Universidad Técnica Nacional

Sede Central

Trabajo Final de Graduación para optar por el grado de Licenciatura en Logística Internacional modalidad de Proyecto de Graduación Individual

Propuesta de fortalecimiento en App Sheet al sistema existente de uso oficial GECO en la Sede del Sur de la UCR en Golfito como mejora a la gestión de inventario del Almacén Principal Regional

Autor

Alan Riba Arias

Alajuela, Costa Rica

Setiembre, 2023

# **Agradecimiento**

A la UTN sus docentes y personal administrativo por sus aportes y aprendizajes. Al Sr. MBA Martín Federico Vargas Santamaría, director de Carrera, por sus buenos oficios en gestionar la apertura a los estudiantes de la carrera para concluir la licenciactura en Logística Internacional. Por último, y no menos importante, para la señora tutora y personas lectoras.

**Dedicatoria**

A mi muy amada prima Leyden Incera Arias por su amor incondicional.

# Tabla de contenido

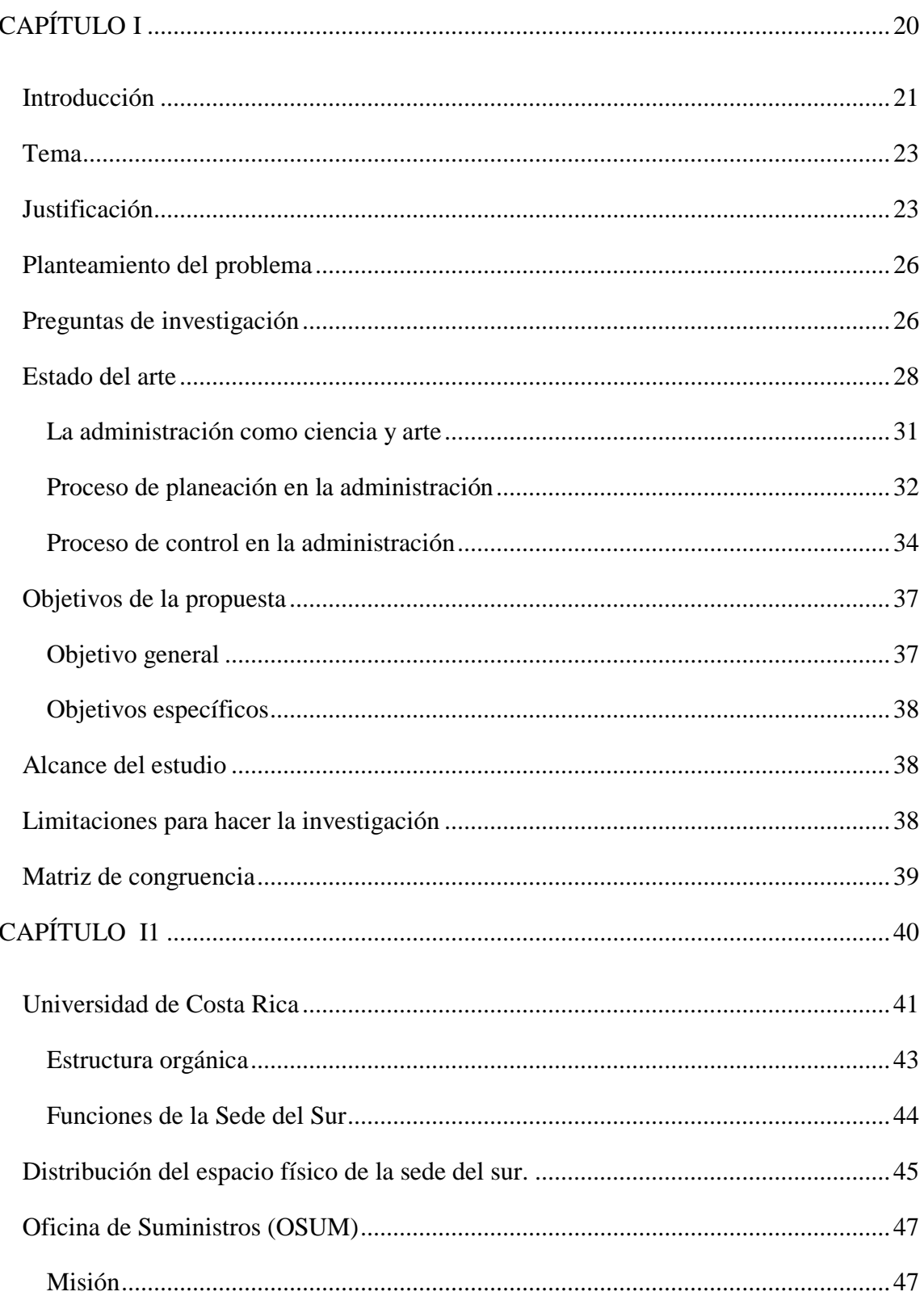

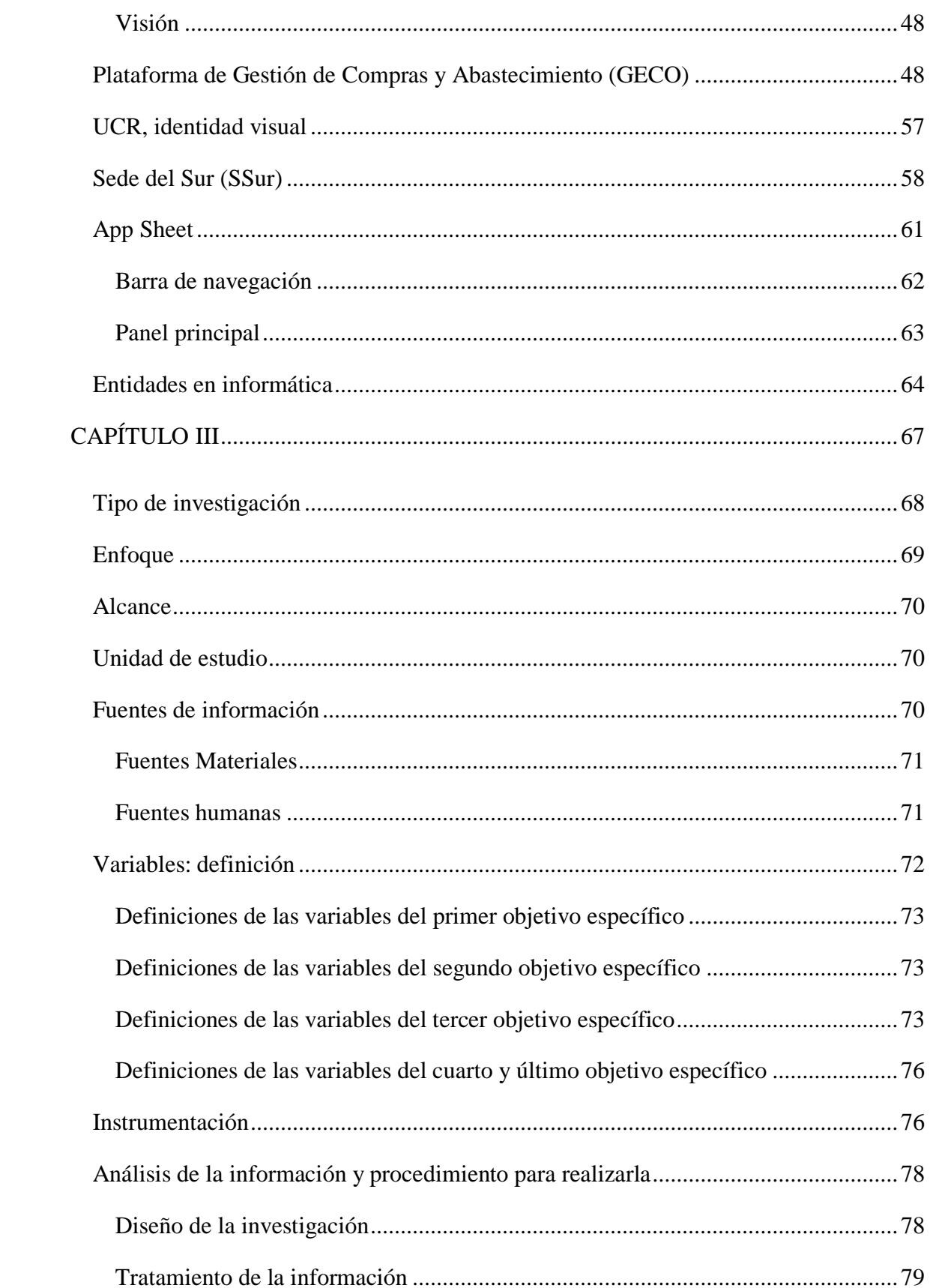

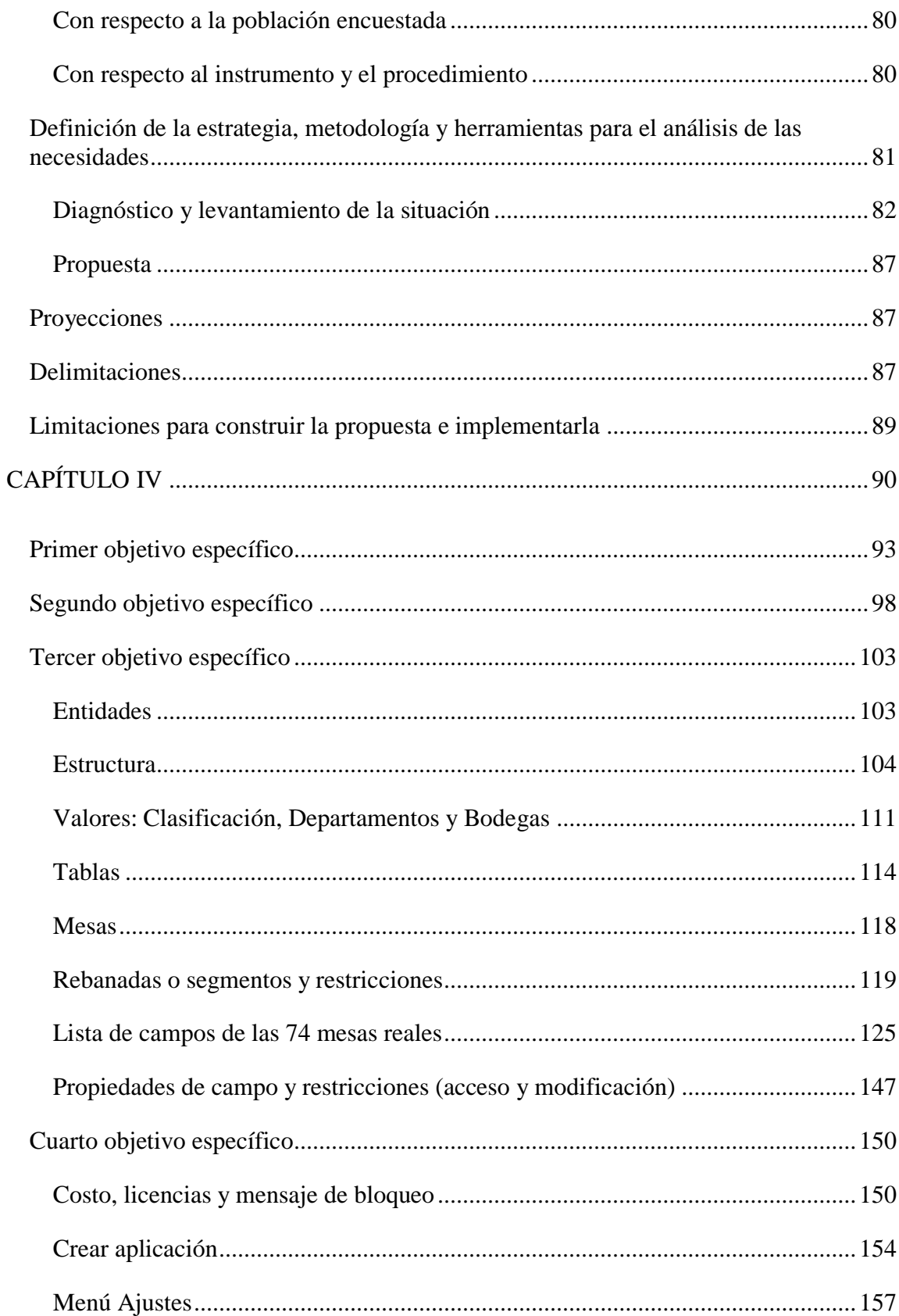

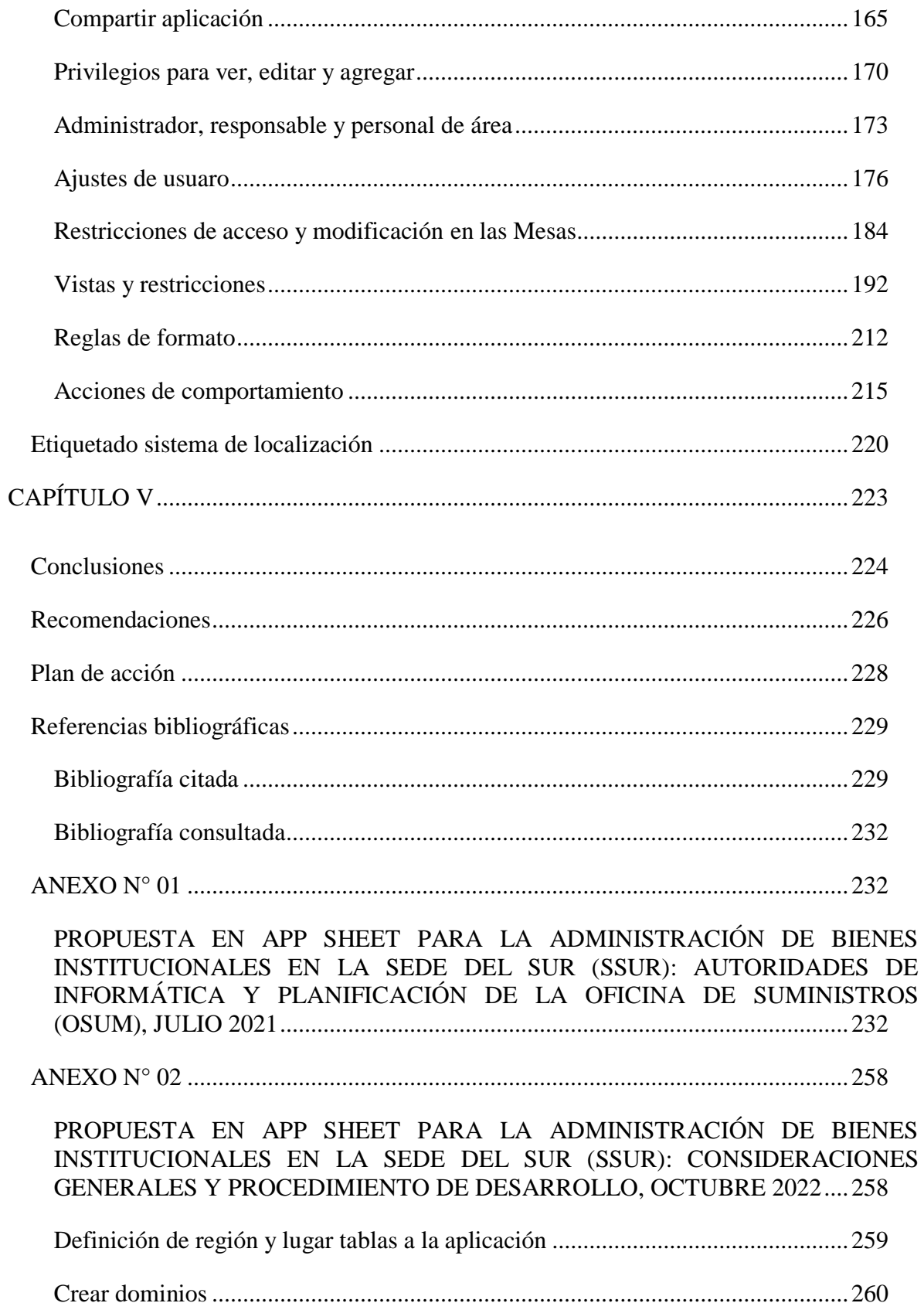

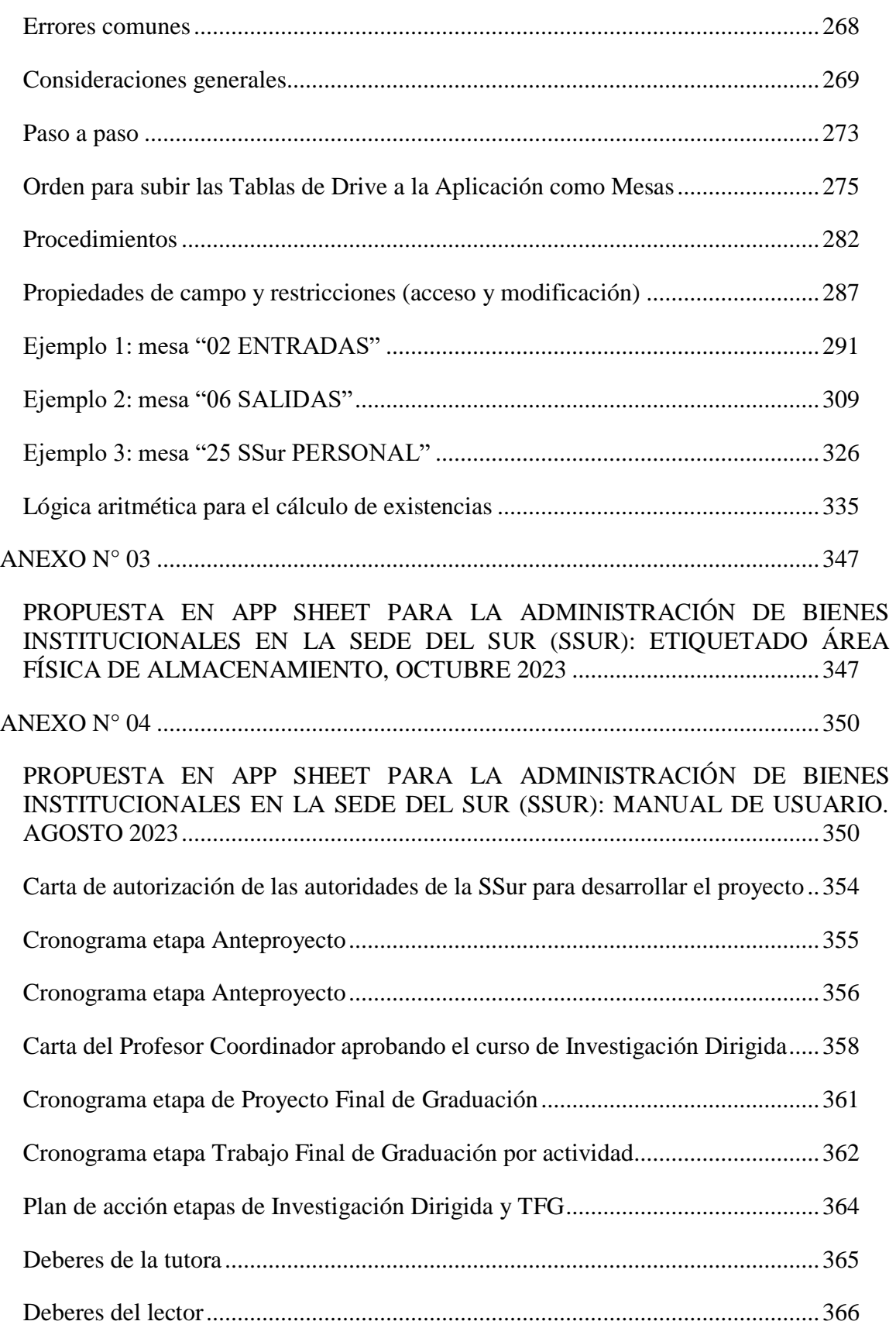

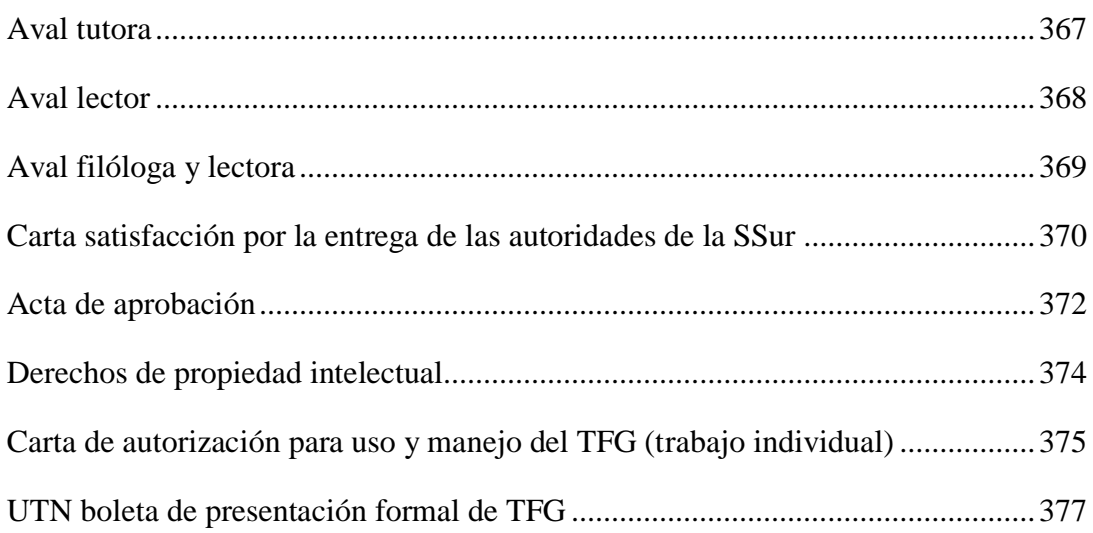

# **Índice de tablas**

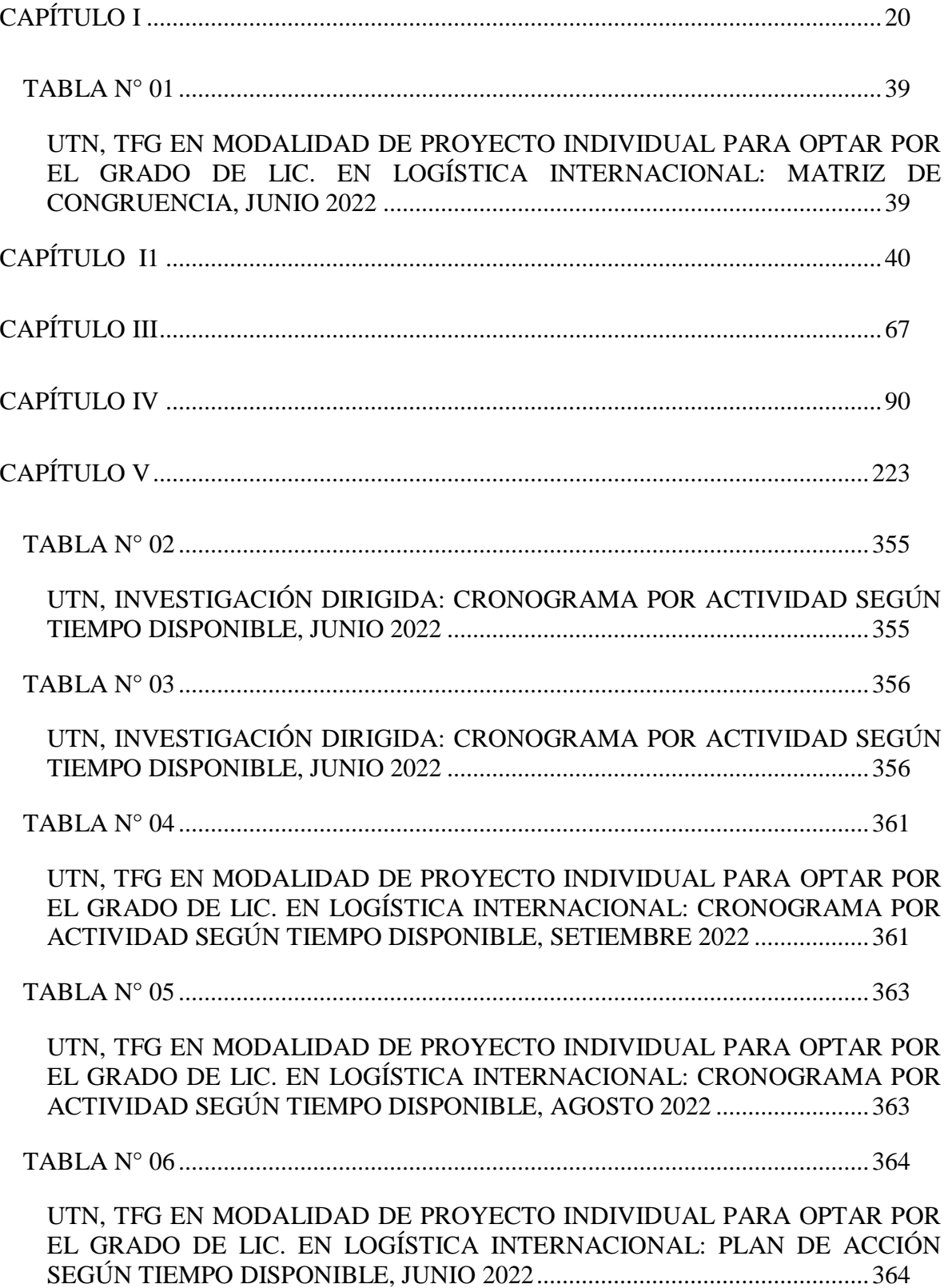

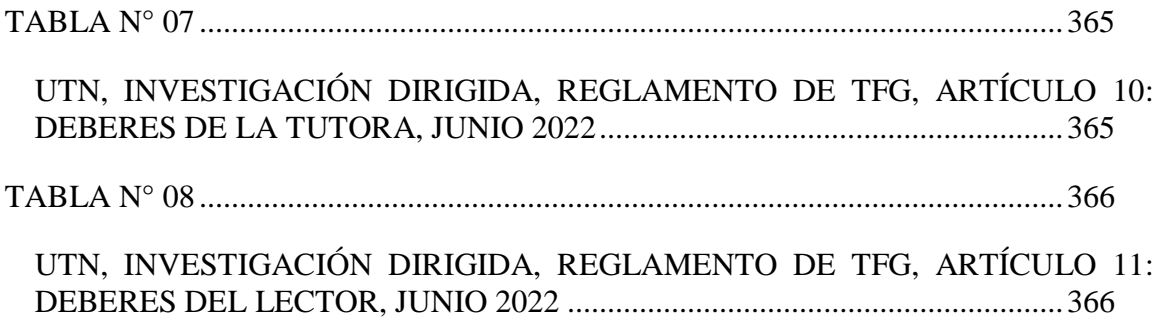

# Índice de figuras

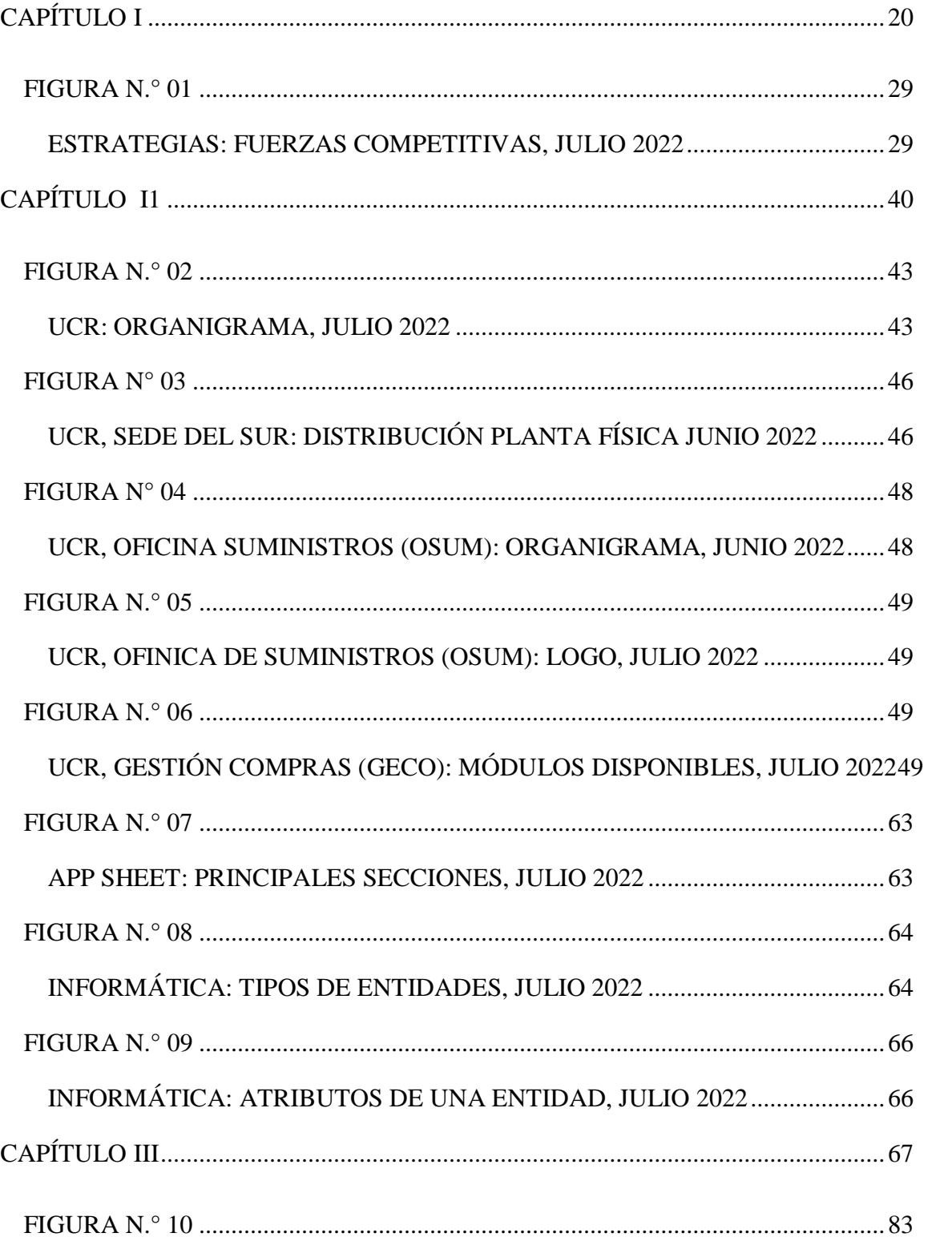

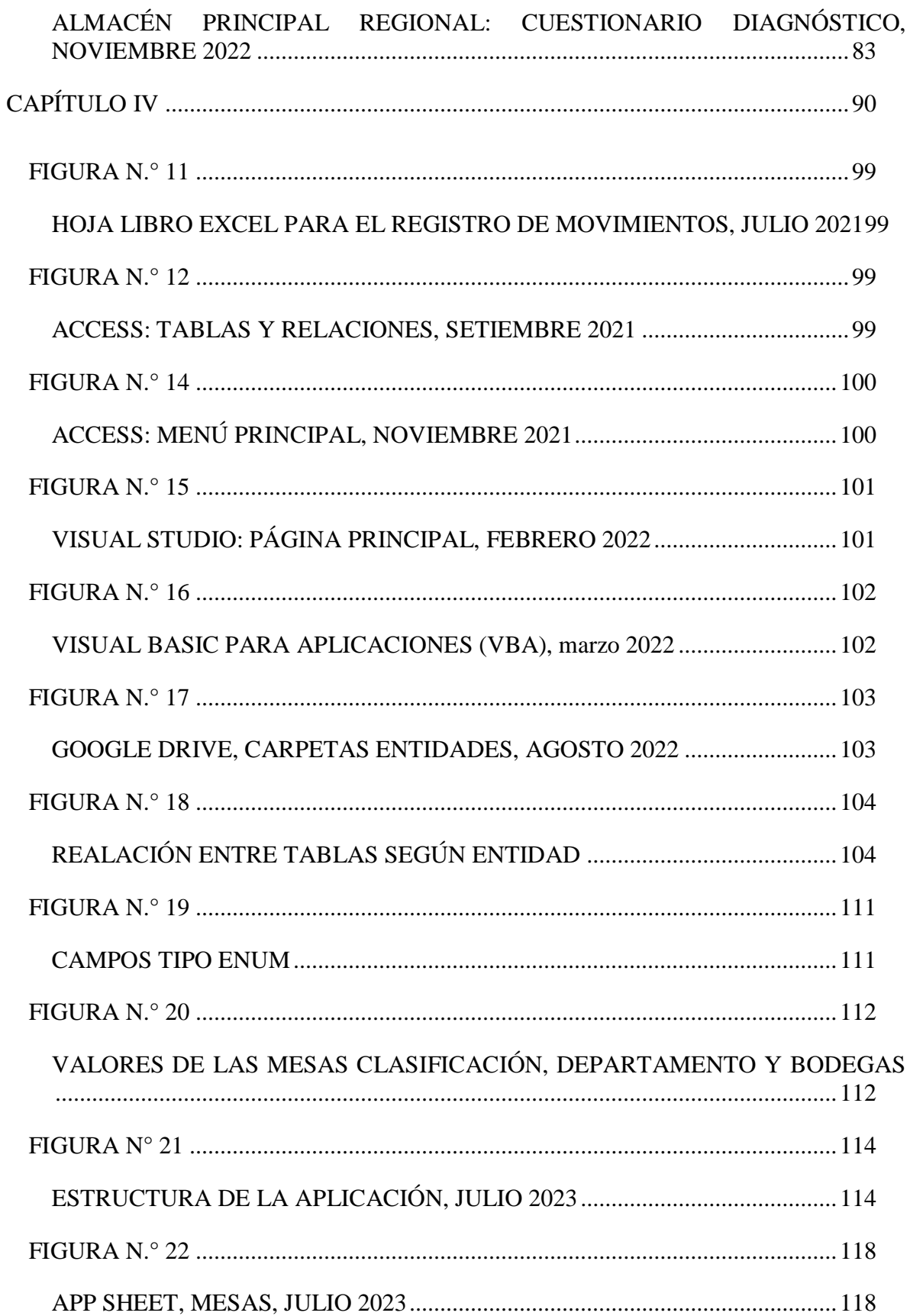

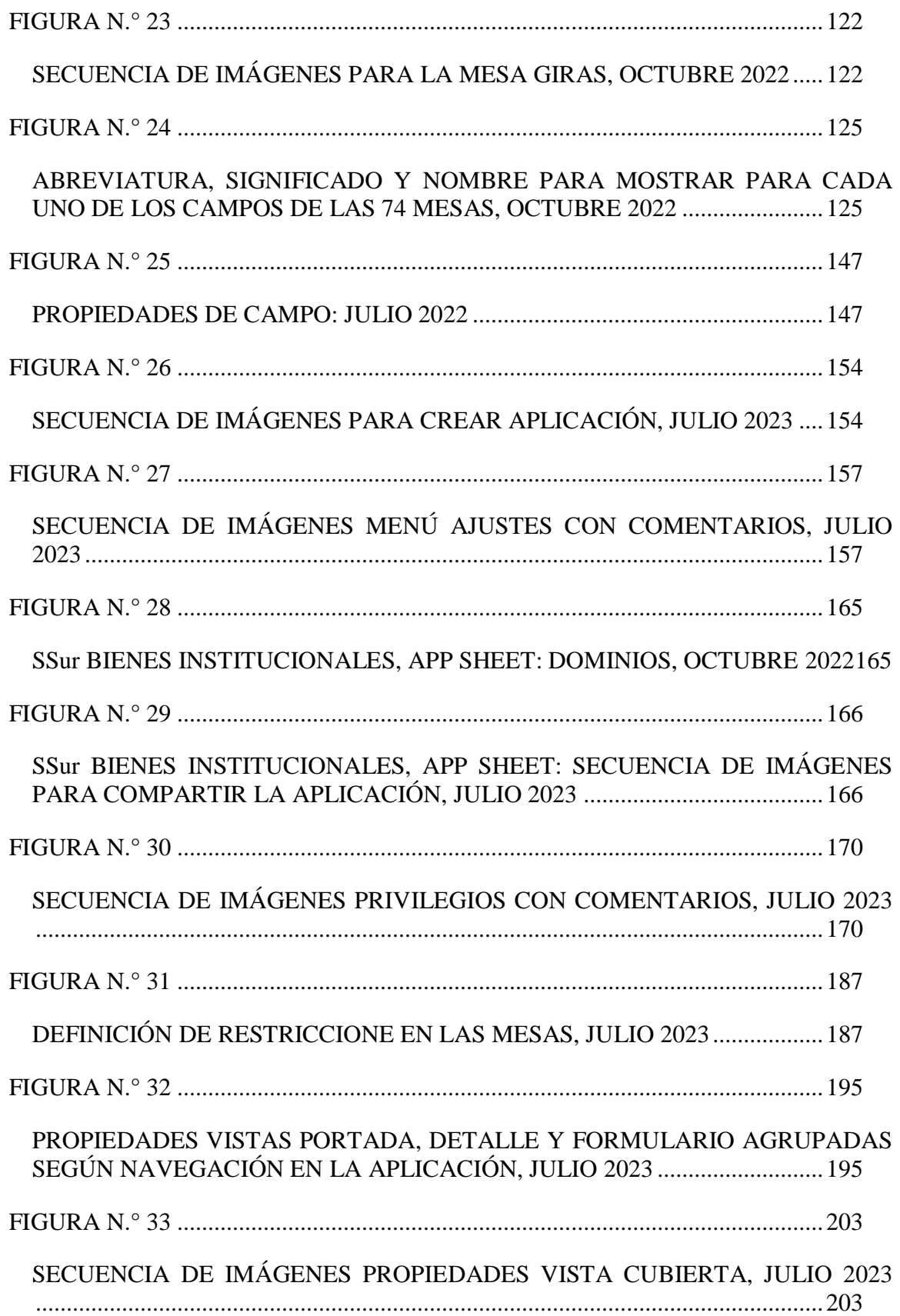

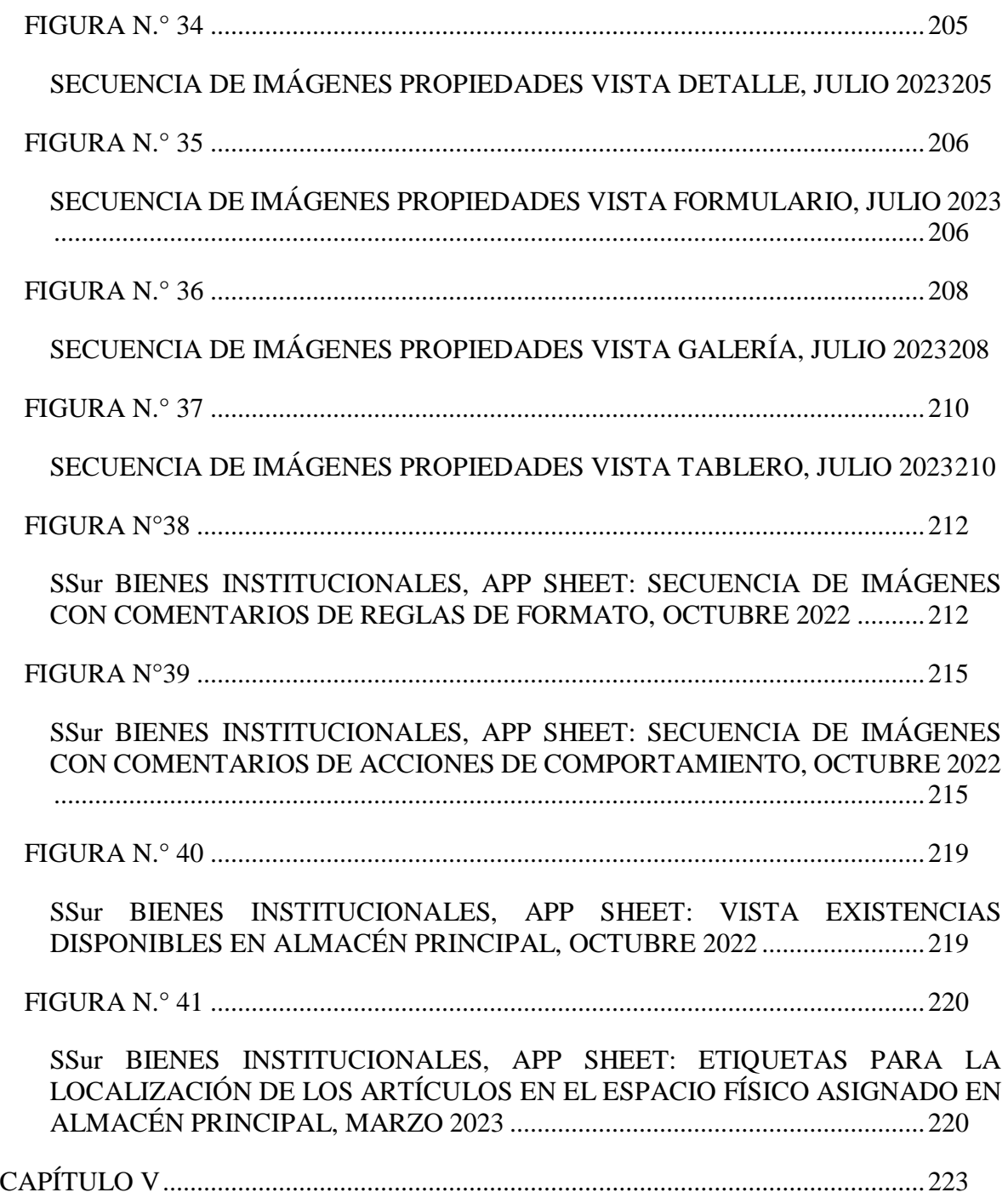

# Índice de fotografías

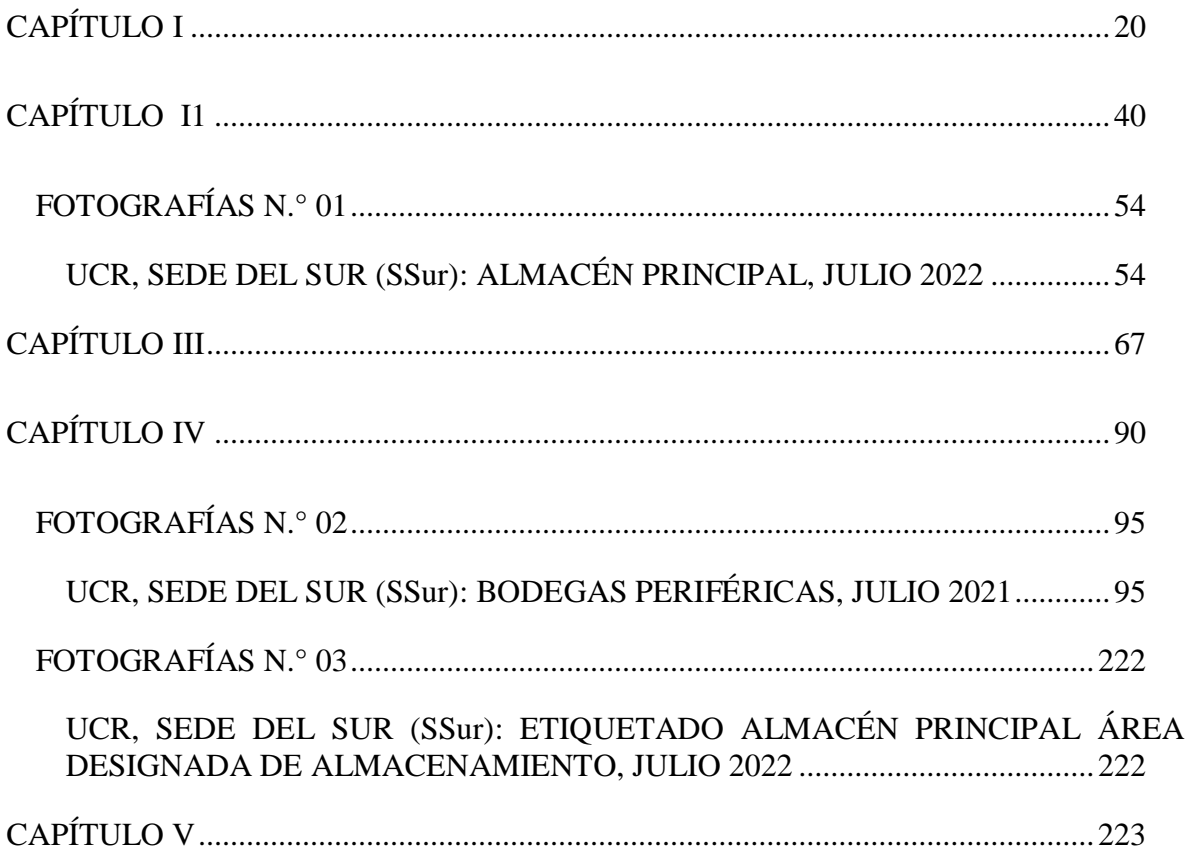

# **Índice de siglas y acrónimos**

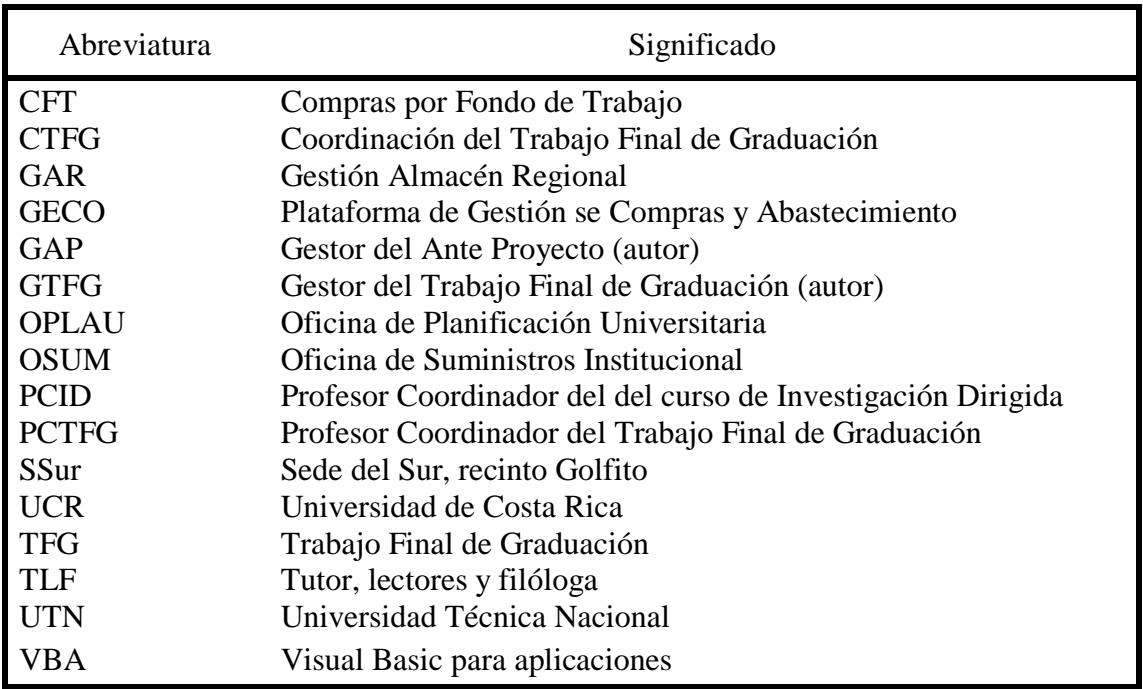

### **Resumen**

TÍTULO: Propuesta de fortalecimiento en App Sheet al sistema existente de uso oficial GECO en la Sede del Sur de la UCR en Golfito como mejora a la gestión de inventario del Almacén Principal Regional

AUTOR: Alan Riba Arias

PALABRAS CLAVE: administración; control; gestión de inventarios; planificación

CONTENIDO

Toda organización y en especial la administración pública debe rendir cuentas. La gestión debe ser cierta, precisa y pertinente a su misión y valores. La Sede del Sur (SSur) no es la excepción.

El sistema institucional GECO es parte y debe responder adecuadamente a la normalización, planificación y control de los bienes y los servicios requeridos por las diferentes dependencias de la UCR. Sin embargo, aunque se han hecho avances significativos, el tema presupuestario impide el desarrollo e implementación de oportunidades de mejora.

Las opciones disponibles en el uso del GECO están condicionadas a tres roles de acceso. El básico, intemedio y el avanzado. Este último lo tienen las jefaturas, el intermedio y los autorizados para realizar ciertos trámites en los módulos de aprovisionamiento como es el caso del autor y el básico, que sería el de los usuarios finales para disponer de su consumo.

Una de esas oportunidades de mejora radica en que los usuarios finales con rol básico puedan contar con facilidad de la información de existencias disponibles de suministros de oficina y limpieza y otros para gestionar su salida del Almacén Principal.

El desarrollo del Trabajo Final de Graduación (TFG) permitió no solo atender la carencia citada, sino también la posibilidad para subsanar y desarrollar soluciones potenciales que permitan cumplir los objetivos institucionales, particularmente, en lo relativo a la gestión de inventarios. Es gracias a la observación in situ y la recopilación de información pertinente, que se logran sustentar las conclusiones y las recomendaciones.

<span id="page-19-0"></span>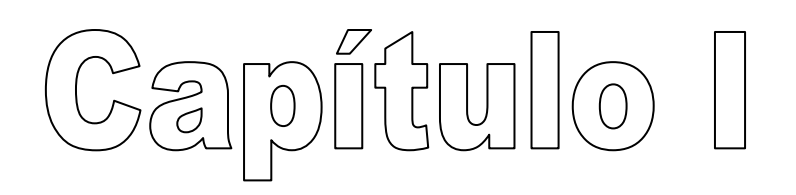

# <span id="page-20-0"></span>**Introducción**

El desarrollo del Trabajo Final de Graduación (TFG) pretende ofrecer una propuesta de fortalecimiento alterno al sistema existente de uso oficial para la Gestión de Compras (GECO) Regional en la Sede del Sur (SSur) de la Universidad de Costa Rica (UCR) en Golfito, para que los usuarios finales con rol básico cuenten con la información de existencias disponibles de suministros de oficina y limpieza para gestionar su salida del Almacén Principal Regional. Obviamente, su utilidad pasa por varios procesos: La identificación de las necesidades, el diseño, la construcción, pruebas y correcciones, implementación y mantenimiento. Éste proyecto llega hasta la construcción con las delimitacines descritas en el apartado del capítulo III, página [87.](#page-86-2) Dicha propuesta está ordenada tal como se indica a continuación:

Capítulo I. Aspectos generales. Se cita el tema por desarrollar, la delimitación, la justificación, el planteamiento del problema y sus preguntas de investigación, el estado del arte, los objetivos, el alcance, las limitaciones y la matriz de congruencia.

Capítulo II. Marco teórico. Incluye generalidades de la UCR, de la Oficina de Suministros Institucional (OSUM) y su sistema informático GECO Regional, la identidad visual institucional, la Sede del Sur (SSur), la aplicación informática App Sheet y el tema de identidades en informática. Por último, los elementos que componen las entidades necesarias para la construcción de una aplicación informática.

Capítulo III. Marco metodológico. Contiene elementos como el tipo de investigación, enfoque, alcance, unidad de estudio, fuentes de información, definición de variables asociadas a los objetivos específicos, instrumentación, análisis de la información y procedimiento para realizarla (diseño, su tratamiento y población encuestada), Adicionalmente, lo relacionado con la definición de la estrategia, metodología y herramientas para el análisis de las necesidades. El diagnóstico y levantamiento de la situación, las proyecciones, delimitaciones y limitaciones que considera el presente TFG.

Capítulo IV. Propuesta de fortalecimiento. Está construida en función de los objetivos específicos, el plan de acción y en estricto apego al cronograma. Toda la documentación aparece en los anexos. La identificación precisa y construcción en App Sheet de la propuesta en el Anexo N° 02. El capítulo IV atiende y organiza la información pertinente a las entidades que participan (como se describe ampliamente en marco metodológico) y reconocen las limitaciones.

Capítulo V. Conclusiones y recomendaciones. Adicionalmente, la bibliografía.

Como parte del proceso reflexivo presente en el discurso del presente informe, se contó con la colaboración de profesionales en el área, docentes que aportaron con sus recomendaciones mejoras en la propuesta como es el caso del profesor coordinador del anteproyecto, los lectores, la señora filóloga y la señora tutora.

No menos importante, los usuarios de la unidad de estudio, así como las autoridades de la SSur fueron fundamentales pues, aportaron datos e insumo esenciales para la definición de las líneas estratégicas incorporadas de manera trasversal en el proceso de elaboración.

Forman parte de la propuesta los conocimientos adquiridos durante la formación académica del autor, su experticia y su actitud hacia la investigación y aplicación de herramientas informáticas pues, para elaborar la propuesta y su informe escrito se requiere

del conocimiento avanzado de APA y herramientas informáticas de Office (Word y Excel), conocimiento intermedio en internet, la plataforma GECO, Visio, Google Drive, Gmail, Google Forms y LookerStudio. Conocimiento básico de Paint e inglés y lenguaje de programación para aplicaciones VBA.

Se llevó a cabo una revisión documental exhaustiva para lo que se utilizó entre otras herramientas, Turnitin y Medeley. Tembién Openai que es un software de inteligencia artifical útil para mejorar la redacción (ChatGPT). Esta revisión permitió identificar elementos por potenciar en aras de la mejora continúa propuesta por las autoridades de la SSur, lo cual suma nuevas oportunidades al desarrollo del alcance planteado.

## <span id="page-22-0"></span>**Tema**

Acceso de los usuarios finales con rol básico a la información de las existencias disponibles de suministros de oficina y limpieza para gestionar su salida por medio del GECO del Almacén Principal Regional.

# <span id="page-22-1"></span>**Justificación**

La UCR utiliza el sistema GECO para realizar varios procesos de logística. Para su utilización, existen tres tipos de rol como se mencionó párrafos arriba. El básico, intermedio y avanzado. En la Sede del Sur, en Golfito, el rol intermedio tiene los siguientes nueve módulos: Solicitud de Compra para el aprovisionamiento local y de importación, Planificación, Solicitud de Materiales, Mercaderías en Tránsito, Ejecución Contractual, Sistema de Almacén Regional y Órdenes de Compra para Servicios.

El aprovisionamiento en la SSur se hace por tres vías, que aparecen con más detalle adelante en la página [51.](#page-50-0) La primera son compras externas, que se gestionan por medio de solicitudes y se tramitan con la opción de "Crear solicitudes de compra" del módulo "Solicitud de Compra" y se rige por la Ley 7494 de Constratación Administrativa y su Reglemento. La segunda opción son las compras por caja chica. Cualquier usuario puede solicitar fondos (efectivo) para comprar bienes y/o materiales, cuyo monto no exceda los ¢450 000°° previo a su correspondiente autorización.

Por último, el reaprovionamiento interno. Se utiliza el concepto "Requisición" bajo el título "Solicitud de Materiales" del módulo "Sistema de Almacén Regional. Solicitudes". Los artículos provienen del Almacén Principal de la Oficina de Suministros Institucional (OSUM) en San José; es decir, no intervienen proveedores externos.

Todas las compras, indistintamente del recurso que se utilice, se registran en el Almacén Principal Regional, donde se mantienen a disposición. En el caso de los bienes que se adquieren por medio del Almacén Principla de OSUM, mantienen el código GECO y la descripción del bien no así, cuando son compras por caja chica. Cada vez que se realiza una compra se crea un nuevo código GECO. Lo anterior provoca que el mismo artículo tenga muchos códigos y descripciones diferentes. Cuando es retirado por el usuario final, ese bien se mantiene con saldo cero por siempre y provoca listas de 2054 artículo en 79 páginas de los cuales, el 85 % no tiene existencias y posiblemente, no se volverán a comprar. Así, la búsqueda de un bien se convierte en una situación desgastante. Se suma que hay bienes que fueron comprados por caja chica o por procedimiento licitatorio, que permanecen en dichas listas sin posibilidad de tramitar su retiro documental de las existencias, porque a algunos

usuarios responsables del retiro, el rol asignado no les funciona y se distorsiona el valor real monetario de los inventarios.

Aclarado lo anterior, y a efectos de la actual investigación, interesa el menú "Solicitud Materiales GAR" del módulo "Gestión Almacén Regional" para gestionar la salida de distintos consumibles. Obviamente, se requieren conocer las existencias disponibles y eso no es posible con el rol básico. Esto provoca un dominó de irregularidades y sesgos en la toma de decisiones.

De ahí, surge la importancia de implementar una aplicación que le permita al usuario final con rol básico, contar en primera instancia con la información de existencias disponibles de suministros de oficina y limpieza entre otros, para gestionar su salida del Almacén Principal Regional antes de incurrir en compras por caja chica y eliminar el sesgo que esta práctica provoca.

Contar con esas métricas certeras le permitiría a la persona encargada planificar las compras el uso eficiente de los recursos. Por ejemplo, máximos de manteriales recurrentes, mantener existencias mínimas (punto de reorden) a disposición y adquiridas a buen precio. Suma el poder delimitar el máximo de existencias que deben tener las bodegas periféricas.

Adicionalmente, se espera alimentar con información a la administración para la toma de decisiones principalmente, lo relacionado con el tema presupuestario y la definición de indicadores de gestión.

#### <span id="page-25-0"></span>**Planteamiento del problema**

Los usuarios finales con rol básico en el sistema existente de uso oficial GECO Regional en la Sede del Sur de la UCR, en Golfito, no tienen un fácil acceso a la información de las existencias disponibles de suministros de oficina y limpieza entre otros, para tramitar su salida del Almacén Principal Regional.

A falta de acceso a la información de las existencias disponibles, se ha convertido en costumbre en la SSur hacer compras de caja chica. Son compras que generalmente se caracaterizan por ser urgentes e impostergables. Para su ejecución hay que disponer en la inmediatez de recuros como el dinero, el tiempo, el personal y vehículo(s). Como se desprende, lo anterior podría provocar que se desatienden otras necesidades. Es frecuente que se incurra en el irrespeto a los protocolos de autorización. Se suman las limitaciones propias en la zona pues, se cuenta con pocos proveedores y en su mayoría ofertan precios elevados con calidad (es) que pueden no ser las óptimas.

### <span id="page-25-1"></span>**Preguntas de investigación**

- 1. ¿Qué limitación de acceso tienen los usuarios finales de la SSur para tramitar sus solicitudes de materiales de útiles de oficina y limpieza en el sistema GECO Regional?
- 2. ¿Cuáles aplicaciones informáticas de bajo costo están disponibles y que sean susceptibles a ampliación y mejora continua de manera que, permitan mostrar las existencias disponibles de suministros de oficina y limpieza? ¿Cuáles otras aplicaciones de escritorio podrían utilizarse?
- 3. ¿Cuáles son las unidades de estudio, eventos, sujetos (roles), objetos y lugares que participan en la "Solicitud de materiales GAR" del menú "Gestión Almacén Regional"

para tramitar la salida de suministros de limpieza y útiles de oficina del Almacén Principal? ¿Cómo se organizará y relacionará esa información? ¿Cúales son los contenidos y los formatos para la elaboración de informes, auxiliares, interfases, macro y el lenguage necesario de Visual Basic para aplicaciones (VBA)?

4. En relación con la información en App Sheet, ¿Cuáles serán las variables de las tablas o mesas? ¿Cómo se interrrelacionarán? ¿Qué tipo y formato deben tener los reportes?

### <span id="page-27-0"></span>**Estado del arte**

Bajo este título, se ofrece una breve contextualización y se comentan algunas definiciones de aceptación general y pertinencia. Por ejemplo, y en palabras propias y sencillas, qué se debe entender por logística. Se define como la administración de la cadena de suministros la cual, está conformada por cinco gestiones. El aprovisionamiento (compras locales e importación), el transporte (carretero, ferroviario, aéreo, marítimo o por ductos como es el caso de los combustibles fósiles, gases y otros). Como tercera gestión, el almacenamiento, el cual, entre otros productos, tiene presente la administración de los inventarios. La cuarta gestión sería la distribución y, por último, la logística inversa.

Al incluir la palabra administración en la definición y, según la vieja escuela, necesariamente debe tener presente, al menos, cuatro procesos: la planificación (qué, cómo, cuándo), la organización (quién), la ejecución y el control en cada una de las cinco gestiones citadas en el párrafo anterior.

Toda organización o institución pública o privada, dedicada o no al lucro, que produzca bienes o servicios necesita de cuatro ejes de acción funcional. El financiero, recursos humanos, mercadeo y producción. En buena teoría, de manera autónoma, se complementan con las unidades de apoyo a saber: seguridad ocupacional, resguardo y custodia, mantenimiento de infraestructura y zonas verdes, informática, transportes, auditoría interna, departamento legal entre otros.

Lo descrito se enmarca en la gestión a nivel micro, pero no funciona solo. Interactúan con los sistemas sociales y económicos. A nivel macro, se agrupan por actividades. Sectores como la industria, agro, educación, salud, turismo, pesca y agricultura, entre otros.

Todos inmersos, como señala Porter, en competencia con un mercado de oferta y demanda

<span id="page-28-1"></span><span id="page-28-0"></span>como se resume en la siguiente imagen.

# **FIGURA N.° 01 ESTRATEGIAS: FUERZAS COMPETITIVAS, JULIO 2022** (Michael E. Porter) Amenaza de nuevas entradas **LA INDUSTRIA** Poder de Lucha por una Poder de negociación negociación de posición entre los de proveedores los clientes competidores existentes Amenaza de productos y servicios sustitutos

FUENTE: Porter, M. (julio, 2022). *Fuerzas Competitivas* [Imagen]. [https://utecno.files.wordpress.com/2014/05/las\\_5\\_fuerzas\\_competitivas-](https://utecno.files.wordpress.com/2014/05/las_5_fuerzas_competitivas-_michael_porter-libre.pdf) [\\_michael\\_porter-libre.pdf](https://utecno.files.wordpress.com/2014/05/las_5_fuerzas_competitivas-_michael_porter-libre.pdf)

Estas fuerzas le dan forma a la competencia entre las actividades productivas, las cuales, a su vez, se organizan en el contexto regional. Así es como nacen los bloques económicos. La Unión Europea, Comunidad Andina de Naciones (CAN). En Occidente como es la Asociación de Naciones del Sureste Asiático (ASEAN) y China. En centroamérica, en el norte y el sur como es la Alianza del Pacífico, Mercosur, la Unión de Naciones Suramericanas (UNASUR) y otros que, a su vez, actúan en el marco de acuerdos y lineamientos con organismos internacionales.

Por último y menos importante, los factores exógenos como es el cambio clímático, la pandemia de COVID-19. Esta, por ejemplo, trajo crisis en el trasciego internacional de contenedores transformando el mapa mundial del comercio exterior. Suman los conflictos armados como Rusia con Ucrania, el creciente impacto del consumo y trasiego de sustancias prohibidas (narcotráfico), la competencia desleal, el contrabando, la crisis de valores, los ataques de los ciberdelincuentes.

Juntos distraen recursos limitados y escasos, que afectan directamente la calidad de vida de la especie humana civilizada tanto en lo económico como, en lo social impactando la gestión del sector productivo, que son los que generan riqueza (PIB).

Lo comentado son factores que están muy investigados y de los cuales existe información e investigación en desarrollo que podría formar parte del título; sin embargo, solo se considerarán aquellos que le son pertinentes al proyecto que nos ocupa en el área de la logística a nivel micro, a saber:

- 1. Del aprovisionamiento, la planificación de las compras locales.
- 2. Del almacenamiento, la gestión de los inventarios, que abarca la administración de existencias y el registro de consumos.

### <span id="page-30-0"></span>**La administración como ciencia y arte**

"Administración es la ciencia, técnica o arte que, por medio de los recursos humanos, materiales, y técnicos, pretende el logro óptimo de los objetivos mediante el menor esfuerzo para lograr una mayor utilidad" (James, 1998, p. 7).

Algunos de sus fundamentos son los siguientes:

- 1. La universalidad: el ejercicio de la administración está presente en todas las áreas de cualquier organización social o institucional. Se trata de la coordinación trasversal.
- 2. Su especialidad: es única y autónoma de todas las demás ciencias que lo acompañan como es el derecho, los sistemas contables, financieros y otras muchas unidades de apoyo.
- 3. Su unidad jerárquica: todos los que participan forman una sola unidad. Requiere abandonar la tendencia a ejecutar todo por uno mismo y hacer que las tareas se cumplan en conjunto.

La administración posibilita la eficacia (logro) con eficiencia (al menor costo posible). Producir acciones exitosas en la dirección de individuos con propósitos comunes sustentado en principios universales. Lo que buscan es simplificar la gestión organizacional. Veamos algunos:

 Realizar las tareas con el menor esfuerzo y costo. Esto se traduce en la eficacia en la utilización de los recursos

- Racionalidad. básicamente, dicta que todo debe preveerse o planificarse. No solo cuánto se genera sino, cuánto costará.
- Obtener el máximo provecho de los limitados y escasos recursos como es el capital, el tiempo, los esfuerzos, los riesgos y otras consideraciones.
- Obtención de productividad. Coeficiente resultante del producto total en función de los insumos invertidos.
- Reducción de costos. Disminución del valor de producir.
- Rentabilidad. Venta menos costos se traduce en rendimiento patrimonial.
- Enconomicidad. Reducción de esfuerzo, recursos, tiempo, espacio entre otros.
- Buen ambiente en el trabajo. Relaciones satisfactorias y relaciones prósperas.

Se trata de juntar esfuerzos entre mandos y la base piramidal de toda organización bajo objetivos, políticas, procedimientos para el logro de resultados. "Es el proceso de hacer que las actividades se cumplan con eficiencia y eficacia por medio de otras personas" (James, 1998, p. 8).

Como se dijo párrafos arriba, son cuatro los procesos de la administración: planeación, organización, ejecución y control. Interesa desarrollar dos. En la siguiente propuesta, interesa la planeación y el control.

## <span id="page-31-0"></span>**Proceso de planeación en la administración**

Básicamente es el proceso donde se define según, las condiciones del mercado meta, el curso de acción y se anticipa al futuro de manera que se pueda preveer resultados y contingencias. Busca la sobrevivencia de la gestión y neutralizar la incertidumbre. Es en esta fase es donde se definen los objetivos, las políticas, los proyectos, los planes de acción y los programas.

Resumido, "Es el proceso de mirar hacia el futuro para determinar el curso de acción que la empresa deberá seguir para alcanzar los objetivos" (Debes del Pino, 1982, p. 45). Se dice también, "Es el proceso en que se establecen las metas y las directrices apropiadas para el logro de metas" (James, 1998, p. 794).

En suma, la planeación tiene como objetivo determinar la dirección en que encaminarán las acciones sustentadas en la misión y la visión propuestas, objetivos, principios, valores, políticas, estratégias, reglas, programas presupuestos y proyectos.

- Misión o propósito. Identifica la función o tarea primordial.
- Visión o aspiración. Define hacia dónde se dirigen esos esfuerzos.
- Objetivos. Es la meta de la planeación y el final al que se dirige.
- Estrategias. Objetivos a largo plazo y sus recursos. Está ligado a la visión.
- Políticas. Pautas para la toma de decisiones. Límites.
- Procedimientos. El cómo de forma cronológica.
- Reglas. Logran evitar las desviaciones.
- Programas. Está más enfocado a la organización de gestión; es decir, quién o qué unidad es la encargada de qué. Cuándo debe estar listo. El manual de funciones (el qué hay que hacer) y el manual de procedimientos (cómo deben realizarse).
- Presupuestos. Recursos asignados en el tiempo. Obligan a realizar investigación para proponer presupuestos y coordinar entre las diferentes unidades o

departamentos involucrados para cumplir con las proyecciones de gastos e ingresos.

 Proyectos. Son programas con extensión limitada. Priva el interés por los recursos y tiempo estimado para su eficiente ejecución.

Como se desprende, la planeación es fundamental para los demás procesos de la administración. Lo que no se mide, no se puede controlar y lo que no se controla, no se puede administrar. De ahí la relevancia del siguiente tema.

### <span id="page-33-0"></span>**Proceso de control en la administración**

Mide los resultados contra los objetivos que se establecieron en la planificación. La idea es reforzar lo que está bien hecho e identificar desviaciones y sus causas con el único propósito de aplicar oportunamente las medidas correctivas que correspondan.

Incide el desfase entre el momento que ocurre la inconsistencia y el momento que se detecta. De ahí la importancia de identificar y priorizar lo que se quiere controlar y con qué frecuencia.

Según Stoner (1998), el control es la "Función Administrativa que consiste en medir y corregir el desempeño individual y organizacional para asegurar que los acontecimientos se adecuen a los planes" (p. 23).

Las variaciones de lo planeado y lo alcanzado es propio del giro de toda actividad humana. Contingencias extraordinarias y únicas en todo el orden mundial. No escapan los estragos de la naturaleza, los cambios de gustos y preferencias incluso, las políticas de los gobiernos como sucede con las barreras no arancelarias y arancelarias.

El control previsor permite anunciar y prepararse para mantener el servicio al cliente, costos y el accionar de la competencia. Ayudan las auditorías, las métricas e informes de desempleño. Se destaca la importancia de planificar los controles en el corto, mediano y largo plazo al aplicarlos en los puntos críticos. Es trascendental tener conciencia de la importancia de aumentar la sensibilidad de los instrumentos sin atrofiar los costos y la parte operativa. Se parece mucho a la justificación del mantenimiento preventivo y correctivo.

En la práctica, "… Los sistemas de control logístico se han apoyado en el uso de presupuestos, metas de servicio e incluso en el concepto de centros de utilidadades. Existe un uso creciente de la [inteligencia artificial] para apoyar el proceso de control mediante lo que se conoce como sistemas de apoyo para la toma de decisiones" (Ballou, 2004, p 816).

### **Gestión de inventario**

La gestión de inventarios es la administración de las operaciones. Procura el equilibrio económico y de oportunidad entre y desde sus participantes. La clave se llama negociación con los que participan a nivel interno y externo desde el aprovisionamiento, su transporte, almacenamiento y distribución.

La comunicación se puede definir como el proceso mediante el cual las personas tratan de compartir significados por medio de mensajes simbólicos. "El proceso de comunicación es muy importante para los gerentes porque les permite realizar las funciones de la planificación, la organización, la dirección y el control" (James, 1998, p. 699). La actividad de la comunicación, particularmente la comunicación oral, ocupa gran parte del tiempo laboral de los gerentes.

A nivel interno, los encargados de compras buscan lograr el mejor precio y aprovechar descuentos, fechas, formas y canales de pago, tarifas de transporte al lugar de entrega en el momento oportuno, condiciones de garantía, servicio post venta entre otros. Al departamento financiero le interesa minimizar inversion y los usuarios finales (producción y mercadeo) premura. A lo externo, cumplir con las regulaciones de los diferentes entes estatales locales y en el exterior, cumplir con las condiciones y posibilidades de los oferentes de bienes y servicios como es el transporte, los seguros, los bancos entre otros.

La gestión de inventarios gira alrededor de la demanda por lo que hay que estar prevenidos. Cambian los gustos, las preferencias y la regla son los imprevistos. Lo único seguro es el cambio. Exige una fina lectura de lo que sucede o sucederá y prevenirlo. Los pronósticos se convierten en un instrumento útil donde la incertidumbre que siempre estará presente. La lectura de lo que hace o deja de hacer la competencia, las políticas económicas registradas en el plan nacional del gobierno en turno forman parte del que hacer de los gerentes.

La gestión de Inventarios es uno de los principales factores que inciden en el desempeño de las empresas. Por lo cual es de vital importancia contar con un inventario bien administrado y controlado. El enfoque en esta área debe ser el de mantener un nivel óptimo para no generar costos innecesarios. "La ventaja de realizar gestión de inventarios es que permite a las empresas conocer tres factores importantes: 1. ¿Con qué frecuencia debe ser determinado el nivel de inventario para cada artículo? 2. ¿Cuándo debe colocarse un pedido? 3. ¿Cuál es la cantidad óptima a ordenar?" (Gallardo, 2019).
Implica costo de oportunidad del capital patrimonial y el endeudamiento. El equilibrio ente las ventajas y las desventajas en aras de la eficiencia financiera y la transparencia en el marco de la legalidad y la ética.

El control se convierte en desarrollo y permanencia. Da validez, confiabilidad y pertinencia para la administración de los recursos. No se trata de solo registros (métricas), sino de su análisis, pues de ahí es de donde se definen los indicadores de la gestión. Estos posibilitarán el aprovechamiento del tiempo y otros recursos, así como la optimización en la toma de decisiones en cada uno de los ciclos operacionales.

En suma, la gestión de inventarios incrementa los niveles de servicio para el cliente, aumenta liquidez y permite a las empresas y organizaciones estar vivas y prevenidas ante la demanda. Es un tema directamente intrínseco a la toma de decisiones. Por tal razón, se realiza esta investigación que se espera contribuya a la gestión administrativa en la SSur.

#### **Objetivos de la propuesta**

#### **Objetivo general**

Proponer una aplicación informática para su eventual implementación, que sirva de fortalecimiento al sistema existente de uso oficial GECO Regional en la Sede del Sur de la UCR en Golfito, de manera que facilite a los usuarios finales con rol básico, el acceso a la información de existencias disponibles de suministros de oficina y limpieza entre otros, para gestionar su salida del Almacén Principal Regional.

#### **Objetivos específicos**

- 1. Determinar las limitaciones de acceso a la información que tienen los usuarios finales de la SSur para tramitar sus solicitudes de materiales de útiles de oficina y limpieza en el sistema GECO Regional de la Sede del Sur de la UCR en Golfito para solucionarlas.
- 2. Definir una aplicación informática en la nube de última generación, susceptible a ampliación y mejora continua de bajo costo, que permita el acceso a la información de las existencias disponibles de suministros de oficina y limpieza para los usuarios con rol básico de manera que puedan tramitar su salida del Almacén Principal.
- 3. Identificar las cuatro entidades con sus atributos presentes en el sistema existente de uso oficial GECO Regional en la Sede del Sur de la UCR en Golfito para lo que será el mapa de lógica y relaciones indispensables en el diseño y construcción de la aplicación informática a utilizar en la propuesta de fortalecimiento.
- 4. Construir en App Sheet la propuesta de fortalecimiento al sistema existente de uso oficial GECO Regional en la Sede del Sur de la UCR en Golfito para facilitar a los usuarios finales con rol básico el acceso a la información de existencias disponibles de suministros de oficina y limpieza para tramitar su salida del Almacén Principal.

#### **Alcance del estudio**

Mostrar las existencias disponibles en tiempo real de suministros de oficina y limpieza.

#### **Limitaciones para hacer la investigación**

Prácticamente inexistentes. Tanto la administración como el personal han colaborado incondicionalmente con una disposición cordial e inmediata.

#### **Matriz de congruencia**

#### TABLA N° 01 UTN, TFG EN MODALIDAD DE PROYECTO INDIVIDUAL PARA OPTAR POR EL GRADO DE LIC. EN LOGÍSTICA INTERNACIONAL: **MATRIZ DE CONGRUENCIA, JUNIO 2022**

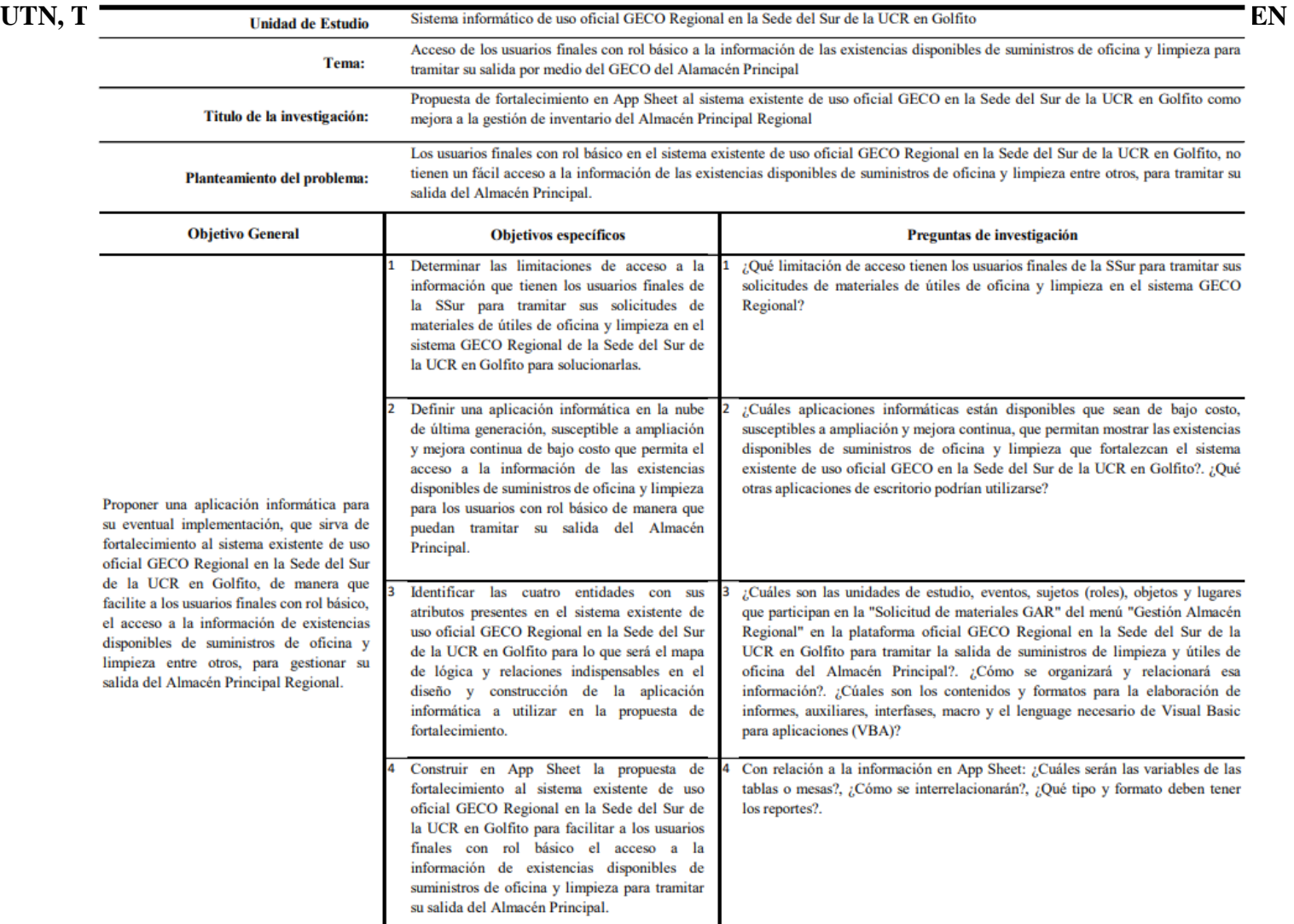

FUENTE: Elaboración propia para el Trabajo Final de Graduación para el anteproyecto de la Licenciatura en Logística Internacional de la UTN, 2022.

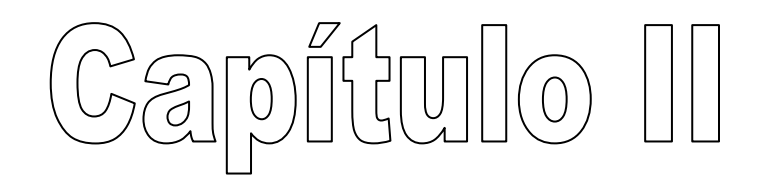

#### **Marco teórico**

Dado que la investigación tiene como propósito una propuesta de fortalecimiento en App Sheet al sistema existente de uso oficial GECO Regional para la Sede Regional del Sur de la UCR, en Golfito, resulta indispensable incorporar información pertinente a la UCR, a la OSUM, GECO, a la identidad visual de uso institucional, la SSur, App Sheet y lo que son las identidades en la construcción de cualquier aplicación informática.

#### **Universidad de Costa Rica**

"Como institución autónoma de cultura superior, la Universidad de Costa Rica está constituida por una comunidad de profesores, estudiantes y funcionarios administrativos, dedicada a la enseñanza, la investigación, la acción social, el estudio, la meditación, la creación artística y la difusión del conocimiento" (UCR, 2022a).

Hay concepciones diversas de la misión que una universidad debe cumplir. Para la Universidad de Costa Rica, la actividad primordial debe encaminarse a propiciar el avance del conocimiento en su máxima expresión y responder, de manera efectiva, a las necesidades que genera el desarrollo integral de la sociedad.

Desde esta perspectiva, su producción permanente permite alcanzar niveles de excelencia en la formación de profesionales que, a su vez, actúan como difusores y agentes de cambio en la comunidad en general.

Los parámetros que utilizan las entidades públicas para fundamentar el curso de sus planes estratégicos a metodología, cambiaron. Antes eran direccionados en función de la misión (propósito) y visión institucional (aspiración). Ahora, impera el valor público. En el caso de la UCR, está redactado en el Estatuto Orgánico e incorporado en el Plan para el período 2021- 2025.

Valor público de la Universidad de Costa Rica Está definido en el artículo 3 del Estatuto Orgánico, que establece lo siguiente: La Universidad de Costa Rica debe contribuir con las transformaciones que la sociedad necesita para el logro del bien común, mediante una política dirigida a la consecución de una justicia social, de equidad, del desarrollo integral, de la libertad plena y de la total independencia de nuestro pueblo (UCR, 2022b).

Dicho Plan, "…está conformado por seis ejes estratégicos, a saber: excelencia académica, desarrollo territorial y sedes, inclusión social y equidad, internacionalización, excelencia en la gestión y vida universitaria. Cada uno de esos ejes fue discutido ampliamente por representantes del Comité Académico, el cual fue establecido para este fin, cuya coordinación fue desempeñada por la Oficina de Planificación Universitaria (OPLAU). Este plan se implementará mediante la formulación y ejecución de programas, proyectos y actividades, los cuales estarán a cargo de las vicerrectorías, facultades, unidades académicas y administrativas de la institución. En el plan de acción, se caracterizan y desarrollan los ejes estratégicos, se definen los objetivos estratégicos y las estrategias. Cada una de las estrategias comprende metas estratégicas, indicadores, responsables y plazos con el fin de lograr la máxima eficacia, eficiencia y efectividad en su cumplimiento, así como en la consecución de los objetivos propuestos y en la mejora continua de la institución. Adicionalmente, se incluye la vinculación de las Políticas Institucionales 2021-2025 con cada una de las metas estratégicas de este Plan (Oficina de Planificación Universitaria [OPLAU], 2022).

#### **Estructura orgánica**

La estructura organizativa de la Universidad de Costa Rica integra las diversas áreas de su quehacer, en procura de la participación democrática en la toma de decisiones, mediante la representación de la comunidad universitaria en los órganos de gobierno y administración.

# **UCR: ORGANIGRAMA, JULIO 2022**

**FIGURA N.° 02**

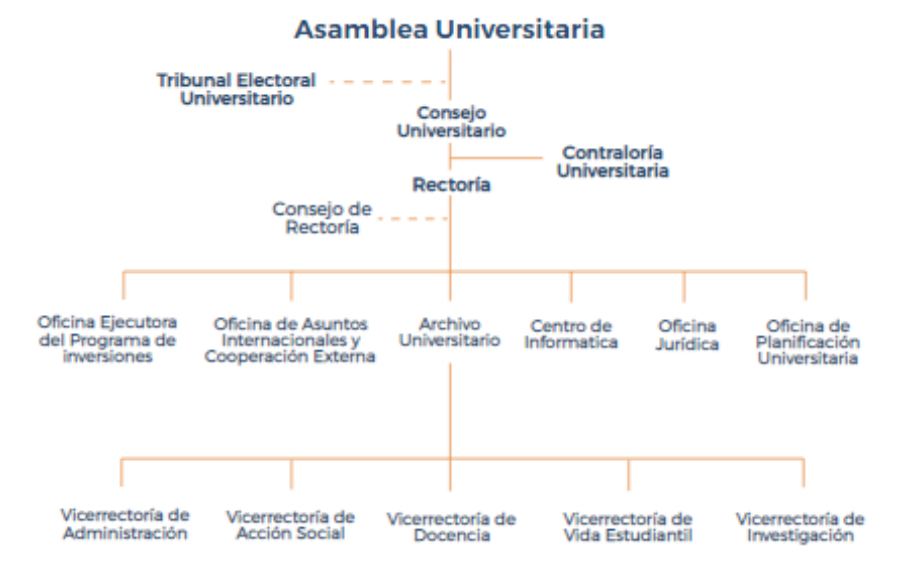

FUENTE: Universidad de Coata Rica (julio 2022). *Organigrama*. <https://www.ucr.ac.cr/acerca-u/>

La Rectoría es la instancia universitaria de mayor jerarquía ejecutiva. Es dirigida por el rector o la rectora, quien ostenta la representación legal de la Universidad de Costa Rica (UCR) y ocupa este cargo por un periodo de cuatro años y podrá ser reelegido una sola vez consecutiva. Al rector lo elige la Asamblea Plebiscitaria.

El rector(a) preside el Consejo de Rectoría, órgano asesor integrado por los vicerrectores(as) de Acción Social, Administración, Docencia, Investigación y Vida

Estudiantil. Este Consejo tiene entre sus funciones el seguimiento de los acuerdos de la Asamblea Universitaria y la coordinación de los aspectos propios de cada vicerrectoría. Para ello, sesiona, al menos, una vez al mes.

La Rectoría cuenta con una Dirección Ejecutiva y con el personal de apoyo en materia administrativa, logística, legal, archivística, comunicacional e informática, entre otras.

Asimismo, operan adscritas a la Rectoría todas las sedes universitarias, así como seis oficinas administrativas. También, existen varias comisiones y programas creados como parte de este órgano.

#### **Funciones de la Sede del Sur**

Además de las establecidas en el Estatuto Orgánico de la Universidad de Costa Rica, la sede tendrá las siguientes funciones:

- Incidir de forma activa en el desarrollo integral de la Región Brunca. Se consideran como ejes principales de intervención: la educación, el bienestar social y la equidad la seguridad alimentaria, la población indígena y la migración, la gestión ambiental y la biodiversidad, el emprendedurismo, las tecnologías de información, la historia, el patrimonio y la cultura.
- Orientar su actividad en la interacción dinámica de la acción social, la docencia y la investigación con el propósito de lograr un desarrollo académico integrado e innovador, de manera que responda a las necesidades del país y de la Región Brunca.
- Contribuir a la diversificación de las oportunidades académicas y ampliar la cobertura de la educación universitaria.
- Responder, de manera eficiente, a las necesidades de la región mediante la interacción dinámica entre la academia y la sociedad.
- Propiciar, cuando fuera posible, el establecimiento de institutos, centros o programas de investigación, relacionadas con el desarrollo, la innovación, el emprendedurismo, la conservación y la cultura.
- Propiciar la creación y la administración de recintos universitarios que permitan fortalecer la presencia de la Universidad de Costa Rica en la Región Brunca.
- Velar por la calidad de los programas de educación superior que se ofrecen, de modo que sean acordes con los estándares nacionales e internacionales.
- Desarrollar programas de posgrado según las necesidades de la región.
- Velar por el cumplimiento de las políticas universitarias en su quehacer académico.
- Colaborar con las instituciones nacionales y regionales cuyas actividades se relacionan con las labores sustantivas de la educación superior pública.
- Fomentar la educación general básica de alta calidad en la región con enfoques científicos y humanistas con base en principios de equidad y justicia.

#### **Distribución del espacio físico de la sede del sur.**

#### **FIGURA N° 03**

# **UCR, SEDE DEL SUR: DISTRIBUCIÓN PLANTA FÍSICA JUNIO 2022**

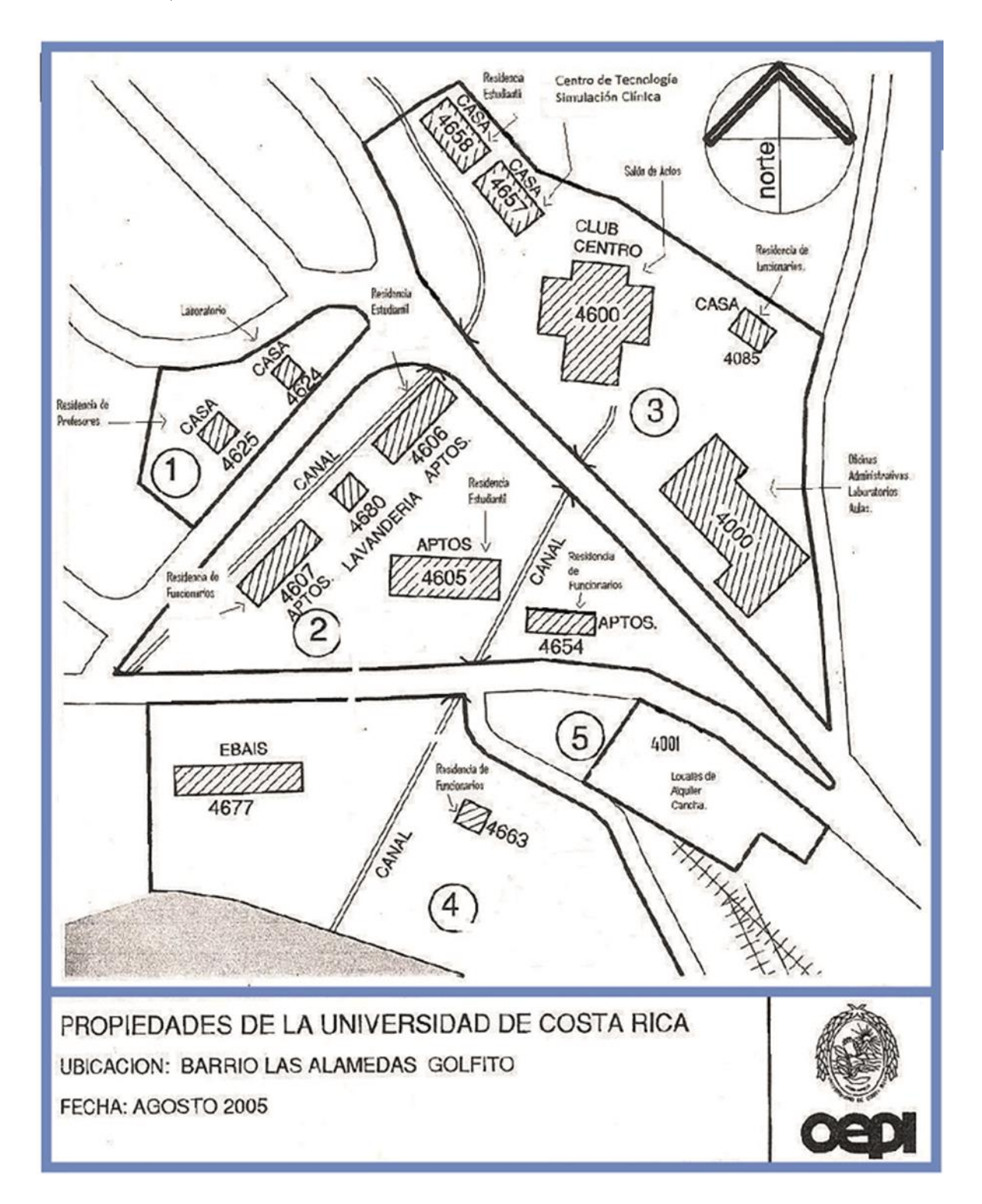

#### **Oficina de Suministros (OSUM)**

La iniciativa de la creación de una proveeduría general para la Universidad surge del Lic. Rodrigo Facio Brenes, quien en la sesión ordinaria N.° 15 (art. 39) del Consejo Universitario, propone su establecimiento y se le encomienda la presentación de un proyecto concreto.

En la sesión celebrada el 12 de abril de 1950, Acta E-16, Artículo 34, se creó la Proveeduría Institucional "(…) con el objeto de centralizar todos los gastos comprendidos en el presupuesto que no afecten al personal" y, en donde, "para el logro de tal objetivo, se unificarán todas las partidas de Gastos menudos de las Escuelas y Laboratorios, y las de Variables".

El nombre tiene en el tiempo varios cambios. Desde 1950 hasta 1963, se denomina como Proveeduría» o «Proveeduría Institucional», entre 1964 y 1974 se denomina Departamento de Proveeduría» y «Departamento de Suministros», y es a partir de 1975 que con el inicio de importantes reestructuraciones administrativas se transforma la naturaleza de su servicio y se denomina «Oficina de Suministros». Se trata de la oficina responsable a nivel institucional de la normalización, planificación, adquisición, almacenamiento y distribución de los bienes y servicios requeridos por las diferentes dependencias de la Universidad de Costa Rica.

#### **Misión**

La OSUM estable como misión: Somos la oficina responsable a nivel institucional de la normalización, planificación, adquisición, almacenamiento y distribución de los bienes y servicios requeridos por las diferentes dependencias de la Universidad de Costa Rica.

#### **Visión**

Ser líderes en materia de contratación administrativa a nivel del sector público costarricense, caracterizados por la oportunidad en el servicio, la eficiencia y transparencia en sus procesos.

**FIGURA N° 04**

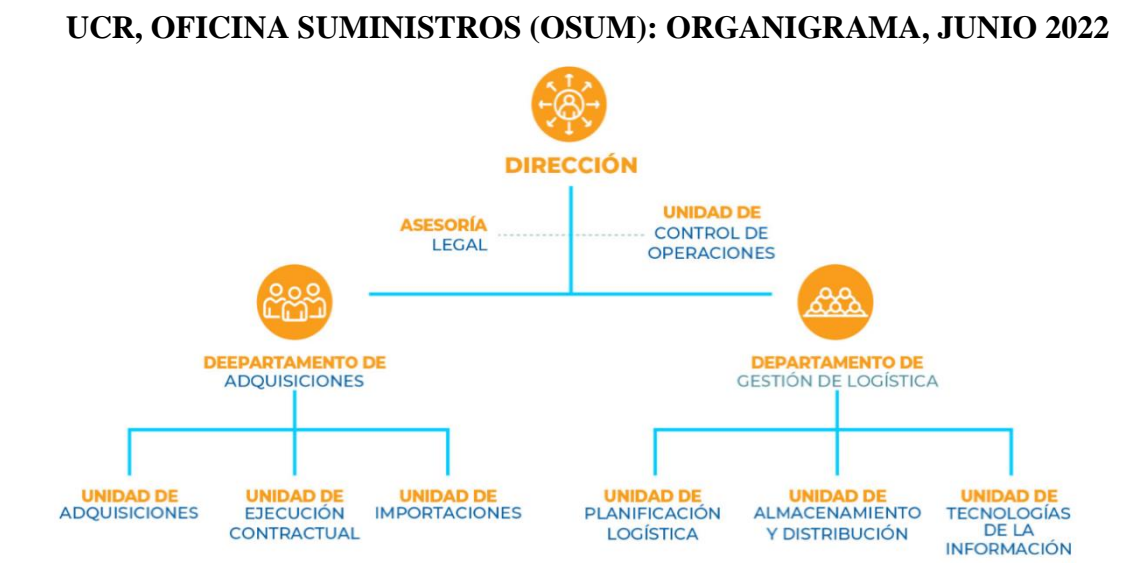

FUENTE: Oficina de Suministros [OSUM] (julio 2022). *Organigrama*. <https://osum.ucr.ac.cr/>

#### **Plataforma de Gestión de Compras y Abastecimiento (GECO)**

GECO es un sistema en línea, que tiene como objetivo facilitar la adquisición de bienes y servicios y administración de inventarios para las diferentes unidades de la Institución (Oficina de Suministros [OSUM], 2022). Desde este concepto, se ha trabajado a lo largo del 2017 con el fin de recuperar el sistema y ofrecer a la comunidad universitaria una herramienta, que permita al usuario realizar sus trámites de una forma más eficaz.

# **FIGURA N.° 05 UCR, OFINICA DE SUMINISTROS (OSUM): LOGO, JULIO 2022**

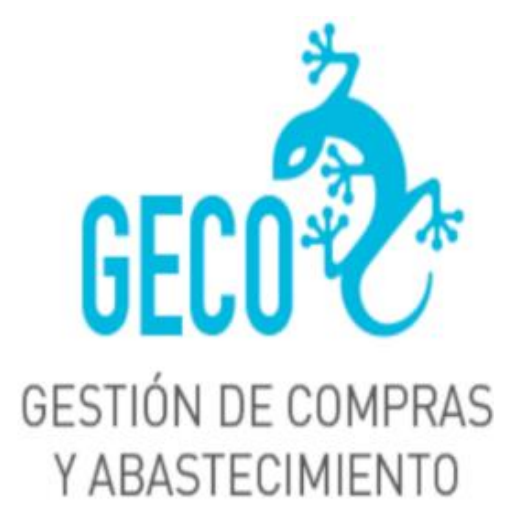

#### FUENTE: Página web de OSUM de la UCR, julio 2022

La UCR utiliza el sistema GECO para realizar varios procesos de logística. Como se dijo párrafos arriba, para los usuarios, existen tres tipos de rol: el básico, el intermedio y el avanzado. En la Sede del Sur en Golfito el rol intermedio del autor tiene los siguientes nueve módulos: Solicitud de Compra, Planificación, Solicitud de Materiales, Mercaderías en Tránsito, Ejecución Contractual, Sistema de Almacén Regional y Órdenes de Compra para Servicios. El acceso se hace según la Unidad Ejecutora. Para el caso que nos ocupa es "Sede Regional del Sur Administración 1074". Cada uno de estos módulos tiene un menú de opciones que se citan a continuación:

# **FIGURA N.° 06 UCR, GESTIÓN COMPRAS (GECO): MÓDULOS DISPONIBLES, JULIO 2022**

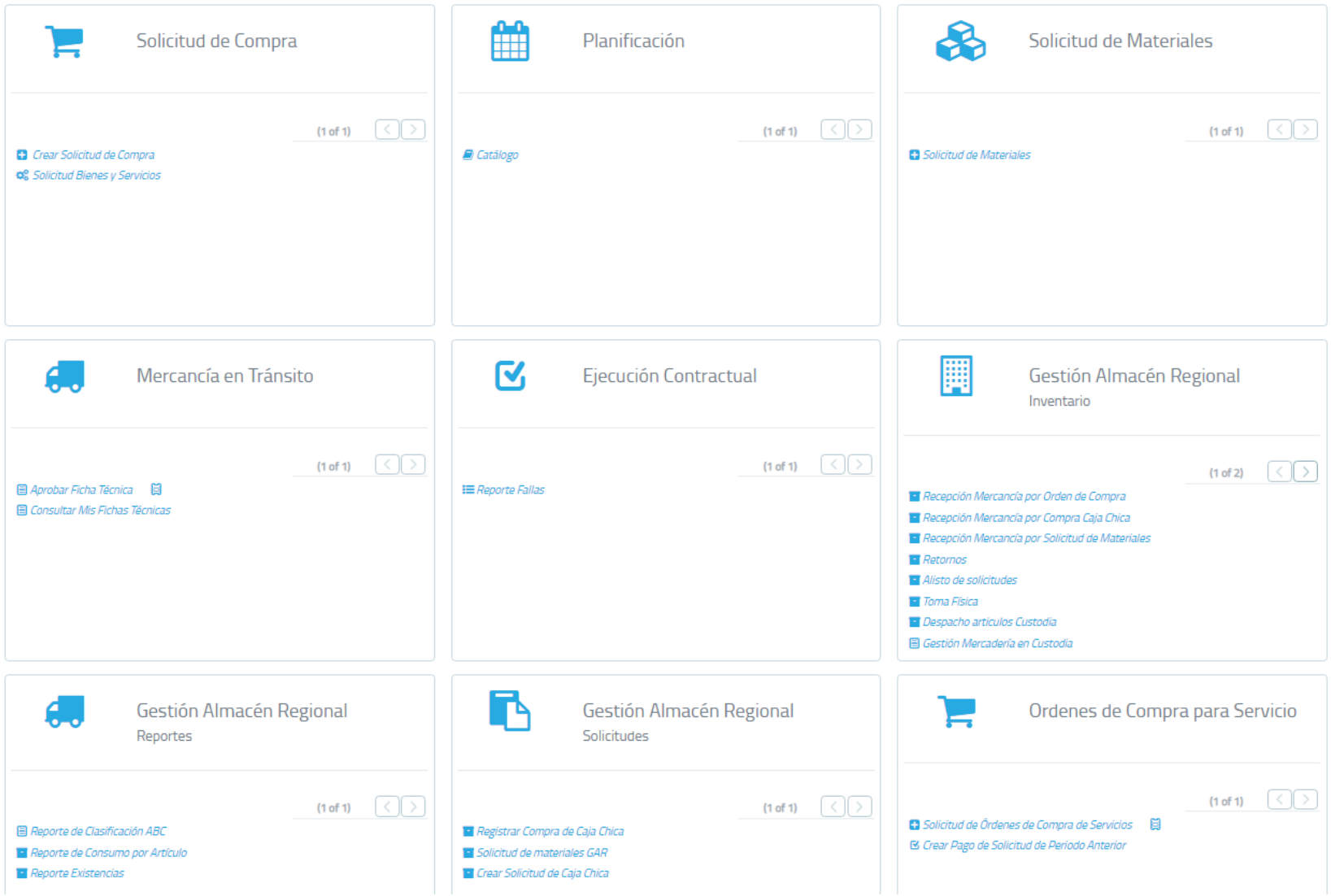

- 1. Módulo de Solicitud de Compra
	- a. Crear solicitud de compra. Se utiliza para el aprovisionamiento local e importación.
	- b. Solicitud bienes y servicios. Se utiliza para incorporar al catálogo institucional nuevos bienes y servicios. El sistema crea un código de identificación para uso interno.
- 2. Planificación.
	- a. Catálogo. Permite conocer el código, la descripción y la ficha técnica de cada bien.
- 3. Solicitud de materiales.
	- a. Se utiliza para el reabastecimiento de materiales normalizados. Esto quiere decir, artículos que se compran recurrentemente y se mantienen en un Almacén Principal a disposición de todas las unidades institucionales.
- 4. Mercaderías en tránsito.
	- a. Aprobar ficha técnica. Cada vez que se recibe un material o bien, el encargado verifica contra las especificaciones y aprueba la recepción.
	- b. Consultar ficha técnica. Como su nombre lo indica, si el encargado desea hacer una consulta tiene esta opción.
- 5. Ejecución contractual.
	- a. Reporte de fallas. Es el mecanismo oficial para gestionar el cumplimiento de garantías acordadas.
- 6. Sistema de Almacén Regional. Inventarios.
	- a. Recepción Mercancía por Orden de Compra. Sirve para lo que indica. Compras realizadas con procedimientos licitatorios y fondo de trabajo (CFT).
	- b. Recepción Mercancía por Compra Caja Chica. Sirve para lo que indica. Estas compras son las habituales. Materiales de consumo inmediato que se compran a los proveedores locales.
- c. Recepción Mercancía por Solicitud de Materiales. Sirve para lo que indica. Materiales dispuestos en el Almacén Central de OSUM en San José.
- d. Retornos. Sirve para lo que indica. Devoluciones. Está fuera de servicio.
- e. Alisto de solicitudes. Es el más utilizado por el autor. Tiene varios usos. Se aprueban las solicitudes de materiales y bienes disponibles en existencia, se alistan los pedidos y se tramita su despacho.
- f. Toma física. Se utiliza para realizar ajustes y tomas físicas. Mantiene un historial para su respectiva verificación y trazabilidad.
- g. Despacho de artículos en Custodia. Sirve para dar soporte a algunas unidades que lo requieran. Actualmente, está fuera de servicio.
- h. Gestión Mercadería en Custodia. Fuera de servicio.
- 7. Sistema de Almacén Regional. Reportes.
	- a. Reporte de Clasificación ABC. Fuera de servicio.
	- b. Reporte de Consumo por Articulo. Fuera de servicio.
	- c. Reporte de Existencias. Genera reportes de existencias según el tipo de inventario. Se cuenta con tres en uso. El de útiles y materiales de oficina, el de suministros de limpieza y el del Almacén Principal donde están los bienes que se han comprado por caja chica, CFT y los consumibles por intermedio del Almacén Principal de OSUM.
- 8. Sistema de Almacén Regional. Solicitudes.
	- a. Registrar Compra de Caja Chica. Permite sumar al inventario del Almacén Principal existencias o nuevos materiales.
	- b. Solicitud de materiales GAR. Es el que utilizan a diario los usuarios finales para retirar útiles y materiales de oficina y suministros de limpieza entre otros.
- c. Crear Solicitud de Caja Chica. Permite que los usuarios tramiten la compra de bienes y materiales a los proveedores locales. Con algunas excepciones, con proveedores de la meseta central del país.
- 9. Órdenes de Compra para Servicios.
	- a. Solicitud de Órdenes de Compra de Servicios. Sirve para gestionar el pago de facturas de servicios. Pertenece al rol avanzado específicamente, a la Jefatura Administrativa.
	- b. Crear Pago de Solicitud de Pedido Anterior. Sirve para gestionar el pago de facturas de servicios. Pertenece al rol avanzado, específicamente, a la Jefatura Administrativa.

La UCR tiene un solo Almacén Principal a disposición de todas las unidades institucionales, donde se mantienen a disposición existencias de útiles y materiales de oficina, así como suministros de limpieza.

La Sede del Sur (SSur) recurrentemente compra y mantiene en su Almacén Principal Regional útiles y materiales de oficina, así como suministros de limpieza materiales de construcción, repuestos para el mantenimiento de la flotilla vehicular y otros que se detallan más adelante como son las compras por caja chica, procedimientos licitatorios y Compras por Fondo de Trabajo (CFT).

Las siguientes son algunas fotografías que corresponden al Almacén Principal Regional.

# **FOTOGRAFÍAS N.° 01 UCR, SEDE DEL SUR (SSur): ALMACÉN PRINCIPAL, JULIO 2022**

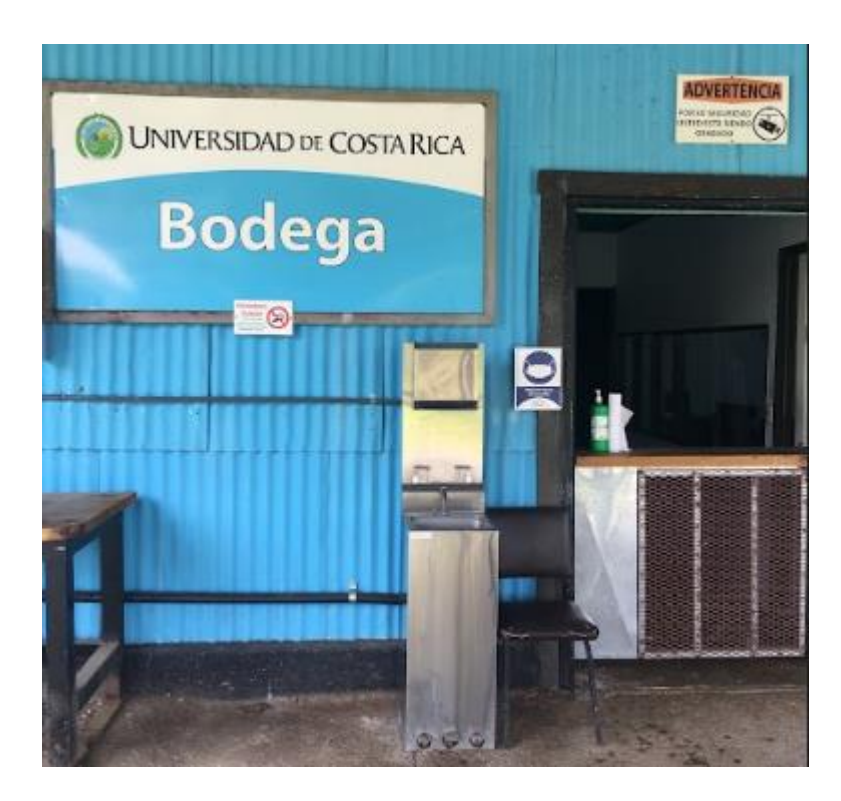

Entrada Principal

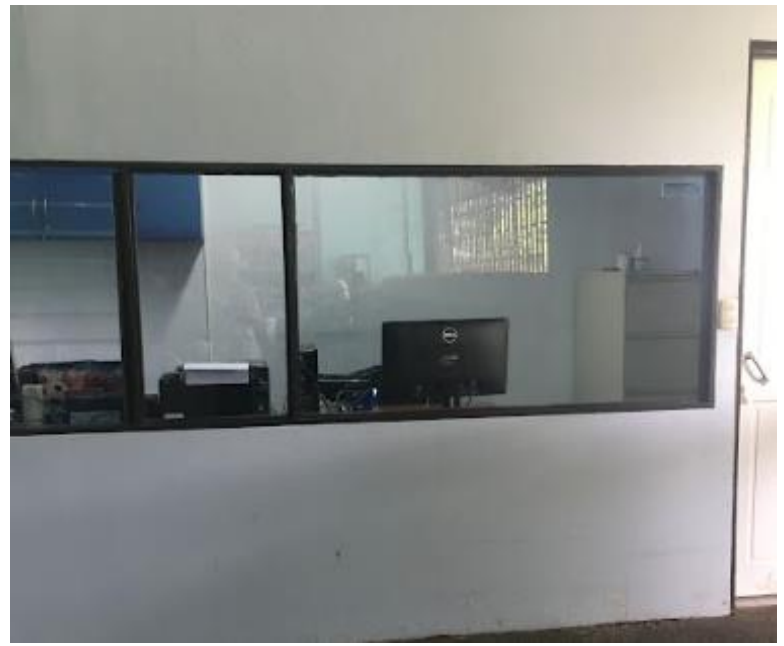

**Oficina** 

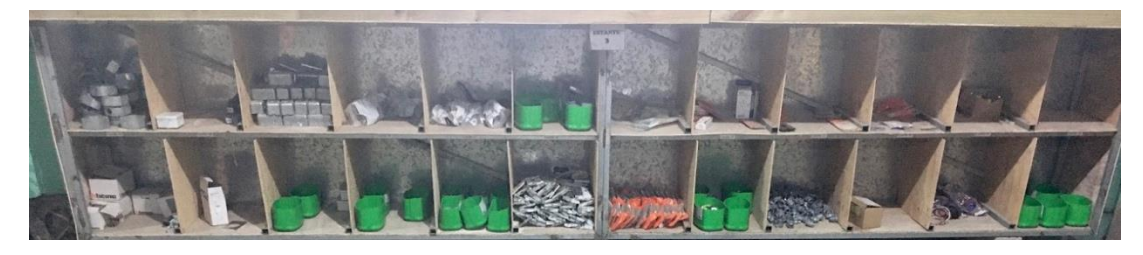

Pasillo "A" estantes N° 01 y 02 donde se localizan materiales eléctricos.

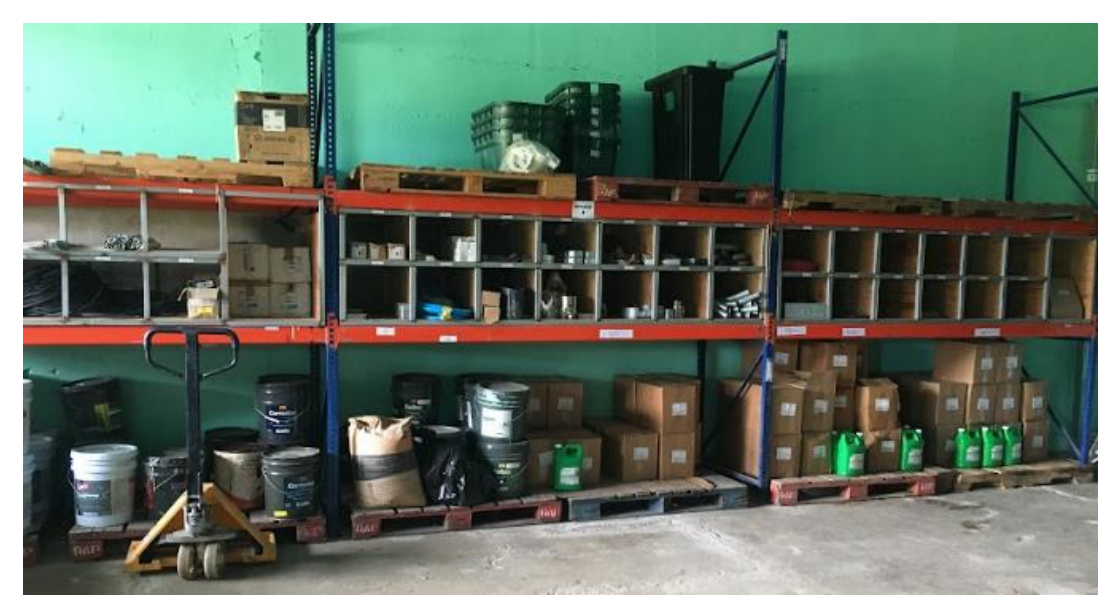

Pasillo "A" estantes N° 03, 04 y 05. Ahí están pinturas, materiles de limipieza en galón, y algunos materiales eléctricos.

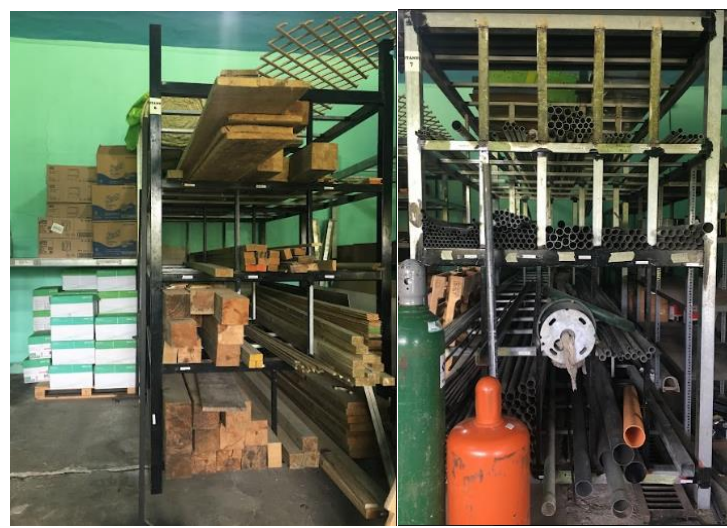

Pasillo "A" estantes N° 06, 07, 08 y 09. Se ubican materiales de limpieza de papel, redmas de papel, madera y metales.

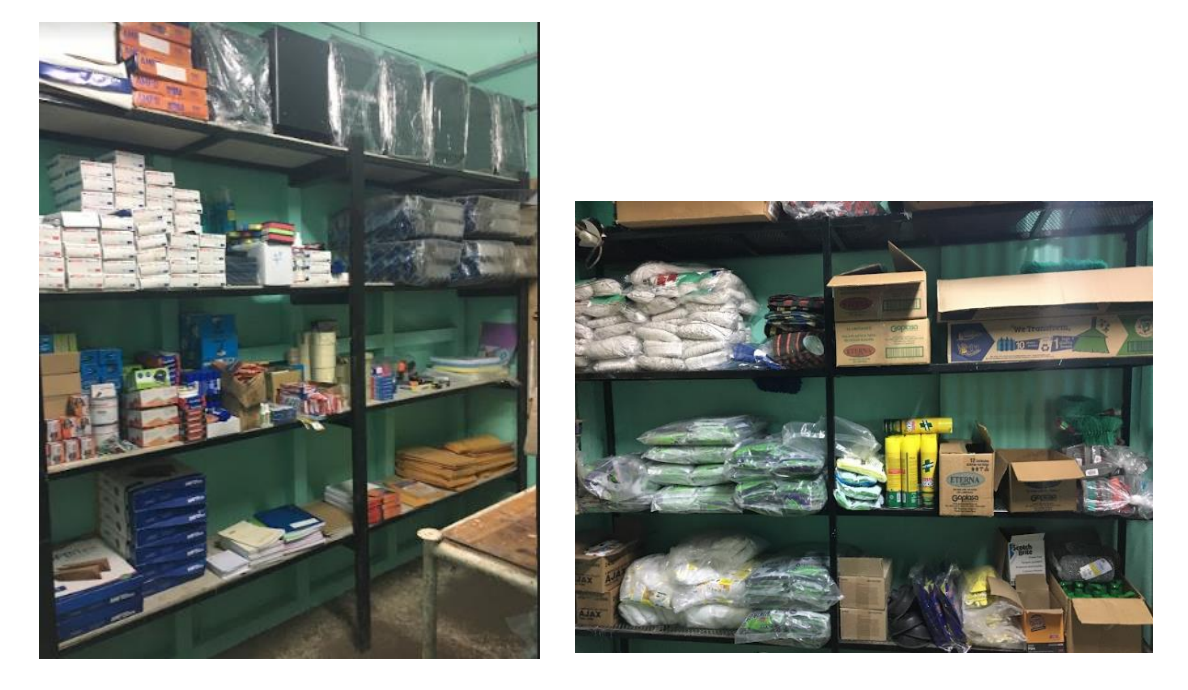

Pasillo "B" estantes N° 01, 02, 03 y 04. Aquí, se ubican los suministros de oficina y limpieza junto a los repuestos de vehículos.

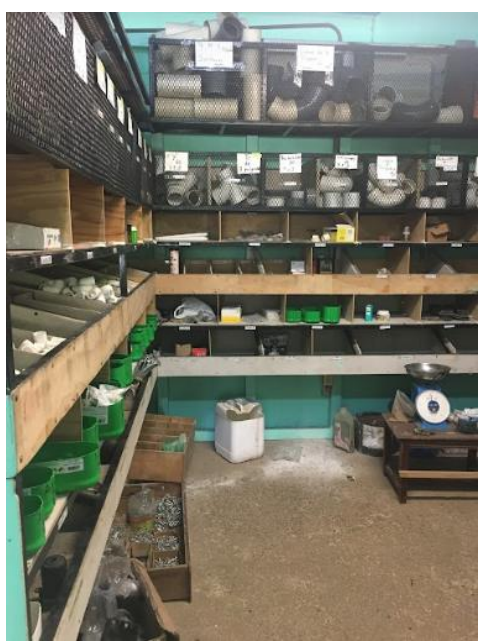

Pasillo "C" estantes N° 01, 02, 03 y 04. Matriales de fontanería y tornillería.

FUENTE: Elaboración propia, julio 2022

#### **UCR, identidad visual**

De acuerdo con las políticas de la UCR para el año 2007, y gracias a las nuevas tecnologías, se establece de manera prioritaria que la Universidad debe "Fomentar el uso adecuado y respetuoso de los símbolos y la línea gráfica universitaria, su unidad y coherencia audiovisual, e implementará los mecanismos de registro y control correspondientes, como estrategia para el fortalecimiento y protección de la imagen e identidad institucional" (Oficina de Divulgación e Información [ODI], 2022).

Considerando que los símbolos universitarios son marcas protegidas por la Universidad de Costa Rica en el Registro de la Propiedad. El uso de los símbolos o elementos gráficos de la Universidad de Costa Rica está restringido al personal administrativo de la institución (facultades, escuelas, centros e institutos y oficinas administrativas en general) para tareas o actividades relacionadas con su quehacer. Lo anterior es tomado en cuenta en el desarrollo de la aplicación.

Considerando lo anterior y dado que está permitido que personas que tengan relación directa con la Universidad de Costa Rica (como estudiantes, docentes o colaboradores) podrán hacer uso de los elementos gráficos de la institución en los siguientes casos:

1. Papelería o aplicaciones de video u otras que se generen como parte de actividades académicas de la Universidad de Costa Rica y que se dirigen a satisfacer las necesidades de la actividad. Lo cual, permitirán la adecuación de ésta propuesta.

Personas, en general, podrán portar artículos personales o de oficina que contengan elementos de identidad visual, siempre que estos sean generados de manera oficial en la Universidad de Costa Rica. Los elementos no se podrán utilizar para crear nuevas aplicaciones a partir de ellos. Por ejemplo, ningún individuo podrá identificar sitios web u otros espacios de comunicación no oficiales con simbología de la UCR.

Ninguna instancia o persona a excepción de la Oficina de Divulgación e Información está autorizada a modificar los símbolos y elementos universitarios de alguna manera que no sea permitida el Manual de Identidad Visual.

El Manual de Identidad Visual es una herramienta de orientación y consulta para el uso adecuado de los símbolos y elementos visuales que representan a la Universidad de Costa Rica.

Comprender y respetar estos lineamientos traerá grandes beneficios a la institución, contribuirá a uniformar su presencia en los diferentes medios de comunicación, así como a presentar una imagen consistente y diferenciadora ante todos los públicos de la Universidad.

#### **Sede del Sur (SSur)**

"La presencia de la Universidad de Costa Rica (UCR), en Golfito, se remonta a la participación conjunta con la Universidad de Kansas (KU) para intentar instalar proyectos de investigación en la Zona Sur del país. Así, desde finales de 1983, se manifiesta la intención de estas dos instituciones de conformar un grupo de trabajo para extender las labores universitarias a la Región Brunca" (Sede del Sur Golfito, 2022). Para concretar está intención, la UCR conformó un equipo de investigadores con el objetivo de estudiar la posible donación de terrenos por parte de la Compañía Bananera de Costa Rica a un convenio

entre ambas universidades. El grupo de investigadores fue dirigido por la Dra. María Eugenia Bozzoli entre diciembre de 1983 y julio de 1984.

Según Fonseca, la intención de esta cooperación se refuerza con un viaje realizado por el entonces rector de la UCR, Dr. Fernando Durán Ayanegui y autoridades de la KU a Golfito, para sondear la posibilidad de adquirir estos terrenos. En el informe sobre estas gestiones, brindado en 1984 ante el Consejo Universitario, este funcionario destaca el interés de las autoridades de la Compañía de ceder parte de sus instalaciones a un convenio entre ambas universidades.

Puntualiza que el 12 de setiembre de 1986 en el Artículo 20 de la sesión ordinaria 3310, el Consejo Universitario "ACUERDA aceptar las donaciones hechas por la Compañía Bananera United Brands a la Universidad de Costa Rica incluyendo muebles e inmuebles".

Importante es resaltar que la donación realizada por el Estado de Costa Rica una vez devueltas las tierras usufructuadas por la Compañía Bananera de Costa Rica es la siguiente: Oficina de la Gerencia General, Edificio de la Central Telefónica, Club Centro, Comisariato de Golfito, dos casas unifamiliares, dos casas tipo F, dos casas tipo F3D, una casa doble y diez apartamentos para solteros (bachers). Los terrenos se encuentran dentro de la denominada Zona Americana, en el barrio Las Alamedas, sede de la administración de esta empresa transnacional.

Inicialmente la figura creada por la Rectoría para administrar el convenio con Kansas y el Proyecto Golfito fue la creación de la Fundación para la Cooperación Interuniversitaria en el Pacífico Sur (FUCIP), en 1988.

En 1999, la Fundación de la Universidad de Costa Rica para la Investigación (FUNDEVI) tomó posesión de la administración de Golfito con vigencia hasta el 2004.

Al terminar el arrendamiento de FUNDEVI y volver a tomar la administración de Golfito directamente las autoridades de la UCR, se plantearon varios proyectos para utilizar estas instalaciones. La antesala de la nueva administración de este espacio es el proyecto denominado: "Una ciudad universitaria para el desarrollo del neotrópico húmedo, Península de Osa y Golfo Dulce" de la Vicerrectoría de Investigación.

Es entonces cuando nace la posibilidad de ofrecer actividades de docencia en estas instalaciones. Así, en marzo de 2006, con la presencia de la rectora Dra. Yamileth González, el pleno del Consejo Universitario y un grupo de 21 alumnos matriculados en la carrera de Informática Empresarial inauguraron el Recinto Ciudad del Neotrópico Húmedo Golfito. Inician las labores académicas en Golfito ampliando la oferta en 2007 con la introducción de la carrera de Turismo Ecológico.

El crecimiento de este Recinto, desde ese año, es notable, pues pasó de 21 estudiantes y una carrera ofertada en 2006 a 450 estudiantes y 5 carreras en 2019. Esto se traduce en una matrícula con mayor presencia de mujeres, una mayor cantidad de estudiantes procedentes de la Región Brunca, una titulación mayor de mujeres, una titulación mayor de personas de la Región Brunca y un porcentaje mayoritario de estudiantes becados.

Finalmente, el 6 de diciembre de 2019, la Asamblea Colegiada Representativa de la UCR votó a favor de la reforma del artículo 108 bis del Estatuto Orgánico, con lo cual se reconoce que la Universidad se encuentra conformada por seis sedes. De esta manera, se elevó el estatuto de Golfito de Recinto a Sede Regional, la cual se denomina Sede del Sur.

#### **App Sheet**

"AppSheet es una plataforma de desarrollo No Code (sin lenguaje de programación), que ofrece la posibilidad de desarrollar aplicaciones móviles y webs basadas en hojas de cálculo y herramientas de bases de datos en la nube (SaaS Rank, 2022).

Adquirida por Google a inicios del 2020, AppSheet representa la primera opción en el sector No Code, el cuál crece aceleradamente, debido a la necesidad de crear soluciones a la medida, sin la inversión que supone un proyecto de programación, comenzado desde cero y de forma habitual. Ubicada en Seattle, EE. UU.

Hoy, muchas empresas utilizan AppSheet para crear soluciones específicas como gestores de tareas y proyectos, CRM, herramientas de análisis y reportes, plataformas de asistencia, calendarios con características especiales, inventarios e intranets. Con AppSheet, los datos se pueden extraer de las siguientes herramientas de bases de datos y hojas de cálculo como Google Sheets y Google Forms, Microsoft Excel junto a Office 365, Dropbox y Box, Smartsheet, Salesforce y MySQL

La lista de servicios disponibles para conectar con apps de AppSheet continúa creciendo y se esperan enormes mejoras, como resultado de la adquisición por parte de Google, además de importantes avances dentro del sector del No Code aunque no son los únicos. Algunas son Retool, Betty Blocks, Dropsourse Pipefy, Wing Python IDE, Porto.io, Bubbe, Appy Pie, PHP Point of Sale, Microsoft Visual Studio, Plant an App, Builder Studio y, Quixy entre otros (Capterra Inc , 2022). En cuanto a precios (dólares/mes) AppSheet \$5. Power Apps gratuito, Soho Creador \$25 y Tigersheet \$5.

Se establecio que AppSheet es gratis para equipos de hasta 10 miembros, que necesiten crear un prototipo. Una vez que desees lanzar la app, deberás elegir uno de los planes mensuales, desde \$10 por miembro activo para usar varias aplicaciones o de \$50 por aplicación para ser usada por muchos usuarios; de acuerdo con las necesidades de acceso, bases de datos. Google lo comercializa a través de Solvebot Inc. Es decir, integraciones con servicios de terceros, tableros interactivos y reportes, NFC, herramientas de optimización, branding y más. La información anterior se tomó de SaaS Rank que es un directorio de programas de software para la digitalización de empresas, pensado para ayudar a emprendedores y PYMEs en países hispanohablantes con sede en España,

En https://support.google.com/appsheet/ de Google se encuentran muchos tutoriales de video en inglés para utilizar App Sheet. Existe una Comunidad y soporte técnico en sus páginas Web. El editor de AppSheet consta de tres áreas principales: Barra de navegación, Panel principal y Vista previa de la aplicación y panel de configuración

#### **Barra de navegación**

En la barra de navegación es donde implementa la funcionalidad de la aplicación, incluidas las conexiones y el esquema de la fuente de datos, el diseño de la aplicación y la experiencia del usuario (UX) y otros comportamientos. La primera flecha en la parte superior izquierda en la siguiente tabla resume las secciones del editor a las que se puede acceder desde la barra de navegación.

#### **FIGURA N.° 07**

#### **APP SHEET: PRINCIPALES SECCIONES, JULIO 2022**

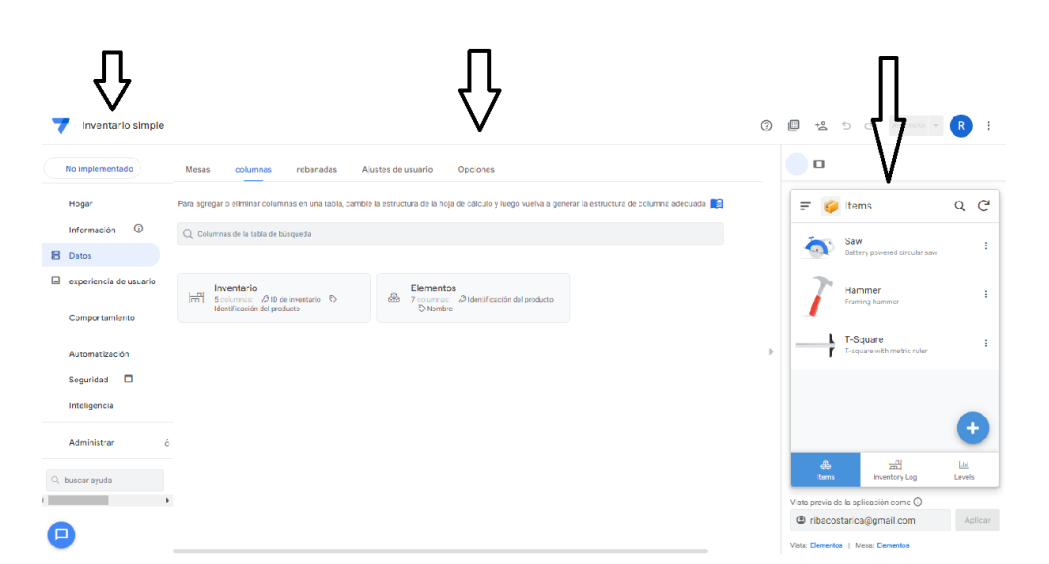

FUENTE: Google, App Sheet, Ayuda, julio 2022

#### **Panel principal**

El panel principal es donde se personaliza la aplicación según la sección seleccionada en la barra de navegación. Por ejemplo, en la sección Datos puede personalizar los datos en las tablas en las que se basa su aplicación.

#### **Vista previa de la aplicación y panel de configuración**

En el panel de configuración y vista previa de la aplicación puede ver e interactuar con su aplicación en vivo. Haciendo clic en el icono del **dispositivo móvil**, la **tableta** o el **escritorio**  se puede obtenr una vista previa de la aplicación en vivo en el formato seleccionado. Cuando se selecciona un componente de automatización dentro de un bot en el panel principal para un subconjunto de componentes, haciendo clic en **Configuración** (icono de engranaje) se podrá configurar los ajustes relacionados.

#### **Entidades en informática**

La siguiente imagen resume las entidades indispensables para la construcción de cualquier aplicación informática (Monografía, 2022).

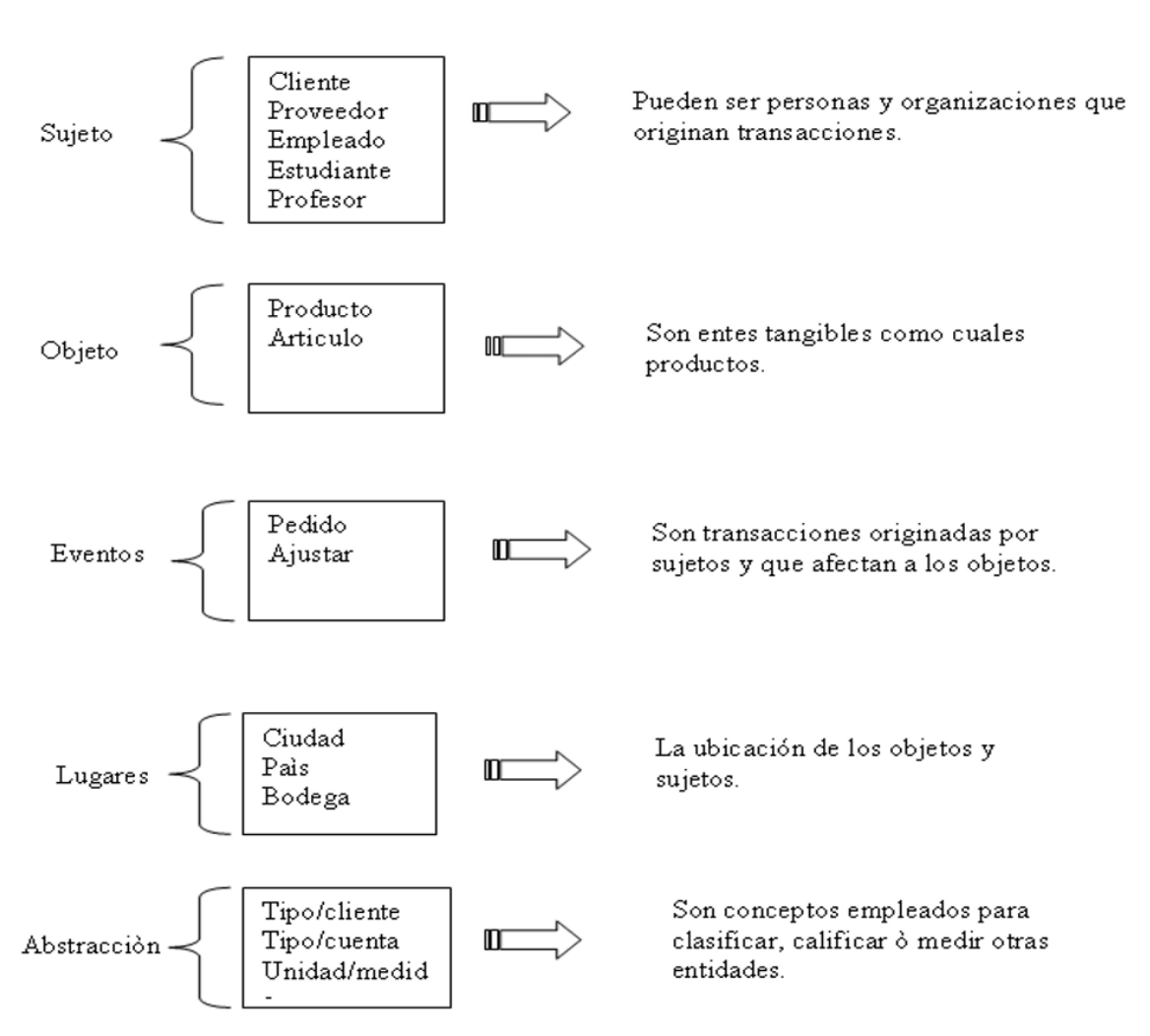

### **FIGURA N.° 08 INFORMÁTICA: TIPOS DE ENTIDADES, JULIO 2022**

FUENTE: Introducción a los sistemas de Base de Datos, julio 2022

Para empezar a modelar una base de datos, primero se tienen que obtener los requerimientos. Características que se desea que posea un sistema o un *software*, estos determinan la información que se desea administrar desde el sistema. Conjunto de elementos coordinados que responden a unas reglas, o que, ordenadamente relacionados entre sí, contribuyen a cumplir un determinado objetivo de gestión de bases de datos. Para obtener estos requerimientos existen diferentes técnicas como son las entrevistas, lluvia de ideas, cuestionarios, reuniones grupales, etc. (Currículums Exploratorios, 2022) Cuando ya tenemos claros los requerimientos (características que se desea que posea un sistema o un *software*), se procede a identificar, dentro de estas, entidades y relaciones.

Una entidad dentro de un programa de computadora que consta de un estado y de un comportamiento, que a su vez constan respectivamente de datos almacenados del mundo real, también puede ser un concepto abstracto y es distinguible de todos los demás objetos.

Corresponde a una entidad los objetos del mundo real claramente distinguibles y, como veremos adelante, a cada uno de estos se le pueden extraer propiedades o atributos como se aprecia en la siguiente imagen.

#### **FIGURA N.° 09**

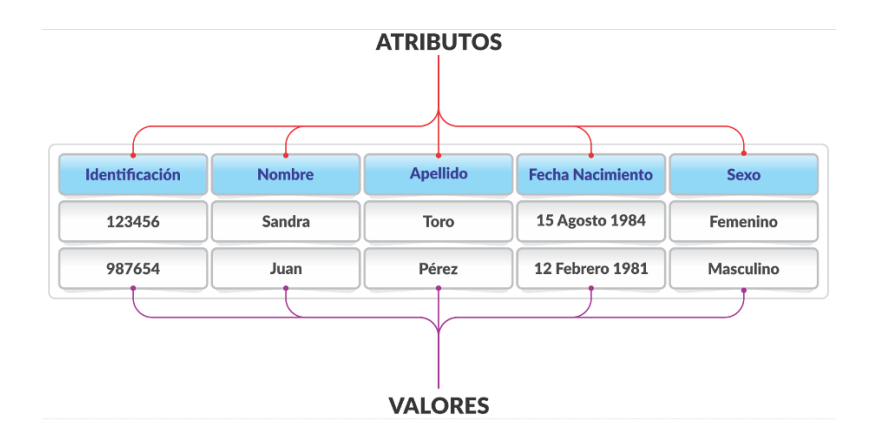

## **INFORMÁTICA: ATRIBUTOS DE UNA ENTIDAD, JULIO 2022**

FUENTE: Introducción a los sistemas de Base de Datos, julio 2022

Los atributos son las características o las propiedades de una entidad. Cada uno de los elementos de la entidad poseen los mismos atributos y a cada atributo se le asigna un valor único por cada elemento.

Tomando la entidad "Persona" como ejemplo, identificamos algunas propiedades en ella como son: identificación, nombres, apellidos, fecha de nacimiento, sexo, etc. Para el caso de personas es fácil reconocer la "identificación" como el atributo principal, ya que no se encontrarán allí 2 personas diferentes que posean el mismo número de identificación. Esta característica no sucede con el resto de atributos. Si tomamos como ejemplo el nombre, veremos que no cumple la regla ya que existen varias personas que se puedan llamar igual, y así mismo para los apellidos. Del mismo modo diferentes personas podrían haber nacido en la misma fecha y ser del mismo sexo.

# 

#### **Marco metodológico**

Este apartado tiene siete secciones. 1. El Tipo de Investigación (enfoque, alcance y definición de la "Unidad de Estudio"); 2. Las Fuentes de información; 3. Variables (conceptual y operacional); 4. Análisis de la información y Procedimiento; 5. Proyecciones; 6. Delimitaciones y; 7. Limitaciones.

#### **Tipo de investigación**

En apego a la teoría, (Hernández, Fernández y Baptista, 2004) se afirma que:

Este tipo de investigación es del tipo no experimental, de diseño transversal o transeccional. Esto se explica en el libro "Metodología de la Investigación" 3ra. Edición, de Roberto Hernández Sampieri (Págs. 267, 270 y 274-276) de la siguiente manera: en la investigación no experimental únicamente se observan los fenómenos tal y como se dan en un contexto natural para después analizarlos. Es transeccional o transversal como se dijo porque recolecta datos en un solo momento en un tiempo único. Estos diseños pueden ser sumamente complejos y abarcar diversos conceptos o variables. Cuando establecen relaciones causales son de alcance explicativo (23- 24).

El objetivo es alcanzar los objetivos propuestos, sin embargo, no sería extraño que surjan nuevas preguntas de investigación.

#### **Enfoque**

El enfoque de este trabajo de investigación es mixto con tendencia hacia el enfoque cuantitativo. Según Hernández *et al*. (2004) establece que una investigación de enfoque puramente cualitativo.

Se basa en un esquema inductivo, es expansivo y por lo común no busca generar preguntas de investigación de antemano ni probar hipótesis preconcebidas, sino que éstas surgen durante el desarrollo del estudio. Es individual, no mide numéricamente los fenómenos estudiados ni tampoco tiene como finalidad generalizar los resultados de su investigación; no lleva a cabo análisis estadístico; su método de análisis es interpretativo, contextual y etnográfico (de etno y grafía, 2022). Asimismo, se preocupa por capturar experiencias en el leguaje de los propios individuos y estudia ambientes naturales (entrevistas abiertas, observación no estructurada).

El enfoque cuantitativo se fundamenta en un esquema deductivo y lógico, busca formular preguntas de investigación e hipótesis para posteriormente probarlas, confía en la medición estandarizada y numérica, utiliza el análisis estadístico, es reduccionista y pretende generalizar los resultados de sus estudios mediante muestras representativas (experimentos, encuestas basadas en cuestionarios estructurados).

Para efectos del presente trabajo de investigación, se mide y se analiza, o sea toma de ambos enfoques para la recolección de datos con el fin de lograr asociación entre conceptos o variables.

#### **Alcance**

El alcance es descriptivo. No es correlacional o explicativo, pues no se establecen relaciones entre variables o unidades de estudio ni tampoco busca explicar causalidad. Se ha elegido el enfoque descriptivo con el valor de ubicar información y con el propósito de recolectarla para describir la unidad de estudio y narrar como se manifiesta dentro de un contexto (Hernández *et al*., 2004, p. 119).

#### **Unidad de estudio**

La unidad de estudio (Hernández *et al*., 2004, p. 5 y 119) es el "Sistema informático de uso oficial GECO Regional en la Sede del Sur de la UCR en Golfito"

#### **Fuentes de información**

Las fuentes son de dos tipos: materiales y humanas. Los materiales son las obtenidas por intermedio de libros y páginas Web. Las humanas por medio de herramientas de campo a saber, entrevistas semiestructurada (de pregunta y respuesta abierta), y observación no estructurada del autor.

La búsqueda de fuentes seguirá el siguiente esquema de evaluación: tipo de muestra (probabilística o no), tamaño o cantidad, argumentos del por qué se eligió ese procedimiento, explicación de cómo se conseguirán esas fuentes y qué papel cumplen tanto en el proceso investigativo como en el discurso del tema del trabajo de investigación (Hernández *et al*., 2004, p. 298).

#### **Fuentes Materiales**

Libros: la selección de la muestra será probabilística de selección sistemática. Esta selección se agrupará en dos tractos:

Especialidad. La cantidad no está limitada a un número, sino a la pertinencia conforme se construyen las evidencias para los diferentes apartados de este informe. Las publicaciones se obtendrán de diferentes bibliotecas (públicas y privadas). Servirán en el proceso investigativo para orientar al autor y serán la columna vertebral para sustentar el apartado de la "Propuesta".

Web: la selección de la muestra a consultar será probabilística aleatoria. La cantidad seleccionada estará sujeta a la calidad del contenido encontrado en función de la unidad de estudio. Se elige hacerlo aleatorio pues resulta de todos conocido, la alta rotación que tienen los sitios web, razón por la que no se indica un número específico de consultas. Dependerá del desarrollo de la investigación. La única forma conocida de obtener o tener acceso a esta fuente es por medio del recurso internet (red). Como herramienta de consulta en el proceso investigativo será de capital importancia. En cuanto al contenido del discurso solo se cita como herramienta, pues no alcanza al ámbito de competencia del tema.

#### **Fuentes humanas**

Entrevistas semiestructuradas a funcionarios especialistas de cada departamento identificado de la SSur, según corresponda al área de interés. La selección de la muestra será "No Probabilística", dentro de la categoría "Expertos" (Hernández *et al*., 2004, p. 328) en tanto los objetivos del estudio así lo requieren. Para efectos de la presente investigación, se

trata de una muestra muy representativa. Tales entrevistas las realizará el autor en virtud de que se trata, muy convenientemente, de personal que labora en la misma área geográfica. El rol de la información obtenida por estas fuentes de campo será el cuerpo de la "Propuesta" y en al proceso investigativo y servirá de guía.

Observaciones de campo. La selección de la muestra es no probabilística dicotomizada sino "De Sujetos Tipo" (Hernández *et al*., 2004, p. 315). Este tipo de muestra se utiliza en "estudios exploratorios y en investigaciones de tipo cualitativo, donde el objetivo es la riqueza, profundidad y calidad de la información, no la cantidad". El resto de trabajo de campo será del curso normal laboral del autor y sus allegados propio a la materia que nos ocupa. No es predecible un número ni tampoco se llevará registro. Simplemente, se tomarán en cuenta para orientar la investigación. En consecuencia, forma parte del discurso, pero no se alude como fuente dentro del desarrollo.

#### **Variables: definición**

Una variable, en el enfoque mixto, es cualquier hecho o fenómeno que varía. Si el diseño del estudio fuera experimental, se puede añadir que una variable es también aquello que se pretende controlar, pero en el presente trabajo, las variables no indican mediciones ni se pretenden controlar. Se parte de conceptos epistemológicos muy casuísticos o idiosincrásicos. Para todas las entidades, sus atributos se detallan en el capítulo 4.
## **Definiciones de las variables del primer objetivo específico**

Título de la variable: limitaciones.

Definición conceptual: aspectos del mismo que no podrán cubrirse, que escapan a sus posibilidades y a priori se saben inalcanzables.

Definición operacional: problemas de acceso a la información propia al giro de sus funciones relacionadas con las existencias de materiales en el Almacén Principal de la SSur.

## **Definiciones de las variables del segundo objetivo específico**

Título de la variable: aplicación informática.

Definición conceptual: Estudiar a fondo varias aplicaciones similares a la que se pretende desarrollar (Gonzáles, 2022).

Definición operacional: tipo de programa informático diseñado como herramienta para permitir a los usuarios realizar uno o diversos tipos de trabajo (Bembibre, 2022).

## **Definiciones de las variables del tercer objetivo específico**

Título de la variable: entidad

Definición conceptual: Una entidad es una cosa. Un objeto es una unidad dentro de un programa de computadora que consta de un estado y de un comportamiento, que, a su vez, consta, respectivamente, de datos almacenados del mundo real. También, puede ser un concepto abstracto y es distinguible de todos los demás objetos. Una entidad tiene un conjunto de propiedades o atributos que la caracterizan.

Definición operacional: a efecto del presente informe, serán los eventos, los objetos, los sujetos y los lugares que se detallan a continuación.

Título de la variable: eventos

Definición conceptual: transacciones originadas por sujetos y que afectan a los objetos.

Definición operacional: ingresos y egresos de las existencias de inventario. Los ingresos pueden ser aprovisionamientos, devoluciones, danaciones y ajustes por sobrantes. En el caso de los egresos, puede ser por salidas del giro del negocio, desechos, devoluciones a proveedores, donaciones, traslados o ajustes por faltantes. En el caso de los desechos, estos pueden darse por deterioro, vencimiento o obsolecencia.

Título de la variable: sujetos

Definición conceptual: pueden ser personas y organizaciones que generan transacciones. Por ejemplo, funcionarios, proveedores, otros.

Definición operacional: para el caso de investigación que nos ocupa, funcionarios (docentes y administrativos), estudiantes, actividades ocasionales como son giras, proyectos de investigación y/o académicoa, ordenes de trabajo y vehículos. En el caso de funcionarios, existen privilegios; es decir, accesos a cierta información o a modificarla.

Título de la variable: objeto

Definición conceptual: entes tangibles como objetos. Ejemplo: materiales, productos terminados, en proceso, dispuestos para la venta o en tránsito.

Definición operacional: para efectos del presente informe por objetos se entenderá materiales los cuales, se clasificaron en tres grupos: consumibles (computación, suministros de limpieza, suministros de oficina, publicitarios, seguridad y custodia, seguridad ocupacional, mantenimiento de vehículos, automotores y mantenimiento zonas verdes): materiales de construcción (fontanería, electricidad, albañilería, carpintería y decoración). repuestos (maquinaria, equipos de oficina, equipos de laboratorio y vehículos). A cada uno, se le definieron los atributos o características de interés. los cuales se detallan en el siguiente capítulo 4.

Título de la variable: lugar

Definición conceptual: ubiación de los objetos y sujetos.

Definición operacional: para nuestros efectos, el Almacén Principal de la SSur y las siguientes bodegas periféricas: ASG 4000, ASG 4001, ASG 01 4600, ASG 02 4600, ASG Mantenimiento, ASG Seguridad, ASG Transportes, ASG Zonas Verdes, ASG Informática, DS. Coord. Doc., AVE 4683, SC 01 4000, SC 02 4000, SC 4001, SC 01 4600, SC 02 4600 y SC OSA

#### **Definiciones de las variables del cuarto y último objetivo específico**

Título de la variable: propuesta informática.

Definición operacional: construcción de la propuesta informática de fortalecimiento al sistema existente de uso oficial GECO Regional en la SSur.

Definición operacional: App Sheet.

## **Instrumentación**

Se entiende que la instumentación debe garantizar confiabilidad y validez. El propósito de la presente investigación es "Analizar información registrada en GECO" y su utilización de parte de los usuarios. En cuanto a la población no probabilística o dirigida y por tratarse de un enfoque mixto, en donde la generalización es una finalidad en sí misma, el autor determina que fue de gran valor, pues se pudo obtener lo que interesaba y enriqueciendo la recolección, el contenido y el análisis (Hernández *et al*., 2004, p. 326).

Los instrumentos para la recolección de datos serán de dos tipos: la revisión documental y la entrevista a los involucrados a produndidad. Hablamos de discusiones abiertas con los involucrados. Lo que se busca en integrar opiniones además de formular posibles planes de mejora. Tal acción exige técnicas de confiabilidad y validez. Para el caso que nos ocupa, se empleó la validez de contenido, la consistencia inter-observador y la triangulación.

La teoría dicta que deben cumplirse cinco pasos (Universidad Nacional Evangélica, 2022):

Paso 1: Conocer el tema a profundidad. Un buen instrumento siempre refleja dominio teórico. Se requiere haber revisado suficiente bibliografía para asegurar que se "domina" el

tema. Si no se conoce el tema, los instrumentos serán deficientes, pues estos siempre se basan en alguna teoría. Si el conocimiento que se tiene del tema es pobre, necesitará antes invertir en la lectura y el análisis para superar esta limitación.

El segundo paso consta de diseñar o conseguir una "batería" de ítems (preguntas), que midan o registren la información requerida. En lo posible se consiguen instrumentos ya diseñados por otros investigadores. Habrá que adaptarlos a la realidad local; solo cuando no existan, se crea uno nuevo. No basta un solo instrumento. Hay que buscar exhaustivamente en la literatura; así se tendrá más de uno para medir o registrar la misma información. Mientras más instrumentos se tengan, más fiable será, pues se podrá seleccionar los mejores o hacer un híbrido entre ellos.

El paso tercero dicta cacer un estudio piloto para revisar la adaptación y el formato del instrumento, se deberá hacer un ensayo con un grupo pequeño (entre 5 a 30 individuos), que tenga características similares a la muestra final. En este ejercicio se revisará: a) claridad de las preguntas; b) cantidad de ítems o reactivos; c) claridad de las instrucciones; d) orden de presentación de los reactivos y e) tiempo promedio de recolección de datos.

El cuarto paso consiste en someter a validez de contenido (por "criterio de jueces" o "normas") la versión mejorada del instrumento. Se debe indagar: a) La pertinencia de los ítems con los conceptos que mide o registra; b) La pertinencia de los ítems para cumplir con los objetivos de la investigación; c) La suficiencia (cantidad) de ítems para cumplir con los objetivos de la investigación y d) La calidad del formato del instrumento.

Por último, el quinto paso es analizar la fiabilidad y la validez empírica de la versión final del instrumento, posterior a la recolección total de los datos. Este paso solo se aplica cuando los instrumentos sean de escalas y se realiza al utilizar técnicas estadísticas; se puede usar el programa informático SPSS para hacer los análisis. El análisis de fiabilidad se realiza por consistencia interna u homogeneidad intraobservador o interobservador. La validez de constructo se realiza por análisis factorial (para escalas) o de criterios (para guías).

## **Análisis de la información y procedimiento para realizarla**

#### **Diseño de la investigación**

 $\overline{a}$ 

Para el objetivo general, el diseño de investigación será del tipo no experimental, transversal o transeccional, descriptivo. La investigación **exp. post-factum**<sup>1</sup> es la que: se realiza sin manipular deliberadamente variables… [Lo que se hace] es observar fenómenos tal y como se dan en su contexto natural, para después analizarlos…no se construye ninguna situación…y el investigador no tiene control directo sobre [las] variables" (Hernández *et al*., 2004, p. 267-278). La investigación transversal (Hernández *et al*., 2004, p. 270) "recolecta datos en un solo momento, en un tiempo único…es como tomar una fotografía de algo que sucede…Su propósito es describir variables [o correlacionarlas o determinar causalidad]". "La causalidad implica correlación, pero no toda correlación significa causalidad (Hernández *et al*., 2004, p. 276).

La investigación descriptiva (Hernández *et al*., 2004, p. 273) busca medir o ubicar un fenómeno(s) en un concepto(s) y proporcionar su descripción. En ocasiones, y/o comparar. Queda claro que ni siquiera cabe la noción de manipular o vincular variables. Se describen en términos de inventarios o categoría y su presencia. Es el más utilizado para trabajos

<sup>1</sup> "**exp post-factum**". Investigación no experimental. Se sustenta a partir de lo que ya sucedió o se conoce.

bibliográficos, específicamente, cuando su valor se circunscribe a la ubicación únicamente de descripciones narrativas de carácter informativo.

Para los objetivos específicos se obtuvo un diagnóstico aproximado de lo existente, los recursos disponibles y los necesarios utilizando como herramienta, los conocimientos (entre otros) del autor. Se realiza un recorrido general de valoración interna (con la ayuda de reuniones con los especialistas) para la óptica cuantitativa y entrevista semiestructurada (Hernández *et al*., 2004, p. 41) para óptica cualitativa basándose en la percepción que tienen sus colaboradores, que se caracteriza por ser más flexible, abierta y amigable en un ambiente de diálogo, donde el encuestador tiene la libertad de introducir preguntas adicionales para precisar conceptos y obtener más información. El propósito es obtener respuestas sobre el tema en los términos, el lenguaje y la perspectiva del entrevistado; es decir, en sus propias palabras.

#### **Tratamiento de la información**

Con la información obtenida en el trabajo de campo, lo primero que se hizo fue la confrontación con la teoría para la administración de inventarios. Se hizo la selección y ordenamiento de las observaciones obtenidas basado en el apartado del "Marco Teórico" o el de la "Propuesta". Por el alcance descrito (explicativo), las observaciones se ordenaron com se indicó. Lo anterior con dos finalidades muy puntuales: lograr equilibrio en el discurso y lograr la atención e interés del lector al que está dirigido el presente trabajo de investigación. Por tanto, se tomaron las siguientes consideraciones.

#### **Con respecto a la población encuestada**

De previo, se hizo una cuidadosa y controlada aceptación de sujetos de la población que pertenece al departamento (en propiedad o interino) considerando el género (masculino y femenino). Fueron considerados sujetos del sector operativo y administrativo, los años de servicio a la institución y de estos, al departamento sin dejar de lado, el nivel de escolaridad. Lo que se buscó fue poder evaluar los resultados desde diferentes ópticas.

Se hizó una valoración previa de una muestra de los sujetos, por intermedio de una entrevista informal (con un cuestionario de preguntas tipo filtro), donde se pretendía reconocer (a criterio del autor), indicadores que determine feacientemente conocimientos en relación con la unidad de estudio. La misma entrevista servió como prueba piloto para la elaboración final del informe. Este criterio cumplió dos finalidades: medir la confiabilidad y la validez del cuestionario y cubrir los objetivos de su contenido. Tras el proceso anterior, se determinó la viabilidad de ejecutar el trabajo.

## **Con respecto al instrumento y el procedimiento**

 $\overline{a}$ 

Para esta investigación se utilizaron entrevistas diseñadas con apego al objetivo general con preguntas y respuestas clasificadas según "Libertad para el encuestado" del tipo abierto<sup>2</sup> y por naturaleza del tipo "opinión, test y de hecho"<sup>3</sup> . Información de gran valor para determinar la confiabilidad y validez de las observaciones obtenidas. Propiamente, el apartado de resultados sigue el orden de lo general a lo específico. Resulta importante aclarar

<sup>2</sup> Las preguntas abiertas son adecuadas cuando el interés de la investigación reside en la exploración de un proceso o asunto poco conocido (Hernández *et al*., 2004, p. 56).

<sup>3</sup> De opinión para conocer lo que sabe, de test por tratarse de temas restringidos y de hecho para conocer el por qué (Hernández *et al*., 2004, p. 61).

que la numeración utilizada siguió el criterio de lo general a lo específico y el orden numérico propuesto en el cronograma de actividades.

# **Definición de la estrategia, metodología y herramientas para el análisis de las necesidades**

Por tratarse de una Gestión de Procesos, se contó con el aporte de una especialista con grado del Lic en Economía Agrícola. Lic. Derecho. Máster en Administración de Empresas y jefe administrativo de la SSur y la tutora de éste Ante Proyecto la Bachiller en Informática Empresarial con Maestría Profesional en Computación e Informática, Candidata a Doctorado en Dirección de Empresas, Instituto Tecnológico de Costa Rica y actual Coordinadora Administrativa de la SSur. Se puntualiza en que la tutora es informática de profesión por lo que es de gran contribución.

Ambos profesionales no solo son especialistas en el tema que nos ocupa, sino también son actores y tomadores de decisiones en el uso del sistema existente de uso oficial GECO Regional en la Sede del Sur de la UCR en Golfito.

Este criterio de selección tiene dos finalidades: simplificar la ilustración para facilitar el proceso de aprendizaje de las lectoras del informe a quienes está dirigido y cumplir con los objetivos planteados.

## **Diagnóstico y levantamiento de la situación**

Se levantó un inventario de cuatro tópicos de interés y pertinencia. PRIMERO: la identificación de limitaciones que tienen los usuarios finales de la SSur para gestionar sus solicitudes de materiales de útiles de oficina y limpieza en el sistema GECO Regional; SEGUNDO: la identificación de una aplicación informática en la nube de´última generación, suceptible a amplicación y mejora continua de bajo costo y; TERCERO la identificación de la unidad de estudio y sus entidades; CUARTO. La construcción en App Sheet de la propuesta de fortalecimiento al sistema existente de uso oficial GECO Regional en la Sede del Sur de la UCR en Golfito.

Para su etapa de implementación, se aplicará el siguiente cuestionario vía web al personal administrativo de las unidades de servicios generales internos y externos como son los servicios cotratados de limpieza (5). Entre los funcionarios: personal de mantenimiento de infraestructura (3), zonas verdes (3), transportes (2) seguridad (7), informática (1) y administrativo (4). En total, 25.

## **FIGURA N.° 10**

## **ALMACÉN PRINCIPAL REGIONAL: CUESTIONARIO DIAGNÓSTICO, NOVIEMBRE 2022**

#### PLANIFICACIÓN CONSUMO Recibidos x

Formularios de Google <forms-receipts-noreply@google.com> para mí  $\star$ 

Google Forms Gracias por llenar PLANIFICACIÓN CONSUMO Esta es la respuesta que se recibió al formulario. PLANIFICACIÓN CONSUMO UNIVERSIDAD DE COSTA RICA **SEDE DEL SUR SERVICIOS GENERALES** La información tiene como propósito planificar de manera conjunta las compras de consumibles para el 2023. **INSTRUCCIONES** i. Sus respuestas serán confidenciales. ii. Es determinante que la información proporcionada sea real. De lo contrario, perderá su utilidad. iii Antes de enviar sus respuestas puede devolverse y navegar en el cuestionario. Incluso, si necesite algunos días. iv. La fecha límite es el 15 de setiembre 2022. v. Indicadores a. Experiencia b. Consumo estimado 2023 c. Sus propuestas d. Guías Muchas gracias por sus buenos oficios.

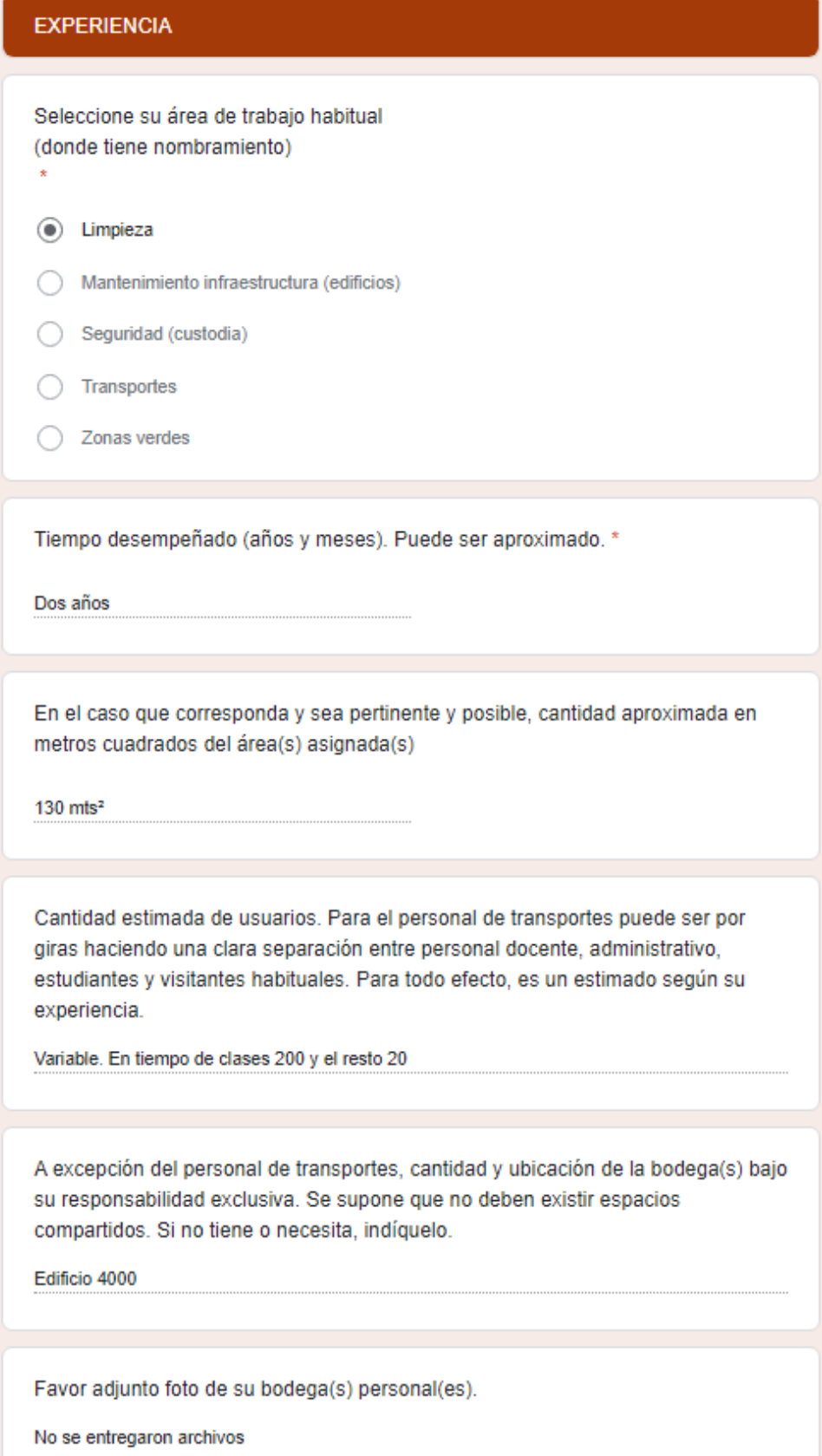

#### **CONSUMO**

Ayudado con las guías al final del cuestionario, complete lo solicitado. Puede también agregar otros materiales aunque no sean habituales según su experiencia.

#### Utilice esta guía de clasificación.  $\overline{1}$ Herramientas  $\overline{2}$ Informática Infr. Albañilería  $3<sup>1</sup>$ Infr. Carpinteria  $\overline{4}$ Infr. Electricidad<br>Infr. Fontanería 5 6 Infr. Metal<br>Infr. Otros  $\mathbf{7}$ 8 Infr. Pintura  $9$  $10$ Infr. Tomillería y clavos  $11$ Limpieza  $12$ Oficina  $13$ Rep. Docencia<br>Rep. Maquinaria Rep. Docencia  $14$  $15$ Rep. Vehículo Rep. vencent<br>Seg. ocupacional<br>Seg. custodia  $16$  $17<sup>2</sup>$ 18 **Uniformes** 19 Zonas Verdes 20 **Justifique** Por ejemplo, según cantidad de usuarios, basureros en sus diferentes usos y tamaños. La frecuencia y criterio con que hace las sustituciones. Esto es indispensable. Ordene la información Por ejemplo para el personal de limpieza necesitará referirse al número de edificio y áreas especificas. Igual si tiene a cargo dos niveles por favor, haga la separación. Para terminar con ésta sección, Adjunte el archivo Cantidades de materiales que estimó se consumirán para el 2023. Recuerde incluir el equipo de seguridad ocupacional. Archivos enviados

SSur inventarios - Alan Riba Arias.accdb

## **SUS PROPUESTAS**

Adjunte los archivos que considere pertinentes.

Archivos enviados

Por EDIFICIO 4001 - Alan Riba Arias.pdf

## **GUÍA DE MATERIALES HABITUALES**

Estos archivos los puede solicitar en formato de Excel al compañero encargado del Almacén Principal.

Por favor adjunte su inventario y la fecha en que se realizó.

Tome en cuenta artículos nuevos y buen estado.

Archivos enviados

 $\mathbf{r}$ 

X Servicios Generales - Alan Riba Arias.xlsx

## **LIMPIEZA**

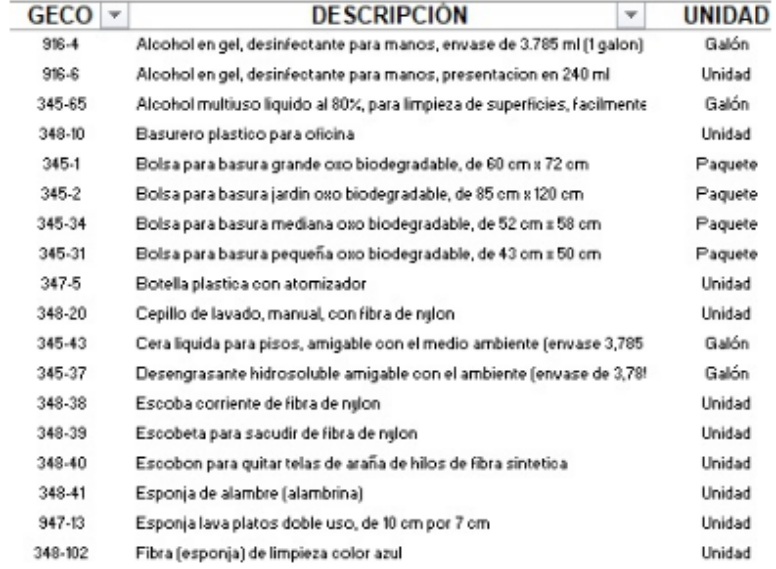

## **Propuesta**

La metodología elegida es ir de manera práctica, pero muy ordenada citando y relacionando los requerimientos, que corresponde al apartado del Marco Teórico dentro del discurso de los resultados, específicamente, de la Propuesta.

#### **Proyecciones**

La principal proyección está direccionada a contribuir con los usuarios finales con rol básico para el acceso a la información de existencias disponibles de suministros de oficina y limpieza, que les permita gestionar su salida del Almacén Principal.

Se espera que el informe final sea útil a profesionales y otros en el área de aprovisionamiento, que no tienen como función principal la administración de inventarios. Paralelamente, interesa estimular la necesidad por complementar conocimientos en el uso de herramientas informáticas de bajo costo, de preferencia, *software* libre. Obviamente, el dominio del inglés como segunda lengua es recomendable especialmente, cuando se trata de competencias de cobertura internacional. La idea es proponer un punto de partida útil y práctico para complementar su actividad.

## <span id="page-86-0"></span>**Delimitaciones**

La investigación se centra en el desarrollo de una herramienta informática de bajo costo, que permita integrar los requerimientos propios del grupo de interés. Se reconoce que, en la elaboración de esta propuesta, por su complejidad técnica y legal no es un trabajo exclusivo, sino que se requiere del aporte de otras disciplinas y de un trabajo de equipo.

Aunque el sistema existente de uso oficial GECO Regional en la Sede del Sur de la UCR en Golfito, incluye otros procesos (organizados en módulos) como el abastecimiento, la planificación, las mercancías en tránsito, la ejecución contractual y las órdenes de compra para servicios no serán tomados en cuenta.

Otro elemento excluido en el diagnóstico es el nivel de capacitación del personal operativo. Lo que se hace es una recomendación para promover que la SSur realice gestiones de solventar la necesidad, pues no es un objetivo del TFG.

Se excluyen de la investigación aspectos relacionados con consumos. Tampoco se incorporarán lineamientos para la elaboración de manuales de funciones y/o procedimientos para el personal involucrado. Tampoco cubre el proceso que implica el financiamiento y/o el control contable financiero de su ejecución. Lo que la propuesta planteada reconoce es un factor inherente, pero que serán temas para futuras investigaciones en donde se podría abordar variables contables, culturales, demográficas, geográficas, así como impactos del orden macroeconómico, desarrollo social, ambiente, recursos naturales todos asociados a la unidad de estudio.

La logítica inversa de los residuos recuperable o no de los consumibles recae en las Jefaturas o coordinaciones a travez del encargado asignado en apego a la normativa institucional para su manejo y tratamiento. No es parte de éste proyecto.

En suma, el TFG se delimitará a mostrar información de existencias disponibles de suministros de oficina y limpieza para gestionar su salida del Almacén Principal sin generar informes o respaldos físicos o electrónicos.

Se espera ampliar el alcance, pero fuera de este TFG como es la creación de bodegas periféricas administradas conjuntamente entre personal asignado y el encargado del Almacén Principal por medio de esta misma propuesta. Adicionalmente, administrar activos fijos, mantenimiento y control de los vehículos, bitácoras para el préstamo de llaves, salidas y retornos de vehículos. Registro y control de herramientas y equipo doméstico incluido, así como su mantenimiento.

#### **Limitaciones para construir la propuesta e implementarla**

La limitación más significativa ha sido el limitado conocimiento que tiene el autor en aplicaciones informáticas para web y el lenguaje de programación para aplicaciones VBA. Se suma la barrera del idioma. Todos los videos tutoriales del proveedor están en inglés. Hubiese sido de gran utilidad haber creado una herramienta de mayor alcance, pero corresponderá a otro proyecto futuro para un especialista informático.

Dicho lo anterior, es pertinente señalar que la UCR al haber establecido el GECO, como sistema de uso obligatorio, la implementación de la propuesta requerirá la aprobación de las autoridades de la SSur y otras oficinas coadyuvantes.

Por ser App Sheet una aplicación gratuita, limita a 10 usuarios. Ciertas programaciones en VBA, especialmente aquellas relacionadas con seguridad y acceso, no funcionan en la versión de no pago como tampoco, los informes. Tampoco permite customizar la identidad visual como está ordenado institucionalmente. Obviamente, su correcto funcionamiento es dependiente de que se cuente con un servicio estable, permanente y veloz de internet.

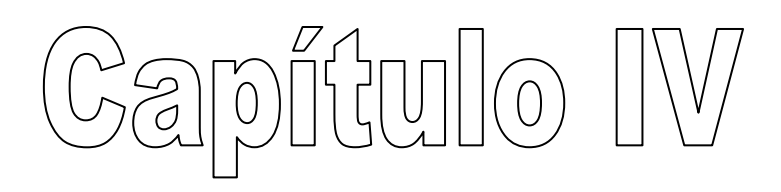

#### **Propuesta de fortalecimiento**

Este apartado está construido en función de los cuatro objetivos específicos y el plan de acción en apego al cronograma. El objeto general justifica su contenido, a saber: "Proponer una aplicación informática para su eventual implementación, que sirva de fortalecimiento al sistema existente de uso oficial GECO Regional en la Sede del Sur de la UCR en Golfito, de manera que facilite a los usuarios finales con rol básico, el acceso a la información de existencias disponibles de suministros de oficina y limpieza entre otros, para gestionar su salida del Almacén Principal Regional". Como se dijo en la introducción. "… su utilidad pasa por varios procesos: La identificación de las necesidades, el diseño, la construcción, pruebas y correcciones, implementación y mantenimiento. Éste proyecto llega hasta la construcción con las delimitacines descritas en el apartado del capítulo III, página [87.](#page-86-0)

Importante aclarar que, aunque el aprovisionamiento es un factor enherente y al que tendrá que atenderse, no forma parte de esta investigación. Bajo los títulos "Proceso de Planeación y control en la Administración" y "Gestión de Inventario" del apartado "Estado del Arte" de Capítulo I, se afirmó la importancia de contar con información para la toma de decisiones en cuanto a la cantidad y frecuencia óptima de reposición, sin embargo, esta investigación no alcanza, pero, sí direcciona y contribuye significativamente a lo planteado bajo esos títulos.

Como se comentó en el capítulo II, la SSur de la UCR utiliza tres vías para comprar: procesos licitatorios, compras por caja chica y requisiciones. Procesos licitatorios, compras por caja chica y requisiciones. El problema al que atiende esta investigación (como se cito en la página [25\)](#page-24-0), se da en gestionar el retiro documental del Almacén Principal Regional.

Todas las compras ingresan a un mismo listado o inventario, pero, el rol básico no permite consultar las existencias.

Aclarado lo anterior, el contenido de este apartado está dirigido a resolver el problema planteados en el capítulo I bajo el título "Planteamiento del Problema", de la página [25,](#page-24-0) a saber: Los usuarios finales con rol básico en el sistema existente de uso oficial GECO Regional en la Sede del Sur de la UCR, en Golfito, no tienen un fácil acceso a la información de las existencias disponibles de suministros de oficina y limpieza, entre otros, para tramitar su salida del Almacén Principal.

Una de actividades para alcanzar los objetivos planteados, es realizar un ABC del inventario de consumibles. Sin embargo, la información con que se cuenta, aunque es confiable, no es válida. El período 2020-2021 fue tiempo de pandemia. El período 2021-2022 se normalizó el flujo de los usuarios habituales (docentes, estudiantes y visitas) junto con el personal administrativo, sin embargo, hubo cambios significativos relacionados directamente con los hábitos de consumo. Tampoco es posible determinar el comportamiento de los inventarios por edificio. Interesa fijar cantidades máximas estimadas que ayuden al control y planificación de las compras. Persiste la dinámica de que todo el personal (funcionarios y servicios contratados) compartesn los consumibles de manera aleatoria.

En suma, no basta con registros de las compras y despachos en el contexto de un consumo insierto para la toma de desiciones.

#### **Primer objetivo específico**

Determinar las limitaciones de acceso a la información que tienen los usuarios finales de la SSur para tramitar sus solicitudes de materiales de útiles de oficina y limpieza en el sistema GECO Regional de la Sede del Sur de la UCR en Golfito para solucionarlas.

Para el desarrollo de este primer objetivo, se realizó un diagnóstico al sistma GECO Regional con el objetivo de hacer propuestas de mejora ante las autoridades de la Oficina de Suministros Institucional (OSUM), específicamente, con las unidades de Planificación Institucional e Informática. En reunión virtual se presentó la propuesta (ANEXO N.° 01).

Importante puntualizar que el ejercicio permitió conocer en pleno, las limitaciones de acceso a la información que tienen los usuarios finales de la SSur entre otras, para tramitar sus solicitudes de materiales de útiles de oficina y limpieza en el sistema GECO Regional.

La reunión se realizó en julio 2021. El autor considera que, por un tema presupuestario y escasez de recurso humano, no se va a ejecutar. En consecuencia, se justifica la presente propuesta.

Un segundo paso fue realizar un diagnóstico de campo autorizado y coordinado con la Jefatura Administrativa como se aprecia en la siguiente imagen:

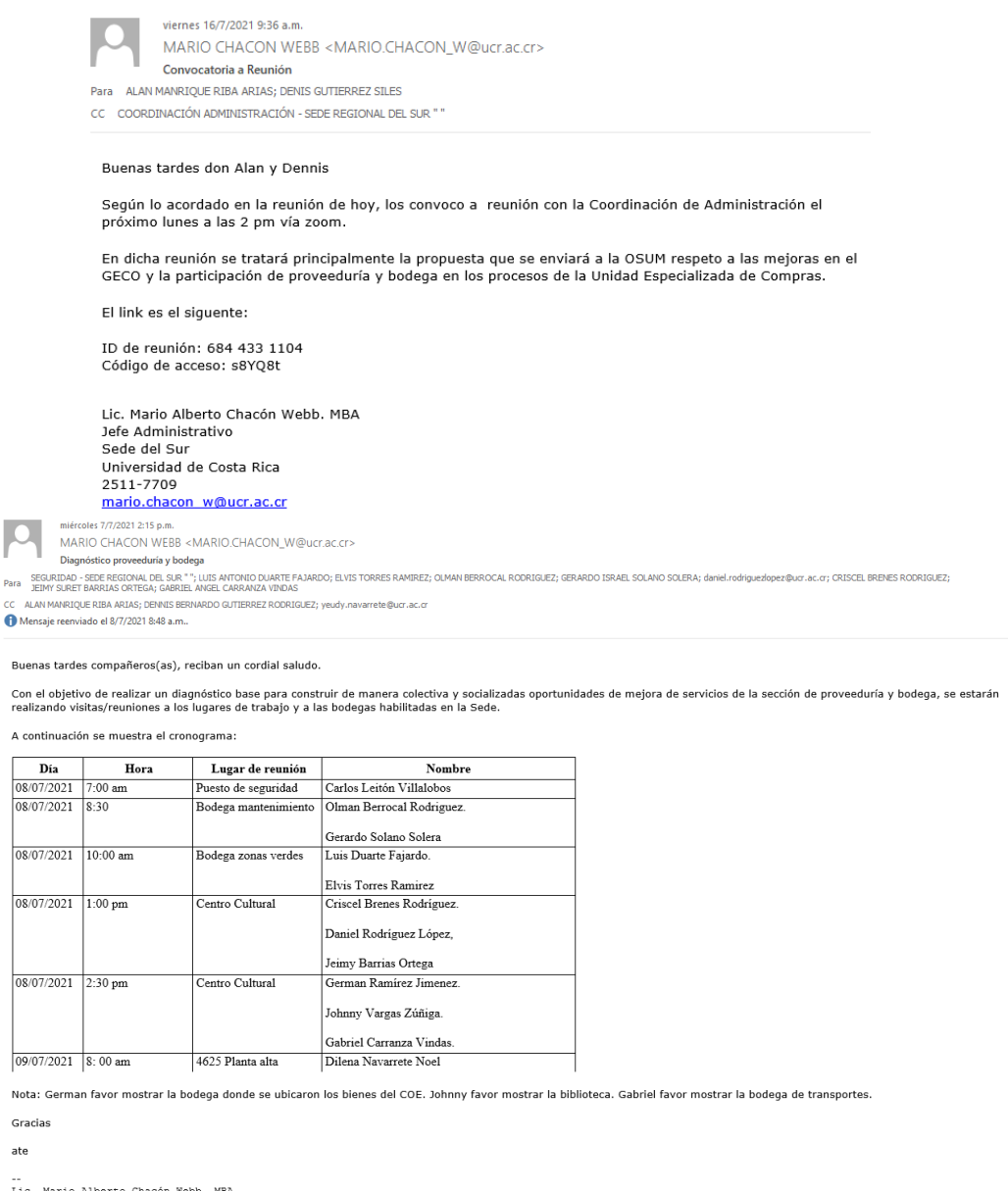

--<br>Lic. Mario Alberto Chacón Webb. MBA<br>Jefe Administrativo<br>Sede del Sur

ate

La visita de campo se abordó con entrevistas informales de tipo abierto como se definió bajo el título "Con respecto al instrumento y el procedimieto" en el capítulo anterior.

El principal hallazgo fue determinar que las bodegas periféricas están abiertas y sin un responsable. A excepción del Almacén Principal Regional, diferentes personas funcinarias toman productos según la conveniencia incluidos docentes y estudiantes. Las siguientes son imágenes de algunas de las bodegas periféricas:

# **FOTOGRAFÍAS N.° 02 UCR, SEDE DEL SUR (SSur): BODEGAS PERIFÉRICAS, JULIO 2021**

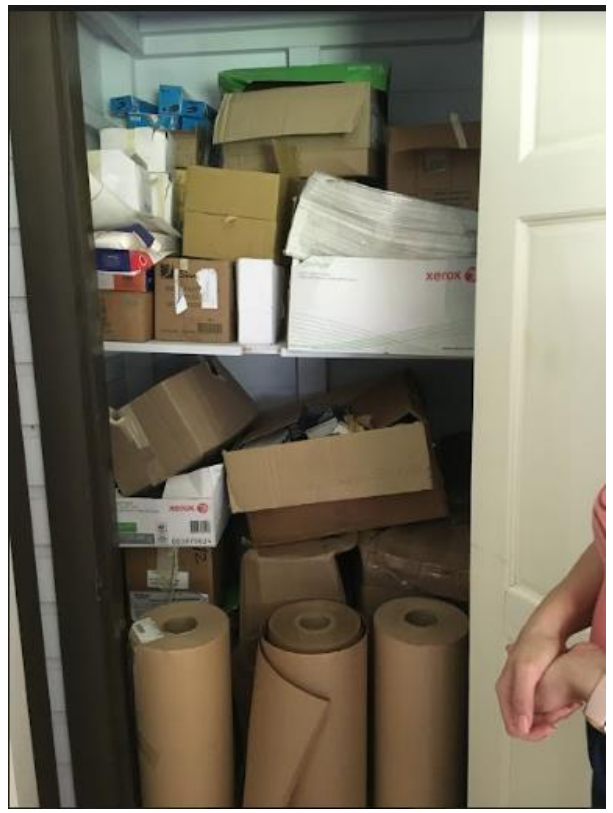

Sumistros de oficina en el edificio 4625

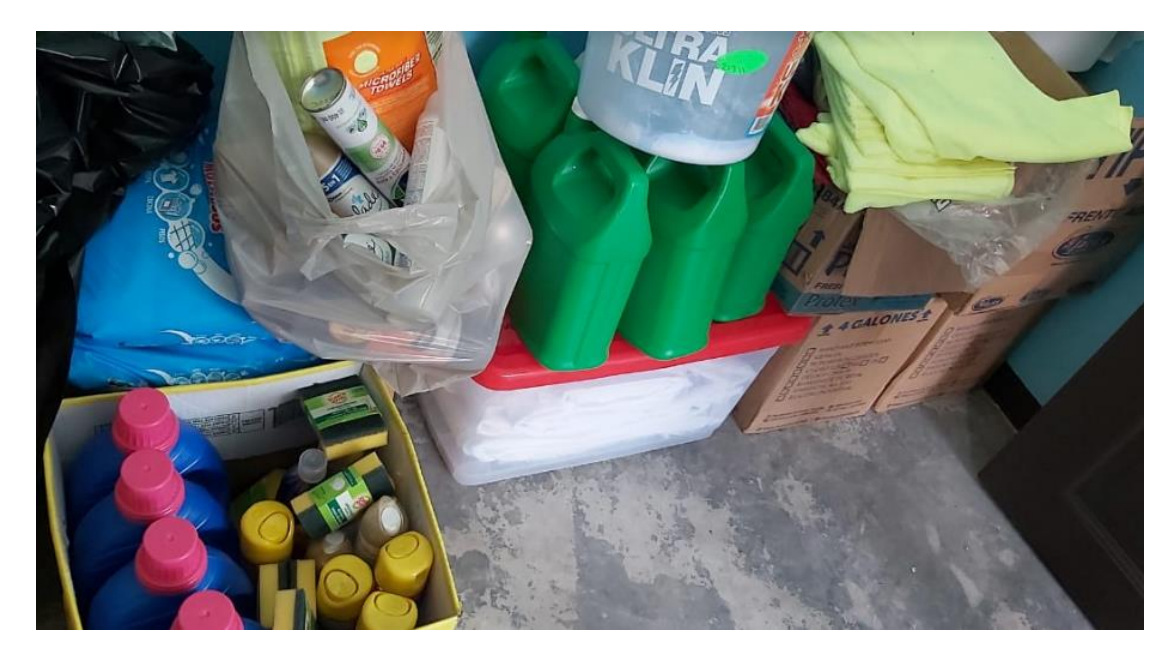

Suministros de limpieza Edificio 4001

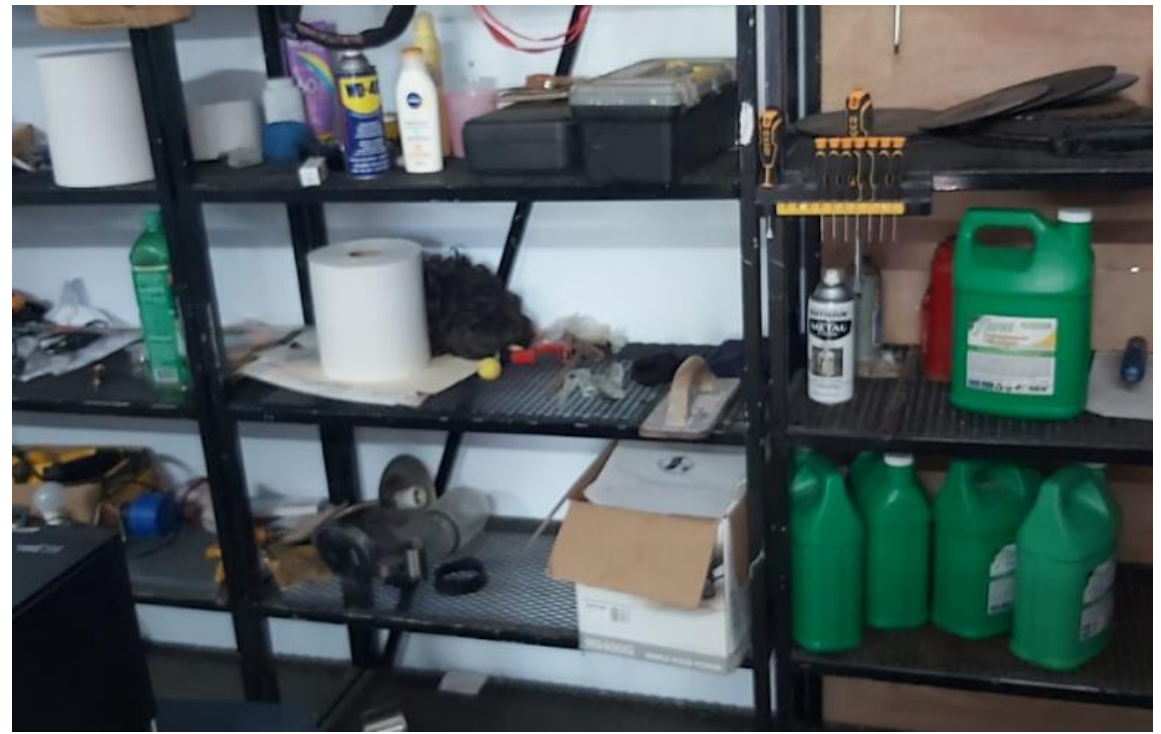

Suministros de limpieza mezclados con materiales de infraestrutura en la bodega de mantenimiento

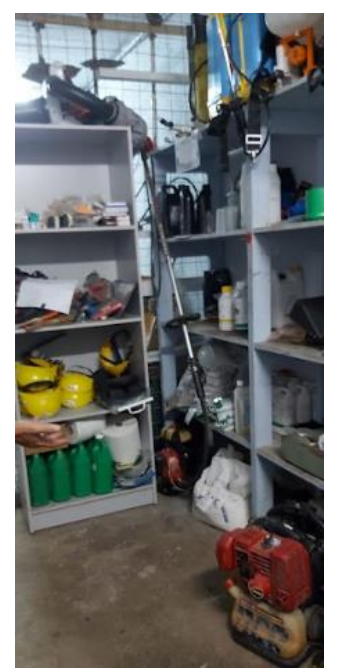

Suministros de limpieza mezclados con materiales de zonas<br>verdes incluido, incluido, combustible (gasolina)

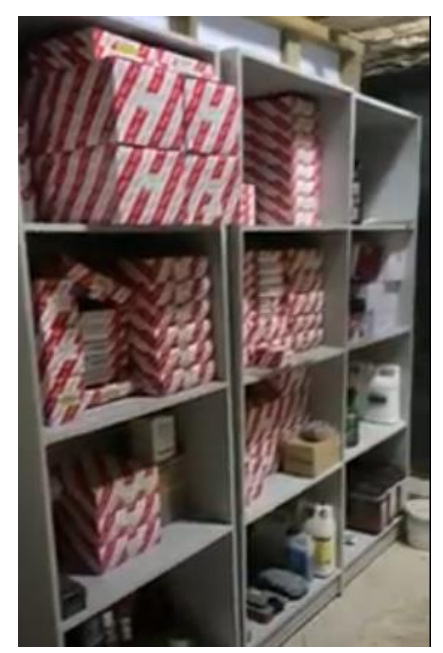

Bodega de repuestos de vehículos del departamento de Transportes. Esto se se trasladó al Almacén

FUENTE: Elaboración propia, octubre 2022

#### **Segundo objetivo específico**

Definir una aplicación informática en la nube de última generación, susceptible a ampliación y mejora continua de bajo costo que permita el acceso a la información de las existencias disponibles de suministros de oficina y limpieza para los usuarios con rol básico de manera que puedan tramitar su salida del Almacén Principal.

Este trabajo inició desde julio 2021, pero no fue hasta abril 2022 que se tomó la decisión de desarrollar la presente propuesta para optar al grado de Licenciatura en Logística Internacional en la modalidad de Proyecto de Graduación Individual.

Inicialmente, se trabajó con aplicaciones de no costo como son las hojas de Excel, luego en Access y por último, en Visual Studio. Se concluyó que eran soluciones locales; es decir, de escritorio. Lo que se necesitaba era una solución de acceso en la web por lo que se investigó y se tomó la decisión de desarrollarla en App Sheet, tema completamente nuevo para el autor.

Aunque App Sheet se anuncia como una aplicación de no código, no es cierto. Para que realmente funcione exige mucha programación en VBA. Es una aplicación complicada y muy difícil de desarrollar. Se promueve como gratuita, pero si se quiere utilizar con más de 10 usuarios, hay que pagar \$10 / mes / usuario. En una primera etapa, se probará su funcionabilidad y eficacia por unos seis meses o más y si resulta satisfactaria, entonces para 2023 o 2024 se tramitará, ante las autoridades pertinentes, la autorización para el pago de las licencias. La siguientes son imágenes del trabajo previo.

## **FIGURA N.° 11**

## **HOJA LIBRO EXCEL PARA EL REGISTRO DE MOVIMIENTOS, JULIO 2021**

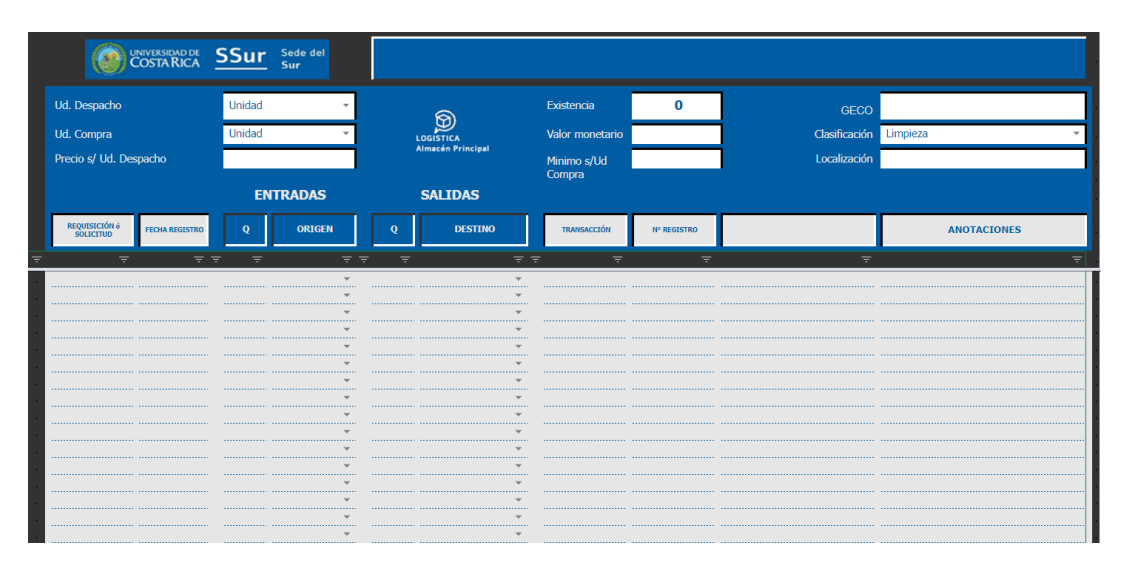

FUENTE: Elaboración propia, julio 2021

## **FIGURA N.° 12**

**ACCESS: TABLAS Y RELACIONES, SETIEMBRE 2021**

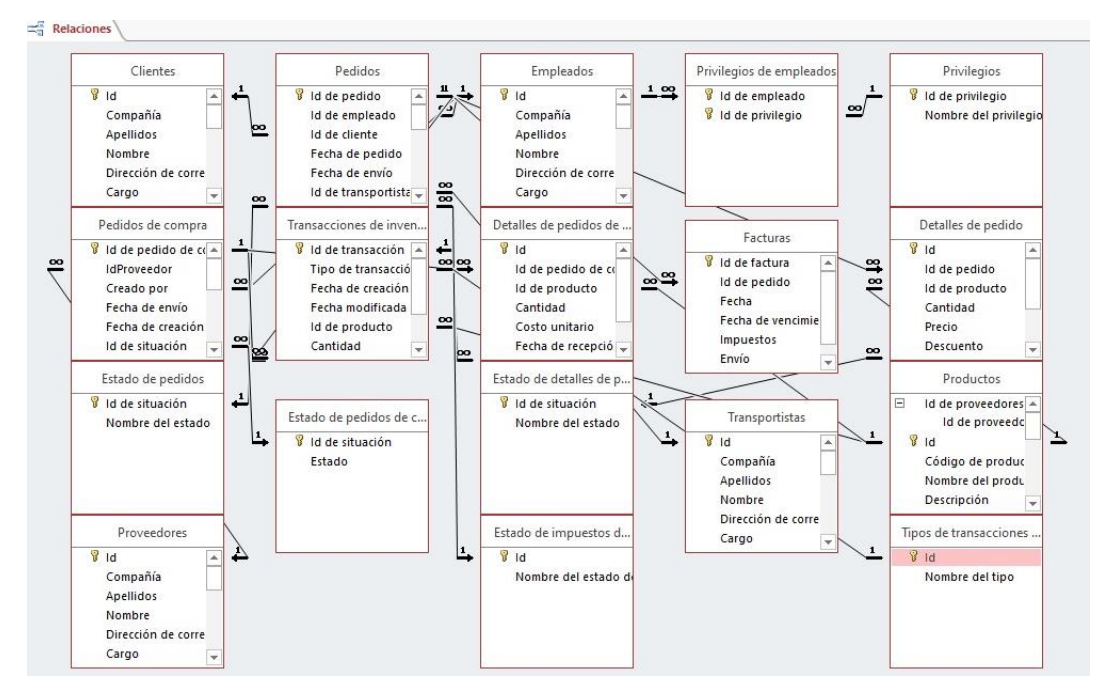

FUENTE: Northwind Taders, setiembre 2021

## **FIGURA N.° 14**

## **ACCESS: MENÚ PRINCIPAL, NOVIEMBRE 2021**

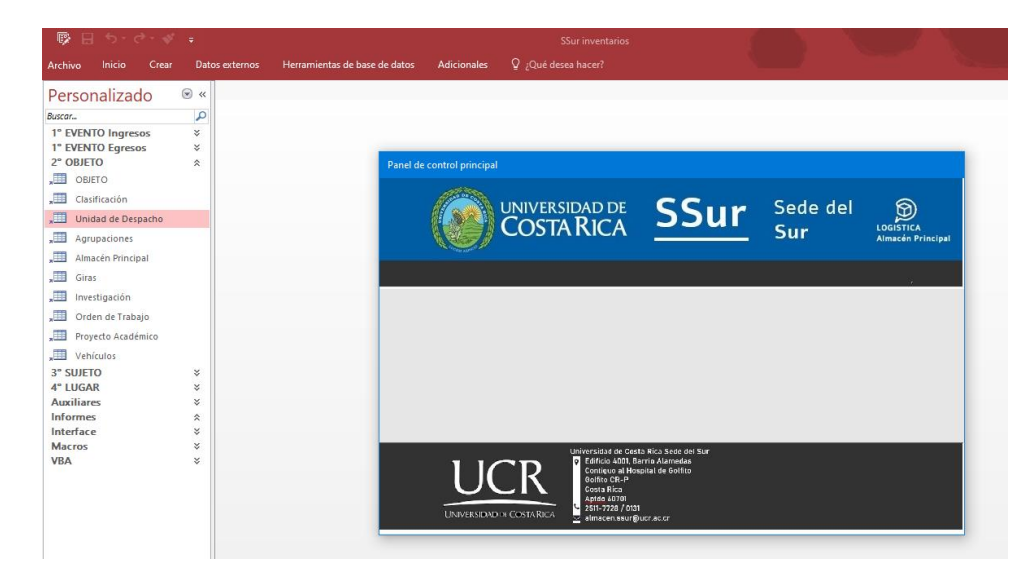

FUENTE: Oficina de Divulgación e Información (ODI), Identidad Visual, noviembre 2021.

Otro intento fue la instalación del entorno de desarrollo Visual Studio Comminity 2019 versión 16.10.0 con atualizaciones de C++ como EDI para VBA y como host el .Net Framework 4.5.2 Developer Pack.

# **FIGURA N.° 15 VISUAL STUDIO: PÁGINA PRINCIPAL, FEBRERO 2022**

# **Visual Studio 2019**

# Abrir recientes

. م Buscar en recientes (Alt+S)

## ▲ Anterior

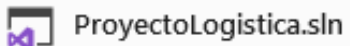

C:\Users\Allan\AppData\Local\Temp\Rar\$DI02.328

29/8/2021 11:19 a.m.

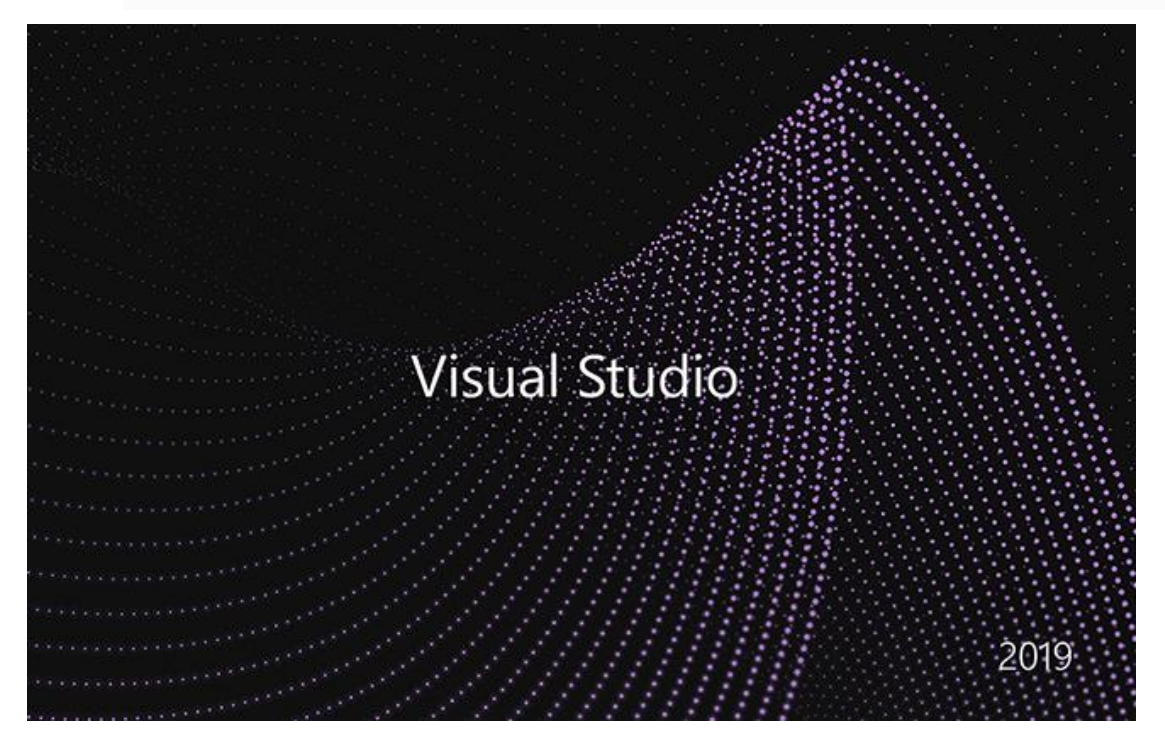

FUENTE: Visual Studio Comminity 2019, febrero 2022

## **FIGURA N.° 16**

## **VISUAL BASIC PARA APLICACIONES (VBA), marzo 2022**

**Fundamentos de Programación en Visual Basic** 

# Parte 1: Introducción al Desarrollo de **Aplicaciones con Visual Basic**

## ¿Qué es Visual Basic?

Visual Basic es un ambiente gráfico de desarrollo de aplicaciones para el sistema operativo Microsoft Windows. Las aplicaciones creadas con Visual Basic están basadas en objetos y son manejadas por eventos. Visual Basic se deriva del lenguaje Basic, el cual es un lenguaje de programación estructurado. Sin embargo, Visual Basic emplea un modelo de programación manejada por eventos.

## **Las Aplicaciones Procedurales**

En las aplicaciones tradicionales o procedurales, es la aplicación quien controla que porciones de código se ejecuta, y la secuencia en que este se ejecuta. La ejecución de la aplicación se inicia con la primera línea de código, y sigue una ruta predefinida a través de la aplicación, llamando procedimientos según sea necesario.

#### Las Aplicaciones Manejadas por Eventos

En las aplicaciones manejadas por eventos, la ejecución no sigue una ruta predefinida. En vez de esto, se ejecutan diferentes secciones de código en respuesta a eventos. Los eventos se desencadenan por acciones del usuario, por mensajes del sistema o de otras aplicaciones. La secuencia de eventos determina la secuencia en que el código se ejecuta. Es por esto que la ruta que sigue el código de la aplicación es diferente cada vez que se ejecuta el programa.

Una parte esencial de la programación manejada por eventos es el escribir código que responda a los

FUENTE: Tomado de página Web ACADEMIA, marzo 2022

## **Tercer objetivo específico**

Identificar las cuatro entidades con sus atributos presentes en el sistema existente de uso oficial GECO Regional en la Sede del Sur de la UCR, en Golfito,

## **Entidades**

## **FIGURA N.° 17 GOOGLE DRIVE, CARPETAS ENTIDADES, AGOSTO 2022**

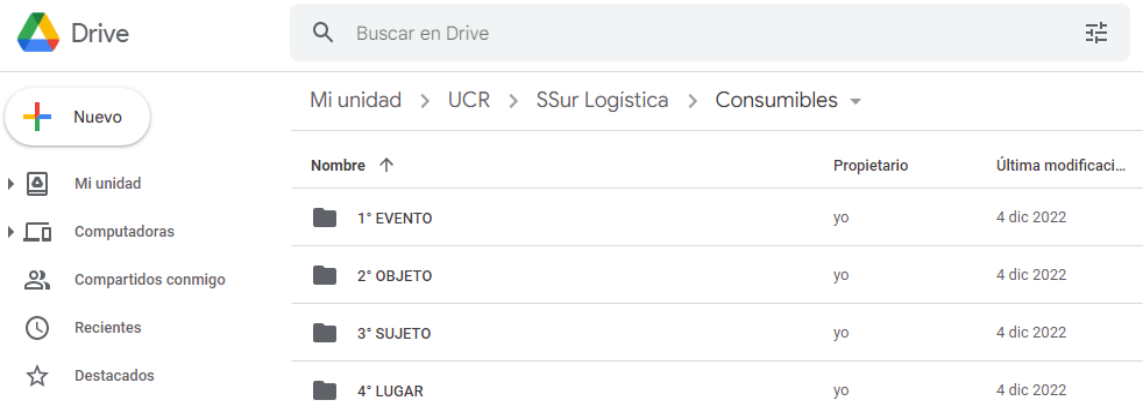

FUENTE: Elaboración propia, agosto 2022

A continuación, el mapa de lógica y relaciones indispensables en el diseño y construcción de la aplicación informática a utilizar en la propuesta de fortalecimiento.

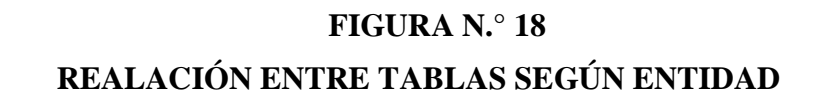

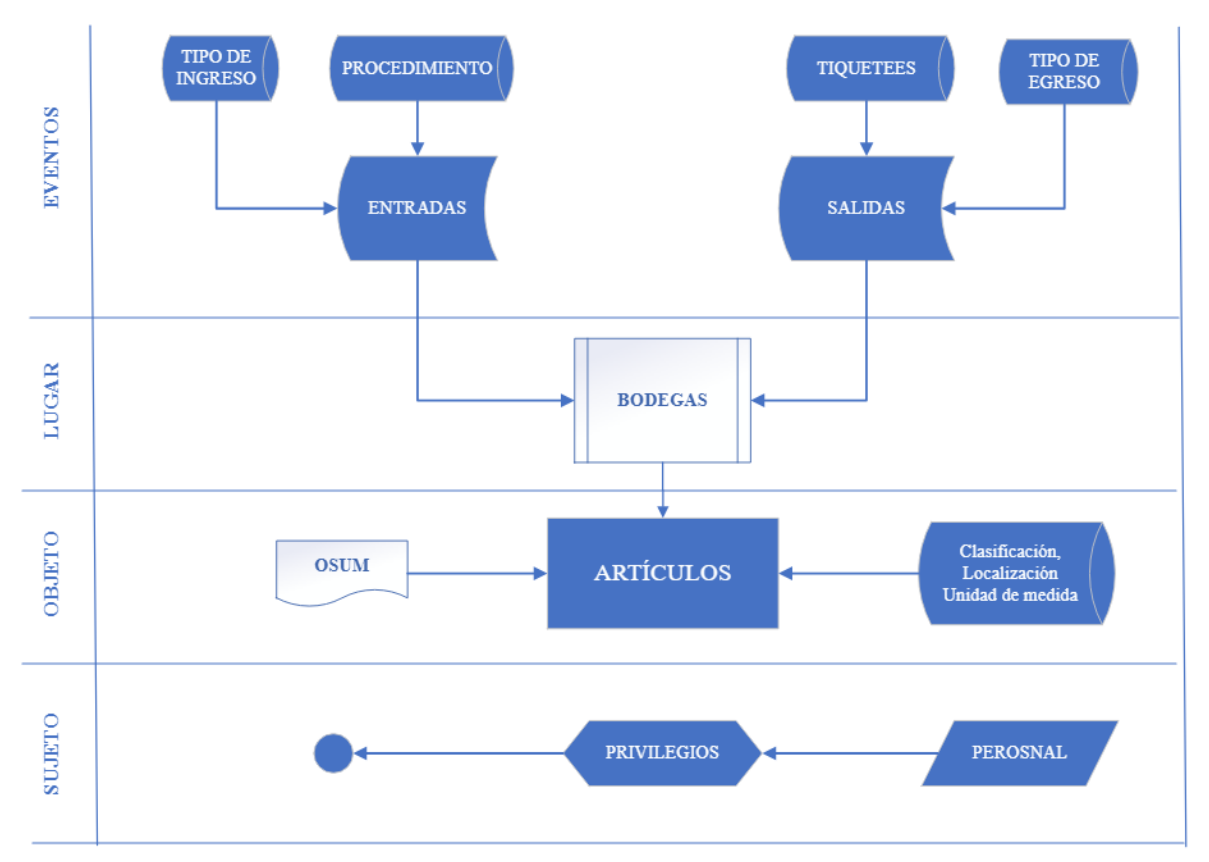

FUENTE: Elaboración propia, mayo 2023

## **Estructura**

Las observaciones se organizaron en carpetas y éstas en las siguientes Tablas:

- 0. PRIVILEGIOS
	- 0.1. User@gmail.com

## 1. EVENTO

- 1.1. ENTRADAS
	- 1.1.1. Destino (consumo o tránsito)
	- 1.1.2. Condición (nuevo o usado)
- 1.1.3. Tipo de ingreso Almacén Principal
	- 1.1.3.1. Compra

¡ACLARACIÓN! Por "Compra" se entederá aquella adquisición que se tramita ante OSUM y solo se usa cuando se realizan registros para el Almacén Principal Regional. Por "Reabastecimiento", la reposición de inventarios en el resto de las bodegas desde el Almacén Pricipal Regional.

- 1.1.4. Tipo de ingreso Bodega Periférica
	- 1.1.4.1. Requisición Almacén Principal Regional (GAR)
	- 1.1.4.2. Ingreso por traslado entre almacenes
- 1.1.5. Tipo de ingreso de uso general
	- 1.1.5.1. Ajuste por sobrante
	- 1.1.5.2. Devolución de persona usuaria
	- 1.1.5.3. Ingreso por donación
- 1.1.6. Tipo de procedimiento Almacén Principal
	- 1.1.6.1. Caja chica, Compra por Fondo de Trabajo (CFT), Requisición Almacén Principal Regional (GAR), Solicitud Compra por Fondo de Trabajo (CFT) o Solicitud Almacén Principal Institucional (OSUM).

## 1.2. SALIDAS

- 1.2.1. Destino (consumo o tránsito). El consumo tiene varias aristas.
- 1.2.2. Condición (nuevo o usado)
- 1.2.3. Tipo de egreso Almacén Principal
	- 1.2.3.1. Reabastecimiento bodega periférica
	- 1.2.3.2. Reposición inventario de seguridad bodega periférica
- 1.2.3.3. Consumo del Almacén Principal Regional
- 1.2.3.4. Evento Extraordinario
- 1.2.4. Tipo de egreso Bodega Periférica
	- 1.2.4.1. Consumo de alguna de las Bodegas Periféricas
	- 1.2.4.2. Egreso por traslado entre almacenes
- 1.2.5. Tipo de egreso de uso general
	- 1.2.5.1. Ajuste por faltante
	- 1.2.5.2. Desecho
		- 1.2.5.2.1. Derrame, Deterioro, Obsoleto y Vencido
	- 1.2.5.3. Extravío
	- 1.2.5.4. Entrega a estudiante
	- 1.2.5.5. Entrega a persona externa
	- 1.2.5.6. Egreso por donación
	- 1.2.5.7. Dev. Proveedores
- 1.2.6. Tipo de tiquete
	- 1.2.6.1. Tiquetes Giras
	- 1.2.6.2. Tiquetes Investigación
	- 1.2.6.3. Tiquetes Orden de Trabajo
	- 1.2.6.4. Tiquetes Proyecto Académico
	- 1.2.6.5. Tiquetes mantenimiento de Vehículos
- 1.2.7. Visto Bueno (VB°) Pendiente, Aprobado o Rechazado

## 2. OBJETO

## 2.1. ARTÍCULOS

- 2.1.1. Clasificación
- 2.1.2. Unidad de medida
- 2.1.3. OSUM y OAF

## 3. SUJETO

- 3.1. PERSONAL
	- 3.1.1. Departamento (34 opciones).
	- 3.1.2. Rol (Asistente, Coordinad@r, Director(a), Docente y Restringuid@).
	- 3.1.3. Cumpleañer@s
	- 3.1.4. Configuración de usuario
	- 3.1.5. Perfil (Administrativ@, Docente y Servicios Contratados).

#### 4. LUGAR

- 4.1. Almacén Principal Regional (AP)
	- 4.1.1. Ubicación de los artículos para su localización
- 4.2. Taller y bodega de Mantenimiento (MTO)
	- 4.2.1. Ubicación de los artículos para su localización
- 4.3. Oficina y bodega de personas funcionarias de Seguridad (SEG)
	- 4.3.1. Ubicación de los artículos para su localización
- 4.4. Oficina y bodega de personas funcionarias de Transportes (TR)

4.4.1. Ubicación de los artículos para su localización

4.5. Oficia y bodega de personas funcionarias de Zonas Verdes (ZV)

4.5.1. Ubicación de los artículos para su localización

#### 4.6. Oficina y bodega de personas funcionarias Informática (INF)

4.6.1. Ubicación de los artículos para su localización

## 4.7. ASG P1 normal

4.7.1. Ubicación de los artículos para su localización

4.8. ASG ´P2 normal

4.8.1. Ubicación de los artículos para su localización

4.9. ASG P3 normal

4.9.1. Ubicación de los artículos para su localización

4.10. Oficina y bodega de personas funcionarias Coordinación de Docencia (CD)

4.10.1. Inventaaio fuente (Disponible, Seguridad o ambos)

4.11. Oficina y bodega Vida Estudiantil (VE)

4.11.1. Inventario fuente (Disponible, Seguridad o ambos)

4.12. ASG P1 extra

4.12.1. Inventario fuente (Disponible, Seguridad o ambos)

## 4.13. ASG P2 extra

4.13.1. Inventario fuente (Disponible, Seguridad o ambos)

4.14. ASG P3 extra

4.14.1. Inventario fuente (Disponible, Seguridad o ambos)

4.15. Edificio 4000 persona funcionaria, primera planta

4.15.1. Inventario fuente (Disponible, Seguridad o ambos)

4.16. Edificio 4000 persona funcionaria, segunda planta

4.16.1. Inventario fuente (Disponible, Seguridad o ambos)

4.17. Edificio 4001 persona funcionaria

4.17.1. Inventario fuente (Disponible, Seguridad o ambos)

4.18. Edificio 4600 persona funcionaria, primera planta
4.18.1. Inventario fuente (Disponible, Seguridad o ambos)

4.19. Edificio 4600 persona funcionaria, segunda planta

4.19.1. Inventario fuente (Disponible, Seguridad o ambos)

4.20. Prevista P1 persona funcionaria

4.20.1. Inventario fuente (Disponible, Seguridad o ambos)

4.21. Prevista P2 persona funcionaria

4.21.1. Inventario fuente (Disponible, Seguridad o ambos)

4.22. Prevista P3 persona funcionaria

4.22.1. Inventario fuente (Disponible, Seguridad o ambos)

4.23. Edificio 4000 personal de Servicios Contratados, primera planta

4.23.1. Inventario fuente (Disponible, Seguridad o ambos)

4.24. Edificio 4000 personal de Servicios Contratados, segunda planta

4.24.1. Inventario fuente (Disponible, Seguridad o ambos)

4.25. Edificio 4001 personal de Servicios Contratados

4.25.1. Inventario fuente (Disponible, Seguridad o ambos)

- 4.26. Edificio 4600 personal de Servicios Contratados, primera planta 4.26.1. Inventario fuente (Disponible, Seguridad o ambos)
- 4.27. Edificio 4600 personal de Servicios Contratados, segunda planta
	- 4.27.1. Inventario fuente (Disponible, Seguridad o ambos)
- 4.28. Edificio OSA personal de Servicios Contratados

4.28.1. Inventario fuente (Disponible, Seguridad o ambos)

4.29. Prevista P1 personal de servicios contratados

4.29.1. Inventario fuente (Disponible, Seguridad o ambos)

4.30. Prevista P2 personal de servicios contratados

4.30.1. Inventario fuente (Disponible, Seguridad o ambos)

4.31. Prevista P3 personal de servicios contratados

4.31.1. Inventario fuente (Disponible, Seguridad o ambos)

- 5. Tablas de carácter informativo
	- 5.1. Comisión de Emergencias
	- 5.2. Reglamentos Institucionales
- 6. ACTIVOS
	- 6.1. Flotilla vehicular
		- 6.1.1. Placa
		- 6.1.2. Mantenimiento flotilla vehicular
		- 6.1.3. Bitácora para el uso de los vehículos institucionales
		- 6.1.4. Control de mantenimiento de la flotilla vehicular institucional

### 7. Activos Fijos

7.1. PAF1 auxiliar

**¡NOTA!** Lo descrito a continuación no formará parte en la aplicación.

- 8. Bitácoras
	- 8.1. Bitácora de llaves

### **8.2. P1 bitácora**

### 9. INFORMES y CONSULTAS

- 9.1. Disponible según clasificación
- 9.2. Consumo por persona usuaria
- 9.3. Herramientas en uso por persona usuaria
- 9.4. Activos fijos por persona usuaria
- 9.5. Activos fijos según localización

10. Prevista

Los campos ENUM son filtros que definen el comportamiento de la aplicación Redireccionan la captura para el registro de las observaciones y, al igual que ciertas mesas, agrupan y ordenan.

# **FIGURA N.° 19**

### **CAMPOS TIPO ENUM**

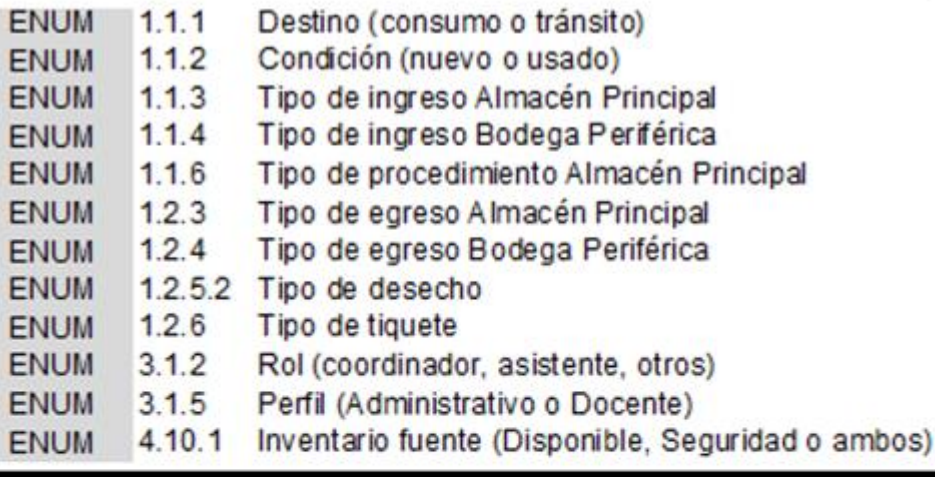

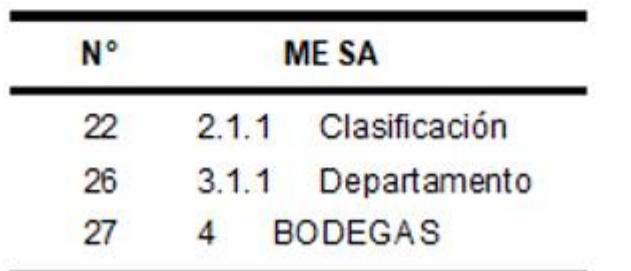

Para introducir el contenido de la estructura de la aplicación, es necesario listar los valores

de ésta tres mesas en particular.

### **Valores: Clasificación, Departamentos y Bodegas**

### **FIGURA N.° 20**

# **VALORES DE LAS MESAS CLASIFICACIÓN, DEPARTAMENTO Y BODEGAS**

#### **CLASIFICACIÓN** Id

- $\mathbf{1}$ A. Limpieza
- 2 A. Oficina
- 3 HTAS accesorios
- 4 HTAS combustión
- 5 HTAS consumibles
- 6 HTAS eléctricas
- 7 HTAS manuales
- 8 HTAS repuestos
- 9 Infr. Albañileria
- 10 Infr. Carpinteria
- 11 Infr. Electricidad
- 12 Infr. Fontanería
- 13 Infr. Metal
- 14 Infr. Otros
- 15 Infr. Pintura
- 16 Infr. Tornillería y clavos
- 17 Repuestos Equipo
- 18 Repuestos Vehiculo
- 19 S. Informática
- 20 Seg. custodia
- 21 Seg. ocupacional
- 22 Uniformes
- 23 Zonas Verdes

#### **DEPARTAMENTO** Id

- $\mathbf{1}$ A Acción Social
- $\overline{2}$ A Biblioteca
- $\overline{3}$ A Cood. Adm
- $\overline{4}$ A Deportivo
- 5. A Dirección
- 6 A Docencia
- $\tau$ A Jefatura
- 8 A Trab. Social
- 9 A Vida Estud
- 10 ASG Alm. Principal
- 11 ASG Conserjería
- 12 ASG Informática
- $13<sup>7</sup>$ ASG Mantenimiento
- 14 ASG Mensajería
- 15 ASG Seguridad
- 16 **ASG Transportes**
- 17 **ASG Zonas Verdes**
- 18 D Acción Social
- 19 D Aduanas y CE
- 20 D Agrícola y Aneg
- 21 D Bibliotecología
- 22 D Diseño Gráfico
- 23 D Informática
- 24 D Informática Emp
- 25 D Inglés
- 26 D Investigacion
- D Matemática 27
- 28 D Orientación
- 29 D Primaria
- 30 D Primaria-Inglés
- 31 D Psicología
- 32 D Turismo Ecológico
- 33 JUNTA
- 34 SC

Almacén Principal

#### 29 ASG ALMACÉN PRINCIPAL

#### **GRUPOA**

Éste grupo de bodegas toma en cuenta artículos nuevo y usados. No existe inventario de seguridad (punto de reorden) ni se administran consumos (máximos en tiempo lectivo o de receso)

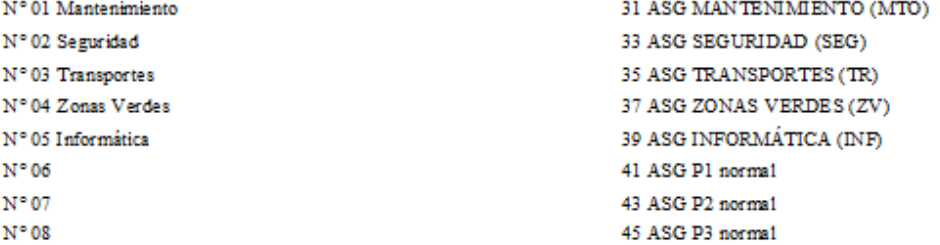

#### **GRUPOB**

Éste grupo de bodegas toma en cuenta artículos nuevo y usados, inventario de seguridad (punto de reorden) y se administran consumos (máximos en tiempo lectivo o tiempo de receso). Se excluye lo que adquieren con presupuesto propio.

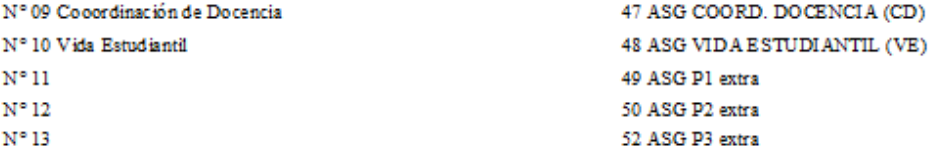

#### **GRUPOC**

Éste grupo de bodegas, sólo utiliza artículos nuevos (no usados), toman en cuenta el inventario de seguridad (punto de reorden) y se administran los consumos (máximos en tiempo lectivo o en tiempo de receso). Por el espacio tan reducido que utiliza, no se neceitan el campo ubicación

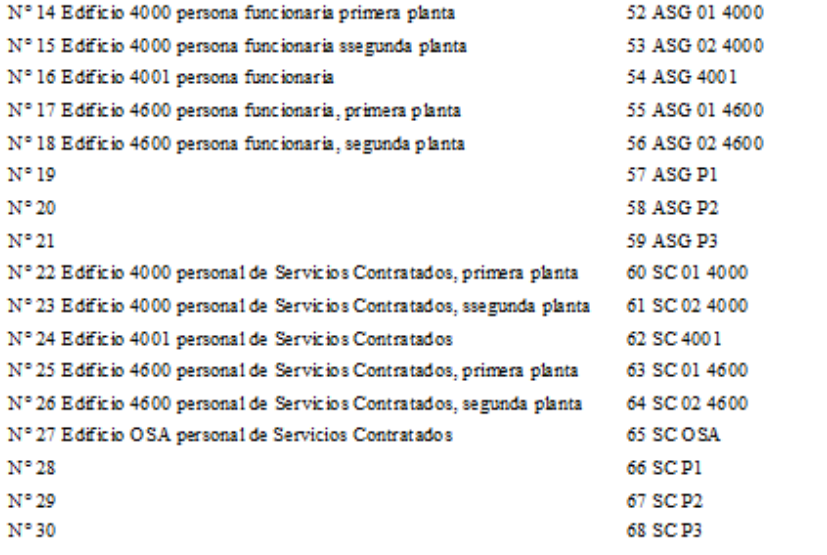

FUENTE: Elaboración propia, octubre 2022

# **Tablas**

# **FIGURA N° 21**

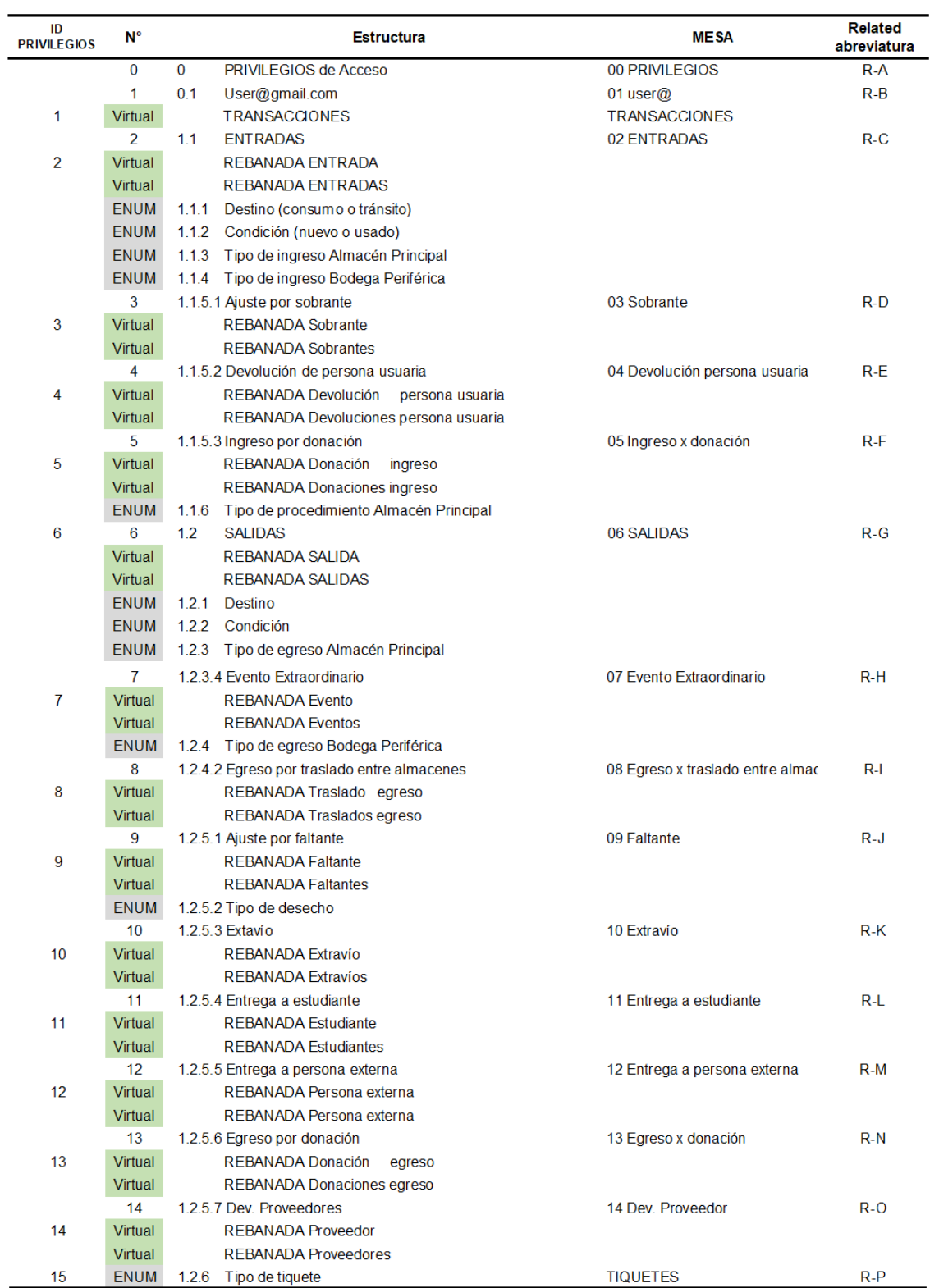

# **ESTRUCTURA DE LA APLICACIÓN, JULIO 2023**

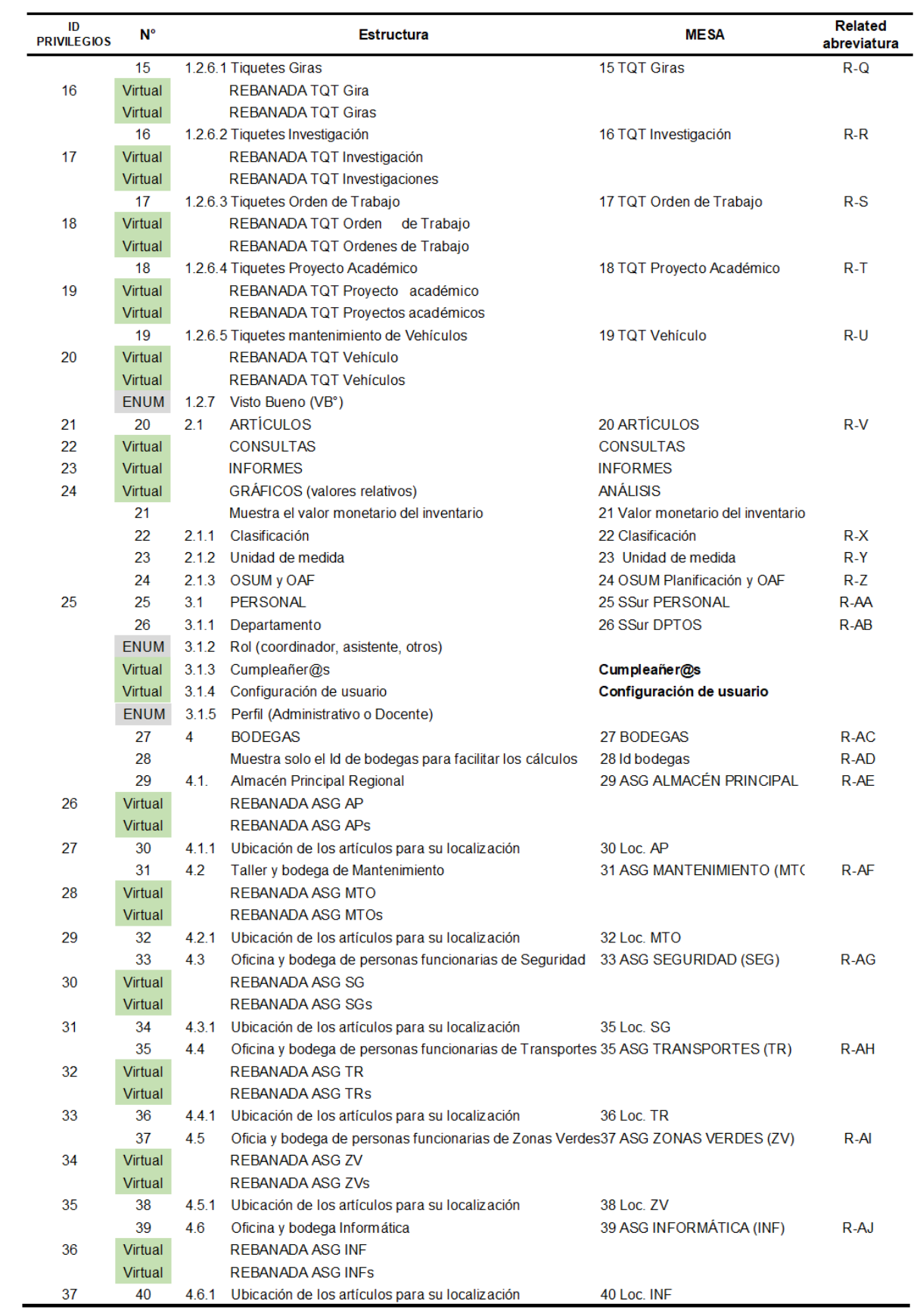

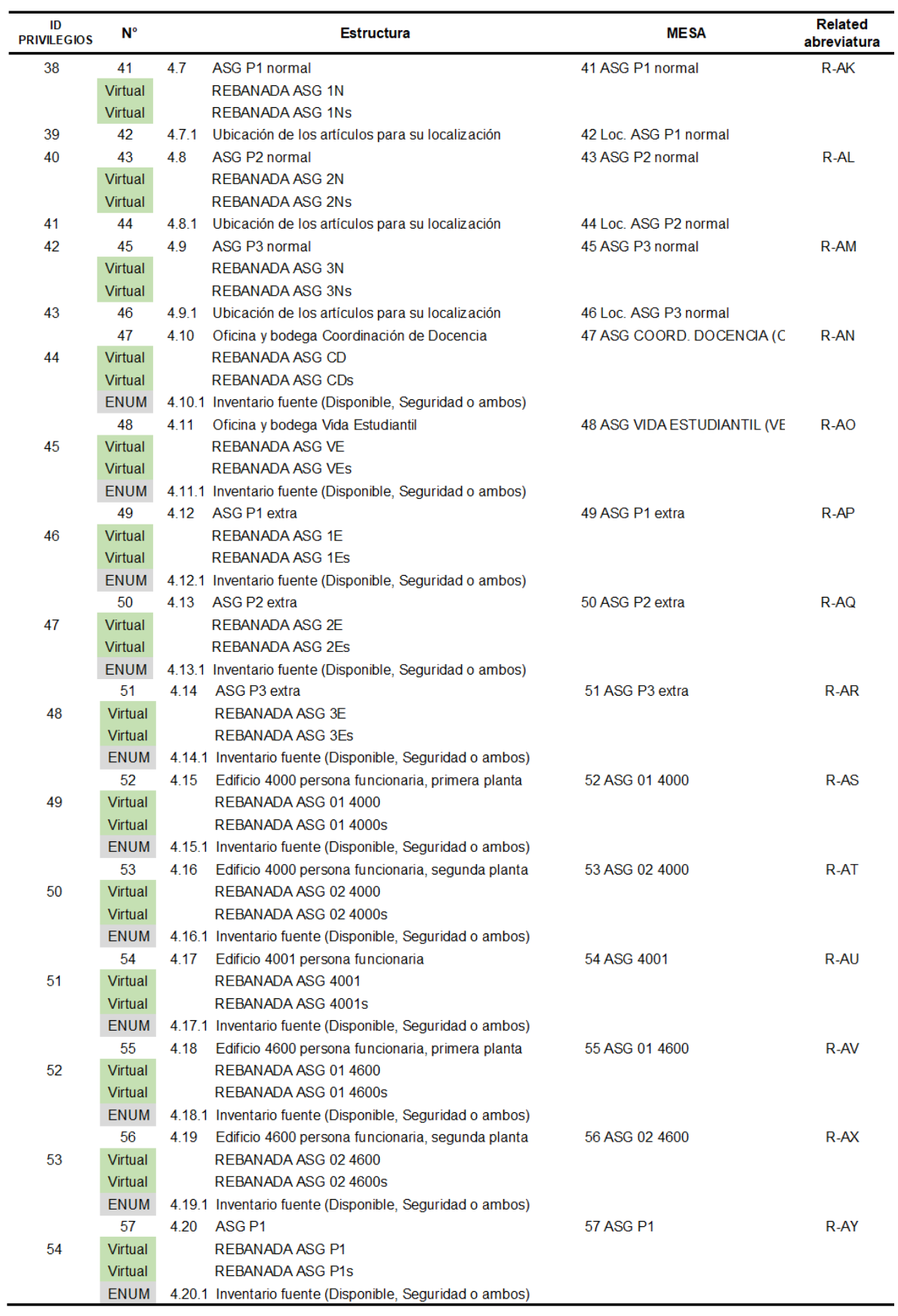

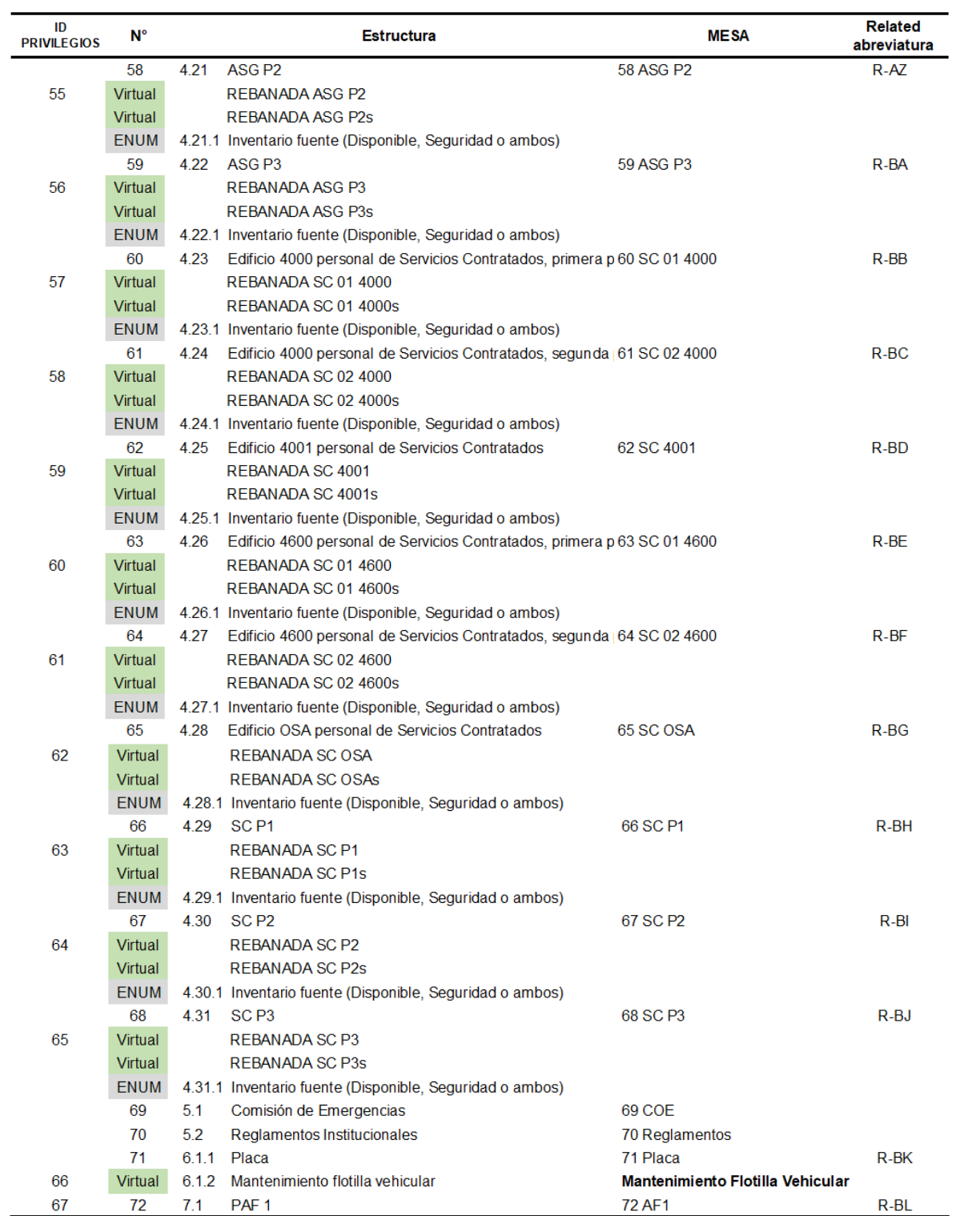

FUENTE: Elaboración propia, octubre 2022

### **Mesas**

# **FIGURA N.° 22 APP SHEET, MESAS, JULIO 2023**

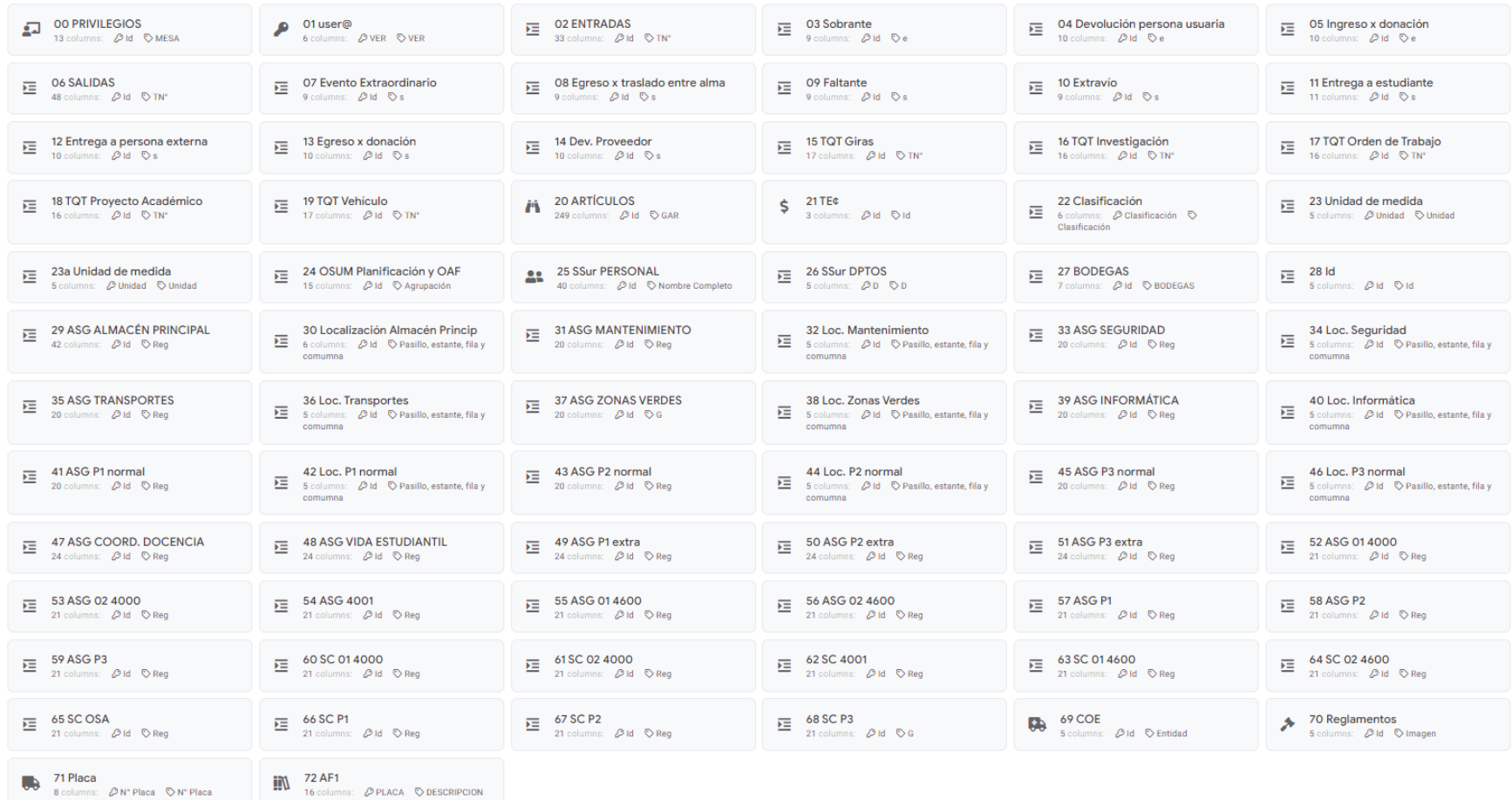

FUENTE: Elaboración propia, octubre 2022

Se agruparon por número consecutivo para lograr un efecto visual conveniente. Estas 74 mesas reales con 243 virtules ocultas, tienen a su vez, columnas reales y vituales.

#### **Rebanadas o segmentos y restricciones**

Son Mesas virtuales que se utilizan para separar los registros del día del total acumulado que se va generando, lo que ayuda a organizar y visualizar los datos de manera clara y estructurada. La aplicación se programó para que no permita alterar los registros lo que garantiza la seguridad y la precisión de los datos. Solo el administrador podrá editarlos y será únicamente en las Tablas madre en el Drive.

Las restricciones inician por campo virtual "Tramita" en las tablas madre de la imagen de la página anterior. En la columna de "Fórmula", se escribe la siguiente instrucción:

IF(USERROLE() = "Admin", "Administrador", LOOKUP(USERSETTINGS("Contraseña"), "25 PERSONAL", "Iniciar sesión", "Nombre completo"))

> LOOKUP(USERSETTINGS("Contraseña"), "25 SSur PERSONAL", "Iniciar sesión", "Nombre completo")

> Asignar al campo "Tramita" el valor del campo "Nombre completo" según la búsqueda en la mesa "25 SSur PERSONAL" donde coincidan los valores de "Contraseña" de la mesa USERSETTINGS y "Iniciar sesión".

**NOTA**: Se debe desmarcar la casilla de editable para ésta fila.

Las Mesas virtuales toman los registros de las Mesas madre o reales y sus vistas. Se tomará como ejemplo la tabla madre 01 ENTRADAS.

Primero hay que crear las Mesas vituales de rebanada y rebanadas. Ruta: menú "Datos",

pestaña "Rebanadas", opción "Nueva Rebanada", tal como se aprecia en la imagen.

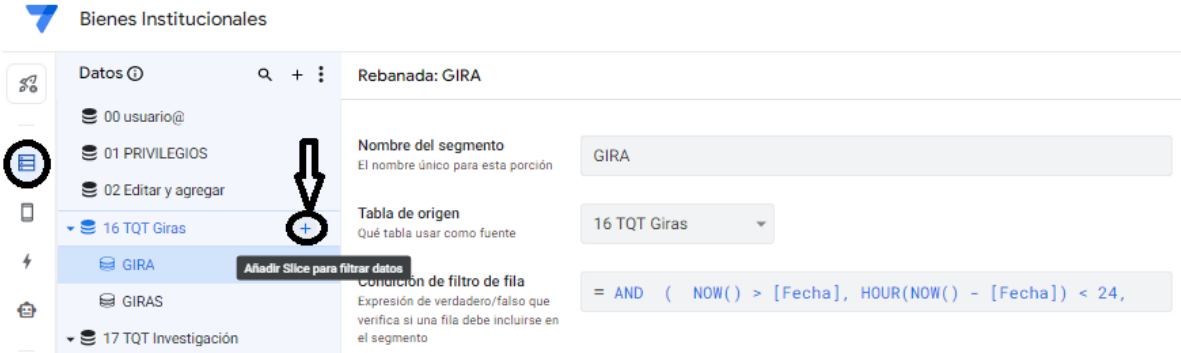

Segundo paso se hace en mesa virtual "REBANADA" y el tercero en la que dirá "REBANADAS". En "Condición de filtro de fila" de la Mesa virtual REBANADA se escribe la siguiente instrucción para que solo muestre las transacciones del día de hoy: AND(NOW()  $>$  [Fecha], HOUR(NOW() - [Fecha])  $<$  24)<sup>4</sup>.

```
AND (NOW() > [C5], HOUR(NOW() - [C5]) < 24)
TODAS estas afirmaciones son verdaderas: ....1: (AHORA( ....)) es mayor que (El valor de la
```
columna 'C5') ....2: (HORA( ........ (AHORA( ........) - El valor de la columna 'C5'))) es menor que (24)

Tercer paso. En la mesa "REBANADAS" en el campo "Condición de filtro de fila" se escribe la siguiente instrucción:

> [Tramita] = LOOKUP(USERSETTINGS("Contraseña"), "25 SSur PERSONAL", "Iniciar sesión", "Nombre completo")

> El usuari@ solo podrá ver las transacciones donde coincidan los valores de "Contraseña" de la mesa USERSETTINGS con el valor "Iniciar sesión" de la mesa "25 SSur PERSONAL".

 $\overline{a}$ 

<sup>4</sup> Si lo que se necesita es registrar ventas, a futuro, se escribiría: TODAY()<=[Fecha de entrega]. Si fuera que lo que se necestan son los registros de un período como es un bimenstre, la instrucción de escribiría: [Fehca] > "01/10/2022 00:00:00"

```
OR
  \left(USERROLE() = "Admin",[Tramita] = LOOKUP(USERSETTINGS("Contraseña"), "25 SSur PERSONAL", "VER", "Nombre completo")
```
La idea es filtrar por Id de usuario (campo "Cédula") para que la pesona usuaria tenga acceso a ver solo sus transacciones. Esto es útil en las mesas de "02 ENTRADAS" y "06 SALIDAS" y todas las mesas de tiquetes y bodegas. Se explica en el siguiente video [@](https://www.youtube.com/watch?v=ac1iuBNMVFw) (hacer click en el arroa). Se justifica cuando dos o más usuarios comparten roles, o bien cuando el encargado está ausente por vacaciones u otra circunstancia. La idea es separar que cada quien solo pueda ver sus transacciones y conocer con certeza, el responsable.

Cuarto paso. Ruta: menú "Experiencia de usuario", opción "Punto de vista" y en el recuadro, "Vistas de Referencia" se agrega la nueva vista "Cubierta" para cada rebanada y rebanadas. Como mesa de origen se utiliza no la mesa madre sino, las dos nuevas mesas virtuales respectivamente. Por ejemplo, para la rebanada de la mesa "15 TQT Giras" en la vista "Cubierta" como "Mesa origen" "Giras hoy". Para la segunda rebanada "Giras acumuladas" o bien, una que diga "Gira" y la otra "Giras". Solo así funcionará correctamente.

## **FIGURA N.° 23**

# **SECUENCIA DE IMÁGENES PARA LA MESA GIRAS, OCTUBRE 2022**

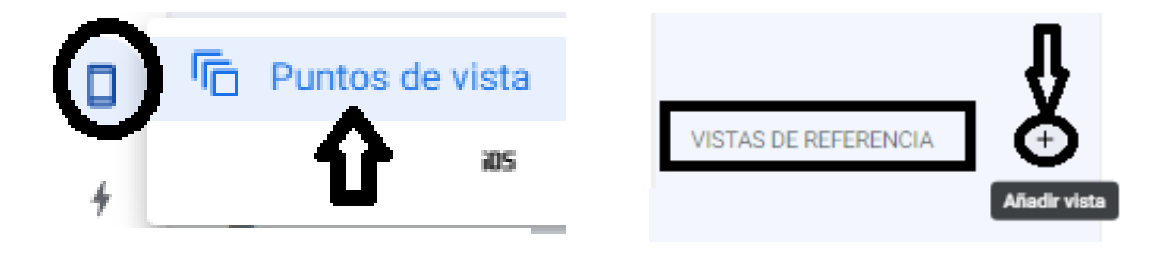

### Agregar una nueva vista

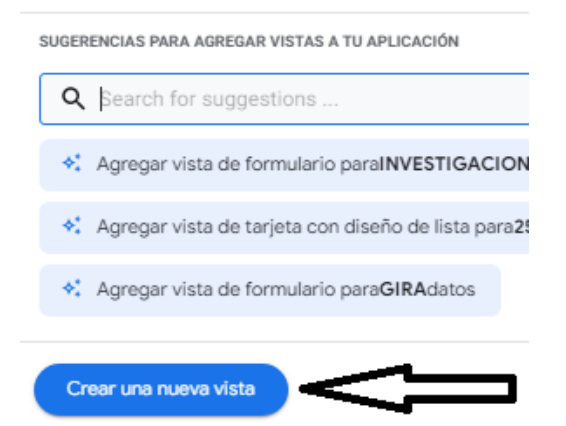

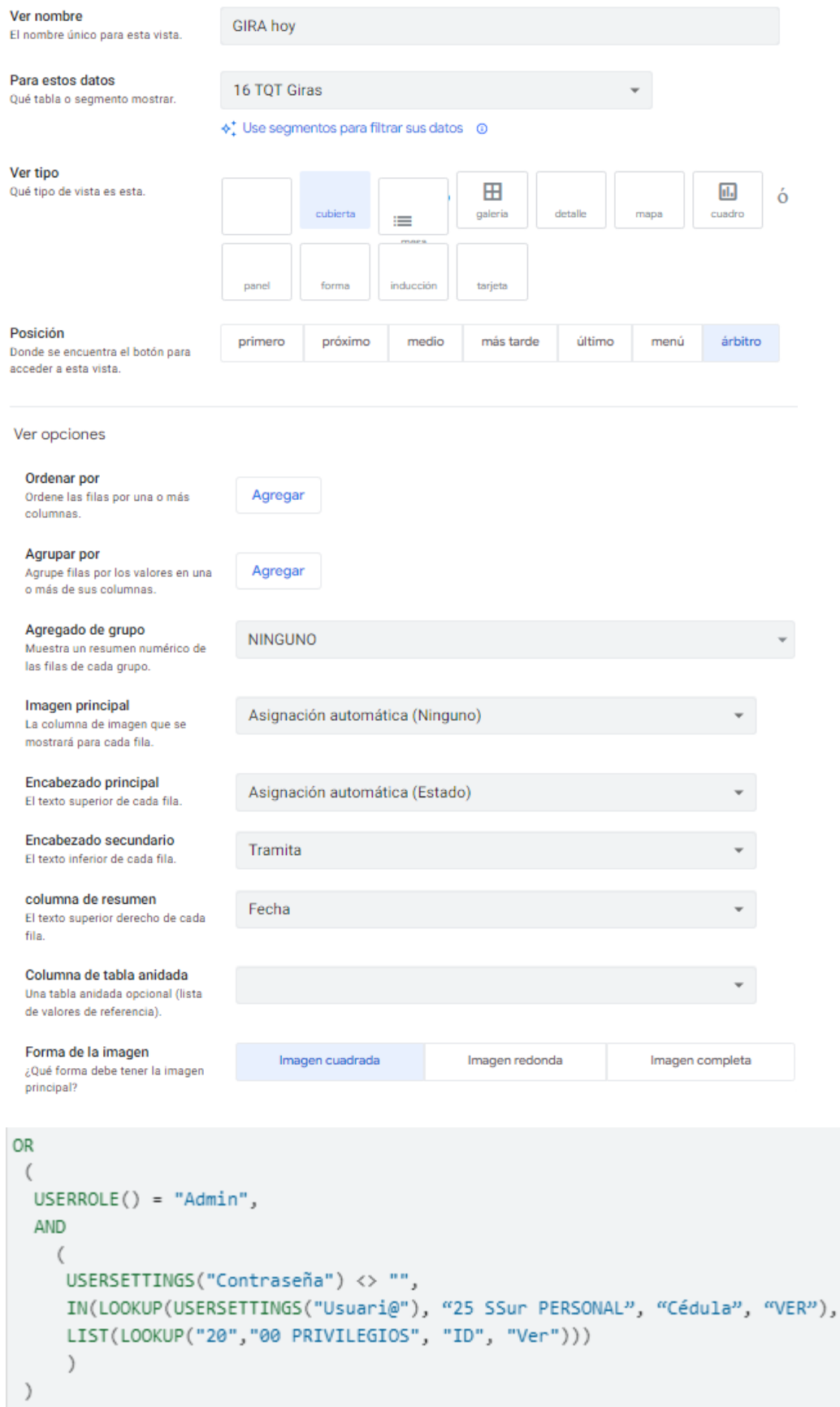

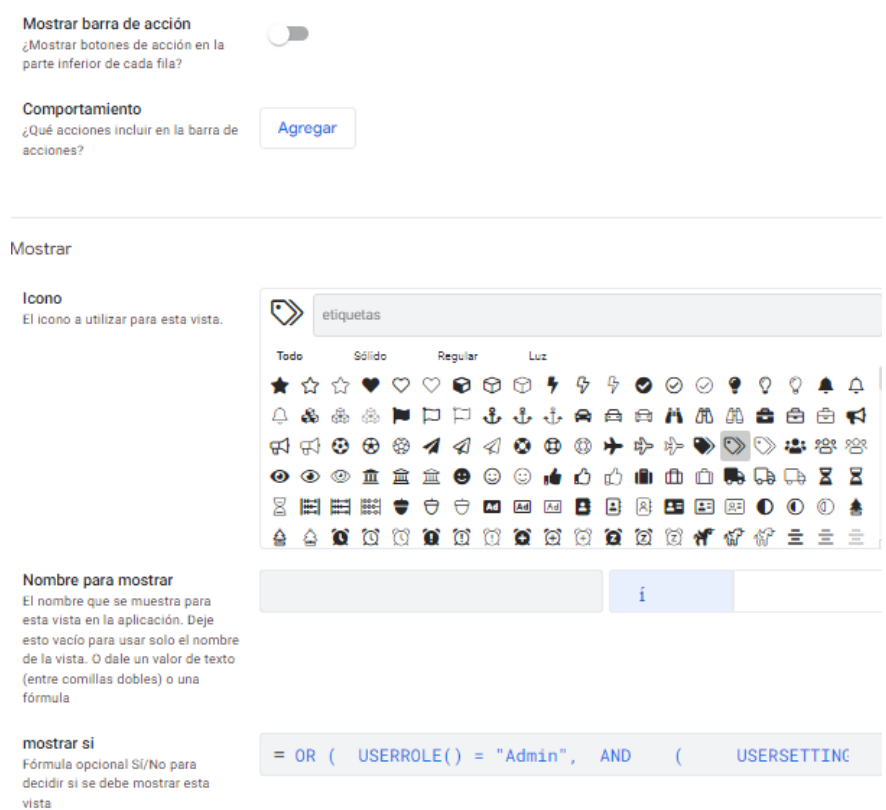

Utilice las vistas "Detalle" y "Formulario" que el sistema genera. Funcinarán bien si es una sola rebanada. Para la segunda en adelante, si tendrá que crearse vista de detalle como es el cado de las consultas para cada bodega. Al instuir el primero, la aplicación hará automáticamente el resto para todas las mesas.

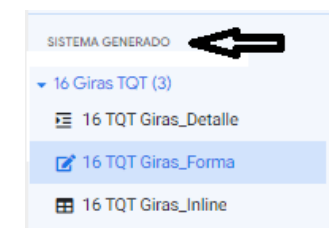

FUENTE: Elaboración propia, julio 2023

### **Lista de campos de las 74 mesas reales**

Las restricciones y cálculos aritméticos de cada campo se tratan adelante (pág [287\)](#page-286-0). Por lo pronto, el listado de abreviaturas, significado y nombre para mostrar. Eso está en la pestaña "Monitor" del editor de campo.

## **FIGURA N.° 24**

## **ABREVIATURA, SIGNIFICADO Y NOMBRE PARA MOSTRAR PARA CADA UNO DE LOS CAMPOS DE LAS 74 MESAS, OCTUBRE 2022**

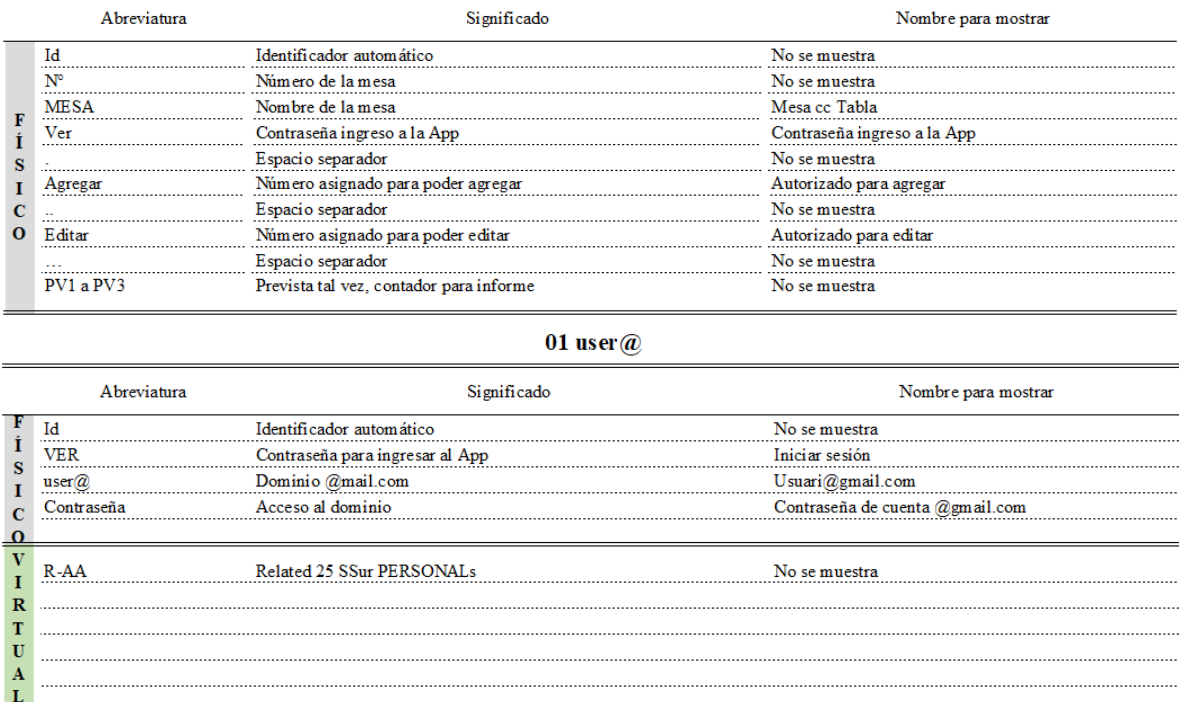

#### 00 PRIVILEGIOS

02 ENTRADAS

|                                  | Abreviatura   | Significado                                                                                                    | Nombre para mostrar                        |
|----------------------------------|---------------|----------------------------------------------------------------------------------------------------|--------------------------------------------|
|                                  | Тđ            | Identificador automático                                                                                                    | No se muestra                              |
|                                  | Destino       | Para consumo o en tránsito                                                                                                    | Destino                                    |
|                                  | Condición     | Nuevo o usado                                                                                                    | Condición                                  |
|                                  | Origen        | Gestión Almacén Regional (GAR) o Bodega Periférica                                                                                                    | "Aprovisionamiento hacia el inventario de" |
|                                  | $F-AP$        | Compra, Ajuste por sobrante, Devolución persona usuaria o Ingreso Fuente Almacén Principal Regional<br>por donación                                                                         |                                            |
|                                  | $F-BP$        | Requisición Almacén Principal Regional (GAR), Igreso por traslado Fuente de aprovisionamiento<br>entre almacenes, Ajuste por sobrante, Devolución persona usuaria o<br>Ingreso por donación |                                            |
| F                                | <b>MSN</b>    | Contador para enviar mensaje a persona encargada de autorizar la No se muestra<br>transacción. En éste momento, la Jefatura Administrativa                                                  |                                            |
| Ì<br>S<br>$\mathbf{I}$<br>C<br>O | Procedimiento | Caja chica, Solicitud por Fondo de Trabajo (CFT), Requisición Procedimiento<br>Almacén Principal Institucional (OSUM) o Solicitud Almacén<br>Principal Institucional (OSUM)                 |                                            |
|                                  | PDF           | PDF transacción tomado del sistema GECO Institucional                                                                                                    | Espacio para subir PDF                     |
|                                  | CC            | Solicitud de fondos de Caja Chica                                                                                                    | 20 __- DCTO de respal do Nº                |
|                                  | Requisición   | Requisición Almacén Principal Institucional                                                                                                    | 20 - DCTO de respal do Nº                  |
|                                  | <b>CFT</b>    | Solicitud a unidad de compra especializada de la sede                                                                                                    | 20 - DCTO de respal do $N^{\circ}$         |
|                                  | Solicitud     | Solicitud a unidad de compra especializada institucional                                                                                                    | 20 __- DCTO de respal do Nº                |
|                                  | Sección       | Encabezado de página                                                                                                    | Transacción                                |
|                                  | RB            | La bodega que recibe                                                                                                    | Cargar al inventario                       |
|                                  | uL.           | Última linea                                                                                                    | " ------ última linea ------'              |
|                                  | E1aA5         | Prevista tal vez, contador para informe                                                                                                    | No se muestra                              |
| v<br>Т<br>R                      | <b>TN°</b>    | Número de trámite                                                                                                    | TRÁMITE N°                                 |
|                                  | F             | Fecha de hoy                                                                                                    |                                            |
|                                  | Т<br>.        | Quién tramita                                                                                                    | Tramita                                    |
|                                  | $R - D$<br>.  | Related 03 Sobrantes                                                                                                    | Detaile                                    |
| т                                | $R - E$       | Related 04 Devolución persona usuarias                                                                                                    | Detaile                                    |
| $\mathbf{U}$                     | $R-F$         | Related 05 Ingreso x donacións                                                                                                    | Detaile                                    |
| A                                | $R-AE$        | Related 29 ALMACÉN PRINCIPALs                                                                                                    | Almacén Principal Regiona                  |
| L                                | $R-AEe$       | Extrae monto del ingreso de mesa "29 ALMACÉN PRINCIPAL'                                                                                                    | Monto                                      |
|                                  | R-30 más      | Related 31 ASGs 68 SCs                                                                                                    | Bodegas Periféricas                        |

#### 03 Sobrante

![](_page_125_Picture_14.jpeg)

### 04 Devolución persona usuaria

![](_page_126_Picture_11.jpeg)

### 05 Ingreso x donación

![](_page_126_Picture_12.jpeg)

06 SALIDAS

|                         | Abreviatura          | Significado                                                                                                    | Nombre para mostrar                                  |
|-------------------------|----------------------|----------------------------------------------------------------------------------------------------|------------------------------------------------------|
|                         | Id                   | Identificador automático                                                                                                    | No se muestra                                        |
|                         | Destino              | Para consumo o en tránsito                                                                                                    | Destino                                              |
|                         | Condición            | Nuevo o usado                                                                                                    | Condición                                            |
|                         | Origen               | Gestión Almacén Regional (GAR) o Bodega Periférica                                                                                                    | Origen                                               |
|                         | FAP                  | Reabastecimiento bodega periférica, Reposición inventario de Fuente Almacén Principal Regional                                                                                                    |                                                      |
|                         |                      | seguridad bodega periférica, Consumo del Almacén Principal<br>Regional, Evento extraordinario, Ajuste por faltante, Desecho,<br>Extravio, Entrega a estudiante, Entrega a persona externa, Egreso por                                                                 |                                                      |
|                         | $F-BP$               | donación o Dev. Proveedores<br>Consumo de Bodegas Periféricas, Egreso por traslado entre Fuente Bodega Periférica<br>almacenes, Ajuste por faltante, Desecho, Extravio, Entrega a<br>estudiante, Entrega a persona externa, Egreso por donación o Dev.<br>Proveedores |                                                      |
|                         | D                    | Tipo de desecho: Derrame, Deterioro, Obsoleto y Vencido                                                                                                    | Tipo de desecho                                      |
|                         | <b>TIQUETES</b>      | Muestra un listado con el valor inicial "No aplica"                                                                                                    | Tipo de tiquete                                      |
|                         | <b>TQT-GIRA</b>      | Viculo que muestra tiquetes tramitados abiertos                                                                                                    | Elija el número de tiquete que corresponde           |
| F<br>Í                  | TQT-INV              | Viculo que muestra tiquetes tramitados abiertos                                                                                                    | Elija el número de tiquete que corresponde           |
| S                       | TOT-OT               | Viculo que muestra tiquetes tramitados abiertos                                                                                                    | Elija el número de tiquete que corresponde           |
| I                       | TQT-PA               | Viculo que muestra tiquetes tramitados abiertos                                                                                                    | Elija el número de tiquete que corresponde           |
| $\mathbf c$<br>$\Omega$ | TQT-V                | Viculo que muestra tiquetes tramitados abiertos                                                                                                    | Elija el número de tiquete que corresponde           |
|                         | SB                   | Salida de la bodega                                                                                                    | ¿De cuál de las Bodega Periférica se hará el egreso? |
|                         | PDF                  | PDF transacción tomado del sistema GECO Institucional                                                                                                    | Espacio para subir PDF                               |
|                         | $\mathbf{N}^{\circ}$ | Requisición Almacén Principal Regional                                                                                                    | $20 -$                                               |
|                         | Sección              | Encabezado de página                                                                                                    | Transacción                                          |
|                         | RB                   | La bodega que recibe                                                                                                    | Cargar al inventario                                 |
|                         | <b>MSN</b>           | Contador para enviar mensaje a persona encargada de autorizar la No se muestra<br>transacción. En éste momento, la Jefatura Administrativa                                                                                                    |                                                      |
|                         | V°B°                 | Espacio para que la persona encargada de autorizar la transacción (en Autorización<br>éste momento, la Jefatura Administrativa), indique Aprobado o<br>Rechazado. Como valor inicial aparece como Pendiente                                                           |                                                      |
|                         | Funcionari@          | Persona funcionaria o de servicios contratados que solicita. Puede Usuari@final<br>que no sea la misma persona que tramita                                                                                                    |                                                      |
|                         | Firma                | Firma usuari@final                                                                                                    | Espacio para firmar el conforme                      |
|                         | uL                   | Ultima linea                                                                                                    | '------ última linea -                               |
|                         | E1 a A5              | Prevista tal vez, contador para informe                                                                                                    | No se muestra                                        |
|                         | <b>TN°</b>           | Número de trámite                                                                                                    | <b>TRÁMITE N°</b>                                    |
|                         | F                    | Fecha de hoy                                                                                                    | ———                                                  |
|                         | T                    | Quién tramita                                                                                                    | Tramita                                              |
|                         | M¢                   | Monto de de la transacción                                                                                                    | Monto                                                |
| V<br>I                  | $R-H$                | Related 07 Evento Extraordinarios                                                                                                    | Detalle                                              |
|                         | $R-I$                | Related 08 Egreso x traslado entre almas                                                                                                    | Detalle                                              |
| $\mathbf R$             | $R-J$                | Related 09 Faltantes                                                                                                    | Detalle                                              |
| T                       | $R-K$                | Related 10 Extravios                                                                                                    | Detalle                                              |
| U                       | $R-L$                | Related 11 Entrega a estudiantes                                                                                                    | Detalle                                              |
| A<br>L                  | $R-M$                | Related 12 Entrega a persona externas                                                                                                    | Detalle                                              |
|                         | $R-N$                | Related 13 Egreso x donacións                                                                                                    | Detalle                                              |
|                         | $R-O$                | Related 14 Dev. Proveedors                                                                                                    | Detalle                                              |
|                         | $R-AE$               | Related 29 ALMACEN PRINCIPALs                                                                                                    | Almacén Principal Regional                           |
|                         | R-30 más             | Related 31 ASGs 68 SCs                                                                                                    | Bodegas Periféricas                                  |
|                         |                      |                                                                                                    |                                                      |

### 07 Evento Extraordinario

![](_page_128_Picture_19.jpeg)

### 08 Egreso x traslado entre almacenes

![](_page_128_Picture_20.jpeg)

### 09 Faltante

![](_page_128_Picture_21.jpeg)

#### 10 Extravio

![](_page_128_Picture_22.jpeg)

#### 11 Entrega a estudiante

![](_page_129_Picture_15.jpeg)

### 12 Entrega a persona externa

![](_page_129_Picture_16.jpeg)

#### 13 Egreso x donación

![](_page_129_Picture_17.jpeg)

#### 14 Dev. Proveedor

![](_page_130_Picture_15.jpeg)

### 15 TQT Giras

![](_page_130_Picture_16.jpeg)

### 16 TQT Investigación

![](_page_130_Picture_17.jpeg)

### 17 TQT Orden de Trabajo

![](_page_131_Picture_16.jpeg)

### 18 TQT Proyecto Académico

![](_page_131_Picture_17.jpeg)

# 19 TQT Vehículo

![](_page_131_Picture_18.jpeg)

![](_page_132_Picture_7.jpeg)

![](_page_132_Picture_8.jpeg)

|             | Abreviatura                                  | Significado                                                                                                    | Nombre para mostrar                          |
|-------------|----------------------------------------------|----------------------------------------------------------------------------------------------------|----------------------------------------------|
|             | MAP                                          | Valor monetario inv. Almacén Principal Regional                                                                                                    | Se muestra en la mesa 21                     |
|             | EAPn                                         | Existencias nuevos Almacén Principal Regional                                                                                                    | No se muestra                                |
|             | EAPu                                         | Existencias usados Almacén Principal Regional                                                                                                    | No se muestra                                |
|             | EAP                                          | Suma existencias nuevos y usados Almacén Principal Regional                                                                                                   | No se muestra                                |
|             | MG1n                                         | Valor monetario existencias nuevos grupo A                                                                                                    | No se muestra                                |
|             | MG1u                                         | Valor monetario existencias usados grupo A                                                                                                    | No se muestra                                |
|             | MG1                                          | Valor monetario existencias totales grupo A                                                                                                    | No se muestra                                |
|             | EG1                                          | Suma existencias nuevos y usados grupo A                                                                                                    | No se muestra                                |
|             | EGIn                                         | Existencias nuevos grupo A                                                                                                    | No se muestra                                |
|             | EG1u                                         | Existencias usados grupo A                                                                                                    | No se muestra                                |
|             | MG2n                                         | Valor monetario existencias nuevos grupo B                                                                                                    | No se muestra                                |
|             | MG <sub>2u</sub>                             | Valor monetario existencias usados grupo B                                                                                                    | No se muestra                                |
|             | MG <sub>2</sub>                              | Valor monetario existencias totales grupo B                                                                                                    | No se muestra                                |
| v           | EG2                                          | Suma existencias nuevos y usados grupo B                                                                                                    | No se muestra                                |
| I           | EG2n                                         | Existencias nuevos grupo B                                                                                                    | No se muestra                                |
| $\mathbf R$ | EG2u                                         | Existencias usados grupo B                                                                                                    | No se muestra                                |
| T           | MG3                                          | Valor monetario existencias totales grupo C                                                                                                    | No se muestra                                |
| U           | EG3                                          | Existencias grupo C                                                                                                    | No se muestra                                |
| A<br>L      | Mn                                           | Valor monetario inv. Nuevos Sede                                                                                                    | Se muestra en la mesa 21                     |
|             | Mu                                           | Valor monetario inv. Usados Sede                                                                                                    | Se muestra en la mesa 21                     |
|             | ET                                           | Existencias totales Sede                                                                                                    | No se muestra                                |
|             | ETn                                          | Existencias nuevos Sede                                                                                                    | No se muestra                                |
|             | ETu                                          | Existencias usados Sede                                                                                                    | No se muestra                                |
|             | P                                            | De mesa "29 ALMACEN PRINCIPAL" extrae el precio                                                                                                    | No se muestra                                |
|             | $F-AP$                                       | De la mesa "06 SALIDAS" extrae el campo "F-AP" (Fuente AP)                                                                                                    | No se muestra                                |
|             | c                                            | De la mesa "06 SALIDAS" extrae el campo "C" (Condición)                                                                                                    | No se muestra                                |
|             | F                                            | De la mesa "06 SALIDAS" extrae el campo "F" (Fecha)                                                                                                    | No se muestra                                |
|             | Id-SB                                        | De la mesa "06 SALIDAS" extrae el campo "Id-SB" (Id de la bodega No se muestra                                                                                |                                              |
|             |                                              | de donde sale el articulo)                                                                                                    |                                              |
|             | Id-RB                                        | De la mesa"06 SALIDAS" extrae el campo "Id-RB" ((Id de la bodega No se muestra                                                                                |                                              |
|             |                                              | que recibe el artículo)                                                                                                    |                                              |
|             | R-AE y R-XX para las 30<br>bodegas perificas | Related 29 ASG ALMACÉN PRINCIPALs, todas las bodegas y, Encabezados de sección según corresponda<br>bajo su encabezado Related y sus cálculos respectivamente |                                              |
|             | Related 29 ALMACEN PRINCIPALS                |                                                                                                    | No se muestra                                |
|             | Qe AP                                        | De mesa "29 ALMACÉN PRINCIPAL" suma ingresos articulos                                                                                                    | No se muestra                                |
|             | Qs AP                                        | nuevos x compra, sobrante, devolución usuari@ o donación<br>De mesa "29 ALMACÉN PRINCIPAL" suma egresos artículos                                             | No se muestra                                |
|             |                                              | nuevos x consumo, faltante, desecho, extravio, entrega a estudiante o                                                                                         |                                              |
|             |                                              | persona externa autorizada, donación o Dev. Proveedor                                                                                                    |                                              |
|             | Qs BPs                                       | Suma el Total de entradas x reabastecimiento de inventario regular,                                                                                           | No se muestra                                |
|             |                                              | entregas extraordinarias de articulos nuevos en cada una de las 30                                                                                            |                                              |
| v           |                                              | bodegas periféricas (cc TQe) y reposición de inventario de seguridad                                                                                          |                                              |
| I<br>R      |                                              | (éste último de las bodegas que corresponda). Lo que ahi ingresa es                                                                                           |                                              |
|             |                                              | una salida auto en existencias del Almacén Principal                                                                                                    |                                              |
| U           | Qe usado AP                                  | Suma ingresos de artículos usados                                                                                                    | No se muestra                                |
|             | Qs usado AP                                  | Suma egresos de artículos usados                                                                                                    | No se muestra                                |
| L           | Qs usado BPs                                 | Suma el Total de ingresos de articulos usados para consumo regular<br>en las bodegas del grupo A y B. El grupo C, no utiliza artículos                        | No se muestra                                |
|             |                                              | usados (cc Qe usado ASG o SC) Lo que ahí ingresa es una salida                                                                                                |                                              |
|             |                                              | automática para las existencias del Almacén Principal                                                                                                    |                                              |
|             | Qe AP tránsito                               | De mesa"29 ALMACÉN PRINCIPAL" suma ingresos tránsito                                                                                                    | No se muestra                                |
|             | Qs AP tránsito                               | De mesa "29 ALMACÉN PRINCIPAL" suma egresos tránsito                                                                                                    | No se muestra                                |
|             | E AP tránsito                                | Cálculo de                                                                                                    | Existencias artículos nuevos en tránsito     |
|             | M AP tránsito                                | Cálculo del                                                                                                    | Valor manetario artículos nuevos en tránsito |
|             | AP1 A AP10                                   | Campos virtuales extras                                                                                                    | No se muestran                               |

20 ARTÍCULOS (columnas reales 214 y campos virtuales xx incluido, 210 de previstas)

| <b>GRUPO A</b><br>Oe rep ASG MTO<br>De la mesa "31 ASG MANTENIMIENTO" suma ingresos articulos No se muestra<br>nuevos x reabastecimiento de inventarios dispuesto para consumo<br>desde el Almacén Principal<br>De la mesa "31 ASG MANTENIMIENTO" suma ingresos articulos No se muestra<br>Oe ext ASG MTO<br>nuevos x evento extraordinario del Almacén Principal<br>Suma ingresos artículos nuevos x traslados entre bodegas<br>Oe do ASG MTO<br>No se muestra<br>Qe ASG MTO<br>De la mesa "31 ASG MANTENIMIENTO" suma ingresos articulos No se muestra<br>nuevos x sobrante, devolución usuari@ o donación<br>1<br>De la mesa "31 ASG MANTENIMIENTO" suma egresos artículos No se muestra<br>Os ASG MTO<br>т<br>nuevos x consumo, faltante, desecho, extravio, entrega a estudiante o<br>U<br>persona externa autorizada, donación o Dev. Proveedores<br>А<br>Suma el total de entradas artículos nuevos<br>TQe ASG MTO<br>No se muestra<br>Suma el total de salidas artículos nuevos<br>TQs ASG MTO<br>No se muestra<br>E31<br>Cálculo de<br>Existencias artículos nuevos según libros<br>DO ASG MTO<br>De la bodega que recibe (para éste ejemplo "Related 31 ASG No se muestra |  |
|----------------------------------------------------------------------------------------------------|--|
|                                                                                                    |  |
|                                                                                                    |  |
|                                                                                                    |  |
|                                                                                                    |  |
|                                                                                                    |  |
|                                                                                                    |  |
|                                                                                                    |  |
|                                                                                                    |  |
|                                                                                                    |  |
|                                                                                                    |  |
|                                                                                                    |  |
|                                                                                                    |  |
|                                                                                                    |  |
|                                                                                                    |  |
|                                                                                                    |  |
| MANTENIMIENTOs"), trae el campo físico [Qe do]<br>Si es la bodega de donde salió, trae el valor que encuentre "DO ASG No se muestra<br>Os do ASG MTO                                                                                                    |  |
| XXX" de la bodega que recibió                                                                                                    |  |
| TQs do ASG MTO<br>Suma de Qs do ASG MTO<br>No se muestra                                                                                                    |  |
| De la mesa "31 ASG MANTENIMIENTO" suma ingresos artículos No se muestra<br>Qe usado ASG MTO                                                                                                    |  |
| usados x sobrante, devolución usuari@ o donación                                                                                                    |  |
| Suma ingresos artículos usados x traslados entre bodegas<br>Oe do usado ASG MTO<br>No se muestra                                                                                                    |  |
| De la mesa"31 ASG MANTENIMIENTO" suma egresos artículos No se muestra<br>Qs usado ASG MTO<br>usados x consumo, faltante, desecho, extravio, entrega a estudiante o                                                                                                    |  |
| persona externa autorizada, donación o Dev. Proveedores                                                                                                    |  |
| TOe usado ASG MTO<br>Suma de Qe usado ASG MTO<br>No se muestra                                                                                                    |  |
| No se muestra<br>TQs usado ASG MTO<br>Suma de Qs usado ASG MTO                                                                                                    |  |
| E usado 31<br>Cálculo de<br>Existencias artículos usados según libros                                                                                                    |  |
| DO usado ASG MTO<br>De la bodega que recibe (para éste ejemplo "Related 31 ASG No se muestra                                                                                                    |  |
| MANTENIMIENTOs"), trae el campo físico [Qe do usado]                                                                                                    |  |
| Qs do usado ASG MTO<br>Si es la bodega de donde salió, trae el valor que encuentre "DO<br>No se muestra<br>usado ASG XXX" de la bodega que recibió                                                                                                    |  |
| TQs do usado ASG MTO<br>Suma de Qs do usado ASG MTO<br>No se muestra                                                                                                    |  |
| MT1 a MT10<br>Campos virtuales extras<br>No se muestran                                                                                                    |  |

20 ARTÍCULOS (columnas reales 214 y campos virtuales xx incluido, 210 de previstas)

|                       | Abreviatura                       | Significado                                                                                                    | Nombre para mostrar                                  |
|-----------------------|-----------------------------------|----------------------------------------------------------------------------------------------------|------------------------------------------------------|
|                       | <b>GRUPO B</b>                    |                                                                                                    |                                                      |
|                       | Qe rep ASG CD                     | De la mesa "47 ASG COORD. DOCENCIA" suma ingresos articulos No se muestra<br>nuevos x reposición regular de inventarios desde el Almacén<br>Principal Principal Commission Commission Commission Commission Commission Commission                                |                                                      |
|                       | Qe ext ASG CD                     | De la mesa "47 ASG COORD. DOCENCIA" suma ingresos articulos No se muestra<br>nuevos x evento extraordinario del Almacén Principal                                                                                                    |                                                      |
|                       | Qe seg ASG CD                     | De la mesa "47 ASG COORD. DOCENCIA" suma ingresos articulos No se muestra<br>nuevos x reposición de inventario de seguridad desde el Almacén<br>Principal                                                                                                    |                                                      |
|                       | Qe do ASG CD                      | Suma ingresos artículos nuevos x traslados entre bodegas                                                                                                    | No se muestra                                        |
|                       | Qe ASG CD                         | De la mesa "47 ASG COORD. DOCENCIA" suma ingresos articulos No se muestra                                                                                                    |                                                      |
| V<br>I<br>R           | Qs ASG CD                         | nuevos x sobrante, devolución usuari@ o donación<br>De la mesa "47 ASG COORD. DOCENCIA" suma egresos artículos No se muestra<br>nuevos x consumo, faltante, desecho, extravio, entrega a estudiante o<br>persona externa autorizada, donación o Dev. Proveedores |                                                      |
| T<br>$\mathbf{U}$     | TQe ASG MTO                       | Suma de Qe rep, Qe ext y Qe seg ASG CD                                                                                                    | No se muestra                                        |
|                       | TQs ASG MTO                       | Suma el total de salidas artículos nuevos                                                                                                    | No se muestra                                        |
| L                     | E47 a 51                          | Existencias (ingresos menos egresos). Ingreos: entradas Qe + Qe Existencias BRUTAS artículos nuevos según libros<br>reposición + Qe traslados + Qe inventario de seguridad MENOS (Qs<br>$+$ Qs traslados)                                                        |                                                      |
|                       | Ex neto ASG CD                    | Existencias (ingresos menos egresos). Ingreos: entradas Qe + Qe Existencias NETAS artículos nuevos según libros<br>reposición + Qe traslados MENOS (Qs + Qs traslados + Qe<br>inventario de seguridad)                                                           |                                                      |
|                       | M neto ASG CD                     | Cálculo del precio multiplicado por las existencias NETAS artículos Valor monetario NETO artículos nuevos según libros<br>nuevos según libros                                                                                                    |                                                      |
|                       | Qs seg ASG CD                     | De la mesa "47 ASG COORD. DOCENCIA" suma egresos artículos No se muestra<br>nuevos x consumo, faltante, desecho, extravio, entrega a estudiante o<br>persona externa autorizada, donación o Dev. Proveedores                                                     |                                                      |
|                       | E seg ASG CD                      | Cálculo de                                                                                                    | Existencias del inventario de seguridad según libros |
|                       | M seg ASG CD                      | Cálculo del                                                                                                    | Valor monetario inventario de seguridad según libros |
|                       | DO ASG CD<br>                     | De la bodega que recibe (para éste ejemplo "Related 47 ASG No se muestra<br>COORD. DOCENCIAs"), trae el campo físico [Qe do]                                                                                                    |                                                      |
| л<br>R<br>T<br>U<br>A | Qs do ASG CD<br>                  | Si es la bodega de donde salió, trae el valor que encuentre "DO ASG No se muestra<br>XXX" de la bodega que recibió                                                                                                    |                                                      |
|                       | TQs do ASG CD                     | Suma de Qs do ASG CD                                                                                                    | No se muestra                                        |
|                       | MES                               | Calcula del número del mes del año con base en la fecha                                                                                                    | No se muestra                                        |
|                       | Q rep Inv Seg                     | Calcula la cantidad de inv de seguridad a reponer                                                                                                    | Se muestra en la mesa respectiva                     |
|                       | Disponible                        | trate del periodo lectivo o receso                                                                                                    |                                                      |
| $\mathbf{U}$<br>S     | Qe usado ASG CD                   | De la mesa "47 ASG COORD. DOCENCIA" suma ingresos artículos No se muestra<br>usados x sobrante, devolución usuari@ o donación                                                                                                    |                                                      |
|                       | Qe do usado ASG CD                | Suma ingresos artículos usados x traslados entre bodegas                                                                                                    | No se muestra                                        |
|                       | Os usado ASG CD                   | De la mesa "47 ASG COORD. DOCENCIA" suma egresos artículos No se muestra<br>usados x consumo, faltante, desecho, extravio, entrega a estudiante o<br>persona externa autorizada, donación o Dev. Proveedores                                                     |                                                      |
|                       | TQe usado ASG CD                  | Suma de Qe usado ASG CD                                                                                                    | No se muestra                                        |
| A<br>D                | TQs usado ASG CD                  | Suma de Qs usado ASG CD                                                                                                    | <br>No se muestra                                    |
| $\overline{0}$        | E usado 47                        | Cálculo                                                                                                    | Existencias artículos usados según libros            |
|                       | DO usado ASG CD                   | De la bodega que recibe (para éste ejemplo "Related 47 ASG<br>COORD. DOCENCIAs"), trae el campo físico [Qe do usado]                                                                                                    | No se muestra                                        |
|                       | Qs do usado ASG CD                | Si es la bodega de donde salió, trae el valor que encuentre "DO<br>usado ASG XXX" de la bodega que recibió                                                                                                    | No se muestra                                        |
|                       | TQs do usado ASG CD<br>CD1 a CD10 | Suma de Qs do usado ASG CD<br>Campos virtuales extras                                                                                                    | No se muestra<br><br>No se muestran                  |

20 ARTÍCULOS (columnas reales 214 y campos virtuales xx incluido, 210 de previstas)

![](_page_136_Picture_6.jpeg)

![](_page_136_Picture_7.jpeg)

| Abreviatura                                    | Significado                                                                                                    | Nombre para mostrar                          |
|------------------------------------------------|----------------------------------------------------------------------------------------------------|----------------------------------------------|
| consumo de artículos de aseo en tiempo lectivo | ANÁLISIS (cálculos para la construcción de gráficos comparativos entre personal (funcionaros y servicios contratados) por edificio basado en máximos de |                                              |
| <b>Dispuesto</b>                               | Suma consumo total artícuos de limpieza en la Sede (Funcionarios y<br>Servicios Contratados)                                                            | No se muestra                                |
| 4000 1°<br>ASG                                 | Suma consumo previsto Edificio 4000 primera planta funcionarios                                                                                         | No se muestra                                |
| % ASG 4000 1°                                  | Calculo % participación consumo Edificio 4000 1º funcionarios                                                                                           | Se muestra en el gráfico de la mesa ANALISIS |
| 4000 $1^{\circ}$<br>SC                         | Suma consumo previsto Edificio 4000 primera planta Servicios C.                                                                                         | No se muestra                                |
| % SC 4000 1°                                   | Calculo % participación consumo Edificio 4000 1º Servicios C.                                                                                           | Se muestra en el gráfico de la mesa ANALISIS |
| 4000 1°<br>с                                   | Suma el consumo total Edificio 4000 primera planta                                                                                                    | No se muestra                                |
| $\%$<br>4000 1°                                | Calculo % participación consumo Edificio 4000 1º vrs Dispuesto                                                                                          | Se muestra en el gráfico de la mesa ANALISIS |
| ASG 4000 2°                                    | Suma consumo previsto Edificio 4000 segunda planta Servicios C.                                                                                         | No se muestra                                |
| % ASG 4000 2°                                  | Calculo % participación consumo Edificio 4000 2° funcionarios                                                                                           | Se muestra en el gráfico de la mesa ANÁLISIS |
| 4000 2°<br>SC                                  | Suma consumo previsto Edificio 4000 segunda planta Servicios C.                                                                                         | No se muestra                                |
|                                                |                                                                                                    |                                              |
| % SC 4000 2°<br>4000 2°                        | Calculo % participación consumo Edificio 4000 2º Servicios C.                                                                                           | Se muestra en el gráfico de la mesa ANALISIS |
| с                                              | Suma el consumo total Edificio 4000 segunda planta                                                                                                    | No se muestra                                |
| $\%$<br>4000 2°                                | Calculo % participación consumo Edificio 4000 2° vrs Dispuesto                                                                                          | Se muestra en el gráfico de la mesa ANALISIS |
| ASG<br>4001                                    | Suma consumo previsto Edificio 4001 funcionarios                                                                                                    | No se muestra                                |
| % ASG 4001                                     | Calculo % participación consumo Edificio 4001 funcionarios                                                                                              | Se muestra en el gráfico de la mesa ANALISIS |
| SC<br>4001                                     | Suma consumo previsto Edificio 4001 Servicios Contratados                                                                                               | No se muestra                                |
| % SC 4001                                      | Calculo % participación consumo Edificio 4001 Servicios C.                                                                                              | Se muestra en el gráfico de la mesa ANALISIS |
| 4001<br>c                                      | Suma el consumo total Edificio 4001                                                                                                    | No se muestra                                |
| 4001<br>$\%$                                   | Calculo % participación consumo Edificio 4001 vrs Dispuesto                                                                                             | Se muestra en el gráfico de la mesa ANALISIS |
| 4600 1°<br>ASG                                 | Suma consumo previsto Edificio 4600 primera planta funcionarios                                                                                         | No se muestra                                |
| % ASG 4600 1°                                  | Calculo % participación consumo Edificio 4600 1º funcionarios                                                                                           | Se muestra en el gráfico de la mesa ANÁLISIS |
| 4600 1°<br>SC.                                 | Suma consumo previsto Edificio 4600 primera planta Servicios C.                                                                                         | No se muestra                                |
| % SC 4600 1°                                   | Calculo % participación consumo Edificio 4600 1º Servicios C.                                                                                           | Se muestra en el gráfico de la mesa ANÁLISIS |
| с<br>4600 1°                                   | Suma el consumo total Edificio 4600 primera planta                                                                                                    | No se muestra                                |
| $\%$<br>4600 $1^{\circ}$                       | Calculo % participación consumo Edificio 4600 1º vrs Dispuesto                                                                                          | Se muestra en el gráfico de la mesa ANÁLISIS |
| ASG 4600 2°                                    | Suma consumo previsto Edificio 4600 segunda planta Servicios C.                                                                                         | No se muestra                                |
| % ASG 4600 2°                                  | Calculo % participación consumo Edificio 4600 2º funcionarios                                                                                           | Se muestra en el gráfico de la mesa ANÁLISIS |
| SC<br>4600 2°                                  | Suma consumo previsto Edificio 4600 segunda planta Servicios C.                                                                                         | No se muestra                                |
| % SC 4600 2°                                   | Calculo % participación consumo Edificio 4600 2° Servicios C.                                                                                           | Se muestra en el gráfico de la mesa ANALISIS |
| с<br>4600 2°                                   | Suma el consumo total Edificio 4600 segunda planta                                                                                                    | No se muestra                                |
| $\%$<br>4600 2°                                | Calculo % participación consumo Edificio 4600 2° vrs Dispuesto                                                                                          | Se muestra en el gráfico de la mesa ANALISIS |
| ASG P1                                         | Suma consumo previsto Edificio XXX funcionarios                                                                                                    | No se muestra                                |
| % ASG P1                                       | Calculo % participación consumo Edificio XXX funcionarios                                                                                               | Se muestra en el gráfico de la mesa ANÁLISIS |
| P <sub>1</sub><br>SC                           | Suma consumo previsto Edificio XXX Servicios Contratados                                                                                                | No se muestra                                |
| % SC P1                                        | Calculo % participación consumo Edificio XXX Servicios C.                                                                                               | Se muestra en el gráfico de la mesa ANALISIS |
| 4600 1°<br>$\mathbf c$                         | Suma el consumo total Edificio XXX                                                                                                    | No se muestra                                |
| 4600 $1^{\circ}$<br>%                          | Calculo % participación consumo Edificio XXX vrs Dispuesto                                                                                              | Se muestra en el gráfico de la mesa ANÁLISIS |
| ASG P <sub>2</sub>                             | Suma consumo previsto Edificio XXX funcionarios                                                                                                    | No se muestra                                |
| % ASG P2                                       | Calculo % participación consumo Edificio XXX funcionarios                                                                                               | Se muestra en el gráfico de la mesa ANALISIS |
| P <sub>2</sub><br>SC                           | Suma consumo previsto Edificio XXX Servicios Contratados                                                                                                | No se muestra                                |
|                                                |                                                                                                    |                                              |
| % SC P2                                        | Calculo % participación consumo Edificio XXX Servicios C.                                                                                               | Se muestra en el gráfico de la mesa ANALISIS |
| с<br>4600 1°                                   | Suma el consumo total Edificio XXX                                                                                                    | No se muestra                                |
| $\%$<br>4600 1°                                | Calculo % participación consumo Edificio XXX vrs Dispuesto                                                                                              | Se muestra en el gráfico de la mesa ANALISIS |
| ASG P3                                         | Suma consumo previsto Edificio XXX funcionarios                                                                                                    | No se muestra                                |
| % ASG P3                                       | Calculo % participación consumo Edificio XXX funcionarios                                                                                               | Se muestra en el gráfico de la mesa ANALISIS |
| SC<br>P <sub>3</sub>                           | Suma consumo previsto Edificio XXX Servicios Contratados                                                                                                | No se muestra                                |
| % SC P3                                        | Calculo % participación consumo Edificio XXX Servicios C.                                                                                               | Se muestra en el gráfico de la mesa ANALISIS |
| c<br>4600 1°                                   | Suma el consumo total Edificio XXX                                                                                                    | No se muestra                                |
| 4600 1°<br>$\%$                                | Calculo % participación consumo Edificio XXX vrs Dispuesto                                                                                              | Se muestra en el gráfico de la mesa ANALISIS |
| <b>OSA</b><br>SC                               | Suma consumo previsto OSA Servicios Contratados                                                                                                    | No se muestra                                |
| % SC OSA                                       | Calculo % participación consumo OSA vrs Dispuesto                                                                                                    | Se muestra en el gráfico de la mesa ANALISIS |

20 ARTÍCULOS (columnas reales 214 y campos virtuales xx incluido, 210 de previstas)

![](_page_138_Picture_14.jpeg)

![](_page_138_Picture_15.jpeg)

#### 22 Clasificación

![](_page_138_Picture_16.jpeg)

### 23 Unidad de medida

![](_page_138_Picture_17.jpeg)

### 24 OSUM Planificación y OAF

![](_page_139_Picture_15.jpeg)

#### **25 SSur PERSONAL**

![](_page_139_Picture_16.jpeg)

### 26 SSur DPTOS

![](_page_139_Picture_17.jpeg)

### 27 BODEGAS

![](_page_140_Picture_11.jpeg)

### **28 Id**

![](_page_140_Picture_12.jpeg)

### 29 ALMACÉN PRINCIPAL

![](_page_141_Picture_12.jpeg)

### **BODEGAS PERIFÉRICAS (31 a 68)**

![](_page_141_Picture_13.jpeg)

### **BODEGAS PERIFÉRICAS (31 a 68)**

![](_page_142_Picture_14.jpeg)

# **BODEGAS PERIFÉRICAS (31 a 68)**

![](_page_142_Picture_15.jpeg)

![](_page_143_Picture_7.jpeg)
### **BODEGAS PERIFÉRICAS (31 a 68)**

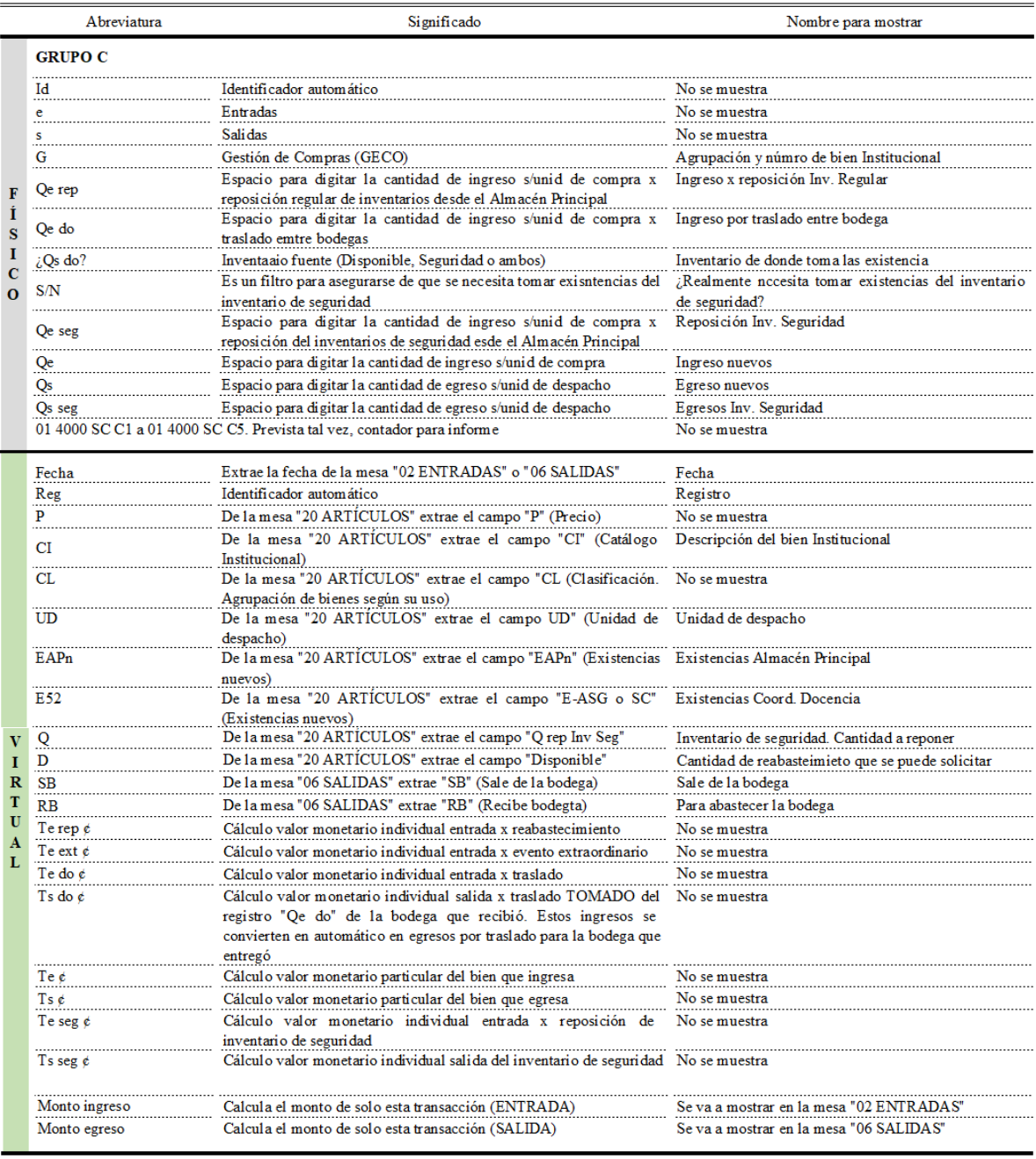

#### 69 COE

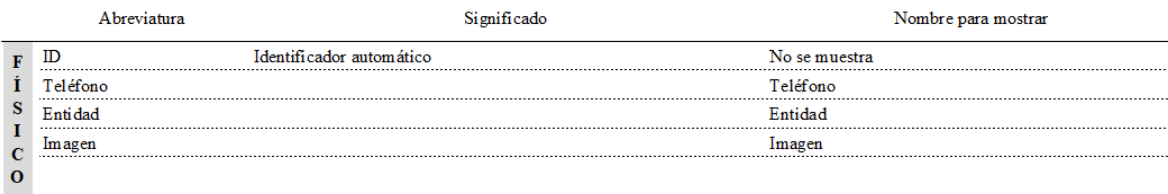

### **70 Reglamentos**

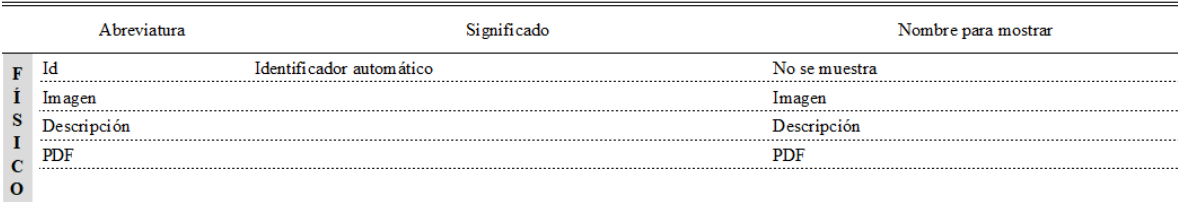

#### 71 Placa

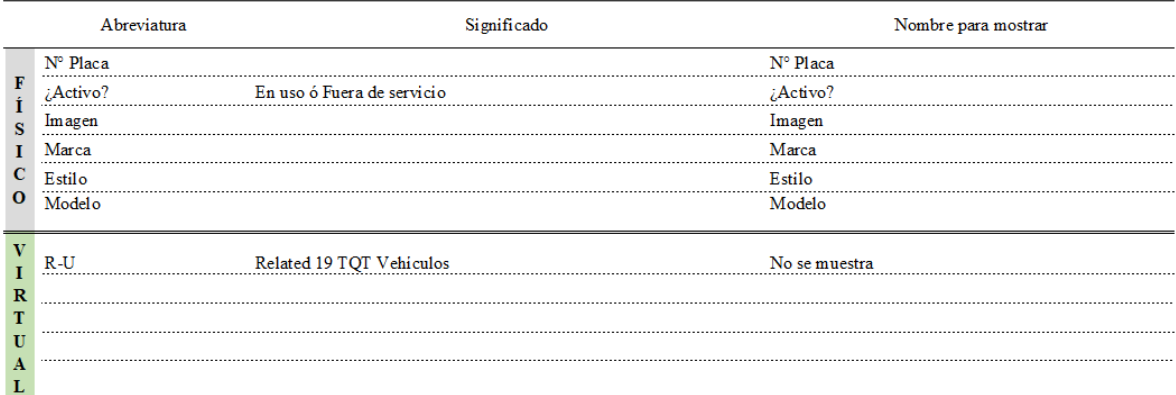

### **72 AF1**

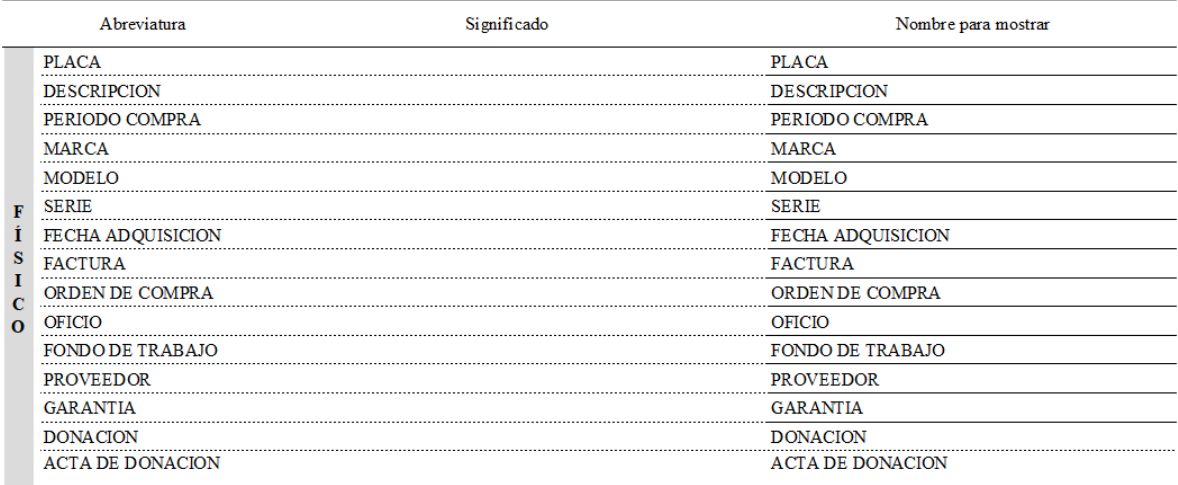

FUENTE: Elaboración propia, octubre 2022

### **Propiedades de campo y restricciones (acceso y modificación)**

De las propidades de campo, solo se muestran las que se utilizaron (19 tipos de 35 posibes). Comparten 6 petañas con opciones. Se diferencias por la pestaña N 7 "Detalles" según el tipo de campo. Por un tema de espacio visual, aparecen en las listas 1, 2 y 3. Son 7 los lugares donde se indican las principales restricciones la gran mayoría, "Paka Yoke".

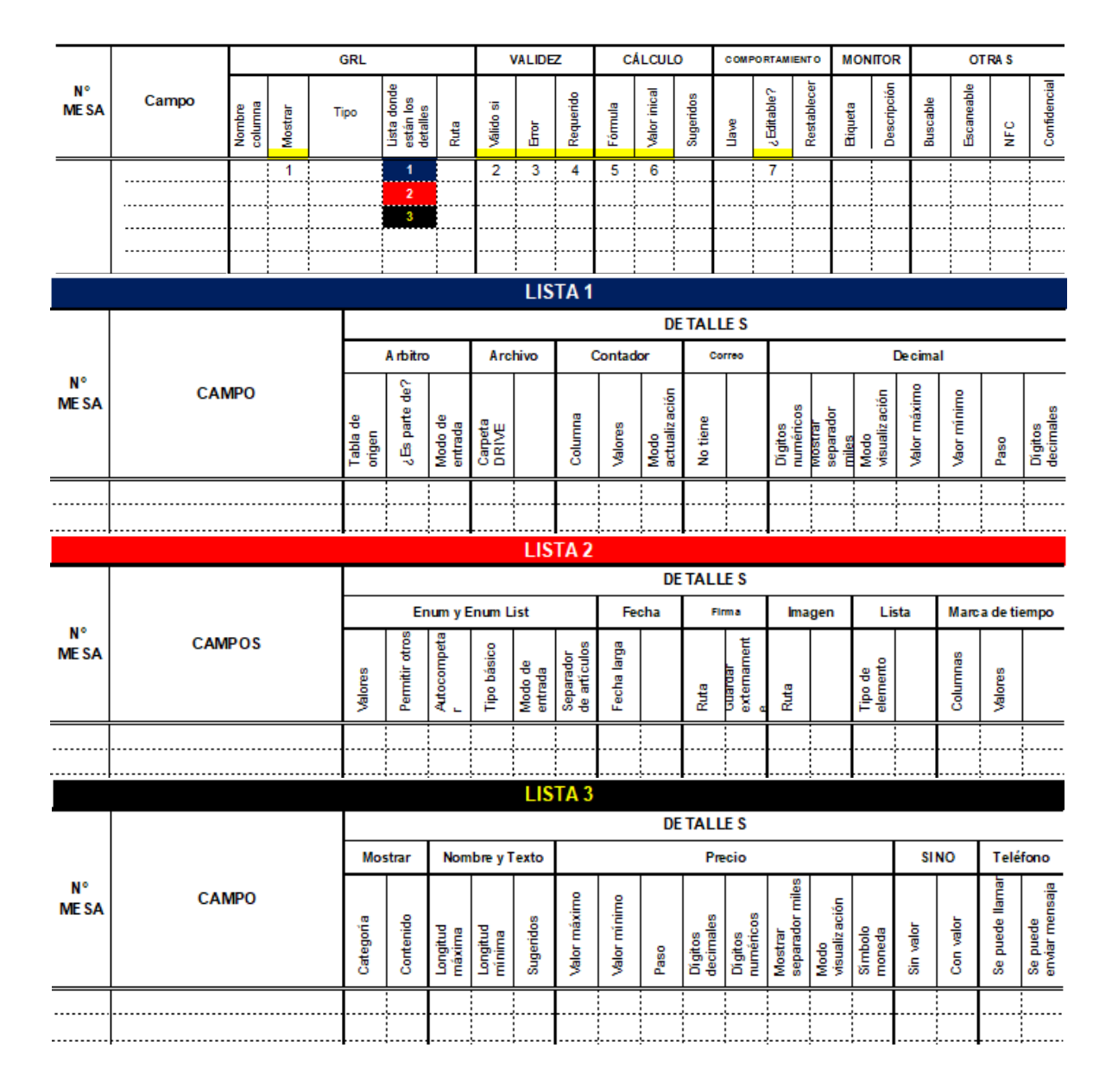

**FIGURA N.° 25 PROPIEDADES DE CAMPO: JULIO 2022**

En la página [287](#page-286-0) se desarrolla con mayor detalle éstas instrucciones. El objetivo es ilustrar con ejemplos la lógica completa con detalle. Por lo pronto, las siguientes imágenes son dos ejemplos. Menú "Datos", pestaña "Columnas", en el editor (figura de un lápiz a la izquierda de cada campo) La opción del editor muestra en la pestaña "Validez de los datos" el campo "Válido si" como se muestra en la imagen.

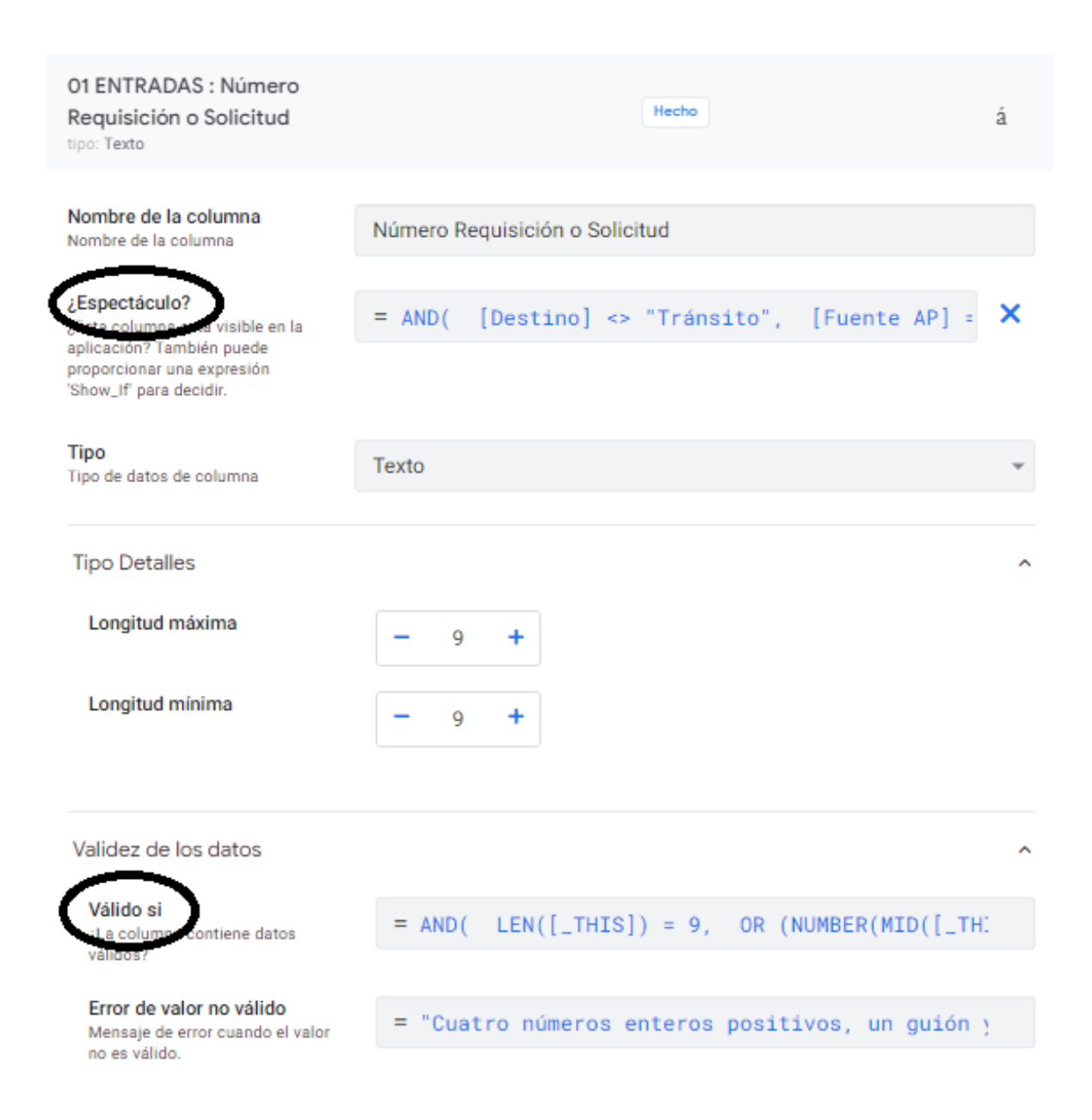

Otro ejemplo es en la mesa "Ajuste de usuario", como se muestra a continuación:

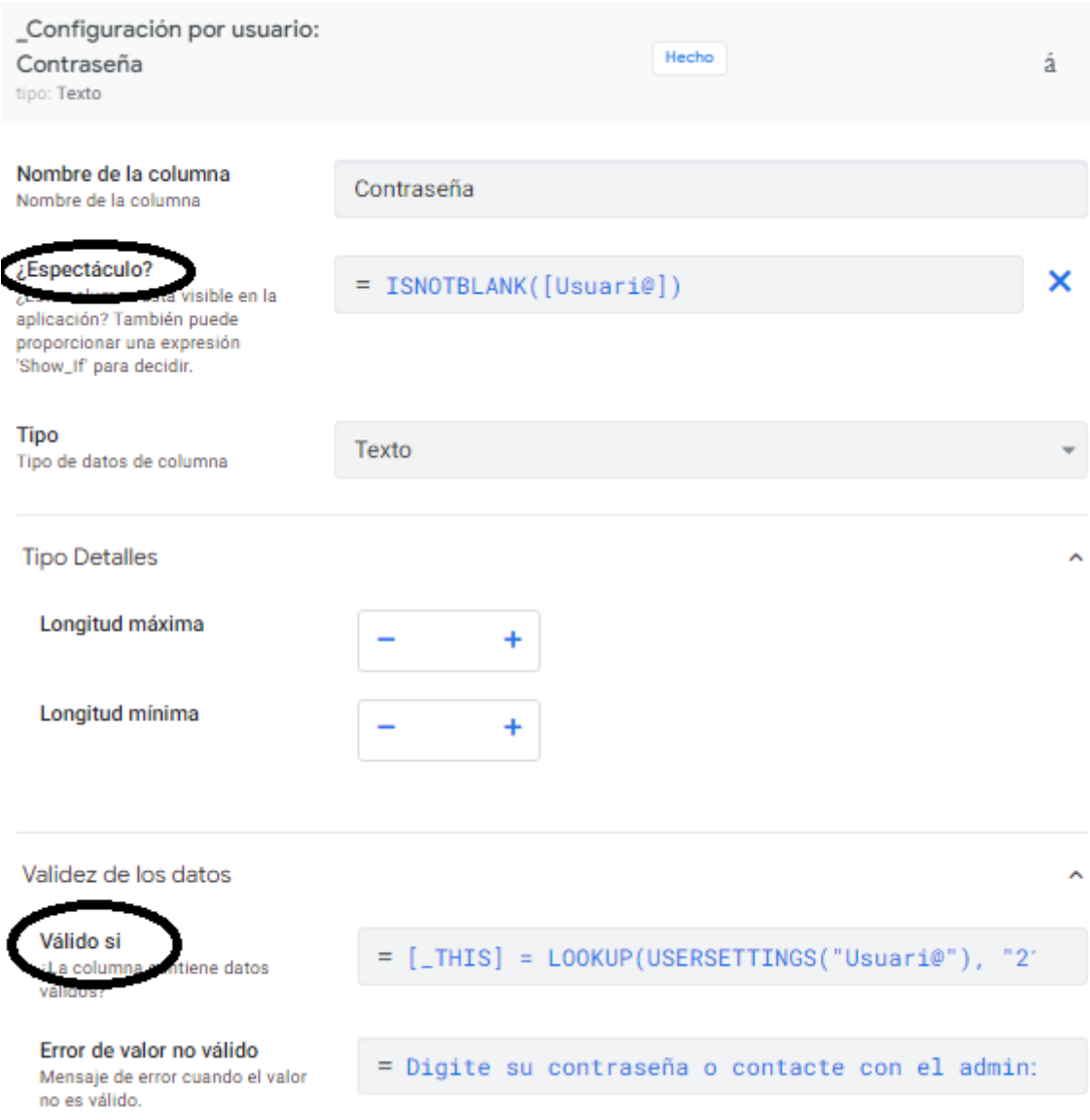

#### **Cuarto objetivo específico**

Construir en App Sheet la propuesta de fortalecimiento al sistema existente de uso oficial GECO Regional en la Sede del Sur de la UCR en Golfito para facilitar a los usuarios finales con rol básico el acceso a la información de existencias disponibles de suministros de oficina y limpieza para tramitar su salida del Almacén Principal.

El ANEXO N.° 03 es un instructivo con consideraciones importantesy ejemplos para la construcción de la propuesta en App Sheet. Dado lo extenso del desarrollo de la aplicación, se ilustrarán tan solo con un ejemplo y en forma parcial el qué y como se hizo cada parte de la aplicación. En las siguietes páginas se tratarán los siguientes temas.:

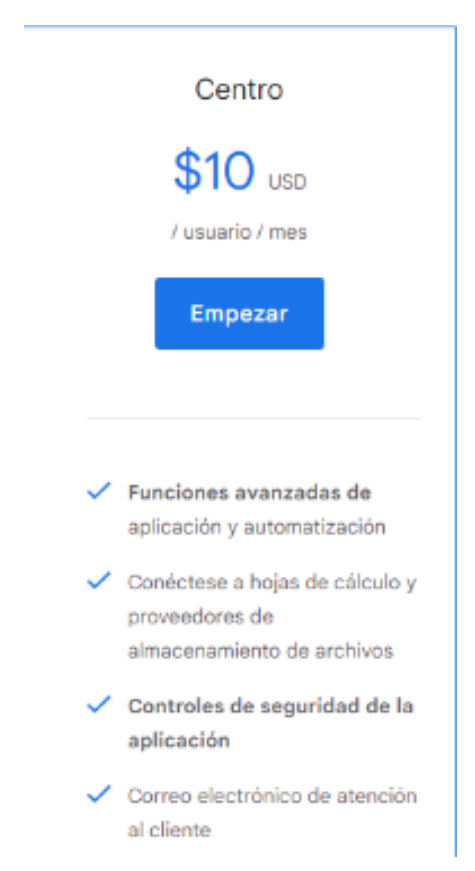

### **Costo, licencias y mensaje de bloqueo**

Toda la funcionalidad básica de la aplicación está disponible de forma gratuita para prototipos y uso puramente personal. Todo uso en entornos comerciales y profesionales requiere un plan de pago. Hay descuentos para área de educación. De todos modos, cada función y comportamiento de la aplicación se puede probar de forma gratuita hasta que no esté listo para implementar. En resumen, su aplicación funcionará incluso si aún no ha seleccionado un plan. Sin embargo, no será extraño, que alcanzada cierta cuota de memoria del proveedor, se obligue el pago. Lo anterior porque durante el desarrollo en el plan FREE envían advertencias.

Deben suscribirse a la cantidad de licencias igual a la cantidad de usuarios que planea tener. AppSheet cuenta como usuarios a cada equipo en que las personas inician sesión, es decir, un mismo usuario que utilice su computadora de escritorio y su teléfono móvil cuenta por dos usuarios. La aplicación asigna 10 usuarios en el plan FREE. Más adelante en la pág. [167](#page-166-0) se explica una convertir esos 10 en 30.

### Error

The BienesInstitucionales-417753179-22-12-06 app did not load successfully. Please contact the app creator.

Unable to fetch app definition. App<br>'c362d86c-03c6-4d93-86b7-e24baf074b01'<br>version 1.000443 is not runnable --- please contact the app creator.

« Back

Esta imagen corresponde al mensaje cuando la aplicación se bloquea y es muy recurrente. No se asuste. Corrija revirtiendo lo último que se hizo para continuar o cierre la aplicación sin salvar los cambios. Esto último no siempre funciona. Una razón es si se realizan cambios en las Tablas en Drive y no se regenera la estructura de la mesa en AppSheet. De ahí la importancia de definir desde el inicio que es lo que se necesita antes de crear la aplicación.

Para esta aplicación conviene adquirir el plan por aplicación que paga \$50/mes porque es una sola aplicación con muchas personas usuarias. El plan por usuario de \$10 aplicaría si son es una persona usuaria que va a utilizar varias aplicaciones que no es el caso.

AppSeet en el "Editor Heredado" tiene dos caráturas. A una la llamaré "Legado" y la otra, que es la se terminó utilizando, "Coherente". Estas, se organizan a través de un Menú con Pestañas y éstas con Opciones que tiene a su vez, Campos.

1. Datos

1.1. En la carátula "Legado" existe "Opciones" pero no existe en la carátula "Coherente". Se ubica en "Ajustes"

- 1.2. Columnas de Mesas reales que provienen de las Tablas en Drive, Rebanadas y Mesa "Ajuestes de usuario"
- 1.3. Íconos en la parte superior derecha del nombre de la Mesa:
	- 1.3.1. Etiqueta "Ver Fuente de Datos" y
	- 1.3.2. Trés íconos a su derecha
		- 1.3.2.1. Configuración de la mesa que tiene varias opciones
		- 1.3.2.2. Actualizar
		- 1.3.2.3. Agreagar nueva columna virtual
		- 1.3.2.4. Mas: vista previa, Borrar y crear reporte.
- 2. Eperienia de usuario tiene dos sub menú
	- 2.1. En la carátula "Legado" existe las opciones "Marca", "Opciones" y "Localizar" pero no existe en la carátula "Coherente". Ahora se ubican en "Ajustes"
	- 2.2. Puntos de vista
		- 2.2.1. Navegación Primaria
		- 2.2.2. Navegación del Menú
		- 2.2.3. Vistas genadas por el sistema (Detalle, formulario y en línea)
		- 2.2.4. Íconos en la parte superior derecha del nombre de la Mesa:
			- 2.2.4.1. Etiqueta "Mostar en vista previa" y
			- 2.2.4.2. Más: Duplicar y borrar
	- 2.3. Reglas de formato
		- 2.3.1. Agregar nuevo formato y
		- 2.3.2. Íconos en la parte superior derecha del nombre de la Mesa
			- 2.3.2.1. Etiqueta "Desactivar" y
			- 2.3.2.2. Mas: Duplicar y borrar

#### 3. Comportamiento

- 3.1. Agregar nueva acción de comportamiento
- 3.2. En la carátula "Legado" existe la opción "Sin conexión Sincronizar" pero no existe en la carátula "Coherente". Ahora se ubica en "Ajustes" donde dice "Modo Office"
- 4. Automatización
	- 4.1. **Robots** (Evento, Procedo, Opciones)
	- 4.2. Íconos en la parte superior derecha del nombre de la Mesa
		- 4.2.1. Etiquetas "Desactivar" y "Monitor"
		- 4.2.2. Mas: Prueba, Duplicar y Borrar.
- 5. Inteligencia
	- 5.1. Modelos Predictivos y
	- 5.2. Modelos OCR (BETA)
- 6. Seguridad
	- 6.1. Requerir inicio de sesión
	- 6.2. Filtros de seguridad
	- 6.3. Autenticación de dominio y
	- 6.4. Opciones
- 7. Ajustes que se explican ampliamente en la pág. [176](#page-175-0)
	- 7.1. Información
	- 7.2. Tema y Marca
	- 7.3. Relaciones
	- 7.4. Legado
	- 7.5. General (Puntos de vista)
	- 7.6. Ver opciones del tipo (Puntos de vista)
- 7.7. Modo de Office
- 7.8. Integraciones
- 8. Administrador.
	- 8.1. En la carátula "Legado" existe la opción "Notificaciones de difuciones" pero no existe en la carátula "Coherente". La opción "Integraciones" se ubica en "Ajustes"
	- 8.2. Desplegar
	- 8.3. Versiones
	- 8.4. Monitor
	- 8.5. Colaborar y publicar. En el "Legado" aparece como "Autor"
- 9. Aprender

## **Crear aplicación**

### **FIGURA N.° 26**

# **SECUENCIA DE IMÁGENES PARA CREAR APLICACIÓN, JULIO 2023**

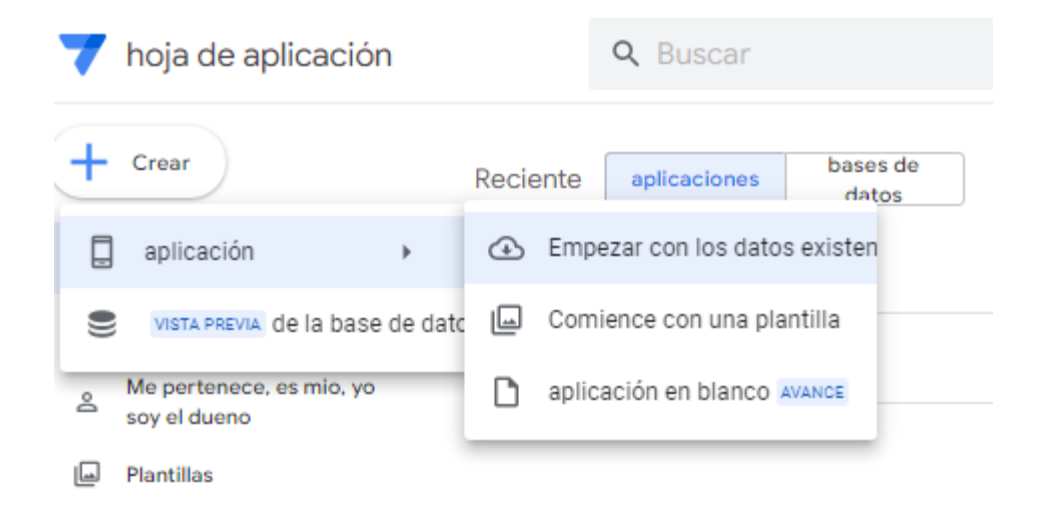

# Crear una nueva aplicación

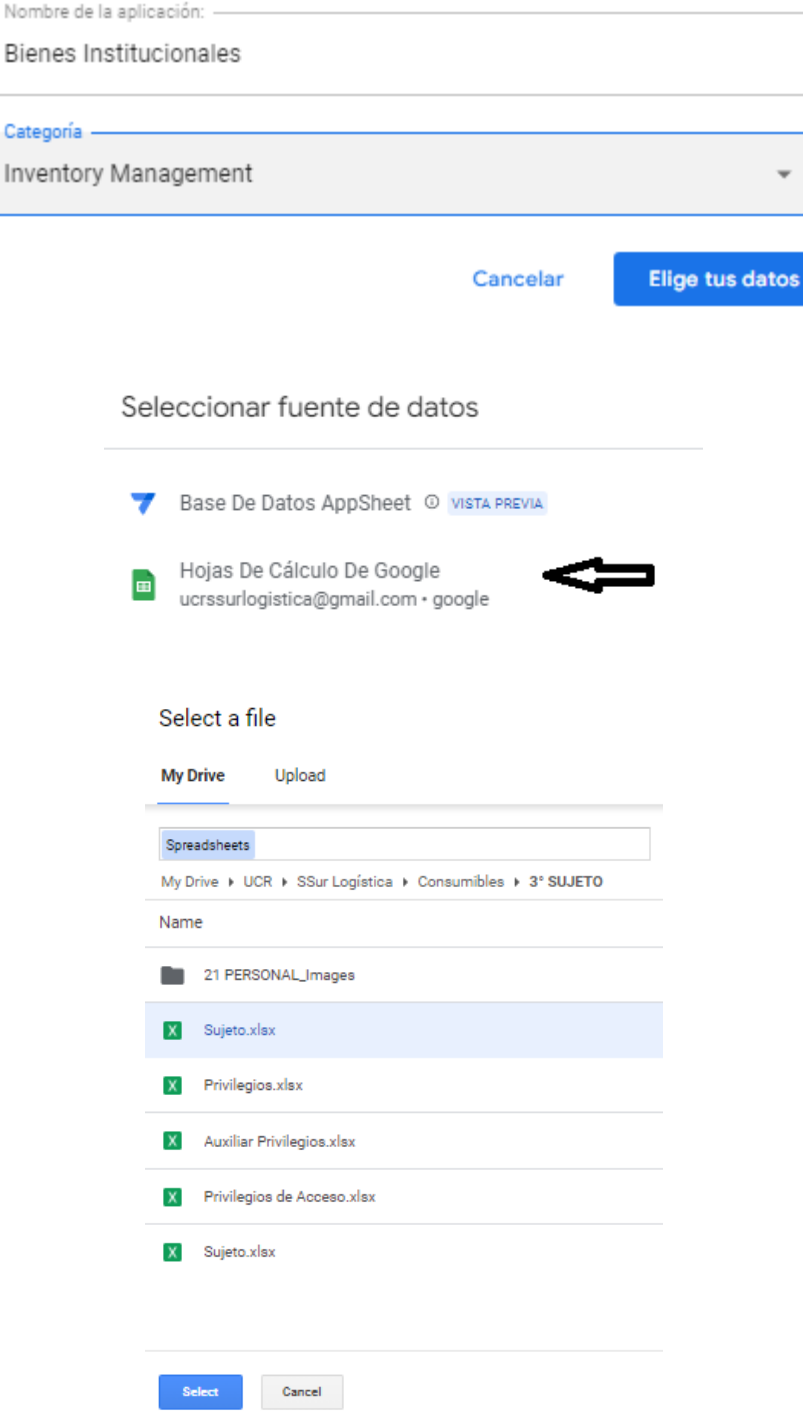

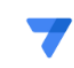

# **Bienes Institucionales Is Ready**

Congratulations, 'Bienes Institucionales' is created and ready to be configured. Install it on your device, continue customizing it in the editor & share it with your team!

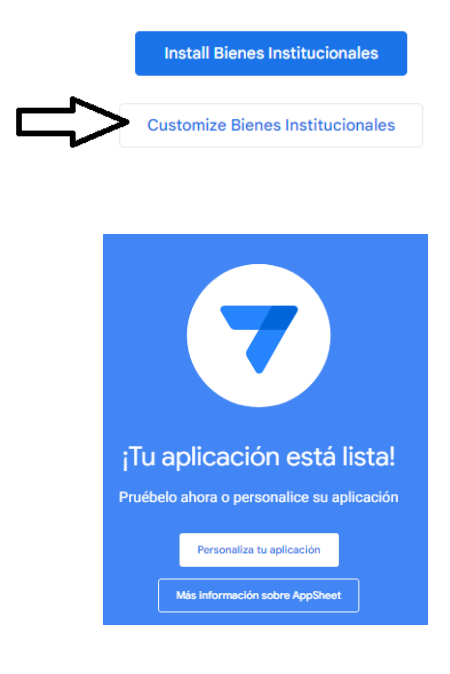

FUENTE: Elaboración propia, julio 2023

### **Menú Ajustes**

Lo primero es definir la ruta donde la aplicación almacenará todo lo relacionado a la aplicación como por ejemplo fotos, imágenes, documento entre otros. ¿Dónde se hace? En el menú "Ajustes", opción "Información", pestaña "Propiedades de la aplicación", campo "Carpeta de aplicaciones predeterminada". Intrucción: Miunidad/UCR/SSurLogística/ appsheet/data

### **FIGURA N.° 27**

# **SECUENCIA DE IMÁGENES MENÚ AJUSTES CON COMENTARIOS, JULIO 2023**

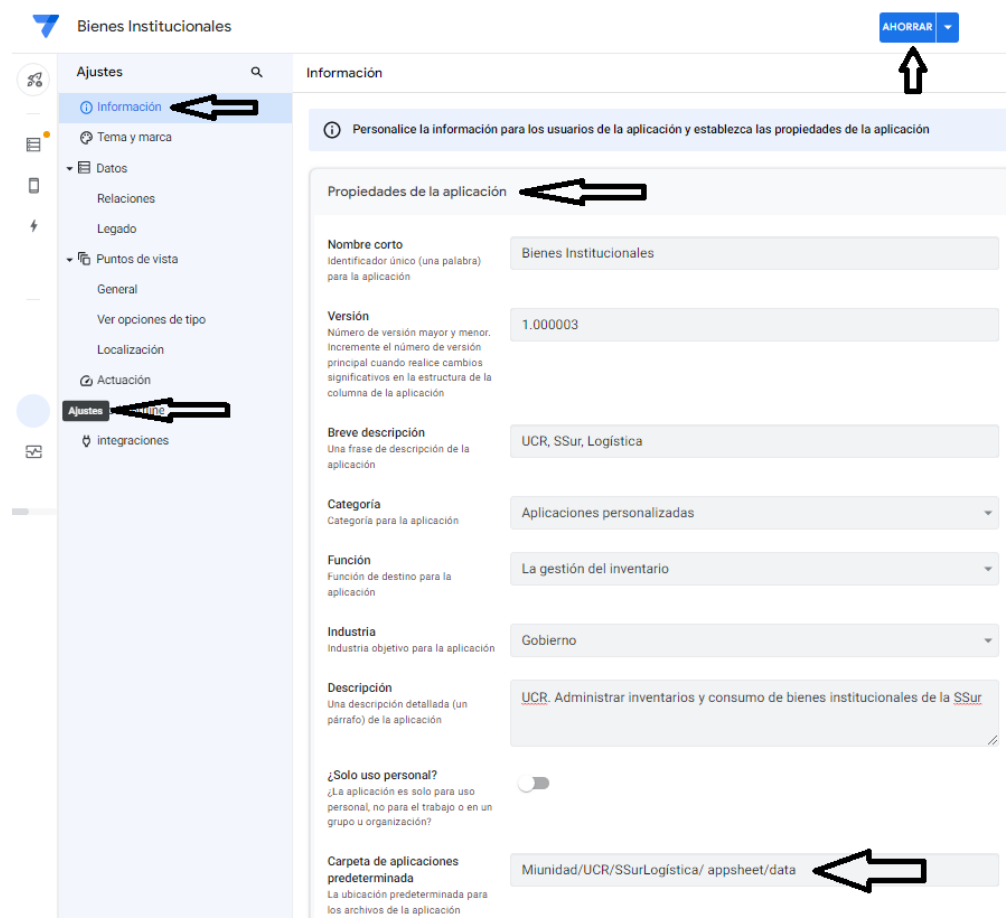

En ésta misma ruta, pero más abajo, opción "Documentación de la Aplicación", en el campo "Objetivo" donde se escribió: "UCR. Administrar inventarios y consumo de bienes institucionales de la SSur". En éste mismo menú "Ajustes" pero ahora en la opción "Tema y marca", se asignaron los siguientes valores:

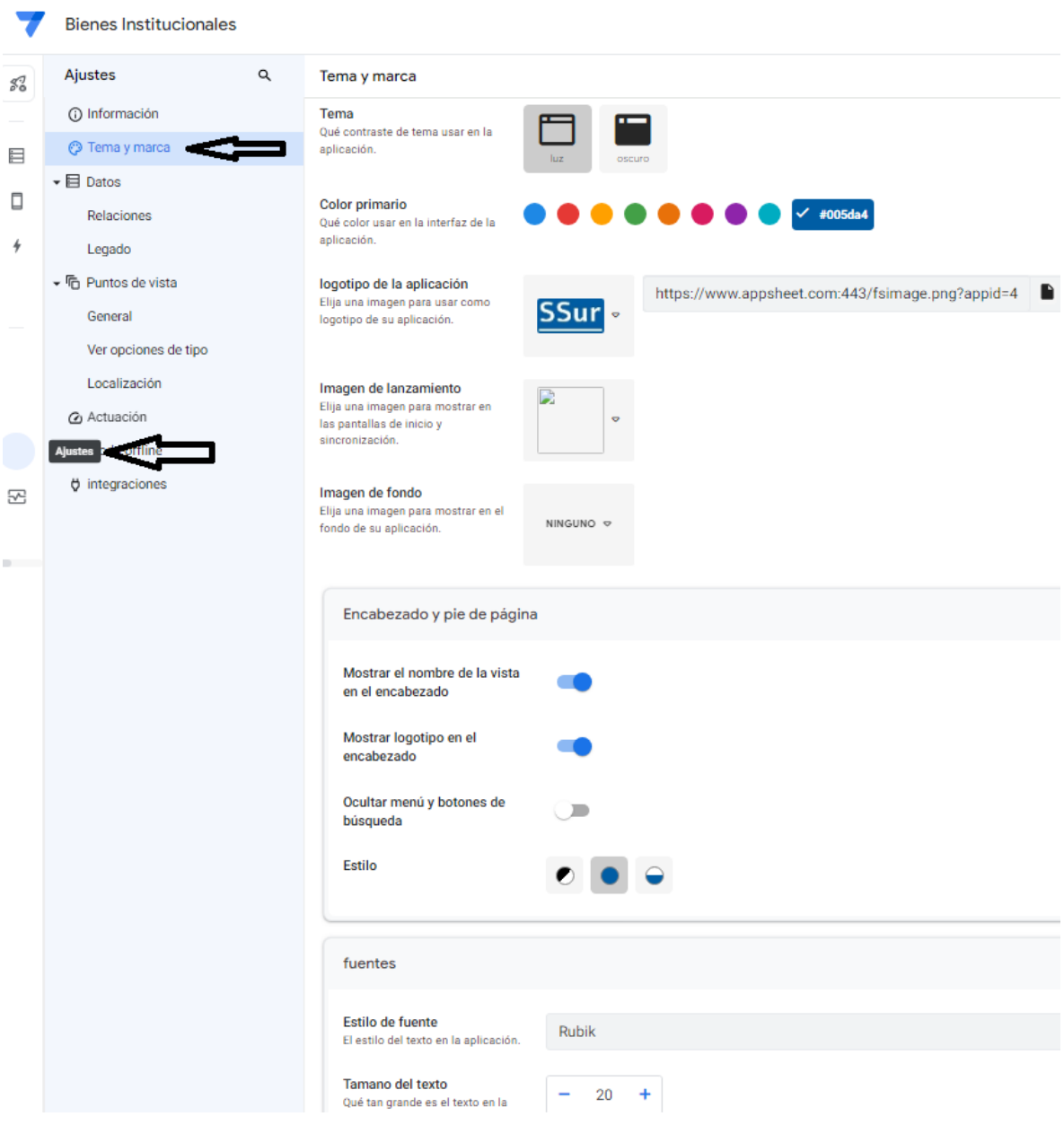

Se escogió el tema claro con el color #005DA4 para respetar el color oficial de la identidad instucional. Menú "Ajustes", opción "Legado", pestaña "Expresiones".

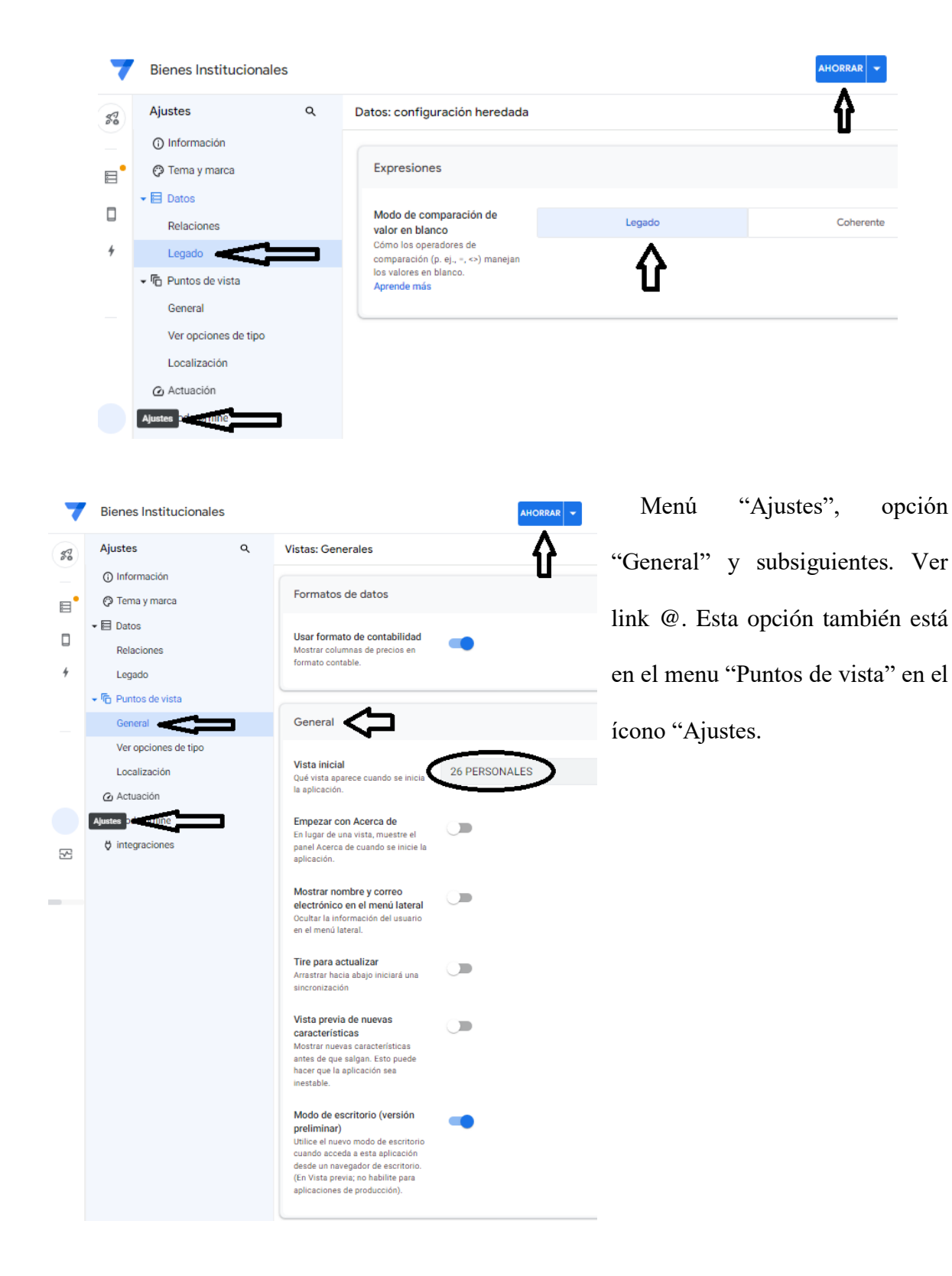

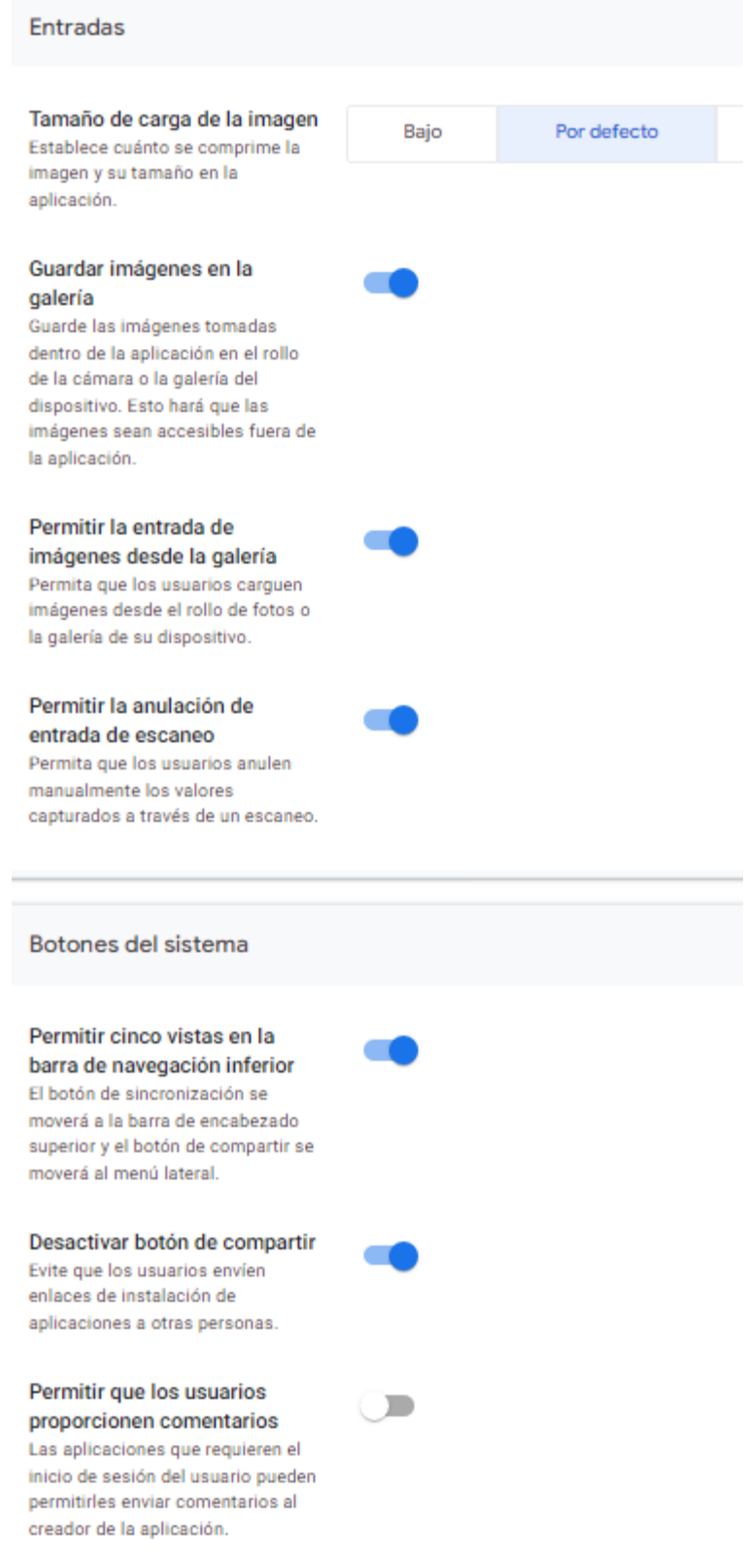

Menú "Ajustes", opción "Ver opciónes de tipo" y subsiguientes.

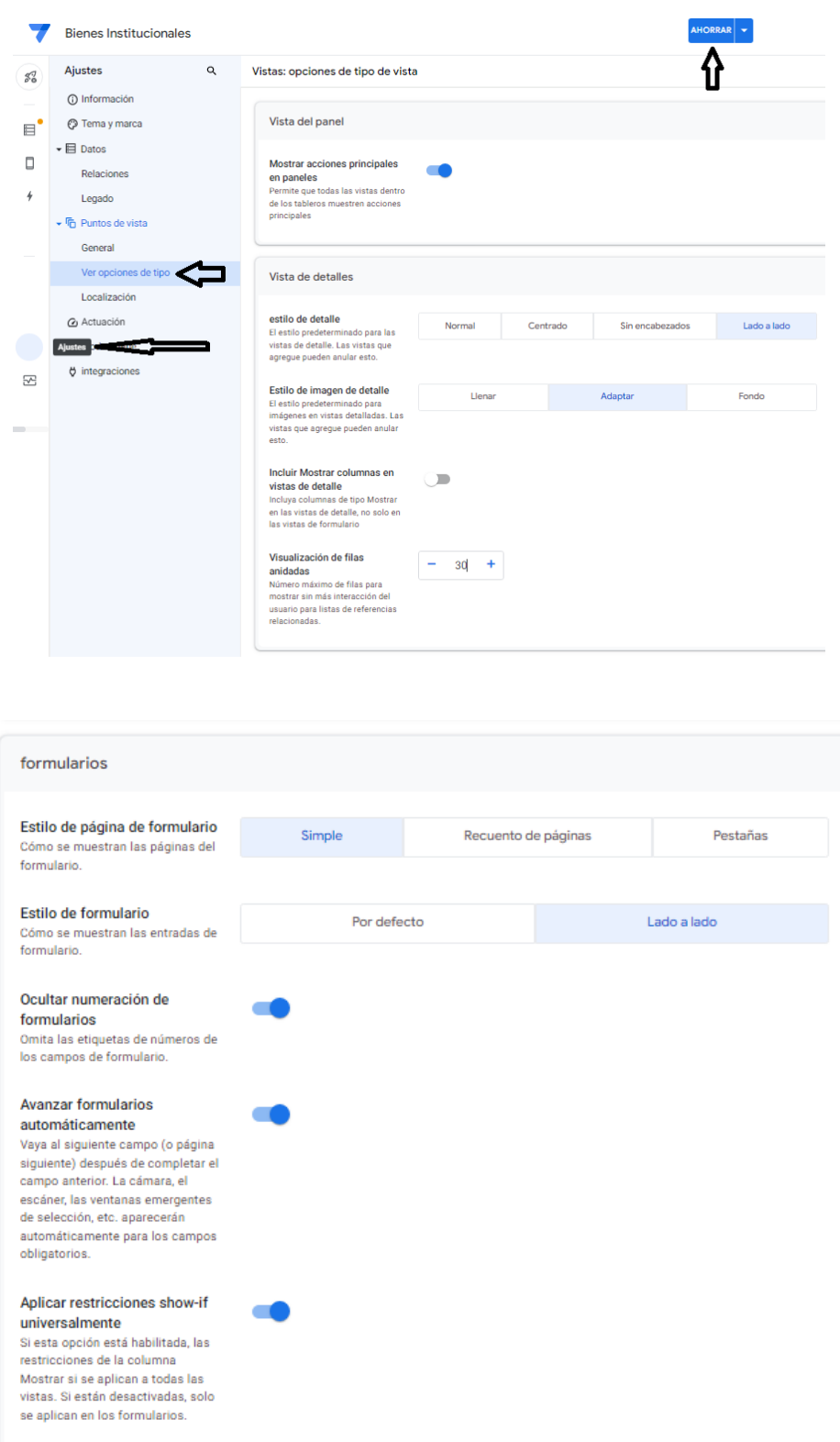

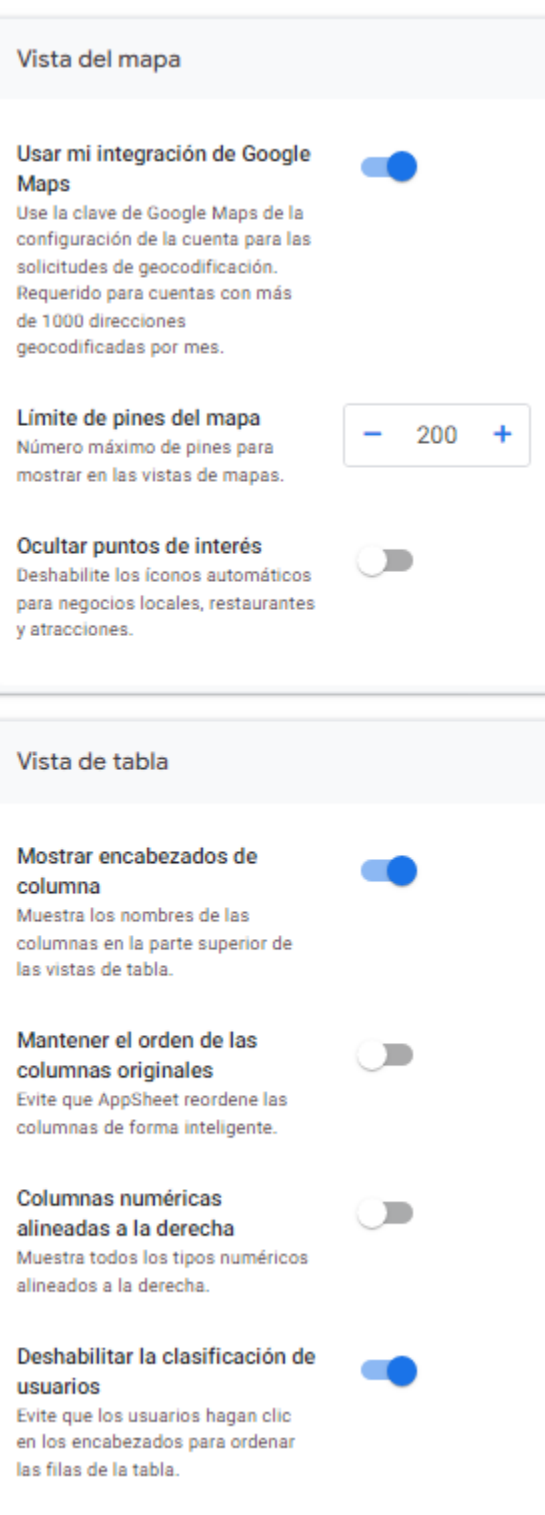

-

Menú "Ajustes", opción "Actualización".

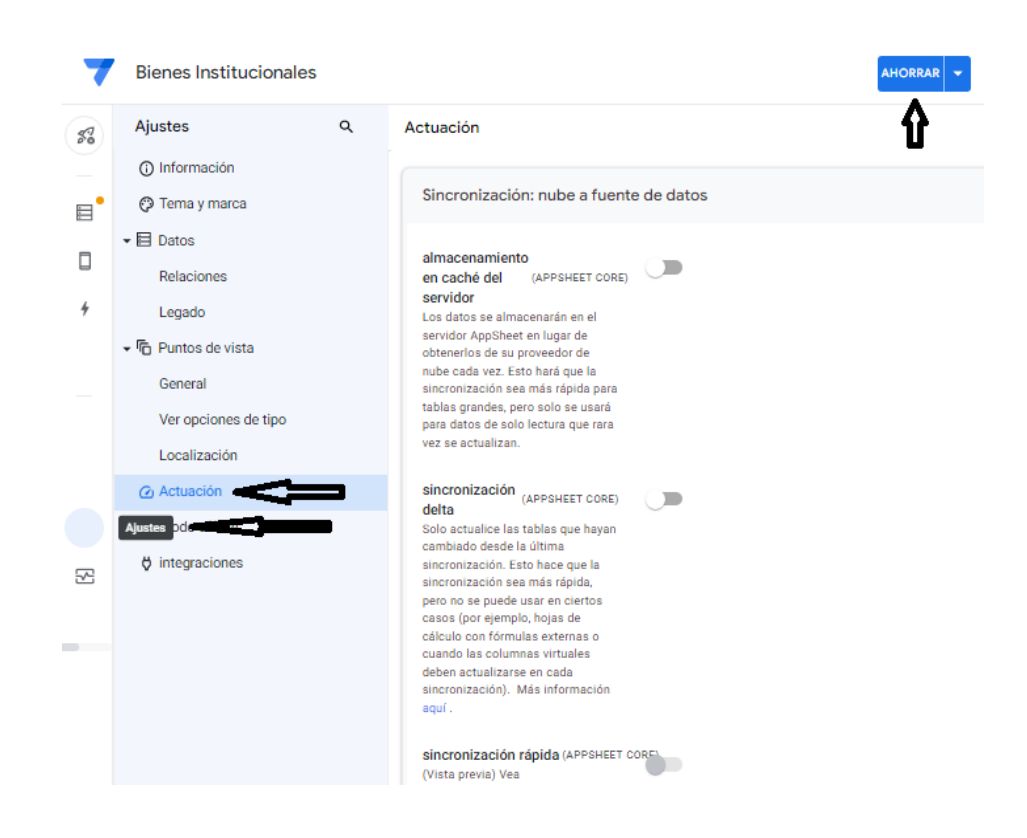

Menú "Ajustes", opción "Modo office".

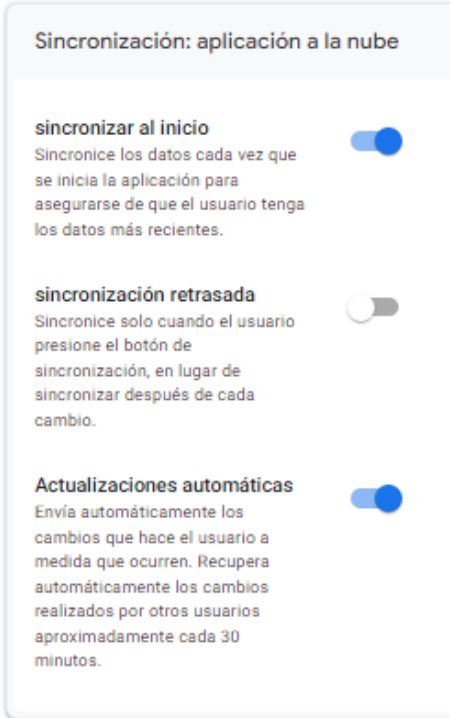

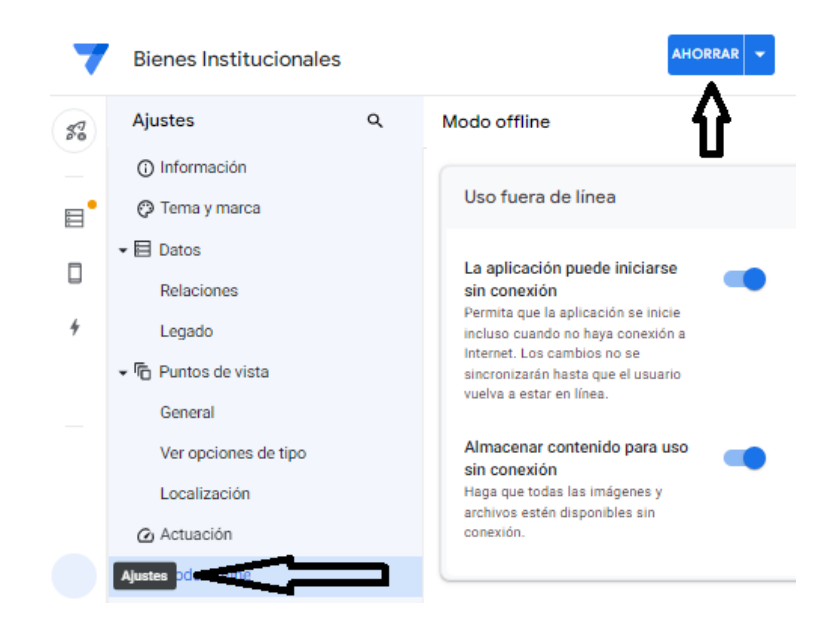

Menú "Ajustes", opción "Integraciones".

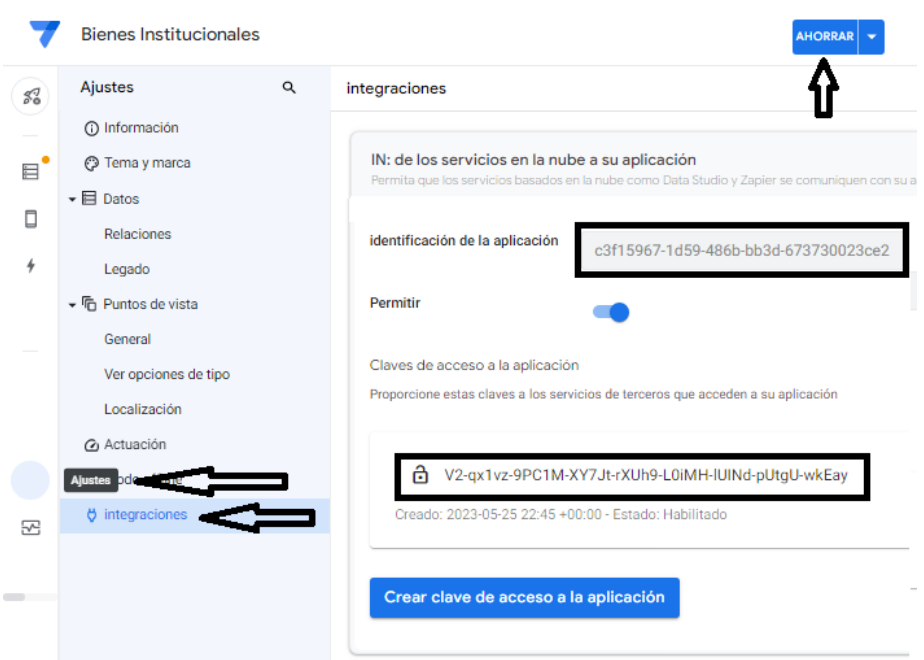

# c3f15967-1d59-486b-bb3d-673730023ce2

V2-qx1vz-9PC1M-XY7Jt-rXUh9-L0iMH-IUINd-pUtgU-wkEay උ

FUENTE: Elaboración propia, julio 2023

### **Compartir aplicación**

Para poder ceder esta aplicación a nuevas generaciones de personas funcionarias se han creado 10 usuario y un administrador de manera que la aplicación tenga el total control al momento de asignar nueva persona administradora y/o persona usuaria. A los dominios resaltados en color se les compartió la aplicación.

### **FIGURA N.° 28**

# **SSur BIENES INSTITUCIONALES, APP SHEET: DOMINIOS, OCTUBRE 2022**

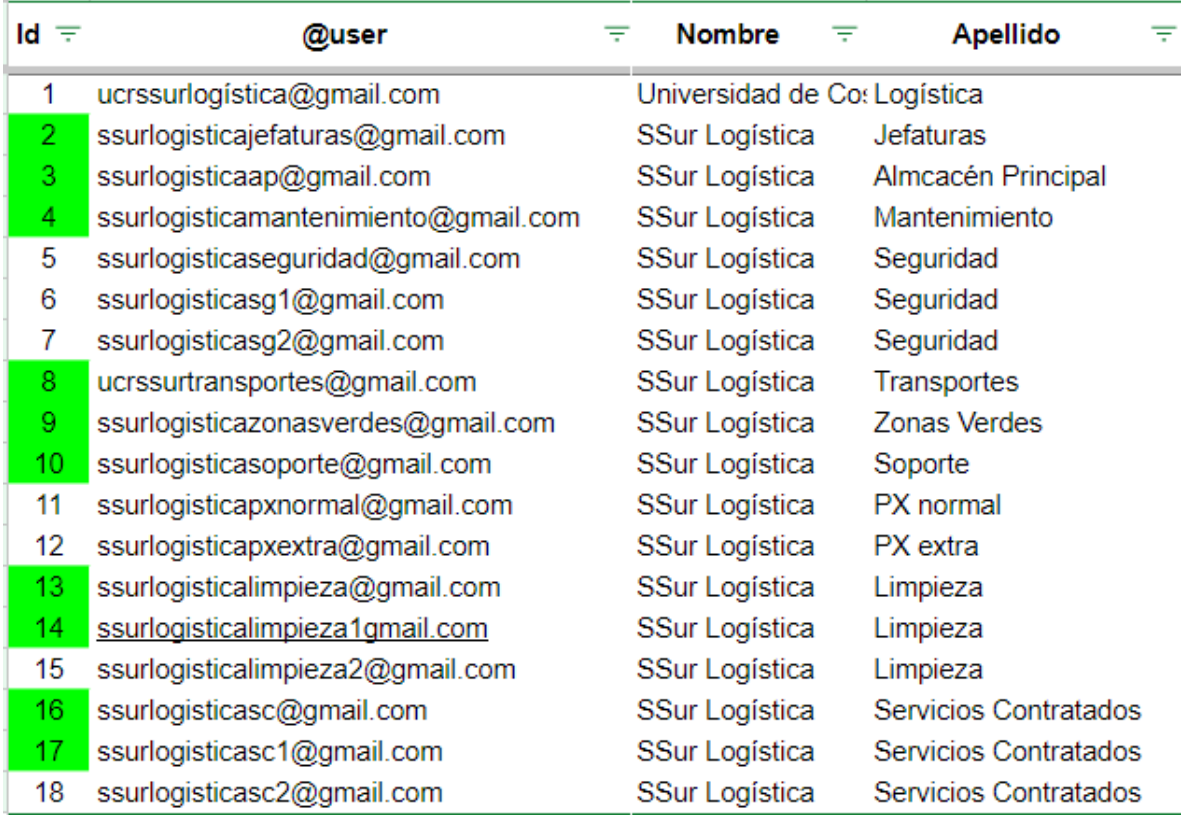

### FUENTE: Elaboración propia, octubre 2022

Estos dominios se pueden usar para controlar la seguridad de todas las aplicaciones de una cuenta. Google nos regala el dominio @gmail.com por lo que solo hace falta autenticarlo, sin embargo, al activarlo como no se está pagando, la aplicación se bloquea. La lista anterior

es el primer nivel de seguridad

### **FIGURA N.° 29**

# **SSur BIENES INSTITUCIONALES, APP SHEET: SECUENCIA DE IMÁGENES PARA COMPARTIR LA APLICACIÓN, JULIO 2023**

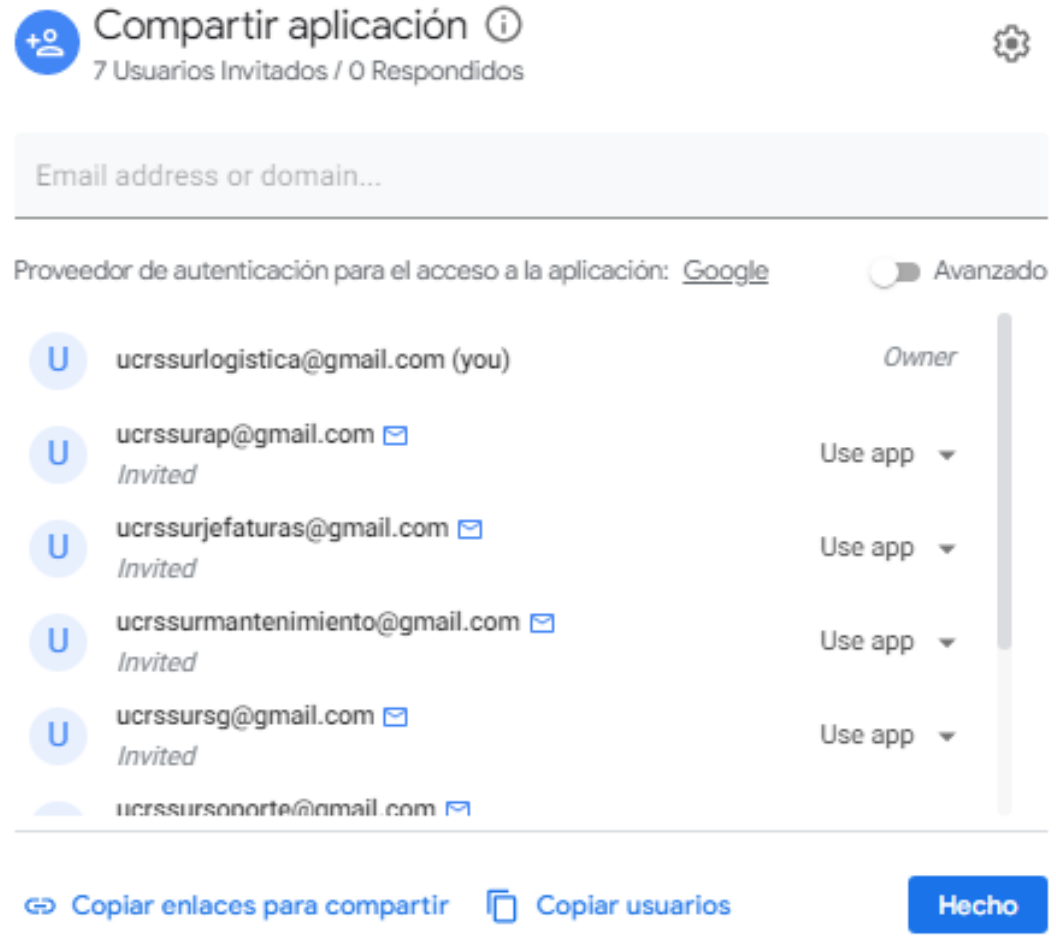

Para efectos de verificación de funcionabilidad, el administrador simplemente deberá cambiar el usuario, tal como se muestra en la siguiente imagen:

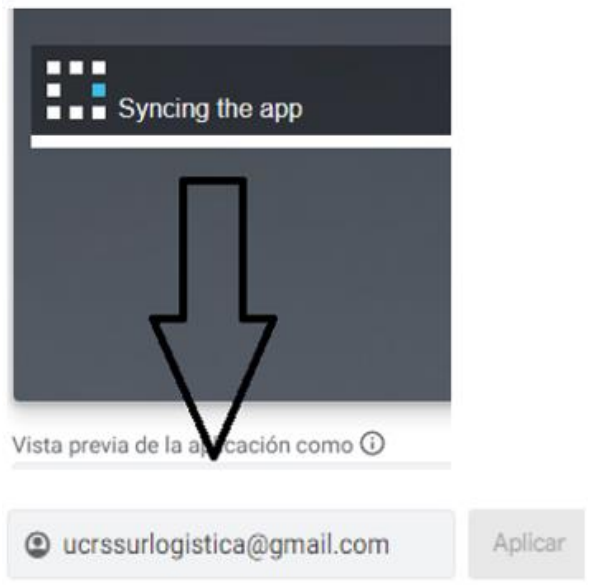

### FUENTE: Elaboración propia, julio 2023

<span id="page-166-0"></span>La cuota de personas usuarias en el Plan FREE es de 10 usuarios y si se pasa, AppSeet bloquea la aplicación. El administrador puede controlar el consumo en la siguiente ruta: Menú "Administrar", pestaña "Monitor", opción "Estadísticas de uso".

Para AppSheet, cada usuario es un dispositivo (teléfono, tablet o PC). Quiere decir, que, si una misma persona usuaria de la aplicación entra con su cuenta personal a tres dispositivos, serán, tres usuarios.

Como se explica a continuación, la solución es activar "@user" y asignarle 3 personas usuarias por dominio @gmail.com para ampliar la cuota a 30 usuarios físicos..

¡ACLARACIÓN! Las cuentas que se crearon originalmente con el prefijo ucrssur se agregaron a la aplicación Family Link con el objetivo de administrar entre otros, los dispositivos y apps a los que podían ingresar, sin embargo, solo permite 5 y no funcionó. Hubo que eliminarlas de manera permanente pues no se pudieron recuperar. El personal de Google envió es siguiente correo.

lunes 9/1/2023 1:40 p.m. googleforfamilies-support@google.com Tu consulta al equipo de asistencia de Google para la familia [8-6677000033683] Si hay problemas con el modo en que se muestra este mensaje, haga clic aquí para verlo en un explorador web. Google Hola Alan, gracias por contactar con Google. Es un gusto saludarte nuevamente y espero te encuentres muy bien Muchas gracias por tu respuesta Me gustaría comentarte que lamentablemente no será posible que inicies sesión en AppSheet con cuentas infantiles ya que estas cuentas no pueden hacer esto. En este caso te recomiendo crear una nueva cuenta empresarial para esto que no sea una cuenta infantil. Si deseas, también puedes eliminar las cuentas siguiendo los siguientes pasos Antes de borrar la cuenta de tu hijo o hija, debes quitarla de sus dispositivos. De lo contrario, es posible que se bloqueen. Si aún no los configuraste, puedes omitir este paso. Para quitar la cuenta de tu hijo o hija de un dispositivo, haz lo siguient 1. En tu dispositivo parental, abre la app de Family Link Selecciona a tu hijo o hija. Presiona Controles y, luego, Dispositivos Selecciona el dispositivo de tu hijo o hija. 5. Presiona Restablecer dispositivo y borrar datos.<br>o Si no encuentras la opción "Restablecer dispositivo y borrar datos", puedes quitar la cuenta de tu hijo o hija desde la configuración de Android en su dispositivo. Es p siga apareciendo en Family Link, pero la cuenta de tu hijo o hija dejará de tener acceso a ese dispositivo Después de quitar la cuenta de tu hijo o hija del dispositivo, puedes borrar su Cuenta de Google. Si le agregaste supervisión a una Cuenta de Google que tu hijo o hija ya tenía, y el niño o niña es mayor de 13 años (o la edad correspondiente en su país), no podrás borrar la cuenta Una vez que lo hagas, tu hijo o hija ya no tendrá acceso a lo siguient • Gmail, Drive y Calendario Correos electrónicos, fotos y registros de compras Contenido que haya comprado en Google Play, como películas, juegos o música Información que haya guardado en Chrome Su nombre de usuario de Gmail. Una vez que lo borres, no podrás volver a usarlo y, por lo tanto, no podrás crear una Cuenta de Google nueva con el mismo nombre de usuario Sigue estos pasos para borrar la cuenta de tu hijo o hija en tu dispositivo parental 1. Quita la cuenta de tu hijo o hija de los dispositivos Android o Chromebook en los que haya accedido a ella. Si tu hijo o hija no accedió a su cuenta en ningún dispositivo Android o Chromebook, sigue con el paso 2. En tu dispositivo, abre la app de Family Link.

- Selecciona a tu hijo o hija
- 4. Presiona Controles > Configuración de la cuenta > Información de la cuenta > Borrar cuenta

Se resolvió creando nuevas cuentas con el prefijo ssurlogistica, pero no como cuentas hijas sino, como miembros de la familia. En éstas condiciones, no se pueden supervisar En realidad, no sirvió de mucho.

Definido lo anterior, sigue definir que puede ver cada persona usuaria a quien se le acreditó un dominio. Se hace activando la opción de requirir inicio de sesión como se muestra a continuación:

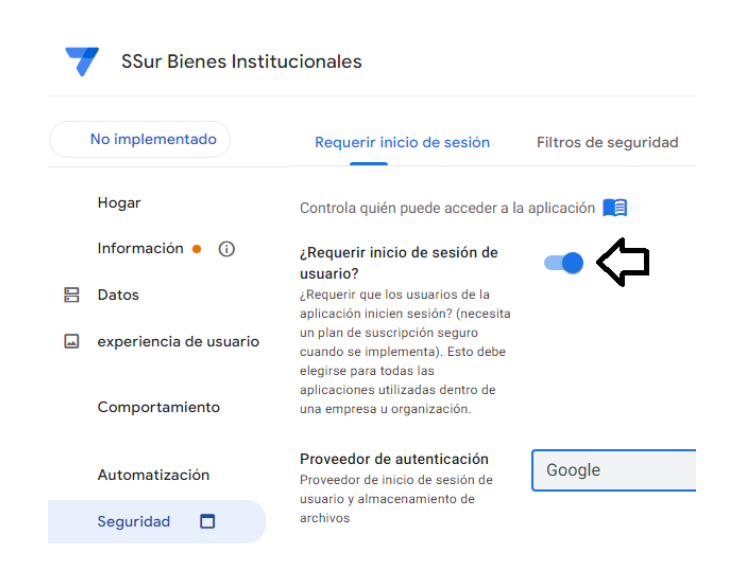

Para usar esta opción hay que pagar pues, requiere activar la autenticación del dominio. De lo contrario muestra un mensaje como el siguiente:

Plan de suscripción no válido: SSurBienesInstitucionales-4371876-22-10-05: Configuración de usuario no permitida con el plan FREE, SSurBienesInstitucionales-4371876-22-10-05: Filtro de seguridad en la tabla 'Dev. Proveedor' no permitido con plan FREE, SSurBienesInstitucionales-4371876-22-10-05: Filtro de seguridad en mesa 'Donación Egreso' no permitido con plan FREE, SSurBienesInstitucionales-4371876-22-10-05: Filtro de seguridad en mesa 'Faltante ' no permitido con plan FREE, SSurBienesInstitucionales-4371876-22-10-05: Filtro de seguridad en mesa 'Extravío' no permitido con plan FREE, SSurBienesInstitucionales-4371876-22-10-05: Filtro de seguridad en mesa 'Traslado Egreso' no permitido con plan FREE, SSurBienesInstitucionales-4371876-22-10-05: Filtro de seguridad en mesa 'Estudiante Egreso'.

### **Privilegios para ver, editar y agregar**

Lo primero es validar las vistas que puede ver la persona usuaria. Después de lo que puede ver, qué puede modificar (agregar, editar y/o eliminar) y, por último, que solo pueda consultar sus transacciones, es decir, solo las que tramitó A continuación, cada aspecto por separado. Fue necesario crear una tabla donde se relacionen las Mesas con los dominios @gmail.com como se aprecia en las siguientes páginas. Así se ve en la aplicación:

### **FIGURA N.° 30**

# **SECUENCIA DE IMÁGENES PRIVILEGIOS CON COMENTARIOS, JULIO 2023**

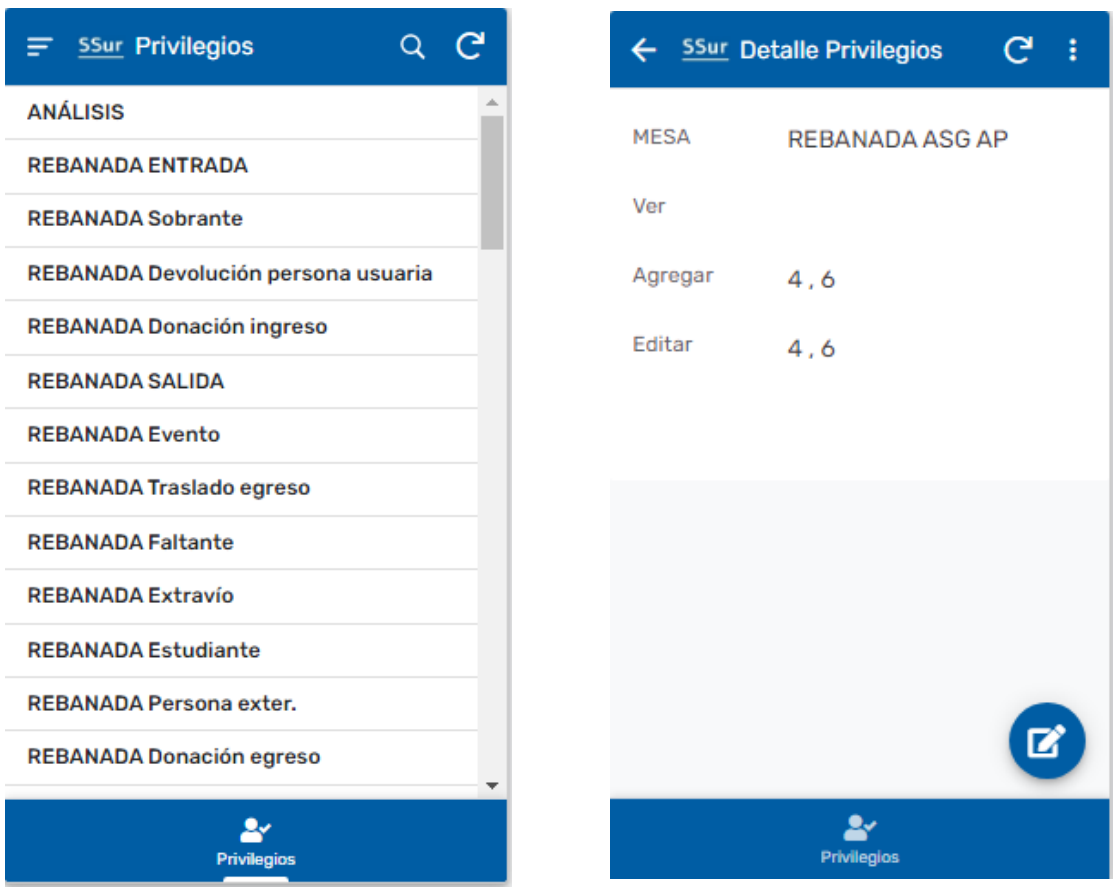

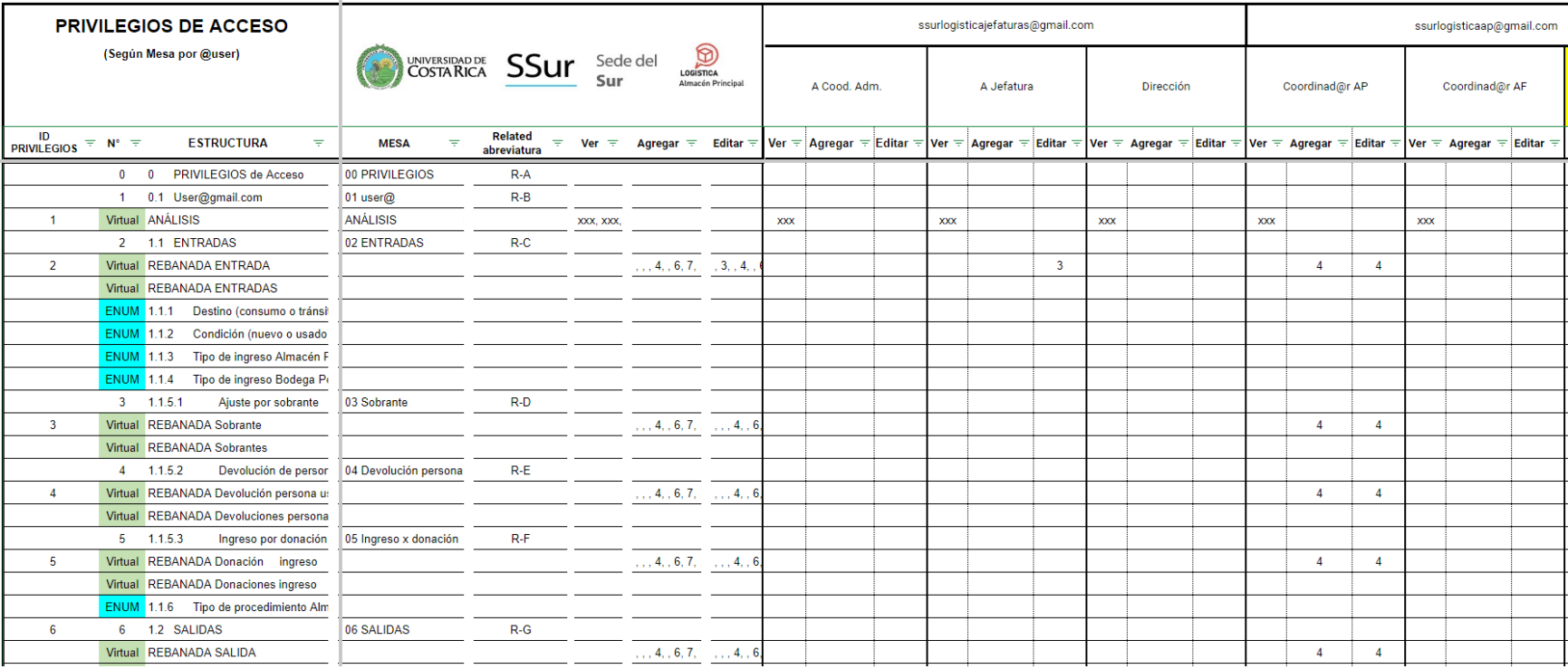

En total son 210 filas y 159 columnas. Para simplificar se tomó en cuenta que en muchas de las filas se repite el criterio por lo que al momento de definir las instrucciones se utilizará una misma fila, aunque no corresponda a la Mesa o Segmento o Vista. Tal es el caso con las rebanadas de ENTRADA y SALIDA. La siguiente imagen corresponde a la mesa "00 PRIVILEGIOS" con 64 filas que es donde se necesitan restricciones.

| $\mathbf{Id} =$ | $\mathbf{N}^{\mathsf{o}}$<br>ाच | <b>MESA</b>                         | $=$ Ver $=$ | Agregar $\equiv$ Editar $\equiv$ |      |
|-----------------|---------------------------------|-------------------------------------|-------------|----------------------------------|------|
| $\mathbf{1}$    | Virtual                         | <b>TRANSACCIONES</b>                |             |                                  |      |
| 2               | Virtual                         | REBANADA ENTRADA                    |             | 3, 4, 6, 7, 10, 4, 6, 7, 10,     |      |
| 3               | Virtual                         | <b>REBANADA</b> Sobrante            |             | $4, 6, 7, 10, 1$ $4, 6, 7, 10,$  |      |
| 4               | Virtual                         | REBANADA Devolución persona usuaria |             | $4, 6, 7, 10, 1$ $4, 6, 7, 10,$  |      |
| 5               | Virtual                         | REBANADA Donación ingreso           |             | $4, 6, 7, 10, 1$ $4, 6, 7, 10,$  |      |
| 6               | Virtual                         | <b>REBANADA SALIDA</b>              |             | $4, 6, 7, 10, 1$ $4, 6, 7, 10,$  |      |
| 7               | Virtual                         | <b>REBANADA</b> Evento              |             | 4, 6                             | 4, 6 |
| 8               | Virtual                         | REBANADA Traslado egreso            |             | 7, 10, 11, 12, 7, 10, 11, 1      |      |
| 9               | Virtual                         | <b>REBANADA Faltante</b>            |             | $4, 6, 7, 10, 1$ $4, 6, 7, 10,$  |      |
| 10              | Virtual                         | <b>REBANADA Extravío</b>            |             | 4, 6, 7, 10, 1, 4, 6, 7, 10,     |      |
| 11              | Virtual                         | <b>REBANADA</b> Estudiante          |             | $4, 6, 7, 10, 1$ $4, 6, 7, 10,$  |      |
| 12              | Virtual                         | REBANADA Persona exter.             |             | $4, 6, 7, 10, 1$ $4, 6, 7, 10$   |      |
| 13              | Virtual                         | REBANADA Donación egreso            |             | $4, 6, 7, 10, 1$ $4, 6, 7, 10$   |      |
| 14              | Virtual                         | <b>REBANADA</b> Proveedor           |             | 4, 6, 7, 10, 1 4, 6, 7, 10       |      |
| 15              | <b>ENUM</b>                     | <b>TIQUETES</b>                     |             |                                  |      |
| 16              | Virtual                         | REBANADA TQT Gira                   |             | 3                                | 3    |
| 17              | Virtual                         | REBANADA TQT Investigación          |             | 3                                | 3    |
| 18              | Virtual                         | REBANADA TQT Orden de Trabajo       |             | 3                                | 3    |
| 19              | Virtual                         | REBANADA TQT Proyecto académico     |             | 3                                | 3    |
| 20              | Virtual                         | REBANADA TQT Vehículo               |             | 3                                | 3    |
| 21              | 20                              | 20 ARTÍCULOS                        |             | 4                                | 4    |
| 22              | Virtual                         | <b>CONSULTAS</b>                    |             |                                  |      |
| 23              | Virtual                         | <b>INFORMES</b>                     |             |                                  |      |
| 24              | Virtual                         | <b>ANÁLISIS</b>                     |             |                                  |      |
| 25              | 25                              | 25 SSur PERSONAL                    |             | 3                                | 3    |

FUENTE: Elaboración propia, julio 2023

De esta manera, cada encargado administra sus inventarios y proporciona información actualizada de sus existencias al encargado del Almacén Principal en tiempo real. Al momento de reponer sus inventarios, la aplicación solo permite cantidades máximas autorizadas ese mes al considerar sus existencias para eventual reposición. Esta trazabilidad sustenta información fiable para la construcción de indicadores de gestión y toma de decisiones.

### **Administrador, responsable y personal de área**

Una vez dentro de la aplicación y con acceso de ver las vistas, se procede otorgar al personal de cada departamento, lo que podrá agregar, editar y/o eliminar según convenga. Se utiliza el siguiente criterio general:

Administrador Lo que hace él, los encargad@ y, l@s operadores u operadoras Resonsable Lo que hace él y el operador(a). Personal del área Lo que hace él.

¿Cómo se hace? R/. En dos sitios. En la mesa o en la rebanada. Por defecto, en Mesas donde dice "Están permitidas las actualizaciones", y en el caso de las Rebanadas donde dice "Modo de actualización" como se explica adelante. La ruta para el caso de las mesas sería; Menú "Datos", pestaña "Mesas", opción "¿Están permitidas las actualizaciones?" y en un campo oculto al final a la derecha de donde aparecen activos los botones de Actualizaciones, Agrega y elimina" o "Solo lectura", tal como se aprecia en la siguiente imagen.

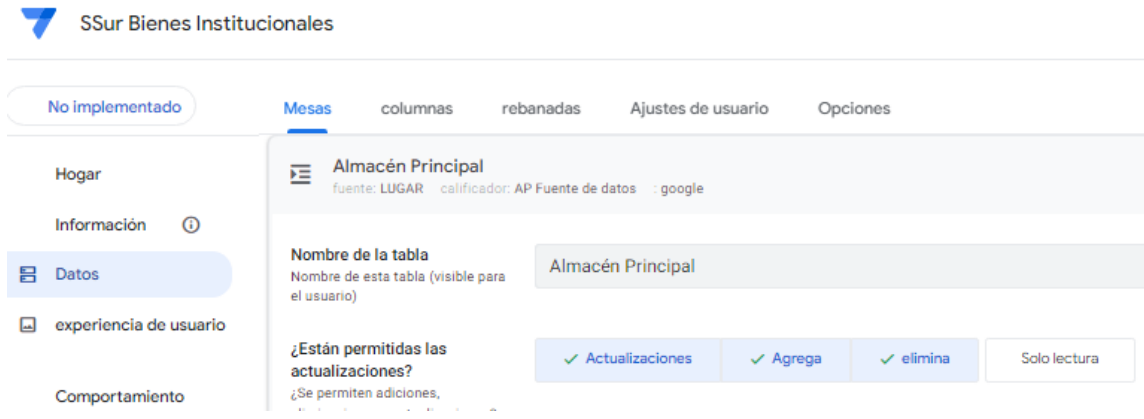

Se marca "Solo Lectura" cuando son de carácter informativo y uso general; por ejemplo, las tablas de referencia como son la lista de agrupaciones, clasificación, COE, entre otros. Al elegir "Solo Lectura" la aplicación no genera ningún elemento adicional como son Acciones o Vistas de Formulario. Conviene no elegir esa opción. Solo se aplicó a aquellas mesas que faltan por definir a saber: "41, 42, 45, 47, 48 y 50".

La ruta para el caso de las rebanadas de mesa sería; Menú "Datos", pestaña "Rebanadas cc Slices en inglés", opción "Condición de Fila". Adicionalmente, en la opción "Modo de Actualización" se desmarcan los botones de Actualizaciones, Agrega y elimina" y se deja activo "Solo lectura" con la idea que sea sólo de consulta. Esto se aplicó para las mesas virtuales de "ENTRADAS" y "SALIDAS. También para "15 TQT GIRAS", "16 TQT INVESTIGACIONES", "17 TQT ORDENES DE TRABAJO", "18 TQT PROYECTOS ACADÉMICOS" y "19 TQT VEHÍCULOS".

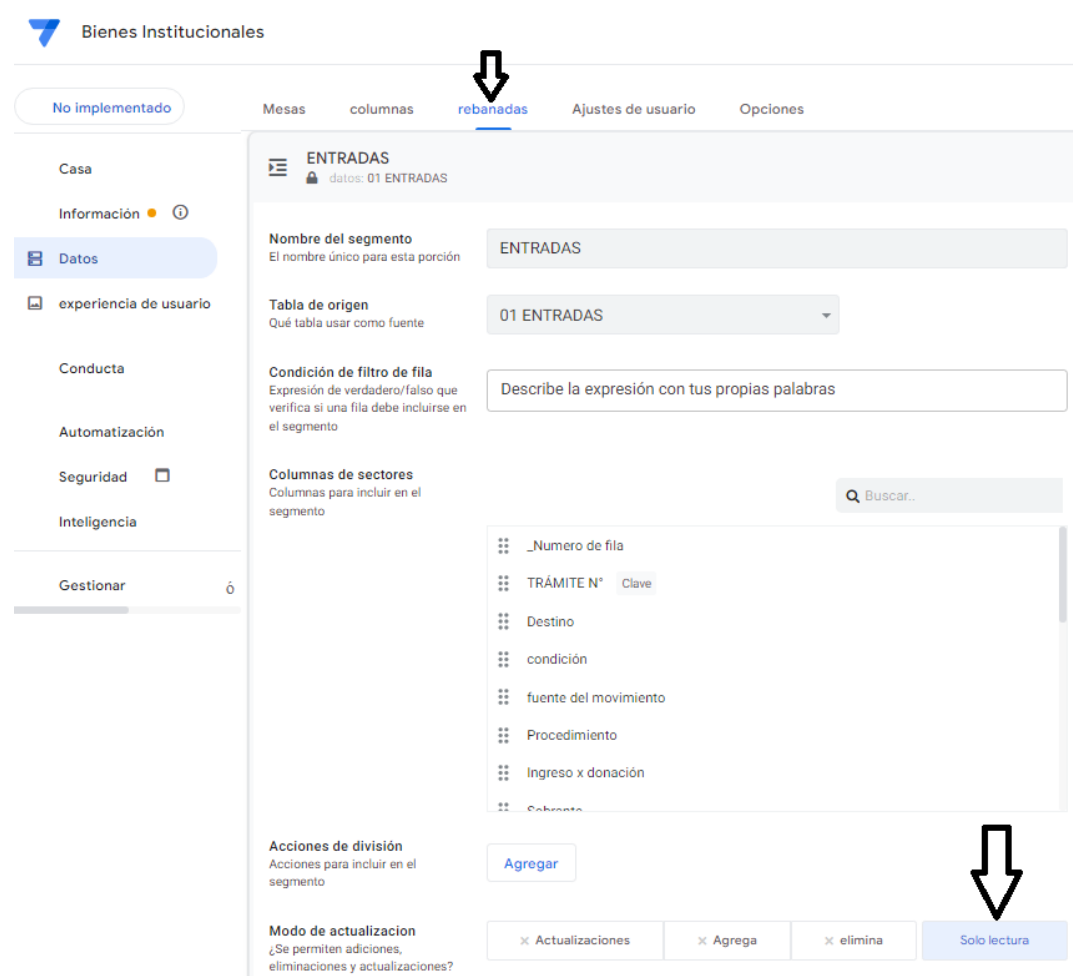

La idea es limitar las acciones. Algunas de las posibilidades son las siguientes:

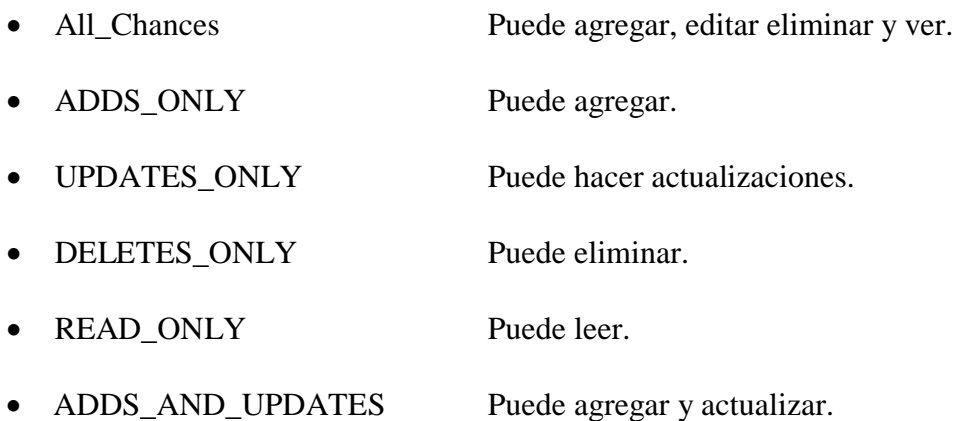

Se pueden aplicar restricciones sea por Rol como se ve a continuación. Son roles que se establecieron por defecto cuando se compartió la aplicación a saber: administrador o usuario.

SWITCH(USERROLE(), "Admin", "ALL\_CHANGES", "User", "READ\_ONLY", "READ\_ONLY")

Por dominio @gmail.com:

SWITCH(USEREMAIL(), "user1@mydomain.com", "ALL\_CHANGES", "user2@mydomain.com", "UPDATES\_ONLY", "READ\_ONLY")

Por contrañeña específica según se estableción en la mesa de "Configuració de usuario".

Por ejemplo, en las Mesas "72 ACTIVOS FIJOS".

IF(USERSETTINGS(Contraseña)= "XXXX", "ALL\_CHANGES", "")

### <span id="page-175-0"></span>**Ajustes de usuaro**

Conviene ver el siguiente video [@](https://www.youtube.com/watch?v=w5qVRSRKSx0) (hacer click en el arroa). La ruta a seguir es; Menú "Datos", pestaña "Ajustes de usuario" que la aplicación tiene por defecto. ¡ADVERTENCIA! Esta acción sirve para identificar al usuario y será muy útil como filtro en las Mesas virtuales de "ENTRADA" y "SALIDA" para que la persona usuaria pueda ver únicamente sus transacciones como se explica adelante en la página [119.](#page-118-0) Distino a mostrar o no vistas. Esto se explica en la página [348.](#page-347-0)

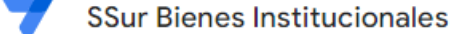

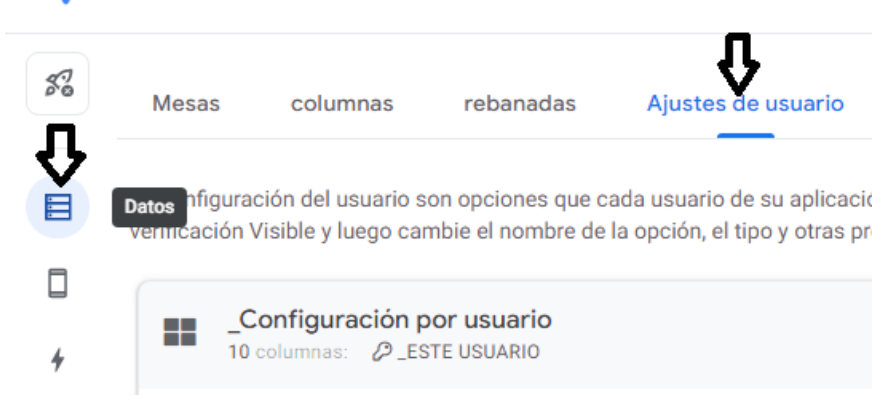

Al abrir esta mesa virtual "Configuración de Usuario", se cambia el texto de la segunda y tercera fila de manera que donde dice "Opción 1" cambie a "Usuari@" y donde dice "Opción 2" a "Contraseña".

Debajo de la columna que dice "Escribe" de la fija que decía "Opción 1" se cambia el tipo "Texto" a "Ambito" y se refencia (utilizando el ícono del lápiz que es el editor), a la Mesa "25 SSur PERSONAL". Se debe activar la casilla "¿Show?" que se traduce mostrar.

Igual se hace con la segunda fila que decía "Opción 2". Se cambia el tipo "Número" a tipo "Texto" y se activa la casilla "¿Show?".

Importatísimo: guardar estos cambios antes de continuar.

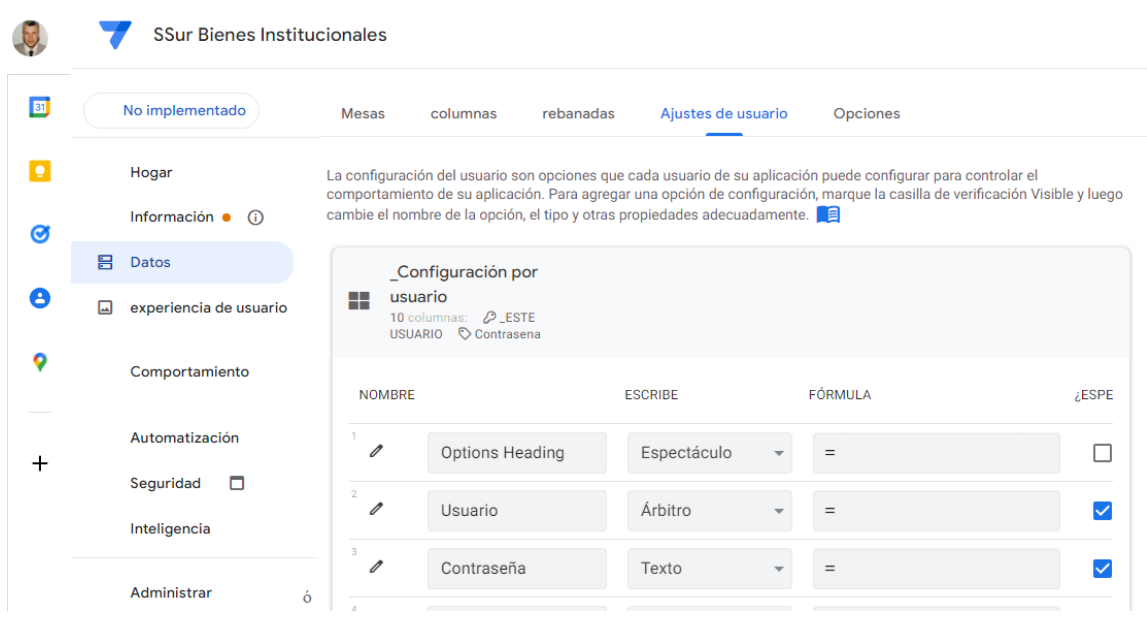

Si hay al menos una opción visible, el usuario verá un botón de Configuración en el menú de la aplicación. Por lo general, se accede a estos valores como **USERSETTINGS** (OptionName) en un filtro de seguridad o una expresión de filtro de sector para modificar los datos que se muestran al usuario.

En editor del campo usuari@ se escribe la instrucción y el mensaje en caso de error.

LOOKUP(USERSETTINGS("Usuari@"), "25 SSur PERSONAL", "Cédula", "user $(\hat{\alpha})$ " = USEREMAIL()

El Mensaje de error se leería: "Ingrese con la cuenta de usuario @gmail.com que le corresponde o contacte con el administrador de la aplicación.".

En editor del campo contraseña se escribe la instrucción y el mensaje en caso de error.

[\_THIS] = LOOKUP(USERSETTINGS("Usuari@"), "25 SSur PERSONAL", "Cédula", "Iniciar sesión"). Lo que hace es una comparación. El valor que digita el usuario en el campo "Contraseña" de la Mesa "Settings" es igual al valor del campo físico "VER" de la tabla "25 SSur PERSONAL" referenciado por la cédula, que es la columna clave.

### Mensaje de error: "Digite su contraseña o contacte con el administrador de la aplicación"

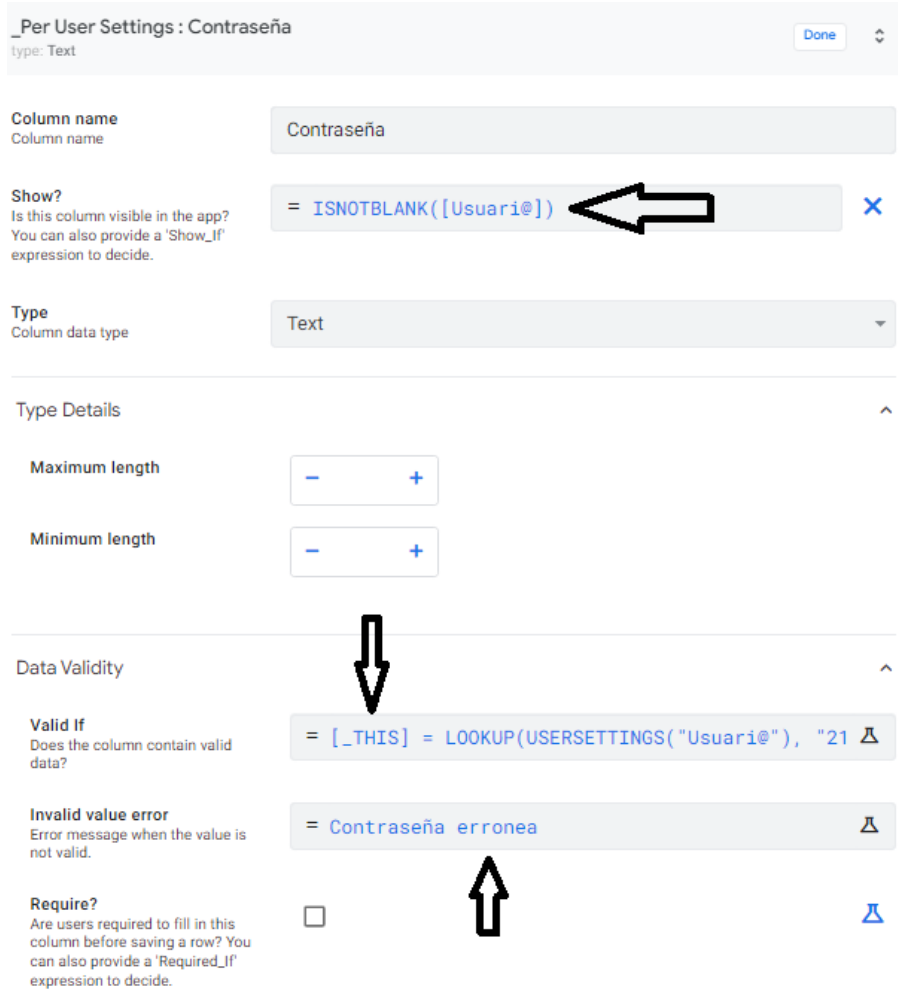

Los siguientes cambios son de estética. Con haber activado los "Ajustes de Usuario", la aplicación de manera automática generó dos elementos. El primero una nueva Acción que se localiza en el Menú "Comportamiento" al final de la pestaña del mismo nombre. Ahí conviene seleccionar que "No se muestre". El segundo elemento, es una nueva vista que se localiza en la sección de Menú de la vista de la aplicación con el nombre de "Ajustes de usuario" donde se cambió la imagen y el nombre como se ve en la siguiente imagen.

Esta es la ruta: Menú "Experiencia de Usuario", al final de la pestaña "Puntos de vista", opción "Nombre para mostrar" se escribe "Iniciar sesión" y en la opción "Ícono" la imagen como se aprecia a continuación:

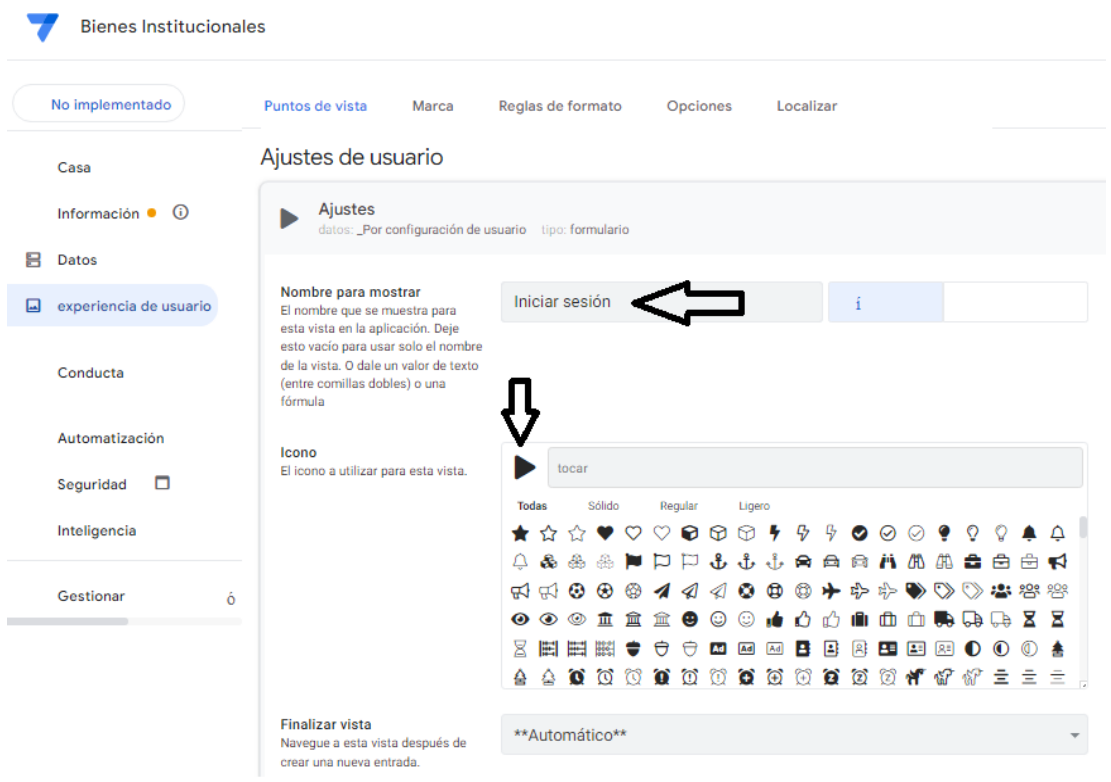

Seguidamente y siempre en el Menú "Experiencia de Usuario" pero ahora en la pestaña "Localizar", opción "Personalizar el texto del sistema", campos "Ahorrar" y "Cancelar" se escriben las siguienes dos instrucciones respectivamente:

> $IF(CONTEXT("view") = "Setting", "Iniciar sesión",$ "Guardar"). La instrucción dice es que, si el valor de la vista es Settings, que se lea Iniciar sesión. Caso contrario, Guardar.

> $IF(CONTEXT("view") = "Setting", "", "Cancelar").$  La instrucción lo dice que, si el valor de la vista es Settings, que se vea en blanco. Caso contrario, Cancelar.

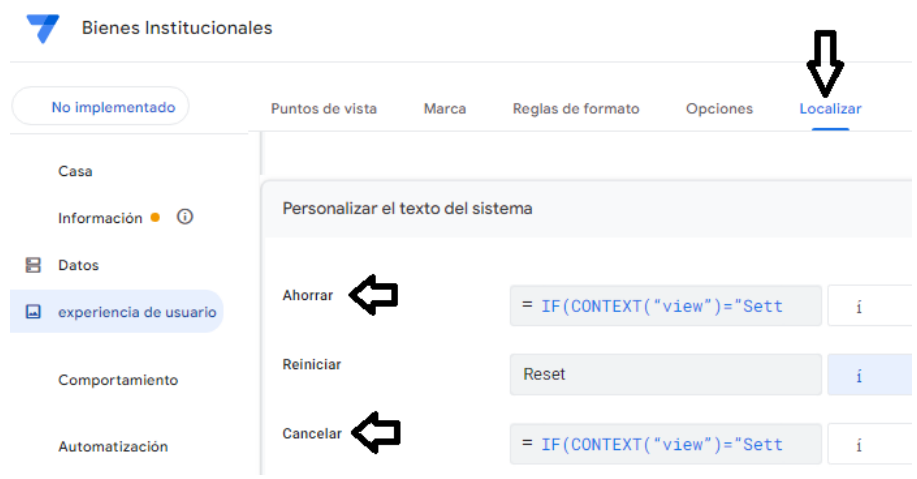

Ahora, activar la ventana que está a la derecha de la casilla de Espectáculo (tal como se indica en la flecha y escribir **ISNOTBLANK([Usuari@])** para que muestre el espacio de donde se escribe la Contraseña hasta que se haya elegido un usuario. Es decir, si el valor Usuario está en blanco, no mostrará la opción para escribir la Contraseña.

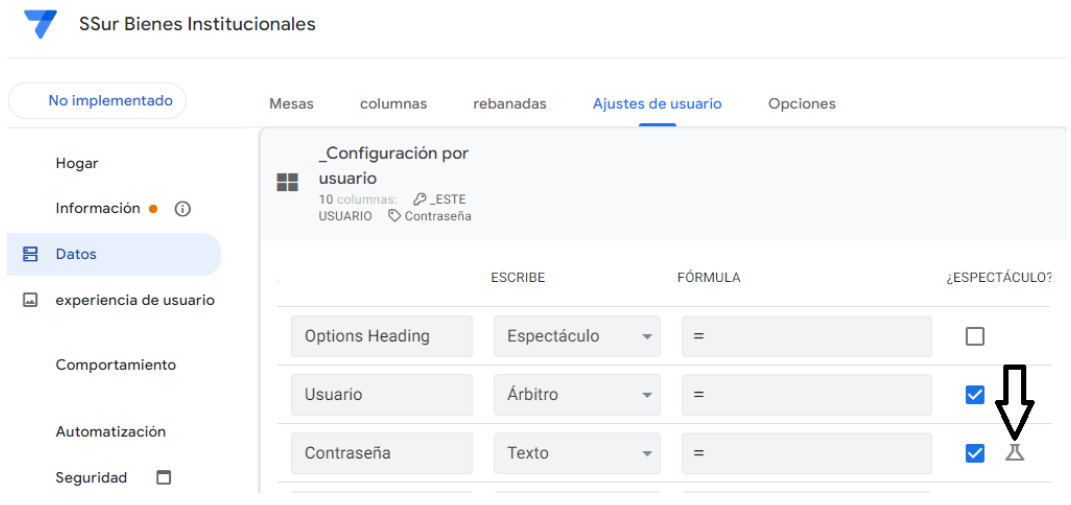

Finalmente, después de haber autenticado el dominio @gmail.com con su correspondiente contraseña, para mostrar las Vistas, se escribirá un código VBA que variará según la Mesa de interés.
Ruta: Menú "Experiencia de usuario", pestaña "Puntos de vista", se elige la Mesa (para el ejemplo "Vehículos"), y en la sección "Mostrar", opción "Mostrar si".

```
OR
 \left(USERROLE() = "Admin",AND
    \left(USERSETTINGS("Contraseña") <> "",
     IN(LOOKUP(USERSETTINGS("Usuari@"), "23 PERSONAL", "Cédula", "VER"),
     LIST(LOOKUP("156","00 PRIVILEGIOS", "ID", "Ver")))
     \mathcal{E}\mathcal{E}
```
## Se interpreta:

OR

Para decir que una de dos condiciones deberá cumplirse. La primera establece que el administrador de la aplicación tiene acceso permanente a ésta vista.

USERROLE  $() = "Admin" y$  la segunda contiene tres:

AND

Para decir que las tres condiciones deberán cumplirse.

IN(LOOKUP(USERSETTINGS("Usuari@"), "25 SSur PERSONAL", "Cédula", "user $(\hat{\omega})$ "), LIST("ssurlogisticajefaturas@gmail.com", "ucrssurtransportes@gmail.com"))

La vista solo se mostrará para el dominio especificado en éste caso, "ssurlogisticajefaturas@gmail.com", "ucrssurtransportes@gmail.com"

USERSETTINGS("Contraseña") <> ""

Esta instrucción lo que dice es que el campo "Contraseña" de la mesa "USERSETTINGS" debe tener un valor, es decir, no puede estar vacío.

IN(LOOKUP(USERSETTINGS("Usuari@"), "25 SSur PERSONAL", "Cédula", "Iniciar sesión"), LIST (LOOKUP ("2", "01 PRIVILEGIOS", "ID", "Ver")))

La vista solo se mostrará para el valor "VER" obtenido de la búsqueda en la mesa "25 SSur PERSONAL" según la coincidencia del valor "Cédula" y que forme parte de la lista de valores en la mesa "01 PRIVILEGIOS" específicamente, para la vista "VEHÍCULOS" cuyo "ID = 66".

Ejemplo con la mesa "25 SSur PERSONAL". El objetivo es que se muestre sin iniciar sesión para tod@s exepto el personal externo como servicios contratados. El criterio es el

## USEREMAIL

```
OR
\left(USERROLE() = "Admin",\left(IN(LOOKUP(USEREMAIL(), "25 PERSONAL", "user@", "user@"),
 LIST("ssurlogisticajefaturas@gmail.com", "ssurlogisticaap@gmail.com",
       "ucrssurtransportes@gmail.com", "ssurlogisticalimpieza@gmail.com",
       "ssurlogisticamantenimiento@gmail.com", "ssurlogisticaseguridad@gmail.com",
       "ssurlogisticasg1@gmail.com", "ssurlogisticasg2@gmail.com",
       "ssurlogisticazonasverdes@gmail.com", "ssurlogisticasoporte@gmail.com"))
  \mathcal{E}\mathcal{E}
```
## Se interpreta:

OR

Para decir que una de dos condiciones deberá cumplirse. La primera establece que el administrador de la aplicación tiene acceso permanente a ésta vista.

USERROLE () = "Admin" y la segunda que la vista se mostrará solo para los dominios especificados.

IN(LOOKUP(USEREMAIL (), "25 SSur PERSONAL", "user $\left(\widehat{a}\right)$ ", "user $\left(\widehat{a}\right)$ ", "user $\left(\widehat{a}\right)$ ", LIST("ssurlogisticajefaturas@gmail.com", "ssurlogisticaap@gmail.com", "ucrssurtransportes@gmail.com", "ssurlogisticalimpieza@gmail.com", "ssurlogisticamantenimiento@gmail.com", "ssurlogisticaseguridad@gmail.com", "ssurlogisticasg1@gmail.com",

"ssurlogisticasg2@gmail.com", "ssurlogisticazonasverdes@gmail.com", "ssurlogisticasoporte@gmail.com"))

### Mesa virtual "TIQUETES"

```
OR
\left(USERROLE() = "Admin",AND
    IN(LOOKUP(USERSETTINGS("Usuari@"), "23 PERSONAL", "Cédula", "user@"),
    LIST("ssurlogisticajefaturas@gmail.com", "ssurlogisticaap@gmail.com",
         "ucrssurtransportes@gmail.com", "ssurlogisticamantenimiento@gmail.com")),
    USERSETTINGS("Contraseña") <> "",
    IN(LOOKUP(USERSETTINGS("Usuari@"), "23 PERSONAL", "Cédula", "VER"),
    LIST(LOOKUP("33","00 PRIVILEGIOS", "ID", "Ver")))
    \mathcal{E}
```
Sin embargo, será necesario específicar cuál de las personas usuarias que pueden ver la mesa virtual "TIQUETES" pueden ver las vistas de rebanadas tiquetes hoy y acumulado. A saber: "GIRA hoy" y "GIRA acumuladas", "INVESTIGACIÓN hoy" y "INVESTIGACIONES acumuladas", "ORDEN DE TRABAJO hoy" y "ORDENES DE TRABAJO acumuladas", "PROYECTO ACADÉMICO hoy" y "PROYECTOS ACADÉMICOS acumulados" y "VEHÍCULO hoy" y "VEHÍCULOS acumulado". La siguiente ruta sirve como ejemplo. Menú "Experienia de usuario", pestaña "Puntos de vista" y después de seleccionar la rebanada "GIRA hoy" de la mesa "15 TQT Giras", opción "Mostrar" y en el campo "mostrar si" se escribe la siguiente instrucción:

### **Restricciones de acceso y modificación en las Mesas**

AppSheet tiene varias opciones donde se pueden instruir restricciones. Para las mesas 08 y 07 para las columnas (campos) como se trata adelante.

También en el Menú "Seguridad" en la pestaña "Filtro de Seguridad". Los criterios pueden ser por dominio (@gmail.com), por el número asignado a cada bodega y la contraseña de accedo al App. Para eso se creo la Mesa "00 PRIVILEGIOS" (ver p. [89\)](#page-88-0).

Estos criterios empiezan con crear perfiles de uso exclusivo con el dominio @gmail.com. Luego, con cuales de esos dominios, se va a compartir la aplicación (ver p. [165\)](#page-164-0). los criterios para modificar en la pag. [173.](#page-172-0) Hecho lo anterior, definir contraseñas de acceso a las Mesas o Segmento (rebanada) que se conoce como "Ajustes de Usuario" (ver pag. [176\)](#page-175-0) en paralelo con la Mesa "00 Privilegios. El tema para mostrar o no una columna editable se trata en la

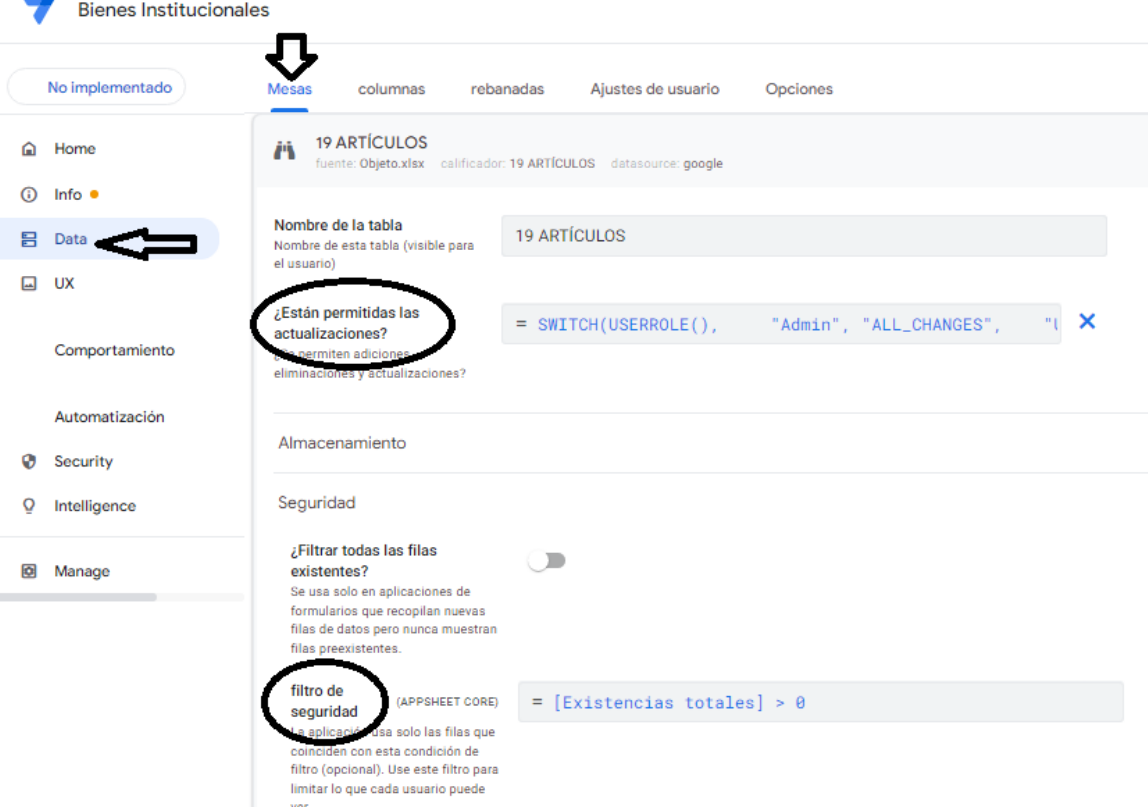

págin[a 286.](#page-285-0) La siguiente imagen corresponde opción en el Menú "Seguridad", pestaña "Filtro de seguridad" que no se utilizó en ésta aplicación. Con el objetivo de ilustrar lo citado, a continuación, parte de las restricciones que corresponden a las mesas. Como se dijo, en el Menú "Datos", pestaña "Mesas" hay dos lugares. Donde dice "Están permitidas las actualizaciones" y en la pestaña Seguridad donde dice "Filtro de seguridad".

Siempre en el Menú "Datos", pero ahora en la pestaña "Rebanadas", hay dos lugares. Donde dice "Condiciones de filtro de fila" y en donde dice "Modo de actualización". como se muestra en la imagen.

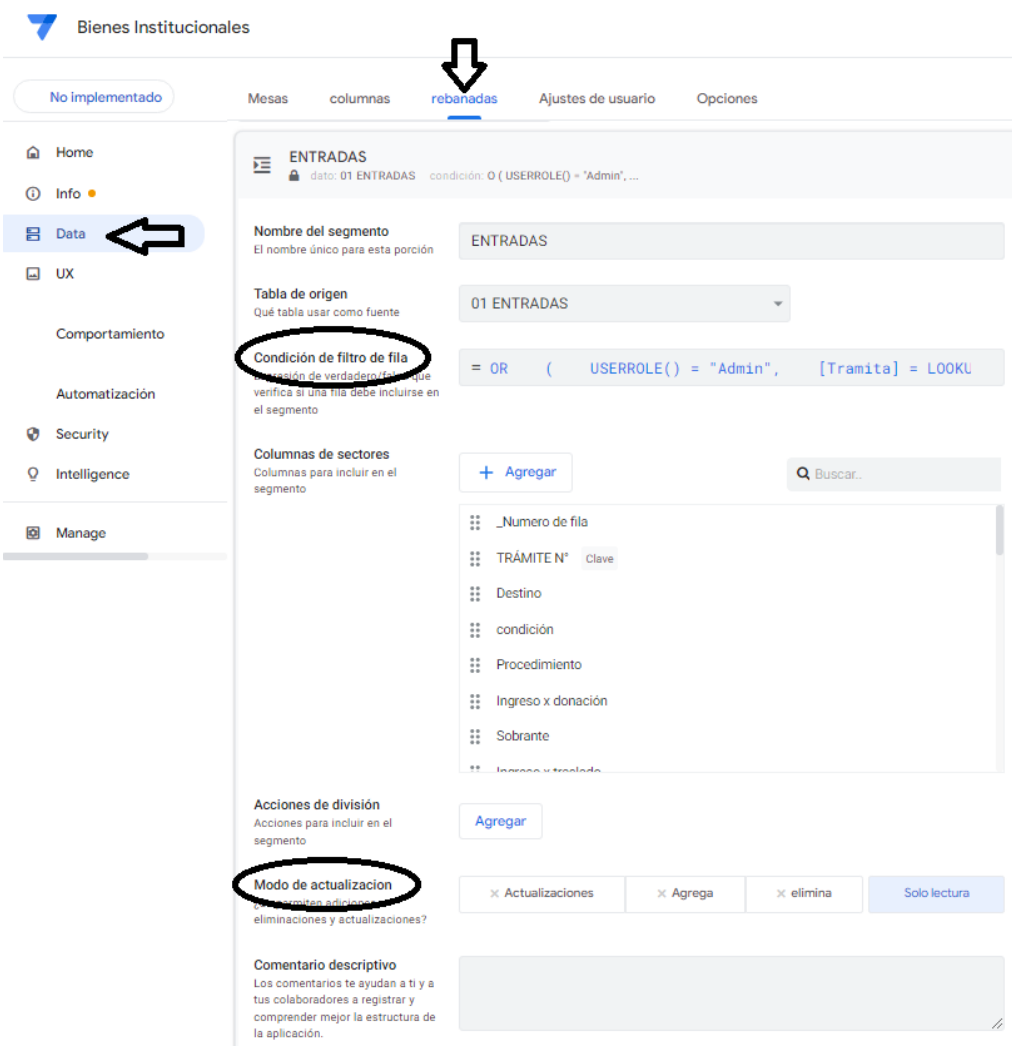

Menú "Puntos de vista" opción "Cubierta cc Proforma", pestaña "Mostrar", opción "mostrar si".

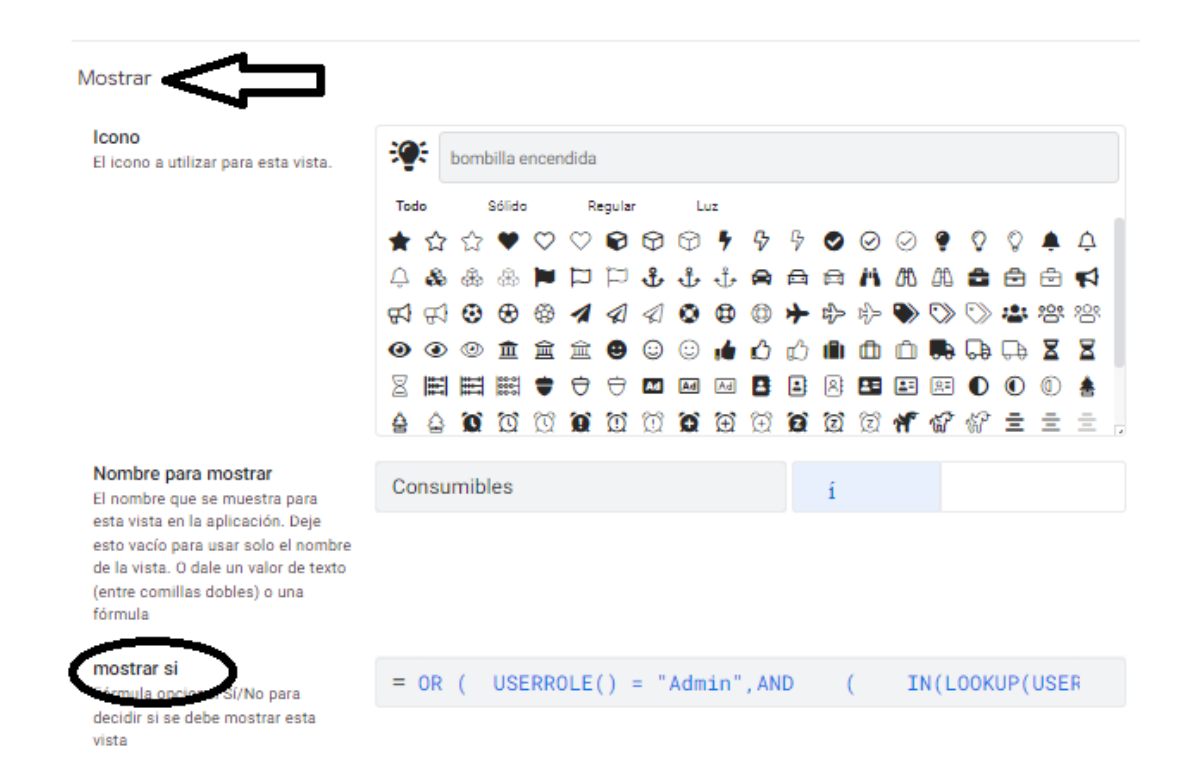

En resumen. dos consideraciones. La primera es que no hace falta que las 3 mesas Tipo de ingreso, 8 Tipo de egresos, así como las 31 bodegas necesitan restricciones pues, solo podrán tener acceso los que lo tienen a las mesas ENTRADAS y SALIDAS.

En el caso de los tipos citados, el día que se realizar el registro podrán actualizar, agregar y editar. Pasadas 24 horas, solo podrá ver los registros en REBANADAS. En el caso de las 31 bodegas las restricciones de acceso están definidas en los campos de las mesas ENTRADAS y SALIDAS respectivamente. Se detalla adelante.

La segunda es que 98 de las 102 mesas virtuales de rebanada tienen la misma restricción. Se explicó en los párrafos anteriores y con más detalles en la página [120.](#page-119-0)

## **FIGURA N.° 31**

# **DEFINICIÓN DE RESTRICCIONE EN LAS MESAS, JULIO 2023**

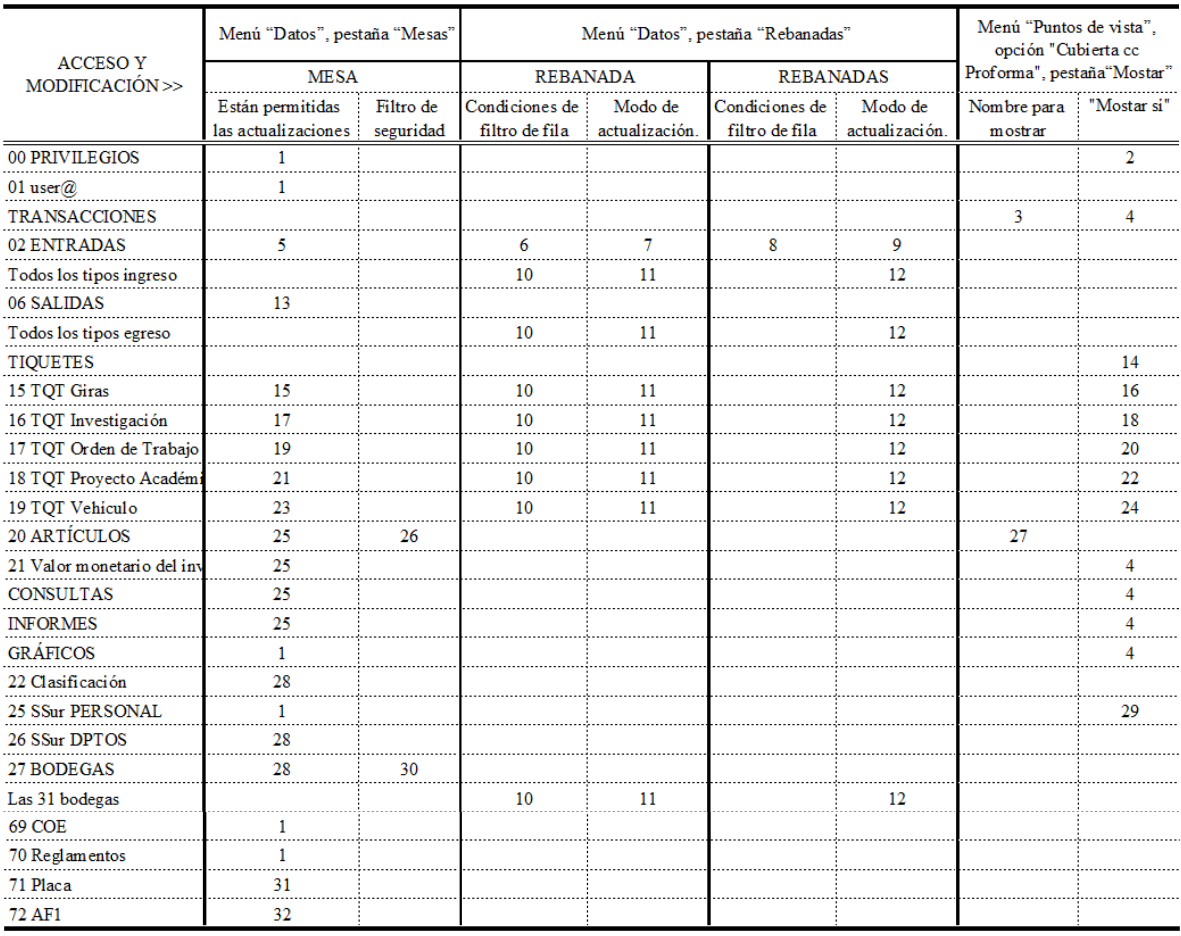

188

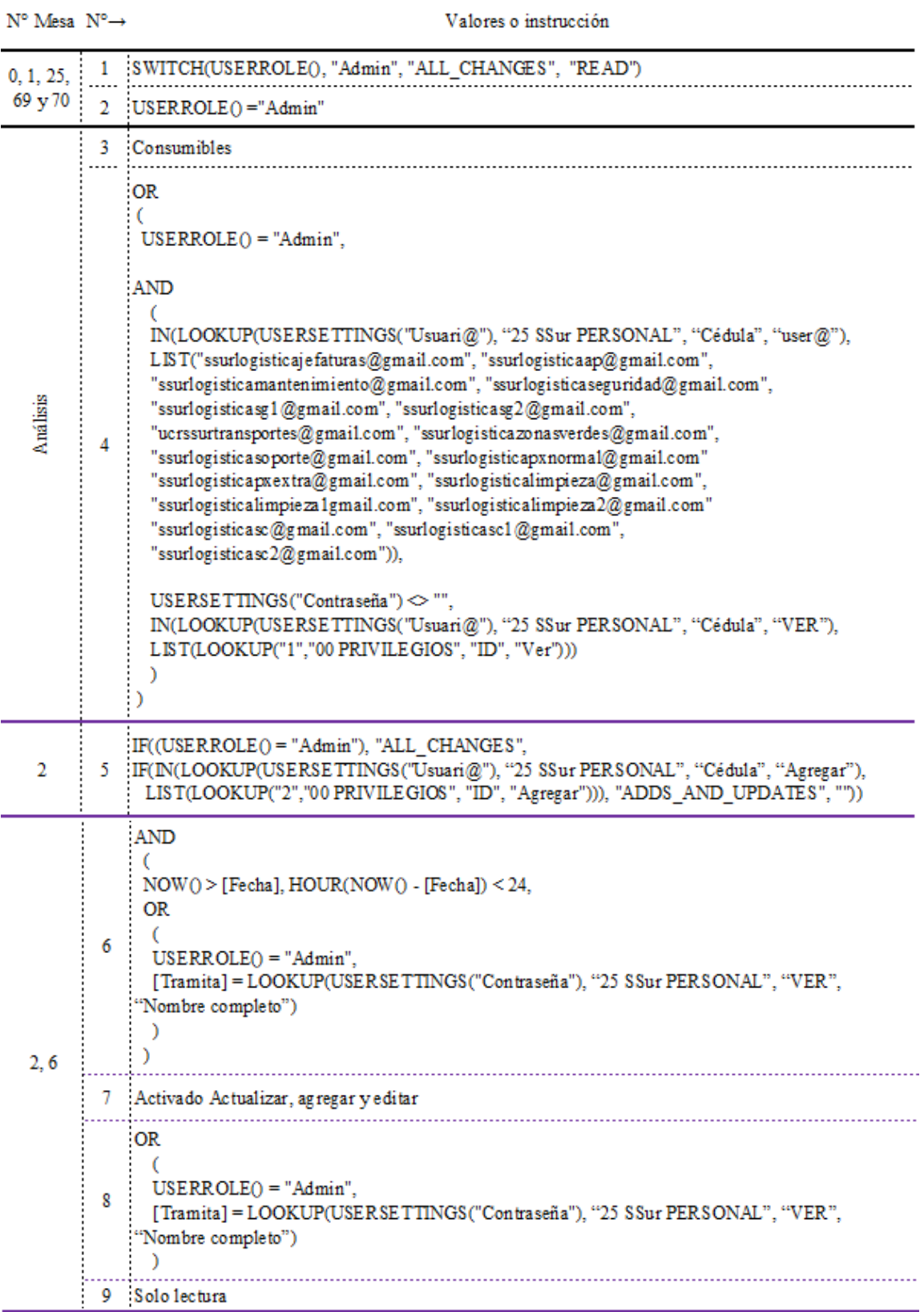

## RESTRICCIONES DE MESA

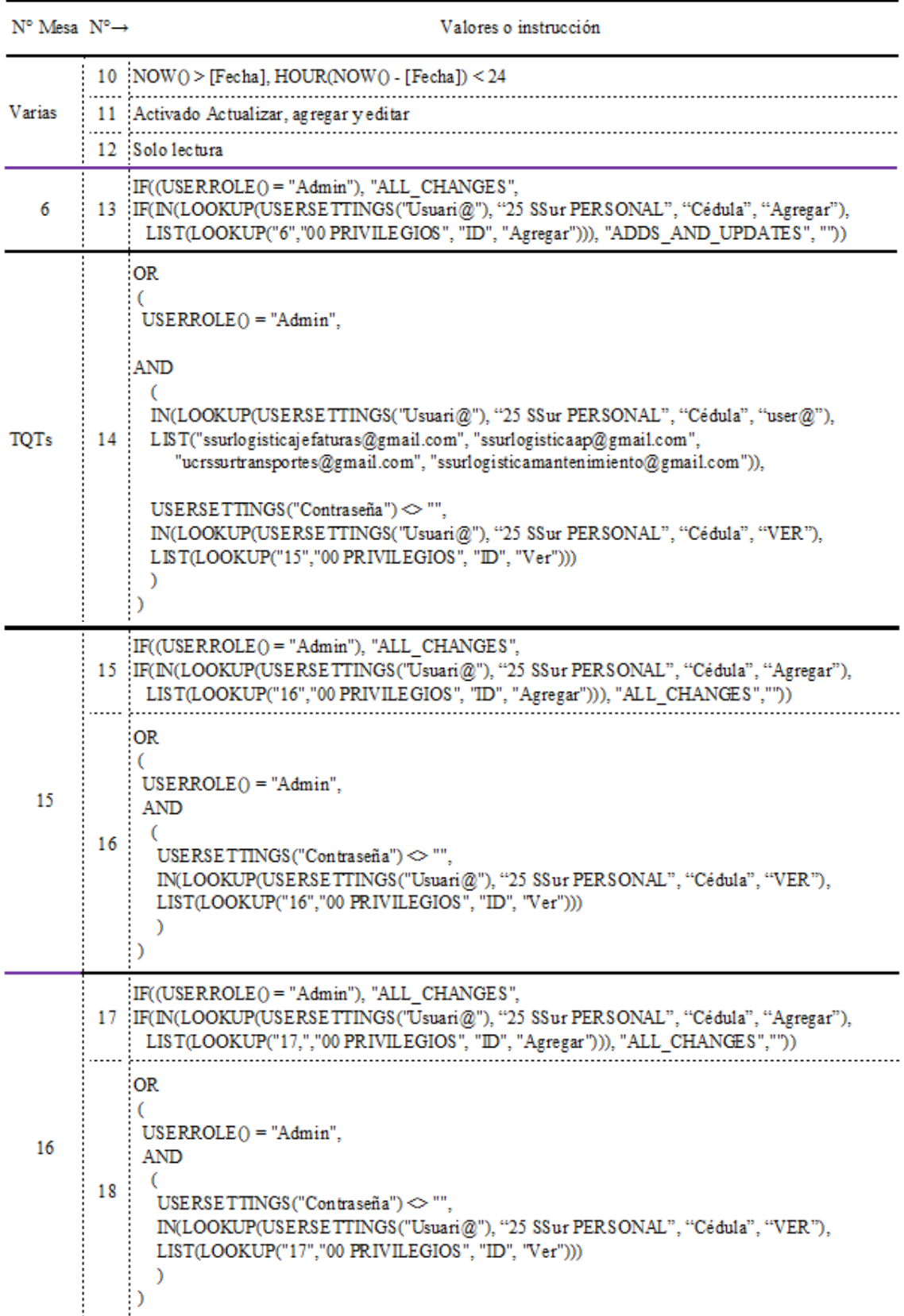

## RESTRICCIONES DE MESA

| $N^{\circ}$ Mesa $N^{\circ} \rightarrow$ |    | Valores o instrucción                                                                                                    |
|------------------------------------------|----|----------------------------------------------------------------------------------------------------|
|                                          |    | IF((USERROLE() = "Admin"), "ALL CHANGES",<br>19 IF(IN(LOOKUP(USERSETTINGS("Usuari@"), "25 SSur PERSONAL", "Cédula", "Agregar"),<br>LIST(LOOKUP("18","00 PRIVILEGIOS", "ID", "Agregar"))), "ALL_CHANGES",""))                       |
| 17                                       | 20 | OR.<br>$USERROLE() = "Admin",$<br>AND<br>$\epsilon$<br>USERSETTINGS ("Contraseña") $\diamond$ "",<br>IN(LOOKUP(USERSETTINGS("Usuari@"), "25 SSur PERSONAL", "Cédula", "VER"),<br>LIST(LOOKUP("18","00 PRIVILEGIOS", "ID", "Ver"))) |
|                                          |    | IF((USERROLE() = "Admin"), "ALL CHANGES",<br>21 IF(IN(LOOKUP(USERSETTINGS("Usuari@"), "25 SSur PERSONAL", "Cédula", "Agregar"),<br>LIST(LOOKUP("19","00 PRIVILEGIOS", "ID", "Agregar"))), "ALL_CHANGES",""))                       |
| 18                                       | 22 | 0R.<br>$USERROLE() = "Admin".$<br>AND<br>USERSETTINGS("Contraseña") $\Leftrightarrow$ "",<br>IN(LOOKUP(USERSETTINGS("Usuari@"), "25 SSur PERSONAL", "Cédula", "VER"),<br>LIST(LOOKUP("19","00 PRIVILEGIOS", "ID", "Ver")))         |
|                                          |    | IF((USERROLE() = "Admin"), "ALL_CHANGES",<br>23 IF(IN(LOOKUP(USERSETTINGS("Usuari@"), "25 SSur PERSONAL", "Cédula", "Agregar"),<br>LIST(LOOKUP("20","00 PRIVILEGIOS", "ID", "Agregar"))), "ALL_CHANGES",""))                       |
| 19                                       | 24 | <b>OR</b><br>$USERROLE() = "Admin"$<br>AND<br>USERSETTINGS("Contraseña") <> "".<br>IN(LOOKUP(USERSETTINGS("Usuari@"), "25 SSur PERSONAL", "Cédula", "VER"),<br>LIST(LOOKUP("20","00 PRIVILEGIOS", "ID", "Ver")))                   |

RESTRICCIONES DE MESA

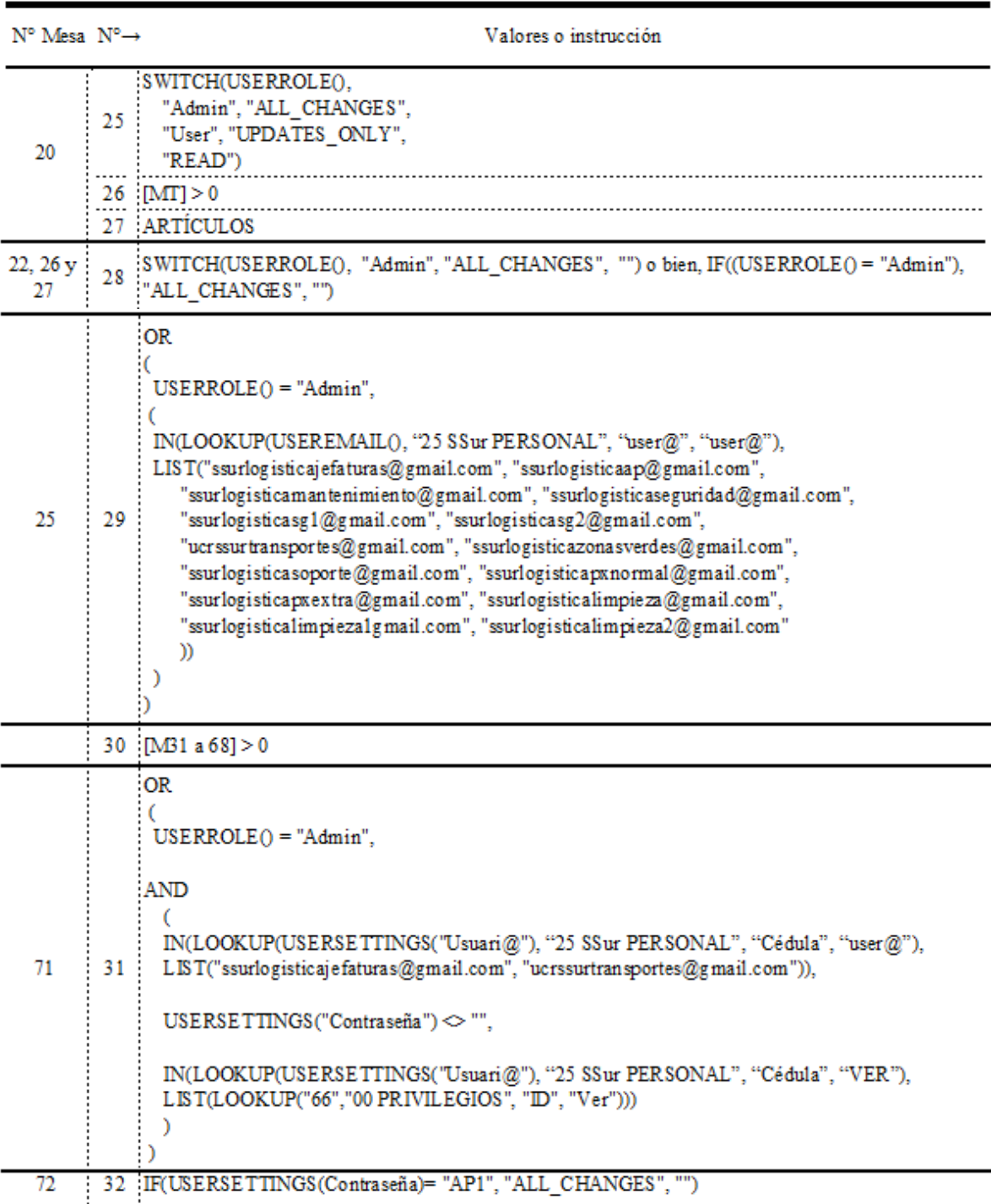

## RESTRICCIONES DE MESA

FUENTE: Elaboración propia, julio 2023

### **Vistas y restricciones**

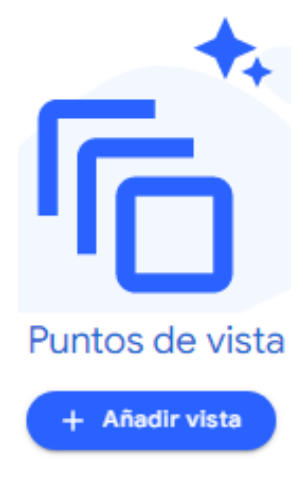

Como se lee a continuación, la aplicación tiene 11 tipos de vistas. Por cada Mesa real o madre y por cada Mesa que aplica para las mesas virtuales cc Rebanadas. La aplicación genera automáticamente al menos 3 vistas a saber: "Cubierta" cc "Proforma" que es la vista base para la vista "Detalle" y "Formulario", que son las más utilizadas, sin embargo, no

funcionan para las rebanadas. A estas hay crearles sus propias vistas de cubierta, detalle y formulario.

Sus propiedades generales fueron definidas en Ajuste, Punto de Vista, Ver opciones de tipo como se lee en la pág [161.](#page-160-0) Se pueden duplicar lo que estandariza y minimiza el error humano. Funciona muy bien cuando son varias las mesas similares como pasa con las de bodegas periféricas y tiquetes. Será suficiente con hacer unos pocos cambios. Se explican las que se usarán en esta aplicación resaltadas en negrita.

**SSur Bienes Institucionales** 

experiencia de usuario

Puntos de vista

Ver tipo Qué tipo de vista es esta

**1. Calendario**

- **9. Forma** formulario 10.Inducción y Tarjeta
- **2. Cubierta cc Proforma**
- **3. Meza**
- **4. Galería**
- **5. Detalle**
- 6. Mapa
- **7. Cuadro**
- **8. Panel**

田

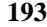

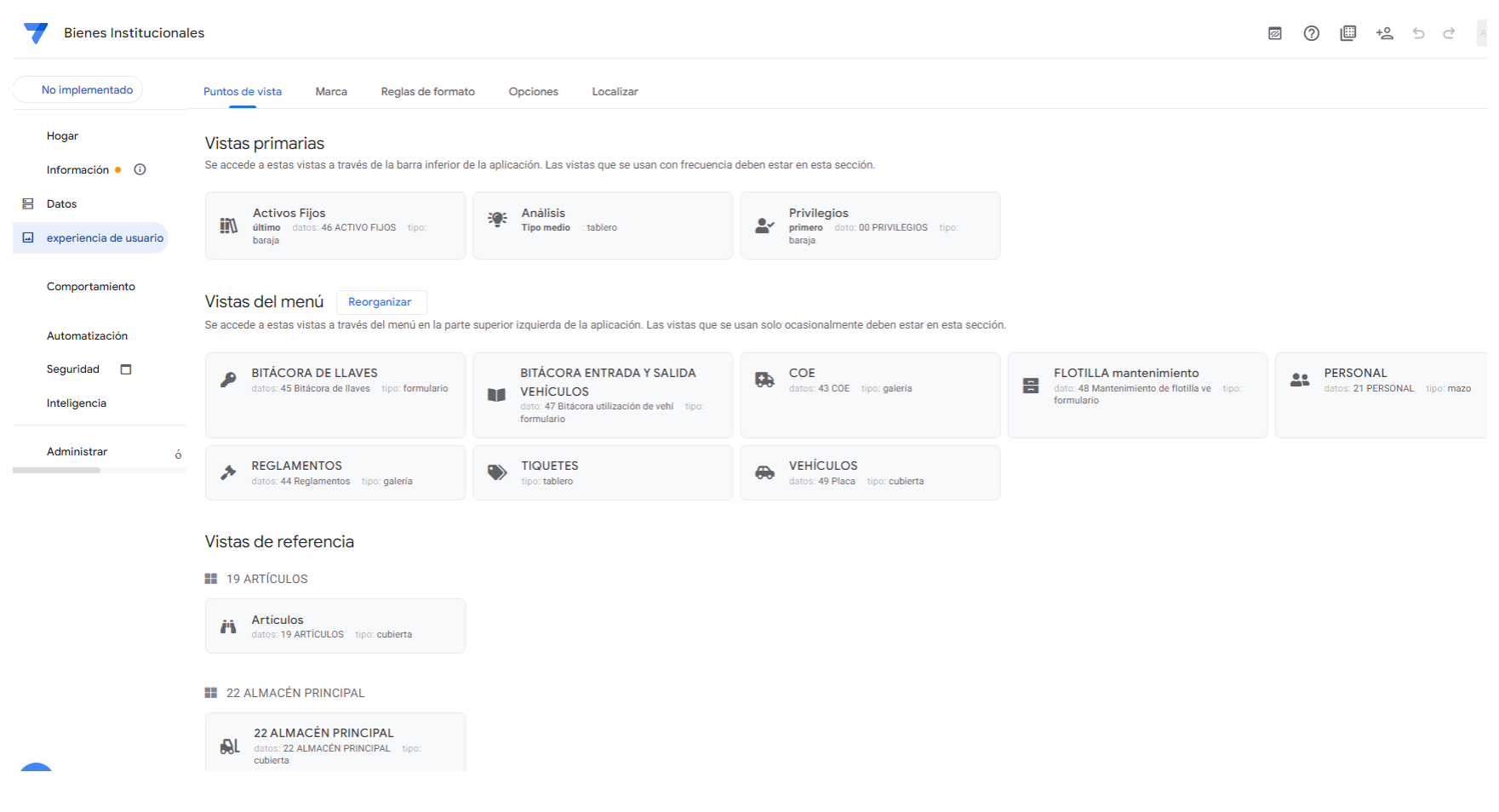

Para cambiar el orden de los enlaces en el App, hacer click sobre el título "Navegación del Menú" y arrastrar

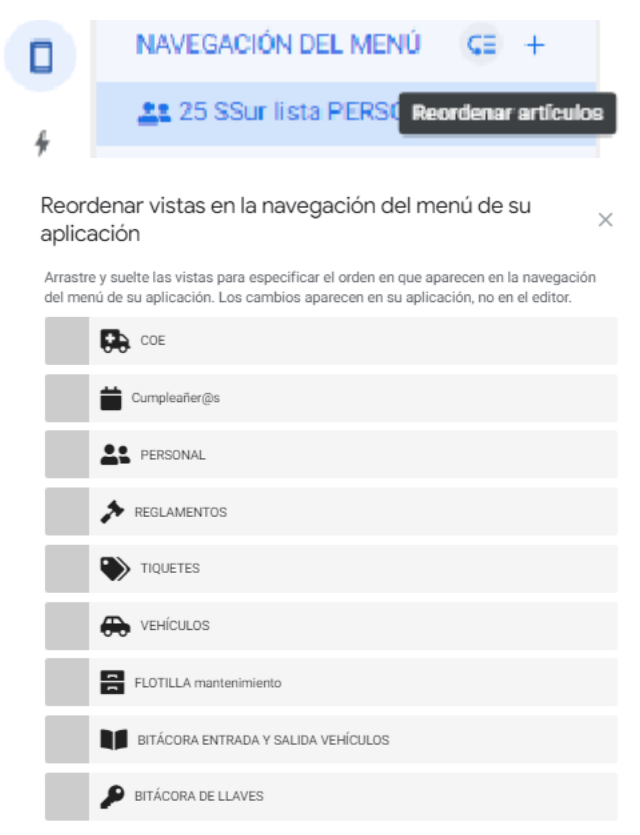

Para las siguientes imágenes, varias consideraciones: el orden de los números por fila no es consecutivo sino, a conveniencia en virtud de que se repiten varias instrucciones. Los conjuntos de valores resaltados en color se ubican en "Vistas de Referencia", posición "Árbitro". En azul son una consulta del tipo Detalle hecha a la mesa "20 ARTÍULOS" para mostrar un resumen del valor monetario de una bodega en particular, Rojo sirve para consultas detalladas del inventario de cada bodega en particular. Ambas consultas se utilizan en la vista tablero "CONSULTAS". Solo para la mesa "20 ARTÍCULOS" se utilizó la mesa "21 TE¢" real para lograr el mismo efecto. Por último, lo resaltado en negro para hacer los registros. A partir de la 3° imagen, las abreviaturas resaltadas en negrita representan campos virtuales.

## **FIGURA N.° 32**

## **PROPIEDADES VISTAS PORTADA, DETALLE Y FORMULARIO AGRUPADAS SEGÚN NAVEGACIÓN EN LA APLICACIÓN, JULIO 2023**

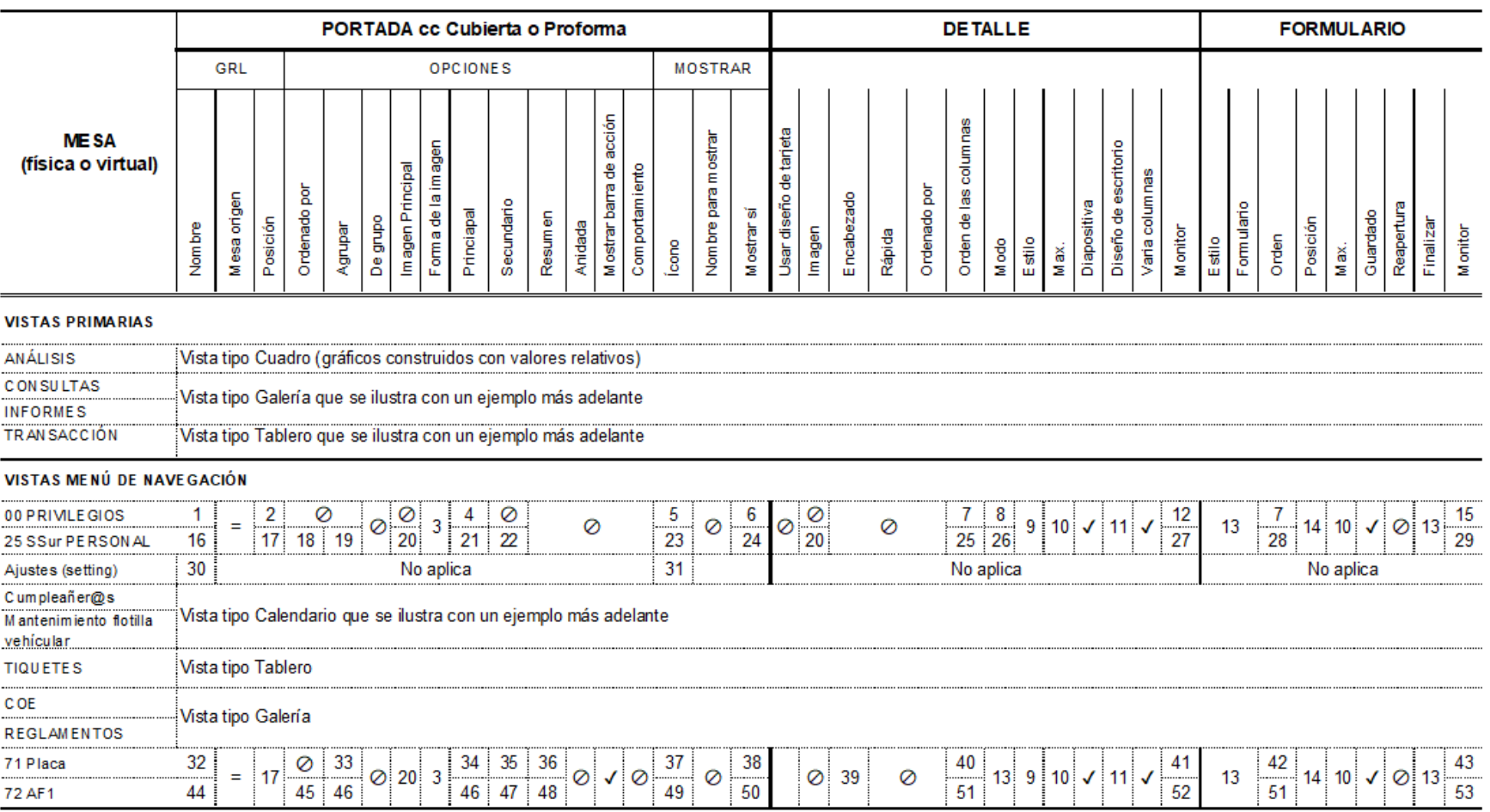

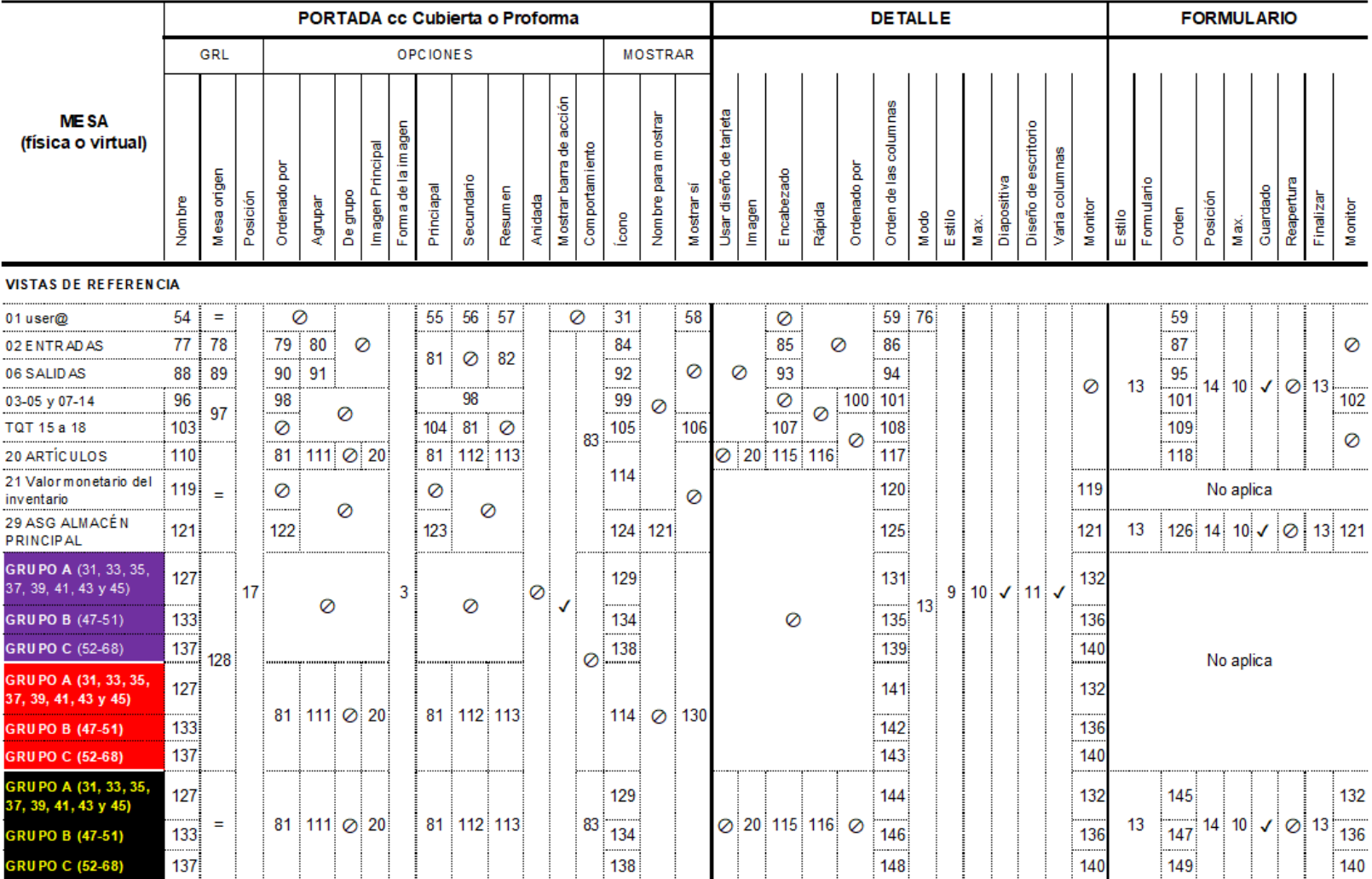

#### VISTAS GENERADAS POR EL SISTEMA

**GRUPO C (52-68)** 

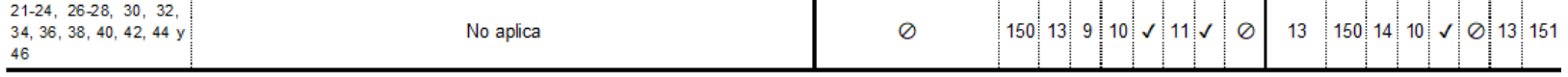

÷.

......................

.........

ł

| <b>MESAS</b>      | $N^{\circ} \rightarrow$ | Valores o instrucción                                                                                                    |
|-------------------|-------------------------|----------------------------------------------------------------------------------------------------|
| Todas             | Id                      | UNIQUEID <sub>0</sub>                                                                                                    |
|                   | $\mathbf{1}$            | Privilegios                                                                                                    |
|                   | $\overline{2}$          | En medio de la Navegación Primaria                                                                                                    |
|                   | 3                       | Cuadrada                                                                                                    |
|                   | 4                       | <b>MESA</b>                                                                                                    |
|                   | <br>5                   | Verificación de usuario                                                                                                    |
|                   | 6                       | $USER\nOLE() = "Admin"$                                                                                                    |
|                   | 7                       | MESA, Ver, Agregar y Editar                                                                                                    |
| 00 PRIVILEGIOS    | 8                       | Lado a lado                                                                                                    |
|                   | $\overline{9}$          | Adaptar                                                                                                    |
|                   | 10 <sub>5</sub>         |                                                                                                    |
|                   |                         | 11 Vista dividida                                                                                                    |
|                   | 12 <sub>12</sub>        | PRIVILEGIOS detaile                                                                                                    |
|                   |                         | 13 Automático                                                                                                    |
|                   | 14                      | Abajo                                                                                                    |
|                   |                         | 15 PRIVILEGIOS formulario                                                                                                    |
|                   |                         |                                                                                                    |
|                   |                         | 16 PERSONAL                                                                                                    |
|                   |                         | 17 Menú (árbitro)                                                                                                    |
|                   | 18                      | "Nombre completo", "Rol" y "DPTO" departamento                                                                                                    |
|                   |                         | 19 "DPTO" departamento                                                                                                    |
|                   | 20                      | Foto                                                                                                    |
|                   | 21                      | "Nombre completo"                                                                                                    |
|                   |                         | 22 Rol                                                                                                    |
|                   | 23                      | Amigos de los usuarios                                                                                                    |
|                   |                         | 24 OR                                                                                                    |
|                   |                         | €                                                                                                    |
|                   |                         | $USERROLE() = "Admin",$<br>€                                                                                                    |
|                   |                         | IN(LOOKUP(USEREMAIL(), "25 SSur PERSONAL", "user@", "user@"),                                                                                                    |
|                   |                         | LIST("ssurlogisticajefaturas@gmail.com", "ssurlogisticaap@gmail.com",                                                                                                    |
| 25 SSur PERSONAL  |                         | "ssurlogisticam antenimiento@gmail.com", "ssurlogisticaseguridad@gmail.com",                                                                                                    |
|                   |                         | "ssurlogisticasgl@gmail.com", "ssurlogisticasg2@gmail.com",                                                                                                    |
|                   |                         | "ucrssurtransportes@gmail.com", "ssurlogisticazonasverdes@gmail.com",<br>"ssurlogisticasoporte@gmail.com", "ssurlogisticapxnormal@gmail.com",                                                                             |
|                   |                         | "ssurlogisticapxextra@gmail.com", "ssurlogisticalimpieza@gmail.com",                                                                                                    |
|                   |                         | "ssurlogisticalimpieza1gmail.com", "ssurlogisticalimpieza2@gmail.com"                                                                                                    |
|                   |                         | )                                                                                                    |
|                   |                         | D                                                                                                    |
|                   | 25                      | $\lambda$ .<br>"Nombre Completo". "Rol" y "DPTO" departamento                                                                                                    |
|                   |                         |                                                                                                    |
|                   | 26                      | Sin encabezados                                                                                                    |
|                   | 27                      | PESONAL detaile                                                                                                    |
|                   | 28                      | "Información Personal", "Foto", "Firma", "Nombre Completo", Cédula", "Cumpleaños", "Celular", "gmail.com", "Información laboral"<br>"Rol", "2511", "ucr.ac.cr", "Privilegios de acceso", "user@", "Contraseña" y "Editar" |
|                   | 29                      | PESONAL formulario                                                                                                    |
|                   |                         |                                                                                                    |
| Ajustes (setting) | 30                      | Iniciar sesión                                                                                                    |
|                   |                         | 31 Llave                                                                                                    |

VISTAS PORTADA, DETALLE Y FORMULARIO

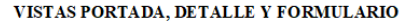

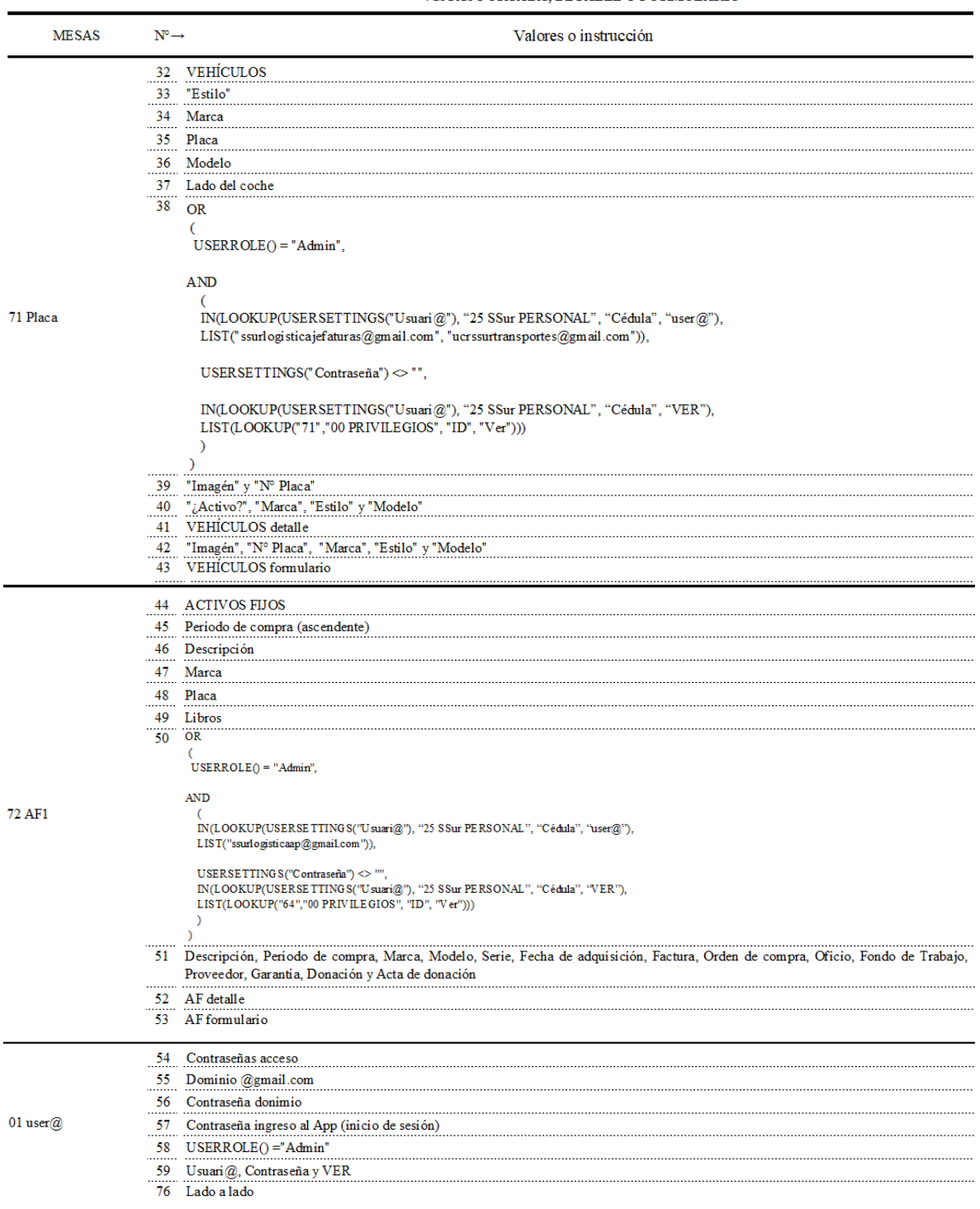

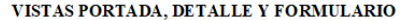

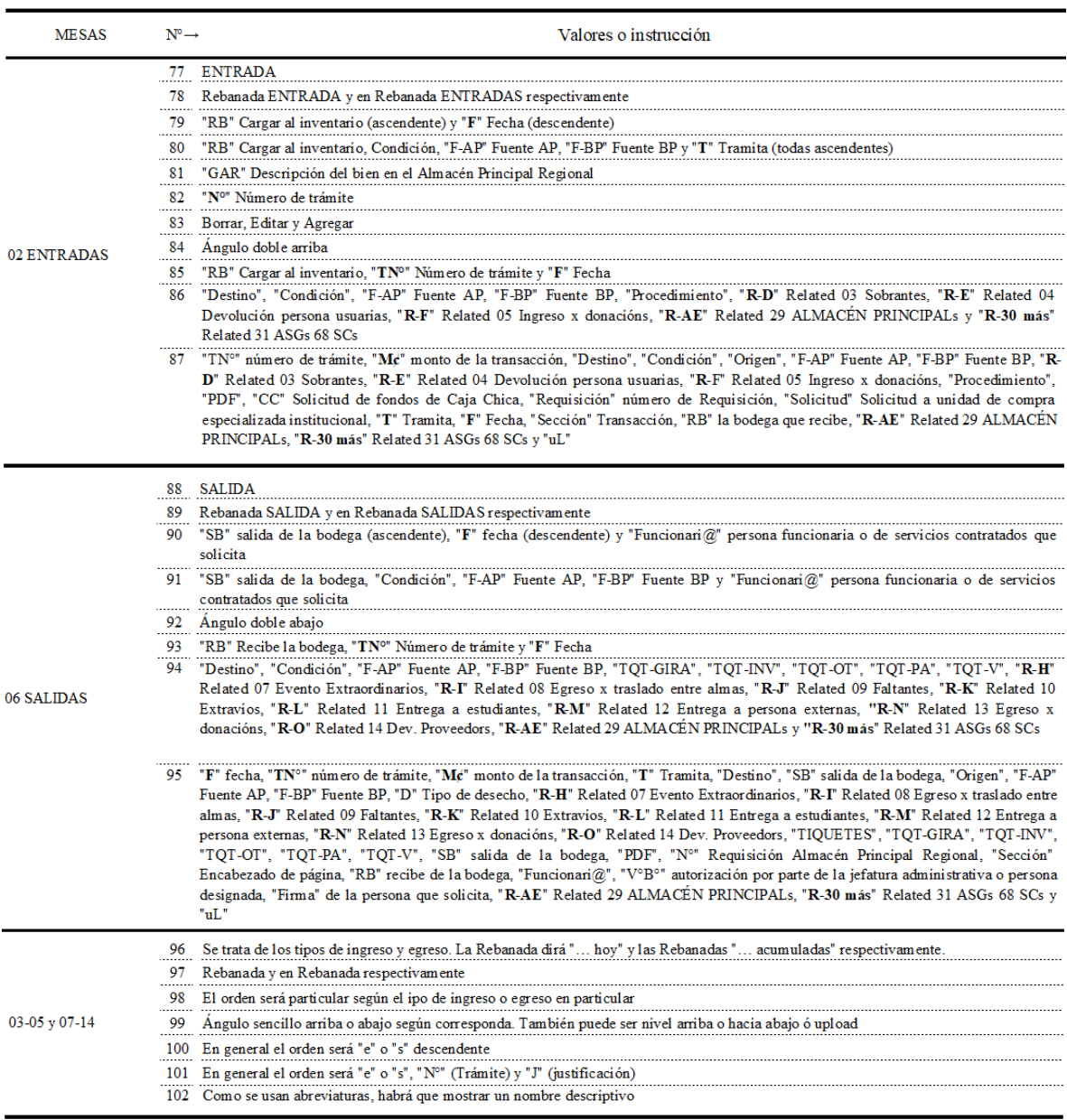

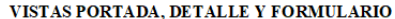

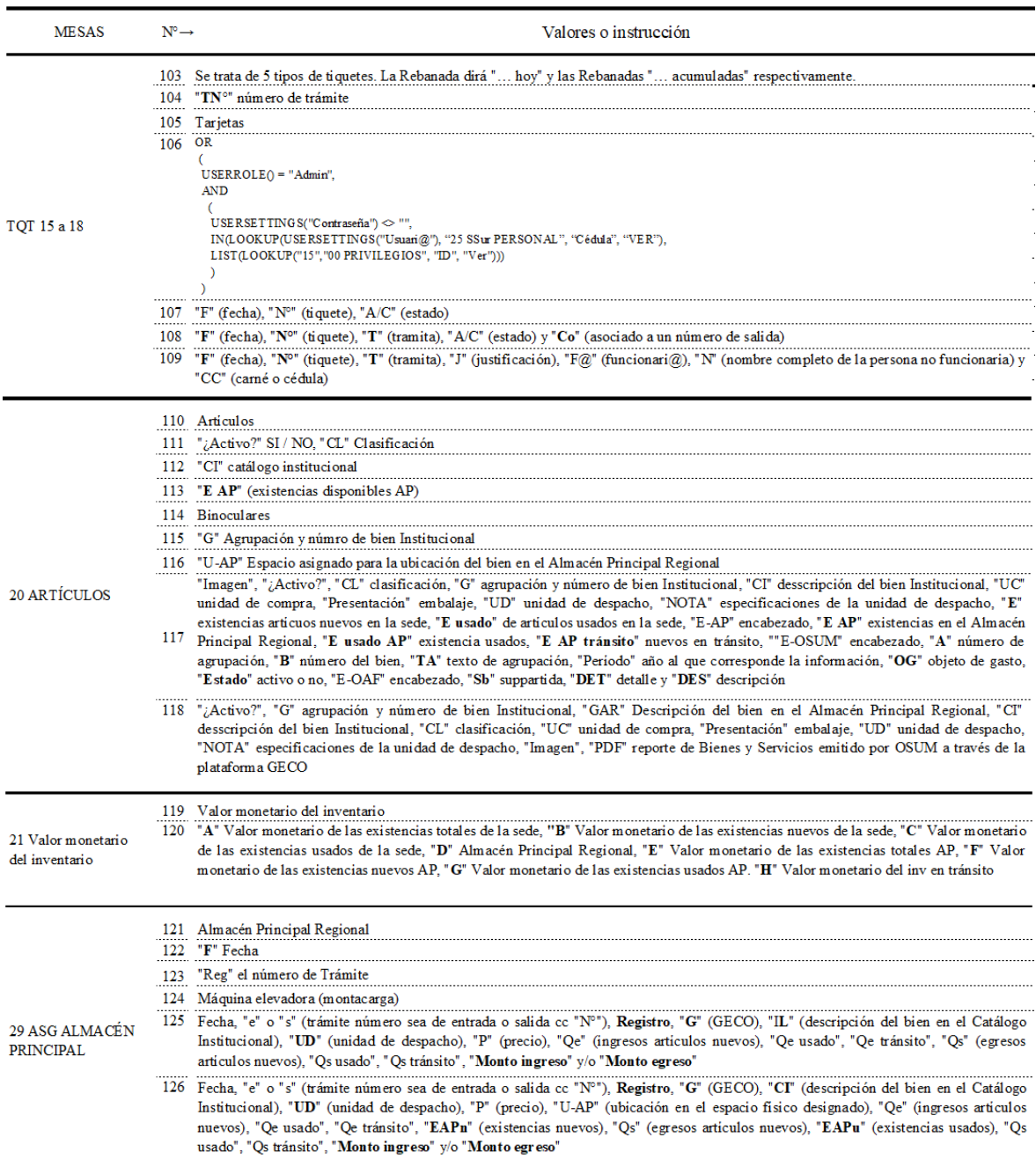

VISTAS PORTADA, DETALLE V FORMULARIO

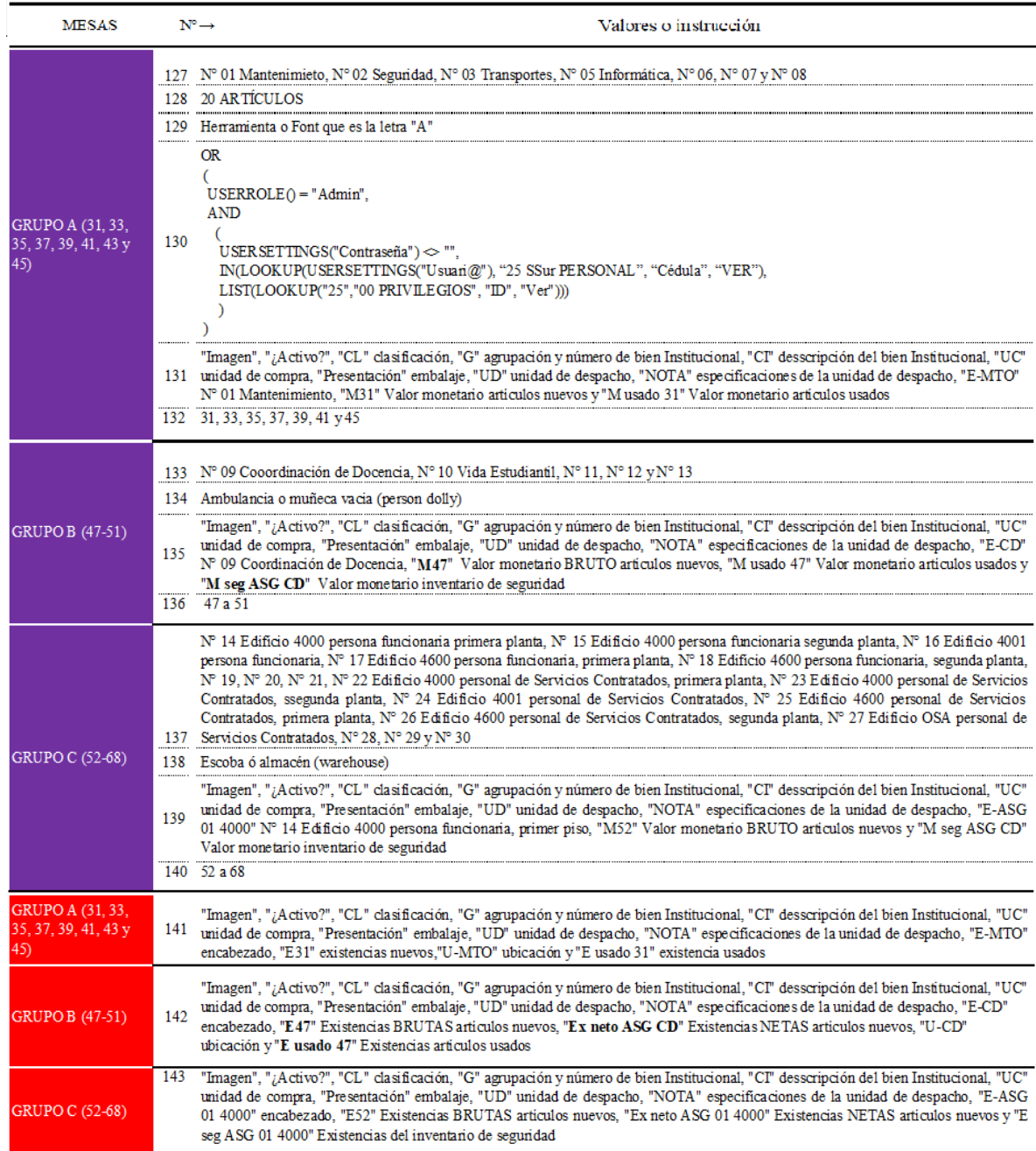

|                                                 |                   | VISTAS PORTADA, DETALLE Y FORMULARIO                                                                                                    |
|-------------------------------------------------|-------------------|----------------------------------------------------------------------------------------------------|
| <b>MESAS</b>                                    | $N^o \rightarrow$ | Valores o instrucción                                                                                                    |
| GRUPO A (31, 33,<br>35, 37, 39, 41, 43 y<br>45) | 144               | Fecha, "e" o "s" (trámite número sea de entrada o salida cc "N°"), Registro, "G" (GECO), "CI" (descripción del bien en el Catálogo<br>Institucional), "UD" (unidad de despacho), "SB" (sale de la bodega), "RB" (recibe la bodega), "Qe rep" (ingreso x reposición inv.<br>regular), "Oe do" (ingreso x traslado entre bodegas), "Oe" (ingresos articulos nuevos), "Oe usado", "Os" (egresos articulos nuevos), "Os<br>usado", "Monto ingreso" y/o "Monto egreso"<br>145 Fecha, "e" o "s" (trámite número sea de entrada o salida co "N°"), Registro, "G" (GECO), "CI" (descripción del bien en el Catálogo<br>Institucional), "UD" (unidad de despacho), "U-XX" (ubicación en el espacio físico designado), "SB" (sale de la bodega), "RB" (recibe<br>la bodega), "E- (ASG)" (existencias ASG), "EAPn" (existencias disponibles nuevos AP), "EAPu" (existencias disponibles usados AP),<br>"Qe rep" (ingreso x reposición inv. regular), "Qe do" (ingreso x traslado entre bodegas), "Qe" (ingresos articulos nuevos), "E-ASG<br>usado" (existencias usados), "Qe do usado" (ingreso usados), "Qe usado", Qs" (egresos articulos nuevos), "Qs usado", "Monto ingreso"<br>y/o "Monto egreso"                                                                                                    |
| <b>GRUPO B (47-51)</b>                          | 146               | Fecha, "e" o "s" (trámite número sea de entrada o salida co "N°"), Registro, "G" (GECO), "CI" (descripción del bien en el Catálogo<br>Institucional), "UD" (unidad de despacho), "SB" (sale de la bodega), "RB" (recibe la bodega), "Qe rep" (ingreso x reposición inv.<br>regular), "Qe do" (ingreso x traslado entre bodegas), "Qe seg" (reposición inv seguridad), "Qe" (ingresos articulos nuevos), "Qe usado",<br>"Qs seg" (egresos inv seguridad), "Qs" (egresos articulos nuevos), "Qs usado", "Monto ingreso" y/o "Monto egreso"<br>Fecha, "e" o "s" (trámite número sea de entrada o salida ce "N <sup>on</sup> ), Registro, "G" (GECO), "CI" (descripción del bien en el Catálogo<br>Institucional), "UD" (unidad de despacho), "U-XX" (ubicación en el espacio físico designado), "SB" (sale de la bodega), "RB" (recibe<br>la bodega), "Qe rep" (ingreso x reposición inv. regular), "Qe do" (ingreso x traslado entre bodegas), "¿Qs do?" (inv de donde toma las<br>existencias), "S/N" (¿Realmente necesita tomar existencias del inv de seguridad?), "Ex Inv Seg" (existencias inventario de seguridad),<br>"Q rep Inv Seg" (Inv Seguridad. Inv a reponer), "Qe seg" (reposición inv seguridad), "E- (CD)" (existencias coordinación de docencia),<br><sup>147</sup> "EAPn" (existencias disponibles nuevos AP), "EAPu" (existencias disponibles usados AP), "Lectivo" (unidades de consumo proyectado<br>en tiempo lectivo), "Receso" (unidades de consumo proyectado en tiempo de receso), "Disponible" (Cantidad de reabastecimiento que<br>se puede solicitar), "Qe" (ingresos articulos nuevos), "E-ASG usado" (existencias usados), "Qe do usado" (ingreso usados), "Qe<br>usado", "Os seg" (egresos inv seguridad), Os" (egresos articulos nuevos), "Os usado", "Monto ingreso" y/o "Monto egreso" |
| <b>GRUPO C (52-68)</b>                          |                   | Fecha, "e" o "s" (trámite número sea de entrada o salida ce "N <sup>on</sup> ), Registro, "G" (GECO), "CI" (descripción del bien en el Catálogo<br>148 Institucional), "UD" (unidad de despacho), "SB" (sale de la bodega), "RB" (recibe la bodega), "Qe rep" (ingreso x reposición inv.<br>regular), "Qe do" (ingreso x traslado entre bodegas), "Qe seg" (reposición inv seguridad), "Qe" (ingresos articulos nuevos), "Qs seg"<br>(egresos inv seguridad), "Qs" (egresos articulos nuevos), "Monto ingreso" y/o "Monto egreso"<br>149 Fecha, "e" o "s" (trámite número sea de entrada o salida o: "N°"), Registro, "G" (GECO), "CI" (descripción del bien en el Catálogo<br>Institucional), "UD" (unidad de despacho), "U-XX" (ubicación en el espacio físico designado), "SB" (sale de la bodega), "RB" (recibe<br>la bodega), "Qe rep" (ingreso x reposición inv. regular), "Qe do" (ingreso x traslado entre bodegas), "¿Qs do?" (inv de donde toma las<br>existencias), "S/N" (¿Realmente necesita tomar existencias del inv de seguridad?), "Ex Inv Seg" (existencias inventario de seguridad),<br>"Q rep Inv Seg" (Inv Seguridad, Inv a reponer), "Qe seg" (reposición inv seguridad), "E- (ASG o SC)" (existencias ASG o SC),<br>"EAPn" (existencias disponibles nuevos AP), "Lectivo" (unidades de consumo proyectado en tiempo lectivo), "Receso" (unidades de<br>consumo proyectado en tiempo de receso), "Disponible" (Cantidad de reabastecimiento que se puede solicitar), "Qe" (ingresos articulos<br>nuevos), "Qs seg" (egresos inv seguridad), Qs" (egresos articulos nuevos), "Monto ingreso" y/o "Monto egreso"                                                                                                    |

21-24, 26-28, 30, 32, 150 El campo de interés<br>34, 36, 38, 40, 42, 44 151 El nombre especifico (sin número o la sigla ASG, SC)<br>y 46

FUENTE: Elaboración propia, julio 2023

## **FIGURA N.° 33**

# **SECUENCIA DE IMÁGENES PROPIEDADES VISTA CUBIERTA, JULIO 2023**

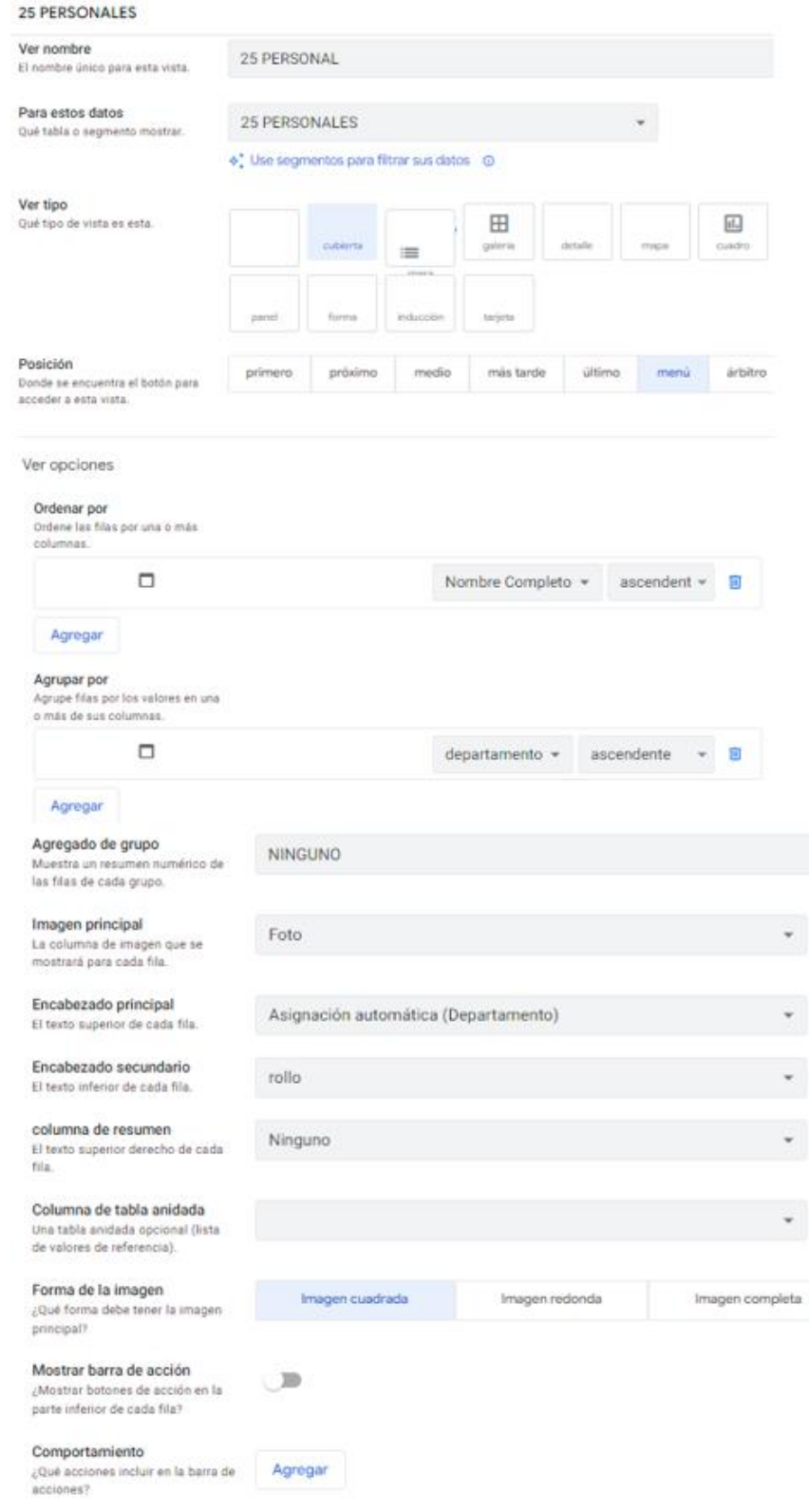

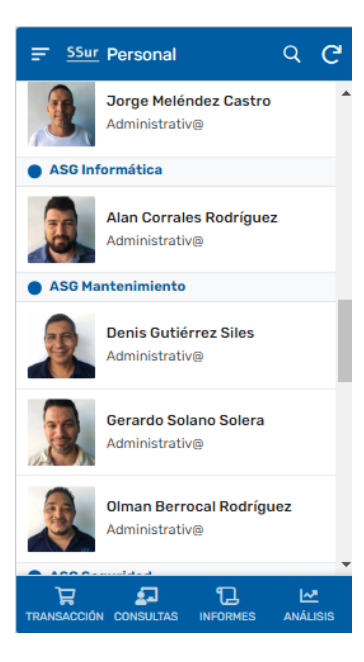

#### Mostrar

Icono El icono a utilizar para esta vista.

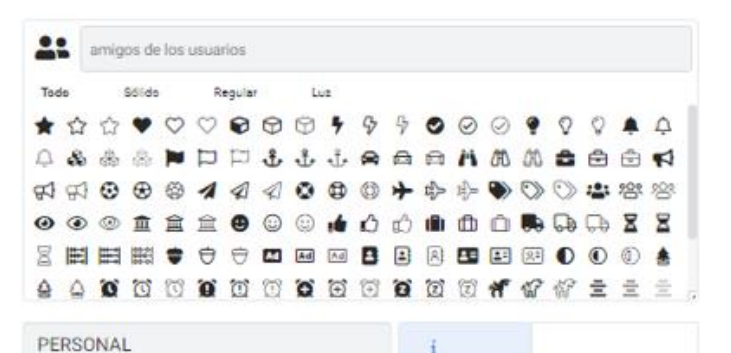

#### Nombre para mostrar

Fórmula opcional Sí/No para

El nombre que se muestra para esta vista en la aplicación. Dele esto vacío para usar solo el nombre de la vista. O dale un valor de texto (entre comillas dobles) o una fórmula

=  $OR($  USERROLE() = "Admin", ( IN(LOOKUP(USEREMAIL(),

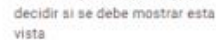

mostrar si

```
OR
\overline{C}USERROLE() = "Admin",\epsilonIN(LOOKUP(USEREMAIL(), "25 PERSONAL", "user@", "user@"),
  LIST("ssurlogisticajefaturas@gmail.com", "ssurlogisticaap@gmail.com",
       "ucrssurtransportes@gmail.com", "ssurlogisticalimpieza@gmail.com",
       "ssurlogisticamantenimiento@gmail.com", "ssurlogisticaseguridad@gmail.com",
       "ssurlogisticasg1@gmail.com", "ssurlogisticasg2@gmail.com",
       "ssurlogisticazonasverdes@gmail.com", "ssurlogisticasoporte@gmail.com"))
  \lambda
```
FUENTE: Elaboración propia, julio 2023

# **FIGURA N.° 34**

# **S**ECUENCIA DE IMÁGENES PROPIEDADES VISTA DETALLE, JULIO 2023

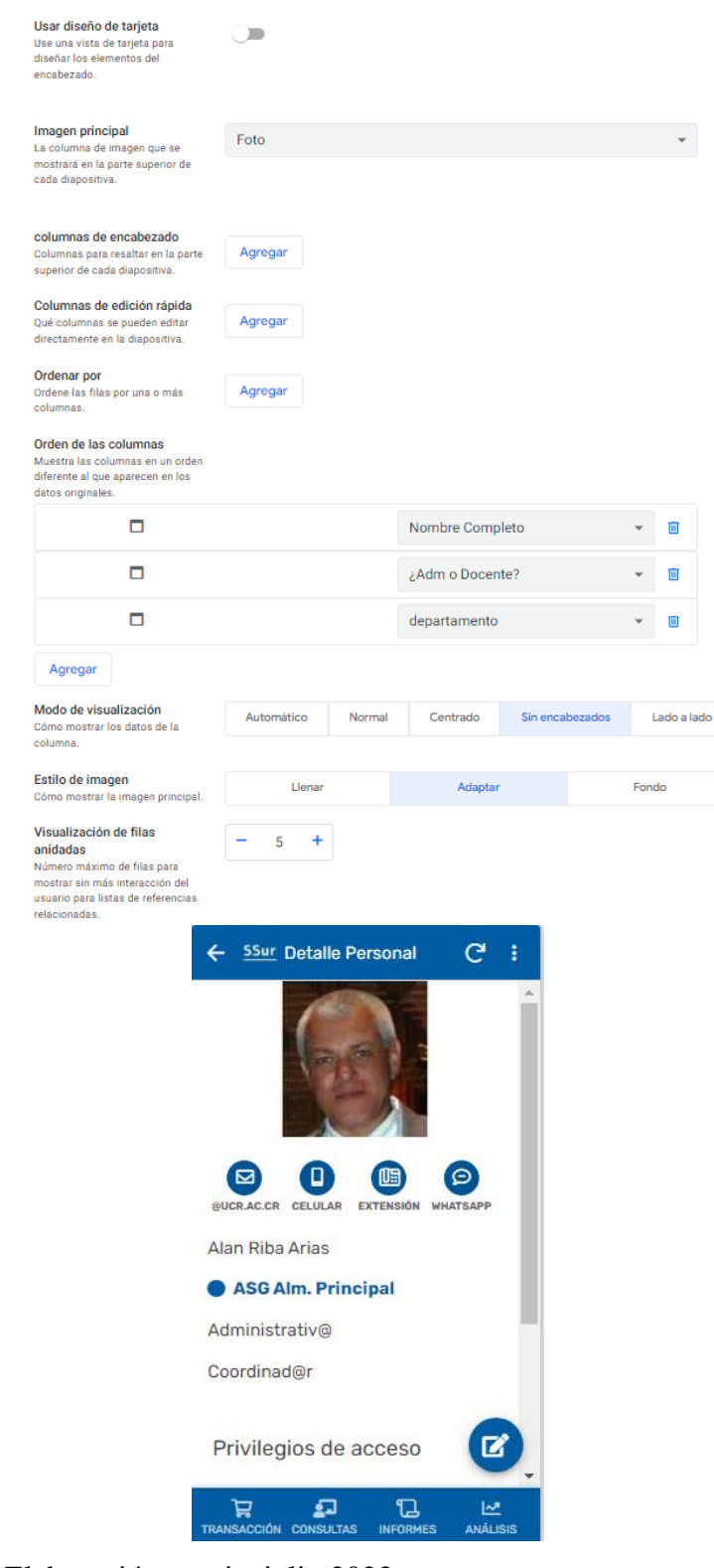

FUENTE: Elaboración propia, julio 2023

## **FIGURA N.° 35**

## **SECUENCIA DE IMÁGENES PROPIEDADES VISTA FORMULARIO, JULIO 2023**

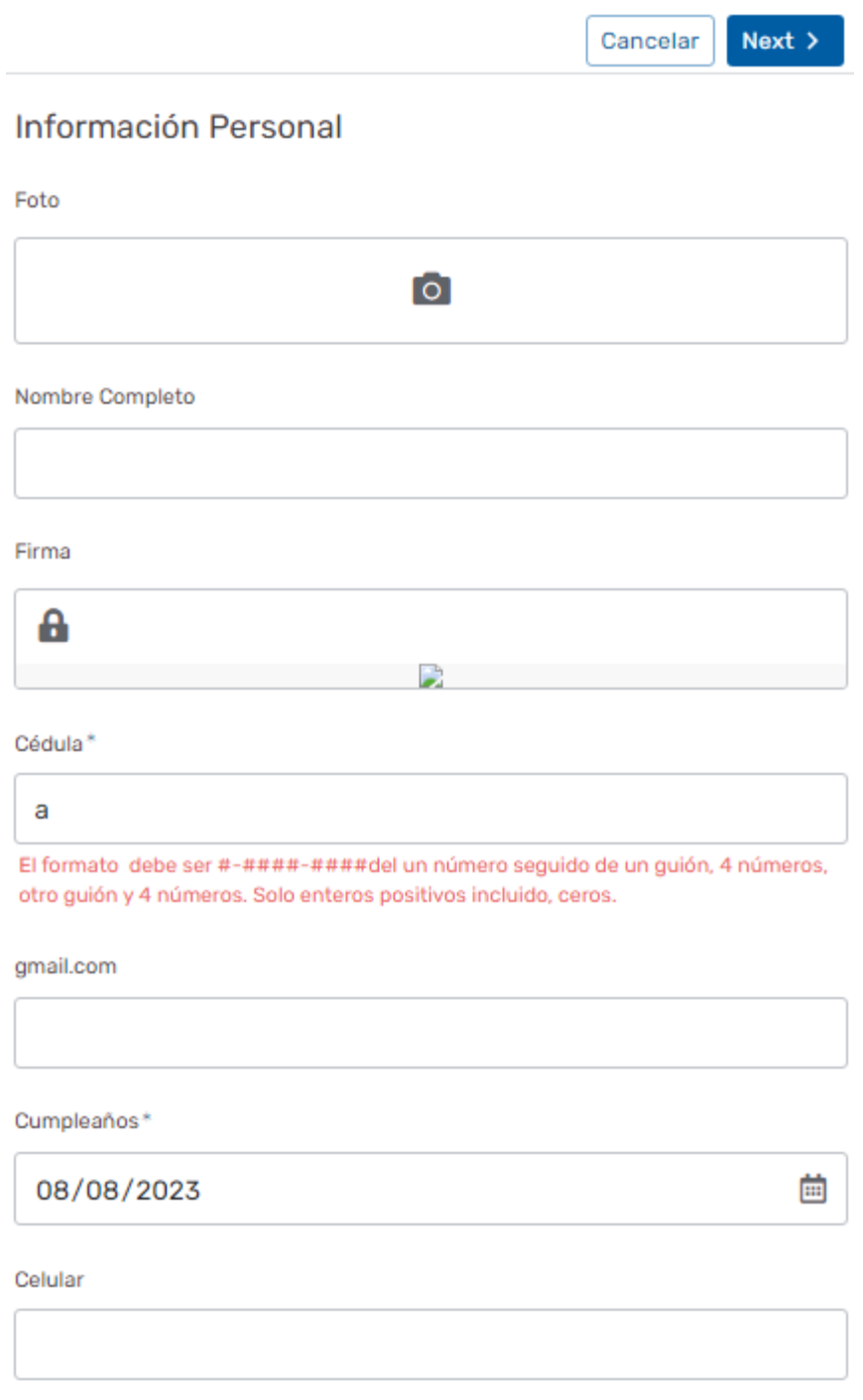

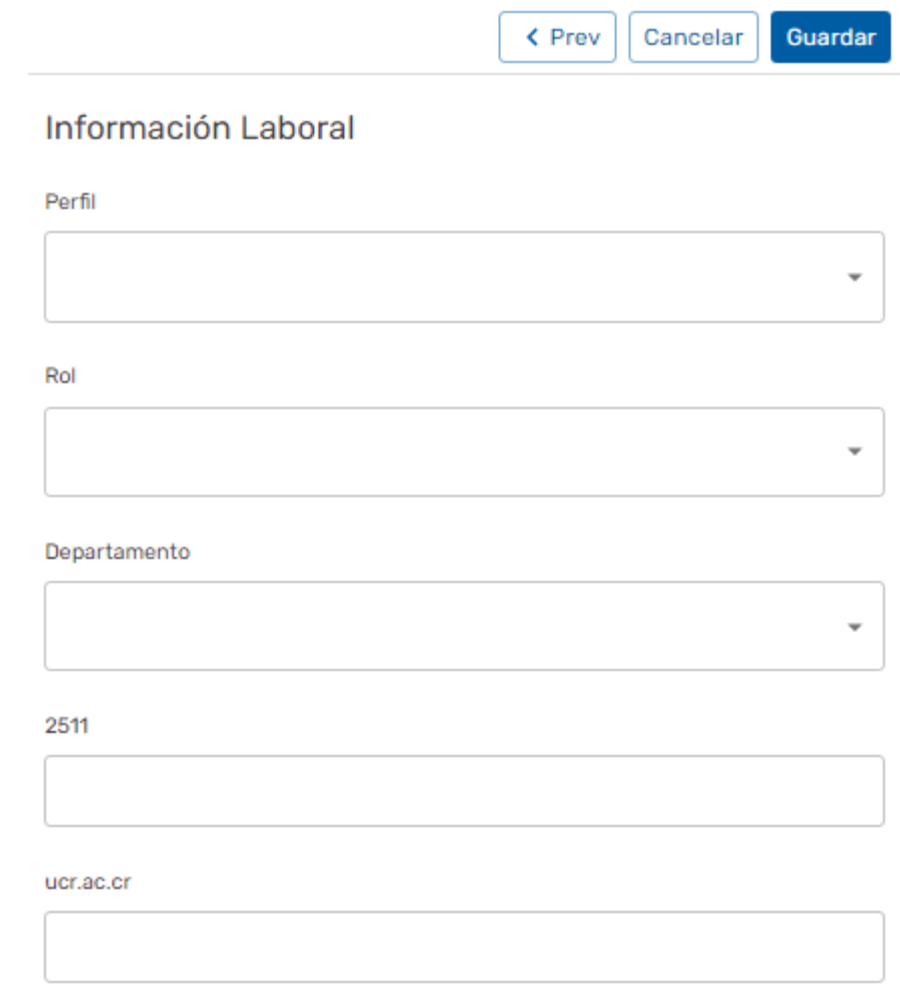

FUENTE: Elaboración propia, julio 2023

A continuación, se muestran dos ejemplos de aplicación de la vista Galería. Como se aprecia, es útil para agilizar a través de vínculos, el acceso a información de interés general. La siguente imagen corresponde a la Mesa "Comisión de Emergencias (COE).

# **FIGURA N.° 36 SECUENCIA DE IMÁGENES PROPIEDADES VISTA GALERÍA, JULIO 2023**

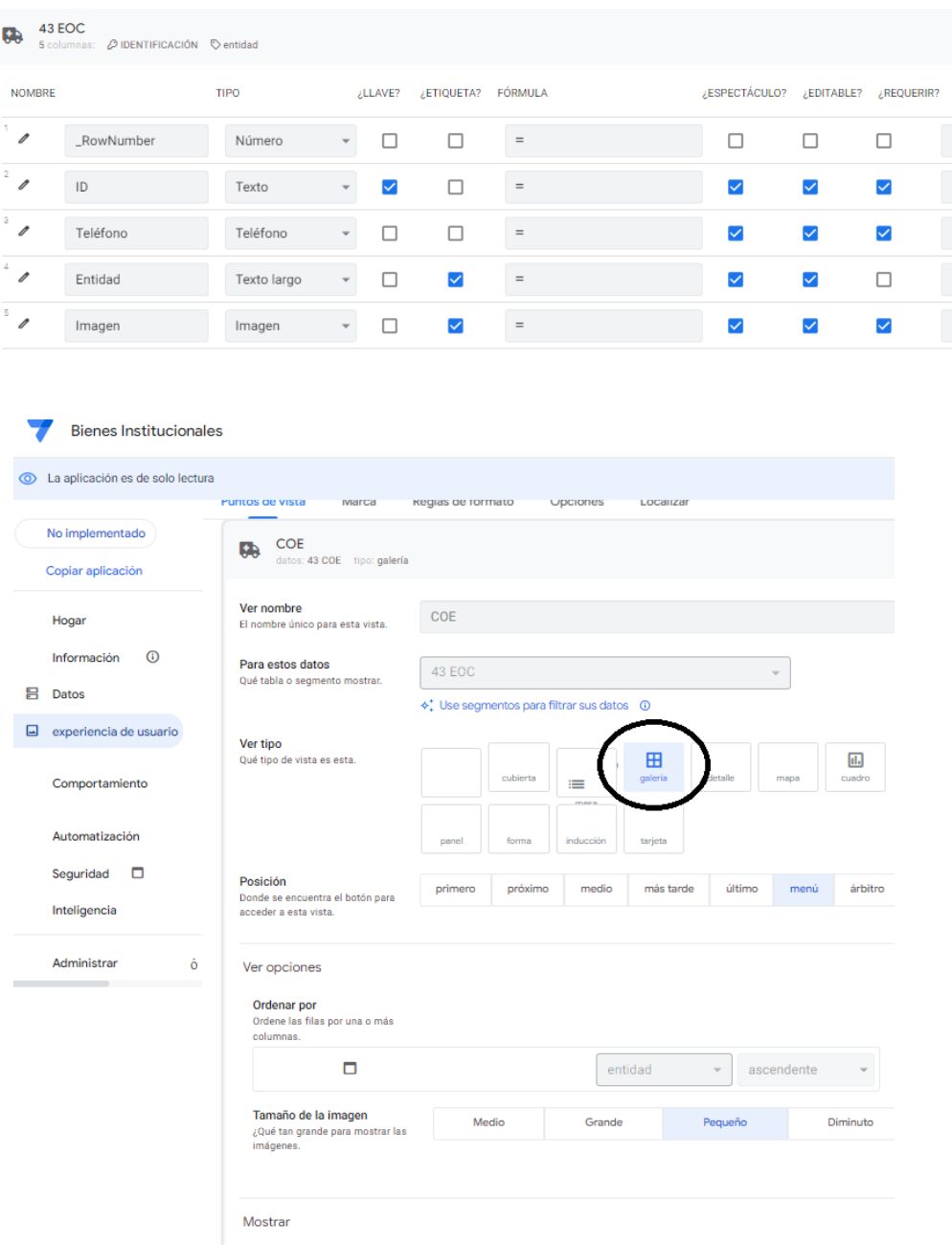

Icono<br>El icono a utilizar para esta vista.

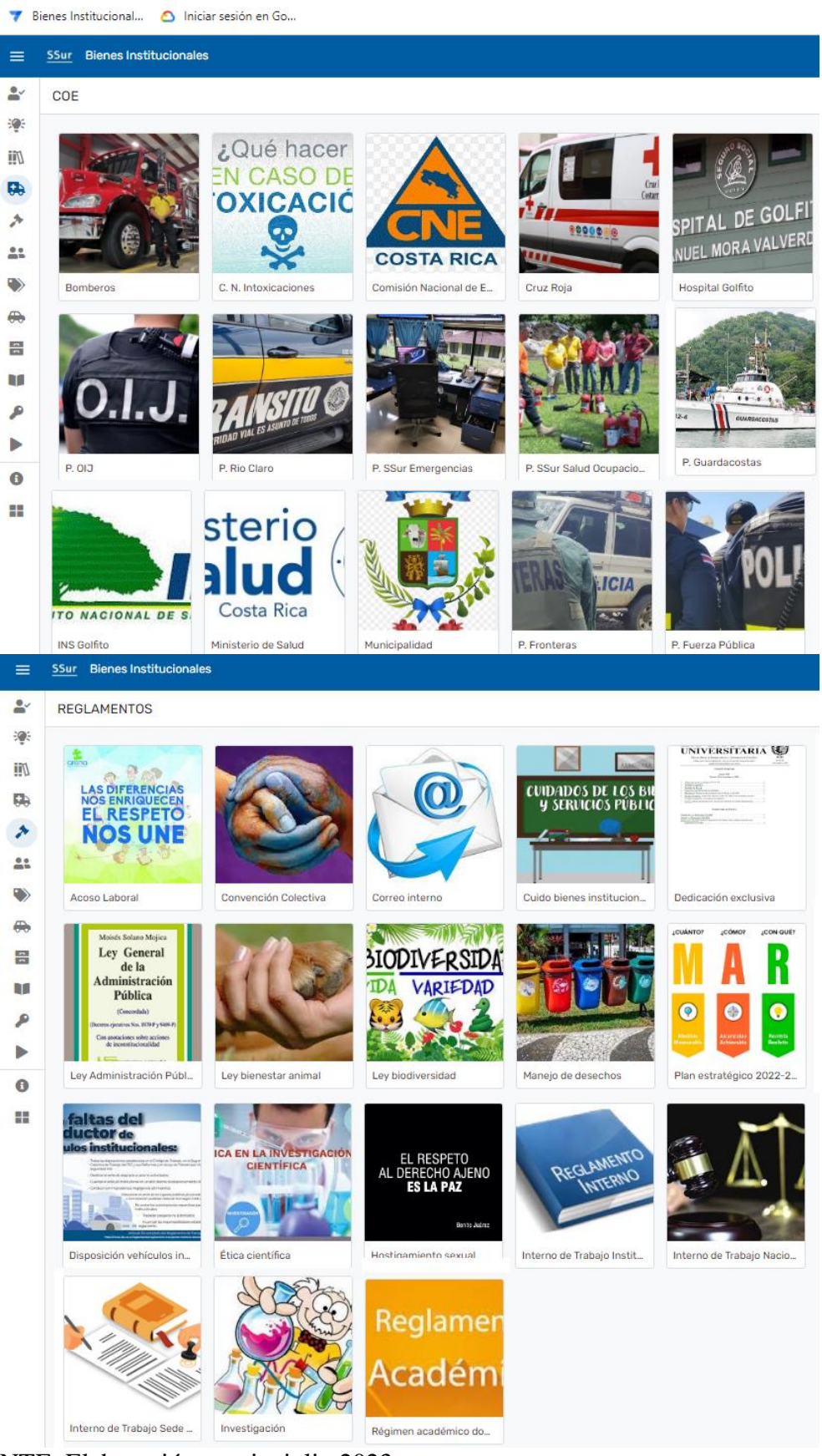

FUENTE: Elaboración propia, julio 2023

La vista de Tablero es útil para tener cierta información más utilizada en un solo lugar como es el caso para Tiquetes. Menú "Experiencia de Usuario", pestaña "Puntos de Vista", "Nueva Vista". Tipo "Tablero cc Panel". Hay que activar las opciones "Usar pestañas en la vista móvil" y "Modo interactivo".

# **FIGURA N.° 37 SECUENCIA DE IMÁGENES PROPIEDADES VISTA TABLERO, JULIO 2023**

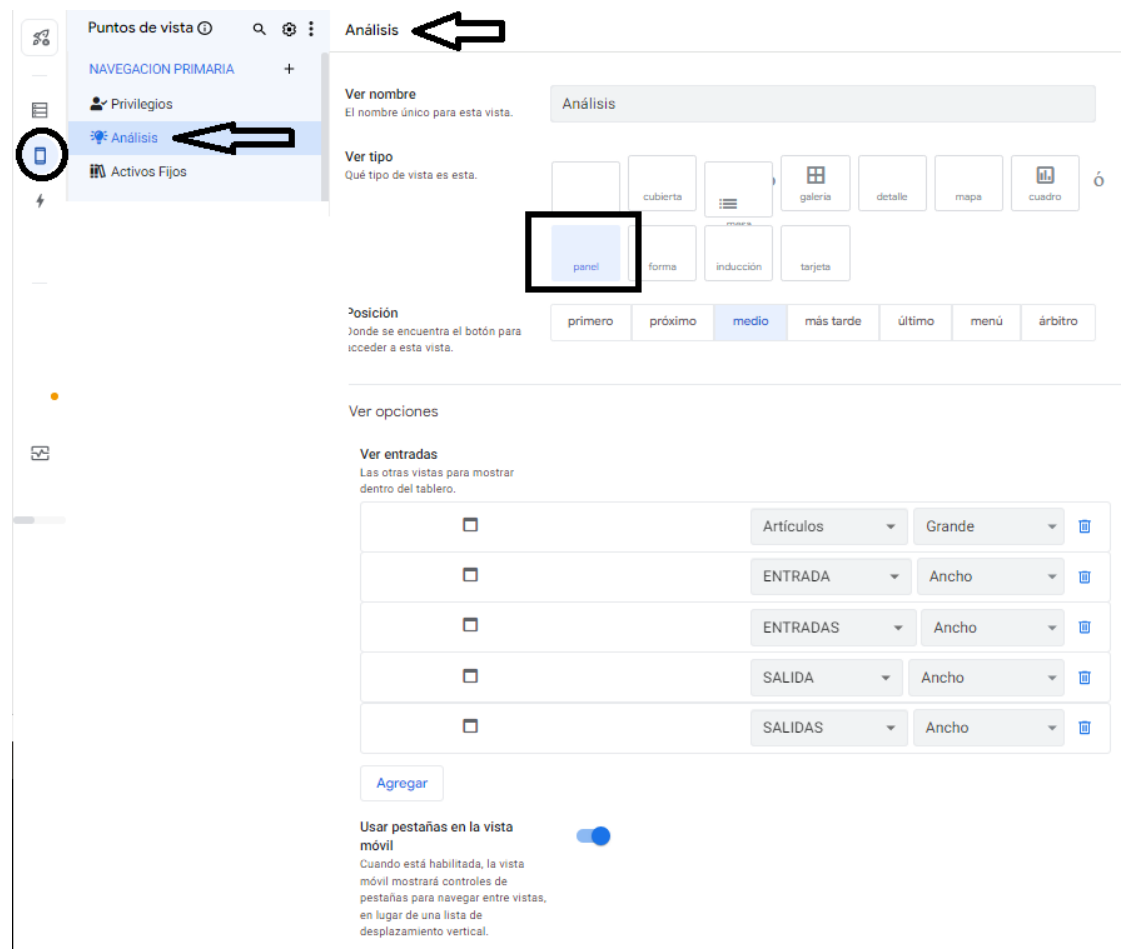

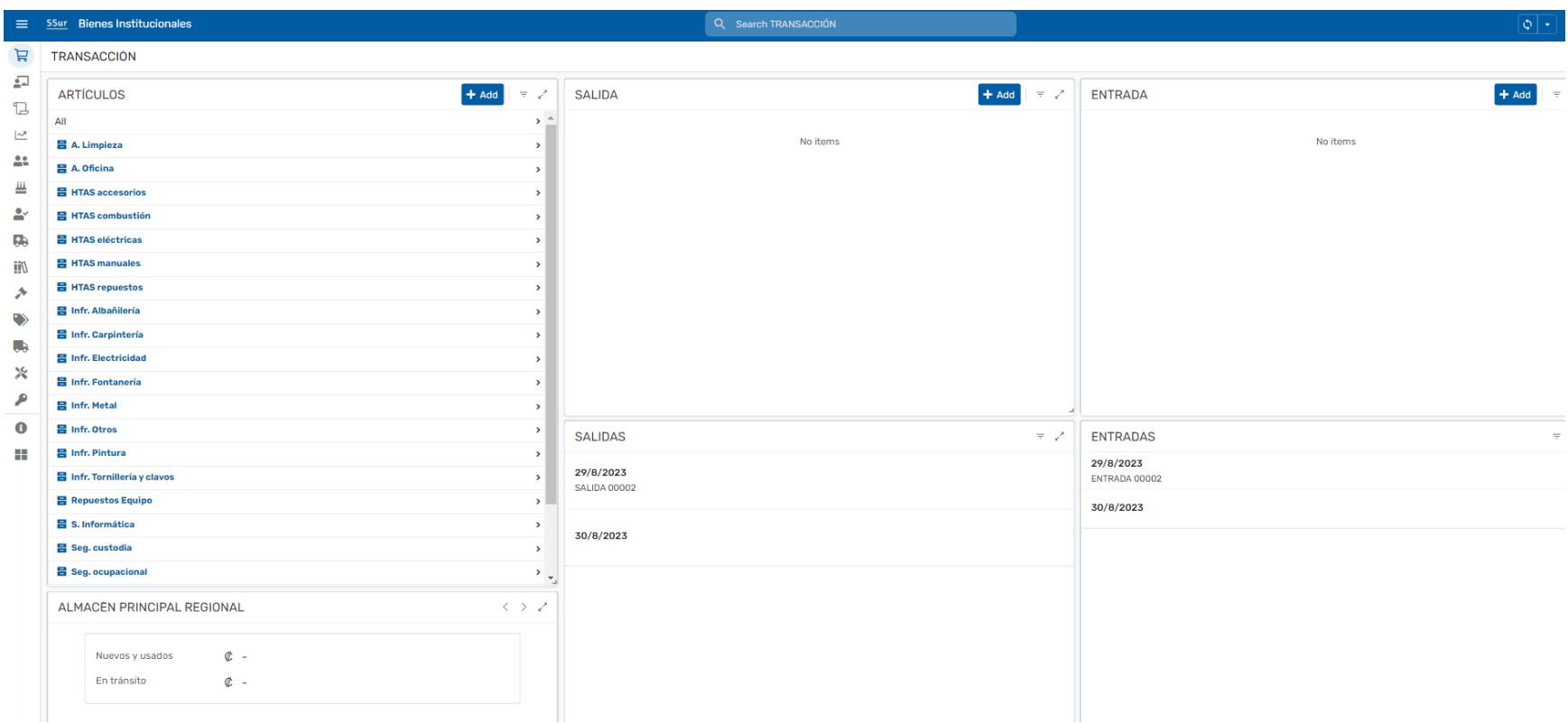

FUENTE: Elaboración propia, julio 2023

## **Reglas de formato**

Se utiliza cuando se necesita resaltar el tamaño y color de algún elemento al ser visualizado en la aplicación. El ejemplo siguiente corresponde a la columna "Departamento" de la tabla "25 SSur PERSONAL". Solo funcionan para las vistas de "Cubierta" y "Detalle".

### **FIGURA N°38**

## **SSur BIENES INSTITUCIONALES, APP SHEET: SECUENCIA DE IMÁGENES CON COMENTARIOS DE REGLAS DE FORMATO, OCTUBRE 2022**

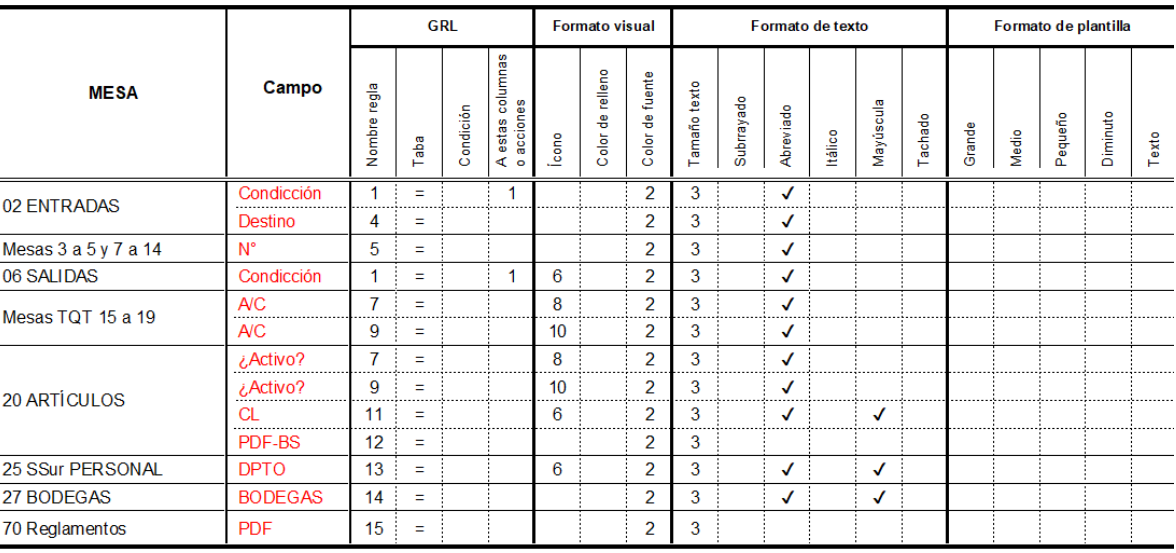

Mesa

 $N^{\circ} \rightarrow$ 

#### Valor o instrucción

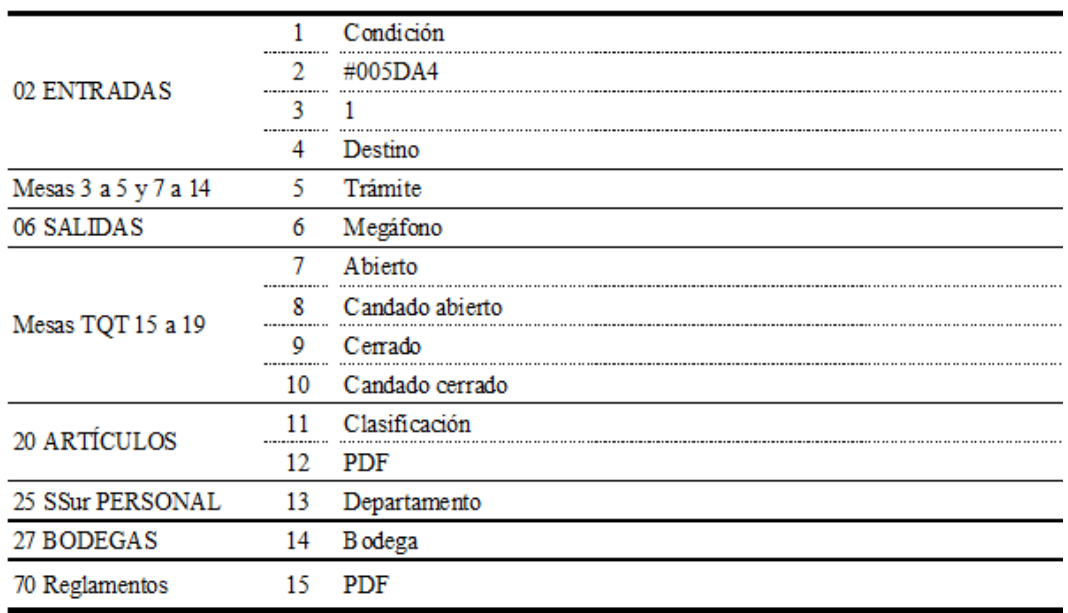

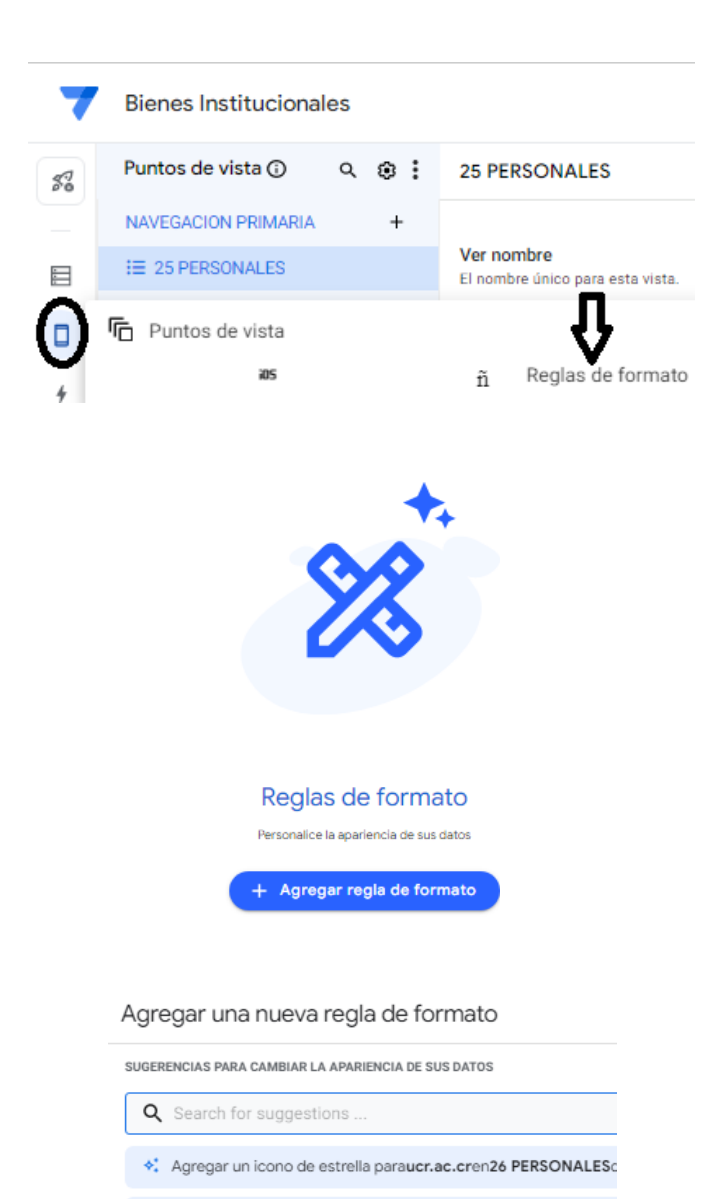

\*\* Agregar un icono de estrella paramesen26 PERSONALESdatos  $\stackrel{\bullet}{\bullet}$ : Establecer color de fuente degmail.comatemaPrincipalColorpa

Crear una nueva regla de formato

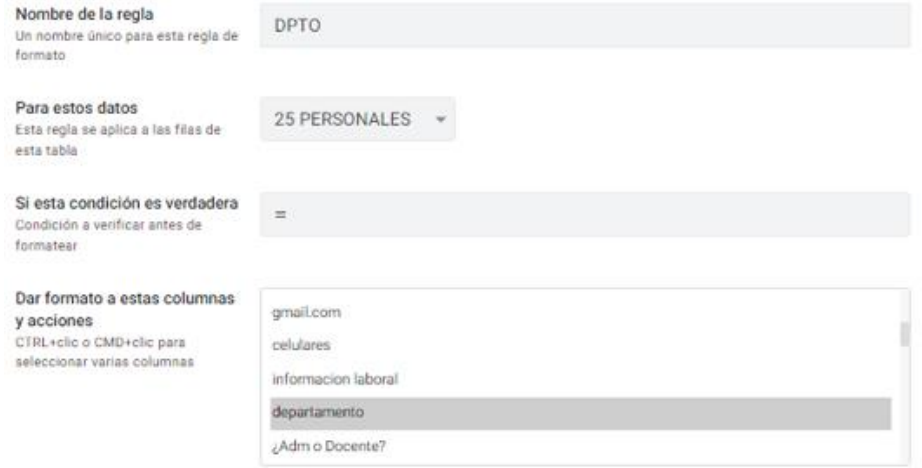

#### formato visual

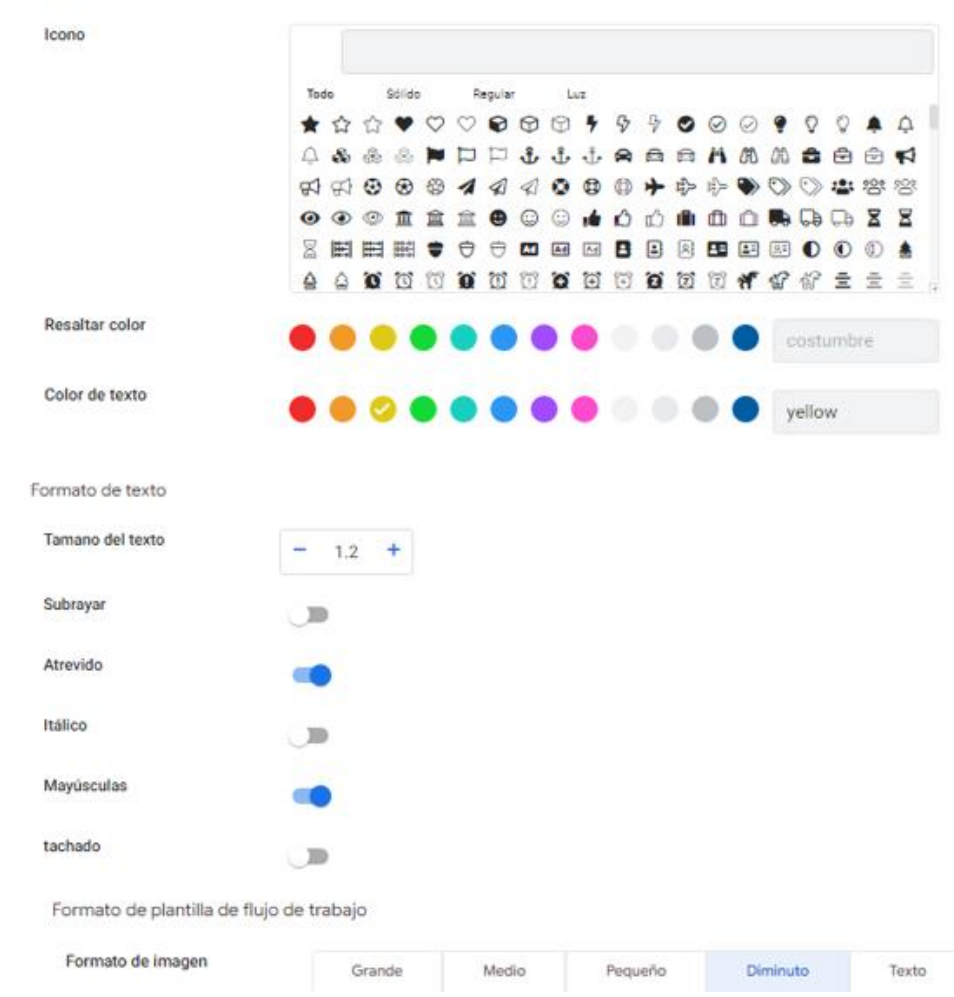

### **FIGURA N°39**

## **SSur BIENES INSTITUCIONALES, APP SHEET: SECUENCIA DE IMÁGENES CON COMENTARIOS DE ACCIONES DE COMPORTAMIENTO, OCTUBRE 2022**

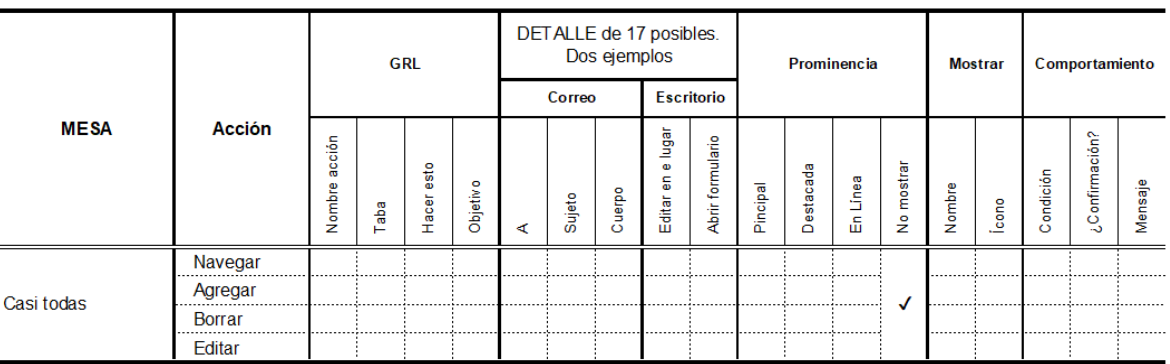

La aplicación por defecto genera acciones. Se agrupan: Aplicación, Datos y Externo.

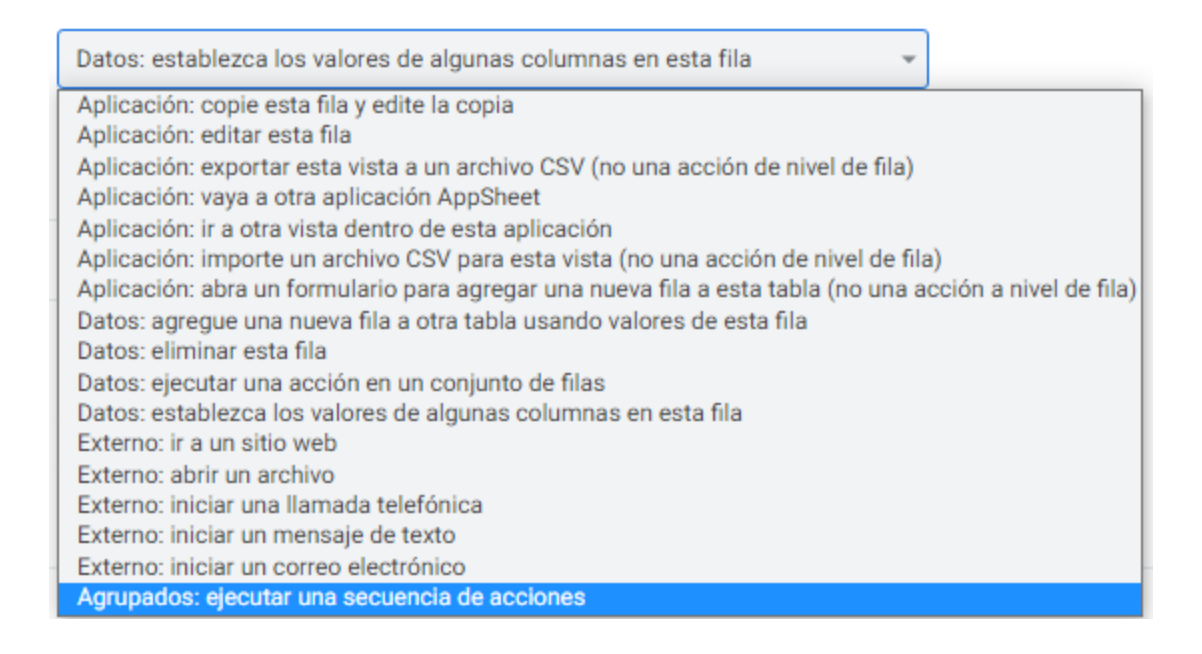

Entre las de Aplicación está "Ir a una vista dentro de ésta aplicación" que lo que hace es

confundir y distraer con ventanas emergentes innecesarias. No se recomienda.

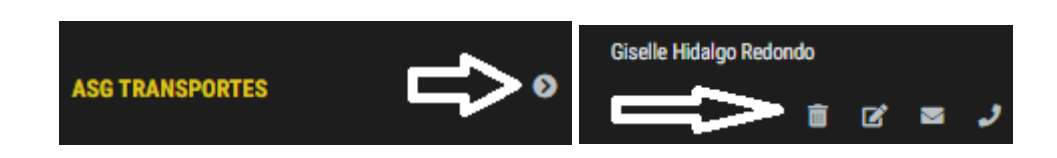

Esto se puede corregir en el Menú "Comportamiento"

 $\overline{\phantom{a}}$ 

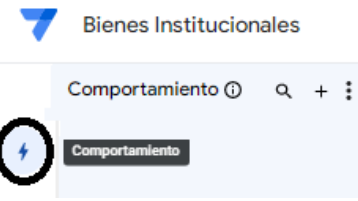

Lo que se hace es indicar que no lo muestre la opción de navegación como aparece resaltado en recuadro al final del lado derecho.

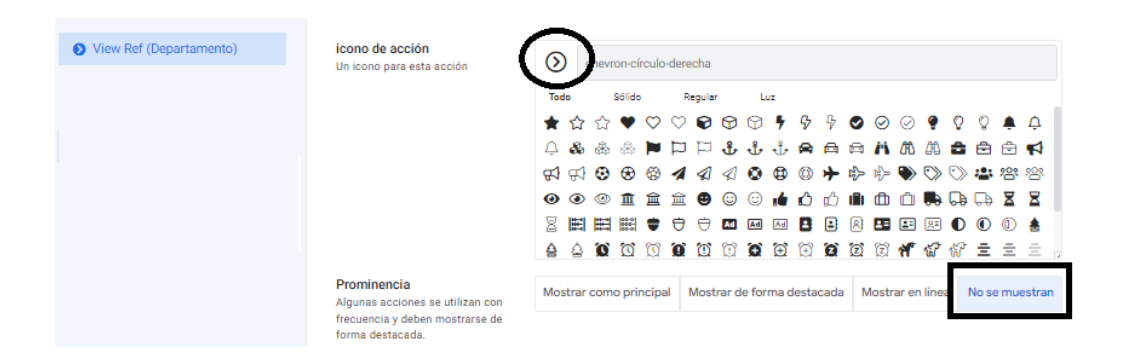

Como se dijo paginas arriba, para la vista de detalle de la mesa "25 SSur PERSONAL", se quiere que al accionar un botón se redireccionen acciones para enviar un mensaje por WhatApp ("https://api.whatsapp.com/send?phone=506"&[Celular]"), hacer llamadas sea a la extensión, un celular y/o enviar un correo electrónico.
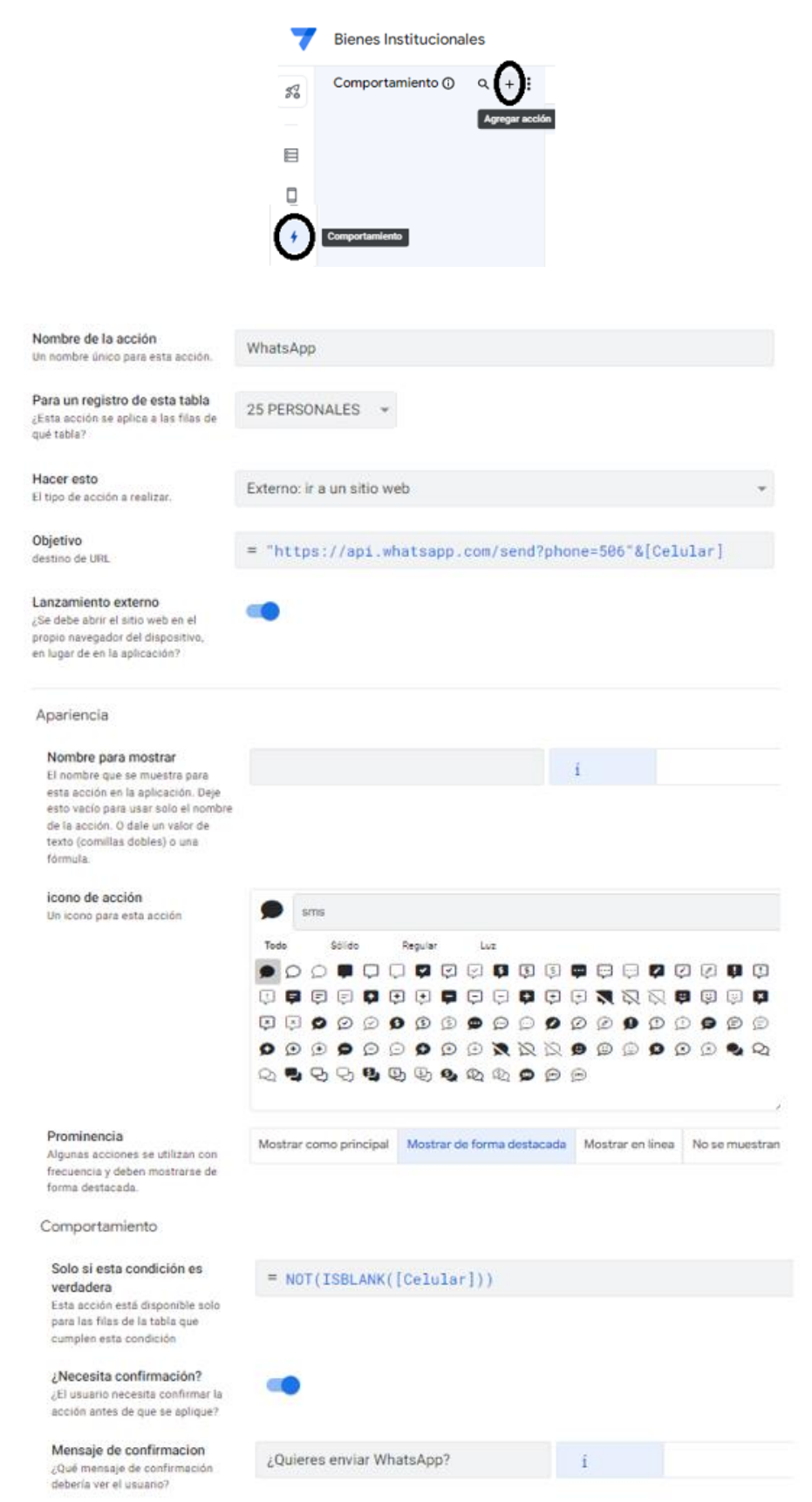

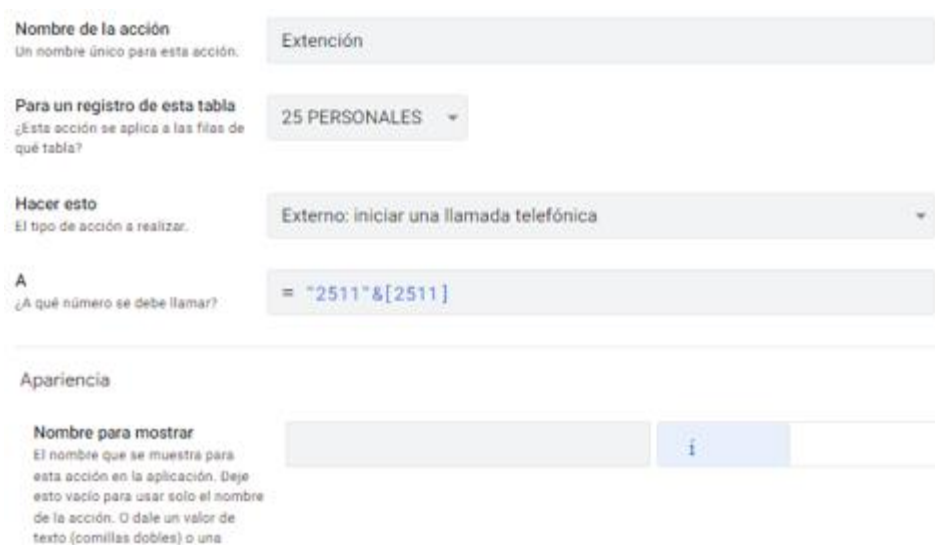

#### icono de acción

fórmula.

Un icono para esta acción

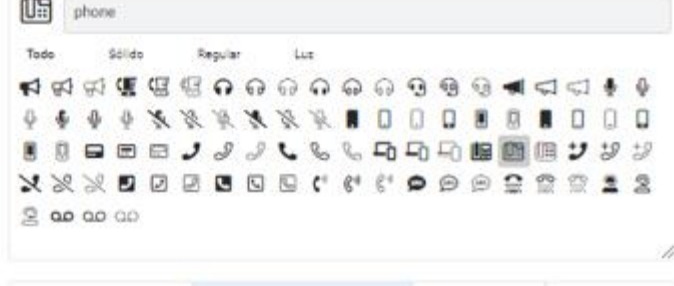

Mostrar como principal Mostrar de forma destacada Mostrar en linea No se muestran

#### Prominencia

Algunas acciones se utilizan con frecuencia y deben mostrarse de<br>forma destacada.

Comportamiento

#### Solo si esta condición es verdadera

Esta acción está disponible solo para las filas de la tabla que cumplen esta condición

Comportamiento

#### Solo si esta condición es verdadera

Esta acción está disponible solo para las filas de la tabla que cumplen esta condición

¿Necesita confirmación? ¿El usuario necesita confirmar la acción antes de que se aplique?

Mensaje de confirmacion ¿Qué mensaje de confirmación

debería ver el usuario?

 $= NOT(ISBNK([2511]))$ 

 $= NOT(ISBNANK([2511]))$ 

G

¿Quieres comunicarte a su extensión? ī Con esta aplicación, los usuarios finales pueden hacer consultas de existencias disponibles

para elaborar sus pedidos. Así, se cumple con el objetivo general propuesto.

# **FIGURA N.° 40**

# **SSur BIENES INSTITUCIONALES, APP SHEET: VISTA EXISTENCIAS DISPONIBLES EN ALMACÉN PRINCIPAL, OCTUBRE 2022**

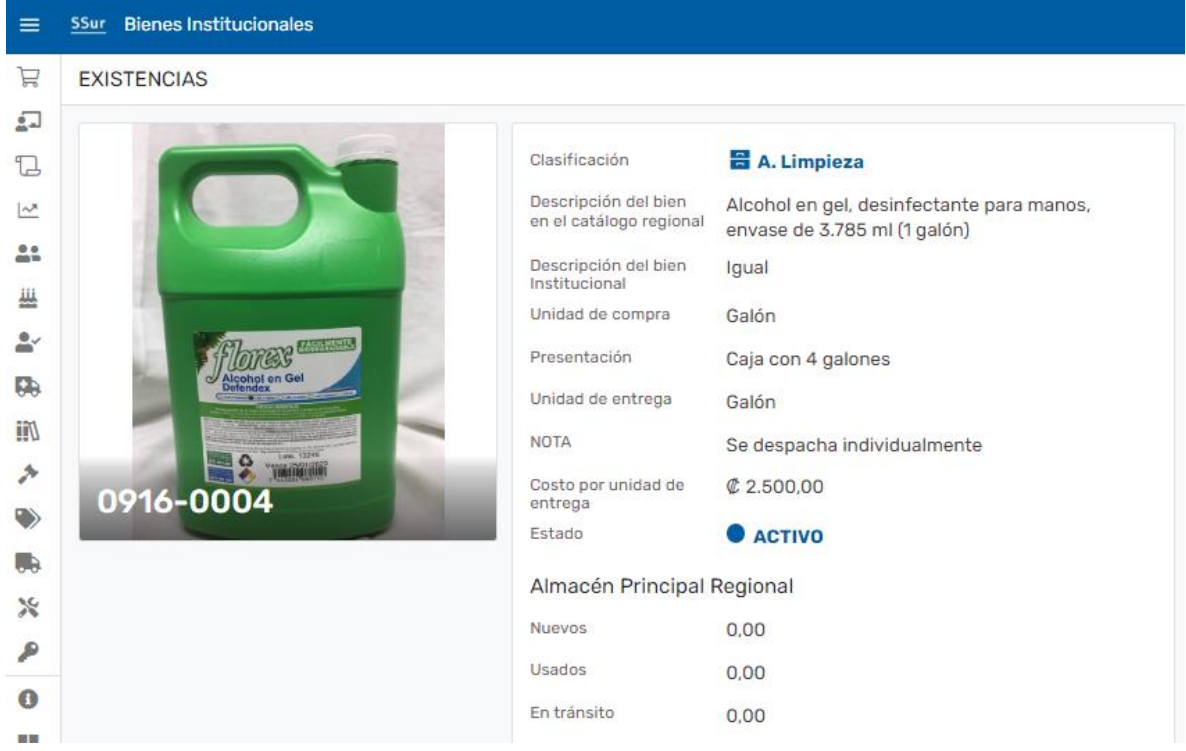

FUENTE: Elaboración propia, octubre 2022

Con esta nueva herramienta, el encargado del Almacén Principla podrá levantar inventarios y dar trazabilidad a los movimientos generando, no solo para históricos, sino también tomar decisiones relativas al reaprovisionamiento y recomendaciones sustentadas a la administración.

Etiquetado sistema de localización

# FIGURA N.º 41

# SSur BIENES INSTITUCIONALES, APP SHEET: ETIQUETAS PARA LA LOCALIZACIÓN DE LOS ARTÍCULOS EN EL ESPACIO FÍSICO ASIGNADO EN ALMACÉN PRINCIPAL, MARZO 2023

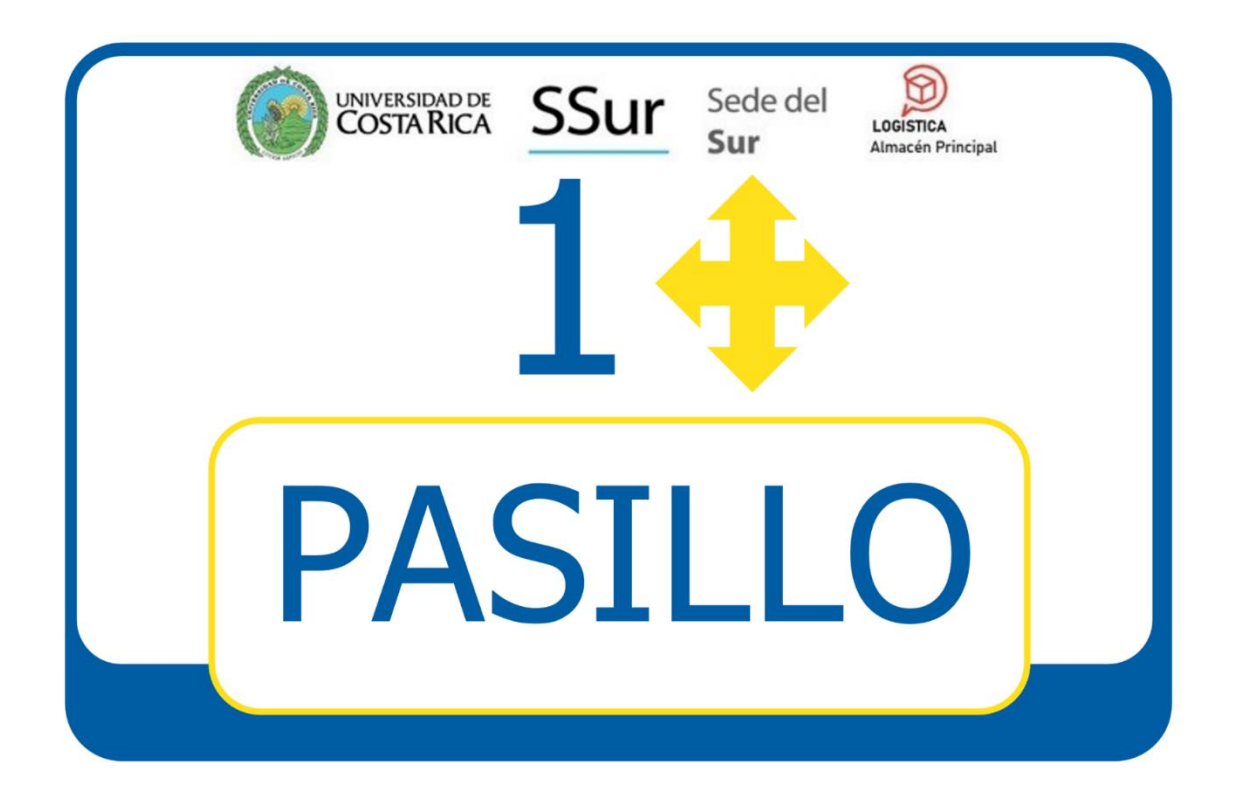

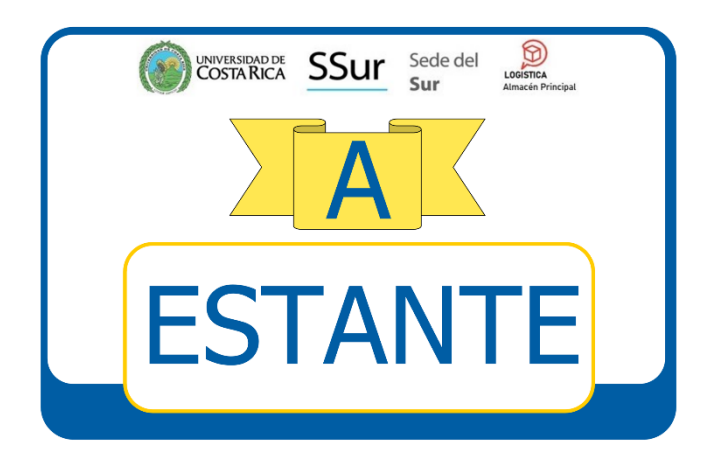

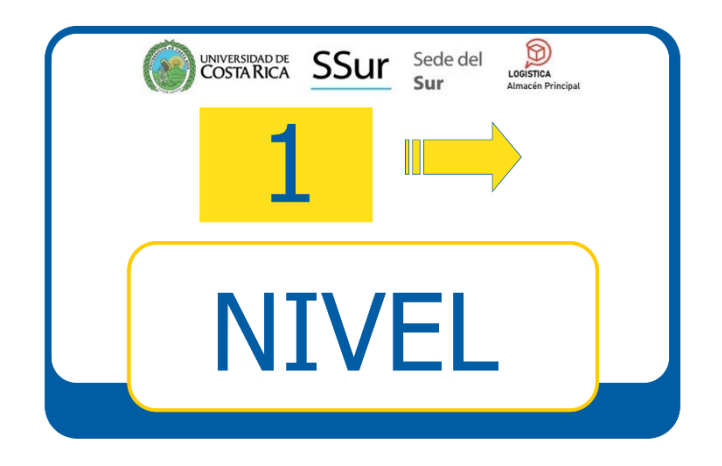

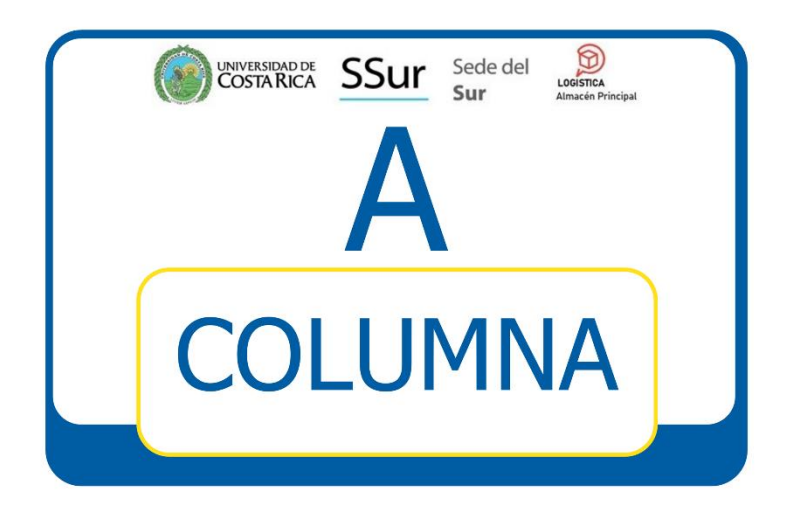

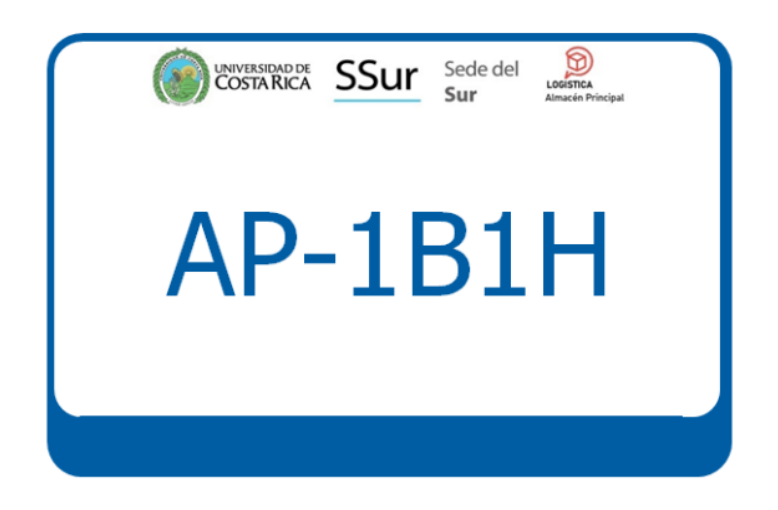

# **FOTOGRAFÍAS N.º 03**

# UCR, SEDE DEL SUR (SSur): ETIQUETADO ALMACÉN PRINCIPAL ÁREA<br>DESIGNADA DE ALMACENAMIENTO, JULIO 2022

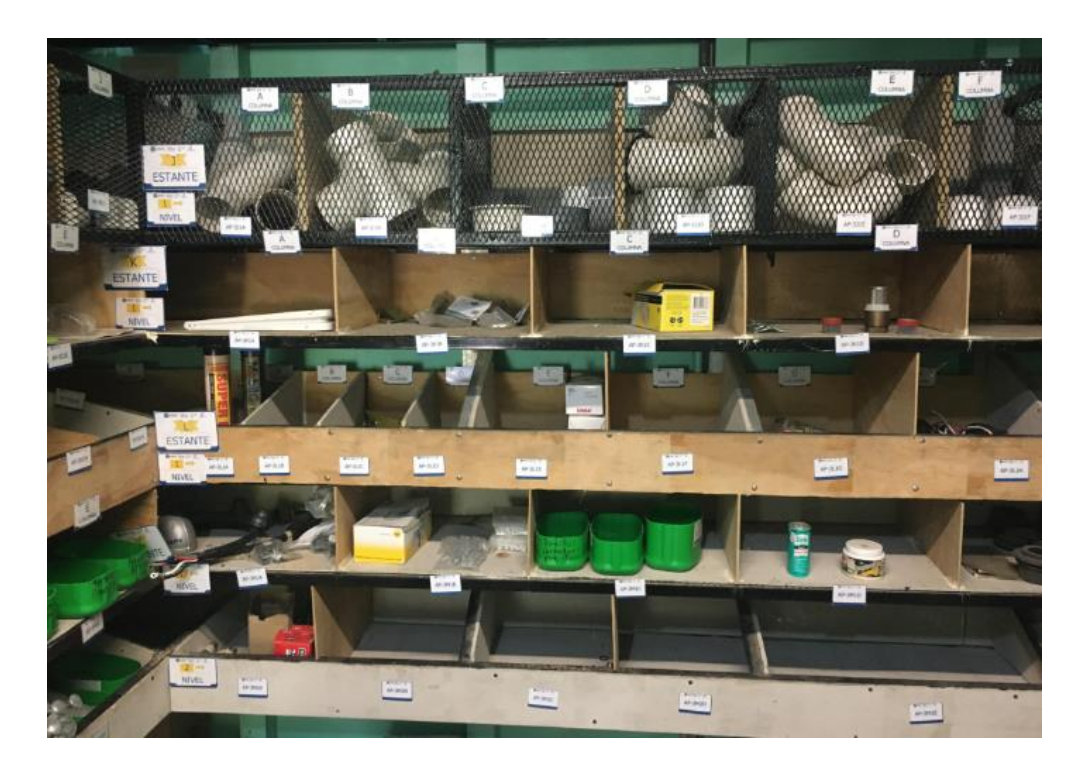

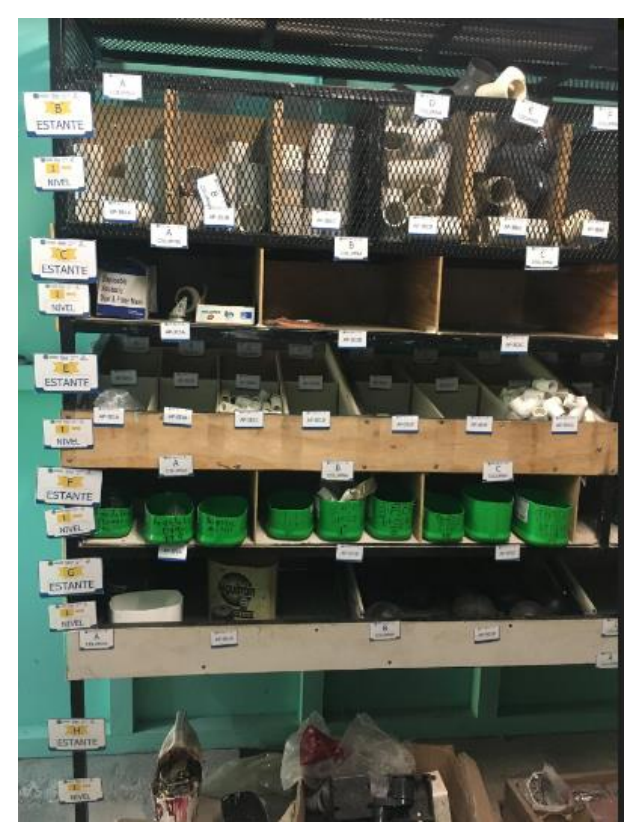

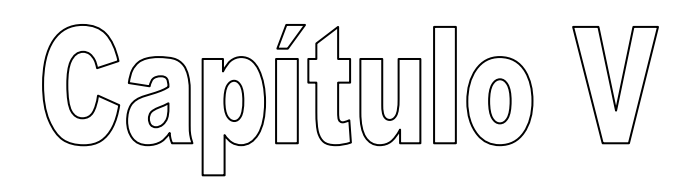

# **Conclusiones**

# PRIMER OBJETIVO ESPECÍFICO

- El primer paso de diagnosticar el sistema institucional GECO regional para proponer ante las respectivas unidades de Planificación e Informática de la Oficina de Suministros (OSUM) mejoras customizadas a las necesidades de la Sede permitió concluir que no existen los recursos para su ejecución. Lo anterior implica para una sana administración habrá que hacer doble registro, tanto en GECO como en la propuesta.
- Con la visita de campo, se identificó que las bodegas periféricas están abiertas y sin garantía de un responsable. A excepción del Almacén Principal Regional, puede suceder que personas tomen productos según la conveniencia incluidos, docentes y estudiantes.
- Se identificó oportunidades de mejora para la administración de activos fijos, mantenimiento de la flotilla vehicular, bitácoras para el préstamo de llaves y salidas y retornos de vehículos. Adicionalmente, conviene agregar a la aplicación, el registro y control de herramientas y equipo doméstico incluido su mantenimiento.

# SEGUNDO OBJETIVO ESPECÍFICO

 Las aplicaciones planteadas de no costo originales (Excel, Access y Visual Estudio) son de uso local; es decir, de escritorio lo que limita el acceso a personas usuarias. Lo que se necesita es una aplicación web con mayor alcance y accesibilidad.

 La aplicación propuesta en el informe que nos ocupa coadyuvará en la toma de decisiones, proyecciones y con el tiempo, eventuales pronósticos que den lugar a compras que cumplan el objetivo de optimizar recursos y minimizar costos, mermas y deterioros entre otros problemas que ocultan los inventarios. Lo anterio, en apego al Plan Estratégico de la SSur 2022-2026 presentado el recién pasado miércoles 12 de octubre 2022 específicamente en la pág. VII punto 5.2.1.1 a saber: "Procesos vinculados a las actividades sustantivas y de apoyo realizados con mayor productividad, eficiencia y eficacia".

# TERCER OBJETIVO ESPECÍFICO

 La definición de atributos en los campos de las cuatro entidades (lugar, objeto, sujeto y evento) permitió planificar el trabajo y elaborar tablas o mesas como se le conoce en App Sheet, relaciones de manera pertinente y exahustiva.

# CUARTO OBJETIVO ESPECÍFICO

 Tras la construcción del proyecto se identificó la posibilidad de administrar tanto existencias como consumos. Se lograron detectar necesidades colaterales y oportunidades de mejora articulada como son el control del mantenimiento de la flotilla vehicular, activos fijos, bitácoras, registro y control de herramientas, equipo doméstico e incluido su mantenimiento. Existe una desarticulación muy onerosa en los procesos de compra local.

# **Recomendaciones**

# PRIMER OBJETIVO ESPECÍFICO

- Dado que no existen los recursos de la Oficina de Suministros Institucional acoger las propuestas planteadas en la reunión de julio 2021, se justifica crear ésta propuesta de solución doméstica en App Sheet como mejora a la gestión de inventario del Almacén Principal Regional.
- Dado el hallazgo de que las bodegas periféricas están abiertas, sin un responsable asignado y a disposición de los funcionarios internos y externos, docentes y estudiantes, se recomienda asignar un lugar cerrado con acceso restringido y asignar un responsable.

Para su admistración, se sugiere crear bodegas paralelas administradas conjuntamente con el encargado del Almacén Principal por medio de la esta misma aplicación en App Sheet.

 Se recomienda ampliar en el corto plazo a esta misma propuesta la administración de activos fijos, mantenimiento de la flotilla vehicular, bitácoras para el préstamo de llaves y, salidas y retornos de vehículos. Adicionalmente, un registro y control de herramientas y equipo doméstico incluido su mantenimiento.

# SEGUNDO OBJETIVO ESPECÍFICO

 En una primera etapa se recomienda probar la funcionabilidad y la eficacia de App Sheet por unos seis meses o más y si resulta satisfactaria, tramitar para 2023 o 2024 por intermedio de las autoridades pertinentes, la autorización para el pago de las licencias que correspondan.

# TERCER OBJETIVO ESPECÍFICO

 Dada la complejidad de lo propuesto en la identificación y la construcción de la aplicación, se recomienda elaborar una descripción detallada de su construcción y de ser posible, manuales para los diferentes usuarios y el administrador.

# CUARTO OBJETIVO ESPECÍFICO

 Dada la identificación de oportunidades de mejora, se recomienda ampliar soluciones a las necesidades identificadas. Por ejemplo: el control del mantenimiento de la flotilla vehicular, activos fijos, bitácoras, registro y control de herramientas, equipo doméstico e incluido su mantenimiento. No menos importante, centralizar el proceso de compra local.

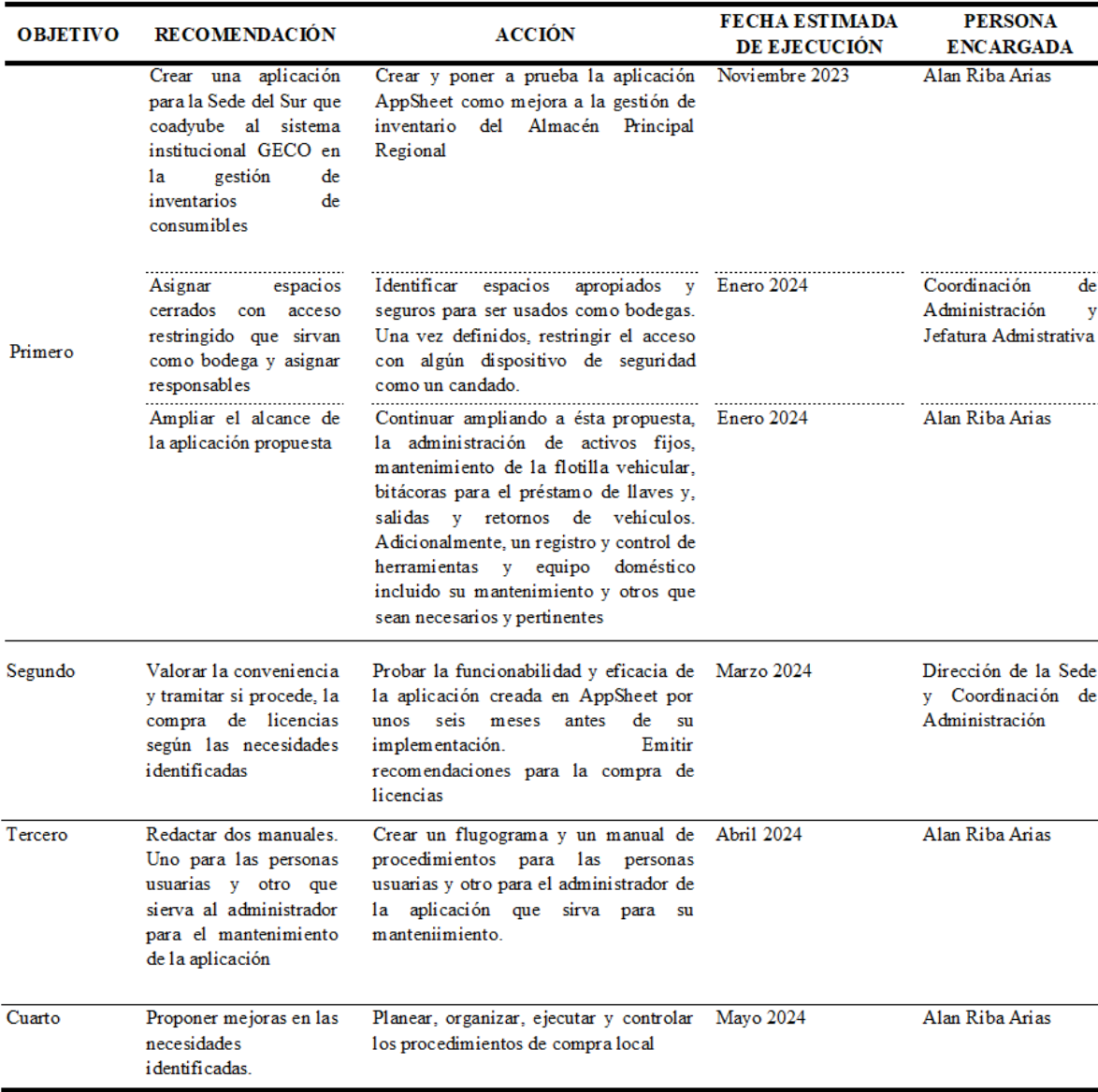

# **Plan de acción**

FUENTE: Elaboración propia, septiembre 2023.

# **Referencias bibliográficas**

# **Bibliografía citada**

# **Libros y otros (tesis de grado)**

Debes del Pino (1982). *Administración de Empresas pequéñas ymedianas.* México.

Hernández, Roberto; Fernández, Carlos y Baptista, Pilar (2004). *Metodología de la Investigación*. México: McGraw-Hill Interamericana Editores, S.A., 3ª ed.

Stoner, James A. F. (1998). *Administración*. USA: PEARSON, 6° ed.

Ballou, Ronald (2004). *Logística, Administración de la Cadena de Suministros*. México: Pearson, 6° ed.

## **Bibliografía citada**

### **Web**

- Bembibre, V. (02 de Julio de 2022). *Definición de Aplicación*. Definiciones. [https://www.definicionabc.com/tecnologia/aplicacion.php](/Users/fiorellamonge/Downloads/(https:/www.definicionabc.com/tecnologia/aplicacion.php)
- Benchmarking (05 de junio del 2022). En *Wikipedia*. <http://en.wikipedia.org/wiki/Benchmarking>
- Capterra Inc. (05 de junio del 2022). *Alternativas a AppSheet*. <https://www.capterra.co.cr/software/149367/appsheet>
- Curriculums Exploratorios (02 de julio de 2022). *Programación Web. Unidad 2*. Modelamiento de la base de datos. <http://contenidos.sucerman.com/nivel2/web1/unidad2/leccion1.html>

Etnografía ((05 de junio del 2022). En *Wikipedia*.<http://es.wikipedia.org/wiki/Wikipedia>

- Gallardo, S y Torres, C (17 de junio 2022). *Gestión de Inventario como herramienta de control para la adquisición de bienes de uso y consumo corriente en el Sector Público basado en el modelo de inventario E.O.Q*. Cantidad Económica de Pedido. <https://repositorio.uta.edu.ec/jspui/bitstream/123456789/29602/1/039%20GMC.pdf>
- Gonzáles, J. (02 de julio de 2022). *Propuestas de Proyecto Informático*. <http://www.lsi.us.es/~mariano/pfc/pfc.html>
- Maldo & Asociados (05 de junio de 2022). *AppSheet*. [Archivo de videos]. YouTube https://www.youtube.com/channel/UCQ4oTCMPy8GlB3loNHa-0Bg/videos
- Monografías (02 de julio del 2022). *Introducción a los Sistemas de Base de Datos*. <http://www.monografias.com/trabajos34/base-de-datos/base-de-datos.shtml>
- Oficina de Divulgación e Información (05 de junio del 2022). *Identiddad Visual*. <https://odi.ucr.ac.cr/identidad-visual.html>
- Oficina de Planificación Universitaria (05 de junio del 2022). *Plan Estratégico 2021-2025*, Estructura e implementación. [https://sededelsur.ucr.ac.cr/historia-de-la-sede/](https://oplau.ucr.ac.cr/publicaciones/plan-estrategico-institucional)
- Oficina de Suministros (05 de junio del 2022). *Tutoriales GECO*. <https://osum.ucr.ac.cr/tutoriales-geco/>
- SaaS Rank (05 de junio del 2022). *¿Qué es AppSheet?*. <https://saasrank.es/producto/appsheet/> (útimo acceso:).
- Sede del Sur, Golfito (05 de junio del 2022). *Historia de la Sede*. [https://sededelsur.ucr.ac.cr/historia-de-la-sede/](http://www.ucr.ac.cr/acerca-u/u-en-breve/)
- Sine qua non (05 de junio del 2022). En *Wikipedia*. [http://es.wikipedia.org/wiki/Sine\\_qua\\_non](http://es.wikipedia.org/wiki/Sine_qua_non)
- Universidad de Costa Rica (05 de junio del 2022a). *La UCR en Breve*. http://www.ucr.ac.cr/acerca-u/u-en-breve/
- Universidad de Costa Rica (05 de junio del 2022b). *Estatuto Orgánico de la Universidad de Costa Rica*. [https://www.cu.ucr.ac.cr/normativ/estatuto\\_organico.pdf](https://www.cu.ucr.ac.cr/normativ/estatuto_organico.pdf)
- Universidad Nacional Evangélica (02 de junio 2022). *Medición de Variables*. <https://unevinvestigando.blogspot.com/2019/08/medicion-de-las-variables.html>

# **Bibliografía consultada**

# **Libros**

Brenes, Alban (2005). *Los Trabajos Finales de Graduación*. Costa Rica: EUNED.

Gallardo, Helio (2007). *Elementos de la Investigación Académica*. Costa Rica: EUNED.

Gómez, Barrantes (2006). *Elementos de Estadística Descriptiva*. Costa Rica: EUNED, 3ª ed

# **ANEXO N.° 01**

# **PROPUESTA EN APP SHEET PARA LA ADMINISTRACIÓN DE BIENES INSTITUCIONALES EN LA SEDE DEL SUR (SSUR): AUTORIDADES DE INFORMÁTICA Y PLANIFICACIÓN DE LA OFICINA DE SUMIISTROS (OSUM), JULIO 2021**

Las siguientes páginas son un resumen de los hallazgos de oportunidades de mejora en el

GECO existente. Para todo propósito, solo deberían usarse códigos institucionales.

# **Gestión Almacén Regional (**presupuesto 1074**)**

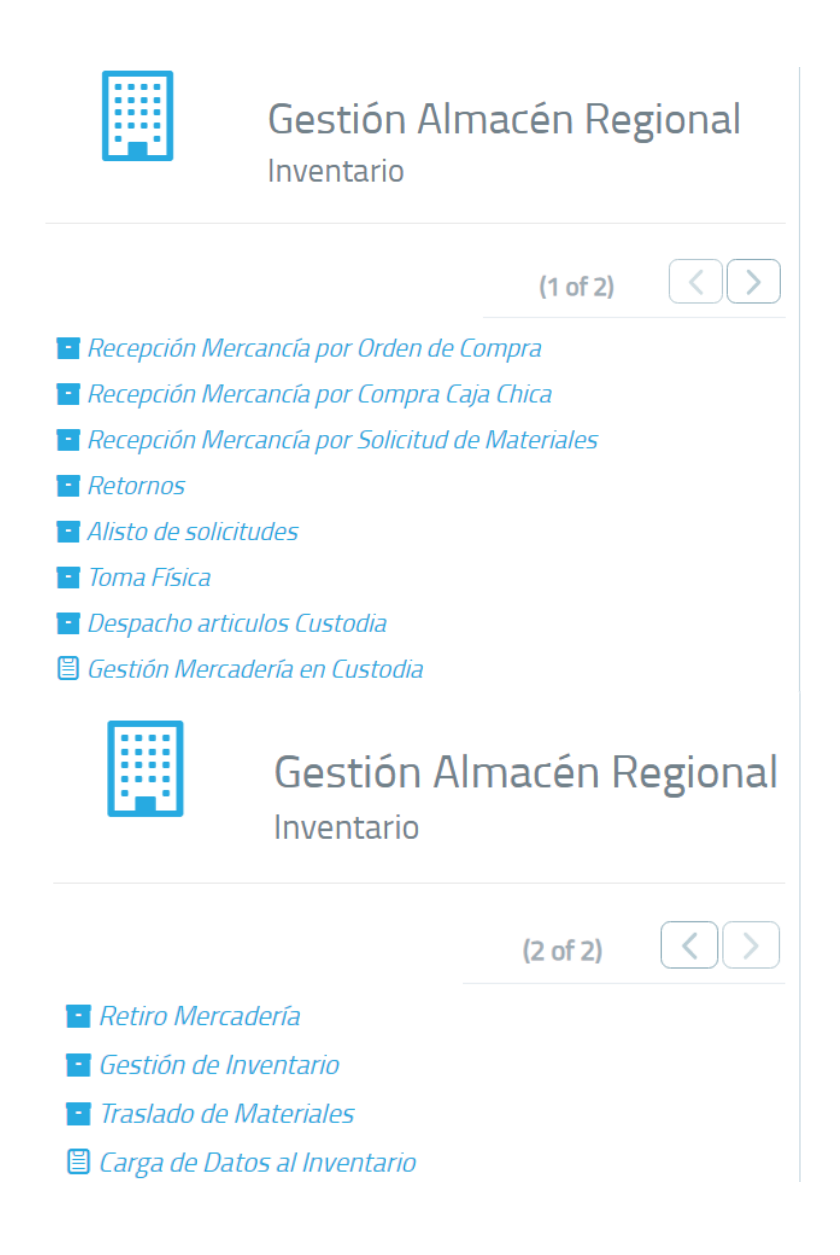

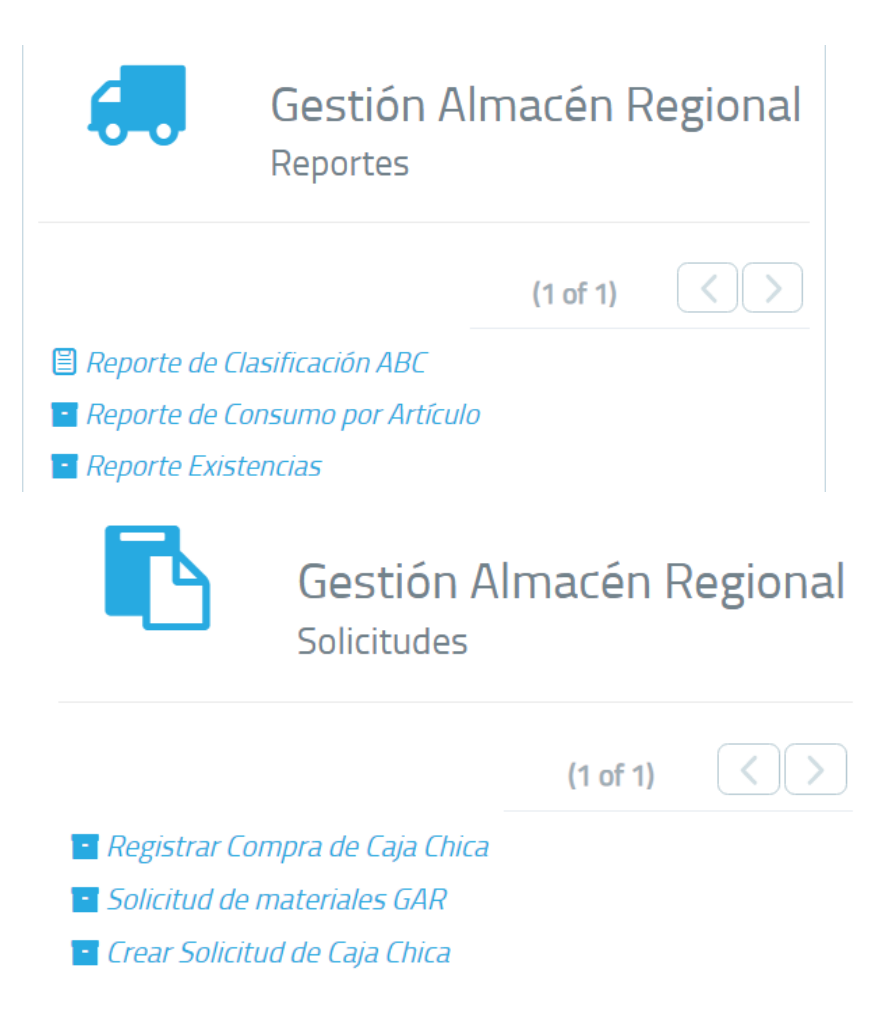

Cada ventana debería incluir en su encabezado la secuencia; es decir: Módulo de Gestión Almacén Regional, Inventarios, Alisto de solicitudes, Lista de Solicitud. Este último debería sustituirse por requisición regional, pues al usar la palabra solicitud se confunde. También, se utiliza al generar una compra con un procedimiento licitatorio institucional.

# **INVENTARIO**

# Recepción Mercancía por Orden de Compra

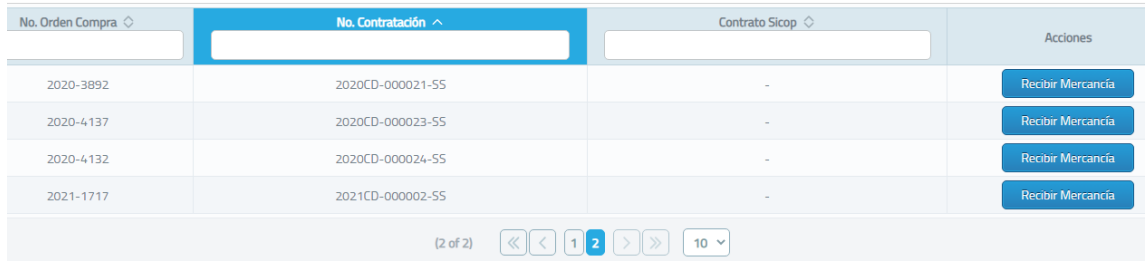

Recepción Mercancía por Orden de Compra. Estas recepciones no se están haciendo por instrucciones de personal de OSUM. Se ha acumulado. Corresponden a compras CFT (compras de fondo de trabajo de la unidad de compras especializadas de la Sede Regional). ¿Cómo se van a manejar?

Recepción Mercancía por Compra Caja Chica. Debería tener la opción de adjuntar la factura (subir archivo).

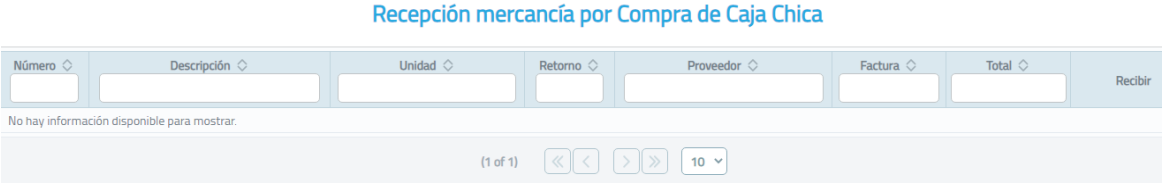

Recepción Mercancía por Solicitud de Materiales. Supongo que esto sirve para cuando las compras se hacen por procedimientos licitatorios.

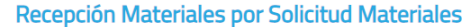

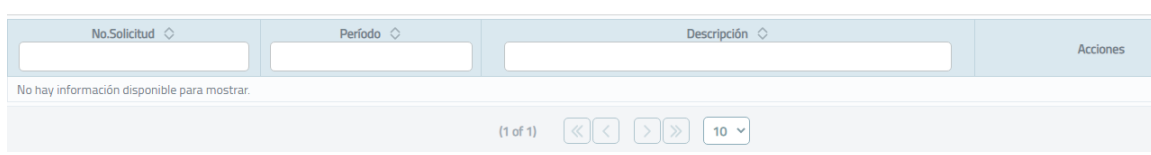

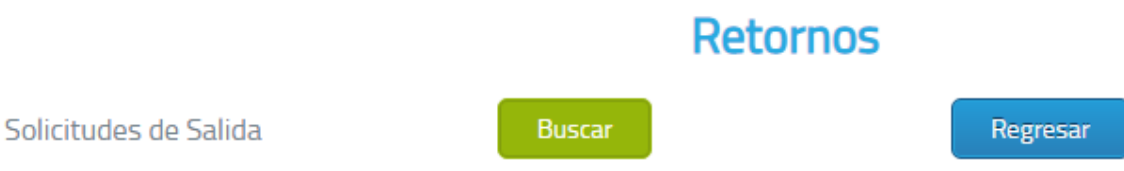

Esto debe ser devoluciones a proveedores en procesos licitatorios. Debería poderse hacer también para compras por caja chica y/o CFT. Una situación similar ocurre cuando las devoluciones las hacen los usuarios finales. Aparentemente, no se está funcionando.

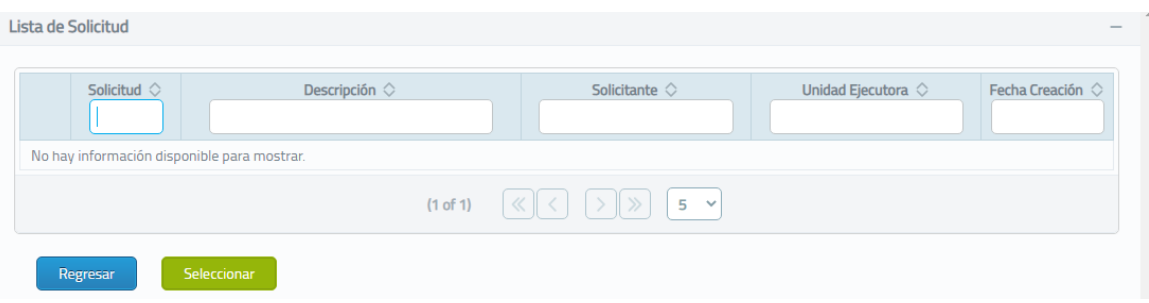

Alisto de solicitudes bajo este título existe la opción de anular requisición regional. Debería indicar o discriminar las solicitudes a las que se les marcó como guardadas de las que no. Se considera la pertinencia de aprobación de jefatura inmediata. La solicitud 3904 fue un error y debería poderse eliminar del desplegado.

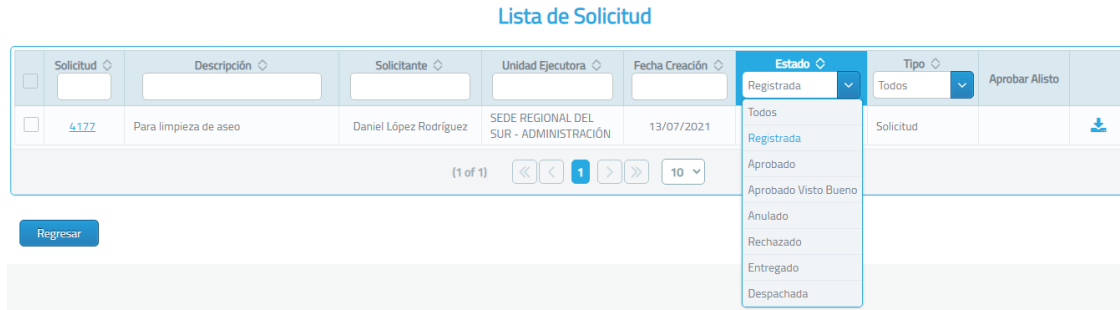

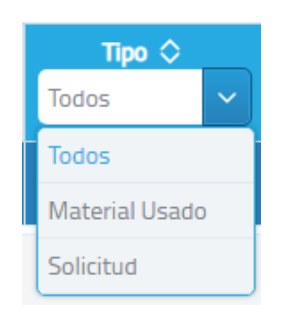

Procedimiento:

Módulo "Inventarios" pág. 1, opción "ALISTO de solicitudes"

- 1.1 Si está "Registrada" Ícono GUARDAR. Aquí, es útil prestar atención a los avisos generados automáticamente por GECO, que llegan al correo electrónico institucional con el encabezado "Solicitud de Salida Pendiente de aprobar". Nótese que le continúa notificando al compañero que se pensionó, Sr. Dimas
- 1.2 . Si está "Aprobada" o "Aprobada VB° Ícono ALISTO. Aquí, es útil prestar atención a los avisos generados automáticamente por GECO, que llegan al correo electrónico institucional con el encabezado "Solicitud de Salida Pendiente de Alisto".

1.3. Seleccionar "Descargar" para generar la boleta de entrega para ser firmada. La imagen corresponde al seleccionar la opción de descargar.

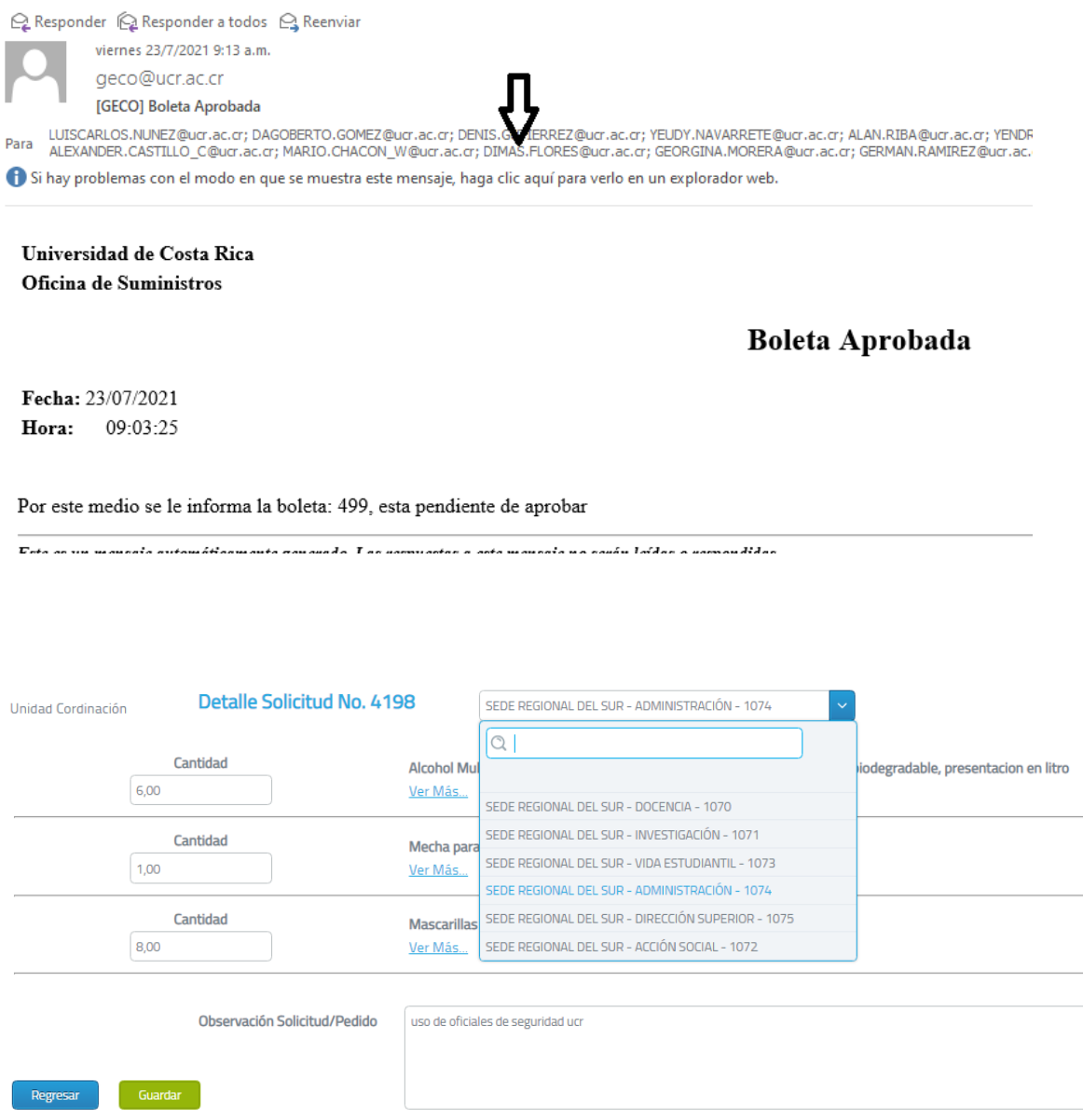

La siguiente imagen corresponde al respaldo físico que se genera al seleccionar descargar en este módulo de Inventarios la opción Alisto de Solicitudes. Debería estar en "RETIRO" y no aquí en ALISTO. Se supone que funciona solo cuando está aprobada, porque cuando está registrada indica "error" al querer generar el reporte. Este respaldo físico de la entrega debería generarse también cuando se trata no solo de materiales institucionales adquiridos por requisición, sino también con bienes adquiridos por procedimientos licitatorios institucionales, CFT y caja chica de Sede. Debería preguntar cuántos juegos debe imprimir.

Se podría valorar la opción de que el recibo de conformidad del usuario final sea de manera digital. Como opción se sugiere el uso del usuario y la clave. Con esto no se usaría papel.

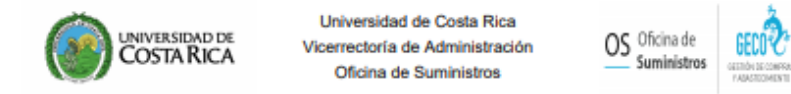

Solicitud de Salida No. 4177

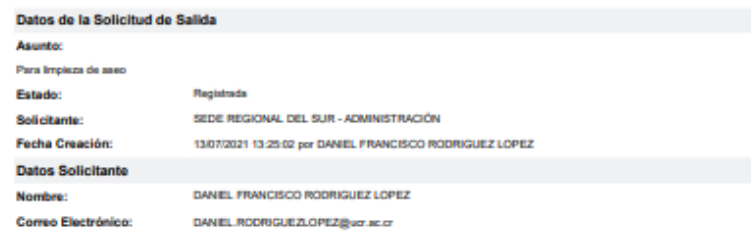

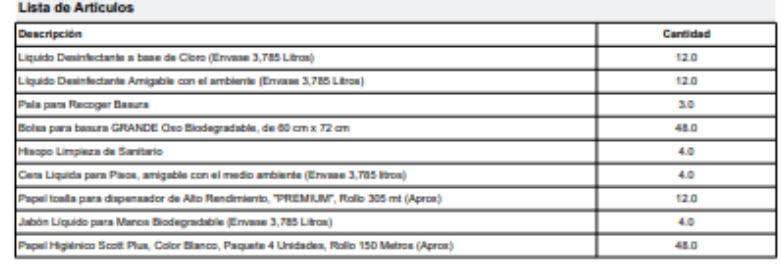

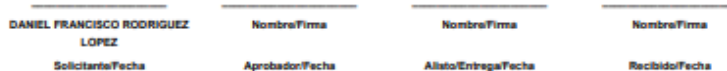

Toma física (solo es para ajustes). Más adelante, bajo el título "Gestión de Inventarios", debajo del encabezado "Acciones" hay también una opción de "Ajustes". No debería estar ahí.

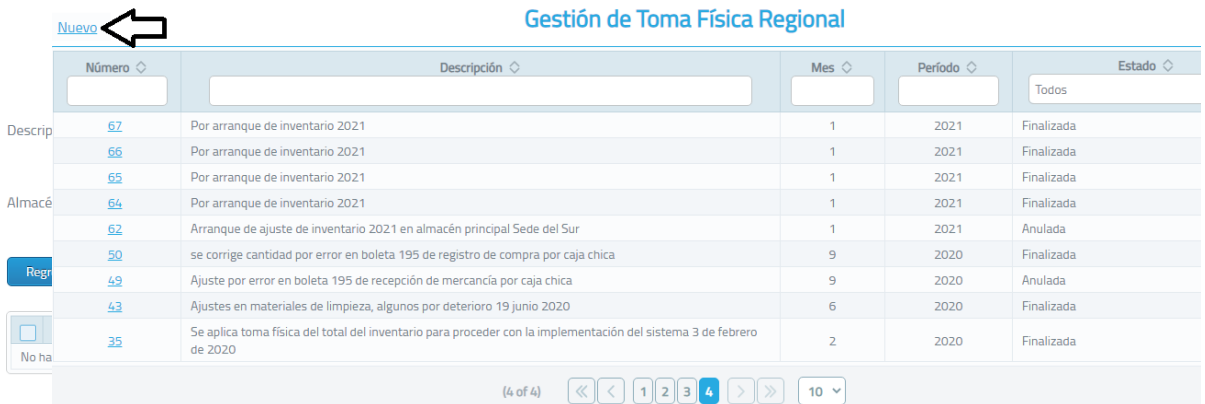

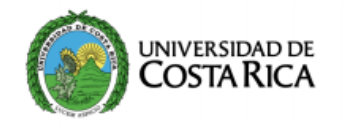

Universidad de Costa Rica Vicerrectoría de Administración Oficina de Suministros

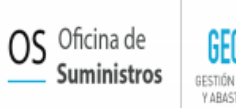

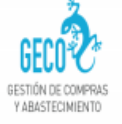

#### **Toma Física de Inventarios**

#### **Ajustes**

#### Nº Toma Física: 35

Se aplica toma física del total del inventario para proceder con la implementación del sistema 3 de febrero de Descripción: 2020

**Principal Golfito** Almacén:

Finalizada Estado:

Los artículos no sufrieron cambios

**Hecho por** 

**Revisado por** 

Autorizado por

# ¿Qué significa "Disparo físico"?

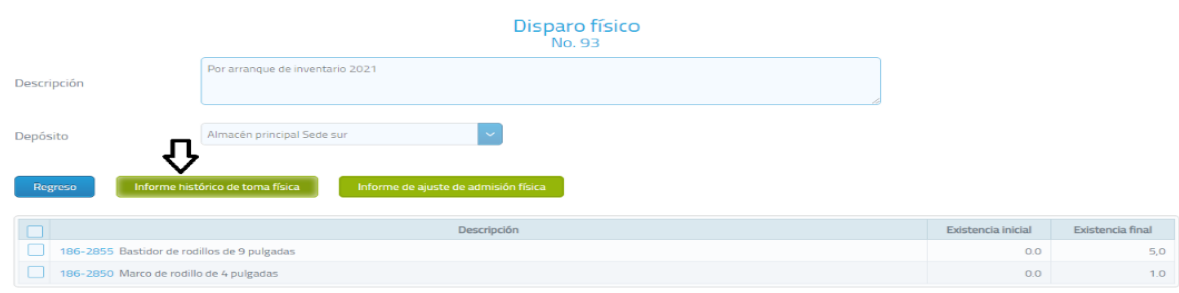

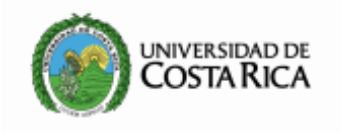

Universidad de Costa Rica Vicerrectoría de Administración Oficina de Suministros

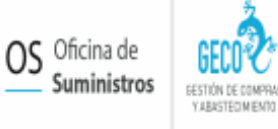

# **Toma Física de Inventarios**

#### **Ajustes**

## N° Toma Física: 93

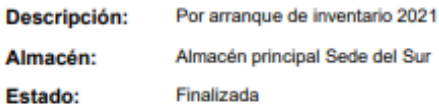

#### Ajuste de Aumento

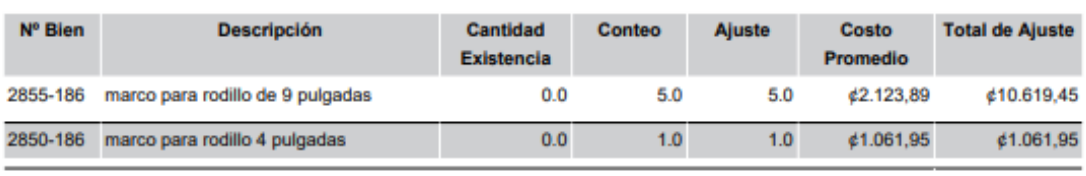

**Total** ¢11.681,40

**Hecho por** 

**Revisado por** 

Autorizado por

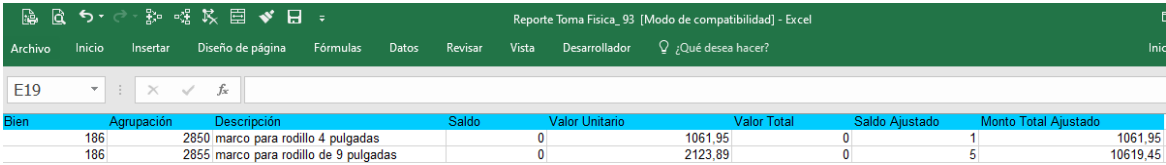

Gestión Mercadería en Custodia. Estas opciones deben existir para materiales y activos nuevos, usados y en custodia desde su ingreso, despacho y traslado.

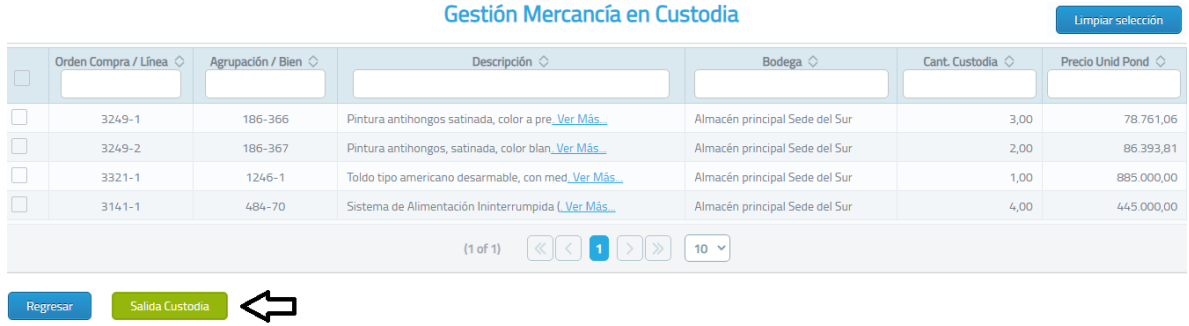

Despacho artículos Custodia. Nota: Consultar a la OSUM ¿Cuándo se implementará?

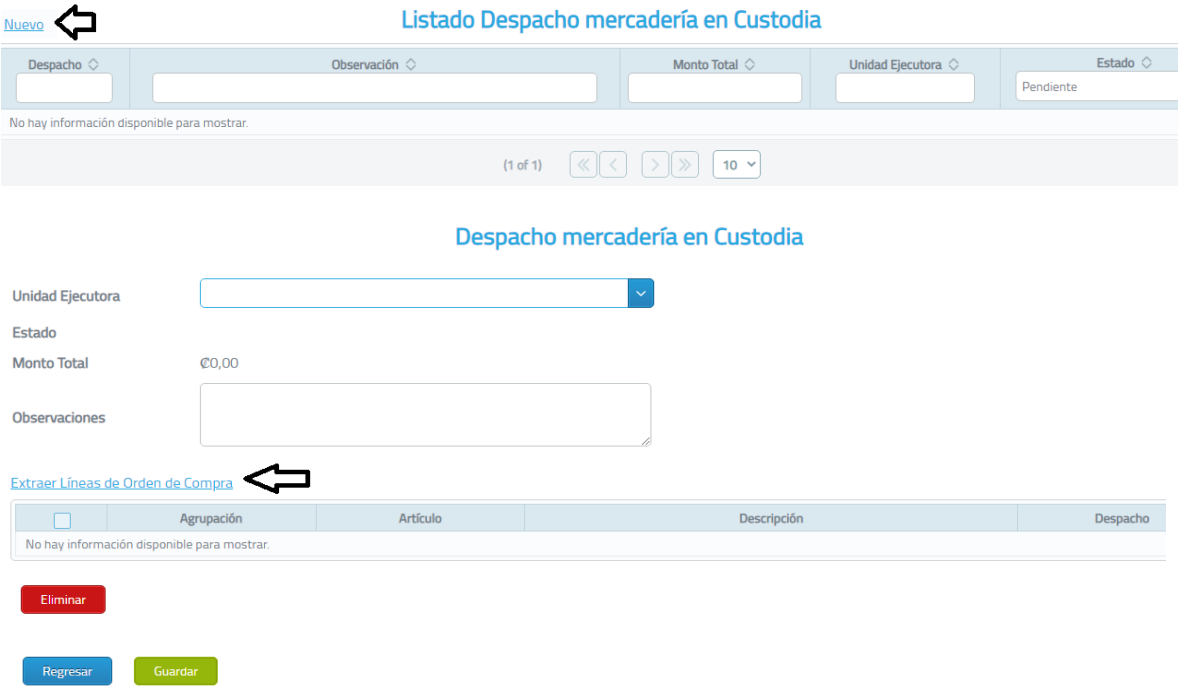

Retiro de mercadería. Seleccionar una solicitud de salida genera un informe de los materiales o bienes que contiene esa solicitud. Debería generarse la boleta de salida y no en ALISTO.

En el listado solo deberían aparecer las de sede y no las de recinto. Debería solo mostrar las solicitudes que no hayan sido entregadas. Sería en el módulo de reportes donde tal vez resulte útil obtener un listado de los retiros de solicitudes ya tramitados.

Al ingresar a la solicitud debería asignar por defecto el Usuario a Recibir y no como lo hace actualmente. Adicionalmente, debería estar ordenada alfabéticamente la lista del desplegable.

Procedimiento:

- 1. Módulo "Inventarios" pág. 2, opción "RETIRO de Mercadería")
	- a. Columna "Unidad Solicitante" escribir "Sede"
	- b. Columna "¿Entregado?" seleccionar "No"
	- c. Columna "Solicitud" seleccionar la solicitud a tramitar
	- d. Título "Usuario a Recibir" seleccionar de la lista desplegable
	- e. Ícono "Aprobar/Entregar Mercancía"

Gestión de Inventario. No permite guardar ni cerrar la ventana o salir de GECO. Hubo que cerrar la pestaña en el Buscador. Se supone que debe dejar cambiar la descripción corta y agregar imágenes del bien.

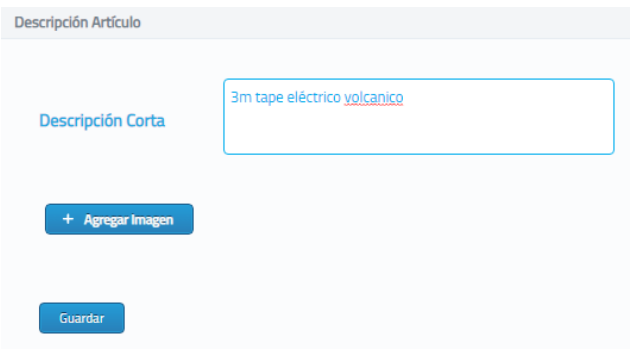

El botón superior de etiquetar es para imprimir etiquetas para colocarles a los bienes. Da la opción de seleccionar entre dos tamaños que contienen los anaqueles colocados. Indica agrupación, número de bien, descripción, unidad de medida supongo que de despacho y no de compra y la localización por estante y casilla. No indica el pasillo. Es la única etiqueta que entrega el GECO de Sede. Eliminar las palabras: agrupación, bien, estante y casilla y sustituir unidad de medida por despacho unidad de medida.

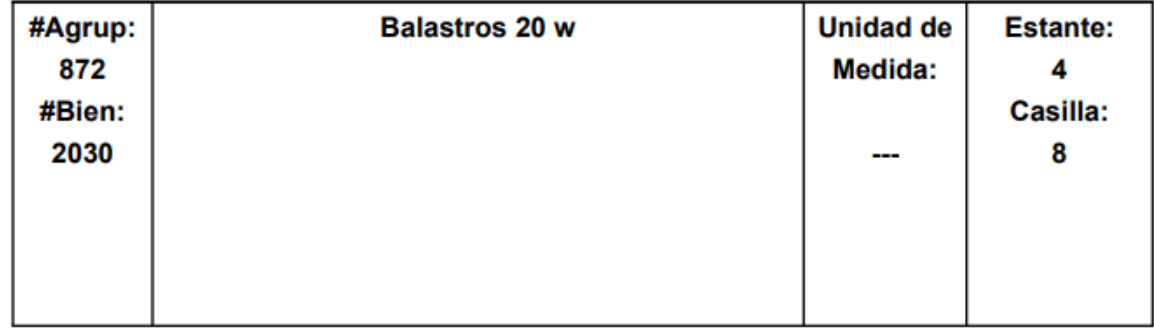

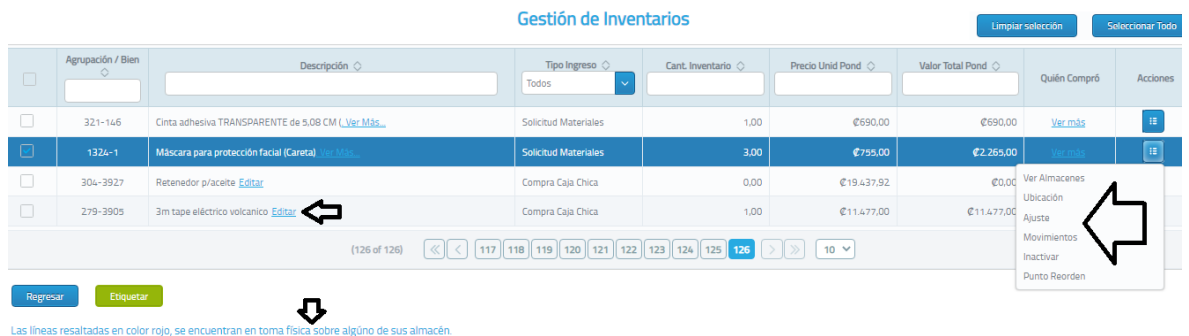

Opciones: Ver almacenes, ubicación, ajustes, movimientos, inactivar y punto de reorden. Creo que permite ver cuánto de un producto hay por o en cada almacén.

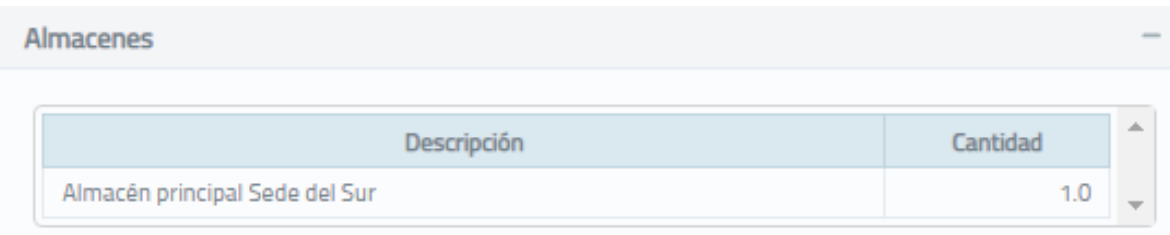

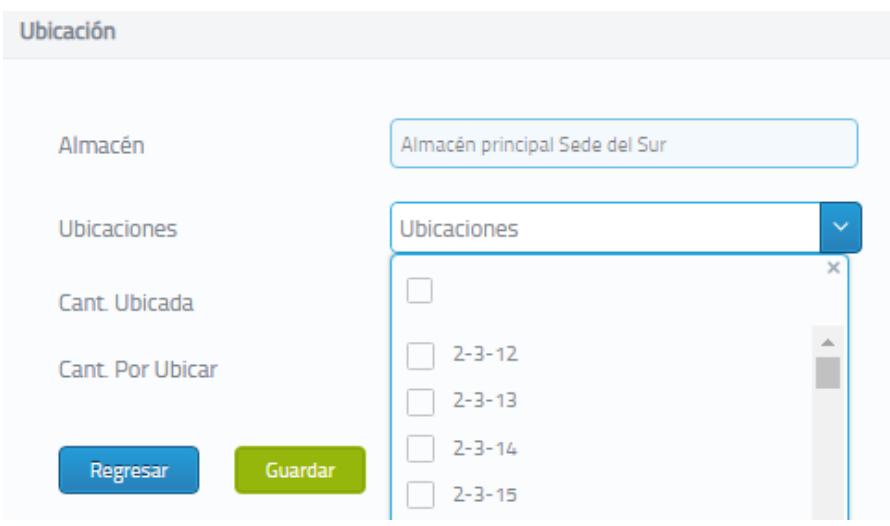

Permite ver posibles ubicaciones dentro de cada almacén, pero no está funcionando. Facilita registrar ajustes y las opciones son por entrada, material dañado, por salida o toma física. Esto debería estar en la opción toma física.

No permite regresar. Obliga a realizar un registro. De lo contrario, muestra la siguiente imagen. No funciona. No registra la cantidad. No está claro si es por faltante o sobrante. Hubo que salir del GECO.

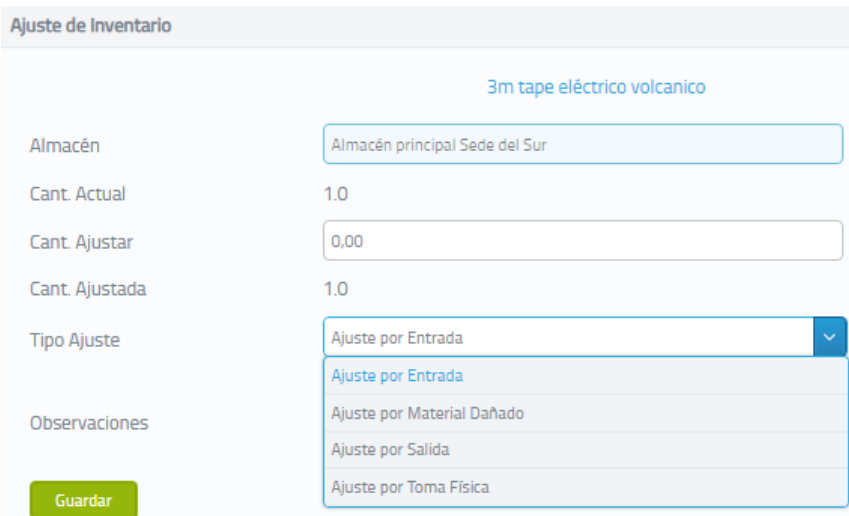

Movimientos

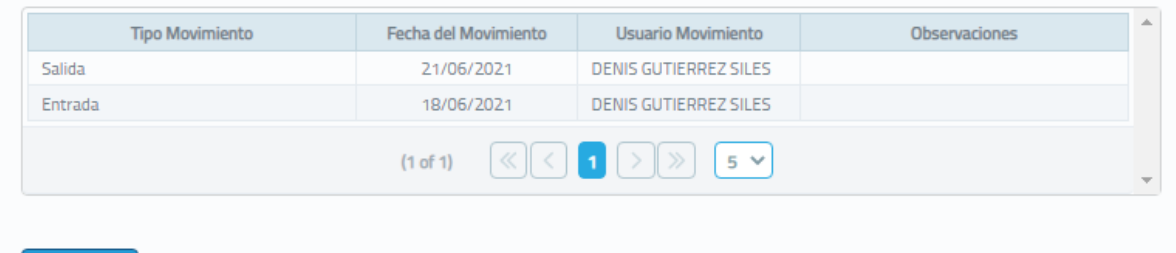

# Movimientos

Regresar

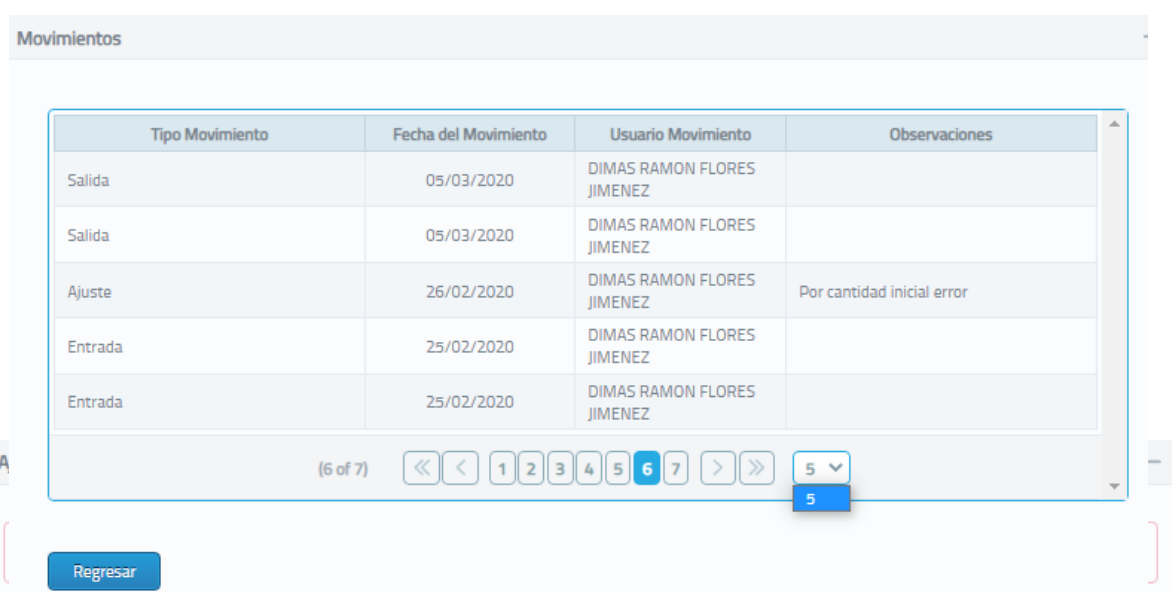

Inactivar. Debería indicar el artículo.

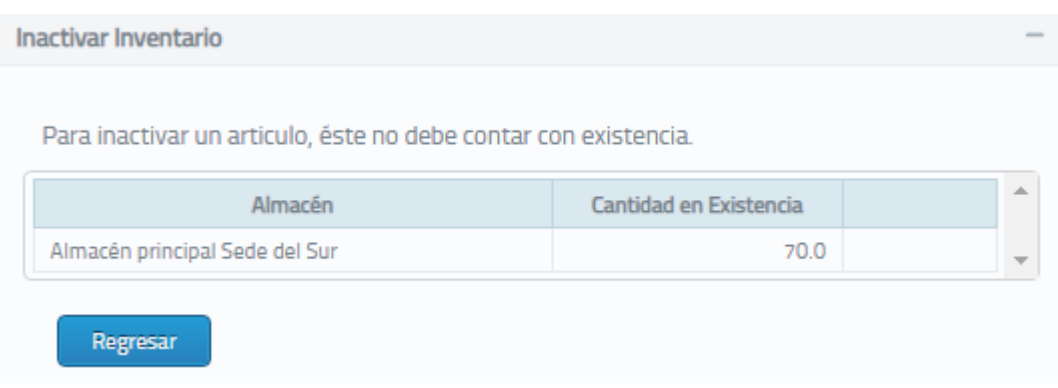

Punto de reorden. Debería generar alertas. Debería dársele un punto de reorden por artículo y no por almacén.

Punto Reorden Cantidad en Existencia Almacén principal Sede del Sur  $1.0\,$ Regresar

Traslado de materiales. Nota: como se aprecia en las imágenes, la secuencia de opciones no lleva ni genera información alguna.

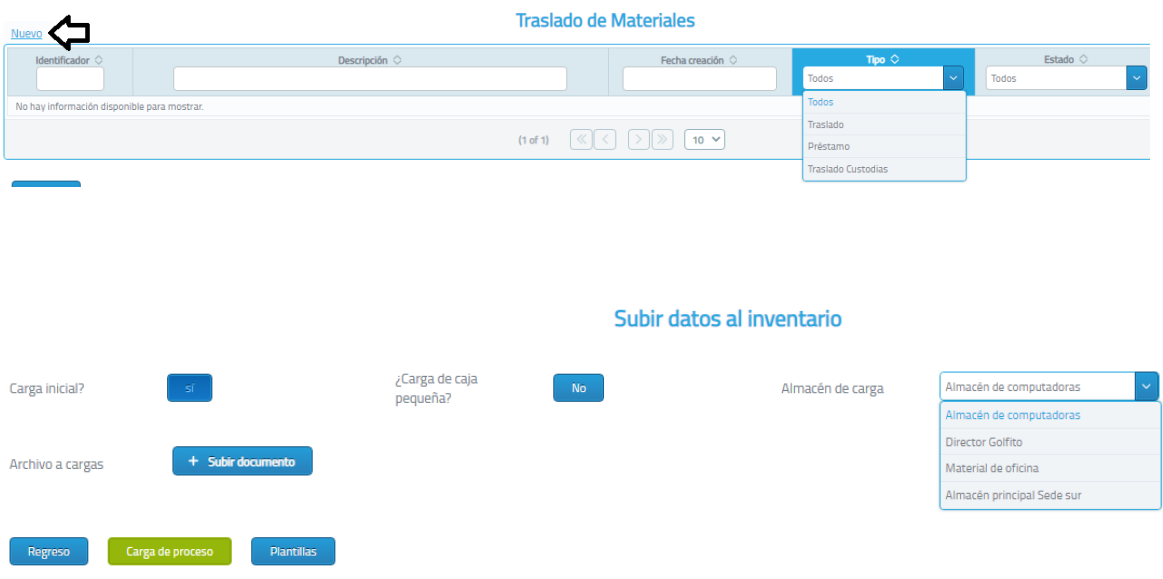

Carga de datos al inventario. Esta pantalla está congelada y aun no se comprende para qué sirve.

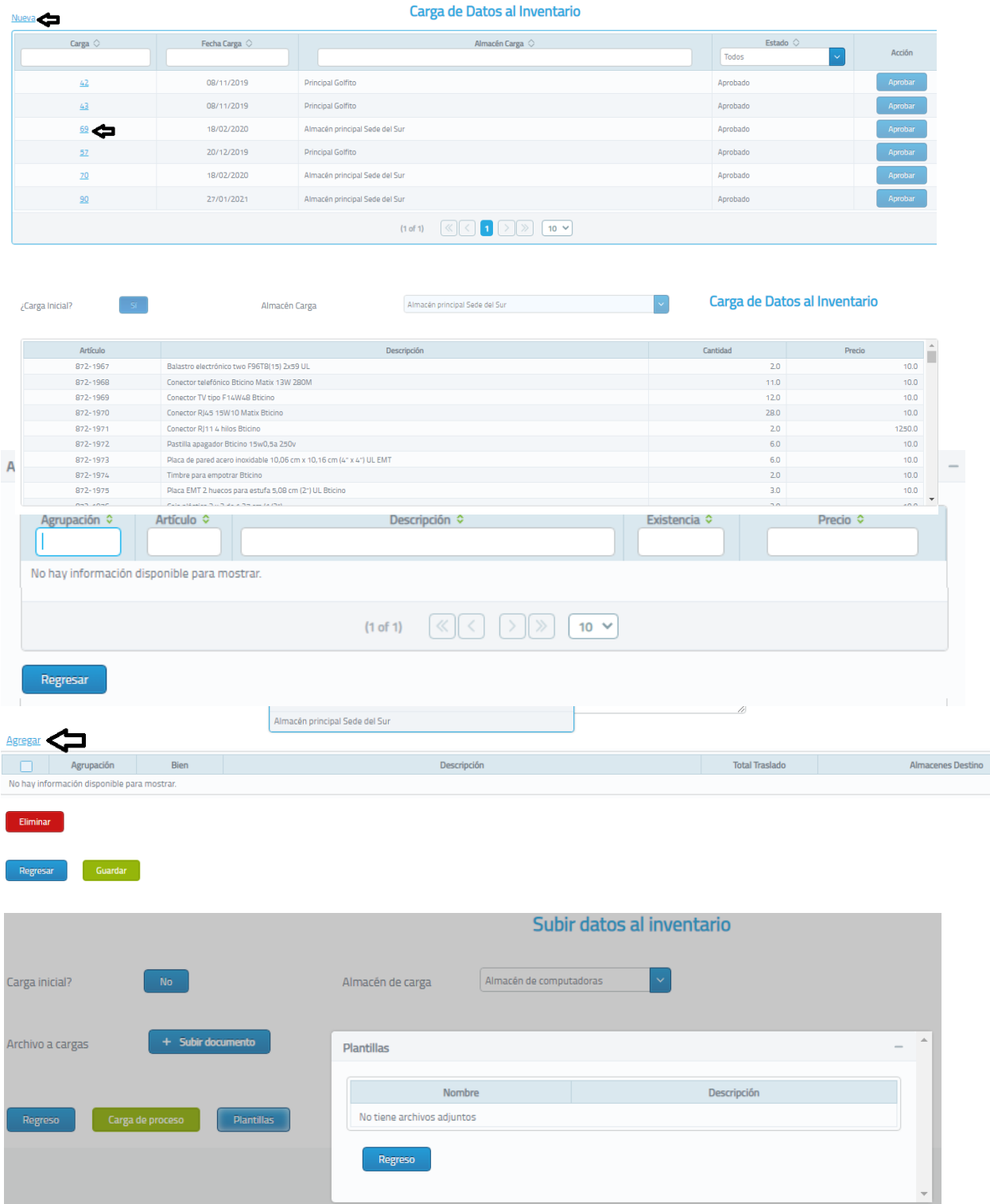

Genera la etiqueta superior y no hace nada más. No se entiende para qué sirve. Debería ser para modificaciones como actualizar precios o descripciones y agregar imágenes, por ejemplo.

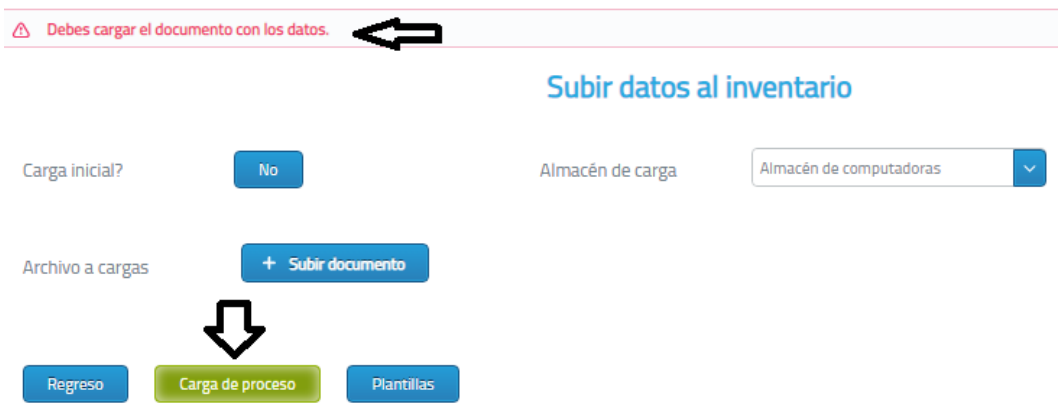

REPORTES. Debería poderse generar utilizando diferentes filtros. Orden alfabético, por ubicación, separar activos de inactivos, por orden de trabajo, placa de vehículo, unidad, objeto de gasto etc. Los usuarios con rol básico no tienen acceso.

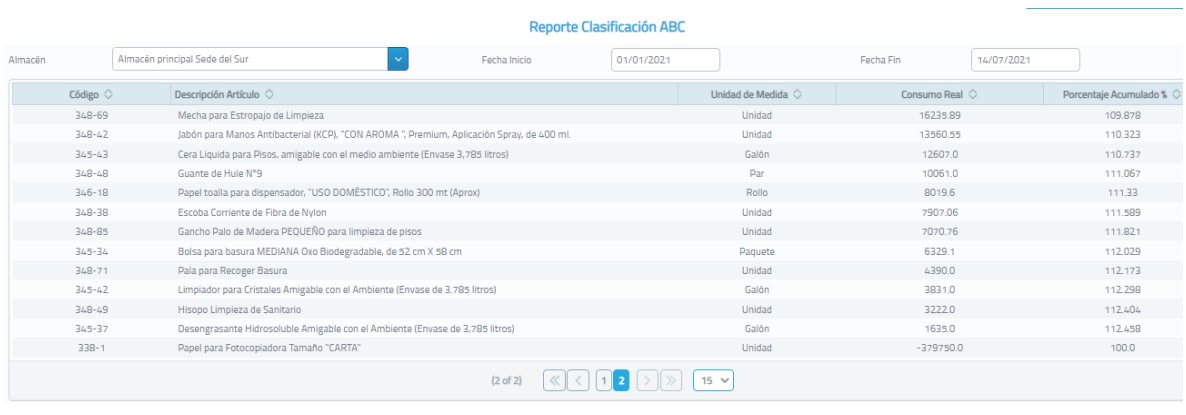

Reporte de Clasificación ABC

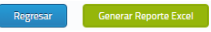

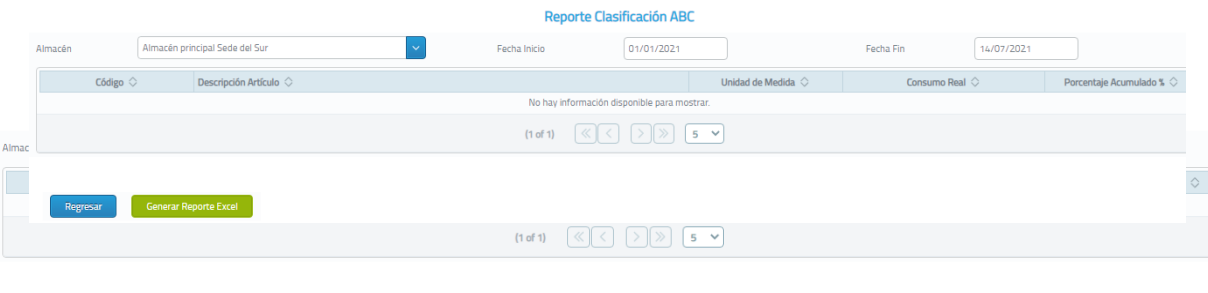

Las cantidades no son reales. Al no haber históricos, tampoco son válidos.

Regresar Generar Reporte Excel

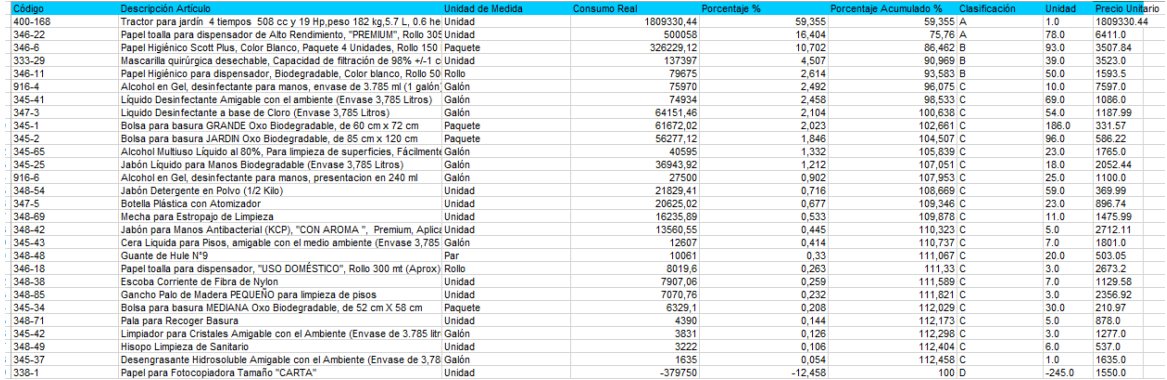

Reporte de consumo por artículo. Aunque se le indique que muestre 15 ítems por página continúa mostrando solo cinco. No se entiende la diferencia de lo que sucede al elegir sí o

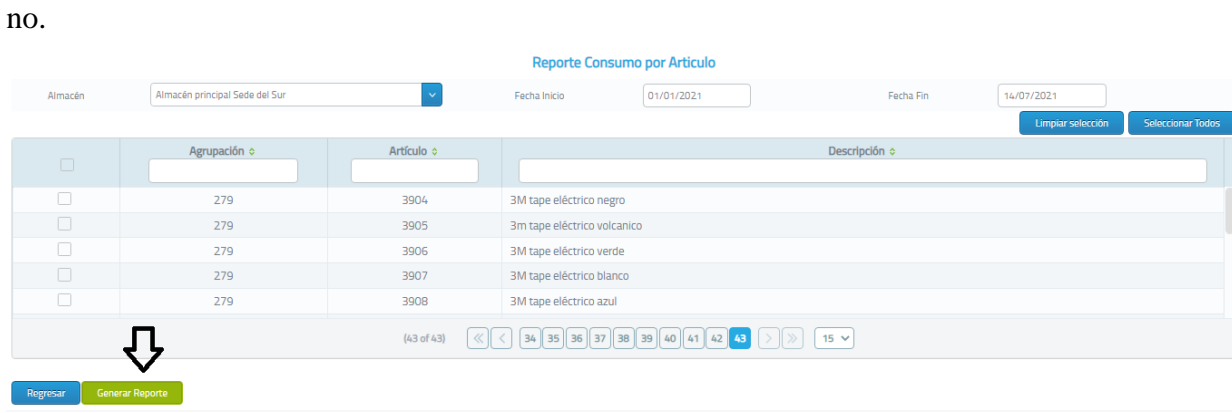

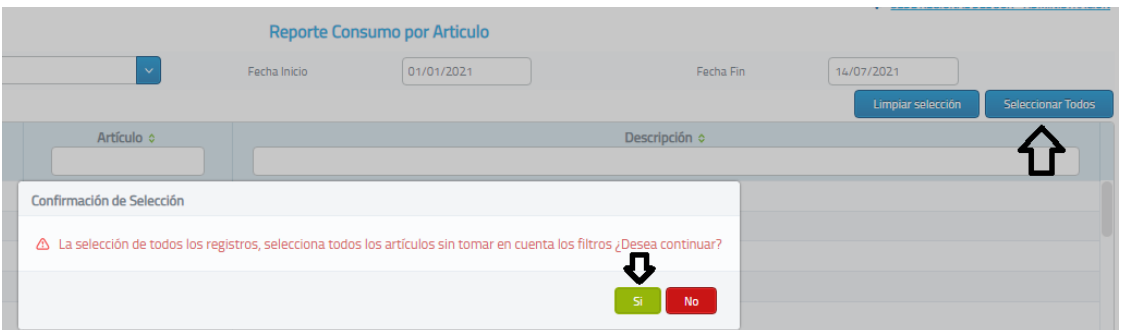

Disponible cero. En ningún momento se le indicó que mostrará datos de Curva conduit. Sería más útil si se hace por orden de trabajo o placa de vehículo, unidad de servicio, etc.

Reporte de existencias Lo indispensable es utilizar sólo códigos institucionalizados o, al menos, muy bien definidos. Para efectos de toma física, debe ordenar la información según ubicación. Esto debería estar en la opción de ajustes o viceversa.

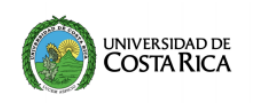

Universidad de Costa Rica Vicerrectoría de Administración Oficina de Suministros

OS Oficina de<br>Suministros

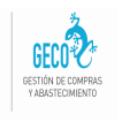

#### Reporte Existencias Almacén Útiles de oficina

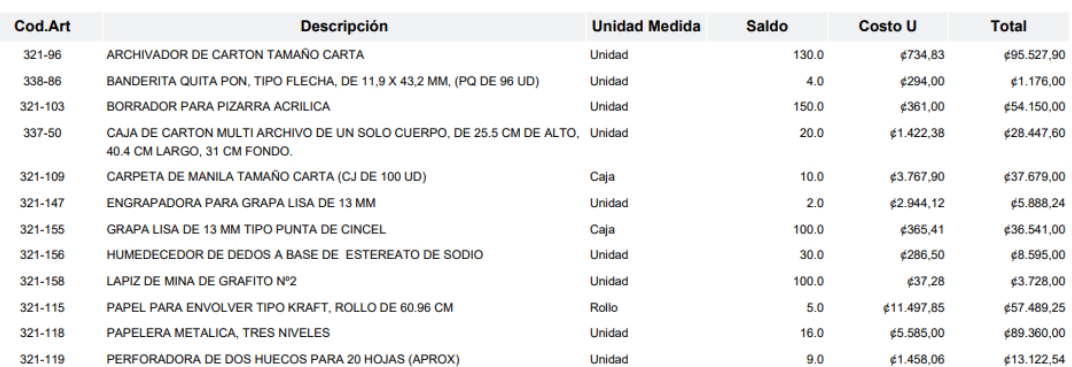

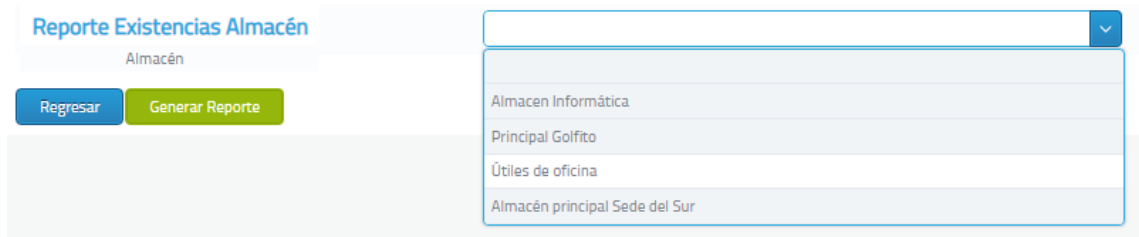

SOLICITUDES Registrar Compras de Caja Chica. Este encabezado de opción de la lista debería decir: Retiro de compras de caja chica. La opción descargar no funciona. Aparece un mensaje que dice "error".

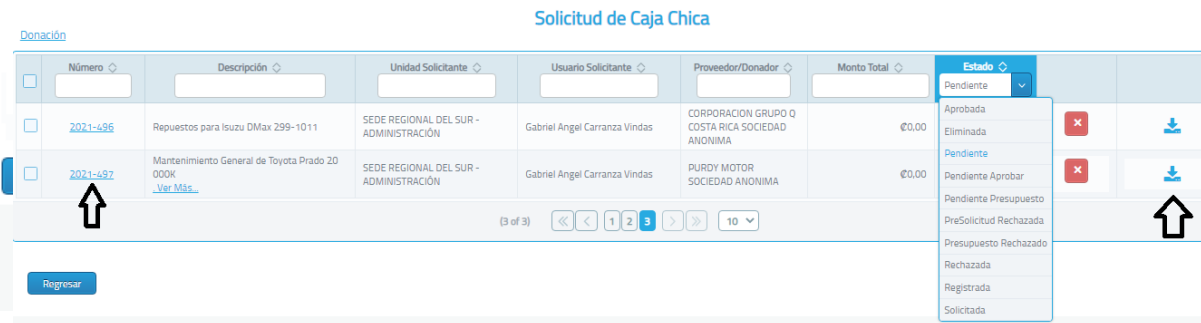

Una vez seleccionado el número de solicitud, se abre en la que hay que asignar o verificar que el proveedor es el correcto y debería asignarlo por defecto. Se anota el número de factura y el monto. Este último debería asignar el tipo de moneda (colones u otro) y en caso de ser dólares, por ejemplo. Se sugiere que el sistema GECO consulte en la red el tipo de cambio al día del Banco Central de CR para operaciones de entidades públicas, para que calcule y registre automáticamente el monto en colones.
Esta opción de cargar la proforma antes de aprobar no siempre se usa. Debería poderse utilizar en el módulo opción al momento de ingresar compras por caja chica.

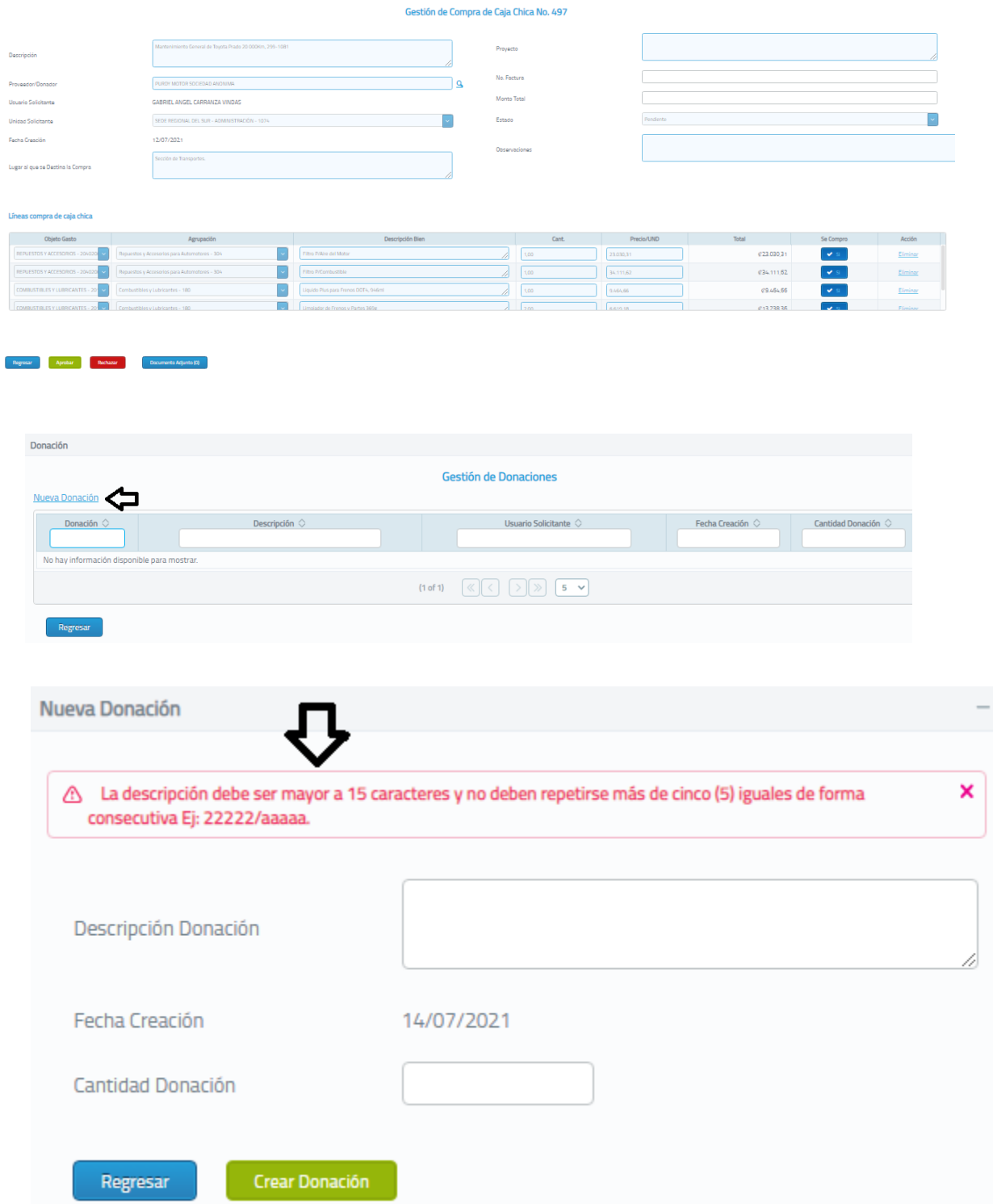

¿Genera automáticamente un código GECO por Sede de Solicitud de materiales GAR (Gestión de Almacenamiento Regional)? Hasta ahora existe un inventario de material usado para GAR. No lo muestra en algún otro lugar. ¿Cómo se haría el ingreso?

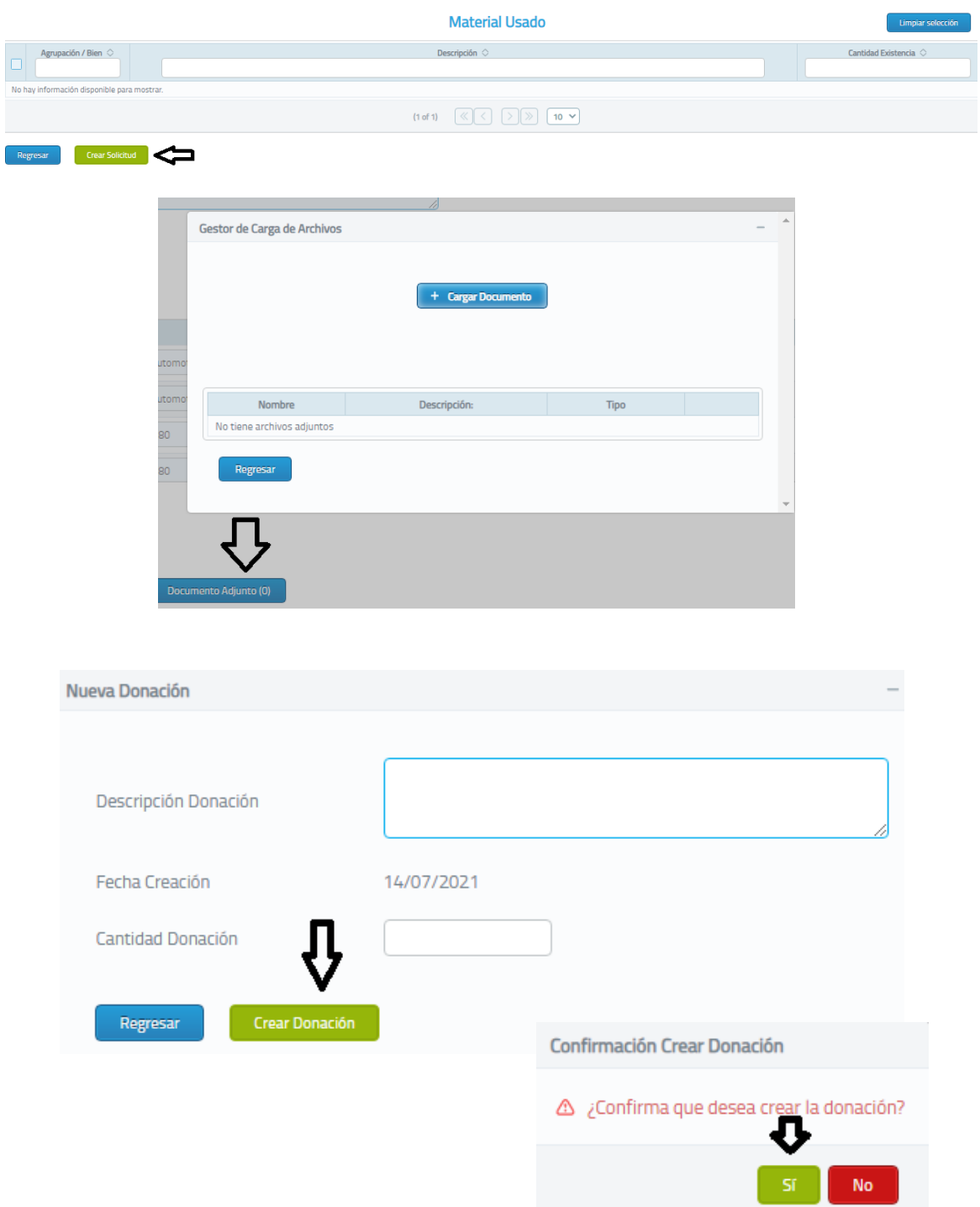

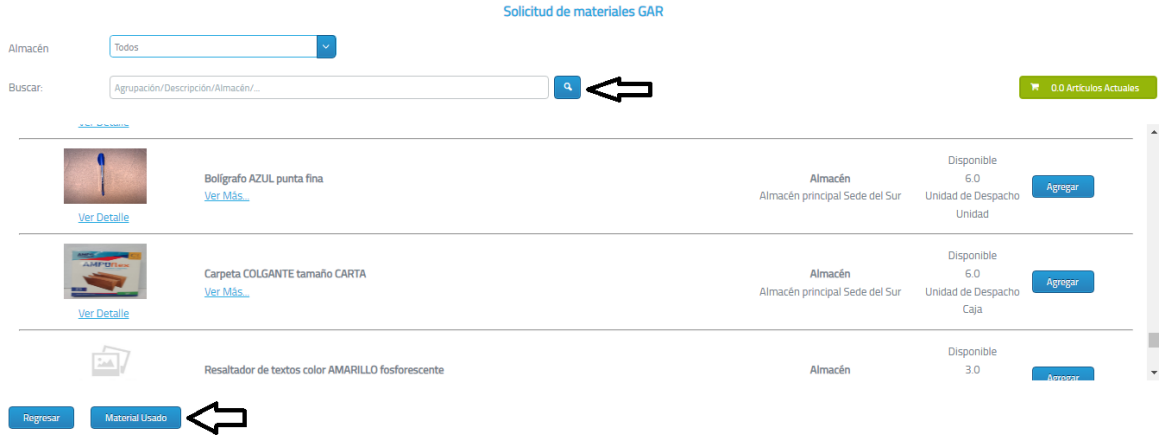

### Crear Solicitud de Caja Chica.

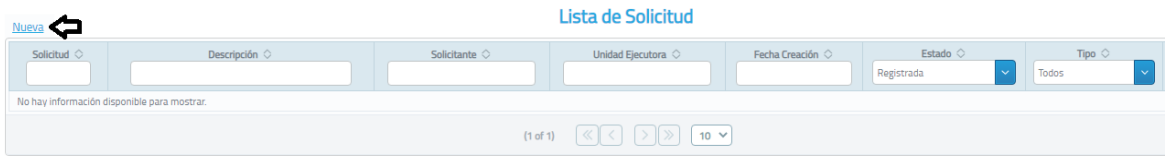

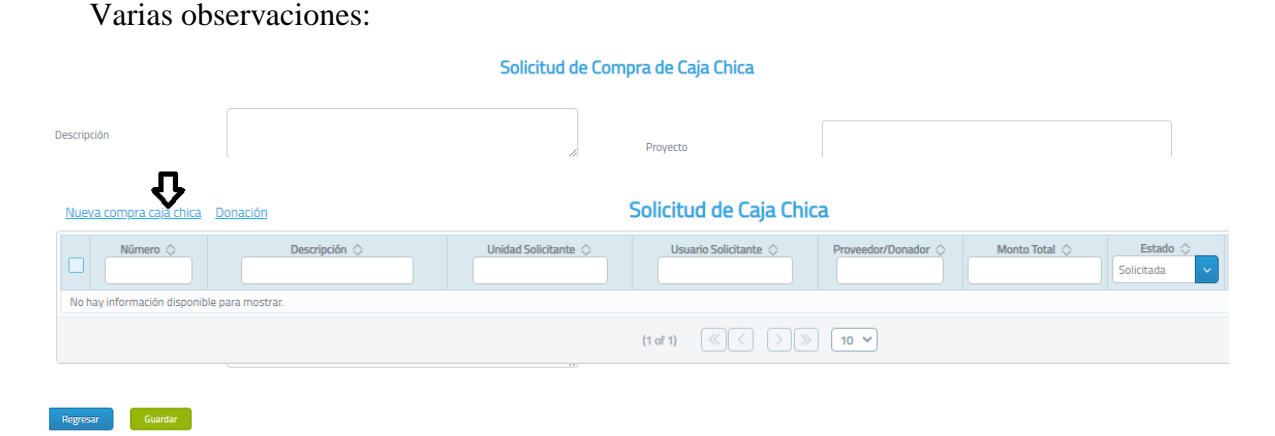

Donde dice Descripción, no debe generar un código GECO de Sede nuevo. A partir de ese hecho, se produce una cadena de eventos desordenados que imposibilita la trazabilidad. Don Mario propone: Se debería incorporar una opción para que los usuarios puedan

seleccionar el artículo por nombre. Una vez seleccionado el artículo, se cargará automáticamente el objeto de gasto y código de artículo único (agrupación/bien) y una descripción corta (una característica sustantiva). En caso de requerir la inclusión de un artículo, el usuario hará la solicitud a la persona con rol de bodega de la Sede.

Al asignar el proveedor, debería especificar más que un nombre o razón social. Debería desde su inclusión al catálogo de proveedores, recoger información y parte de ella mostrarla, por lo menos, para saber cuáles productos provee y su localización o dirección.

En usuario solicitante debería dar la opción de seleccionar incluyendo, "Órdenes de Trabajo" o "Placa de un vehículo" de manera que se asocie a una actividad y no a un funcionario.

Con los campos lugar, proyecto, observaciones, habría que valorar la relevancia en términos de métricas, que sirvan para establecer indicadores.

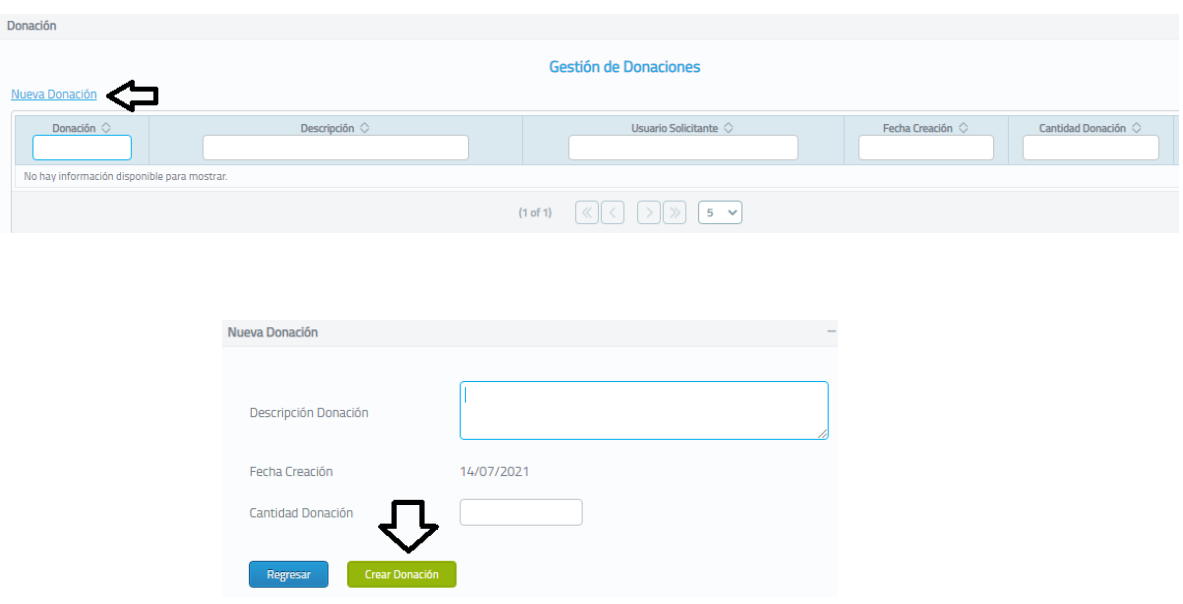

#### SEGURIDAD

- 2. Autorizar usuarios a retirar materiales
- 3. Administrar unidades ejecutoras por UAR
- 4. Configurar Almacén Regional
- 5. Administración Seguridad
- 6. Almacenes
- 7. Autorizados a solicitar del almacén
- 8. Mantenimiento roles
- 9. Mantenimiento proveedores

Nota: La persona, quien posea el rol de bodeguero, puede tener una opción para el registro,

modificación o eliminación en el catálogo de artículos.

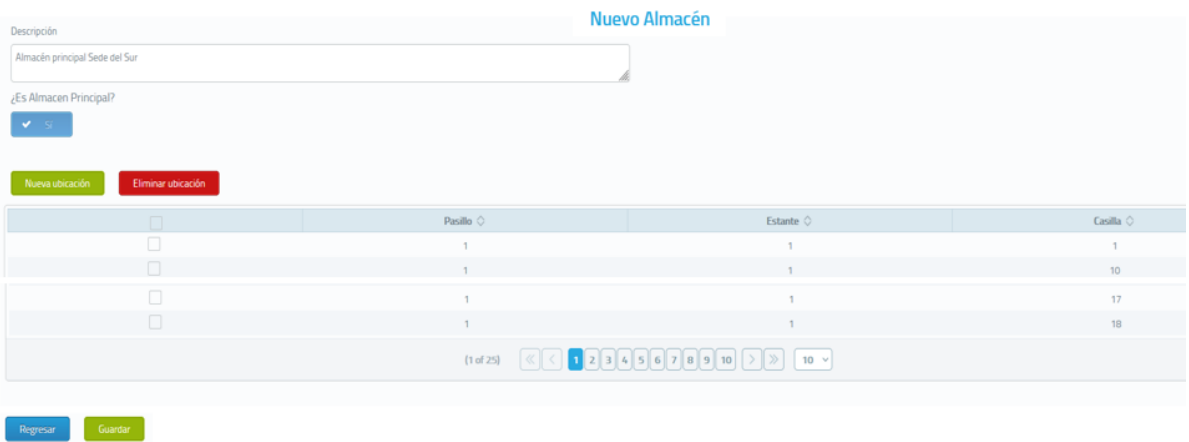

Autorizar Presupuesto Solicitud de Caja Chica. La información de objeto de gasto, agrupación y descripción vendría cargada del item Crear Solicitud de Caja Chica. El módulo de compras de caja chica se vincule con la SIAF para que se rebajen las compras por partida presupuestaria, tal y como sucede con el módulo de Orden de Compra de Servicio.

Aprobar Solicitud de Caja Chica. La información de objeto de gasto, agrupación y descripción vendría cargada del ítem Crear Solicitud de Caja Chica.

Otros: En ambos casos, debería existir la opción de eliminar la solicitud como sucede con la de materiales en el módulo de Inventarios, opción alisto de solicitudes. También, la opción de modificar.

#### **ANEXO N° 02**

#### **PROPUESTA EN APP SHEET PARA LA ADMINISTRACIÓN DE BIENES INSTITUCIONALES EN LA SEDE DEL SUR (SSUR): CONSIDERACIONES GENERALES Y PROCEDIMIENTO DE DESARROLLO, OCTUBRE 2022**

Para la siguiente propuesta, han de tomarse en cuenta algunas consideraciones. Como se mencionó en la página [89](#page-88-0) el autor carece de formación en informática, por tanto, no es de extrañar que existan mejores formas de hacer las cosas y/o que surgan oportunidades de mejara que se identifiquen posterior a la implementación. Se suma la barrera del idioma. Todos los videos tutoriales están en inglés. Adicionalmente y no menos importante a considerar, es el hecho de que el proveedor del servicio constantemente está desarrollando mejoras sustanciales. Loc. lat., esta es la forma como el autor propone su desarrollo.

#### **Definición de región y lugar tablas a la aplicación**

Es indispensable definir en cada Tabla la región. Costa Rica no está incluida por lo que se definió USA.

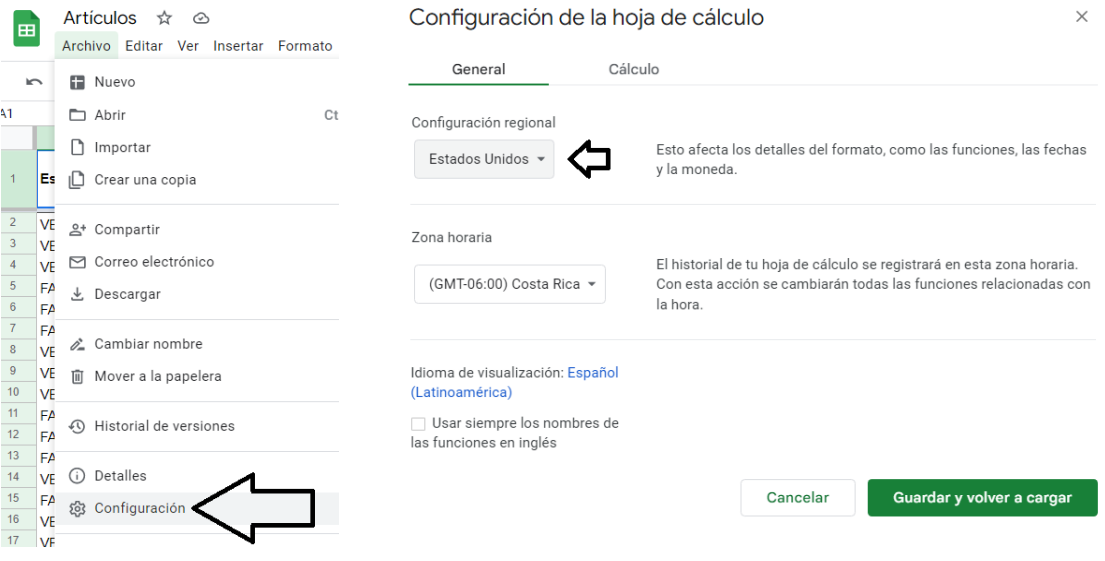

Para concluir, hay que asociar cada tabla con la aplicación AppSheet en el siguiente lugar:

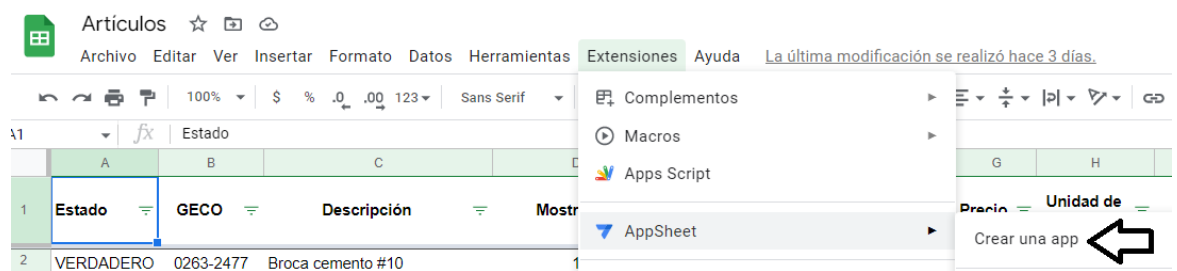

#### **Crear dominios**

Aunque no es el propósito del presente informe, estos son los pasos a seguir para crear una cuenta nueva @gmail.com Siga la secuencia de las imágenes.

## Google

## Cómo iniciar sesión en Chrome

Utiliza tu cuenta de Google

Correo electrónico o teléfono

¿Has olvidado tu correo electrónico?

¿No es tu ordenador? Usa el modo Invitado para iniciar sesión de forma privada. Más información

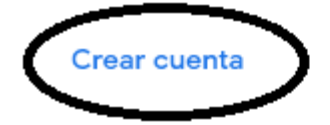

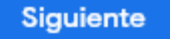

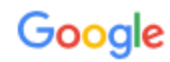

Cómo iniciar sesión en Chrome

Utiliza tu cuenta de Google

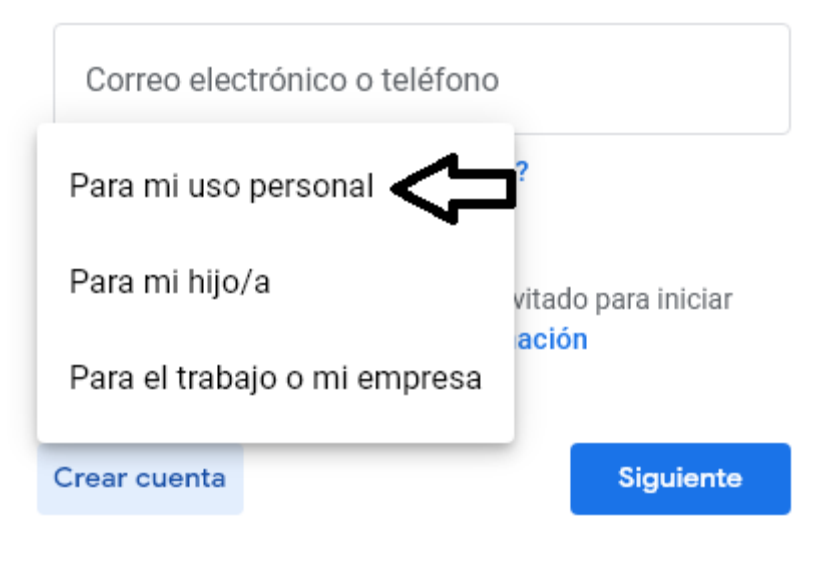

Google

## Crea una cuenta de Google

Introduce tu nombre

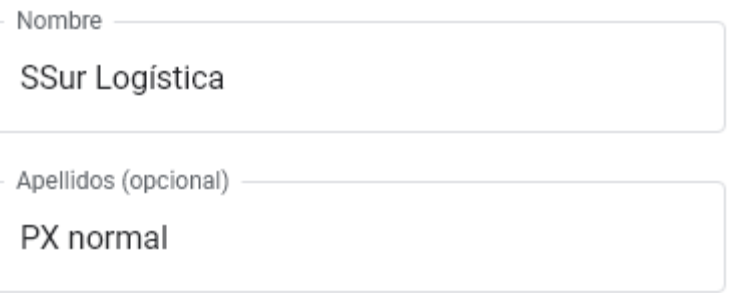

**Siguiente** 

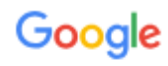

# Información básica

Introduce tu fecha de nacimiento y tu sexo.

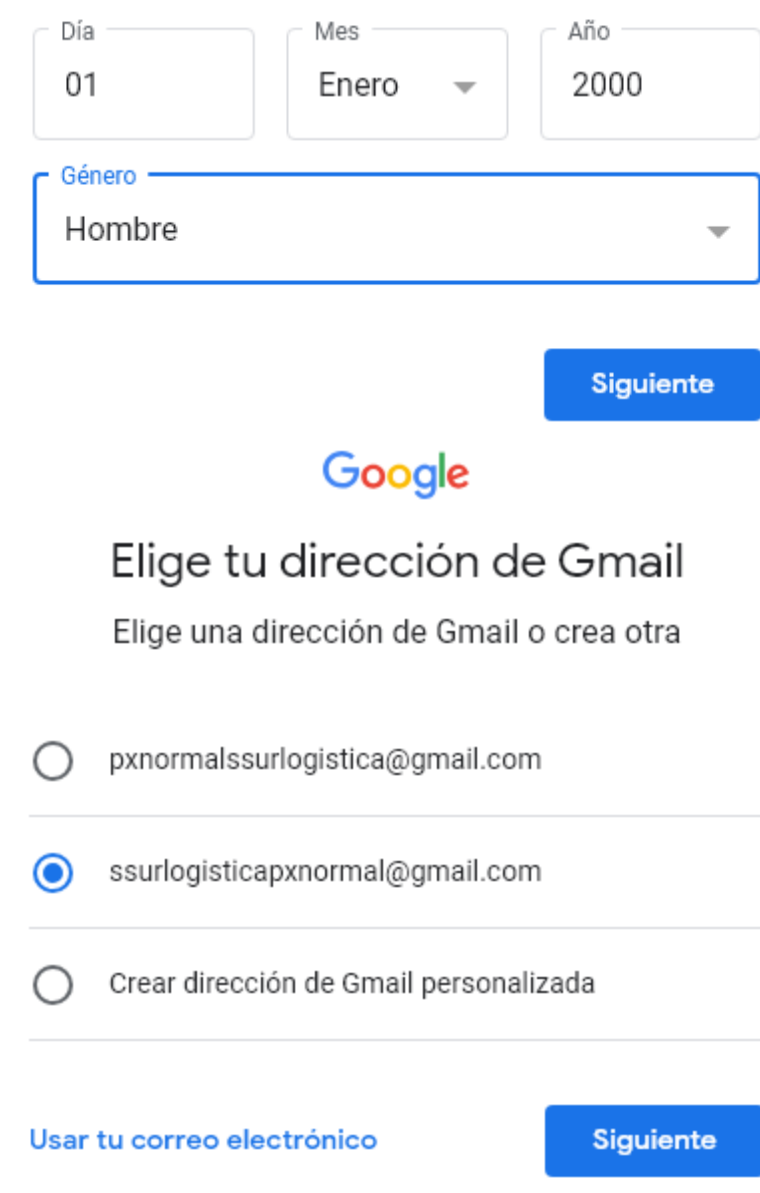

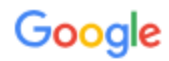

## Crea una clave segura

Crea una contraseña segura con una combinación de letras, números y símbolos

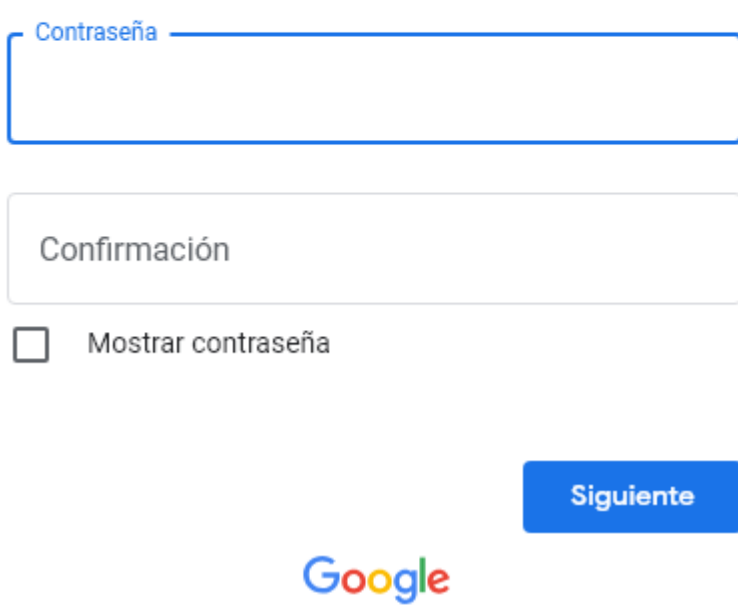

## Confirma que no eres un robot

Recibir un código de verificación en tu teléfono

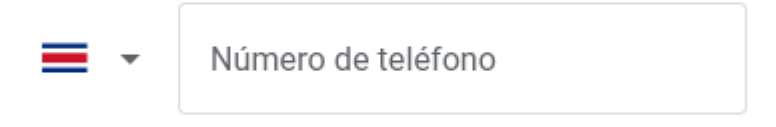

Google verificará este número mediante un SMS (sujeto a las tarifas del operador).

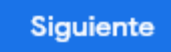

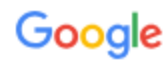

## Escribe el código

Introduce el código de verificación de 6 dígitos para confirmar que has recibido el mensaje de texto

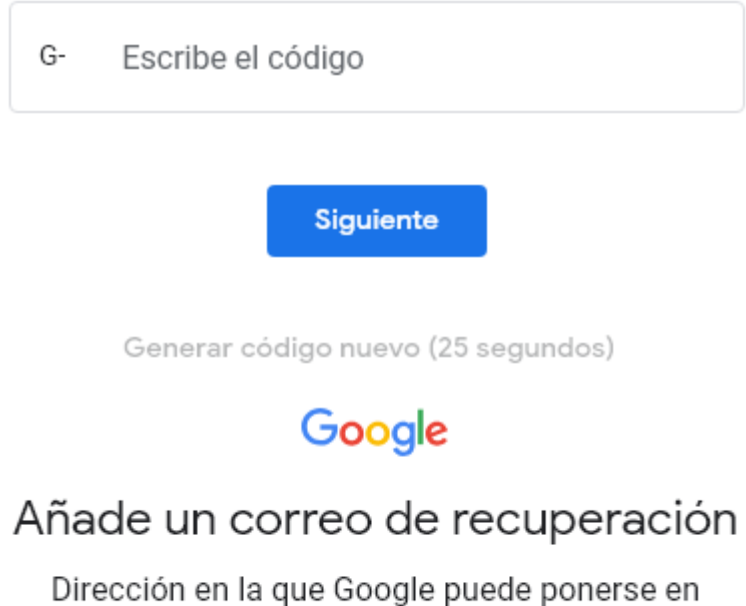

contacto contigo si detecta actividad inusual en tu cuenta o no puedes iniciar sesión.

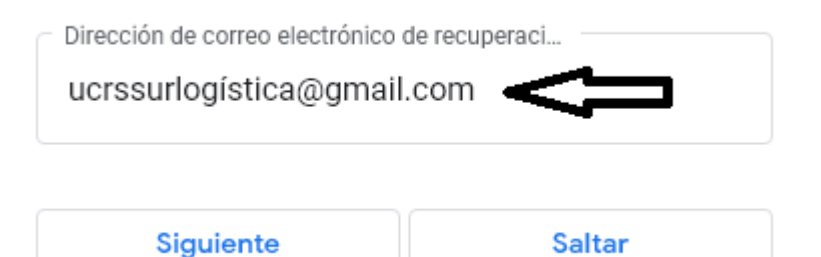

# Google

# Añadir el teléfono

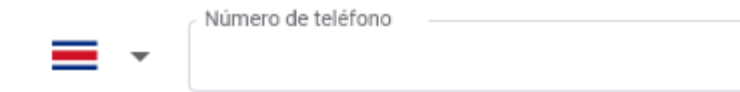

Google solo usará este número para mantener la seguridad de la cuenta. No lo mostrará a otros usuarios. Más tarde podrás elegir si quieres que se use con otros fines.

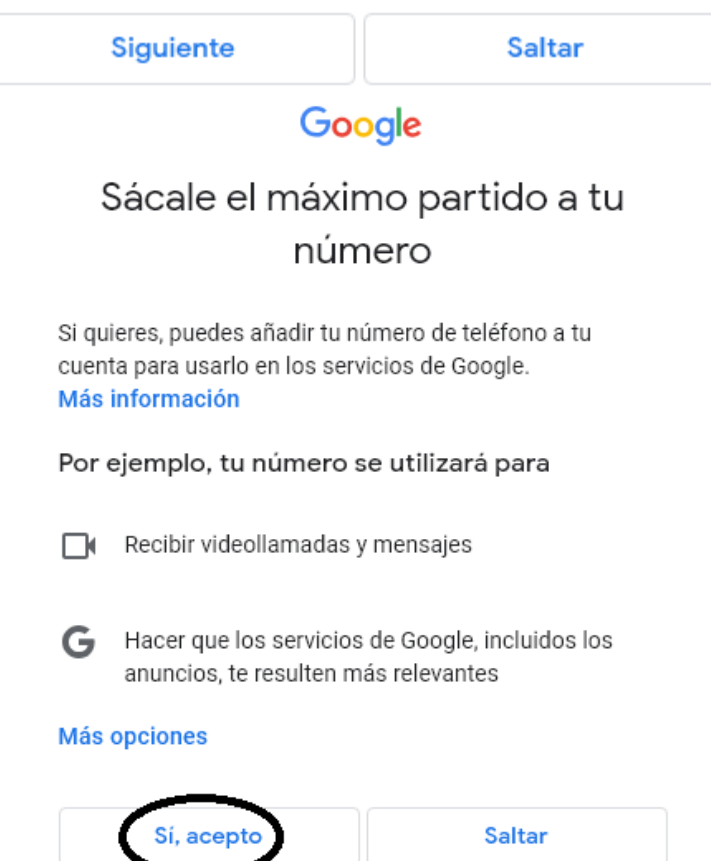

## Google

## Revisa la información de tu cuenta

Puedes usar esta dirección de correo o este número de móvil para iniciar sesión en otro momento

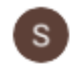

SSur Logística PX normal ssurlogisticapxnormal@gmail.com

Número de móvil de recuperación

**Siguiente** 

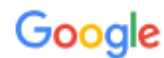

## Privacidad y Términos

Para crear una cuenta de Google, debes aceptar las Condiciones del Servicio más abajo.

Además, cuando creas una cuenta, tratamos tus datos de acuerdo con lo estipulado en nuestra Política de Privacidad, incluidos estos aspectos clave:

#### Datos que procesamos cuando usas Google

• Cuando creas una cuenta de Google, almacenamos

#### Tú tienes el control

Dependiendo de la configuración de tu cuenta, algunos de estos datos pueden estar asociados a tu Cuenta de Google, en cuyo caso serán tratados como datos de carácter personal. Puedes controlar cómo recabamos y usamos estos datos haciendo clic en "Más opciones". Siempre puedes modificar los ajustes más adelante o revocar tu consentimiento de cara al futuro entrando en Mi Cuenta (myaccount.google.com).

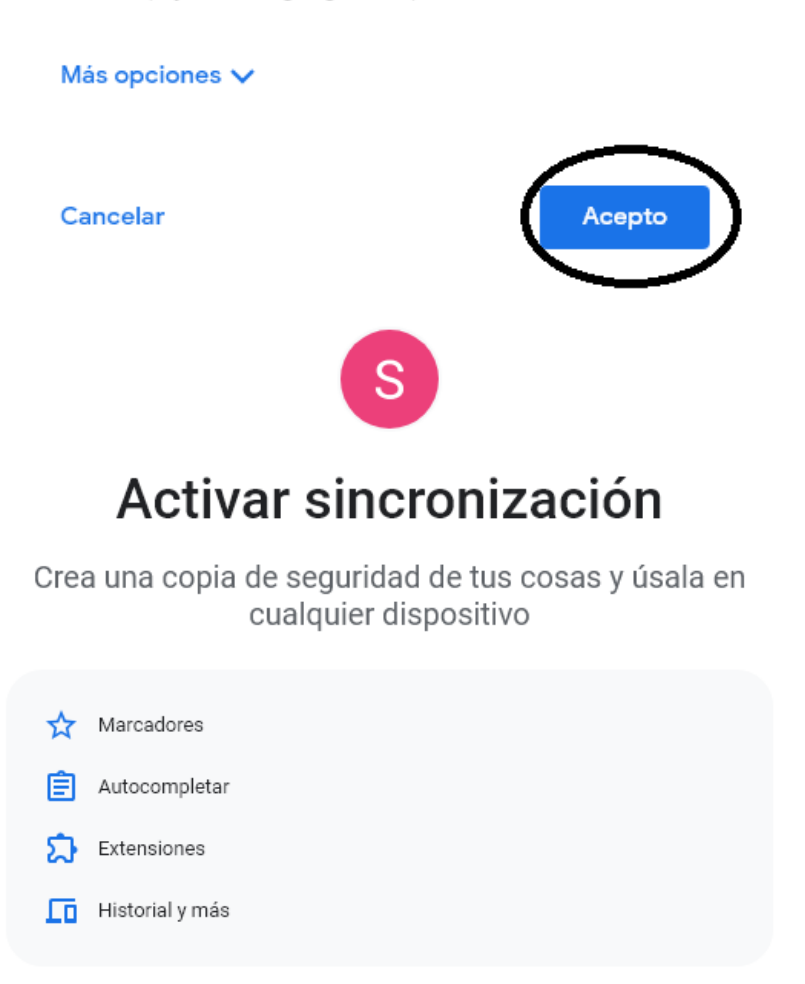

Siempre puedes seleccionar qué contenido quieres sincronizar en los ajustes. Google puede personalizar la Búsqueda y otros servicios en función de tu historial.

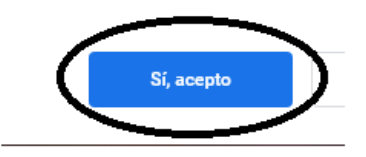

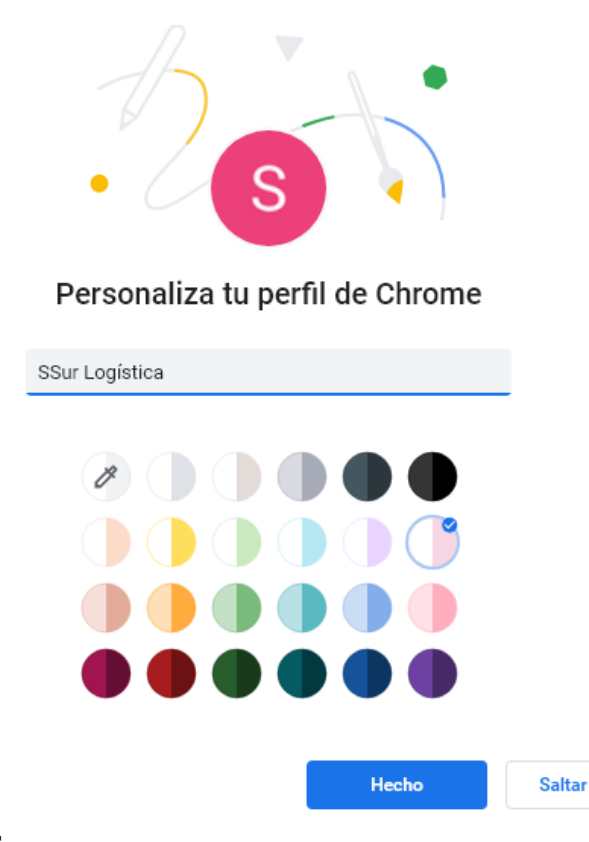

#### **Errores comunes**

¡ADVERTENCIA! Atienda y resuelva cada vez que la aplicación le invía un mensaje informativo o de error. No avance hasta que esté resuelto por dos razones: evitar obstáculos al momento de implementar y para que no se bloquee.

Mensaje "No se puede comparar número con lista…". Se corrige colocando la palabra "DECIMAL(LIST(("…", "…"))" para números y "ANY(LIT("…", "…"))" para texto. Éste otro error "No se puede comparar Texto con Lista en ([\_THISUSER].[Contraseña] = LIST(ANY(SELECT(00 PRIVILEGIOS[Ver],([ID] = "52")))))" se soluciona colocando la palabra LIST (52)

```
IF([MES] = DECIMAL(LIST(1, 3, 7, 12)),([Receso] - SUM(LIST([Qle ASG 4000]))),
([Lectivo] - SUM(LIST([Qle ASG 4000])))
```
La siguiente advertencia se corrige cambiando el campo clave. En éste caso como proviene de la mesa "26 Departamento" se cambia del campo "Id" al campo "Departamento"

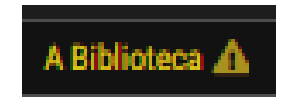

Sucede que pese a contar con el check verde de aceptación en una instrucción, es de suma importancia verificar que todos los criterios se ejecuten. Es común omitir una coma.

#### **Consideraciones generales**

Si la aplicación se duplica como respaldo, AppSheet creará nuevas Tablas fuentes virtuales y las originales, no se actualizan. De ahí, surge la importancia de trabajar siempre la aplicación original y crear un respaldo para pruebas. No al revés. En todo momento hay que estar guardando los cambios.

Si bien es cierto que la aplicación permite regenerar la estructura de las Mesas, la experiencia ha demostrado que comienza a dar problemas. Se puede cambiar el nombre de un campo en el editor sin necesidad de hacerlo en la columna de la Tabla. No así, con el nombre de la Tabla porque habrá que regenerar la estructura. Si hay que, entonces respalde las instrucciones y fórmulas en un Word aparte porque desaparecerán. Dicho lo aterior, ésta etapa de la definición de la Tablas en Drive y sus columnas, es crucial. Sin embargo, cuando se crean los informes es posible que se tenga que regenerar la estructura. Otro inconveniente es el orden de las columnas en las Tablas. Conviene que sea igual al que se va a usar en los formularios y resulta difícil predecirlo.

Conviene primero escribir la función "OR()" y después "AND()". Es probable que esta afirmación no sea del todo valedera, sin embargo, sirvió para evadir algunos conflictos que se presentarion en el desarrollo de ésta aplicación.

Conviene mencionar que se utilizará con frecuencia varias funciones y su combinación. En "Vistas" la más usadas son IN() e IF() y en las "Mesas" SWITCH().

 LOOKUP() [@](https://support.google.com/appsheet/answer/10107410) Se interpreta: BUSCAR (valor de búsqueda, nombre de tabla, columna de búsqueda, columna de retorno).

> LOOKUP([\_THISROW].[Order ID], "Orders", "Order ID", "Order Date")

La expresión equivalente:

ANY(SELECT(Orders[Order Date],  $([-THISROW].[Order ID] = [Order ID]))$ 

- SWITCH() significa CAMBIAR. Devuelve los resultados de una expresión correspondiente al primer valor coincidente al evaluar un valor frente a una lista de valores, o los resultados de la expresión predeterminada si no hay ninguna coincidencia.
- IN() Se usa para validar si el valor X está o no dentro de las opciones válidas [@.](https://support.google.com/appsheet/answer/10107681) IN("a", {"a", "b", "c"}) ¿Está el valor "a" en la lista?

IF () Es una condicional. En caso de que se cumpla la condición ejecute una acción y en caso que no se cumpla, ejecute otra. Solo admite dos acciones. Por ejemplo: IF(USERROLE  $()$  = "Admin", "ALL\_CHANCES", "READ").

Los campos de tipo "Decimal" y "Precio" se utilizan con mucha frecuencia. Se definieron de la siguiente manera:

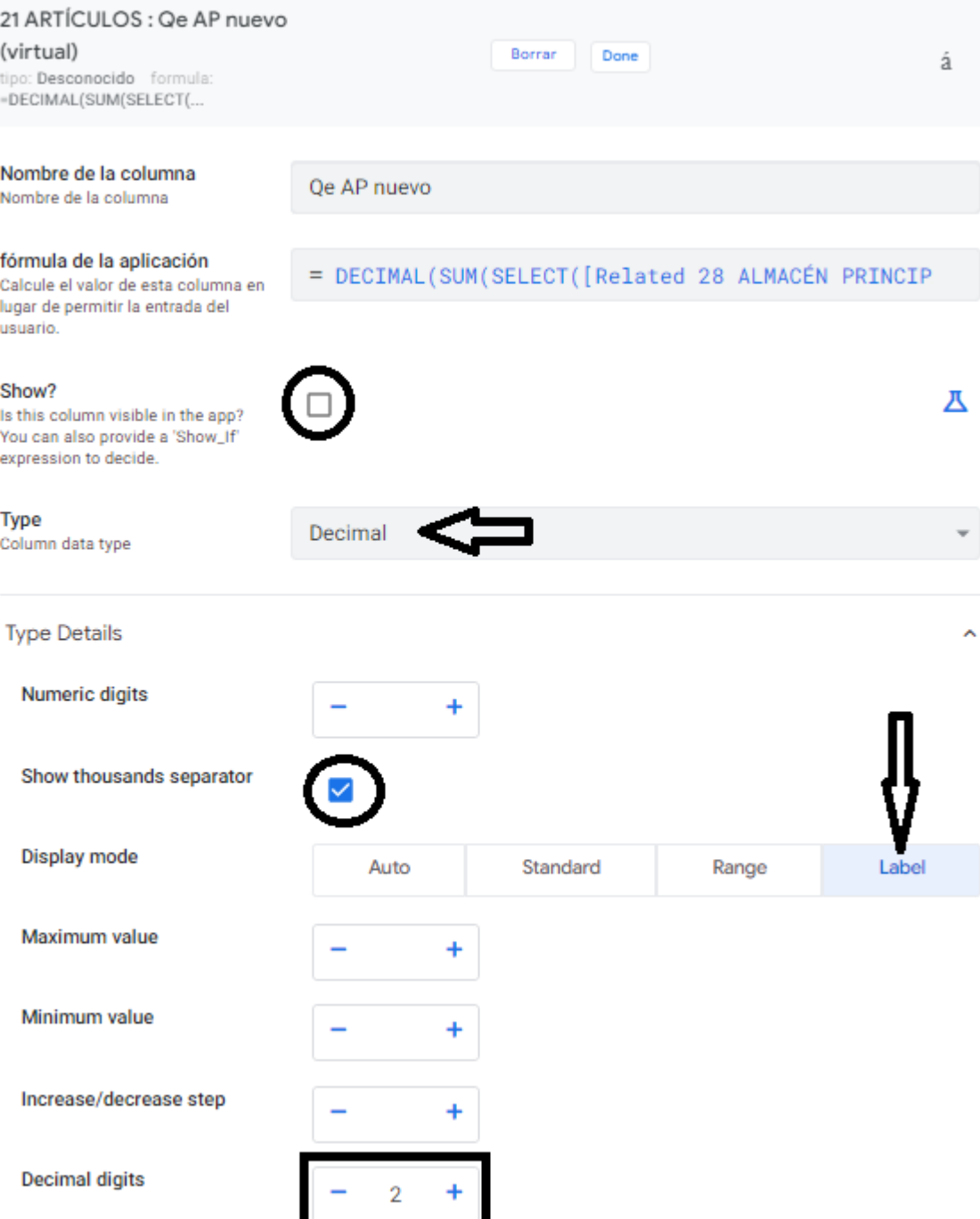

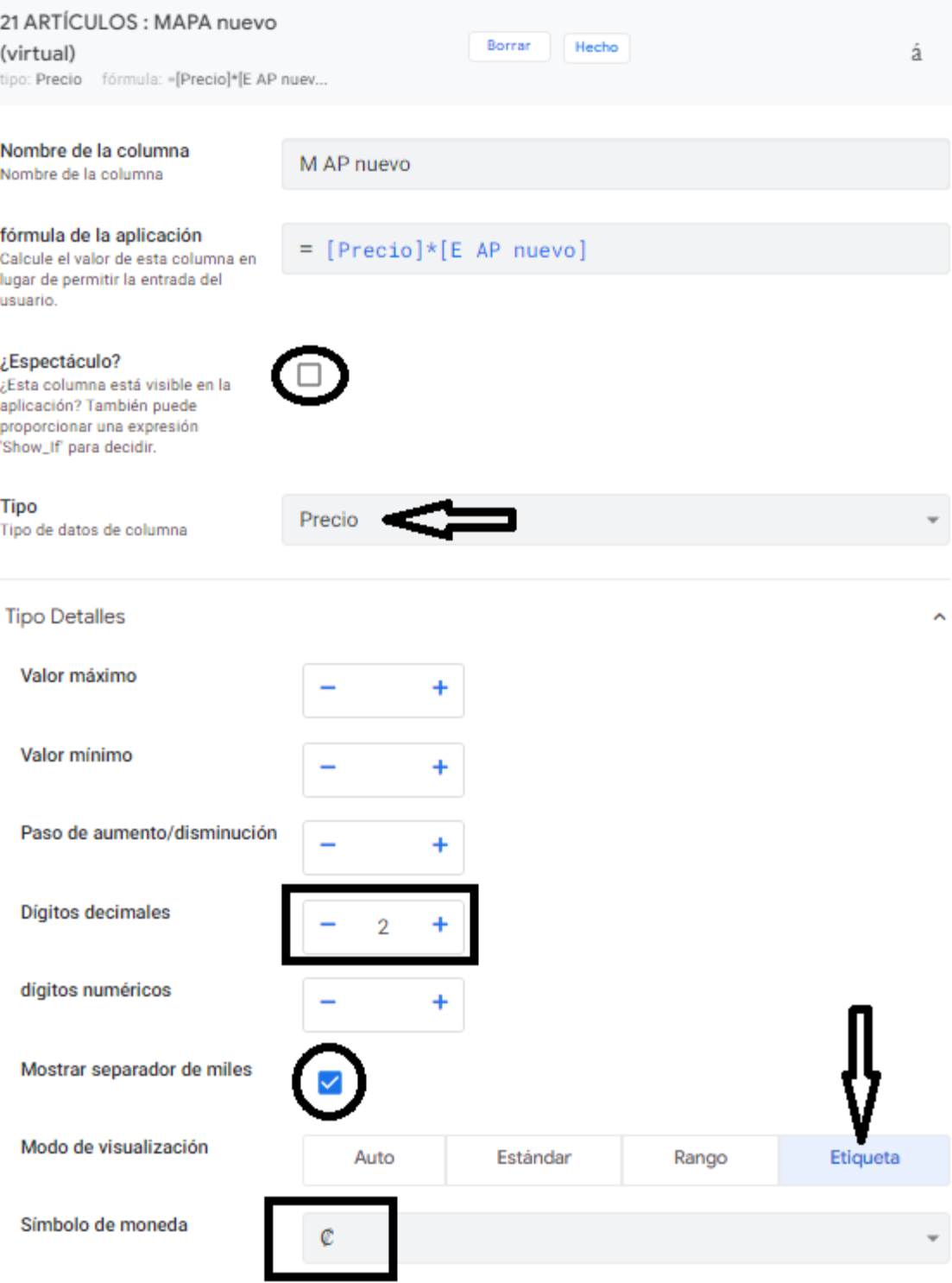

#### **Paso a paso**

El ideal sería un Manual de Procedimientos acompañado de un flujograma. Por ahora, ayudará la prosa de las siguientes páginas.

- 1. Agrear una a una las mesas en la aplicación.
- 2. Definir los "Tipo de campo", y sus propiedade. En una primr etapa los reales y posteriormente, los virtuales. Por ejemplo: "¿Llave'" que puede ser el "Id" pero, no la, "¿Etiqueta?" porque mostrará el número y lo que se quiere es texto relevante. Debe ser la columna que describa el campo. Definición de los nombres de campo para mostrar, condiciones especiales y opciones de los campos tipo "ENUM" antes de establecer las relaciones (Ambito cc Ref). Dónde corresponda, las instrucciones de acceso (ver pág. [287\)](#page-286-0).
- 3. Crear las mesas virtuales "REBANADA" (donde se instruyen las restricciones para Agregar y ver) y "REBANADAS" (pág. [212\)](#page-211-0). Al instruir la primera, la plataforma hará automáticamente lo mismo con las siguientes. También las mesas virtuales tipo Panel como Análisis, Tiquetes e Informes.
- 4. Instuir el campo "¿Están Permitidas las actualizaciones?" en la configuración las restricciones para VER. Para Agregar y Editar, será en la REBANADA pues en las REBANADAS se indicó que sean solo de lectura pasadas 24 horas. Para esta aplicación no se instruye restricciones para las mesas de tipo de ingreso y egreso pues bastará con limitar el acceso a las mesas de Entradas y Salidas respectivamente. Pasa lo mismo con todas las bodegas.
- 5. Definir valores de visualización (Vistas) en la opción "Generado por el sistema" del menú "Puntos de vista"(pág. [193\)](#page-192-0).
- 6. Agregar relaciones y campos virtuales.
- 7. Establecer el formato de ciertos campos si corresponde (pág. [348\)](#page-347-0).
- 8. Acciones de comportamiento (pág. [212\)](#page-211-0). Por ejemplo, para la mesa "25 SSur PERSONAL" se quiere que al accionar un botón en la vista de "Detalle", se redireccionen acciones para enviar un mensaje por WhatApp, hacer llamadas sea a la extensión, un celular y/o enviar un correo electrónico. Al final, una vez establecidas las relaciones con otras mesas, habrá que regresar y terminar de eliminar las navegaciones innecesarias y
- 9. Borrar en las mesas, todos los textos de "Descripción" que el sistema genera.

Previamente definidos los valores en las columnas en las Tablas de Drive, sigue agregar mesas en la aplicación. La primera mesa la aplicación la elige como "Vista Inicial". Conviene que sea una que todas las personas usuarias tengan acceso. En cualquier momento se puede cambiar. Se eligió la mesa "69 COE". Para minimizar conflictos, se utilizó el siguiente orden para agregar las mesas a la plataforma App Sheet.

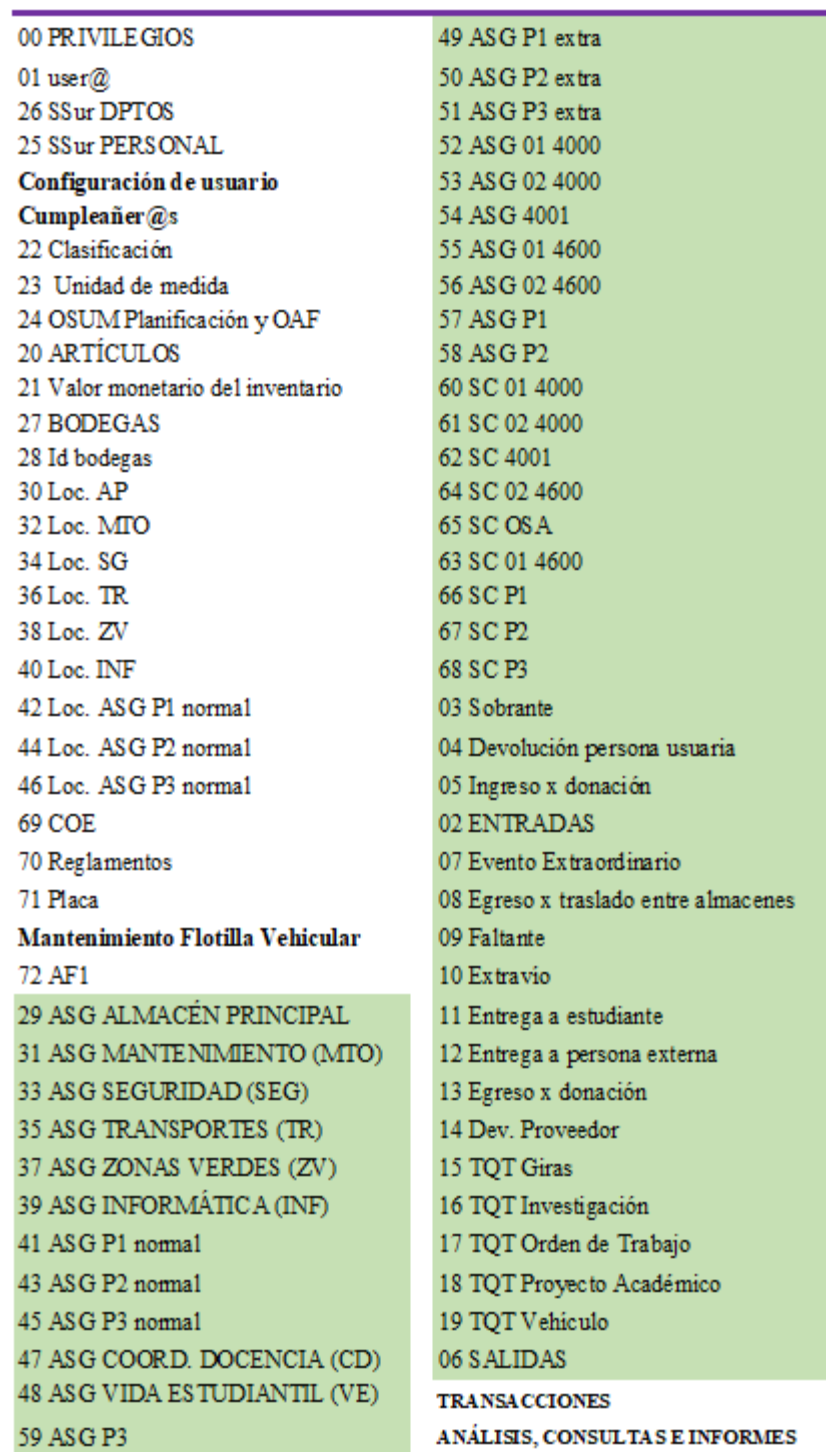

### **Orden para subir las Tablas de Drive a la Aplicación como Mesas**

Para el primer procedimiento que es agregar las Tablas como Mesas en la aplicación se siguió la secuencia de las siguientes imágenes.

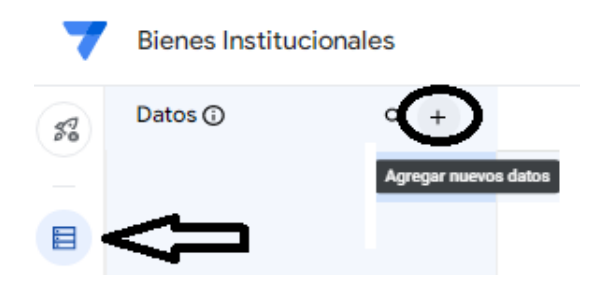

#### Agregar datos

Seleccione la fuente de datos:

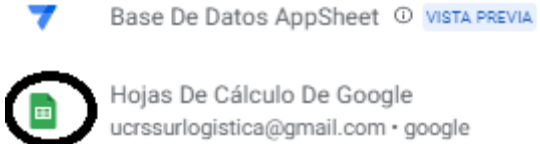

Hojas De Cálculo De Google ucrssurlogistica@gmail.com · google

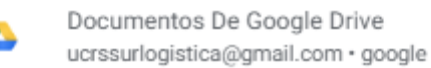

#### Select a file

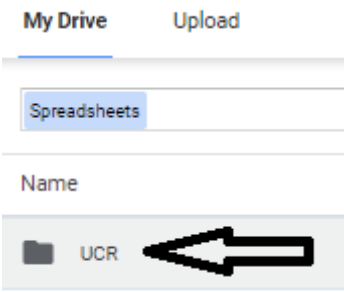

#### Select a file

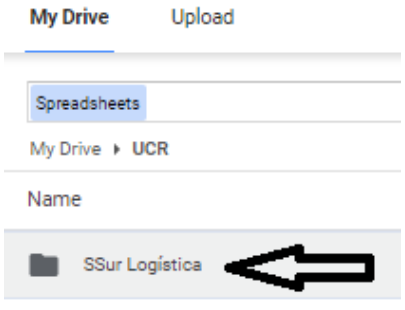

#### Select a file

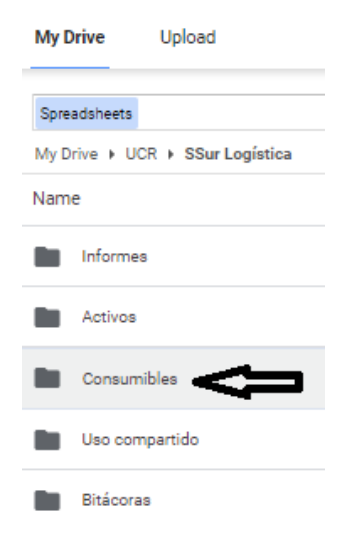

#### Select a file

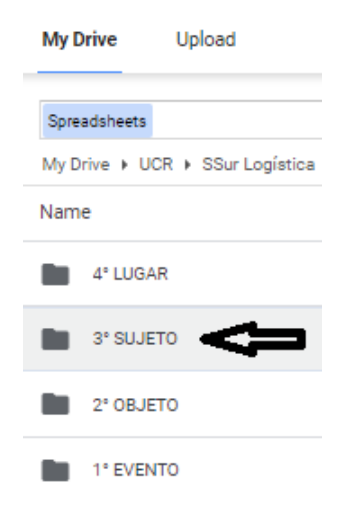

#### Select a file

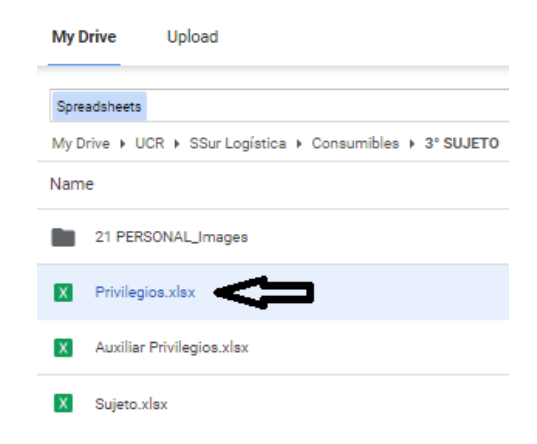

#### $\leftarrow$  Crear una nueva tabla

 $\times$ 

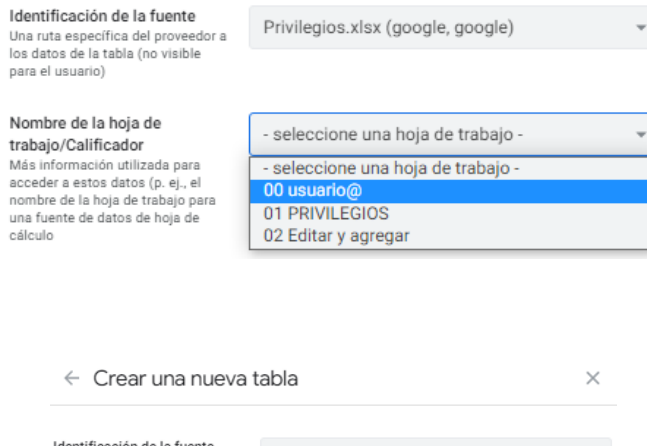

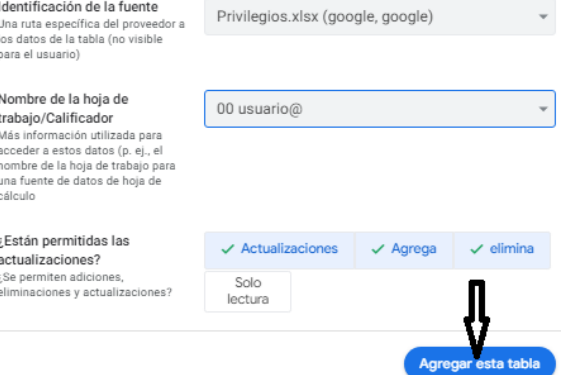

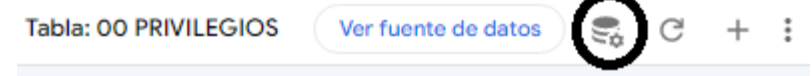

#### Configuración de la mesa

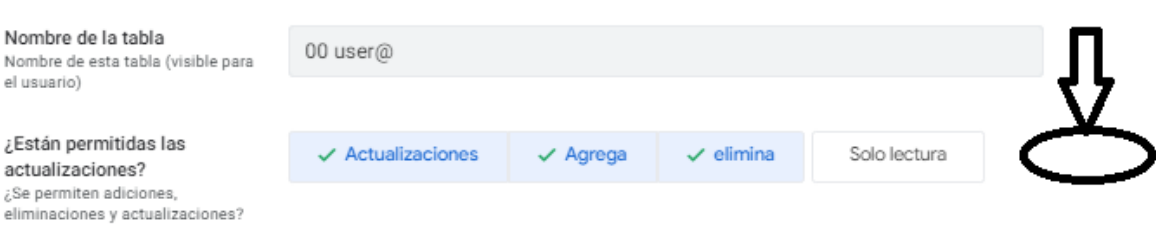

### Configuración de la mesa

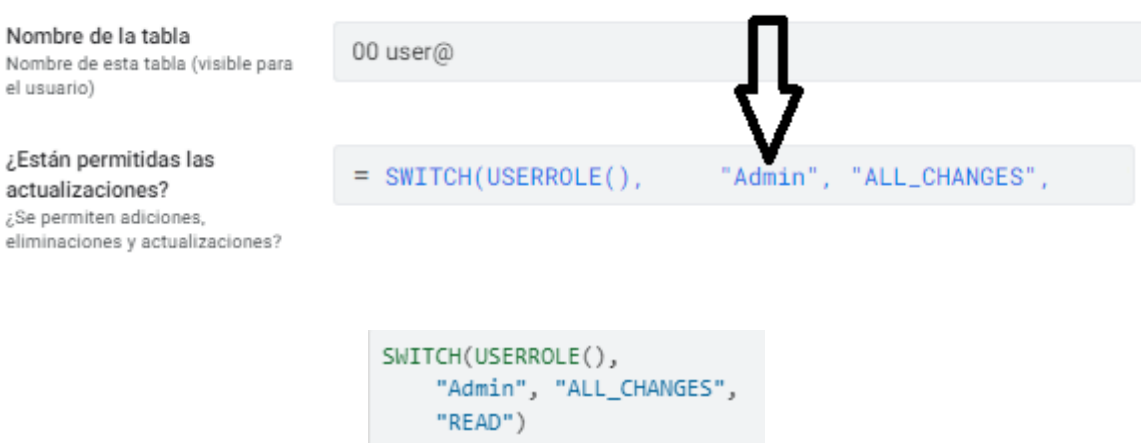

A éste punto debería verse las siguientes mesas.

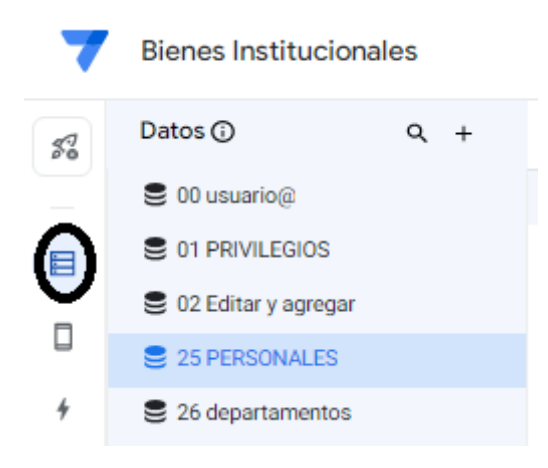

Para cada una habrá que definir el tipo de campo, clave, fórmulas, criterios para mostar, vistas. La siguiente imagen corresponde a parte de los campos de la mesa de "25 SSur PERSONAL". En los campos tipo "Espectáculo" hay que desactivar la casilla "¿Editable?".

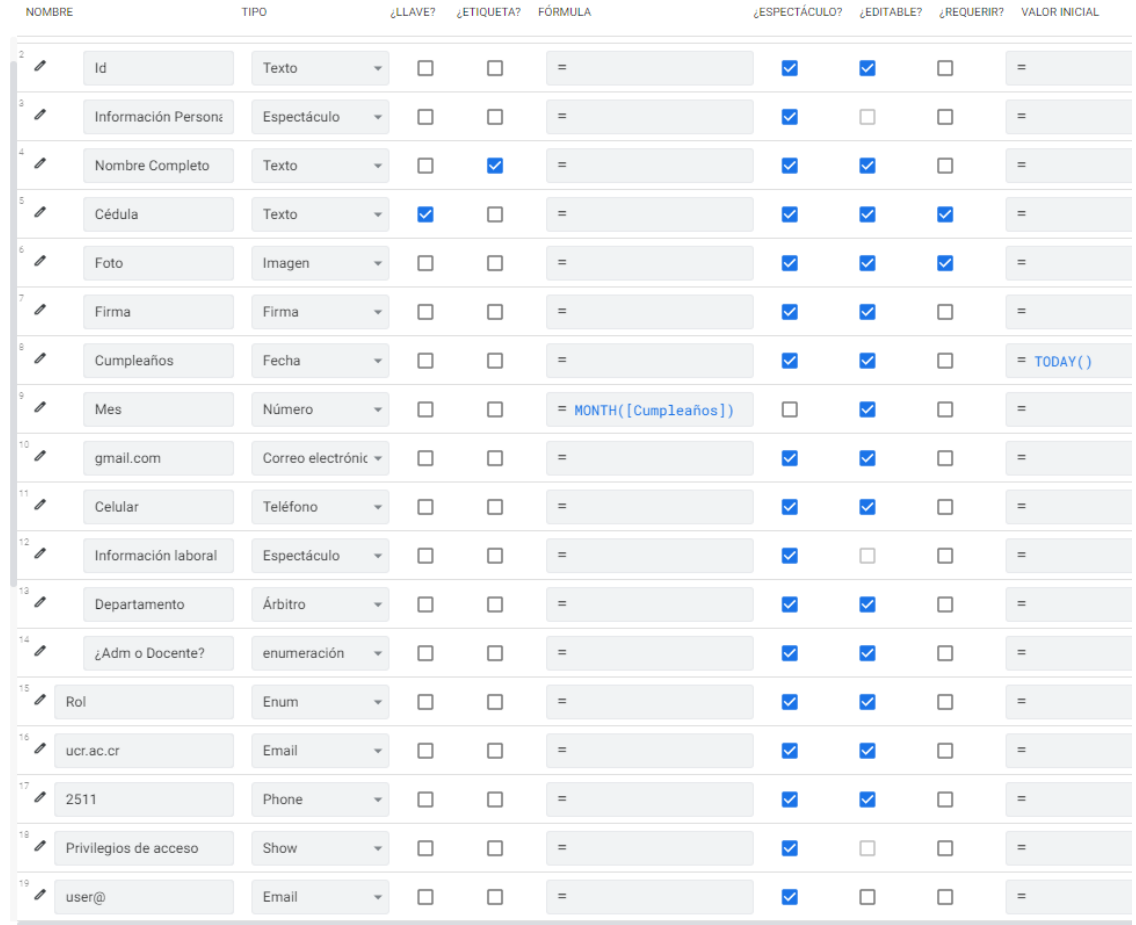

Con relación a la creación y uso de tablas y columnas en AppSeet y Google Drive, se recomienda que las columnas que no requieren cálculo sean reales y sean las únicas que estén en las las Tablas de Drive. Las que si requieren cálculos deben ser columnas virtuales en las Mesas de AppSeet exepto, las que se utilizan como filtro en el Menú "Datos", pestaña "Mesas", campo "Filtro de seguridad" para que solo se muestren artículos con existencias.

¡ADVERTENCIA! Para evitarse inconvenientes, en todas las Tablas hay que crear una columna de Id que en general, será la columna clave. En las celdas, no hay que agregar fórmulas ni formato (color o ajuste de celda) porque la aplicación dará problemas e incluso, podría dejar de funcionar. Hay que trabajar simple.

Para todos los campos "Id" se difinio UNIQUIED. Adicionalmente en las Tablas se creo una columna identificadora a pero utilizando el siguiente criterio: CONCATENATE ("TQT Vehículo" & "" &RIGHT (("TQT Vehículo-" & "00000" & ([\_RowNumber])), 5)). Esto se escribe en "Valor inicial" Se leerá: TQT Vehículos – 00001 y sucesivamente.

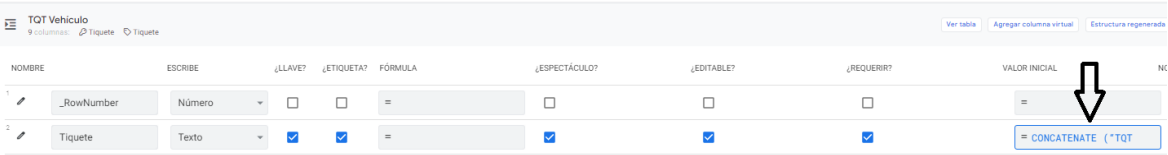

El tipo de columna con la función ENUN permite elegir sólo una opción de una lista como se aprecia en la siguiente imagen. La función ENULIST permite elegir varias opciones y es la que se utilizó en la Mesa "00 PRIVILEGIOS DE ACCESO".

La Tabla principal es "Artículos" con 830 columnas (130 reales y 700 virtuales). Cada columna requiere definir en AppSheet criterios tanto en las 74 Mesas y sus cuatro Vistas (Plataforma 17, Detalle 30, Formulario 30 y on-line 17) y "Acciones" de comportamiento. En algunos campos se necesitará definir formato. **NOTA**: Todos los campos del tipo "Decimal" conviene que el "Modo de visualización" sea "Etiqueta".

Es indispensable haber definido de previo, 900 clasificaciones que otorgan la unidada de Planificación de la Oficina de Suministros (OSUM) y la Oficina Financiera (OAF) con sus 2809 agrupaciones, 209 partidas presupuestarias, 361 ubicaciones en el Almacén Principal, 47 unidades de medida para el despacho, 4 tipos de aprovisionamiento, 4 tipo de ingreso, 5 tipo de egreso, 9 tipo de desecho, 6 tipos de tiquetes (vinculados a 24 bodegas y un Almacén Principal). Todo lo aterior para cada uno de los 2000 productos aproximadamente de uso regular. Adicionalmente, clasificación del personal 19, departamentos 33, roles 37 entre otros criterios que servirán para ordenar la información y facilitar la toma de decisiones.

#### **Procedimientos**

En esencia: ingresos menos egresos igual a disponible, sin embargo, no es así de sencillo como se muestra en los siguientes 4 procedimientos.

PRIMER PROCEDIMIENTO. Definir los campos claves en cada mesa para que se puedan compartir campos. Establecer el tipo de relación entre ellas. columna "Tipo" del menú "Datos" de cualquier mesa. Las relaciones con los campos tipo "Ref" aplica para cmapos reales en la mesa de origen para que en la mesa de destino genere automáticamente campos virtuales cc "Related" del tipo "List" donde se va a registrar información u opciones.

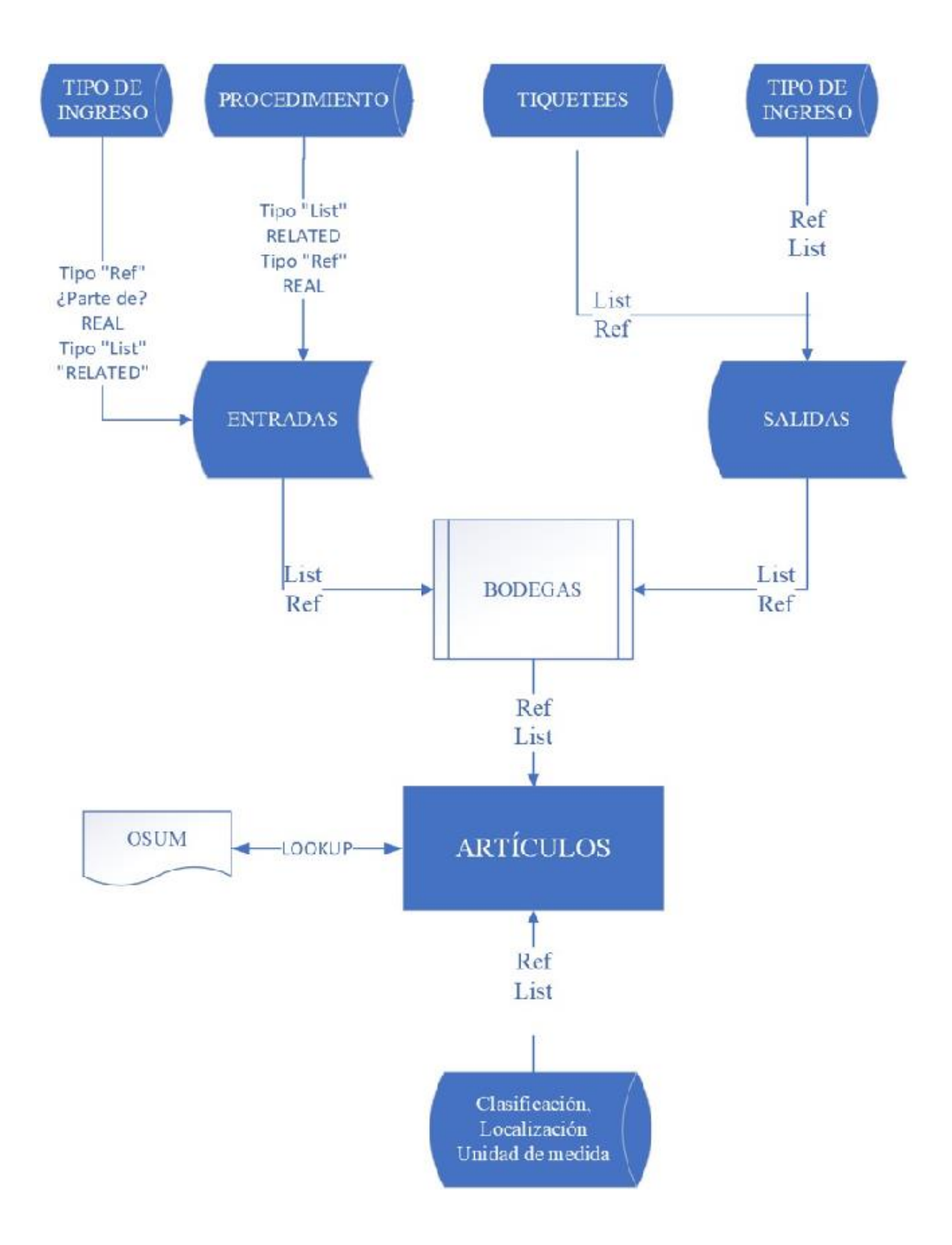

Para algunos usos donde las opciones son dos o menos de cinco opciones para la persona usuaria conviene utilizar "ENUM" o "ENUM LIST" en lugar de "Ref".

Las relaciones de "Ref" se pueden definir como "¿Parte de?" para lo cual, es necesario considerar que una misma mesa no puede ser parte de más de otra, En el caso de ENTRADAS y SALIDAS que tiene relación con ALAMCÉN PRINCIPAL, para que funcione primero se activa la casilla en Entradas y se desactiva. Después, se activa en Salidas.

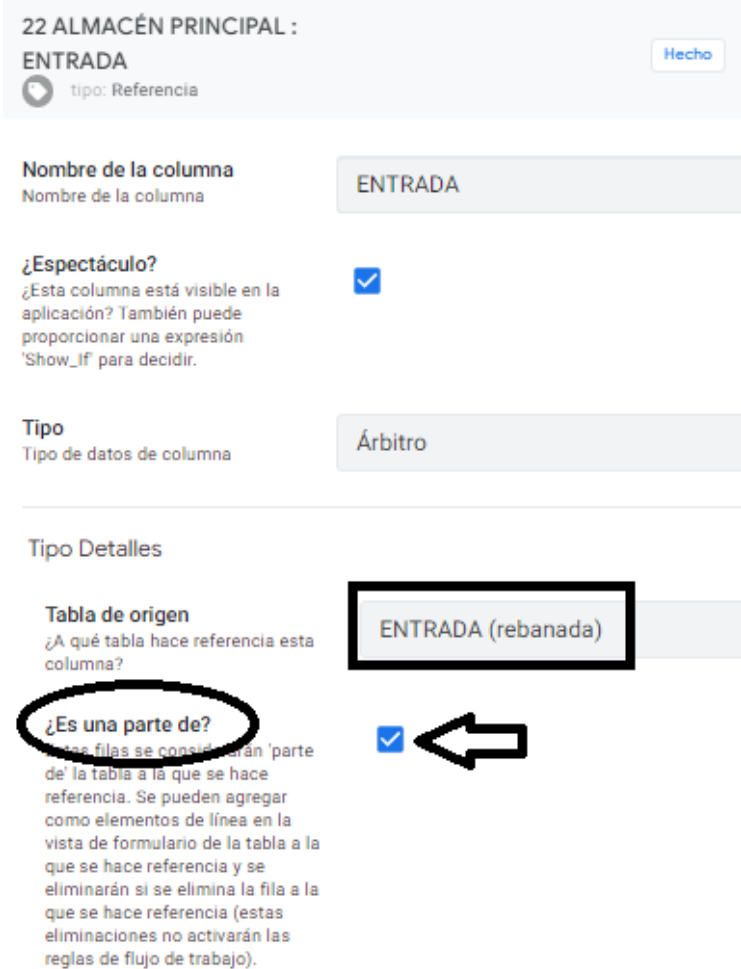

Si se quiere mantener agrupados y en orden lógico los campos virtuales de vínculo ("Related…") de cálculo de o en la mesa "19 ARTICULOS" debe hacerse uno a uno. Es decir, se activa la casilla en la bodega y de seguido se ingresan los cálculos antes de activar la casilla en la siguiente bodega e igual en la mesa de artículos.

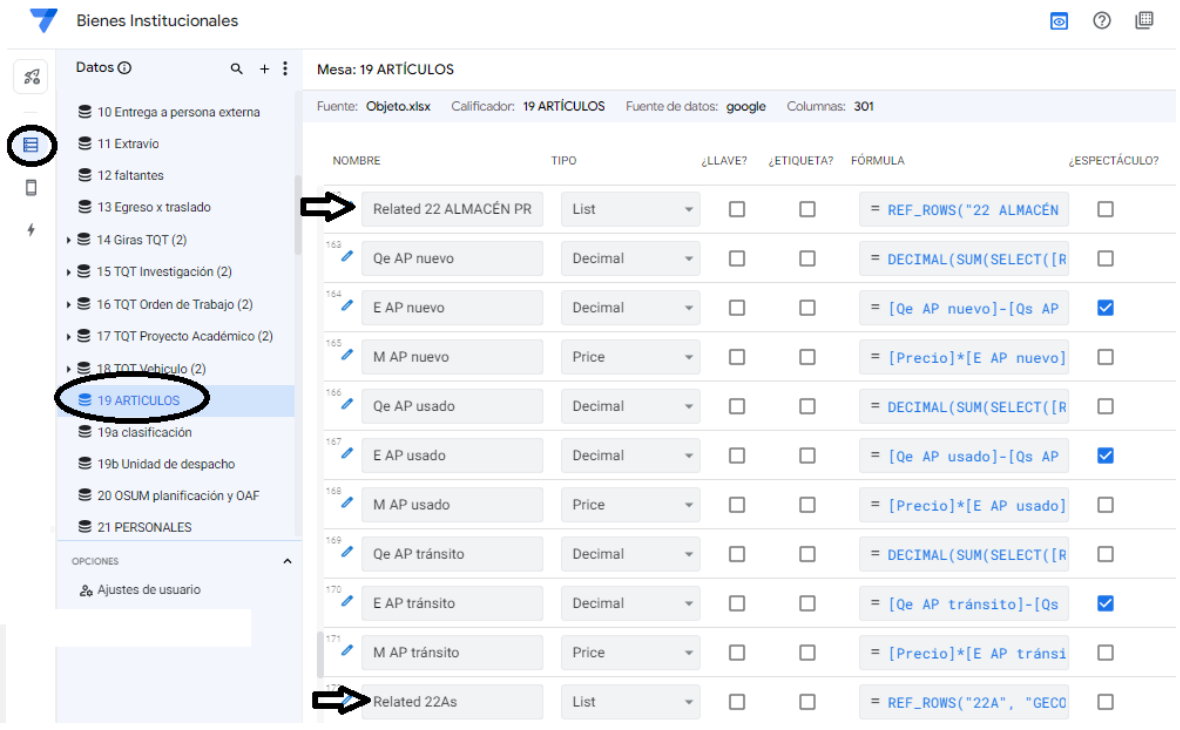

El ingreso o egreso del inventario pasa por dos etapas. Una donde se registran los términos y la otra donde se registran las cantidades. Con esta última información, es en la mesa "21 ARTÍCULOS" donde se realizan los cálculos de las existencias. La siguiente instrucción será de uso muy común y conveniente cuando se trata de mostrar o no columnas. En las siguientes imágenes hay varios ejemplos.

> IN([Fuente del movimiento], LIST(Compra)) [Fuente del movimiento] = "Compra" AMBAS FUNCIONAN la diferencia es que la primera permite varios valores. También se pueden combinar. Para que funcione el valor de la columna debe ser del tipo "Enumeración".

#### SEGUNDO PROCEDIMIENTO I PARTE MOSTRAR O NO UNA COLUMNA EDITABLE

Las siguientes instrucciones solo sirven para los formularios y se aplica en las columnas de las mesas. Sirve para mostrar en forma ordenada y coherente los espacios donde la persona usuaria deberá proporcionar los registros requeridos. Filtra las opciones que son pertinentes a los parámetros. Útil cuando una mesa como "20 ARTICULOS" posee 130 columnas que deber mostrarse o no, según criterios de conveniencia.

La ruta general es: Menú "Datos", pestaña "Columnas" y después de seleccionar la mesa, opción "Editar" que aparece con la figura de un lápiz a la izquierda de cada columna. Estas mismas opciones son las que se muestran en la vista general como se aprecia en las siguiente imágene. Nótese el lugar donde se colocaron las flechas pues, las opciones para colocar las instrucciones están ocultas y requiere activarlas con el cursor del ratón.

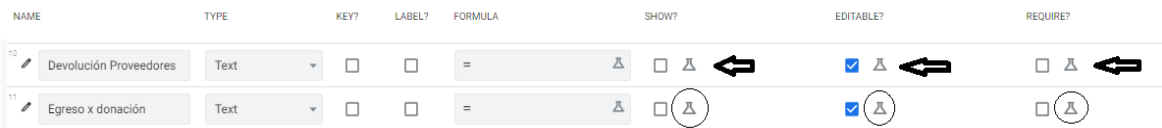

El siguiente listado son términos de ingreso (mesa "02 ENTRADAS"). Se quiere que según la opción elegida solo se muestre el campo asignado. Adicionalmente, que siga un flujo específico.

Con el objetivo de ordenar la construcción de los flujos de las instrucciones, se enlistan las variables en el orde de la vista de formulario acompañada de la numeración de las columnas en la tabla. Entiendase CV como campo virtual. Los demás campos son columnas reales en la Tabla de Drive. Hay que recordar registrar los motivos y otros de los ingresos por sobrantes entre otros

#### **Propiedades de campo y restricciones (acceso y modificación)**

Los tipos de campo son 35. Solo se utilizaron 19. Como regla, para todas las mesas en los campos Id se utilizará la función "UNIQUEID()" y en su gran mayoría, será el campo clave del tipo "Texto", no visible, por consiguiente, no buscable. Si editable y requerido.

Todos los valores del criterio "Nombre para mostrar" de la pestaña "Monitor" están definidos en la figura de la pág [125.](#page-124-0) Por último, el campo "Nombre de columna de las opciones "GRL" del editor, serán igual que el nombre del campo y se excluyó el ítem "Descripción" (editor, pestaña "Monitor"). Como se dijo, son 7 los lugares donde se indican las principales restricciones la gran mayoría, "Paka Yoke". El siguiente listado es bastante extenso y complejo tanto desarrollarlo como documentarlo. Incluye restricciones de acceso y modificación. Las siguientes imágenes corresponde a los campos de tan solo 3 de las 74 mesas

<span id="page-286-0"></span>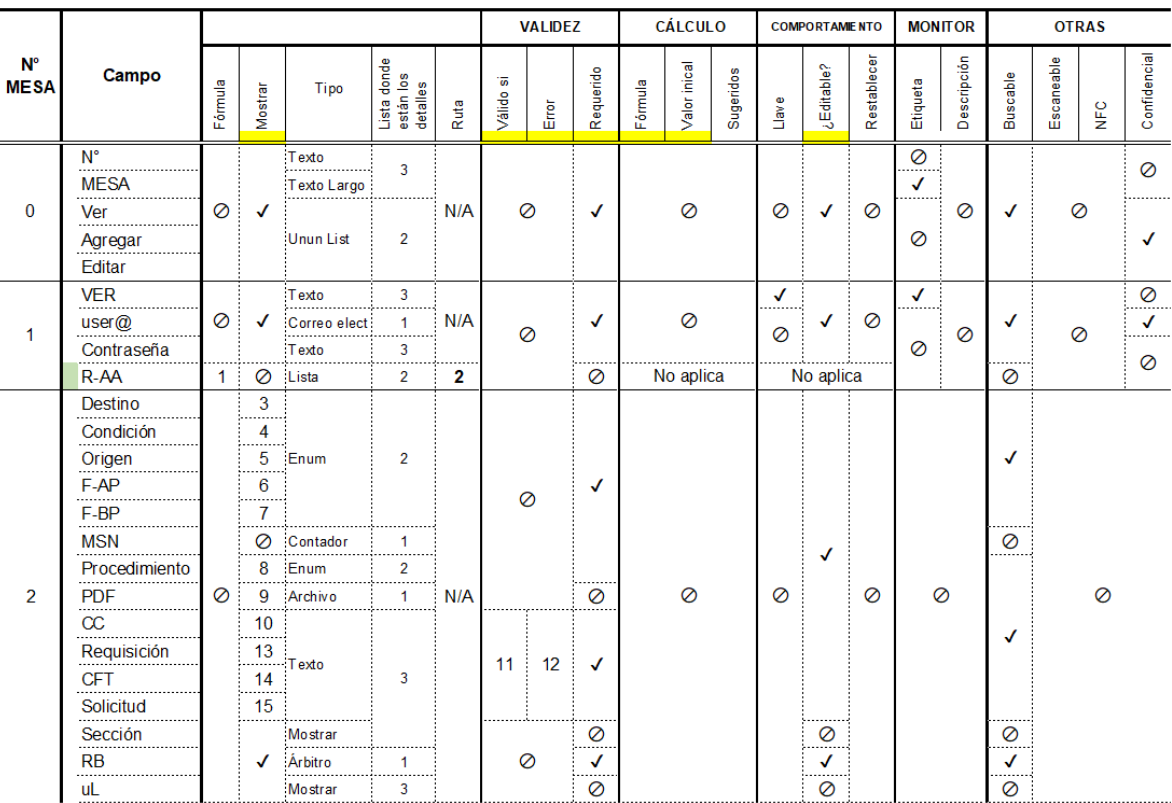

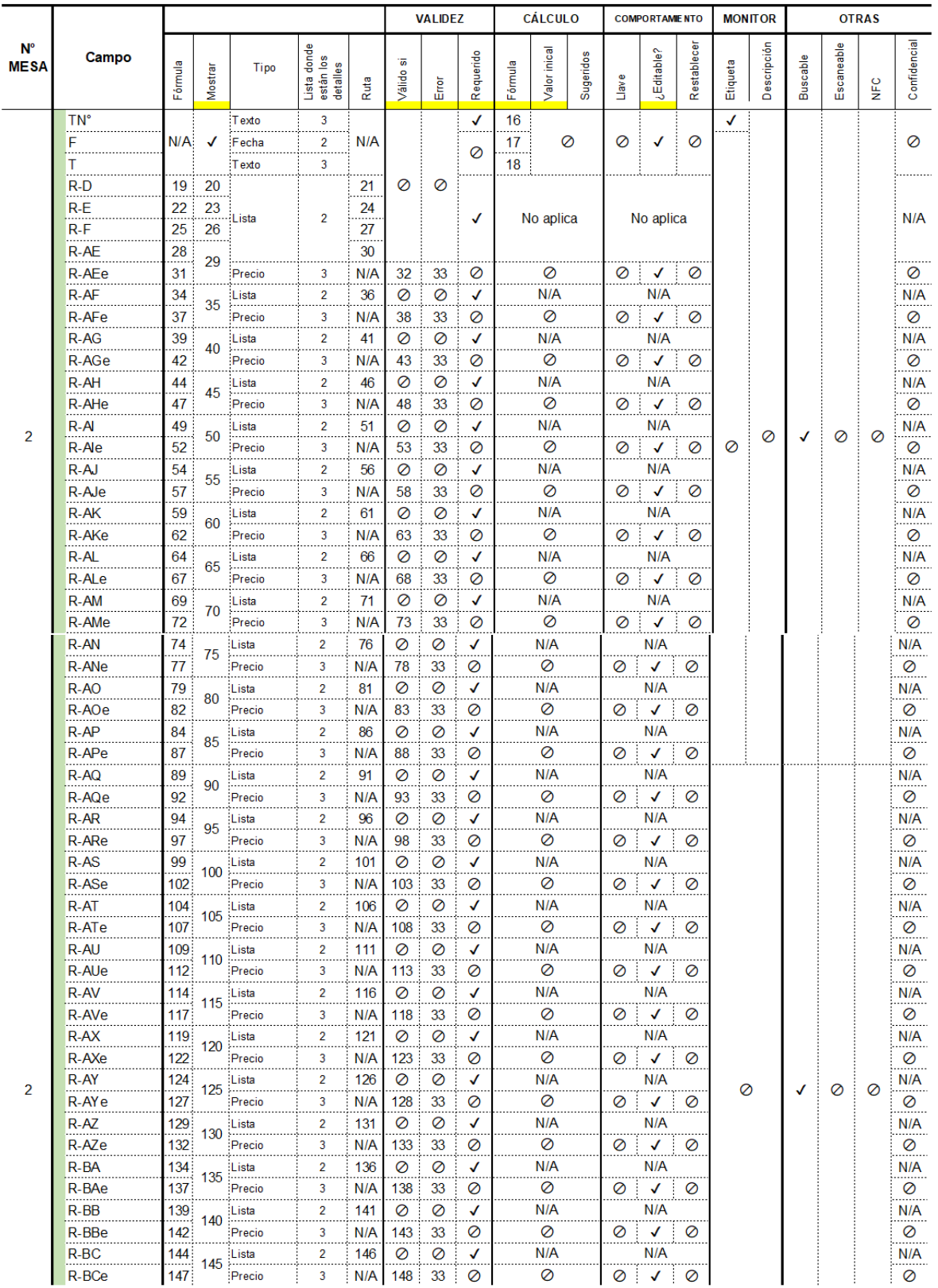
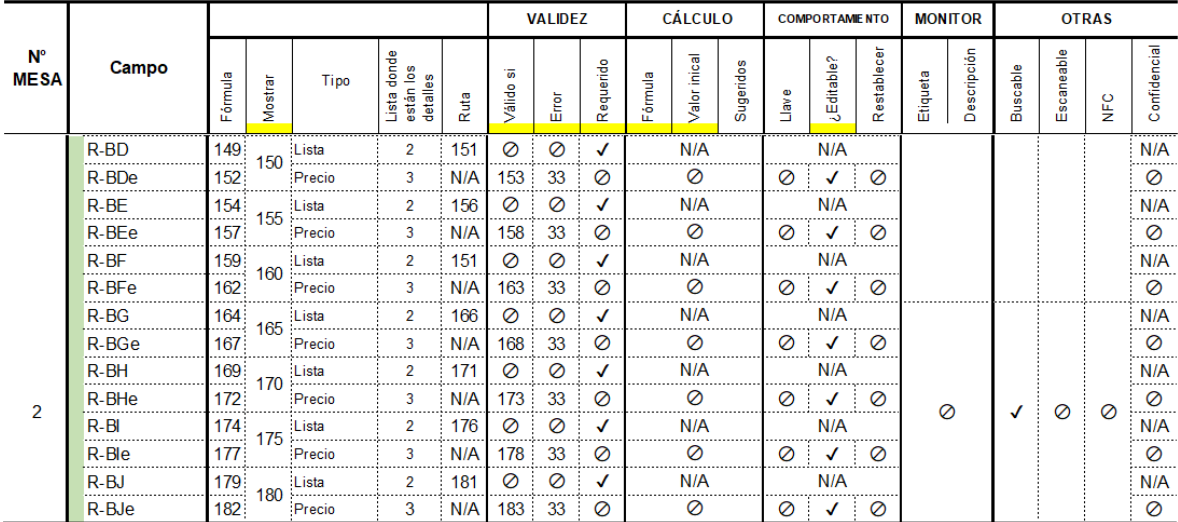

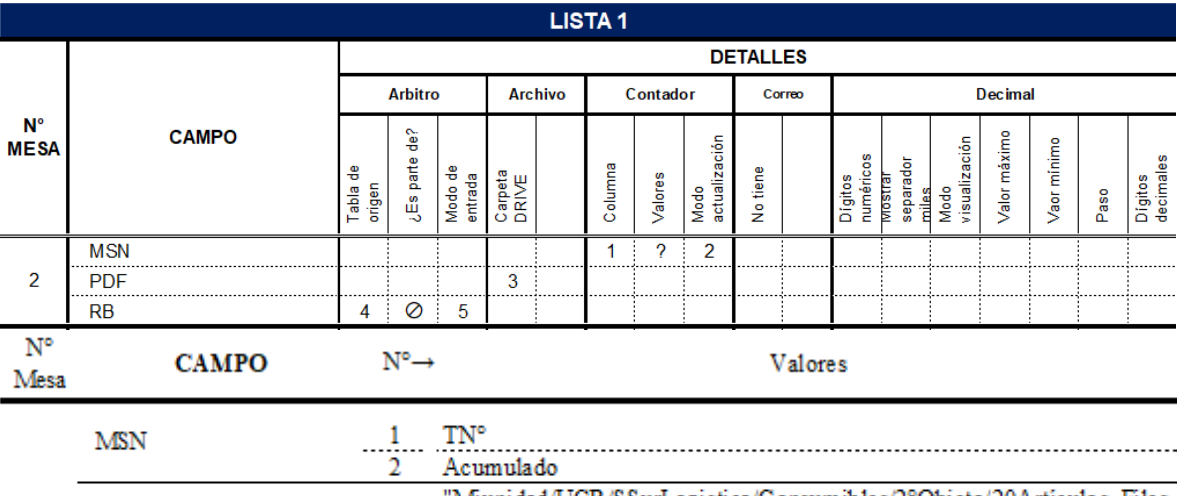

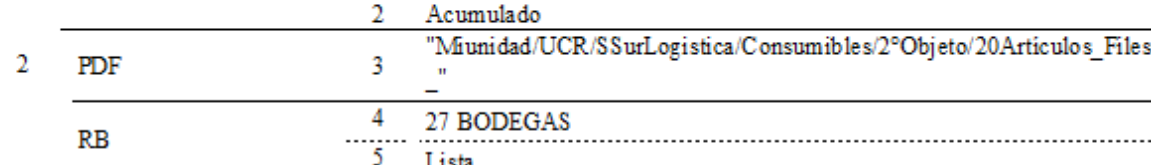

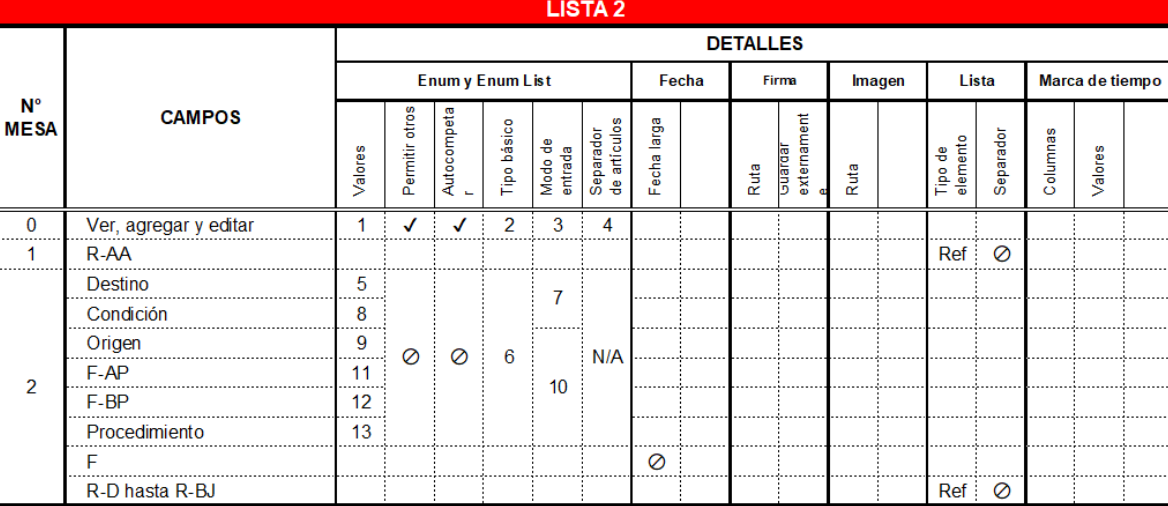

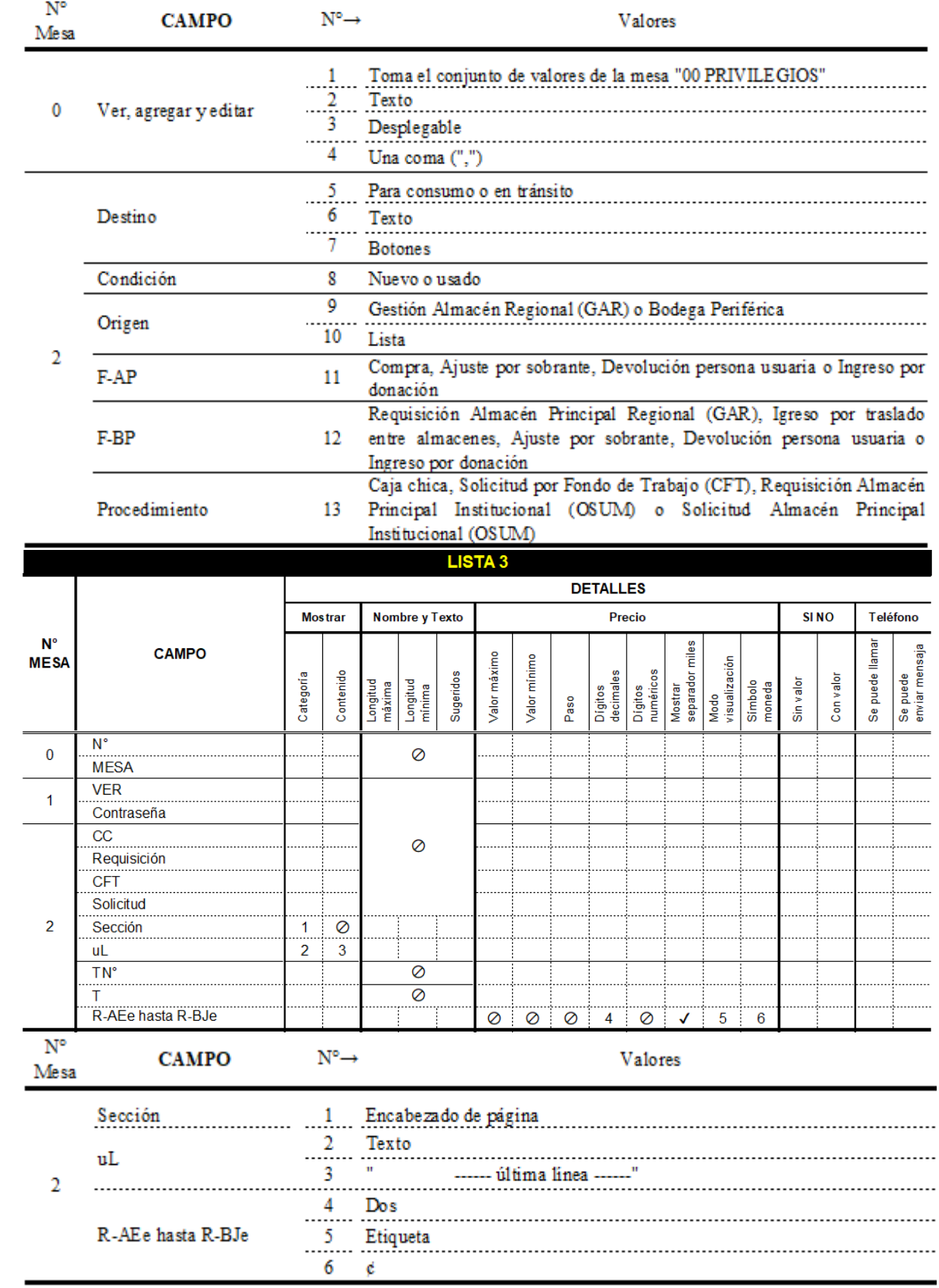

,

#### Ejemplo 1: mesa "02 ENTRADAS"

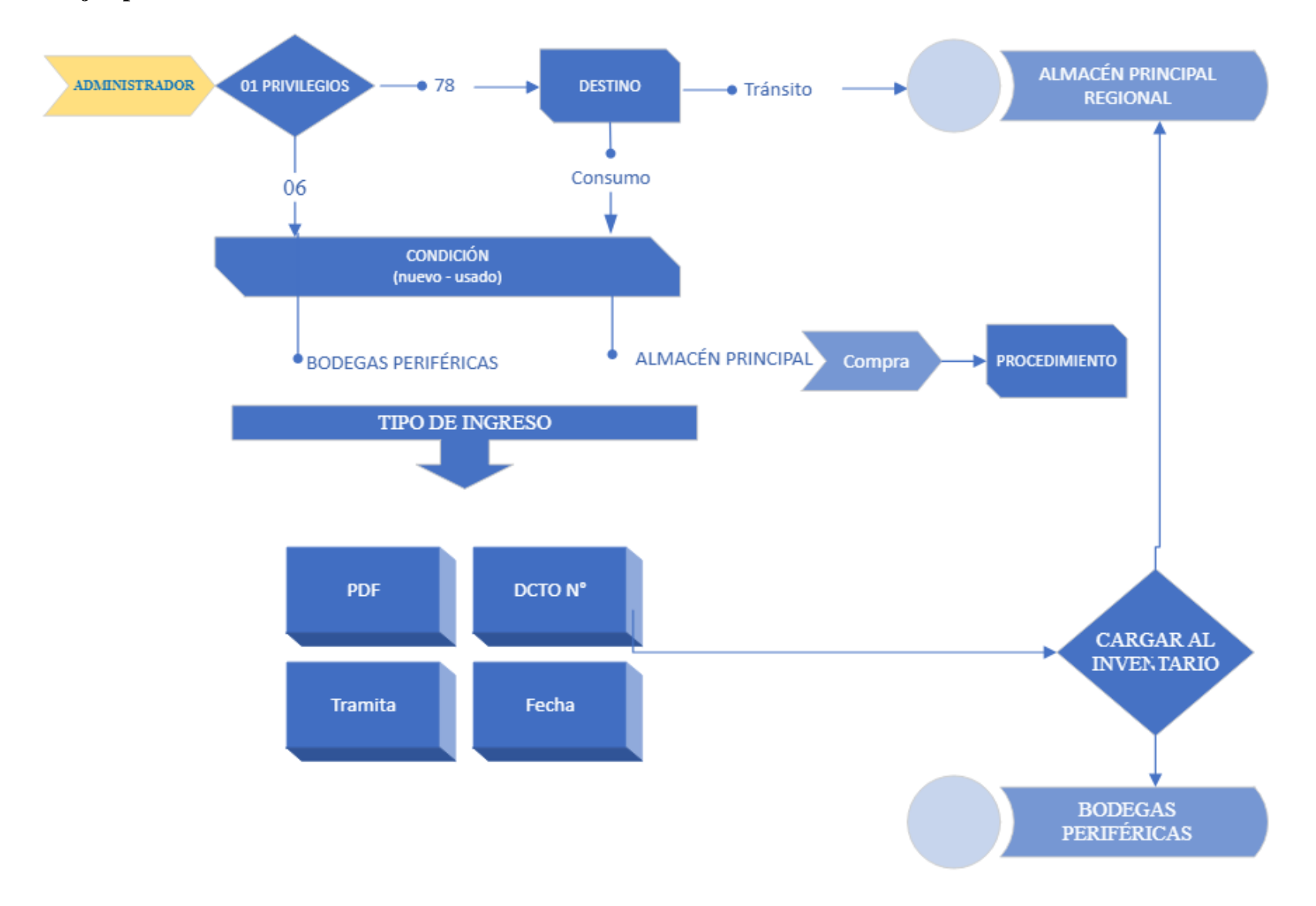

#### 1.1. ENTRADAS

Id

- 1.1.1. Destino (consumo o tránsito)
- 1.1.2. Condición (nuevo o usado)
- 1.1.3. Tipo de ingreso Almacén Principal
- 1.1.3.1. Compra
- 1.1.4. Tipo de ingreso Bodega Periférica
- 1.1.4.1. Requisición Almacén Principal Regional (GAR)
- 1.1.4.2. Igreso por traslado entre almacenes
- 1.1.5. Tipo de ingreso de uso general
	- 1.1.5.1. Ajuste por sobrante
	- 1.1.5.2. Devolución de persona usuaria
	- 1.1.5.3. Ingreso por donación
- 1.1.6. Tipo de procedimiento Almacén Principal
	- 1.1.6.1. Caja chica, Compra por Fondo de Trabajo (CFT), Requisición

Almacén Principal Regional (GAR), Solicitud Compra por Fondo de Trabajo

(CFT) o Solicitud Almacén Principal Institucional (OSUM).

PDF

Número Requisición o Solicitud

Salto de Sección (cabeza de página)

Cargar al inventario

UL

#### VIRTUALES

Número de trámite

Fecha

Tramita

Monto de la transacción

Relaciones con las mesas sobrantes, devolución de persona usuaria y donaciones

Relaciones con las mesas de las 31 bodegas

#### INSTRUCCIONES PARA LOS CAMPOS DE LA LISTA ANTERIOR

Id En la columna de "Valor inicial"

UNIQUEID()

1.1.1. Destino (consumo o tránsito). Para que se muestre debe cumplir:

```
OR
 \left(USERROLE() = "Admin",IN(LOOKUP(USERSETTINGS("Usuari@"), "25 PERSONAL", "Cédula", "Agregar"),
 LIST (LOOKUP ("78", "01 PRIVILEGIOS", "ID", "Agregar")))
 \lambda
```
- 1.1.1.1. Que según el rol de usuario corresponda al administrador o
- 1.1.1.2. Que el usuari@ forme parte de la lista Agregar en la mesa "01 PRIVILEGIOS" según el Id = 78 que corresponde al encargado del Almacén Principal Regional
- 1.1.2. Condición (nuevo o usado). Para que se muestre debe cumplir una o otra del siguiente grupo de condiciones:

```
OR
\left(AND
  \left(ISNOTBLANK([Destino]),
  [Destino] <> "Tránsito",
  USERROLE() = "Admin"),AND
  \left(ISNOTBLANK([Destino]),
  [Destino] <> "Tránsito",
  IN(LOOKUP(USERSETTINGS("Usuari@"), "25 PERSONAL", "Cédula", "Agregar"),
     LIST(LOOKUP ("6", "01 PRIVILEGIOS", "ID", "Agregar")))
  \mathcal{E})
```
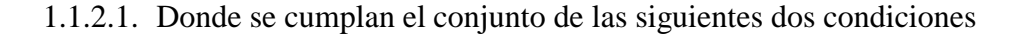

- 1.1.2.1.1. El campo destino no esté vacio
- 1.1.2.1.2. El valor del campo destino sea diferente de tránsito y
- 1.1.2.1.3. Que según el rol de usuario corresponda al administrador
- 1.1.2.2. Segundo conjunto de condiciones:
	- 1.1.2.2.1. El campo destino no esté vacio
	- 1.1.2.2.2. El valor del campo destino sea diferente de tránsito y
	- 1.1.2.2.3. Que el usuari@ que está realizando el registro forme parte de las personas autorizadas de la lista Agregar en la mesa "01 PRIVILEGIOS" con el Id = 6 que corresponde a la "REBANADA ENTRADA"

Lugar (Gestión Almacén Regional (GAR) o Bodega Periférica)

```
OR
\overline{(\ }AND
 \left(ISNOTBLANK([Destino]),
 [Destino] <> "Tránsito",
 ISNOTBLANK([Condición]),
 USERROLE() = "Admin"),
  AND
  €
 ISNOTBLANK([Destino]),
 [Destino] <> "Tránsito",
 ISNOTBLANK([Condición]),
 IN(LOOKUP(USERSETTINGS("Usuari@"), "25 PERSONAL", "Cédula", "Agregar"),
     LIST(LOOKUP ("6", "01 PRIVILEGIOS", "ID", "Agregar")))
  )
```
Gestión Almacén Regional (GAR)

```
OR
\langleAND
 \left(ISNOTBLANK([Destino]),
 [Destino] <> "Tránsito",
 ISNOTBLANK([Condición]),
  [Lugar]= " Gestión Almacén Regional (GAR)",
 USERROLE() = "Admin"),AND
  \left(ISNOTBLANK([Destino]),
 [Destino] <> "Tránsito",
 ISNOTBLANK([Condición]),
  [Lugar]= " Gestión Almacén Regional (GAR)",
 IN(LOOKUP(USERSETTINGS("Usuari@"), "25 PERSONAL", "Cédula", "Agregar"),
    LIST(LOOKUP ("78", "01 PRIVILEGIOS", "ID", "Agregar")))
  )
```
1.1.3. Tipo de ingreso Almacén Principal

1.1.3.1. Compra

1.1.4. Tipo de ingreso Bodega Periférica

- 1.1.4.1. Requisición Almacén Principal Regional (GAR)
- 1.1.4.2. Igreso por traslado entre almacenes
- 1.1.5. Tipo de ingreso de uso general
	- 1.1.5.1. Ajuste por sobrante
	- 1.1.5.2. Devolución de persona usuaria
	- 1.1.5.3. Ingreso por donación

Bodega Periférica

```
OR
€.
AND
 \left(ISNOTBLANK([Destino]),
 [Destino] <> "Tránsito",
 ISNOTBLANK([Condición]),
 [Lugar]= "Bodega Periférica",
 USERROLE() = "Admin"),
 AND
  \left(ISNOTBLANK([Destino]),
 [Destino] <> "Tránsito",
 ISNOTBLANK([Condición]),
 [Lugar]= "Bodega Periférica",
 IN(LOOKUP(USERSETTINGS("Usuari@"), "25 PERSONAL", "Cédula", "Agregar"),
     LIST(LOOKUP ("6", "01 PRIVILEGIOS", "ID", "Agregar")))
  \mathcal{L}
```
Se quiere que en la vista del formulario de la mesa "01 ENTRADAS" en el campo "Fuente AP", si la persona usuaria es el encargado del Almacén Principal Regional entonces se muestre el campo "Procedimiento". De lo contrario, no se mostrará.

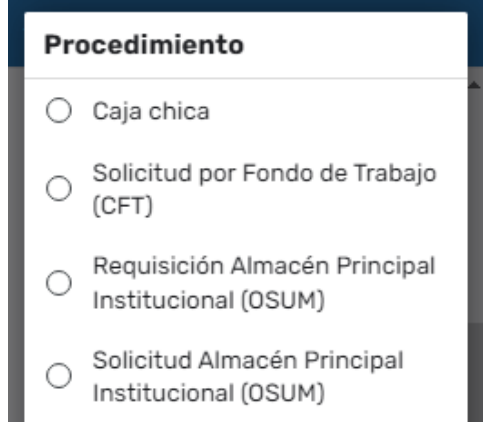

```
OR
\left(AND
  \left(ISNOTBLANK([Destino]),
  [Destino] <> "Tránsito",
  ISNOTBLANK([Condición]),
  [Lugar]= "Gestión Almacén Regional (GAR)",
  [Fuente AP] = "Compra",
  USERROLE() = "Admin"),
  AND
  \left(ISNOTBLANK([Destino]),
  [Destino] <> "Tránsito",
  ISNOTBLANK([Condición]),
  [Lugar]= "Gestión Almacén Regional (GAR)",
  [Fuente AP] = "Compra",
  IN(LOOKUP(USERSETTINGS("Usuari@"), "25 PERSONAL", "Cédula", "Agregar"),
     LIST(LOOKUP ("78", "01 PRIVILEGIOS", "ID", "Agregar")))
  \left( \right)
```
Elegida una de las opciones del listado "Procedimiento", mostrará el campo "Solicitud de Caja Chica N°" o el campo "Número Requisición o Solicitud".

```
OR
\left(AND
  \left(ISNOTBLANK([Destino]),
  [Destino] <> "Tránsito",
  ISNOTBLANK([Condición]),
 [Fuente AP] = "Compra",
  [Procedimiento] <> "Caja chica"
  USERROLE() = "Admin"),
  AND
  €
  ISNOTBLANK([Destino]),
  [Destino] <> "Tránsito",
  ISNOTBLANK([Condición]),
  [Fuente AP] = "Compra",
  [Procedimiento] <> "Caja chica"
  IN(LOOKUP(USERSETTINGS("Usuari@"), "25 PERSONAL", "Cédula", "Agregar"),
     LIST(LOOKUP ("78", "01 PRIVILEGIOS", "ID", "Agregar")))
  \mathcal{E}AND
  \left(ISNOTBLANK([Destino]),
  [Destino] <> "Tránsito",
  ISNOTBLANK([Condición]),
  [Fuente Bodega Periférica] = "Requisición Almacén Principal Regional (GAR)",
  USERROLE() = "Admin"),
  AND
  \left(ISNOTBLANK([Destino]),
  [Destino] <> "Tránsito",
 ISNOTBLANK([Condición]),
  [Fuente Bodega Periférica] = "Requisición Almacén Principal Regional (GAR)",
  IN(LOOKUP(USERSETTINGS("Usuari@"), "25 PERSONAL", "Cédula", "Agregar"),
     LIST(LOOKUP ("06", "01 PRIVILEGIOS", "ID", "Agregar")))
  \rightarrow\mathcal{Y}
```
Ambos campos solo admiten número enteros positivos.

```
AND
\overline{(\ }LEN([THIS]) = 9,OR (NUMBER(MID([_THIS],1,4)) > 0, MID([_THIS],1,4) = "0000"),
 AND(NUMBER(MID([_THIS],5,1)) = 0, MID([_THIS],5,1) <> "0"),
 OR (NUMBER(MID([_THIS],6,4)) > 0, MID([_THIS],6,4) = "0000")
\,
```
"Cuatro números enteros positivos, un guión y otros cuatro números enteros positivos, en el formato ####-####. Pueden haber ceros pero sin letras"

Salto de Sección (cabeza de página) es un campo del tipo "Espectáculo".

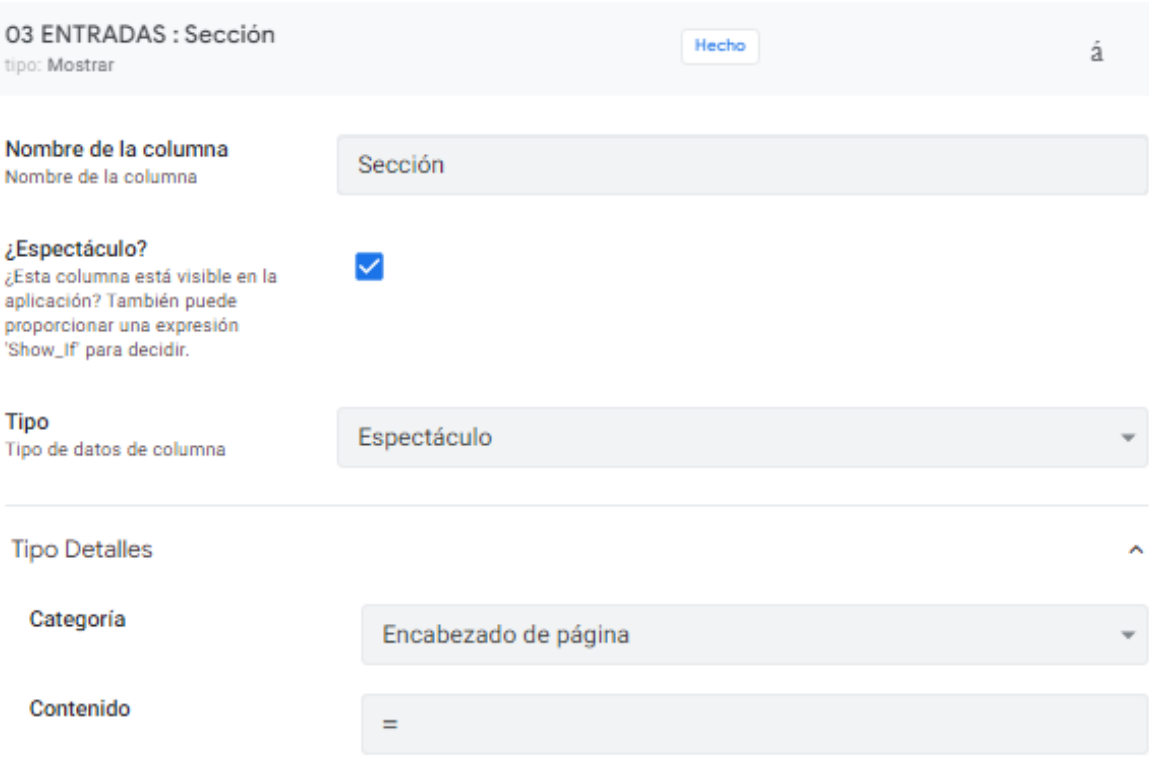

# Campos reales de "Cargar al inventario" y "uL".

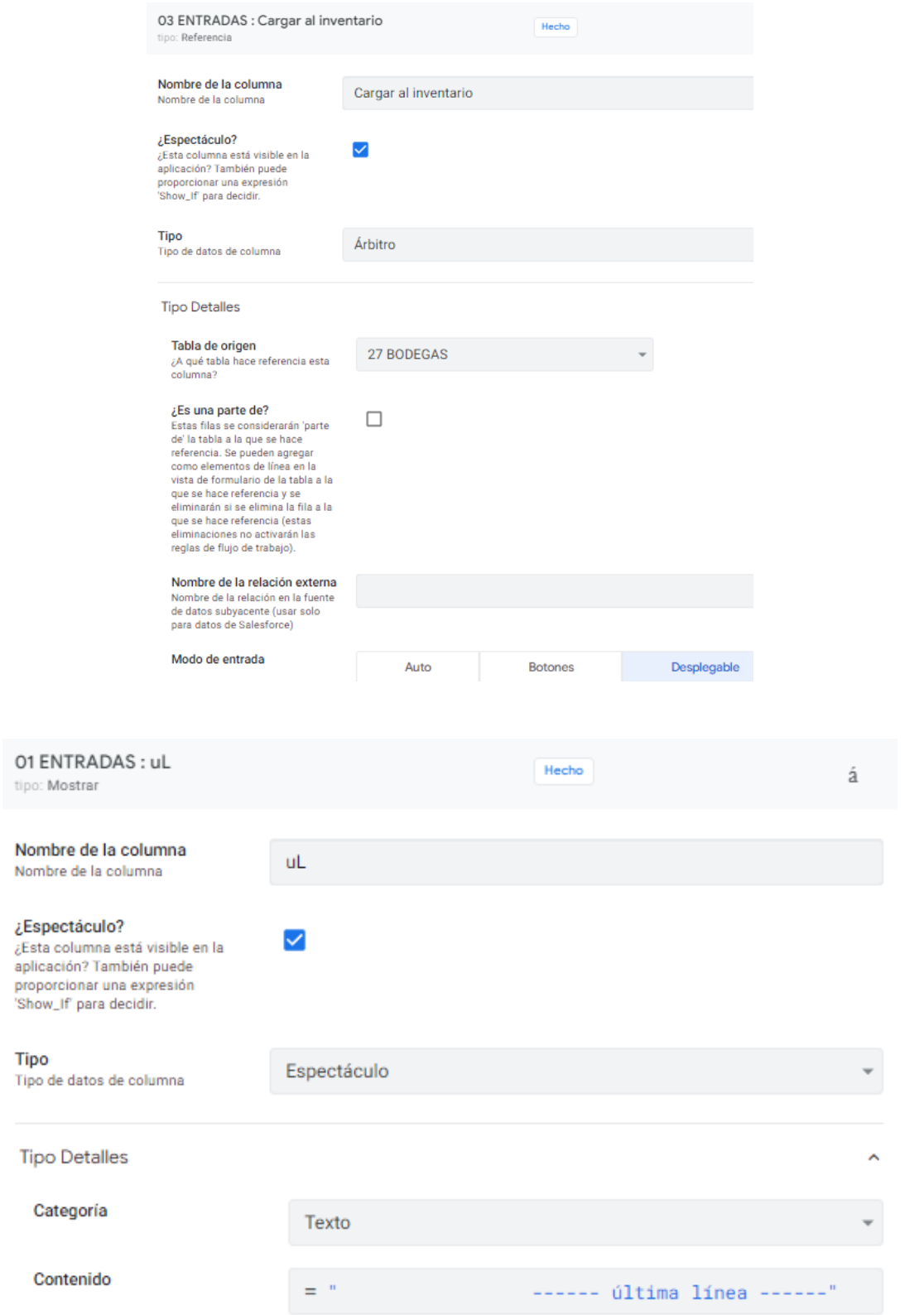

Trámite N° Es un campor virtual que escribe en la columna "Fórmula"

CONCATENATE ("ENTRADA" & " "&RIGHT (("E-" & "00000" & ([\_RowNumber])), 5))

Valor de la columna virtual "Fecha"

TODAY()

Valor de la columna virtual "Tramita" del tipo "Text".

```
IF(USERROLE() = "Admin", "Administrador",
LOOKUP(USERSETTINGS("Contraseña"), "25 PERSONAL", "VER", "Nombre completo"))
```
Con ésta instrucción lo que se quiere es que si el usuario es el administrador de la aplicación se indique y en caso contrario, asigne el nombre completo de la persona usuaria según la contraseña que digitó al ingresar.

Related 04 Ingreso x traslado entre alms

[Fuente Bodega Periférica] = "Igreso por traslado entre almacenes"

Valor de la columna virtual "Monto de la transacción" del tipo "Decimal".

Related 05 Sobrantes

```
OR
 €
 [Fuente AP] = "Ajuste por sobrante",
 [Fuente Bodega Periférica] = "Ajuste por sobrante"
  J.
```
Related 06 Devolución persona usuarias

```
OR
 \left([Fuente AP] = "Devolución de persona usuaria",
 [Fuente Bodega Periférica] = "Devolución de persona usuaria"
```
Related 07 Ingreso x donacións

```
OR
 €
 [Fuente AP] = "Ingreso por donación",
 [Fuente Bodega Periférica] = "Ingreso por donación"
```

```
OR
\overline{(\ }[Destino] = "Tránsito",
AND
    \left([Cargar al inventario] = 1,
   USERROLE() = "Admin"),AND
   \sqrt{ }[Cargar al inventario] = 1,
   IN(LOOKUP(USERSETTINGS("Usuari@"), "25 PERSONAL", "Cédula", "Agregar"),
   LIST (LOOKUP ("78", "01 PRIVILEGIOS", "ID", "Agregar")))
    )\mathcal{E}
```
Related 29 ASG MANTENIMIENTOs y todas hasta llegar a 51 P3 SCs

```
OR
\left([Destino] <> "Tránsito",
AND
  \left(= "Bodega Periférica",
 [Lugar][Fuente Bodega Periférica] <> ANY(LIST("Requisición Almacén Principal Regional (GAR)",
 "Igreso por traslado entre almacenes")),
  [Cargar al inventario] = 2
  )
```
Validez de los datos

```
OR
  - (
  USERROLE() = "Admin",IN(LOOKUP(USERSETTINGS("Usuari@"), "25 PERSONAL", "Cédula", "Agregar"),
    LIST (LOOKUP ("81", "01 PRIVILEGIOS", "ID", "Agregar")))
  \mathcal{E}
```
Mensaje de error:

# Ésta es la bodega del personal de Mantenimiento

Propiamente el la mea "29 MANTENIMIENTO", en los campos "Qle nuevo", "Qle usado", "Qe nuevo" y "Qe usado" se escribirán en la opción "¿Espectáculo?" del editor las siguientes instrucciones respectivamente.

Se quiere que una salida del GAR hacia una bodega periférica sea una entrada para esa bodega y automáticamente una salida en automático para el AP. Cuando se registra un egreso por Reabastecimiento en la mesa "08 SALIDAS", el campo que se muestra corresponde a una entrada de la bodega destino cc "Qle" y la salida real en el Almacén Principal Regional se registrará automáticamente.

Campo "Qle nuevo"

```
AND
  [s]. [Condición] = "nuevo",
  [s] [Fuente AP] = "Reabastecimiento Bodega Periférica"
```
Campo "Qe usado"

```
AND
  -6
  [s]. [Condición] = "Usado",
  [s] [Fuente AP] = "Reabastecimiento Bodega Periférica"
  J.
```
Campo "Qe nuevo". Incluye:

- 1.1.4.2. Igreso por traslado entre almacenes
- 1.1.5.1. Ajuste por sobrante
- 1.1.5.2. Devolución de persona usuaria
- 1.1.5.3. Ingreso por donación

```
AND
 \left([s]. [Condición] = "Nuevo",
  [s] [Fuente AP] <> "Reabastecimiento Bodega Periférica"
```
# Campo "Qe usado"

**AND**  $[s]$ . [Condición] = "Usado", [s]. [Fuente AP] <> "Reabastecimiento Bodega Periférica" ١

Para Servicios generales (personas funcionarias y contratados), las entradas provenientes del GAR por Reabastecimiento se trabajan solo con productos de limpieza nuevos A estos registrós se le asignó el campo "Qle ASG xxx" donde se escribió en la opción "¿Espectáculo?" del editor la siguiente instrucción:

Campo "Qe"

```
AND
  (
  [s]. [Condición] = "Nuevo",
  [s] [Fuente AP] = "Reabastecimiento Bodega Periférica",
  [Clasificación] = "A.Limpíeza"
```
Para poder registra la entrada por reabastecimiento debe cumplir:

a. La bodega periférica que recibe tenga disponible según la cuota de consumo asignada en el mes a saber, una para tiempo lectivo y otra en tiempo de vacaciones. Esto se dispuso en el campo "Disponible" de la mesa Periférica.

```
IF([MES] = DECIMAL(LIST(1, 3, 7, 12),([Receso] - (SUM(LIST([Qle ASG 4000] - [Q rep Inv Seg])))),
  ([Lectivo] - (SUM(LIST([Qle ASG 4000] - ([Q rep Inv Seg]))))
```
Donde el "Mes" se obtiene de la fecha de la mesa "08 SALIDAS".

```
MONTH([s].[Fecha])
```
b. Que haya existencias disponibles, que no supere la cantidad del máximo permitido (según se trate de mes lectivo o receso) y el valor que se digite sea un número positivo. Esto se escribe en el campo "Válido si" de la pestaña "Validez de los datos" del editor del campo "Qe ASG 4000" de la mesa, para éste ejemplo, "36 ASG 4000".

```
AND
  \left([Qe ASG 4000] <= [E ASG 4000]
  [Qe ASG 4000] \leq (IF([MES] = DECIMAL(LIST(1, 3, 7, 12),
  ([Receso], [Lectivo])),
  [Qe ASG 4000] > 0
  <sup>1</sup>
```
En el caso de error mostrará el siguiente mensaje:

```
Existencias insuficientes o
supera el máximo de consumo asignado para éste mes.
Solo se admite números positivos
```

```
AND
  0
  [s]. [Condición] = "Nuevo",
  [s] [Fuente AP] <> "Reabastecimiento Bodega Periférica"
```
#### SEGUNDO PROCEDIMIENTO II PARTE

Términos de Egreso (mesa "08 SALIDAS"). También se quiere un flujo en la captura de los registros. Con el objetivo de ordenar la construcción de los flujos de las instrucciones, se enlistan las variables de la vista de formulario con la numeración de las columnas en la tabla. Además de registrar los motivos y otros de los egresos por faltantes entre otros, hay que agrupar el consumo por tiquetes cuando corresponda.

### 1.2. SALIDAS

Id

- 1.2.1. Destino (consumo o tránsito)
- 1.2.2. Condición (nuevo o usado)

Salida de la bodega:

- 1.2.3. Tipo de egreso Almacén Principal
	- 1.2.3.1. Reabastecimiento bodega periférica
	- 1.2.3.2. Reposición inventario de seguridad bodega periférica
	- 1.2.3.3. Consumo del Almacén Principal Regional
	- 1.2.3.4. Evento Extraordinario
- 1.2.4. Tipo de egreso Bodega Periférica
	- 1.2.4.1 Consumo de alguna de las Bodegas Periféricas
	- 1.2.4.2. Egreso por traslado entre almacenes

# **Ejemplo 2: mesa "06 SALIDAS"**

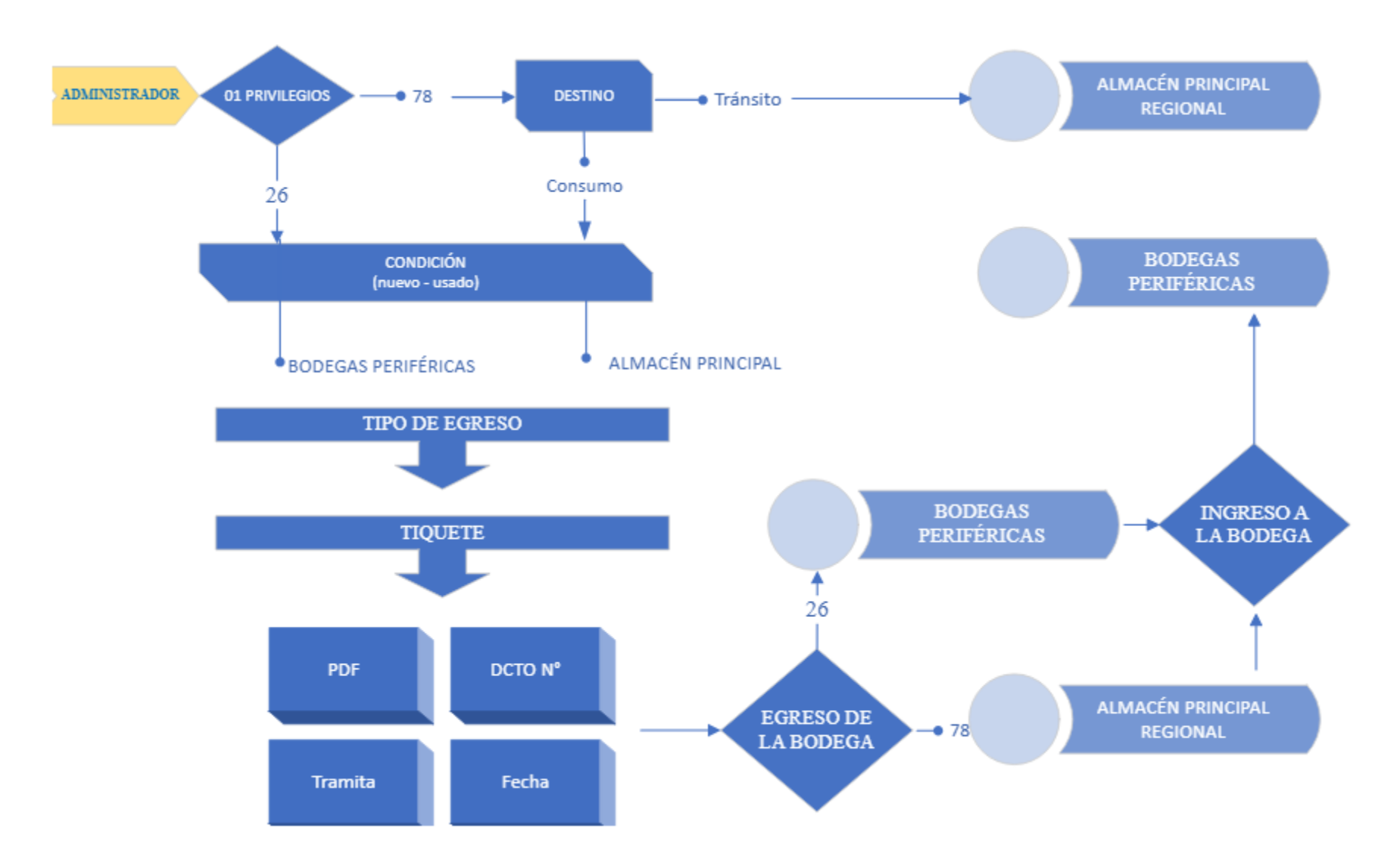

- 1.2.5. Tipo de egreso de uso general
	- 1.2.5.1. Ajuste por faltante
	- 1.2.5.2. Consumo
	- 1.2.5.3. Desecho
		- 1.2.5.3.1. Derrame, Deterioro, Obsoleto y Vencido
	- 1.2.5.4. Dev. Proveedores
	- 1.2.5.5. Egreso por donación
	- 1.2.5.6. Entrega a estudiante
	- 1.2.5.7. Entrega a persona externa
	- 1.2.5.8. Extravío
- 1.2.6. Tipo de tiquete
	- 1.2.6.1. Tiquetes Giras
	- 1.2.6.2. Tiquetes Investigación
	- 1.2.6.3. Tiquetes Orden de Trabajo
	- 1.2.6.4. Tiquetes Proyecto Académico
	- 1.2.6.5. Tiquetes mantenimiento de Vehículos

Salida de la bodega

PDF

N° Solicitud GAR

Salto de Sección (cabeza de página)

Recibe la bodega

Funcionari@

Firma

UL

VIRTUALES

Trámite N°

Fecha

Tramita

Monto de la transacción

Relacionado a traslados entre almacenes, ajuste por faltante, desecho, extravío, entrega a estudiante, entrega a persona externa, egreso por danación y devolución a proveedor.

Relacionados con las 31 bodegas

### INSTRUCCIONES PARA LOS CAMPOS DE LA LISTA ANTERIOR

Id En la columna de "Valor inicial"

UNIQUEID()

1.2.1. Destino (consumo o tránsito). Para que se muestre debe cumplir:

**OR**  $\left($  $USERROLE() = "Admin",$ IN(LOOKUP(USERSETTINGS("Usuari@"), "25 PERSONAL", "Cédula", "Agregar"), LIST (LOOKUP ("78", "01 PRIVILEGIOS", "ID", "Agregar")))  $\mathcal{L}$ 

1.2.1.1. Que según el rol de usuario corresponda al administrador o

- 1.2.1.2. Que el usuari@ forme parte de la lista Agregar en la mesa "01 PRIVILEGIOS" según el Id = 78 que corresponde al encargado del Almacén Principal Regional
- 1.2.2. Condición (nuevo o usado). Para que se muestre debe cumplir una o otra del siguiente grupo de condiciones:

```
OR
\overline{(\ }AND
  \overline{(\ }ISNOTBLANK([Destino]),
  [Destino] <> "Tránsito",
  USERROLE() = "Admin"),AND
  \left(ISNOTBLANK([Destino]),
  [Destino] <> "Tránsito",
  IN(LOOKUP(USERSETTINGS("Usuari@"), "25 PERSONAL", "Cédula", "Agregar"),
     LIST(LOOKUP ("26", "01 PRIVILEGIOS", "ID", "Agregar")))
  \mathcal{E}\mathcal{E}
```
1.2.2.1. Donde se cumplan el conjunto de las siguientes dos condiciones

- 1.2.2.1.1. El campo destino no esté vacio
- 1.2.2.1.2. El valor del campo destino sea diferente de tránsito y
- 1.2.2.1.3. Que según el rol del usuario corresponda al administrador
- 1.2.2.2. Segundo conjunto de condiciones:
	- 1.2.2.2.1. El campo destino no esté vacio
	- 1.2.2.2.2. El valor del campo destino sea diferente de tránsito y

1.2.2.2.3. Que el usuari@ que está realizando el registro forme parte de las personas autorizadas de la lista Agreagar en la mesa "01 PRIVILEGIOS" con el Id = 6 que corresponde a la "REBANAD ENTRADA"

Salida de la bodega. (Gestión Almacén Regional (GAR) o Bodega Periférica)

```
OR
\overline{(\ }AND
  \left(ISNOTBLANK([Destino]),
 [Destino] <> "Tránsito",
 ISNOTBLANK([Condición]),
 USERROLE() = "Admin"),AND
  \overline{(\ }ISNOTBLANK([Destino]),
 [Destino] <> "Tránsito",
 ISNOTBLANK([Condición]),
 IN(LOOKUP(USERSETTINGS("Usuari@"), "25 PERSONAL", "Cédula", "Agregar"),
    LIST(LOOKUP ("26", "01 PRIVILEGIOS", "ID", "Agregar")))
  )
```
Gestión Almacén Regional (GAR)

```
OR
\overline{(\ }AND
  \left([Destino] <> "Tránsito",
  ISNOTBLANK([Destino]),
  ISNOTBLANK([Condición]),
  [Salida de la bodega:] = "Gestión Almacén Regional (GAR)",
  USERROLE() = "Admin"),AND
  \left([Destino] <> "Tránsito",
  ISNOTBLANK([Destino]),
  ISNOTBLANK([Condición]),
  [Salida de la bodega:] = "Gestión Almacén Regional (GAR)",
  IN(LOOKUP(USERSETTINGS("Usuari@"), "25 PERSONAL", "Cédula", "Agregar"),
    LIST(LOOKUP ("78", "01 PRIVILEGIOS", "ID", "Agregar")))
  \mathcal{E}\mathcal{E}
```
# 1.2.3. Tipo de egreso Almacén Principal

- 1.2.3.1. Reposición inventario de seguridad bodegas para aseo
- 1.2.3.2. Reabastecimiento bodegas de aseo
- 1.2.3.3. Consumo Almacén Principal Regional
- 1.2.3.4 Evento Extraordinario
- 1.2.4. Tipo de egreso Bodega Periférica
	- 1.2.4.1. Egreso por traslado entre almacenes
- 1.2.5. Tipo de egreso de uso general
	- 1.2.5.1. Ajuste por faltante
	- 1.2.5.2. Consumo de alguna de las Bodegas Periféricas
	- 1.2.5.3. Desecho

1.2.5.3.1. Derrame, Deterioro, Obsoleto y Vencido

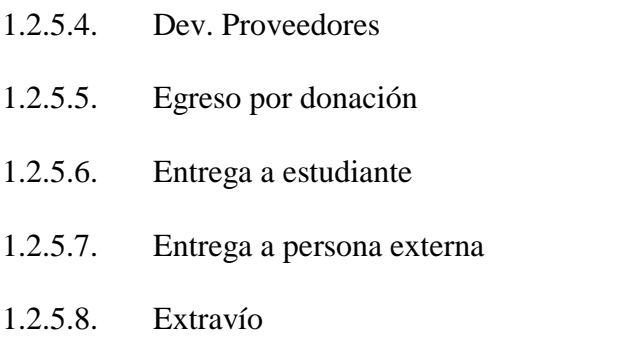

Bodega Periférica

```
OR
\overline{(\ }AND
  \left([Destino] <> "Tránsito",
  ISNOTBLANK([Destino]),
  ISNOTBLANK([Condición]),
  [Salida de la bodega:] = "Bodega Periférica",
  USERROLE() = "Admin"),
  AND
  \overline{(\ }[Destino] <> "Tránsito",
 ISNOTBLANK([Destino]),
  ISNOTBLANK([Condición]),
  [Salida de la bodega:] = "Bodega Periférica",
  IN(LOOKUP(USERSETTINGS("Usuari@"), "25 PERSONAL", "Cédula", "Agregar"),
    LIST(LOOKUP ("06", "01 PRIVILEGIOS", "ID", "Agregar")))
  \mathcal{E}\,
```
Derrame, Deterioro, Obsoleto y Vencido

```
OR
    €
    [Fuente AP]
                                    = "Desecho",
    [Fuente Bodega Periférica] = "Desecho"
    \mathcal{E}
```
TIQUETES siempre se va a mostrar, pero, cada tipo de tiquete segirá ésta instrucción:

```
[Fuente AP] = "Evento Extraordinario"
         [TIQUETES] = "Giras"
```
Salida de la bodega, es decir, ¿De cuál bodega se hará el egreso?

```
AND
  [Destino] = "Consumo",
  [Salida de la bodega:] = "Bodega Periférica"
```
Campo "Número Requisición o Solicitud"

```
OR
\left(AND
 \left(ISNOTBLANK([Destino]),
 [Destino] <> "Tránsito",
 ISNOTBLANK([Condición]),
 [Fuente AP] = ("Compra", "Reabastecimiento bodegas de aseo",
 "Reposición inventario de seguridad bodegas para aseo", "Evento Extraordinario"),
  USERROLE() = "Admin"),AND
  \left(ISNOTBLANK([Destino]),
 [Destino] <> "Tránsito",
 ISNOTBLANK([Condición]),
 [Fuente AP] = ("Compra", "Reabastecimiento bodegas de aseo",
 "Reposición inventario de seguridad bodegas para aseo", "Evento Extraordinario"),
 IN(LOOKUP(USERSETTINGS("Usuari@"), "25 PERSONAL", "Cédula", "Agregar"),
 LIST(LOOKUP ("78", "01 PRIVILEGIOS", "ID", "Agregar")))
  \mathcal{E}\mathcal{E}
```
El campo "Número Requisición o Solicitud" solo admite número enteros positivos.

```
AND
\left(LEN([THIS]) = 9,OR (NUMBER(MID([_THIS],1,4)) > 0, MID([_THIS],1,4) = "0000"),
 AND(NUMBER(MID([_THIS],5,1)) = 0, MID([_THIS],5,1) <> "0"),
 OR (NUMBER(MID([_THIS],6,4)) > 0, MID([_THIS],6,4) = "0000")
\,
```
"Cuatro números enteros positivos, un guión y otros cuatro números enteros positivos, en el formato ####-####. Pueden haber ceros pero sin letras"

Salto de Sección (cabeza de página) es un campo del tipo "Espectáculo".

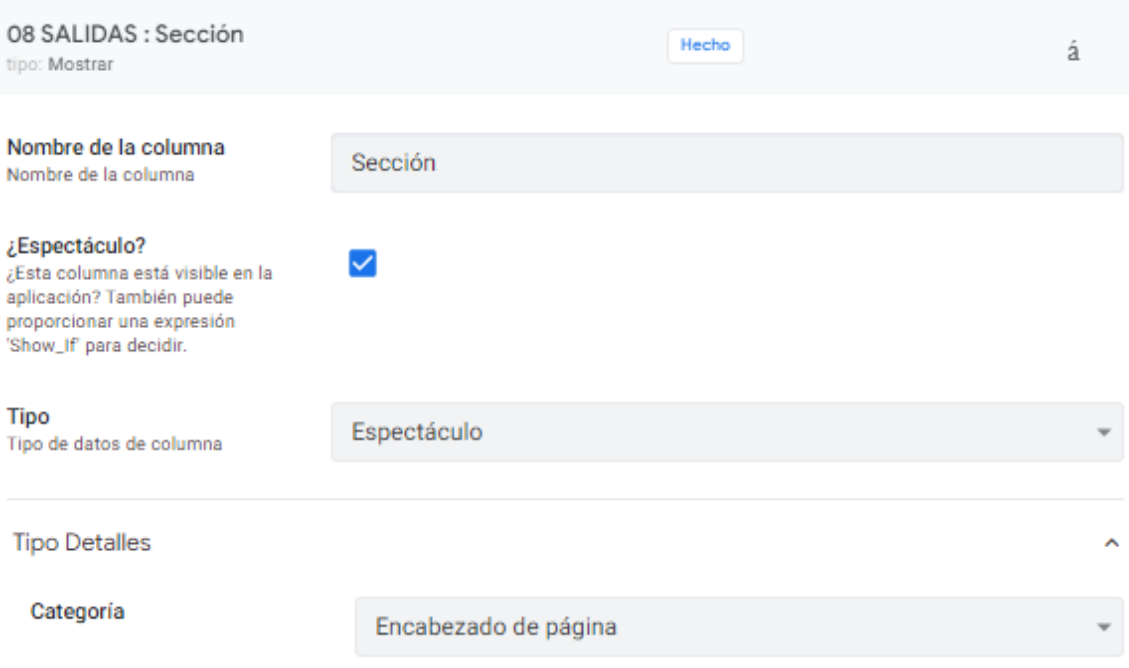

Campo "Recibe la bodega"

[Salida de la bodega:] = "Bodega periférica"

Campo "VB° " de la Jefatura para continuar con los registros en las bodegas periférica. Tiene una restricción para ser editada. No puede ser un campo requerido porque no dejaría guardar lo registros. Cuando ésta opción se active, enviará un menaje al responable de autorizar el movimiento. A continuación, las imágenes correspondientes:

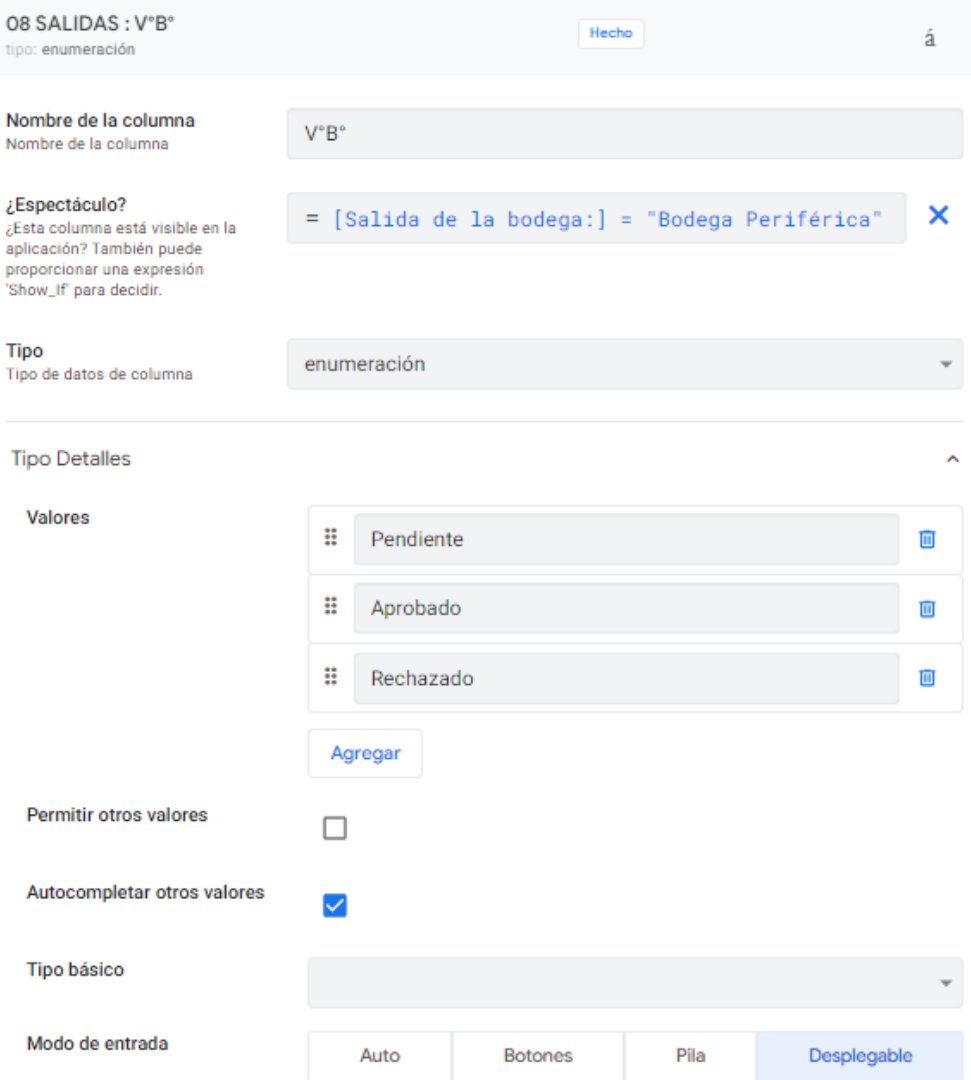

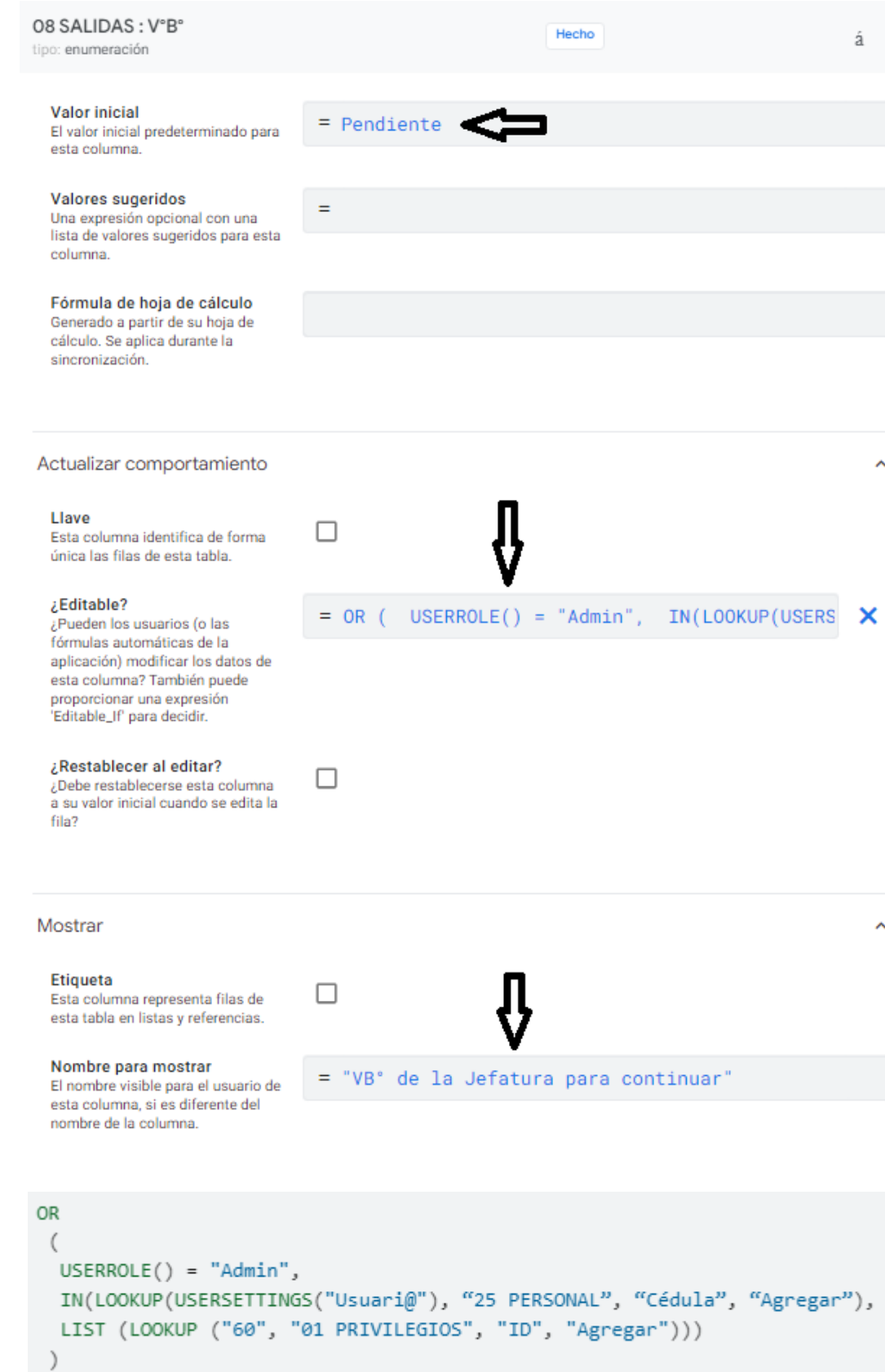

Campo Funcionari@ es del tipo "Ref" y se mostrará bajo la siguiente condición:

ISNOTBLANK([Recibe la bodega:])

# Campo "Firma"

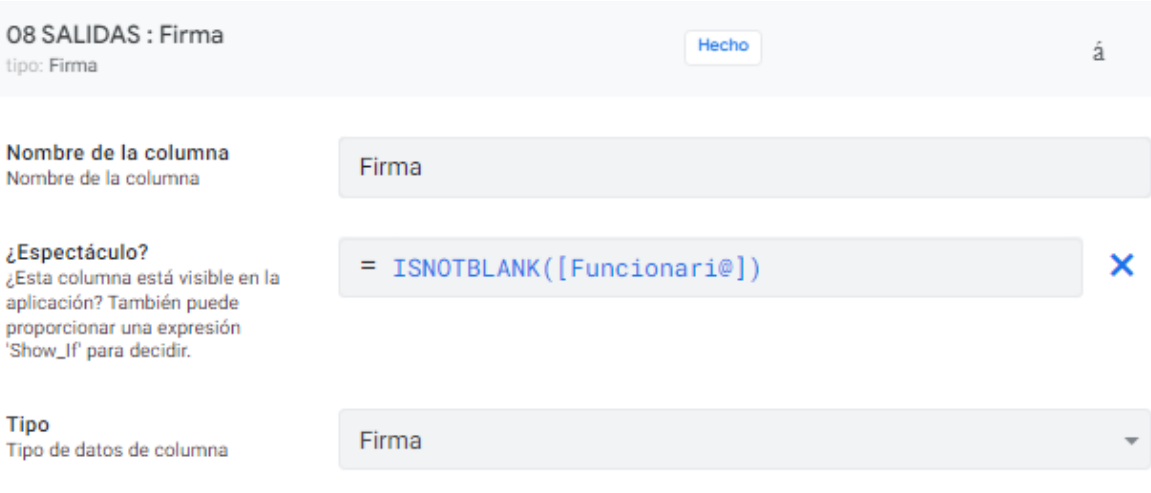

# Campo "Última Línea" cc "uL".

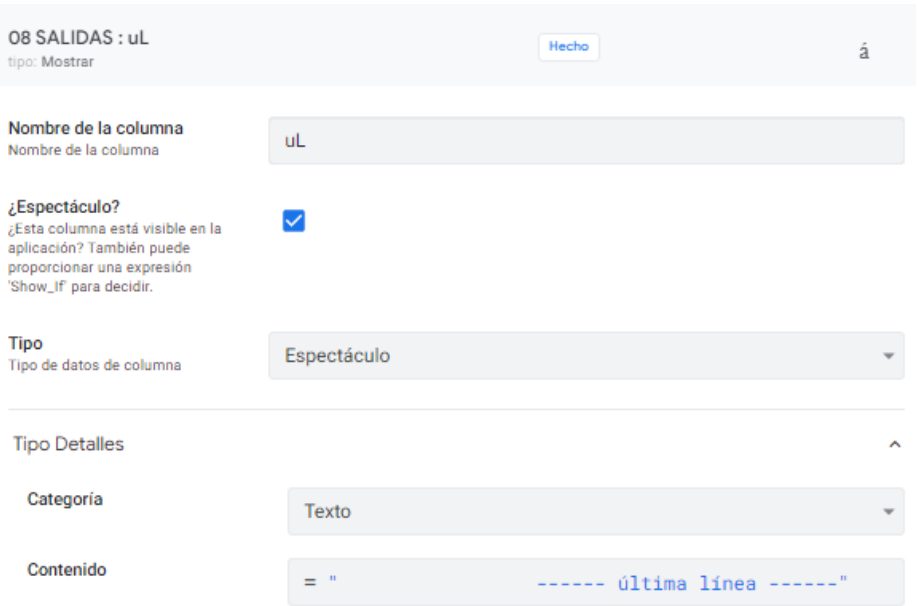

Trámite N° Es un campor virtual que escribe en la columna "Fórmula"

CONCATENATE ("SALIDA" & " "&RIGHT (("S-" & "00000" & ([\_RowNumber])), 5))

Valor de la columna virtual "Fecha"

TODAY()

Valor de la columna virtual "Tramita" del tipo "Text".

```
IF(USERROLE() = "Admin", "Administrador",
LOOKUP(USERSETTINGS("Contraseña"), "25 PERSONAL", "VER", "Nombre completo"))
```
Con ésta instrucción lo que se quiere es que si el usuario es el administrador de la aplicación se indique y en caso contrario, asigne el nombre completo de la persona usuaria según la contraseña que digitó al ingresar.

Related 09 Egreso x traslado entre almas

[Fuente Bodega Periférica] = "Egreso por traslado entre almacenes"

#### Related 10 Faltantes

```
OR
   \sqrt{ }= "Ajuste por faltante",
   [Fuente AP] http://www.file.com
    [Fuente Bodega Periférica] = "Ajuste por faltante"
    ٦
```
### Related 11 Dev. Proveedors

```
0R
    [Fuente AP] [ Products and
                             = "Dev. Proveedores",
    [Fuente Bodega Periférica] = "Dev. Proveedores"
```
### Related 12 Egreso x donacións

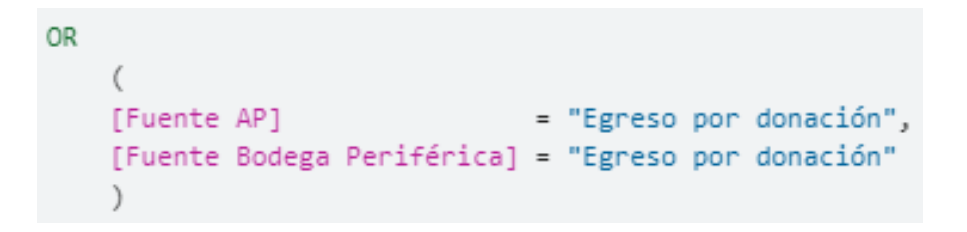

Related 13 Entrega a estudiantes

```
OR
   [Fuente AP] = "Entrega a estudiante",
   [Fuente Bodega Periférica] = "Entrega a estudiante"
   )
```
Related 14 Entrega a persona externas

```
OR
    \left([Fuente AP]
                                   = "Entrega a persona externa",
    [Fuente Bodega Periférica] = "Entrega a persona externa"
    \mathcal{E}
```
Related 15 Extravíos

```
OR
    [Fuente AP]
                                   = "Extravío",
    [Fuente Bodega Periférica] = "Extravío"
    \mathcal{E}
```
Related 15A Evento Extraordinarios

```
[Fuente AP] = "Evento Extraordinario",
```
Related 28 ALMACÉN PRINCIPALs

```
OR
\left([Destino] = "Tránsito",
 AND
    \left([Fuente AP] = ("Consumo", "Evento Extraordinario"),
   USERROLE() = "Admin"),AND
   \left([Fuente AP] = ("Consumo", "Evento Extraordinario"),
   IN(LOOKUP(USERSETTINGS("Usuari@"), "25 PERSONAL", "Cédula", "Agregar"),
   LIST (LOOKUP ("78", "01 PRIVILEGIOS", "ID", "Agregar")))
    \rightarrow\lambda
```
Related 31 ASG MANTENIMIENTOs hasta llegar a la mesa 68. Lo que cambia es el número de la bodega que recibe y el Id de la mesa "00 PRIVILEGIOS". La aritmética a partir de la mesa 52 es diferente porque solo se trabaja con consumibles nuevos. Adelante se detalla. Por lo pronto serán dos las instrucciones en el editor. La primera en la opción "¿Espectáculo?" y la segunda en "Validez de los datos" incluido el texto del mensaje de error.

```
AND
  \left([Salida de la bodega:]
                           = "Bodega Periférica",
  [Fuente Bodega Periférica] <> "Egreso por traslado entre almacenes",
  [Recibe la bodega:]
                             = 2
```
Validez de los datos

```
AND
   [V^{\circ}B^{\circ}] = "Aprobado",OR
    \epsilonUSERROLE() = "Admin",IN(LOOKUP(USERSETTINGS("Usuari@"), "25 PERSONAL", "Cédula", "Agregar"),
     LIST (LOOKUP ("81", "01 PRIVILEGIOS", "ID", "Agregar")))
    \mathcal{E}
```
Solo podrá avanzar si la bodega le corresponde y tiene la aprobación de la jefatura.

```
Esta es la bodega del personal de Mantenimiento.
Puede que necesite aprobación de la Jefatura para avanzar.
```
Propiamente el la mea "31 MANTENIMIENTO", en los campos "Qs nuevo" y "Qs usado" se escribirán en la opción "¿Espectáculo?" del editor las siguientes instrucciones
respectivamente. Cambian en las mesas destinadas a aseo porque hay inventario de seguridad y no se trabaja con artículos usados como se explica adelante.

# **Ejemplo 3: mesa "25 SSur PERSONAL"**

La siguiente imagen correspode a la definición de las propiedades que tendrán los campos de la mesa "25 SSur PERSONAL". "Cumpleaños", "Cédula", los campos de tipo "Teléfono" y las opciones de los campos tipo "ENUM" a saber: "¿Adm o Docente?" y "Ro

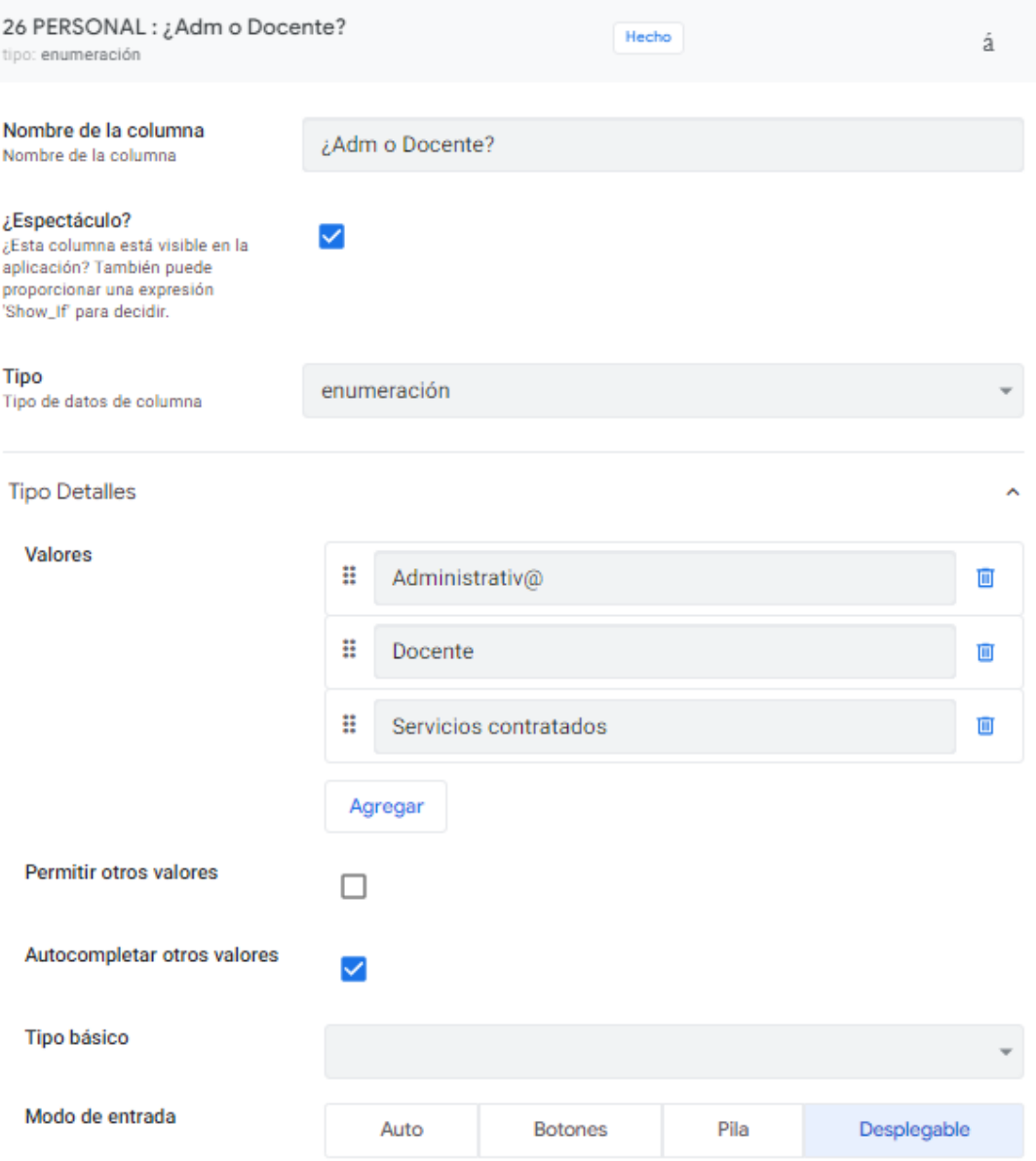

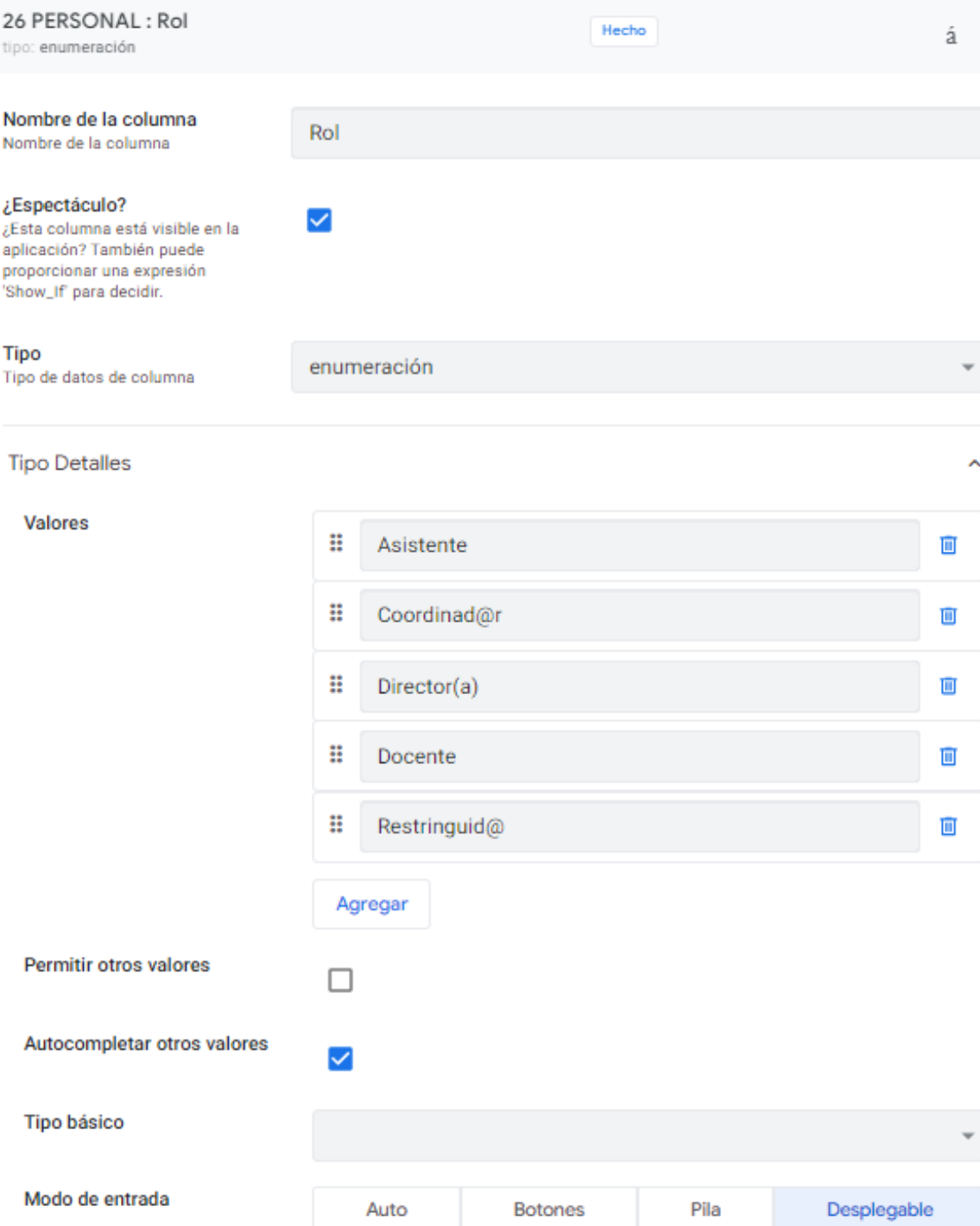

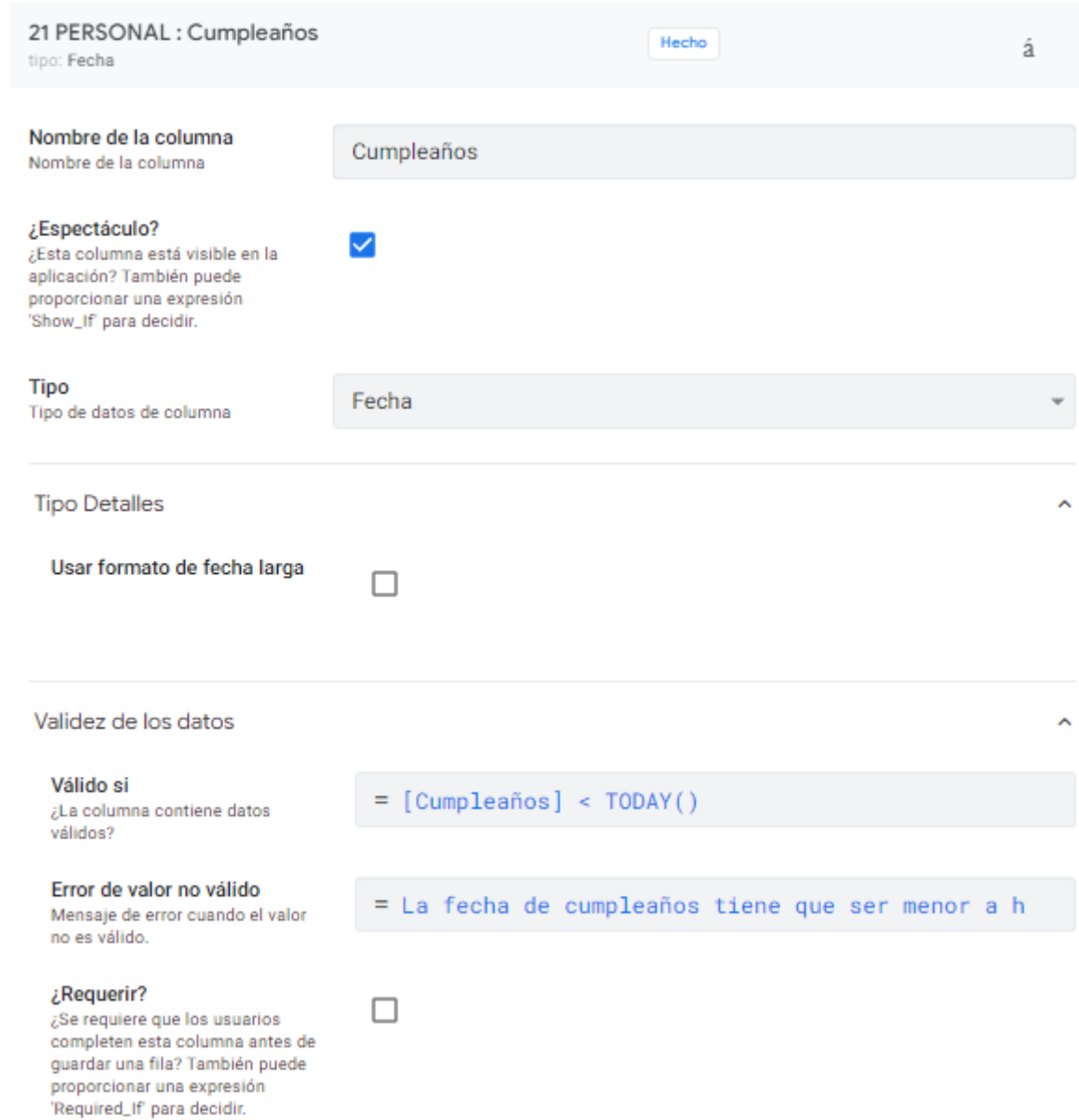

21 PERSONAL : Celular Hecho á tipo: Teléfono Nombre de la columna Celular Nombre de la columna ¿Espectáculo?  $\checkmark$ ¿Esta columna está visible en la aplicación? También puede proporcionar una expresión 'Show\_If' para decidir. **Tipo** Teléfono Tipo de datos de columna **Tipo Detalles** Ä Llamable ✓ Los usuarios pueden llamar a este número. textable ✓ Los usuarios pueden enviar mensajes de texto a este número. Validez de los datos Ä Válido si  $=$  AND( LEN([\_THIS]) = 9, OR (NUMBER(MID([\_THIS]) ¿La columna contiene datos válidos? Error de valor no válido = "El formato es ####-#### Cuatro números, un g Mensaje de error cuando el valor no es válido.

AND  $\left($  $LEN([-THIS]) = 9,$ OR (NUMBER(MID([\_THIS],1,4)) > 0, MID([\_THIS],1,4) = "0000"), AND(NUMBER(MID([\_THIS],5,1)) = 0, MID([\_THIS],5,1) <> "0"), OR (NUMBER(MID([\_THIS],6,4)) > 0, MID([\_THIS],6,4) = "0000")

Esta misma instrucción se aplica en el campo "Cédula". El mensaje de error será: "El formato debe ser #-####-#### un número seguido de un guión, 4 números, otro guión y 4 números. Solo enteros positivos incluido, ceros."

```
AND
\left(LEN([THIS]) = 11,
 OR (NUMBER(MID([_THIS],1,1)) > 0, MID([_THIS],1,1) = "0"),
 AND(NUMBER(MID([_THIS],2,1)) = 0, MID([_THIS],2,1) <> "0"),
 OR (NUMBER(MID([_THIS],3,4)) > 0, MID([_THIS],3,4) = "0000"),
 AND(NUMBER(MID([_THIS],7,1)) = 0, MID([_THIS],7,1) <> "0"),
 OR (NUMBER(MID([_THIS],8,4)) > 0, MID([_THIS],8,4) = "0000")
```
También se aplica en el campo "2511". El mensaje de error es: "El formato debe ser #- ####-#### un número seguido de un guión, 4 números, otro guión y 4 números. Solo enteros positivos incluido, ceros."

```
AND
\left(LEN([THIS]) = 4,OR (NUMBER(MID([_THIS],1,4)) > 0, MID([_THIS],1,4) = "0000")
\left( \right)
```
Para el campo "Departamento" es necesario agregar la mesa.

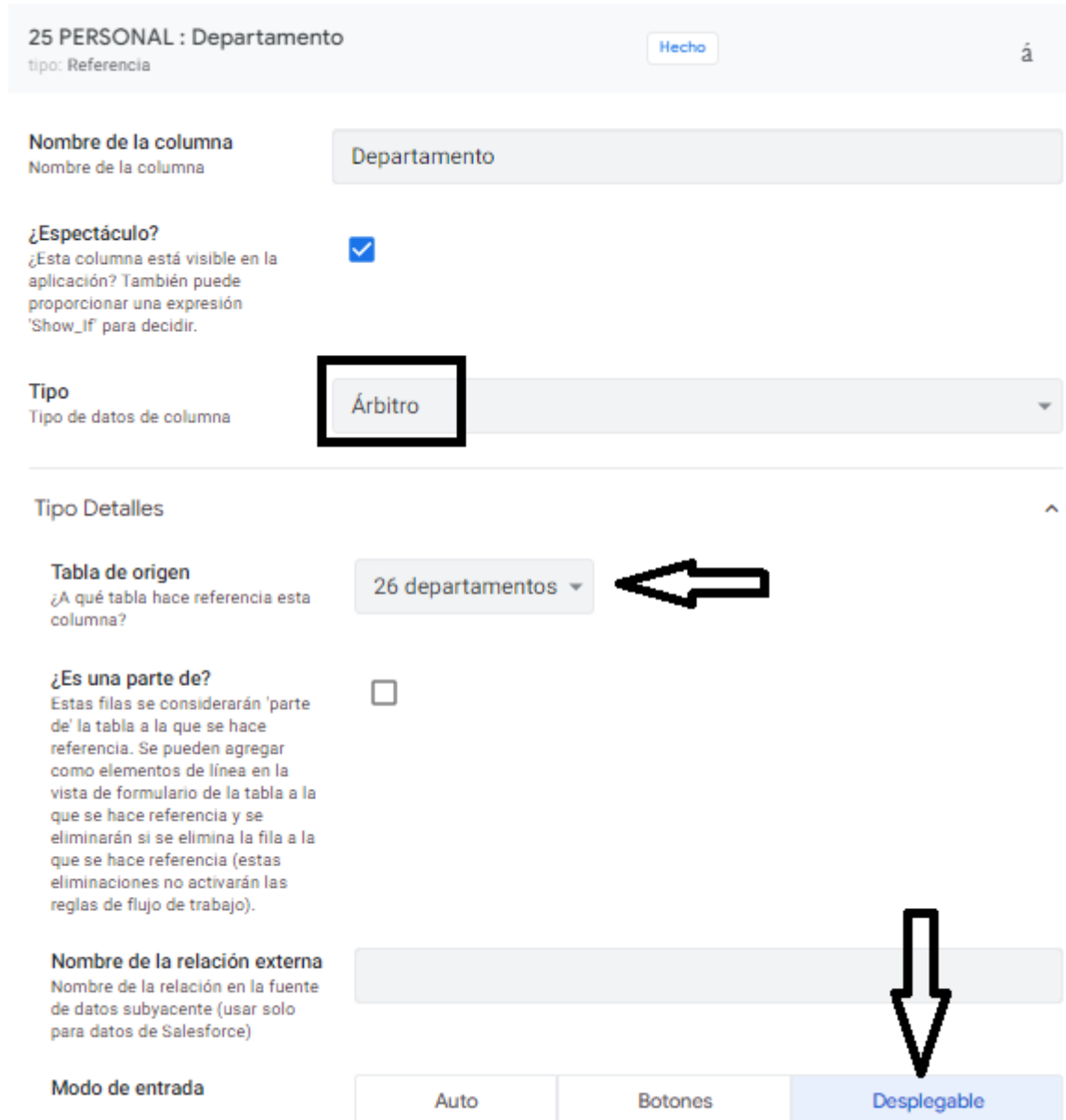

Para las instrucciones de los campos virtules en la mesa "25 SSur PERSONAL" es necesario agregar las mesas "01 user $\widehat{a}$ ". Para la mesa virtual "Ajuste de usuario", las mesas "00 Privilegios". Los campos virtuales se crean en el siguiente ícono:

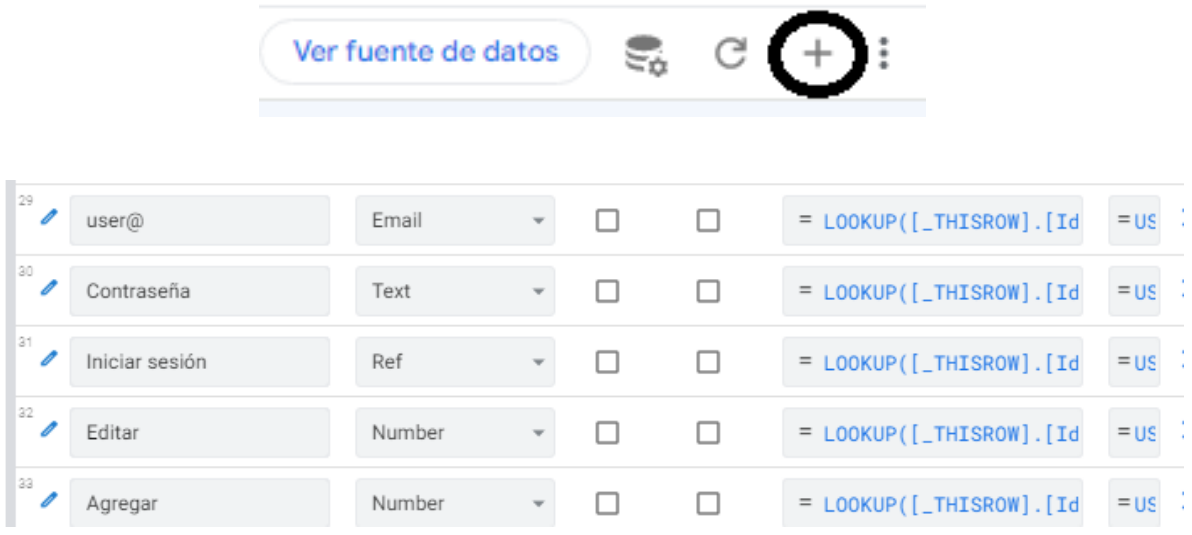

# LOOKUP([\_THISROW].[Id], "00 user@", "Id", "Contraseña")

El campo "Privilegios de acceso" del tipo "Espectáculo" y los campos virtuales "user@", "Constraseña", "Iniciar sesión", "Editar" y "Agregar" tiene la siguiente restricción para ver:

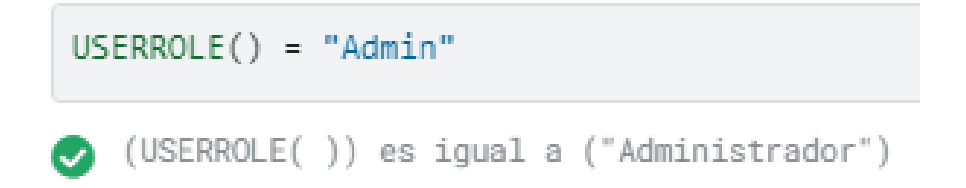

¡IMPORTANTE! Cuando se reasignan las bodegas, la persona usuaria conserva sus credenciales. El cambio se hace en la bodega, de la mesa "00 PRIVILEGIOS" en las columnas "Ver", "Agregar" y "Editar" si corresponde.

## TERCER PROCEDIMIENTO

En general para todas las bodegas se requiere completar los siguientes campos:

1. De la mesa "20 ARTÍCULOS"

```
General
[GECO].[GAR]
[GECO].[Catálogo institucional]
[GECO].[Ubicación] AP, Mantenimiento y Zonas Verdes
[GECO].[Precio]
[GECO].[Unidad de despacho]
```
En la mesa "20 ARTÍCULOS". También habrán de traerse registros de otras mesas a

campos virtuales como se explica a continuarión con el campo "Precio":

```
LOOKUP(MAXROW("22 ALMACÉN PRINCIPAL", "Fecha", [GECO] = [_THISROW].[GECO]),
              "22 ALMACÉN PRINCIPAL", "Id", "Precio")
```
Para conseguir traer el último precio registrado se debe instruir el campo "Fecha" de la

siguiente manera:

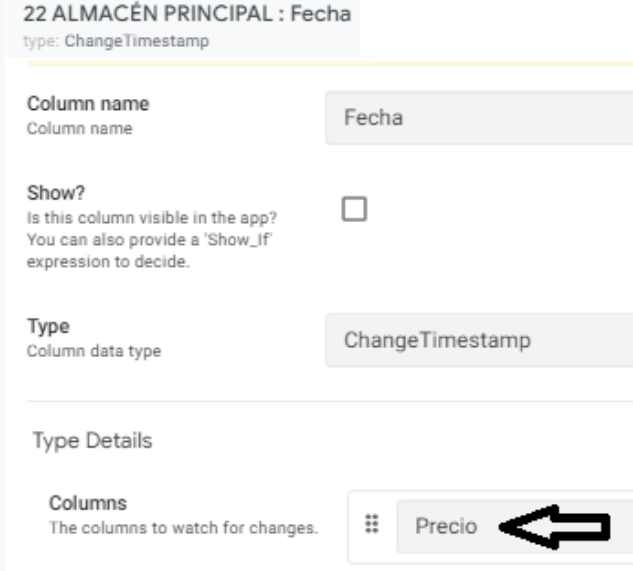

1. De la rebanada AP obtener el precio según el último cambio. El campo "Reg" será la clave para el enlace. El campo fecha debe ser del tipo "ChangeTimestamp" referenciado al campo "Precio" como se ve en la imagen anterior. Lo que se logra es que la fecha se actualice cada vez que hay un cambio de precio. De esta manera y con la siguiente instrucción en la mesa Artículos, el campo precio se actualizará automáticamente. Fue construida utilizando inteligencia artificial (Chat GPT). Solo funciona en un campo virtual.

BUSCAR (MAXROW ("26 ALMACÉN PRINCIPAL", "Fecha", [GECO] = [\_THISROW].[GECO]), "26 ALMACÉN PRINCIPAL", "Reg", "Precio")

BUSCAR: Este es el equivalente en español de la función LOOKUP en inglés. Busca un valor en un rango de datos y devuelve un valor relacionado de otro rango.

MAXROW: esta función devuelve la fila con el valor máximo en una columna específica, según un conjunto de condiciones.

"26 ALMACÉN PRINCIPAL": Es el nombre del rango de datos o tabla donde la fórmula está buscando información.

"Fecha": Este es el nombre de la columna en el rango de datos que se está utilizando para filtrar la búsqueda.

[GECO] = [ THISROW].[GECO]: Esta es una condición o criterio que está utilizando la búsqueda para filtrar los resultados. Es comprobar si el valor de la columna "GECO" de la fila actual (THISROW) coincide con el valor de la columna "GECO" de la tabla "26 ALMACÉN PRINCIPAL".

"Reg": este es el nombre de la columna en el rango de datos que contiene los valores que se devolverán.

"Precio": Este es el nombre de la columna en el rango de datos que contiene los valores relacionados que se devolverán en función de la columna "Reg".

En resumen, esta fórmula busca la fila máxima en el rango de datos "26 ALMACÉN PRINCIPAL" donde la columna "Fecha" coincide con el valor de la columna "GECO" de la fila actual. Luego devolverá el valor en la columna "Precio" de esa fila, según el valor en la columna "Reg".

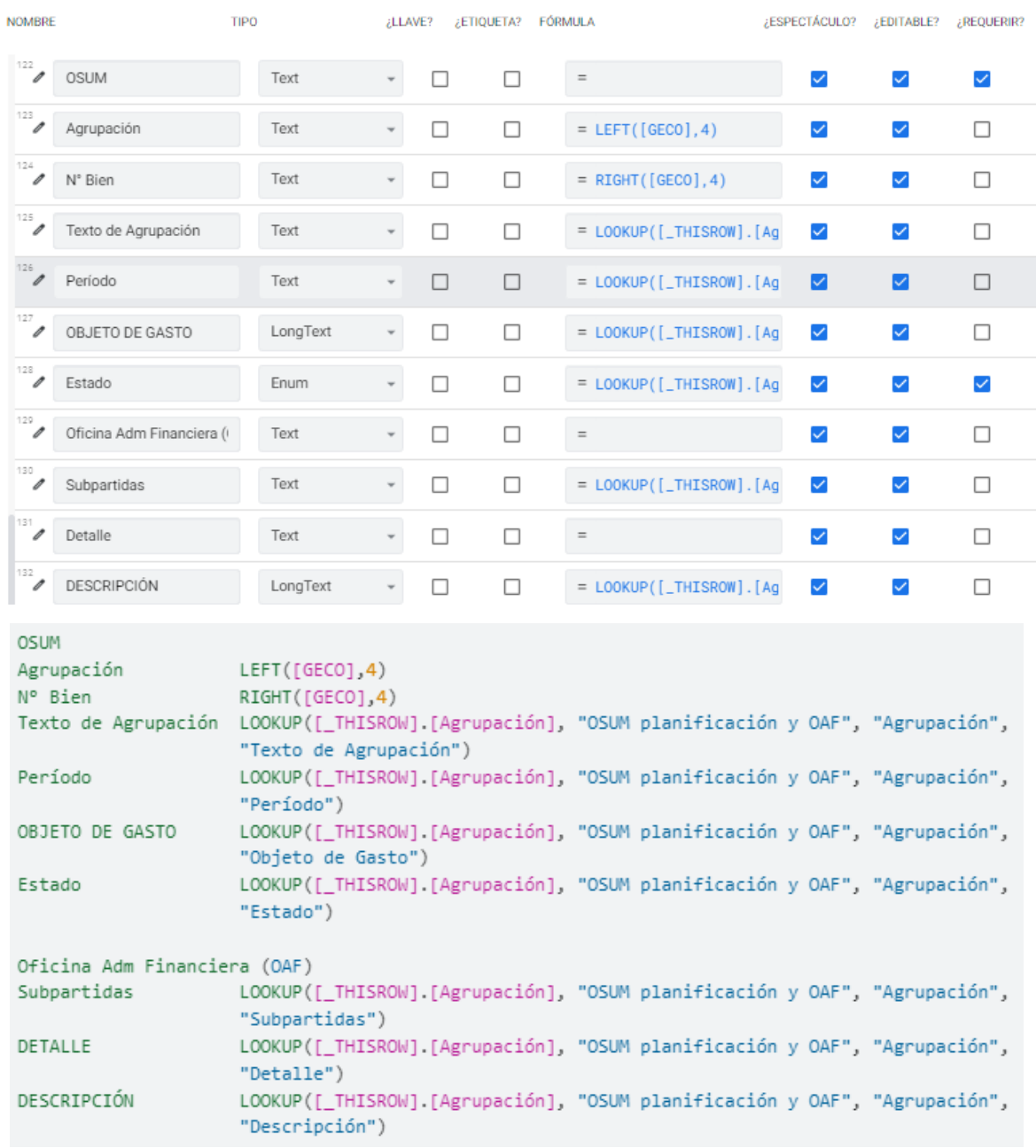

# 2. De la mesa OSUM

# CUARTO PROCEDIMIENTO

Las siguientes imágenes corresponde a un resumen de los cálculos aritméticos. Los campos en blanco son reales y el resto, virtuales

# **Lógica aritmética para el cálculo de existencias**

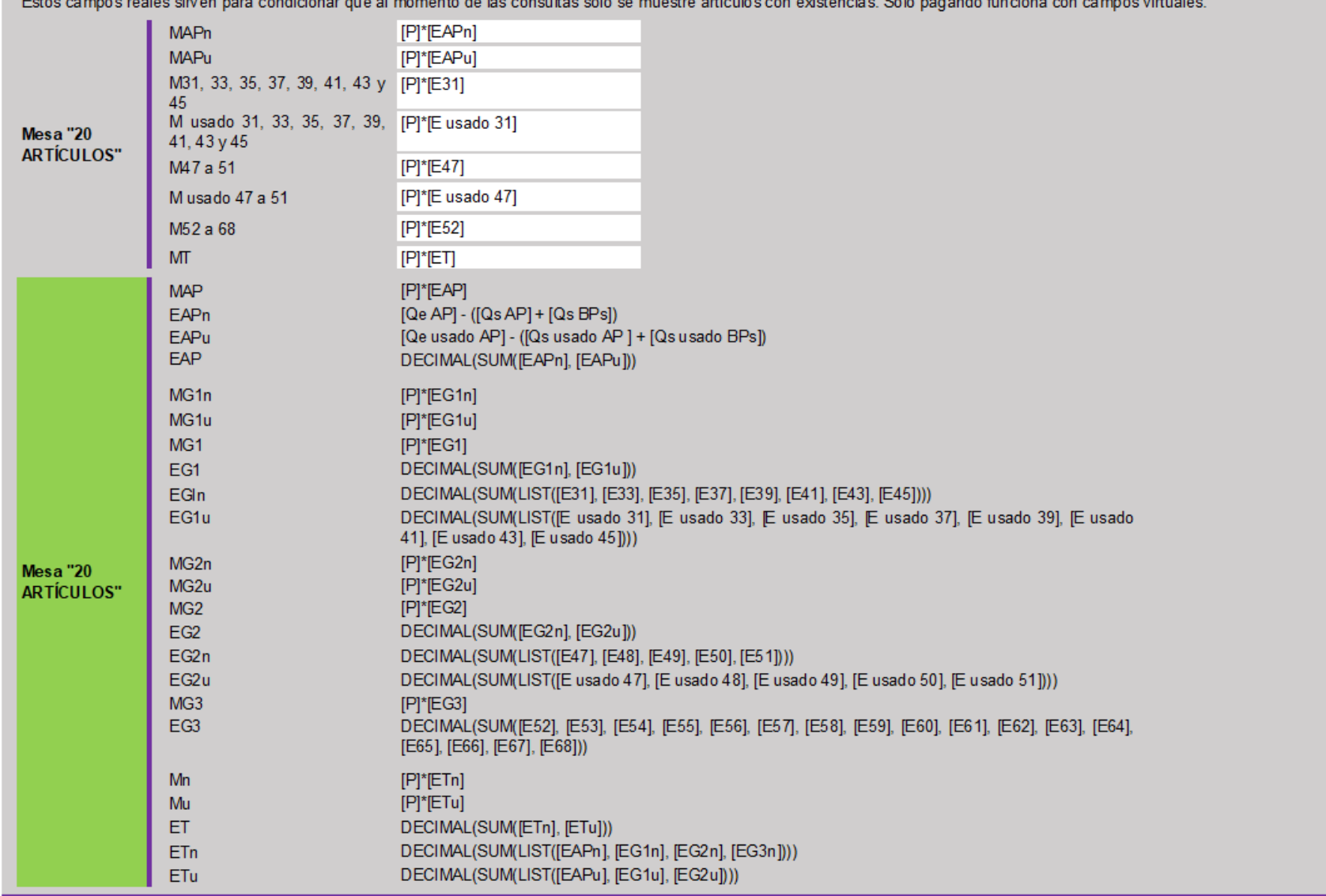

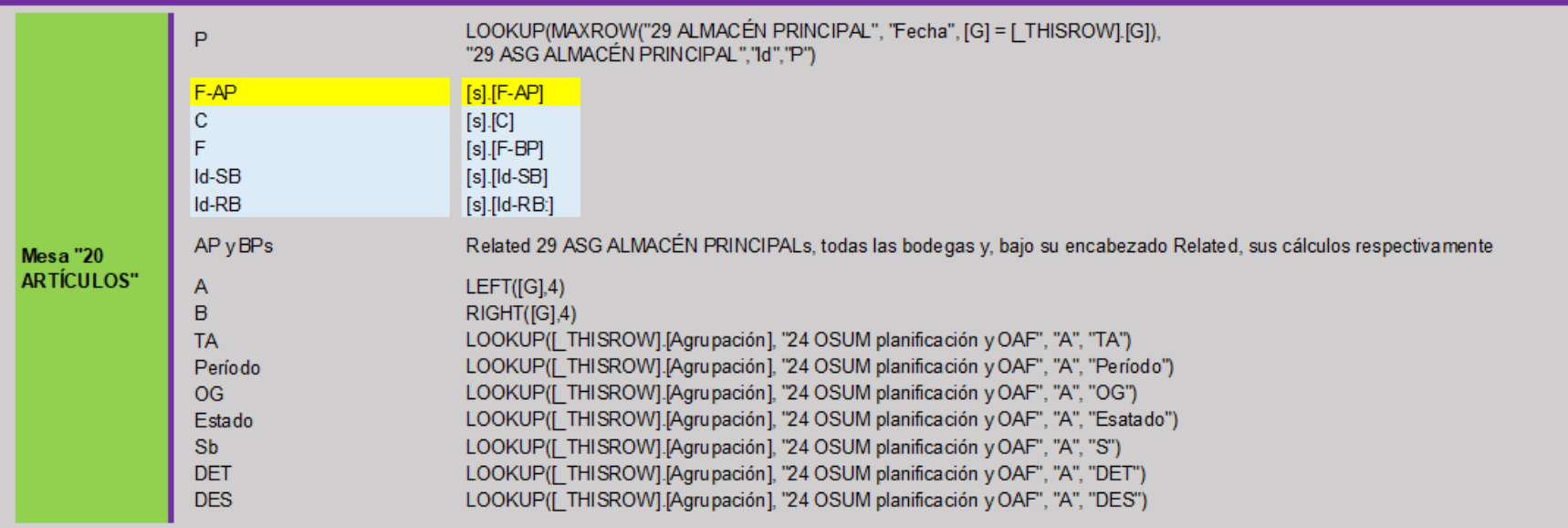

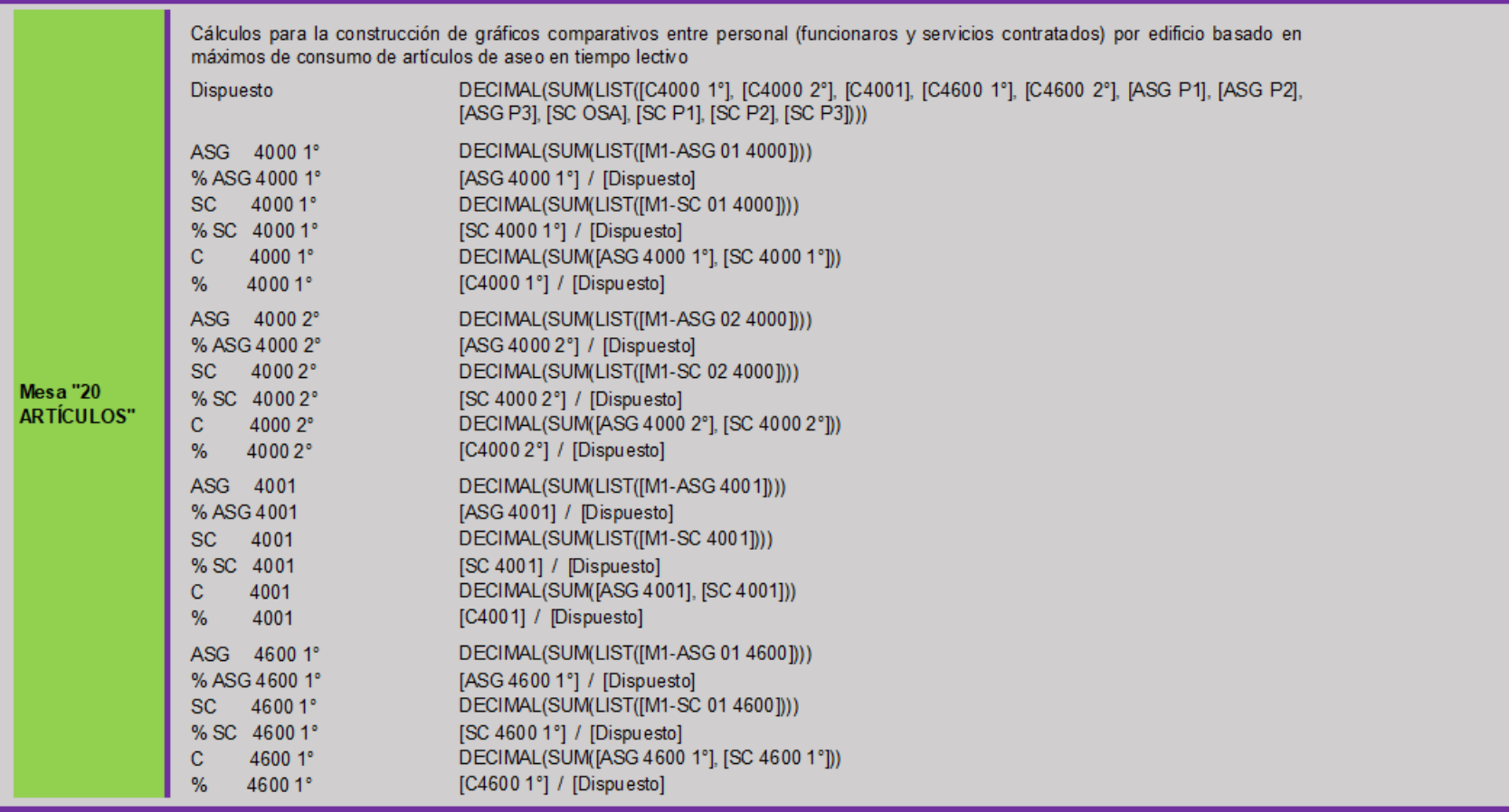

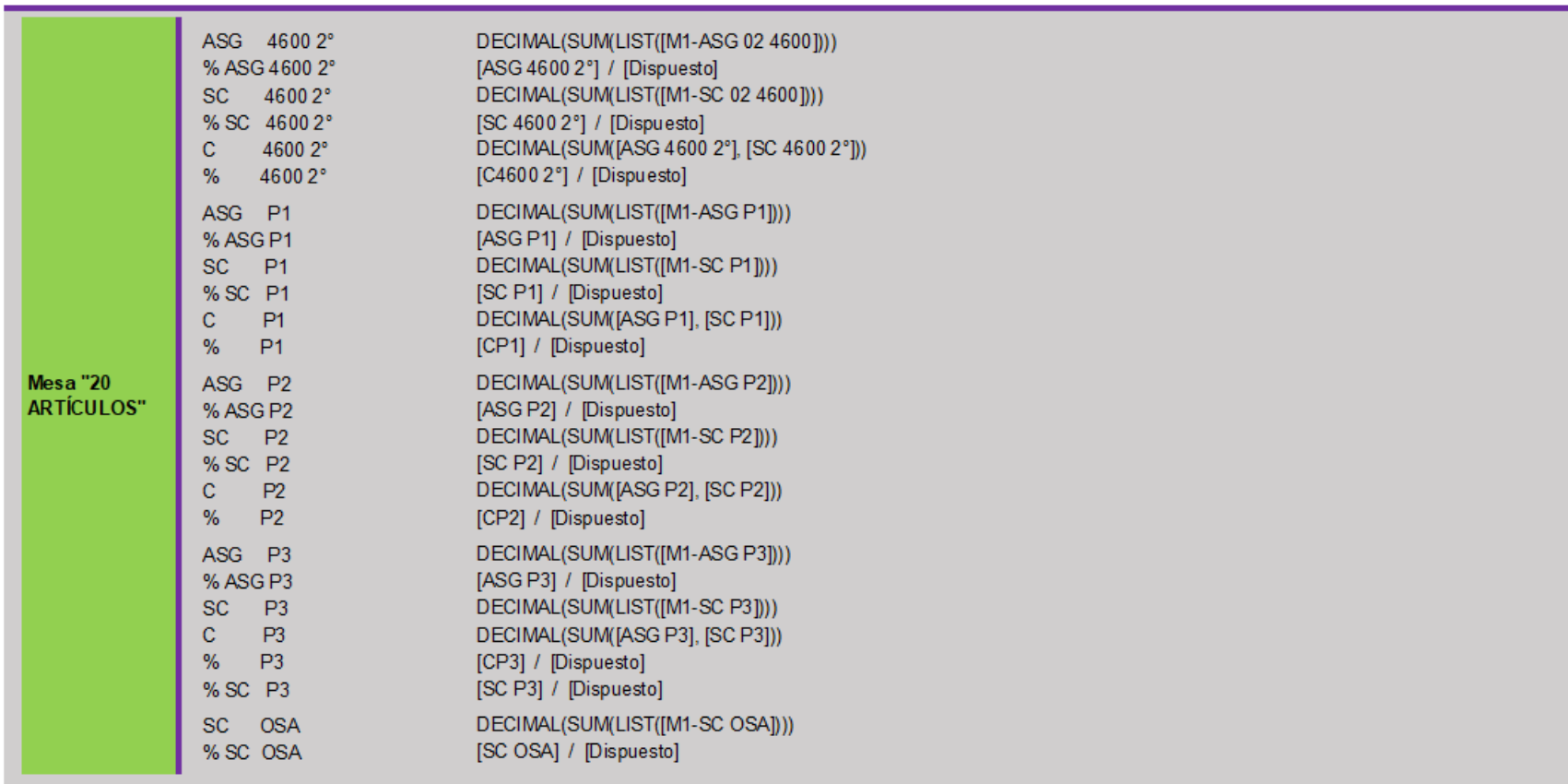

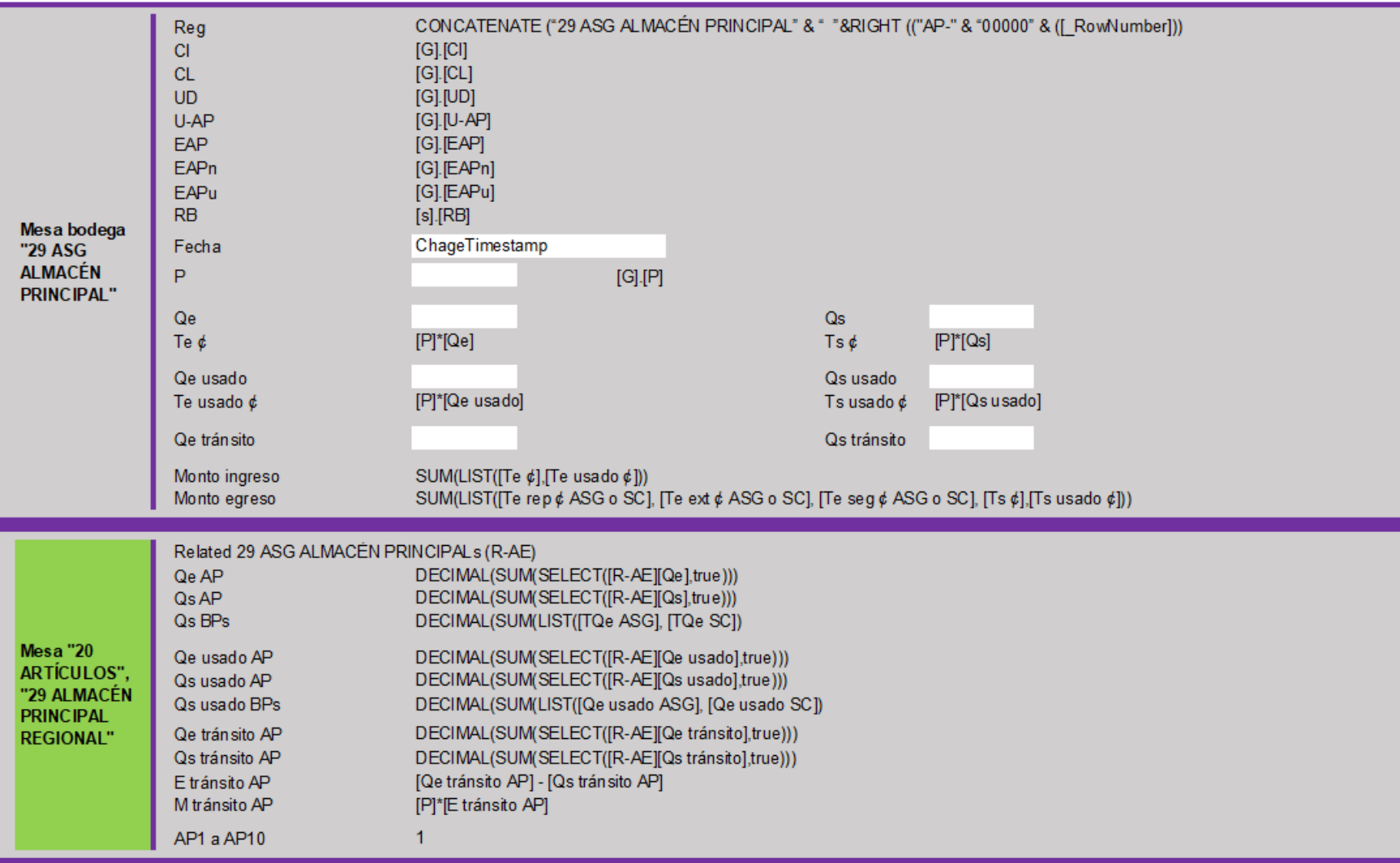

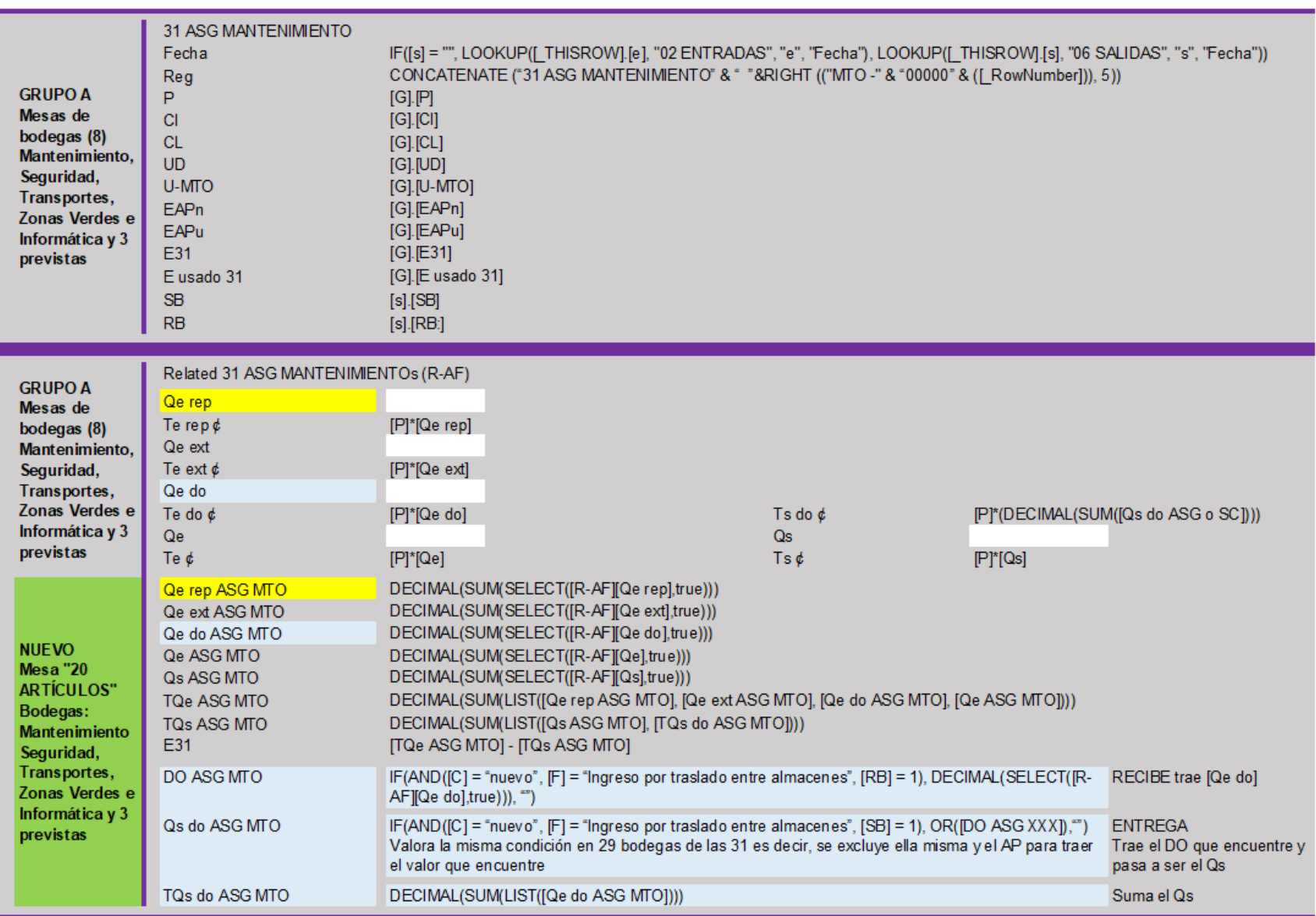

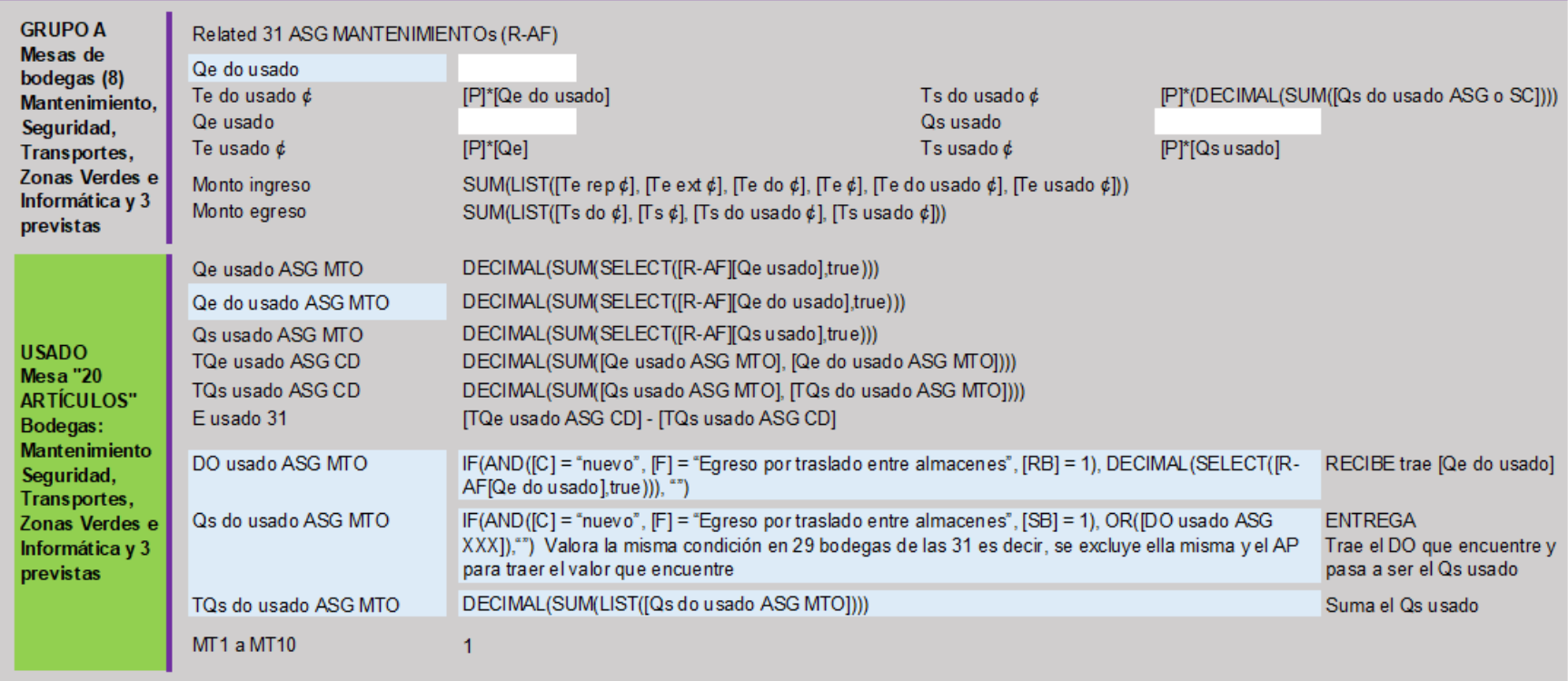

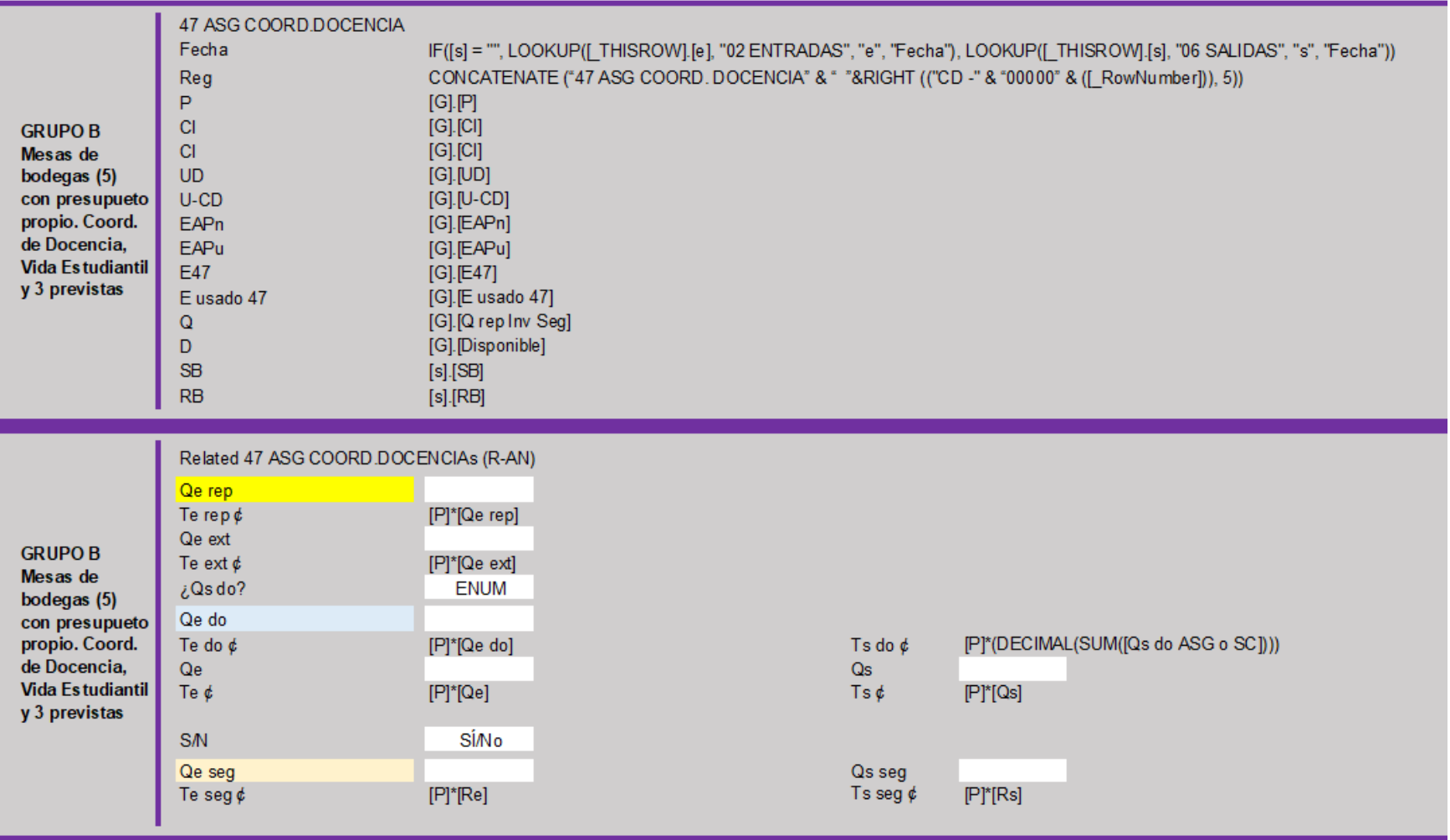

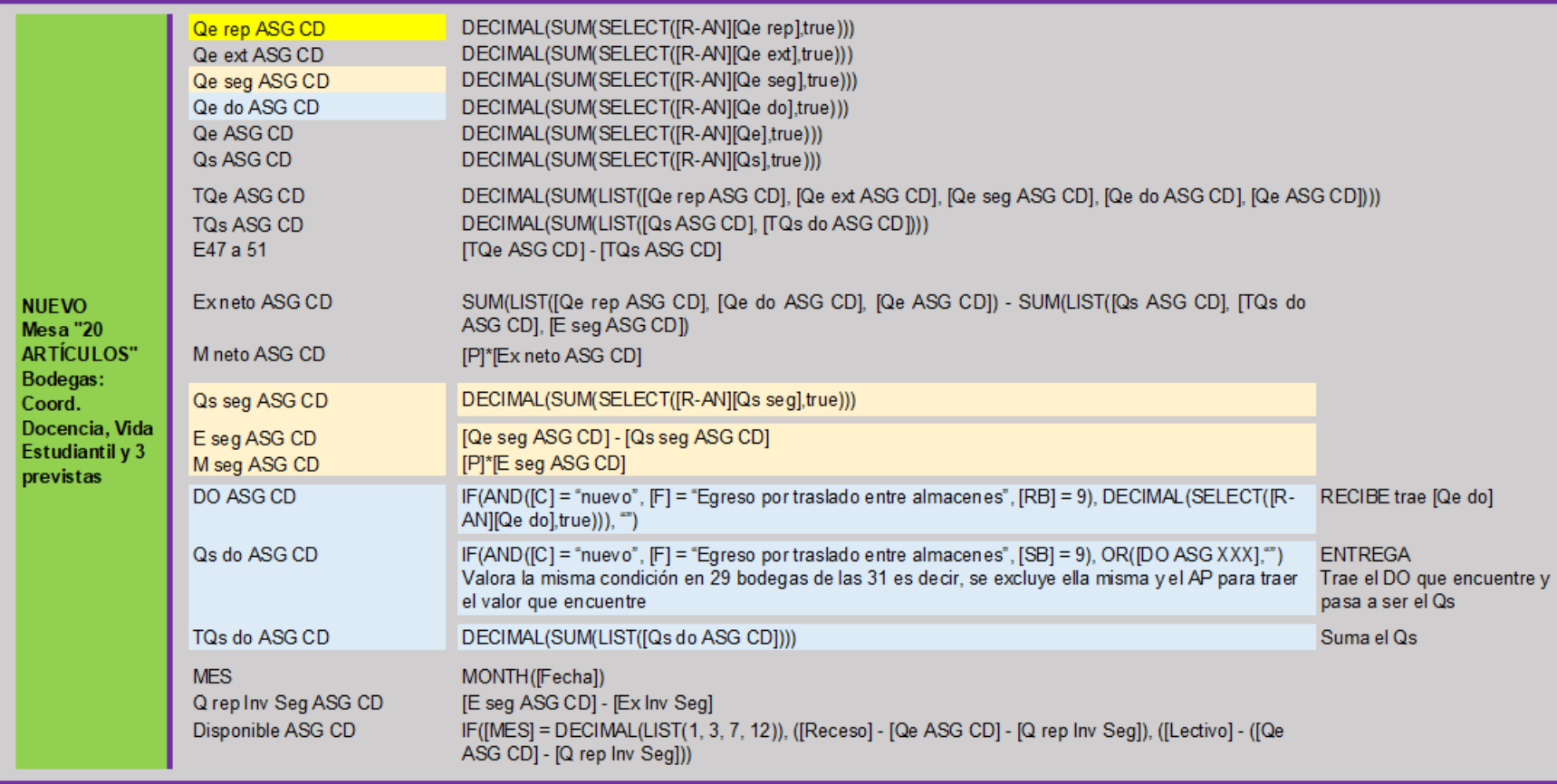

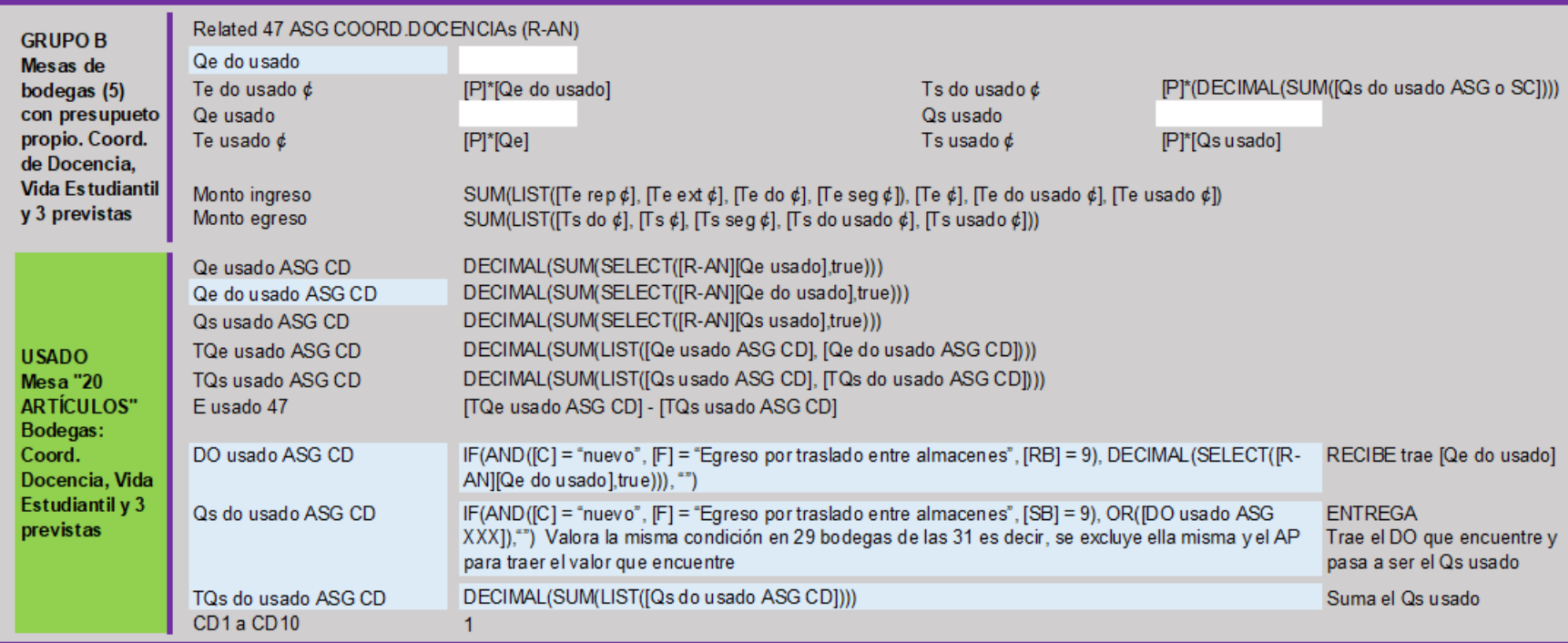

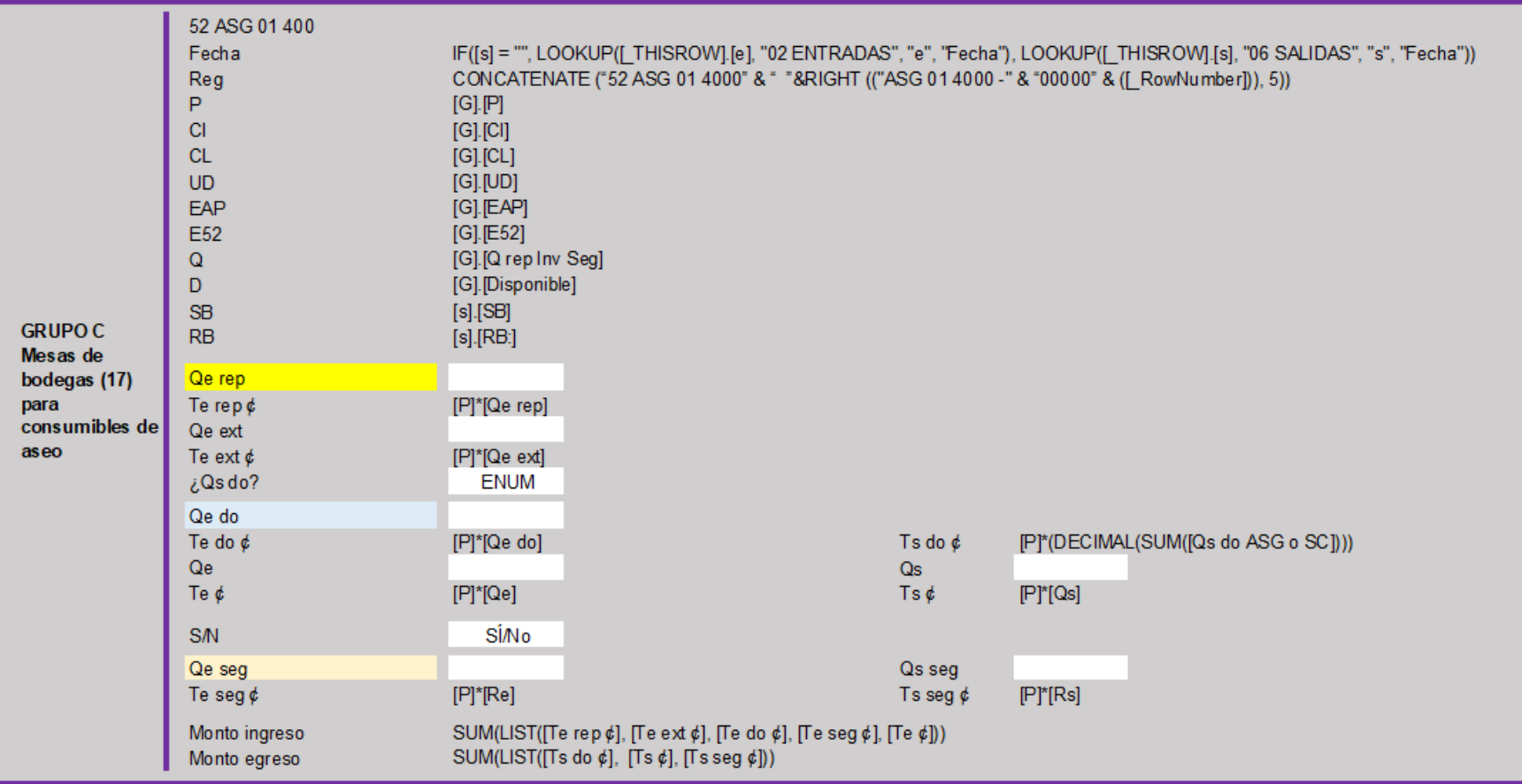

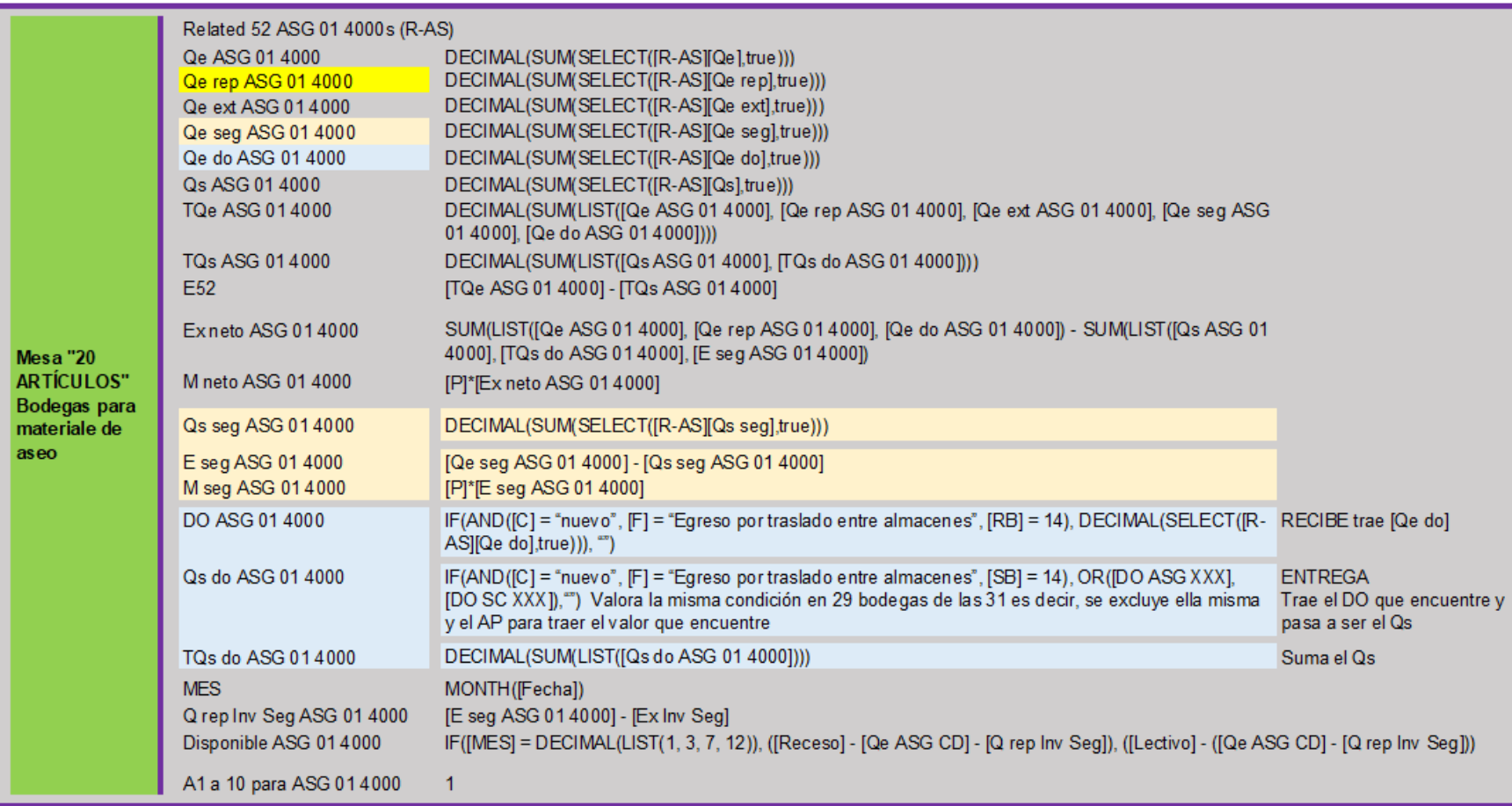

# **ANEXO N° 03**

**PROPUESTA EN APP SHEET PARA LA ADMINISTRACIÓN DE BIENES INSTITUCIONALES EN LA SEDE DEL SUR (SSUR): ETIQUETADO ÁREA FÍSICA EN EL ALMACÉN PRINCIPAL REGIONAL PARA ALMACENAMIENTO, OCTUBRE 2023**

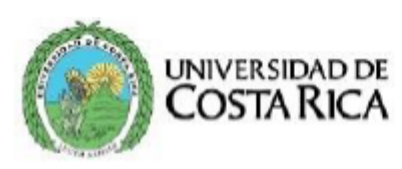

SSur Sede del

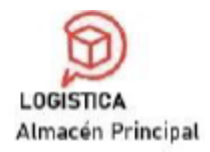

02 de febrero del 2023 SS-AP-001-2023

Universidad de Costa Rica Sede del Sur Coordinación de Administración MCi Yendry Lezcano Calderón

Estimada señora:

Respetuosamente se solicita el aval para extender la designación por 8 horas adicionales a las que ya le fueron asignadas a la estudiante Sofía Pérez Mata carné C15895. En esta ocasión, para el I ciclo 2023 distribuidas entre el 16/01 al 20/01 y del 23/01 al 27/01/2023 según lo permite el Reglamento institucional de horas estudiante, horas asistente y horas asistente posgrado.

El concurso se había publicado, por intermedio de la Profesora Gigliola Fiorella Monge Lezcano el 18/11/2022 en el Facebook de la Sede. Participaron:

- Starling Josep Briones Ramírez carné C01361 y promedio 8.14
- Sofía Pérez Mata carné C15895 y promedio 9.02
- Arelis María Villanueva Morales carné B8569 y promedio 8.81
- · Yinneth Cristina Rivera Elizondo carné C06513 y promedio 8.94
- Manuel Antonio González Zúñiga carné B933472 y promedio 6.82
- Laura Elena Mora Rodríguez carné C05186 y promedio 8.12

El criterio de selección que se utilizó fue el mayor promedio ponderado de matrícula al II-2022.

## **Factura Electrónica**

#### Consecutivo: 00200001010000178599 Clave: 50614122200310129518400200001010000178599150658331 # Venta: 2482051 Fecha: 14/12/2022 Hora: 08:53:31 p.m.

## ERIAL B.Q., S.A.

Cédula: 3101295184 Dirección: San Pedro, 150m. al Este de la Fuente de la Hispanidad. Teléfono: 2234-9890 Email: odc621@officedepot.co.cr

#### **Id Cliente:**

Cliente: UNIVERSIDAD DE COSTA RICA Identificación: 4000042149 Dirección: Teléfono: 50683273050 Email: fe.rgo@ucr.ac.cr

#### Información de Pago

Condición Venta: Contado Días Crédito: 0 Moneda: CRC

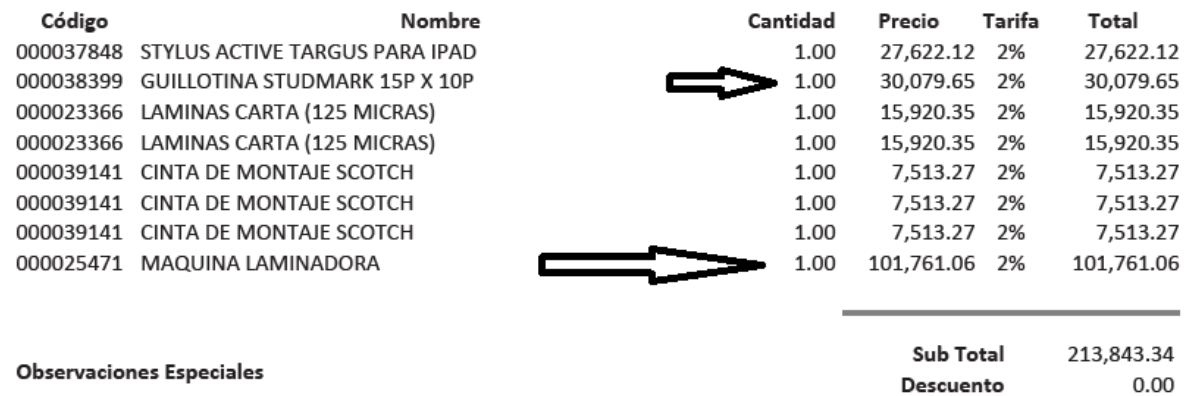

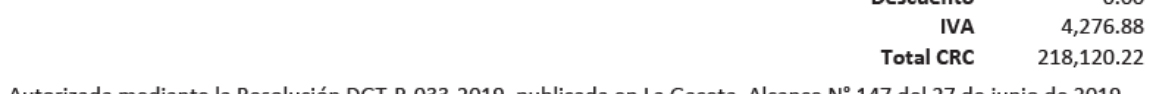

Autorizada mediante la Resolución DGT-R-033-2019, publicada en La Gaceta, Alcance Nº 147 del 27 de junio de 2019. Versión 4.3

Factura generada por www.sicsoftsa.com

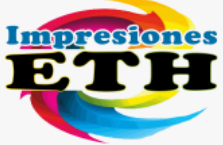

**MAINOR ROMERO LOPEZ** 

Actividad económica 749901

Cliente:

Correo:

#### **SERVICIO FOTOCOPIADO** 00100005010000000019 Ident. Física: 6-0232-0483 Clave Numérica Correo: marolo123a@hotmail.com 50614122200060232048300100005010000000019257878166 Teléfono: +(506) 8812-1362 Fecha de emisión 14/12/2022 4:48:35PM Fax: +(506) 2775-9089 Condición de Venta Contado Dirección: Puntarenas, Golfito, Golfito, Pueblo Civil, Pueblo Civil, sobre carretera principal, frente al Registro Civil Medio de Pago Efectivo Universidad de Costa Rica Ident. Jurídica: 4-000-042149 Teléfono: +(506)2511-7708 german.ramirez@ucr.ac.cr

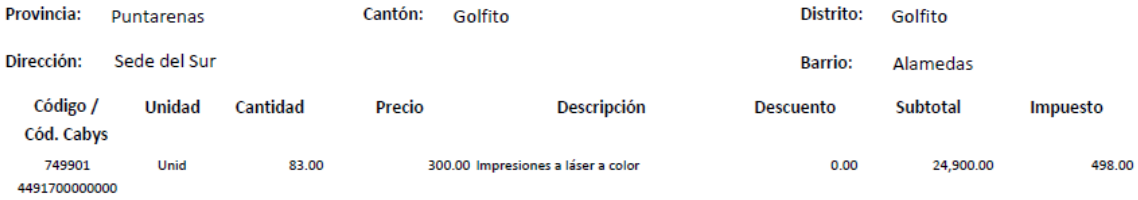

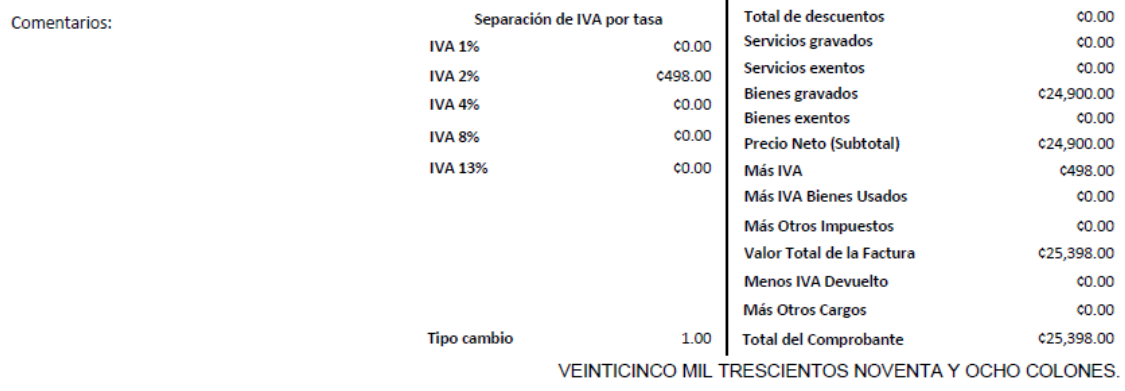

648 Documento de referencia nº

**350**

Factura Electrónica Nº

## **ANEXO N° 04**

# **PROPUESTA EN APP SHEET PARA LA ADMINISTRACIÓN DE BIENES INSTITUCIONALES EN LA SEDE DEL SUR (SSUR): MANUAL DE USUARIO, OCTUBRE 2022**

La aplicación tiene previstos espacios en cada campo para orientar a la persona usuaria (editor, pestaña "Monitor" campo "Descripción") sin embargo, su uso debe ser evaluado porque la aplicación se llenaría de texto que cansa y distrae.

Para ingresar se sigua los siguientes pasos:

- 1.1. Ingrese al siguiente link<https://www.appsheet.com/home/apps>
- 1.2. Sigue las instrucciones de las imágenes.

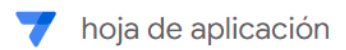

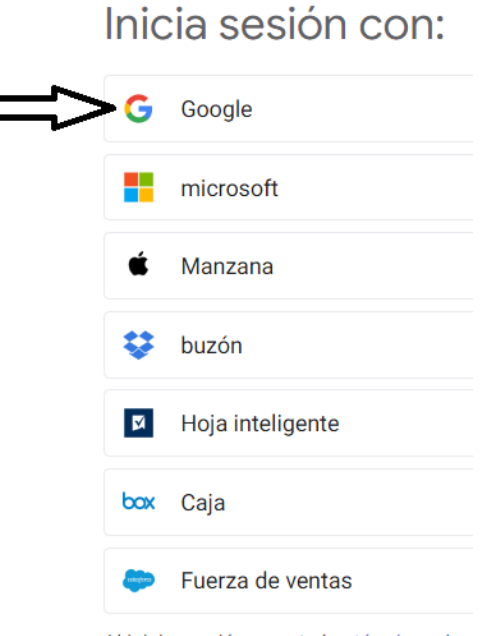

Al iniciar sesión, acepta los términos de servicio y la política de privacidad.

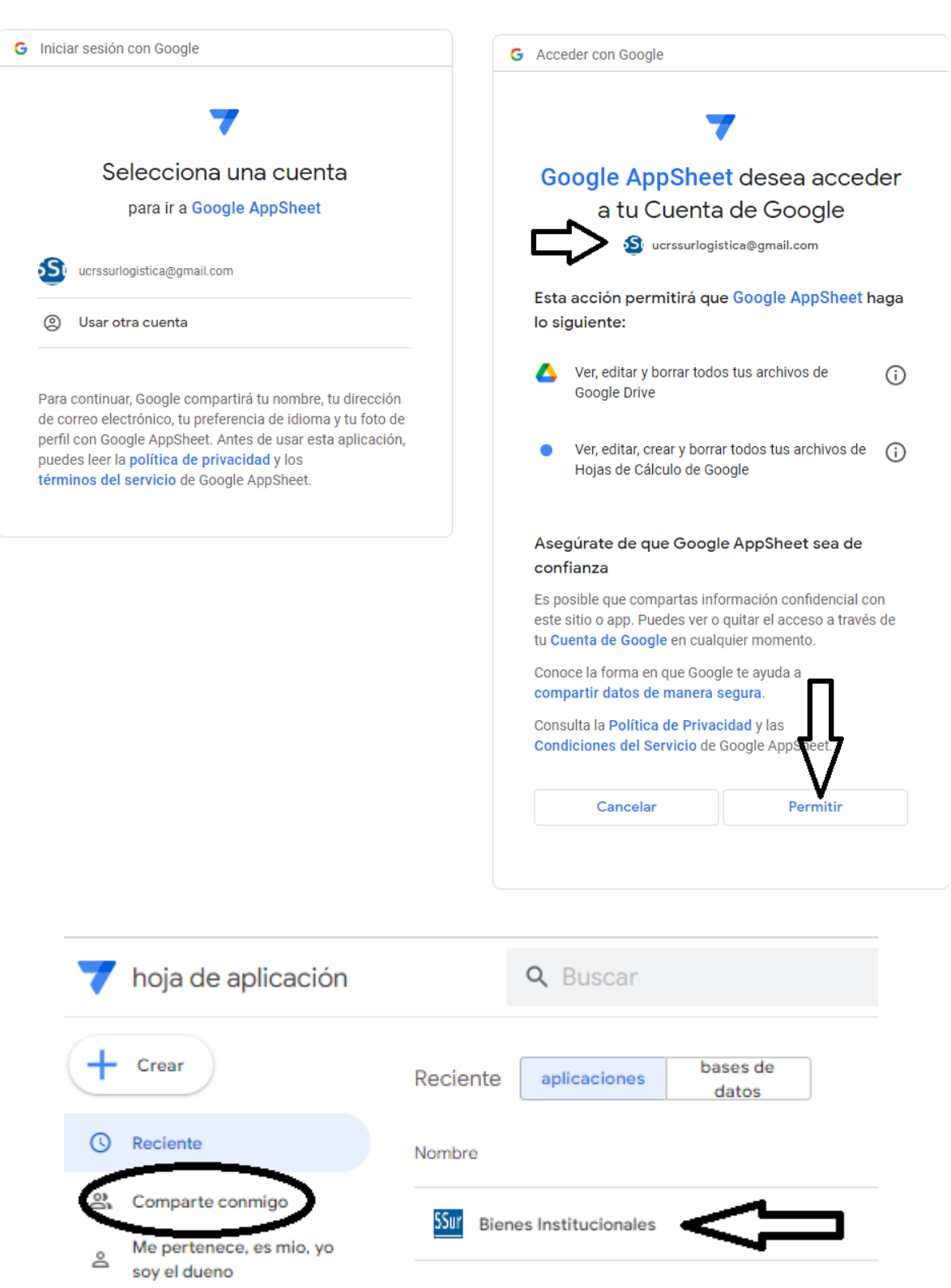

Plantillas

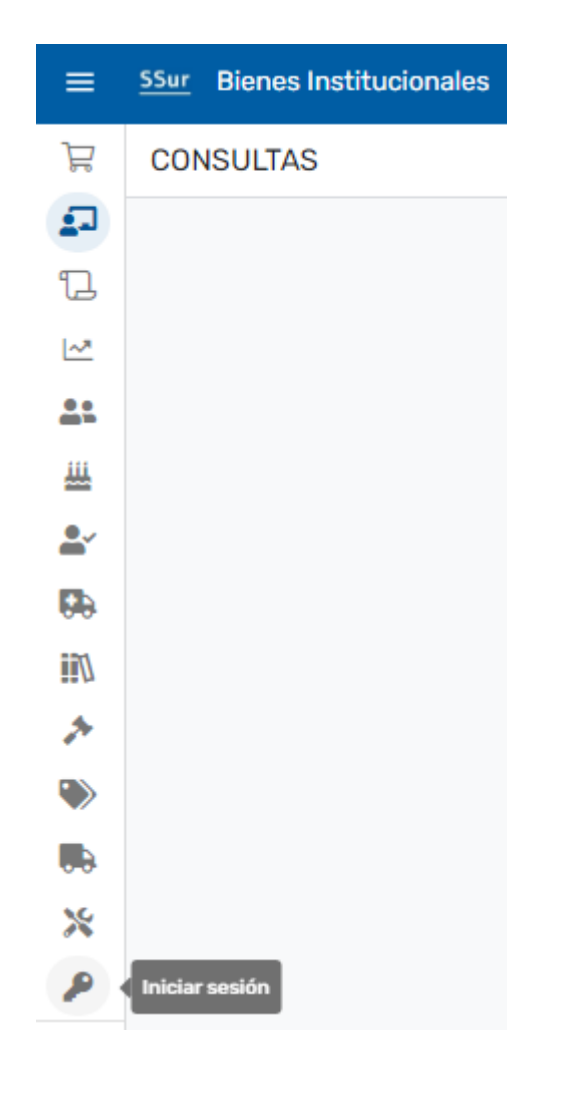

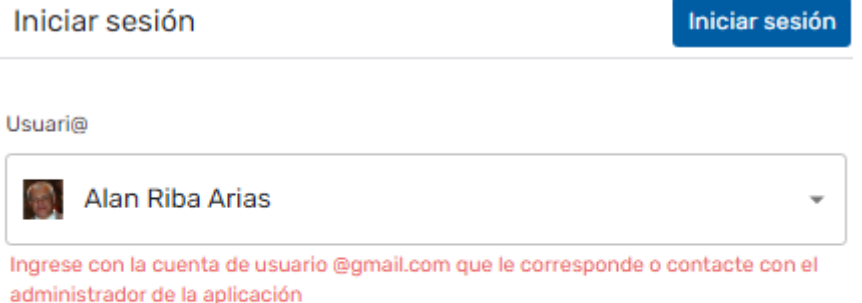

Contraseña

## **Carta de autorización de las autoridades de la SSur para desarrollar el proyecto**

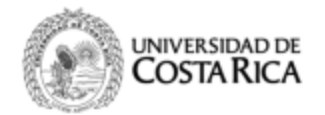

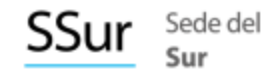

9 de junio de 2022 SSur-325-2022

MBA. Rodrigo Arroyo Guzmán Coordinación de Ante Proyecto Licenciatura en Logística Internacional **Universidad Técnica Nacional** 

Estimado señor:

Reciba un cordial saludo y a la vez le comunico que esta Dirección concede el permiso para que el Bach. Alan Riba Arias implemente una aplicación informática en la nube, de última generación (susceptible a ampliación y mejora continua) y de bajo costo que solucione las deficiencias del sistema existente de uso oficial GECO Regional para la correcta administración de existencias y consumo de los inventarios de tres grupos de los consumibles en la Sede del Sur en Golfito.

Atentamente,

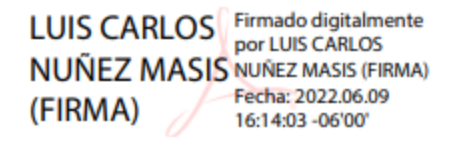

MGH. Luis Carlos Núñez Masís **Director** 

**DNN** 

C: MBA. Mario Chacón Webb, Jefe Administrativo. M.Ci. Yendry Lezcano Calderón, Coordinación de Administración. Arch.

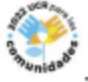

Secretaria: 25-11-77-17, Dirección 25-11-77-01, correo electrónico: direccion.ssur@ucr.ac.cr

## **Cronograma etapa Anteproyecto**

|                       | <b>ACTIIDAD</b>                                                                                                    | <b>VB</b> <sup>o</sup>                  | Mayo |                  |             | Junio       |                  |           |                  | Julio       |             |                   |             | Agosto |        |          |             |        |
|-----------------------|----------------------------------------------------------------------------------------------------|-----------------------------------------|------|------------------|-------------|-------------|------------------|-----------|------------------|-------------|-------------|-------------------|-------------|--------|--------|----------|-------------|--------|
|                       |                                                                                                    |                                         | 20   | 23-27 30-31      |             | $1 - 3$     | $6 - 10$         | $13 - 17$ |                  | 20-24 27-30 | $4 - 8$     | 11-15 18-22 25-29 |             |        | $1-5$  | $8 - 12$ | 15-19 22-26 |        |
| 9<br>12 <sup>12</sup> | Inicio<br>Conversar tema a desarrollar UCR, SSur.<br>Presentar tema y lugar Profesor Coordinador del curso de Invest<br>PCID autoriza tema y lugar (correo)<br>Conseguir tutor(a) $y$ lectores<br>Inicio anteproyecto, construcción y redacción borrador<br>Construir cronograma y plan de acción<br>UCR formaliza autorización inicio<br>$1^\circ$ PCID<br>10 Gestor de Ante Proyecto entrega borrador a tutora, lectores y fil $\circ$ $\odot$<br>Tutora, lectores y filóloga reciben borrador del informe.<br>$2^{\circ}$ PCID<br>Gestor continúa en la construcción y redacción del borrador<br>14 $3^\circ$ PCID<br>Tutora, lectores y filóloga devuelven borrador con observaciones $\odot$<br>16 $4^{\circ}$ PCID<br>17 Gestor incorpora observaciones<br>$18 \t 5^{\circ}$ PCID<br>GAP entrega informe definitivo al PCID<br>20 Gestor presenta y defiende Ante Proyecto | ☺<br>☺<br>☺<br>0000<br>⊙<br>☺<br>⊙<br>⊙ | X    | X<br>$\mathbf X$ | X<br>X<br>X | X<br>X<br>X | X<br>X<br>X<br>X | X         | X<br>X<br>X<br>X | X           | X<br>X<br>X | X                 | X<br>X<br>X | X      | X<br>X | X        | X<br>X<br>X |        |
|                       | PCID entrega carta aprobación curso Investigación Diriguida<br>22 Fin del curso.                                                                                                    |                                         |      |                  |             |             |                  |           |                  |             |             |                   |             |        |        |          |             | X<br>x |

TABLA N° 02 UTN, INVESTIGACIÓN DIRIGIDA: CRONOGRAMA POR ACTIVIDAD SEGÚN TIEMPO DISPONIBLE, JUNIO 2022

FUENTE: Elaboración propia basado en el cronograma y el Reglamento de Trabajos Finales de Graduación para el anteproyecto de la Licenciatura en Logística Internacional de la UTN, 2022.

### **TABLA N° 03**

## **UTN, INVESTIGACIÓN DIRIGIDA: CRONOGRAMA POR ACTIVIDAD SEGÚN TIEMPO DISPONIBLE, JUNIO 2022**

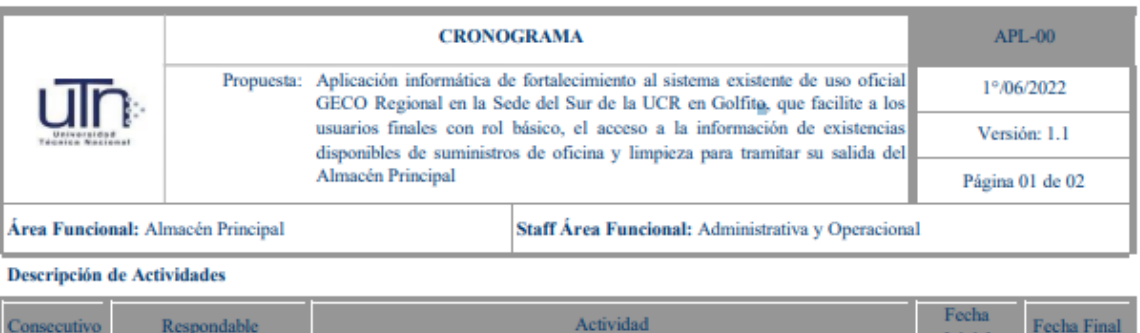

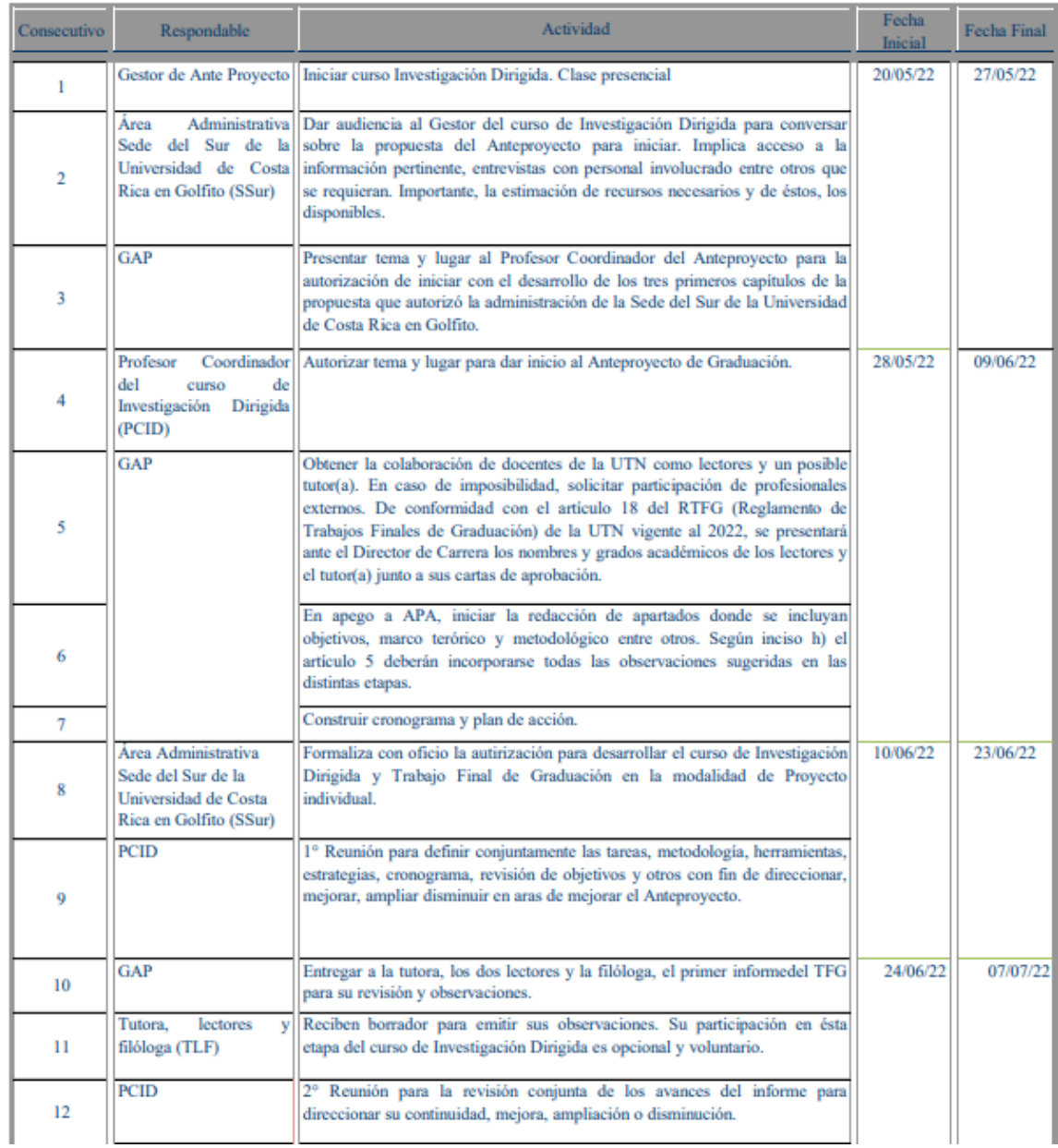

## **Cronograma etapa Anteproyecto por actividad**

## TABLA N° 03

## UTN, INVESTIGACIÓN DIRIGIDA: CRONOGRAMA POR ACTIVIDAD SEGÚN TIEMPO DISPONIBLE, JUNIO 2022

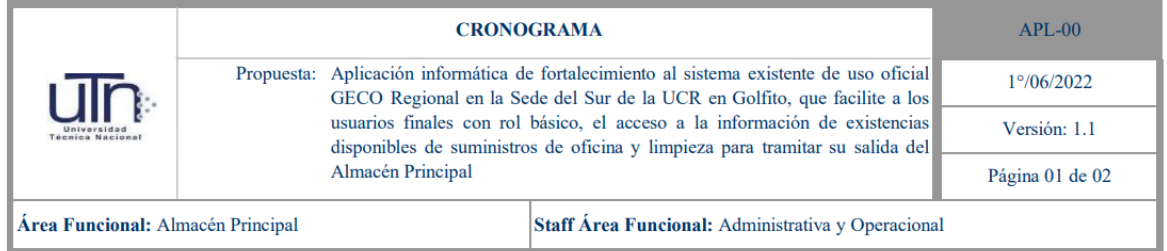

### **Descripción de Actividades**

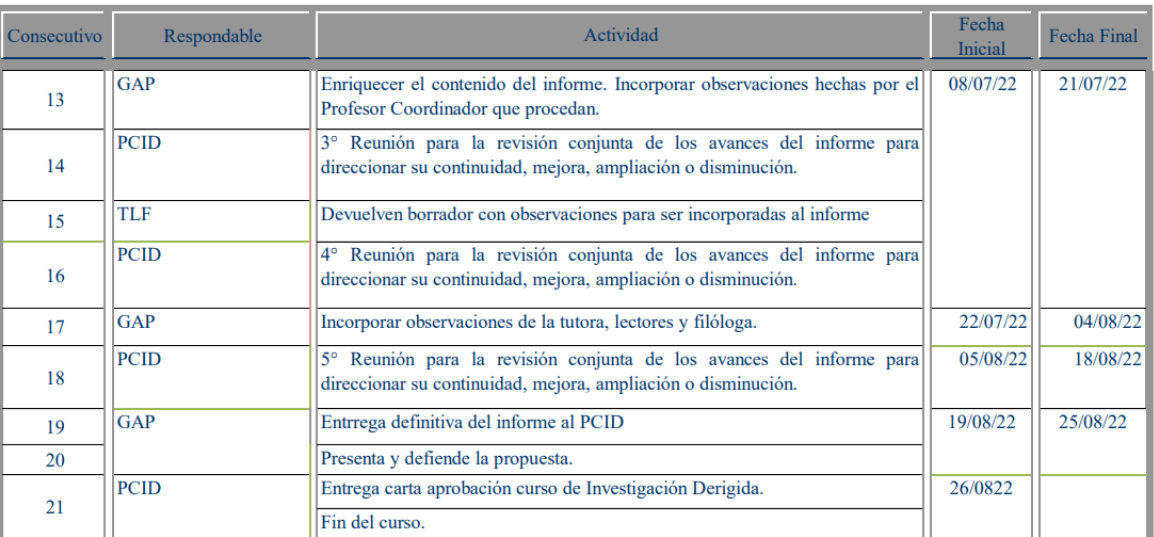

FUENTE: elaboración propia basado en el cronograma y el Reglamento de Trabajos Finales de Graduación, mayo 2022.

# **Carta del Profesor Coordinador aprobando el curso de Investigación Dirigida**

Alajuela, 26 de agosto de 2022

Máster Martín Federico Vargas Santamaría Director de Carrera Logística Internacional

> Ref. Curso LI 0315 – Investigación Dirigida Aprobación de curso y propuesta de anteproyecto para TFG

Estimado señor:

Atendiendo lo definido en el inciso d) del artículo 5 del Reglamento de Trabajos Finales de Graduación, al señalar "*Elaborar el anteproyecto del TFG, según la estructura establecida en este reglamento, para la modalidad de graduación seleccionada. Posteriormente, presentar el anteproyecto a la Dirección de Carrera, junto con la carta de aval del docente del curso de investigación dirigida y del profesor-tutor, para el trámite de revisión y aprobación del mismo por parte de la Comisión de TFG*", me permito comunicarle que, las siguiente (s) persona (s) estudiante (s), han aprobado el curso en referencia, con lo que, previa gestión de parte de los interesados, el producto derivado del curso, puede ser asumido como Anteproyecto para el desarrollo de la Trabajo Final de Graduación (Tesis de Licenciatura en Logística Internacional).

Los estudiantes y trabajos desarrollados son los siguientes:

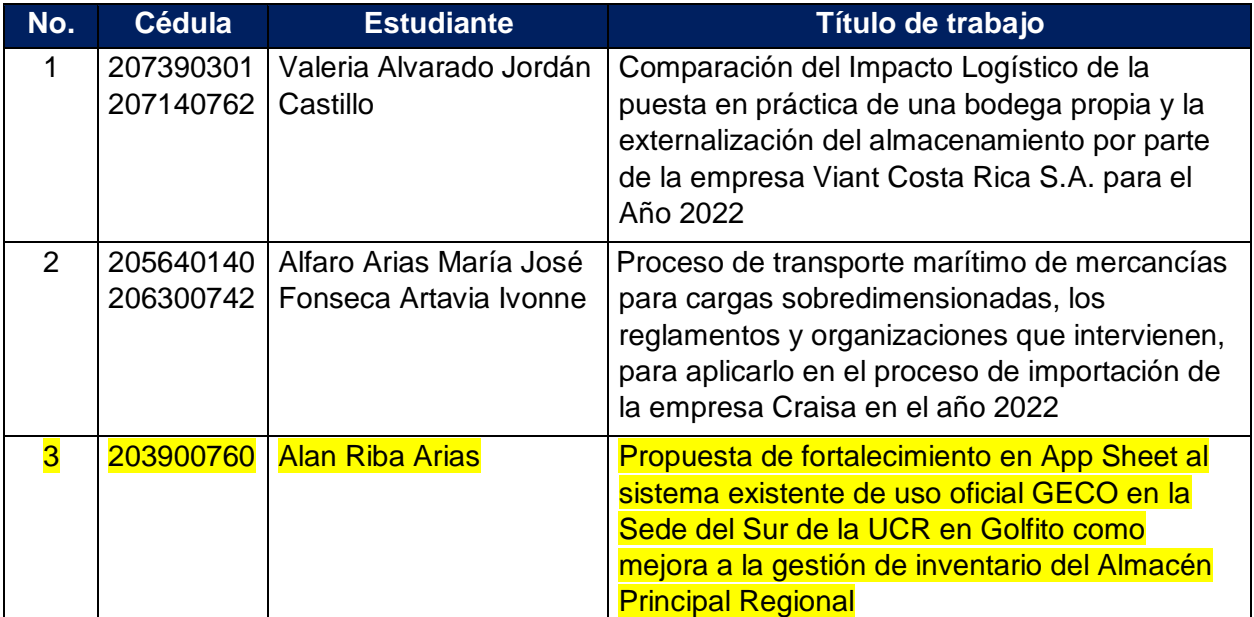

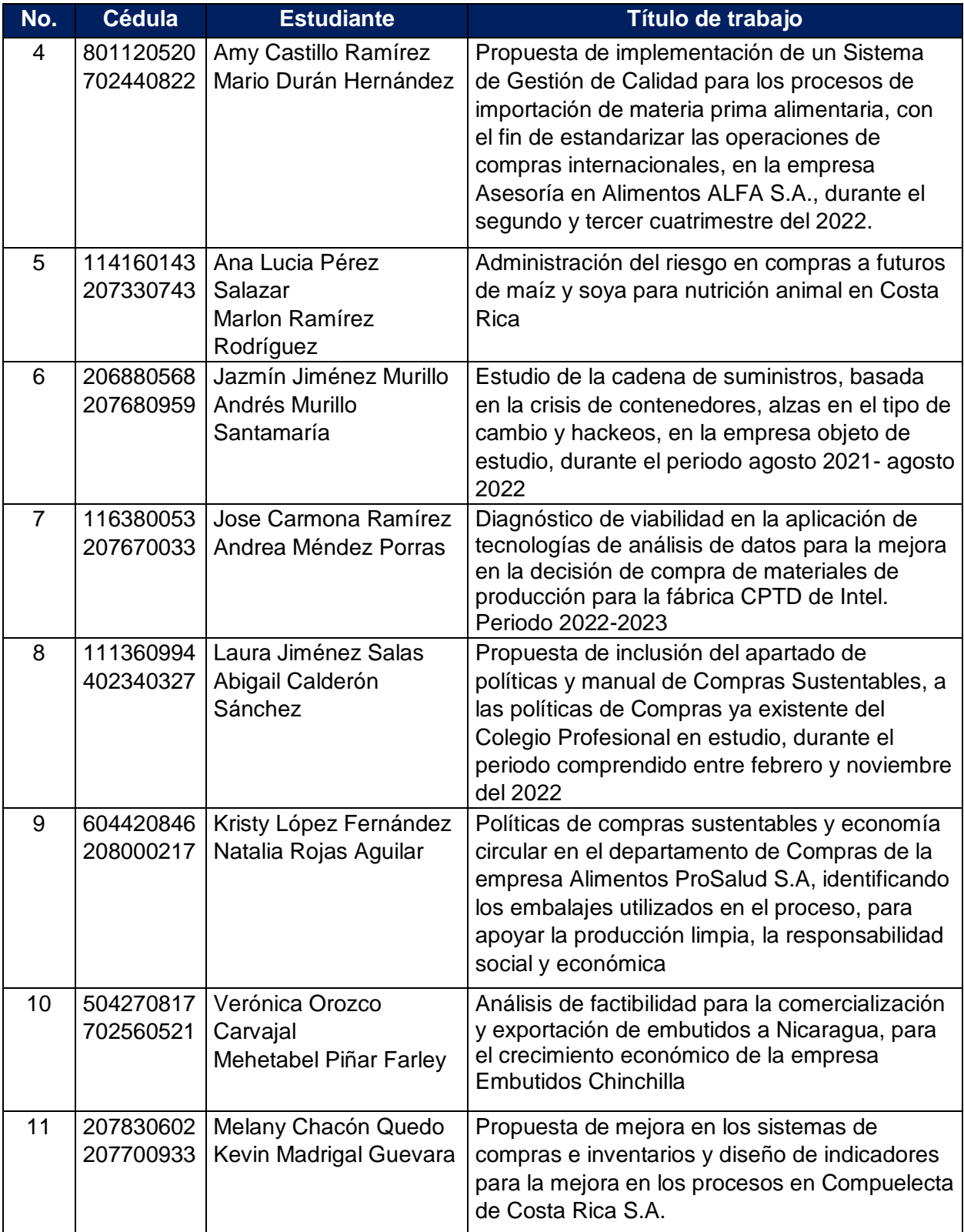

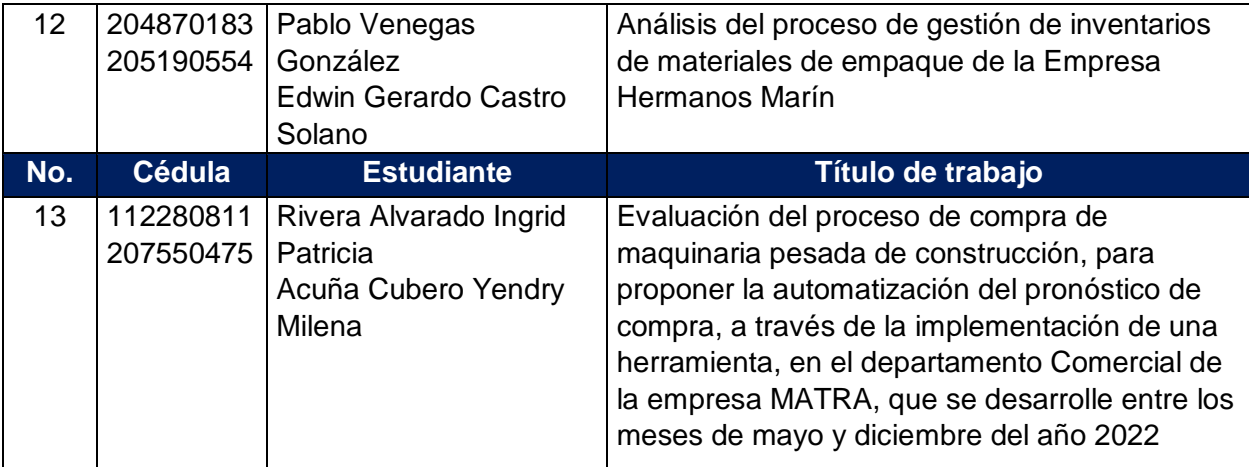

Una vez cumplido lo anterior, y atendiendo lo solicitado por su persona a las personas estudiantes, serán estos últimos los interesados en seguir con el proceso, los responsables de la matrícula del TFG, así como el cumplimiento de los respectivos requisitos.

Se aclara que esta nota no es una aprobación de anteproyectos, sino la información de los productos con los cuales las personas estudiantes finalizaron y aprobaron el curso y la autorización para proseguir con los trabajos es una responsabilidad de la Comisión establecida para esos fines.

Adicionalmente, los trabajos llegan hasta el tercer capítulo, denominado Metodología, sujeto a las variaciones o ajustes que les realicen las personas tutoras y lectoras, así como las solicitudes que les plantee la Comisión de Trabajos Finales de Graduación. De igual manera, a las personas estudiantes se les ha explicado los procedimientos a seguir y, desde el inicio del curso, se les hizo ver la necesidad por contar con la persona tutora y de las personas lectoras para cada trabajo.

Atentamente,

MBA. Rodrigo Firmado digitalmente por MBA. Rodrigo Arroyo Arroyo Guzmán Fecha: 2022.08.26 Guzmán 17:22:09 - 06'00' Rodrigo Arroyo Guzmán Docente UTN
### **Cronograma etapa de Proyecto Final de Graduación**

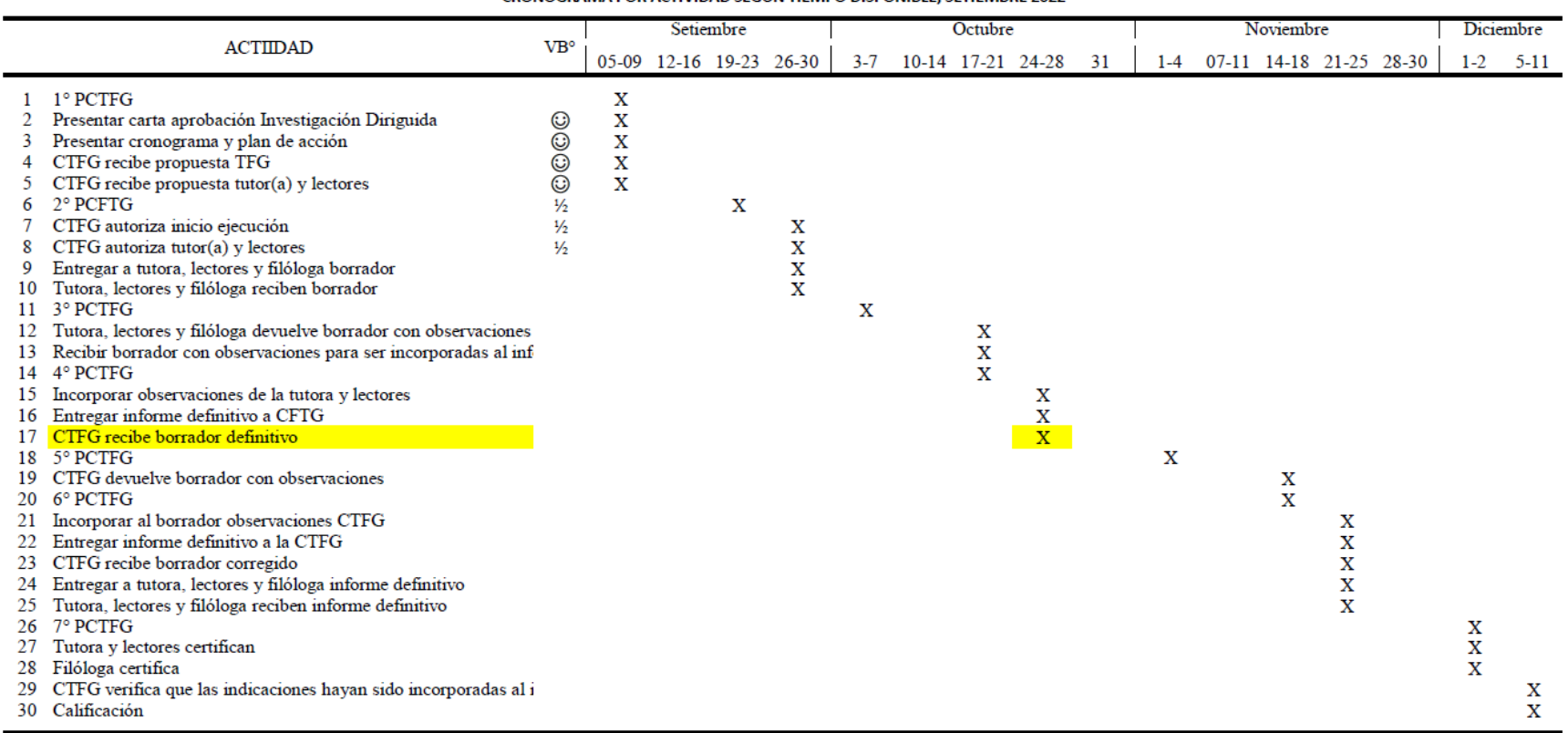

TABLA N° 04 UTN, TFG EN MODALIDAD DE PROYECTO INDIVIDUAL PARA OPTAR POR EL GRADO DE LIC. EN LOGÍSTICA INTERNACIONAL: CRONOGRAMA POR ACTIVIDAD SEGÚN TIEMPO DISPONIBLE. SETIEMBRE 2022

FUENTE: Elaboración propia basado en el Reglamento de Trabajos Finales de Graduación de la UTN, setiembre 2022.

### **TABLA N° 04**

### **UTN, TFG EN MODALIDAD DE PROYECTO INDIVIDUAL PARA OPTAR POR EL GRADO DE LIC. EN LOGÍSTICA INTERNACIONAL: CRONOGRAMA POR ACTIVIDAD SEGÚN TIEMPO DISPONIBLE, SETIEMBRE 2022**

# **Cronograma etapa Trabajo Final de Graduación por actividad**

#### **TABLA N° 05**

#### UTN, TFG EN MODALIDAD DE PROYECTO INDIVIDUAL PARA OPTAR POR EL GRADO DE LIC. EN LOGÍSTICA INTERNACIONAL: CRONOGRAMA POR ACTIVIDAD SEGÚN TIEMPO DISPONIBLE, AGOSTO 2022

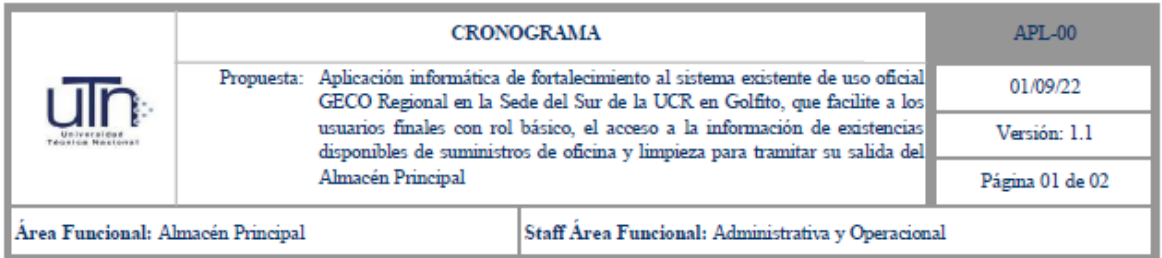

#### Descripción de Actividades

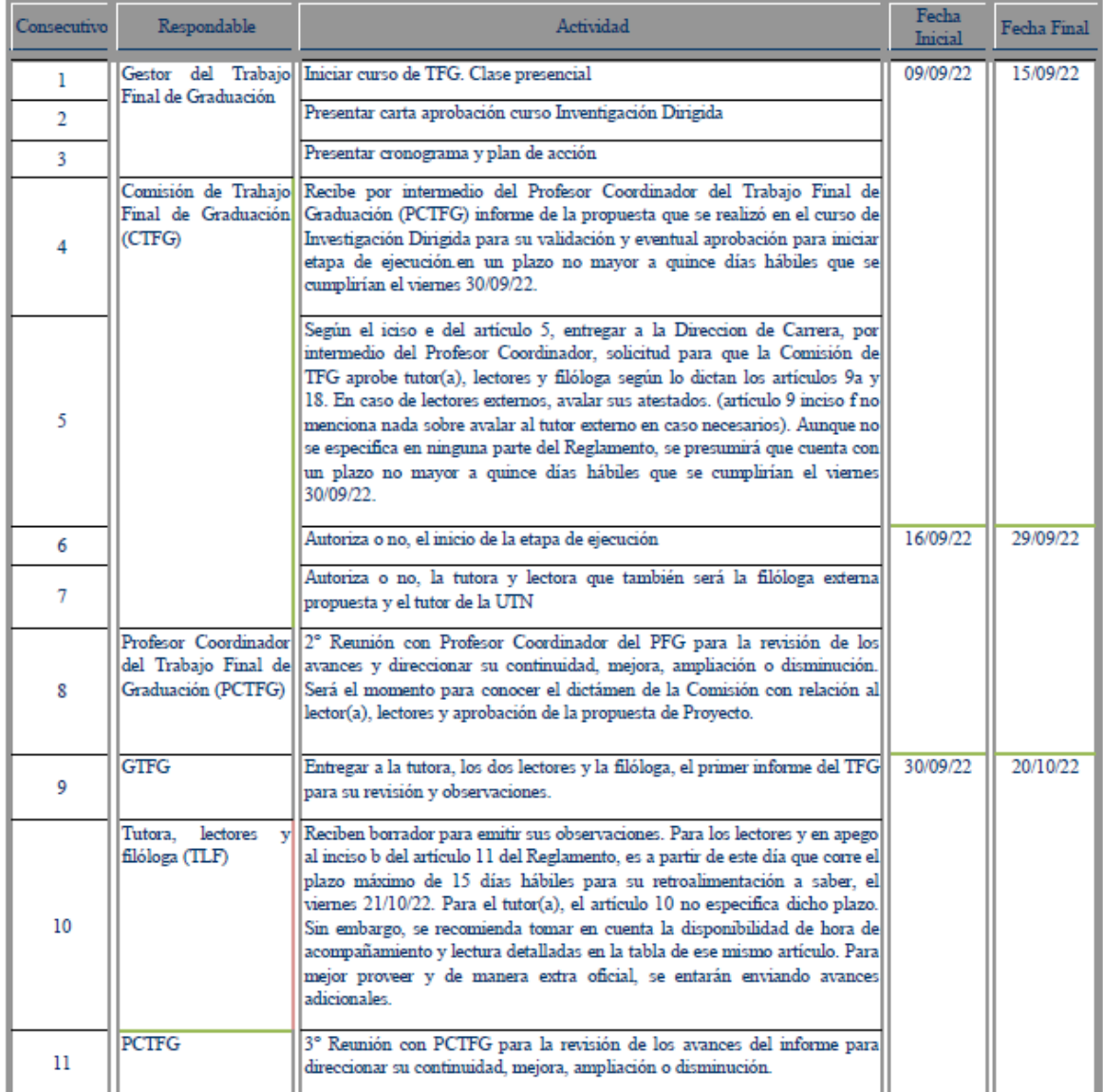

#### TABLA N° 05

#### UTN, TFG EN MODALIDAD DE PROYECTO INDIVIDUAL PARA OPTAR POR EL GRADO DE LIC. EN LOGÍSTICA INTERNACIONAL: CRONOGRAMA POR ACTIVIDAD SEGÚN TIEMPO DISPONIBLE, AGOSTO 2022

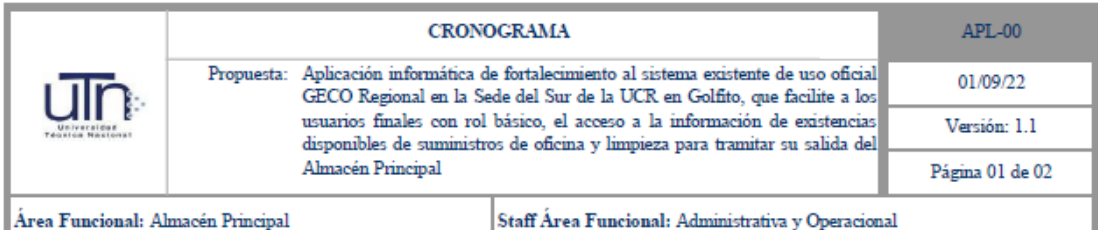

#### Descripción de Actividades

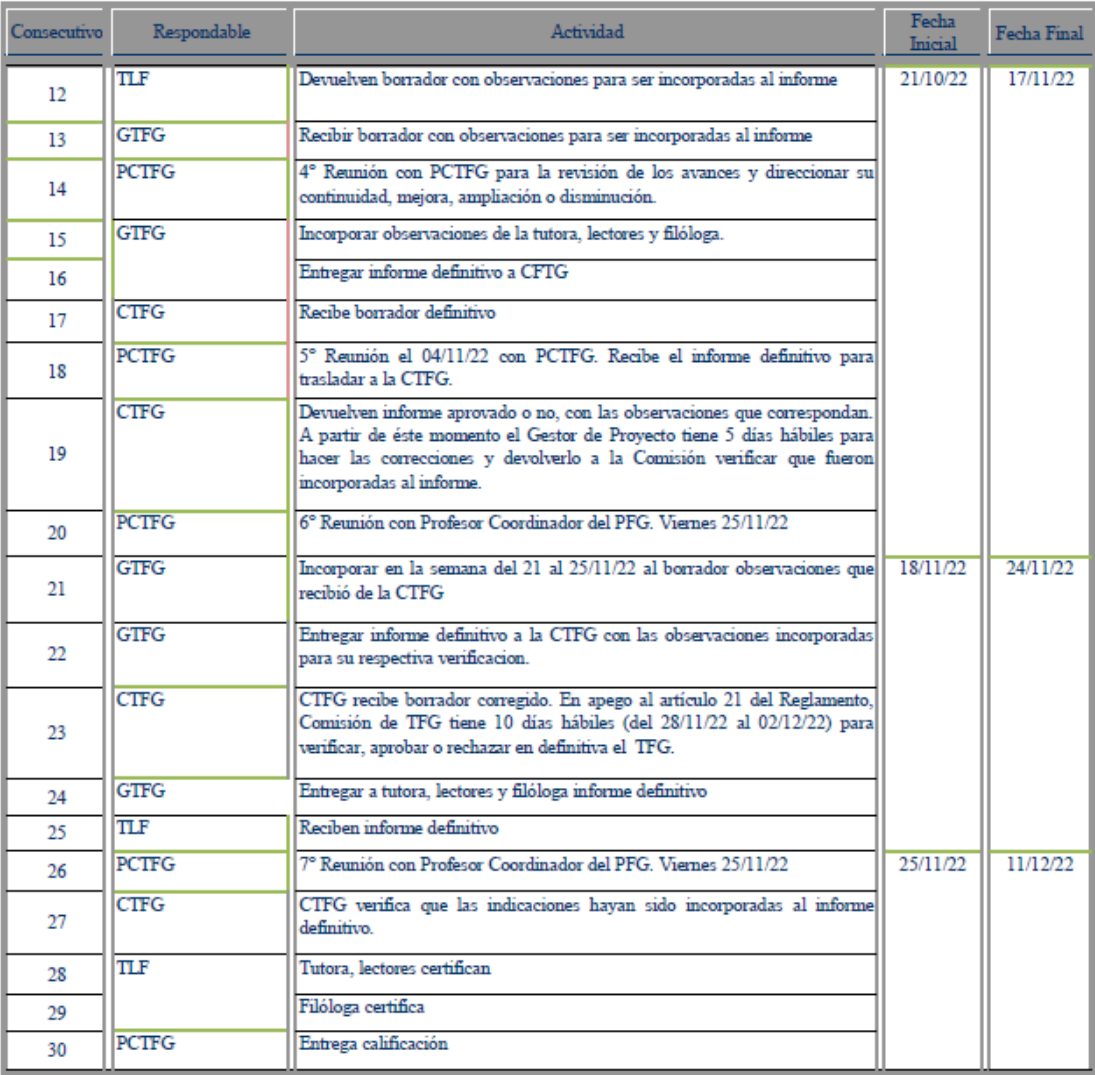

FUENTE: Elaboración propia basado en el cronograma y el Reglamento de Trabajos Finales de Graduación de la UTN, setiembre 2022.

### **TABLA N° 05**

# **UTN, TFG EN MODALIDAD DE PROYECTO INDIVIDUAL PARA OPTAR POR EL GRADO DE LIC. EN LOGÍSTICA INTERNACIONAL: CRONOGRAMA POR ACTIVIDAD SEGÚN TIEMPO DISPONIBLE, AGOSTO 2022**

# **Plan de acción etapas de Investigación Dirigida y TFG**

| $UTN, TI$ CAPÍTULO |    |        |                                                                   |                 |    | Mayo        |         | Junio |                        |   |                         | Julio   |   |                   |   | Agosto  |   |                  |   |
|--------------------|----|--------|-------------------------------------------------------------------|-----------------|----|-------------|---------|-------|------------------------|---|-------------------------|---------|---|-------------------|---|---------|---|------------------|---|
|                    |    |        | <b>ACTIVIDAD</b>                                                  | VB <sup>o</sup> | 20 | 23-27 30-31 | $1 - 3$ |       | 6-10 13-17 20-24 27-30 |   |                         | $4 - 8$ |   | 11-15 18-22 25-29 |   | $1 - 5$ |   | 8-12 15-19 22-26 |   |
| <b>LOGÍ</b>        |    |        | Portada                                                           | $\bullet$       |    |             |         |       |                        |   |                         |         |   | X                 |   |         |   |                  |   |
|                    |    | 1.     | Acta de Aprobación                                                | Final           |    |             |         |       |                        |   |                         |         |   |                   |   |         |   |                  |   |
|                    |    | 2<br>3 | Aval tutora                                                       | Final           |    |             |         |       |                        |   |                         |         |   |                   |   |         |   |                  |   |
|                    |    | 4      | Aval lector 1                                                     | Final           |    |             |         |       |                        |   |                         |         |   |                   |   |         |   |                  |   |
|                    |    | 5      | Aval lector 2                                                     | Final           |    |             |         |       |                        |   |                         |         |   |                   |   |         |   |                  |   |
|                    |    | 6      | SSur oficio aceptación para realizar                              | ◶               |    |             |         | x     |                        |   |                         |         |   |                   |   |         |   |                  |   |
|                    |    | 7      | Aval filóloga                                                     | Final           |    |             |         |       |                        |   |                         |         |   |                   |   |         |   |                  |   |
|                    |    | 8      | Derechos de propiedad intelectual                                 | ➊               |    |             |         | X     |                        |   |                         |         |   |                   |   |         |   |                  |   |
|                    |    | 9      | Agradecimientos                                                   | ◕               |    |             |         | x     |                        |   |                         |         |   |                   |   |         |   |                  |   |
|                    |    |        | 10 Dedicatoria                                                    | ◶               |    |             |         | X     |                        |   |                         |         |   |                   |   |         |   |                  |   |
|                    |    |        | 11 Tabla contenido                                                | 丛               |    |             |         |       |                        | x |                         |         |   |                   |   |         |   |                  |   |
|                    |    | 12     | Índice de gráficos                                                | 丛               |    |             |         |       |                        | х |                         |         |   |                   |   |         |   |                  |   |
|                    |    |        | 13 Índice de Tablas o cuadros                                     | ₩               |    |             |         |       |                        | x |                         |         |   |                   |   |         |   |                  |   |
|                    |    |        | 14 Índice de Figuras                                              | 丛               |    |             |         |       |                        | X |                         |         |   |                   |   |         |   |                  |   |
|                    |    | 15     | Índice de siglas y acrónimos                                      | 丛               |    |             |         |       |                        | x |                         |         |   |                   |   |         |   |                  |   |
|                    |    |        | 16 Resumen                                                        | o               |    |             |         |       |                        | x |                         |         |   |                   |   |         |   |                  |   |
|                    |    | 17     | Introducción                                                      |                 |    |             |         |       |                        |   |                         |         |   | x                 |   |         |   |                  |   |
|                    |    | 18     | Tema o área de estudio                                            | ,,,,,,,,,,      |    |             |         |       |                        |   | X                       |         |   |                   |   |         |   |                  |   |
|                    |    |        | 19 Delimitación                                                   |                 |    |             |         |       |                        |   | X                       |         |   |                   |   |         |   |                  |   |
|                    |    |        | 20 Justificación                                                  |                 |    |             |         |       |                        |   | X                       |         |   |                   |   |         |   |                  |   |
|                    |    |        | 21 Problema                                                       |                 |    |             |         |       |                        |   | x                       |         |   |                   |   |         |   |                  |   |
|                    |    |        | 22 Preguntas de investigación                                     |                 |    |             |         |       |                        |   | X                       |         |   |                   |   |         |   |                  |   |
|                    | I  |        | 23 Estado del Arte                                                |                 |    |             |         |       |                        |   | X                       |         |   |                   |   |         |   |                  |   |
|                    |    |        | 24 Objetivo General                                               |                 |    |             |         |       | x                      |   |                         |         |   |                   |   |         |   |                  |   |
|                    |    |        | 25 Objetivos Específicos                                          |                 |    |             |         |       | X                      |   |                         |         |   |                   |   |         |   |                  |   |
|                    |    |        | 26 Alcance                                                        |                 |    |             |         |       |                        |   | Х                       |         |   |                   |   |         |   |                  |   |
|                    |    |        | 27 Limitaciones                                                   |                 |    |             |         |       |                        |   | X                       |         |   |                   |   |         |   |                  |   |
|                    |    |        | 28 Matriz de Congruencia                                          |                 |    |             |         |       | x                      |   |                         |         |   |                   |   |         |   |                  |   |
|                    |    |        | 29 Generalidades UCR                                              |                 |    |             |         |       |                        |   |                         | X       |   |                   |   |         |   |                  |   |
|                    |    |        | 30 Sede del Sur                                                   |                 |    |             |         |       |                        |   |                         | X       |   |                   |   |         |   |                  |   |
|                    | П  |        | 31 Oficina de Suministros                                         | ,,,,,,          |    |             |         |       |                        |   |                         | X       |   |                   |   |         |   |                  |   |
|                    |    |        | 32 Sitema de Gestión de Compras GECO                              |                 |    |             |         |       |                        |   |                         | X       |   |                   |   |         |   |                  |   |
|                    |    | 33     | <b>App Sheet</b>                                                  |                 |    |             |         |       |                        |   |                         | х       |   |                   |   |         |   |                  |   |
|                    |    |        | 34 Tipo de Investigación, enfoque, alcance                        | o               |    |             |         |       |                        |   |                         |         | X |                   |   |         |   |                  |   |
|                    |    |        | 35 Unidad de estudio                                              |                 |    |             |         |       |                        |   |                         |         | X |                   |   |         |   |                  |   |
|                    | Ш  |        | 36 Fuentes de información                                         | Ŏ<br>0          |    |             |         |       |                        |   |                         |         | x |                   |   |         |   |                  |   |
|                    |    |        | 37 Variables e instrumentación                                    |                 |    |             |         |       |                        |   |                         |         | X |                   |   |         |   |                  |   |
|                    |    |        | 38 Propuesta, proyecciones y delimitaciones                       | Ŏ               |    |             |         |       |                        |   |                         |         | x |                   |   |         |   |                  |   |
|                    |    |        | 39 Determinar las limitaciones de acceso                          |                 |    |             |         |       |                        |   | $\overline{\mathbf{x}}$ | X       | x |                   |   |         |   |                  |   |
|                    | IV | 40     | Elegir una aplicación informática                                 | Ó               |    |             |         |       |                        |   |                         |         | x | х                 |   |         |   |                  |   |
|                    |    |        | 41 Identificar entidades y sus atributos                          | o               |    |             |         |       |                        |   |                         |         | X | X                 | x |         |   |                  |   |
|                    |    |        | 42 Construcción en App Sheet de la propuesta                      | ₩               |    |             |         |       |                        |   |                         |         |   |                   |   | х       | х | х                |   |
|                    |    | 43     | <b>Conclusiones y Recomendaciones</b>                             | Final           |    |             |         |       |                        |   |                         |         |   |                   |   |         |   |                  |   |
|                    |    |        | 44 Referencia bibliográfica                                       | 1/2             |    |             |         |       | х                      | х | х                       | х       | х | х                 | х |         |   |                  |   |
|                    |    |        | 45 Anexos                                                         | 丛               |    |             |         |       | $\mathbf x$            | x | $\mathbf x$             | X       | X | X                 | x | x       | x | х                | X |
|                    |    |        | 46 Cronograma Investigación Diriguida                             | ◶               |    |             |         |       | X                      |   |                         |         |   |                   |   |         |   |                  |   |
|                    | v  |        | 47 Carta del PCID avalando el anteproyecto. Utilizar el formato q | ◐               |    |             |         |       |                        |   |                         |         |   |                   |   |         |   |                  |   |
|                    |    |        | 48 Cronograma desarrollo del Trabajo Final de Graduación          | ◶               |    |             |         |       | x                      |   |                         |         |   |                   |   |         |   |                  |   |
|                    |    |        | 49 Plan de acción                                                 | ۵               |    |             |         |       | X                      |   |                         |         |   |                   |   |         |   |                  |   |
|                    |    |        | 50 Carta de satisfacción de las autoridades de SSur               | Final           |    |             |         |       |                        |   |                         |         |   |                   |   |         |   |                  |   |
|                    |    |        | 51 Artículo 10 y 11                                               | ◐               |    |             |         |       | x                      |   |                         |         |   |                   |   |         |   |                  |   |
|                    |    |        | 52 Carta de autorización para uso y manejo del TFG (trabajo indi  | Final           |    |             |         |       |                        |   |                         |         |   |                   |   |         |   |                  |   |
|                    |    |        | 53 Boleta presentación formal TFG                                 | Final           |    |             |         |       |                        |   |                         |         |   |                   |   |         |   |                  |   |

TABLA N° 06<br>UTN, TFG EN MODALIDAD DE PROYECTO INDIVIDUAL PARA OPTAR POR EL GRADO DE LIC. EN LOGÍSTICA INTERNACIONAL:<br>PLAN DE ACCIÓN SEGÚN TIEMPO DISPONIBLE, JUNIO 2022

FUENTE: Elaboración propia basado en el cronograma y el Reglamento de Trabajos Finales de Graduación de la UTN, mayo 2022.

### **Deberes de la tutora**

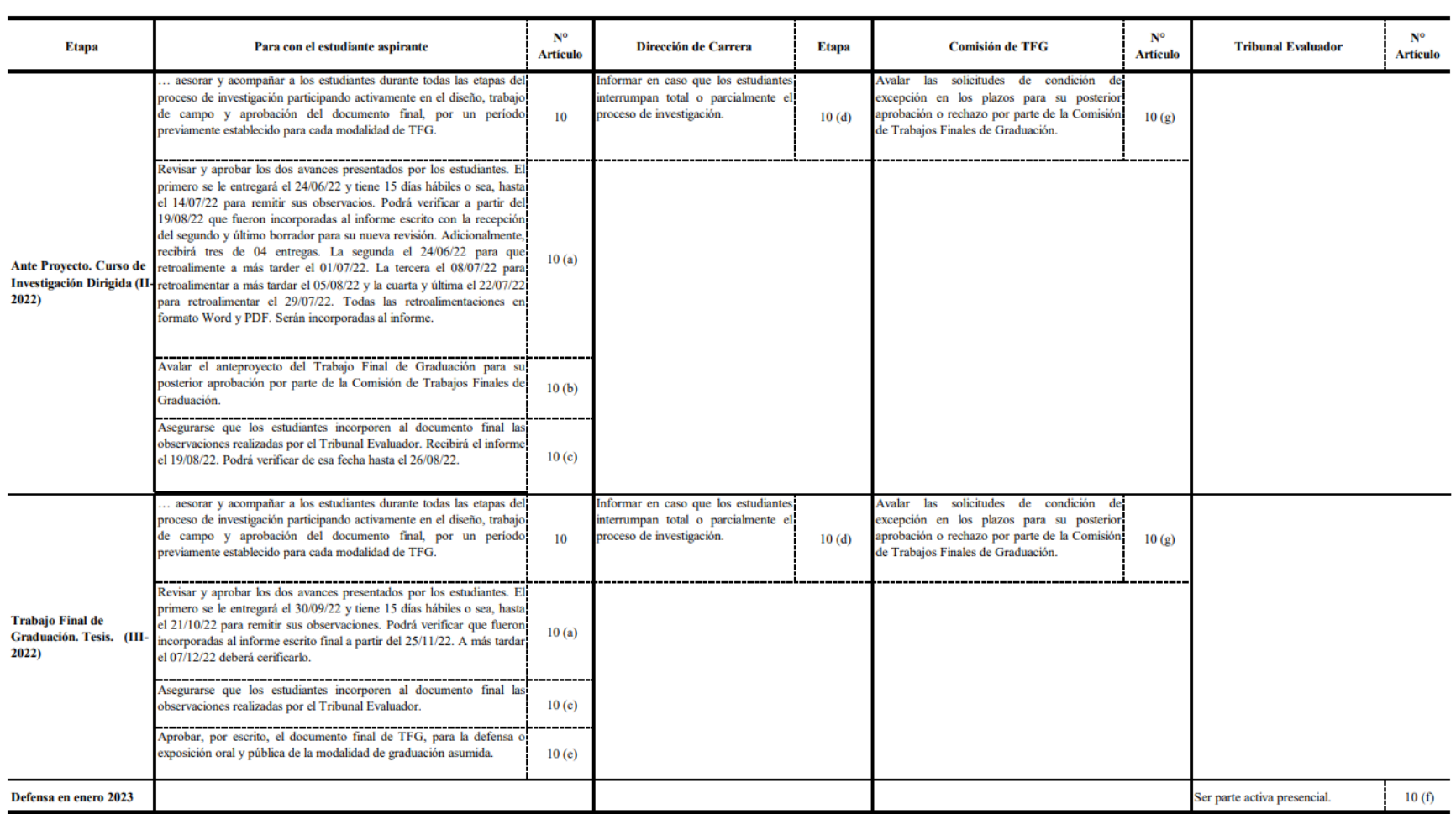

FUENTE: Reglamento de Trabajos Finales de Graduación de la UTN, junio 2022.

# **Deberes del lector**

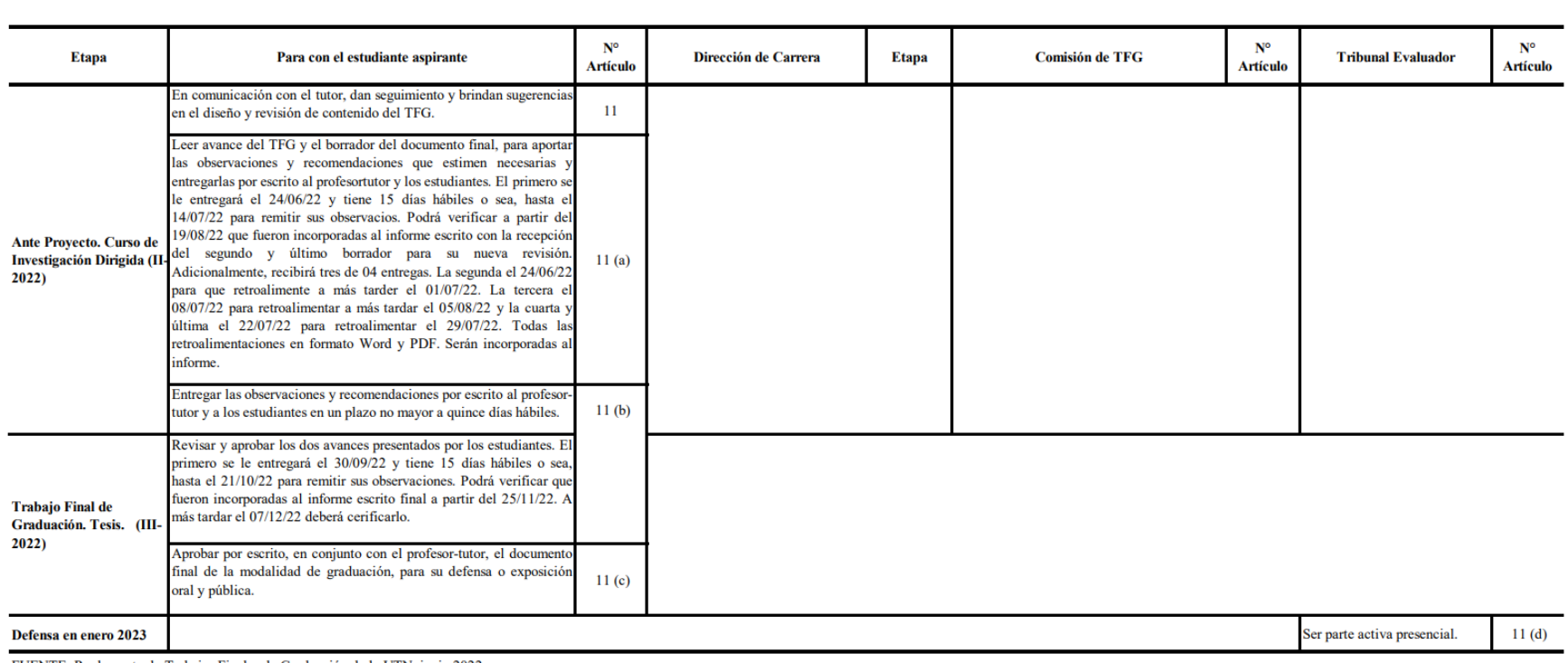

# TABLA N° 08<br>UTN, INVESTIGACIÓN DIRIGIDA, REGLAMENTO DE TRABAJOS FINALES DE GRADUACIÓN, ARTÍCULO 11: DEBERES DEL LECTOR, JUNIO 2022

FUENTE: Reglamento de Trabajos Finales de Graduación de la UTN, junio 2022.

#### Aval tutora

#### Puntarenas, 09 de setiembre de 2022

Señor Master Sr. Martín Federico Vargas Santamaría Director ACCI-LI Universidad Técnica Nacional Sede Central Presente

Cordial saludo

Quien suscribe, MCi Yendry Lezcano Calderón, cédula 603230593, en calidad de tutora, remito a su estimable consideración el proyecto denominado "Trabajo Final de Graduación" para optar por el grado de licenciatura en Logística Internacional, modalidad individual:

Propuesta de fortalecimiento en App Sheet al sistema existente de uso oficial GECO en la Sede del Sur de la UCR en Golfito como mejora a la gestión de inventario del Almacén Principal Regional elaborado por el aprendiente Sr. Alan Riba Arias cédula 2-0390-0760.

No omito manifestar que se han hecho las correcciones pertinentes y he verificado que fueron corregidos e incorporadas al informe.

Otorgo mi aval para la presentación correspondiente debido a que cumple con las normas establecidas por la universidad para este fin.

Sin otro particular, se despide

YENDRY YESENIA LEZCANO CALDERON (FIRMA) PERSONA FISICA, CPF-06-0323-0593. Fecha declarada: 06/09/2023 11:10:04 AM Esta es una representación gráfica únicamente, verifique la validez de la firma. Tutora

### **Aval lector**

#### San José, 07 de septiembre de 2023

Señor Master Sr. Martín Federico Vargas Santamaría Director ACCI-LI Universidad Técnica Nacional Sede Central Presente

Cordial saludo

Quien suscribe, Dr. José Alfredo González Mercado, MBA cédula 105740533, incorporado al colegio de Ciencias Económicas de Costa Rica, con el número de carné 10453 y en calidad de lector, remito a su estimable consideración el proyecto denominado "Trabajo Final de Graduación" para optar por el grado de licenciatura en Logística Internacional, modalidad individual:

Propuesta de fortalecimiento en App Sheet al sistema existente de uso oficial GECO en la Sede del Sur de la UCR en Golfito como mejora a la gestión de inventario del Almacén Principal Regional elaborado por el aprendiente Sr. Alan Riba Arias cédula 2-0390-0760.

No omito manifestar que se han hecho las correcciones pertinentes y he verificado que fueron corregidos e incorporadas al informe.

Otorgo mi aval para la presentación correspondiente debido a que cumple con las normas establecidas por la universidad para este fin.

Sin otro particular, se suscribe

JOSE ALFREDO Firmado digitalmente por JOSE ALFREDO GONZALEZ GONZALEZ MERCADO MERCADO (FIRMA) Fecha: 2023.09.07 (FIRMA) 17:57:56 -06'00'

### Aval filóloga y lectora

Aval filóloga y lectora

Puntarenas, 06 de septiembre de 2023

Máster Martín Federico Vargas Santamaría Director ACCI-LI Universidad Técnica Nacional Sede Central

Estimado máster Vargas:

Reciba un cordial saludo. Quien suscribe, Licda. Gigliola Fiorella Monge Lezcano, cédula 1-1037-0381, incorporada al Colegio de Licenciados y Profesores en Letras, Filosofía, Ciencias y Artes, con el número de carné 30599 y en calidad de filóloga y lectora, remito a su estimable consideración el proyecto denominado "Trabajo Final de Graduación" para optar por el grado académico de Licenciatura en Logística Internacional en modalidad individual titulado: "PROPUESTA DE FORTALECIMIENTO EN APP SHEET AL SISTEMA EXISTENTE DE USO OFICIAL GECO EN LA SEDE DEL SUR DE LA UCR EN GOLFITO COMO MEJORA A LA GESTIÓN DE INVENTARIO DEL ALMACEN PRINCIPAL REGIONAL" elaborado por el aprendiente Sr. Alan Riba Arias, portador de la cédula de identidad número 2-0390-0760. No omito manifestar que se han hecho las correcciones pertinentes de acentuación, estilo, ortografía, puntuación, concordancia gramatical y otras del campo filológico. He verificado que fueran corregidas e incorporadas al informe.

Otorgo mi aval para la presentación correspondiente debido a que cumple con las normas establecidas por la universidad para este fin.

Sin otro particular, se despide,

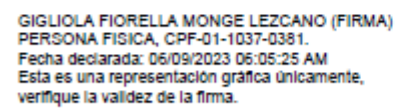

Licda. Gigliola Fiorella Monge Lezcano, Dra.

Filóloga y docente

Número de teléfono celular: 85 33 29 35

Correo electrónico: fmongelez@gmail.com

Carné: 30599

Colegio de Licenciados y Profesores en Letras, Filosofía, Ciencias y Artes

Carta satisfacción por la entrega de las autoridades de la SSur

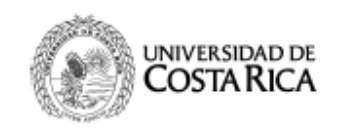

SSur Sede del

6 de septiembre de 2023 SSur-657-2023

Lic. Alan Riba Arias Encargado de Almacen de Suministros Sede del Sur

Estimado señor:

Por medio de la presente brindo acuse de recibido conforme del informe final del proyecto denominado "Propuesta de fortalecimiento en App Sheet al sistema existente de uso oficial GECO en la Sede del Sur de la UCR en Golfito como mejora a la gestión de inventario del Almacén Principal Regional".

Al mismo tiempo le informo que me siento muy satisfecho con los resultados del proyecto y lo felicito por este importante logro académico.

Atentamente.

irmado digitalmente

MGH. Luis Carlos Núñez Masís **Director** 

**DNN** 

C. Archivo

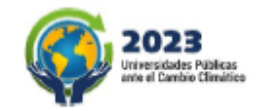

Teléfono: 2511-7717, https://sededelsur.ucr.ac.cr / direccion.ssur@ucr.ac.cr

#### Acta de aprobación

#### Acta de Aprobación 005-2023

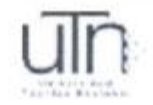

En la ciudad de Alajuela, a los veintitrés días del mes de agosto del dos mil veintitrés, a las catorce horas con cero minutos, estando en forma presencial los miembros de la Universidad Técnica Nacional, las personas Rodrigo Arroyo Guzmán presidente del tribunal, Gigliola Fiorella Monge Lezcano como lector externo, José Alfredo González Mercado como lector interno, Yendry Lezcano Calderón como tutora; en su condición de miembros del Tribunal Evaluador, para evaluar el Trabajo Final de Graduación para optar por el grado de Licenciatura en Logística Internacional, del estudiante Alan Riba Arias, portador de la cédula de identidad 203900760.

Reunido el Tribunal Evaluador y el aspirante procede a defender su Trabajo Final de Graduación titulado:

"Propuesta de fortalecimiento en App Sheet al sistema existente de uso oficial GECO en la Sede del Sur de la UCR en Golfito como mejora a la gestión de inventario del Almacén Principal Regional."

Concluida la defensa del Trabajo Final de Graduación, el Tribunal Evaluador consideró que, de conformidad con la normativa en la materia, los estudiantes obtuvieron una calificación de R.O. OCho punto cero ), sujeto a la incorporación de las correcciones que hace el tribunal evaluador y que deben realizarse en un plazo máximo de 15 días hábiles acuerdo a la Directriz para conferir el grado de licenciados.

Integrantes del comité evaluador:

Rodrigo Arroyo Guzmán Presidente del Tribunal

Yendry Lezcano Calderón Tutora

Página 1

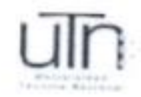

Universidad Técnica Nacional Licenciatura en Logística Internacional Sede Central

Acta de Aprobación 005-2023

José Alfredo González Mercado Lector Interno.

Giglibla Fiorella Monge Lezcano Lector externo

Nombre y firma del estudiante

Alan Riba Arias Estudiante.

dug Lpi C

Observaciones: En la exposición de fensa y evaluación<br>se incorpora al moster Lugar Longhi, que<br>suscribe esta acta, como docento de

si.

1. Debe presenta documento con

2. Incluir of plan de Acción.

373

Página 2

### **Derechos de propiedad intelectual**

Se autoriza a la Universidad Técnica Nacional (UTN) para que este Trabajo de Titulación sirva como un documento disponible para su lectura, consulta y procesos de investigación, según las normas de la institución. Se ceden los derechos con fines de difusión pública y se aprueba su reproducción.

### **Carta de autorización para uso y manejo del TFG (trabajo individual)**

Alajuela, 00 de enero 2023

Señores Vicerrectoría de Investigación Sistema Integrado de Bibliotecas y Recursos Digitales

Estimados señores:

Yo, Alan Riba Arias, portador de la cédula de identidad 2-0390-0760, en mi calidad de autor del Trabajo Final de Graduación titulado: Propuesta de fortalecimiento en App Sheet al sistema existente de uso oficial GECO en la Sede del Sur de la UCR en Golfito como mejora a la gestión de inventario del Almacén Principal Regional el cual, presento bajo la modalidad de Proyecto de Graduación el día 00 de enero 2023, atorizo a la Universidad Técnica Nacional, Sede Central, para que mi trabajo pueda ser manejado de la siguiente manera:

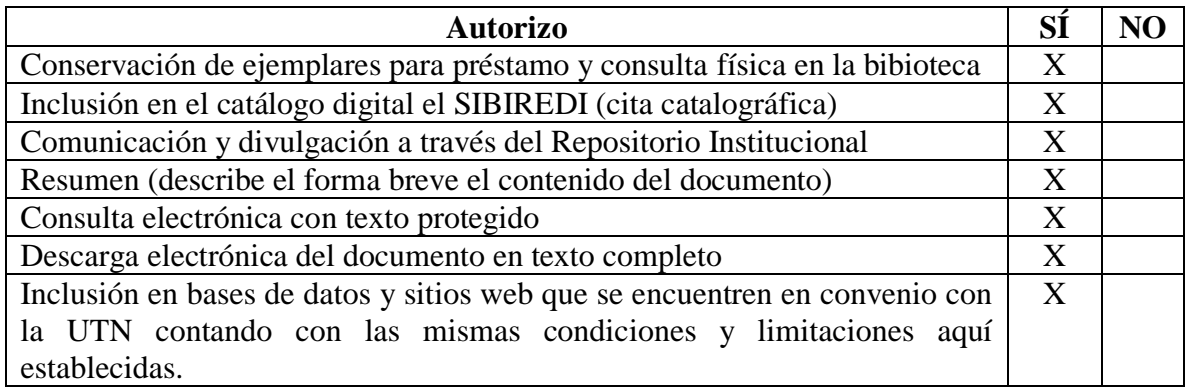

Además, declaro que el trabajo que aquí se presenta es de plena autoría. Es un esfuerzo realizado de forma personal, académica e intelectual con plenos elementos de originalidad y creatividad. Garantizo que no contiene citas ni transcripciones de forma indebida que puedan devenir en plagio, pues se ha utilizado la normativa vigente de la American Psychological Association (APA). Las citas y las transcripciones utilizadas se realizan en el marco de respeto a las obras de terceros. La responsabilidad directa en el diseño y la presentación son de competencia exclusiva; por tanto, eximo de toda responsabilidad a la Universidad Técnica Nacional.

Consciente de que las autorizaciones no reprimen mis derechos patrimoniales como autor del trabajo. Confío en la que Universidad Técnica Nacional respete y haga respetar mis derechos de propiedad intelectual. Firmo al día 00 de enero de 2023.

 $\frac{d}{dx}$ 

Lic Sr. Alan Riba Arias Cédula 2-0390-0760 Celular 8384-9497 mailto[:alan.riba@ucr.ac.cr](file:///C:/Users/fiorellamonge/Downloads/alan.riba@ucr.ac.cr) [anribaa@est.utn.ac.cr](mailto:anribaa@est.utn.ac.cr)

# **UTN boleta de presentación formal de TFG**

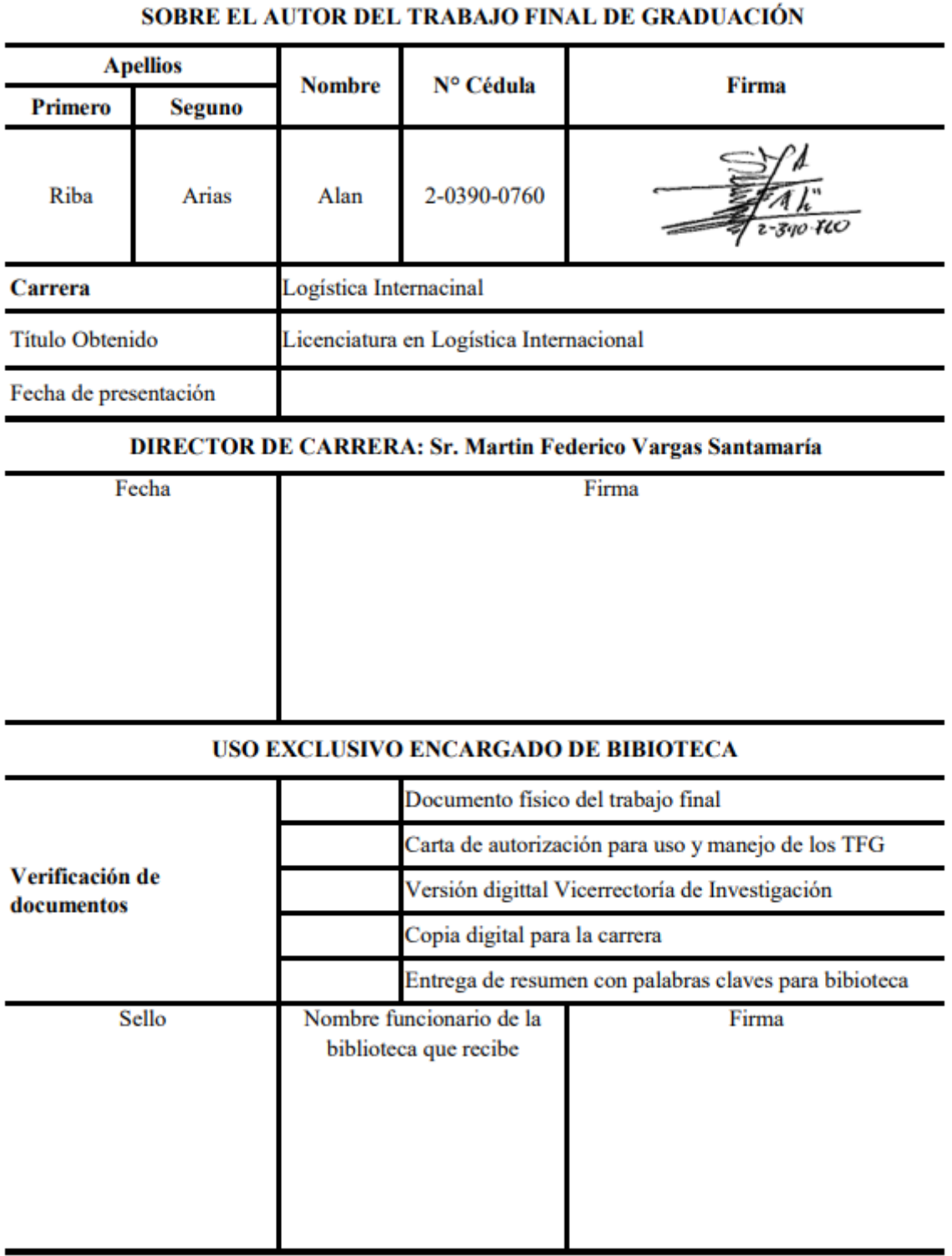